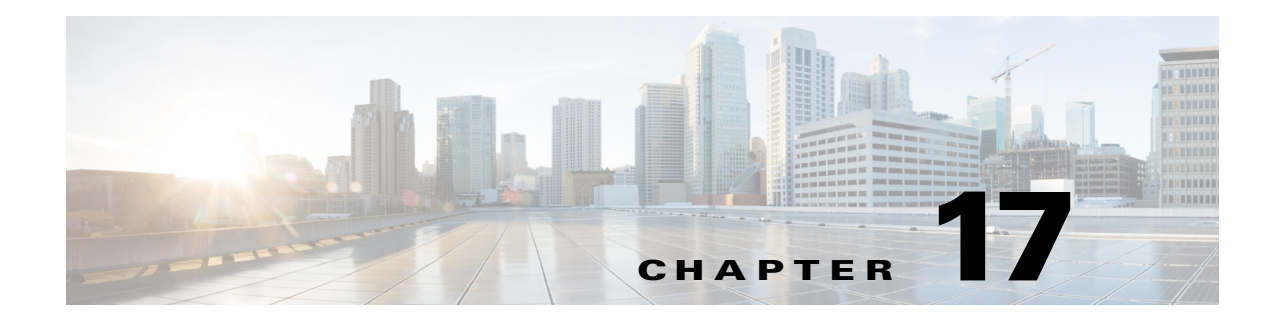

## **Show Commands**

This chapter describes the Cisco Nexus 1000V show commands.

### **show aaa accounting**

To display the AAA accounting configuration, use the **show aaa accounting** command.

**show aaa accounting**

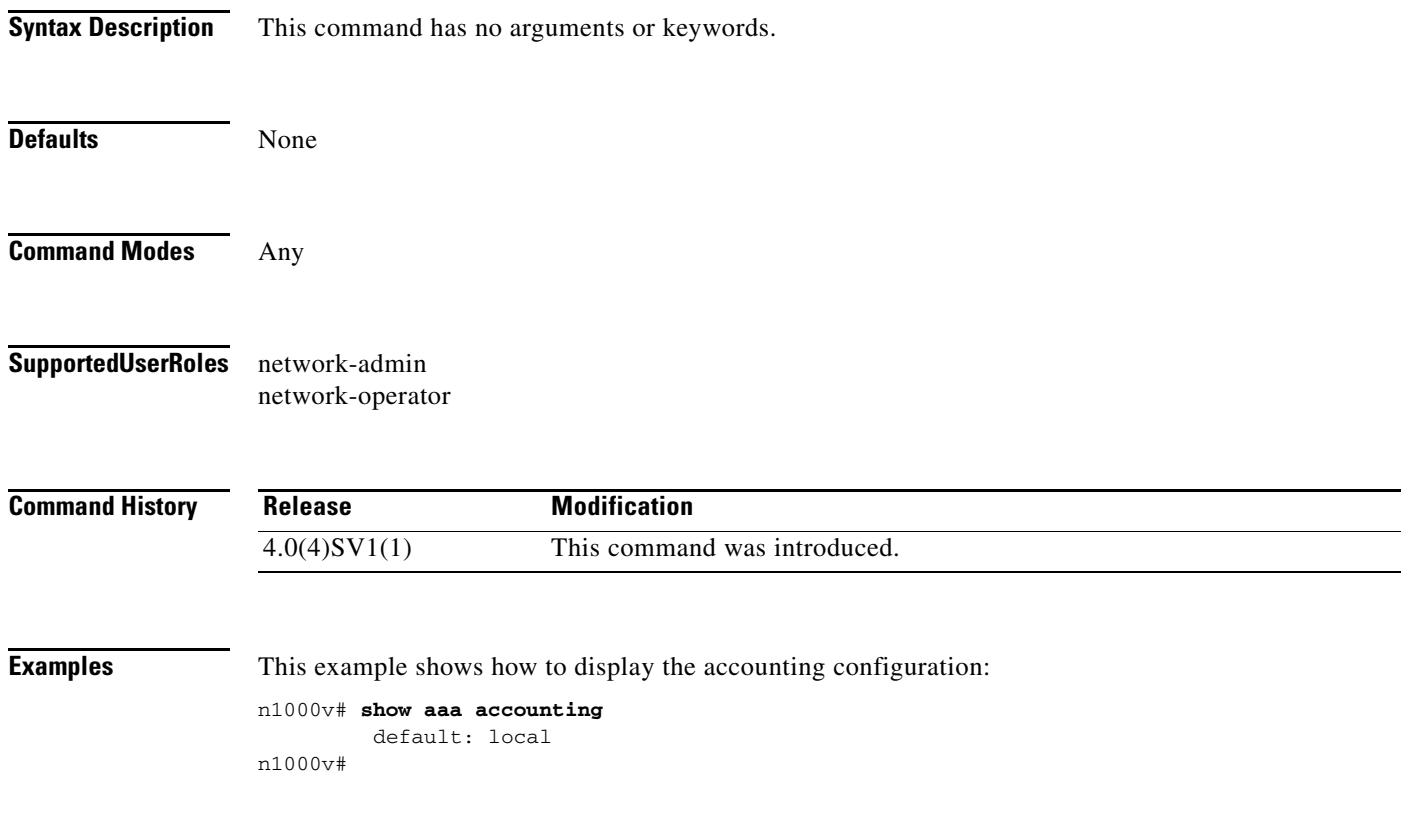

#### **Related Commands**

 $\overline{\phantom{a}}$ 

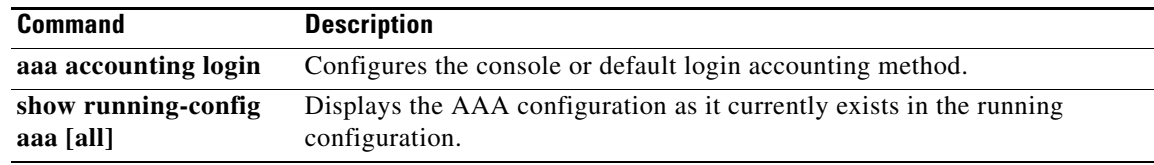

## **show aaa authentication**

To display the configuration for AAA authentication, use the **show aaa authentication** command.

**show aaa authentication** [**login error-enable** | **login mschap**]

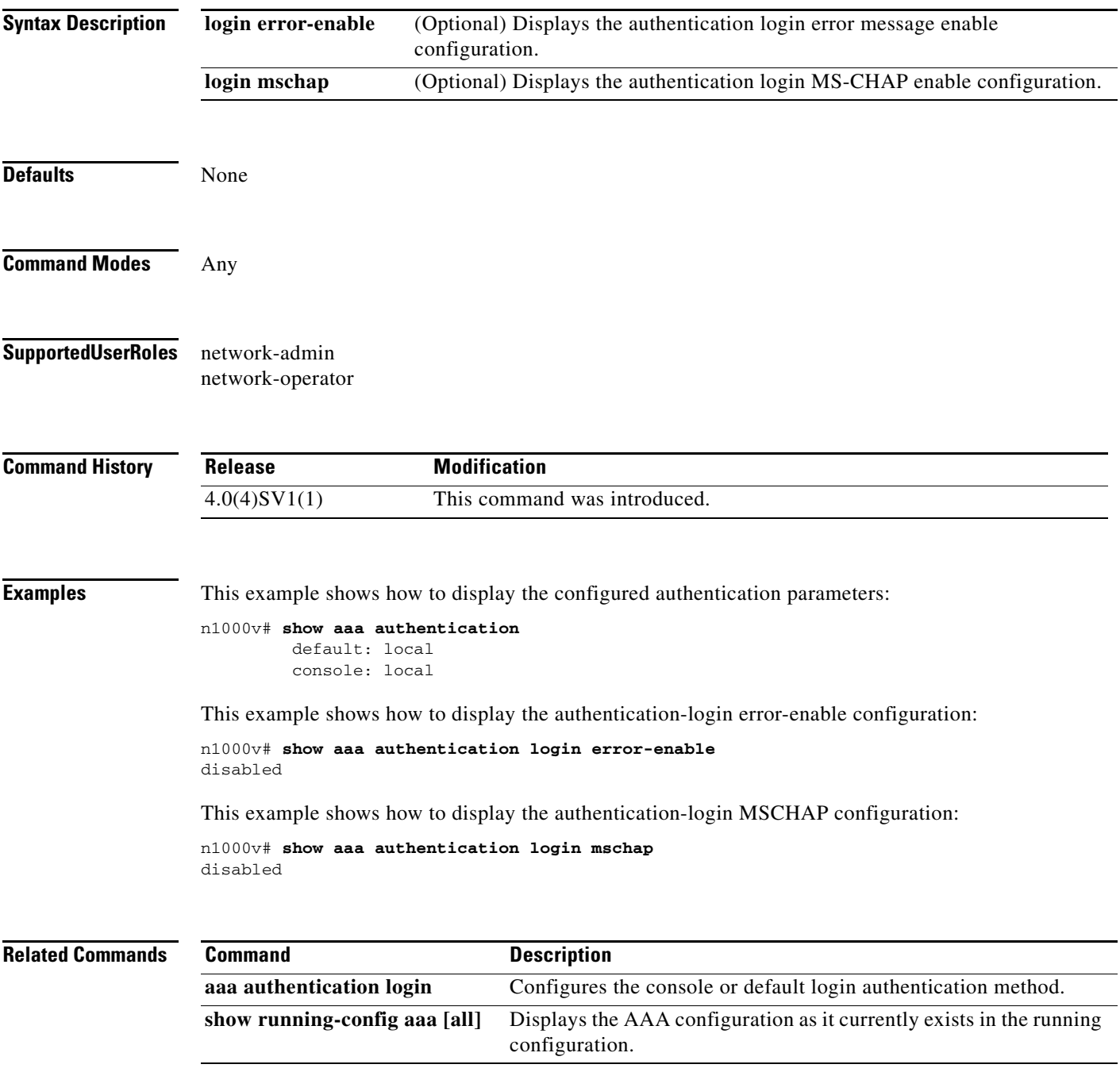

## **show aaa groups**

To display the configured AAA server groups, use the **show aaa groups** command.

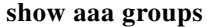

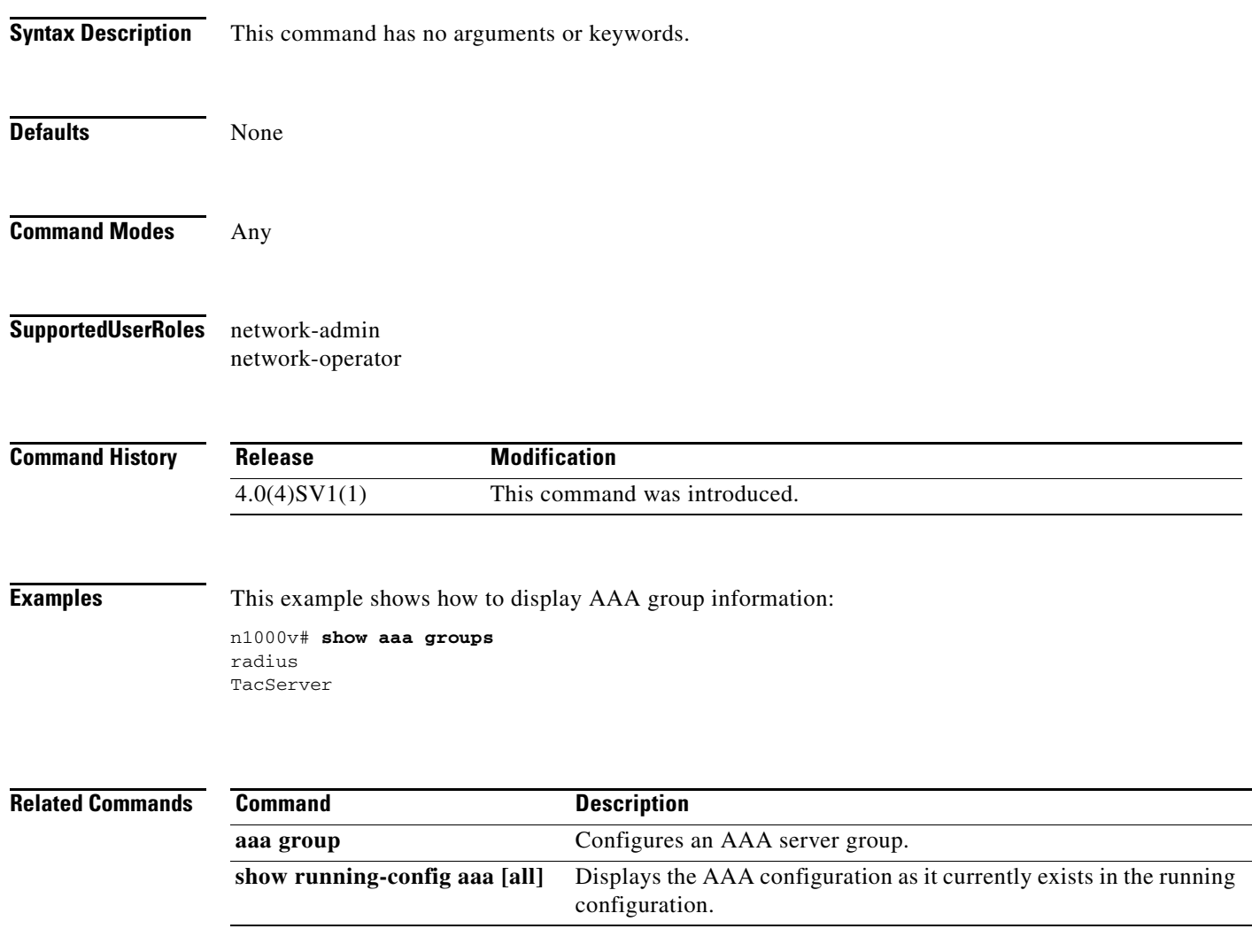

## **show access-list summary**

To display configured access control lists (ACLs), use the **show access-list summary** command.

**show access-list summary**

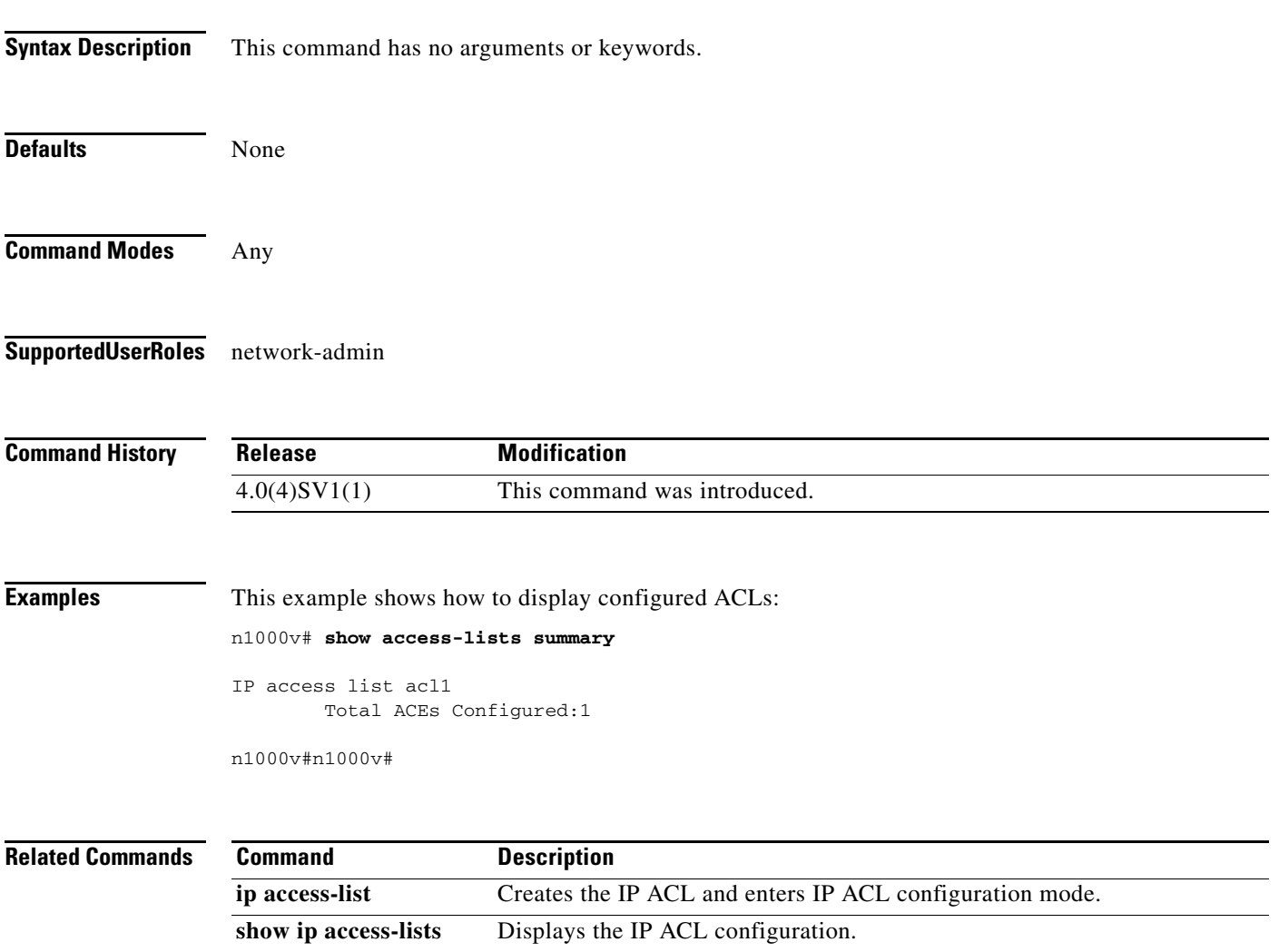

## **show accounting log**

To display the accounting log contents, use the **show accounting log** command.

**show accounting log** [*size*] [**start-time** *year month day HH***:***MM***:***SS*]

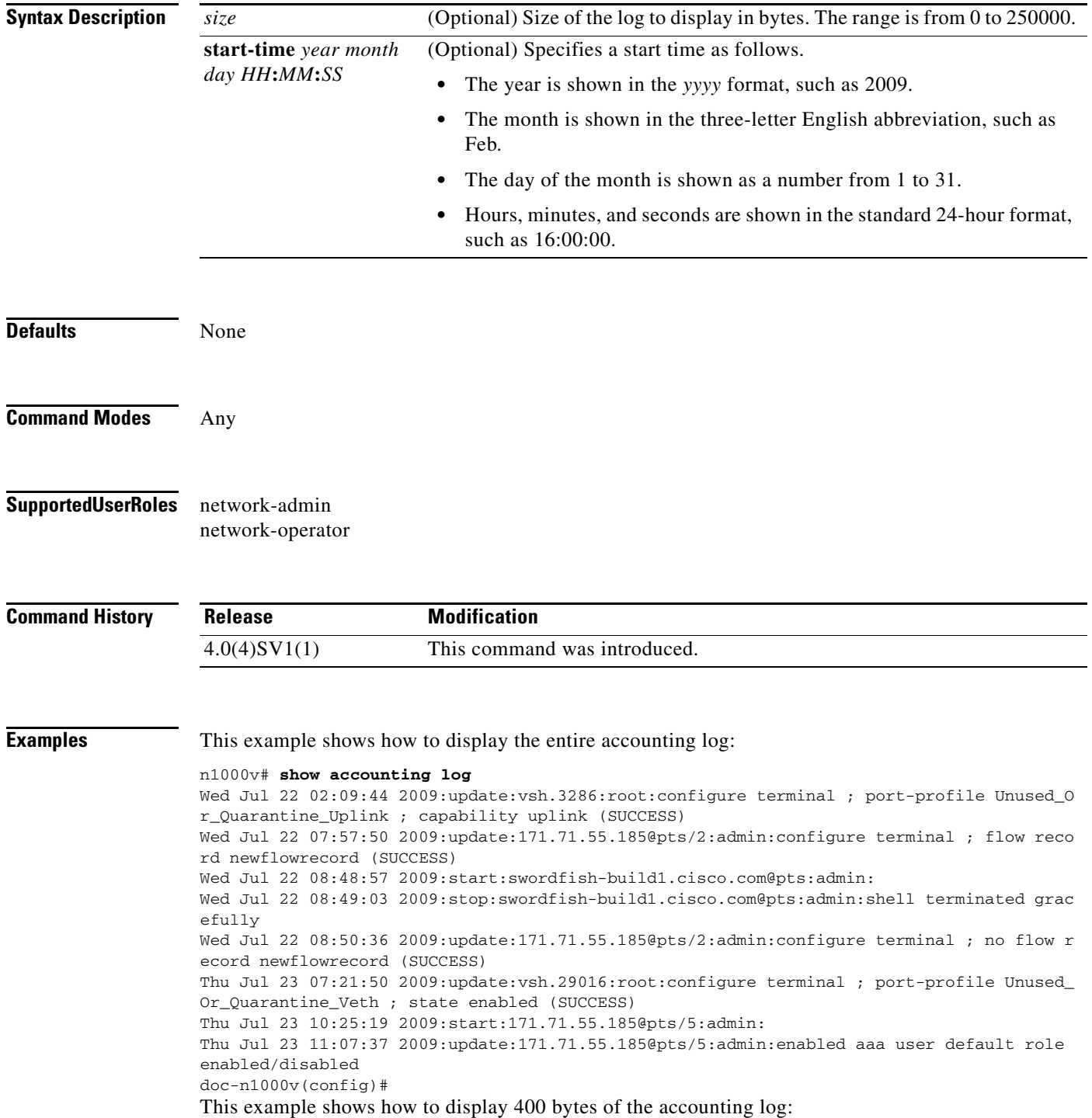

 $\mathbf{r}$ 

n1000v# **show accounting log 400**

```
Sat Feb 16 21:15:24 2008:update:/dev/pts/1_172.28.254.254:admin:show accounting log 
start-time 2008 Feb 16 18:31:21
Sat Feb 16 21:15:25 2008:update:/dev/pts/1_172.28.254.254:admin:show system uptime
Sat Feb 16 21:15:26 2008:update:/dev/pts/1_172.28.254.254:admin:show clock
```
This example shows how to display the accounting log starting at 16:00:00 on February 16, 2008:

n1000v(config)# **show accounting log start-time 2008 Feb 16 16:00:00**

Sat Feb 16 16:00:18 2008:update:/dev/pts/1\_172.28.254.254:admin:show logging log file start-time 2008 Feb 16 15:59:16 Sat Feb 16 16:00:26 2008:update:/dev/pts/1\_172.28.254.254:admin:show accounting log start-time 2008 Feb 16 12:05:16 Sat Feb 16 16:00:27 2008:update:/dev/pts/1\_172.28.254.254:admin:show system uptime Sat Feb 16 16:00:28 2008:update:/dev/pts/1\_172.28.254.254:admin:show clock Sat Feb 16 16:01:18 2008:update:/dev/pts/1\_172.28.254.254:admin:show logging log file start-time 2008 Feb 16 16:00:16 Sat Feb 16 16:01:26 2008:update:/dev/pts/1\_172.28.254.254:admin:show accounting log start-time 2008 Feb 16 12:05:16 Sat Feb 16 16:01:27 2008:update:/dev/pts/1\_172.28.254.254:admin:show system uptime Sat Feb 16 16:01:29 2008:update:/dev/pts/1\_172.28.254.254:admin:show clock Sat Feb 16 16:02:18 2008:update:/dev/pts/1\_172.28.254.254:admin:show logging log file start-time 2008 Feb 16 16:01:16 Sat Feb 16 16:02:26 2008:update:/dev/pts/1\_172.28.254.254:admin:show accounting log start-time 2008 Feb 16 12:05:16 Sat Feb 16 16:02:28 2008:update:/dev/pts/1\_172.28.254.254:admin:show system uptime

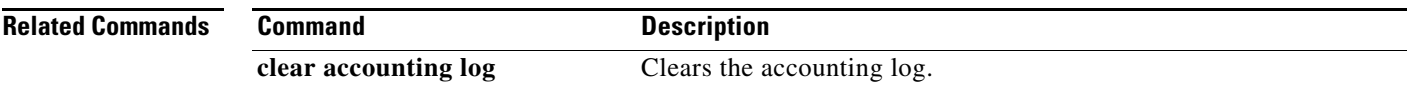

## **show banner motd**

To display the configured banner message, use the **show banner motd** command.

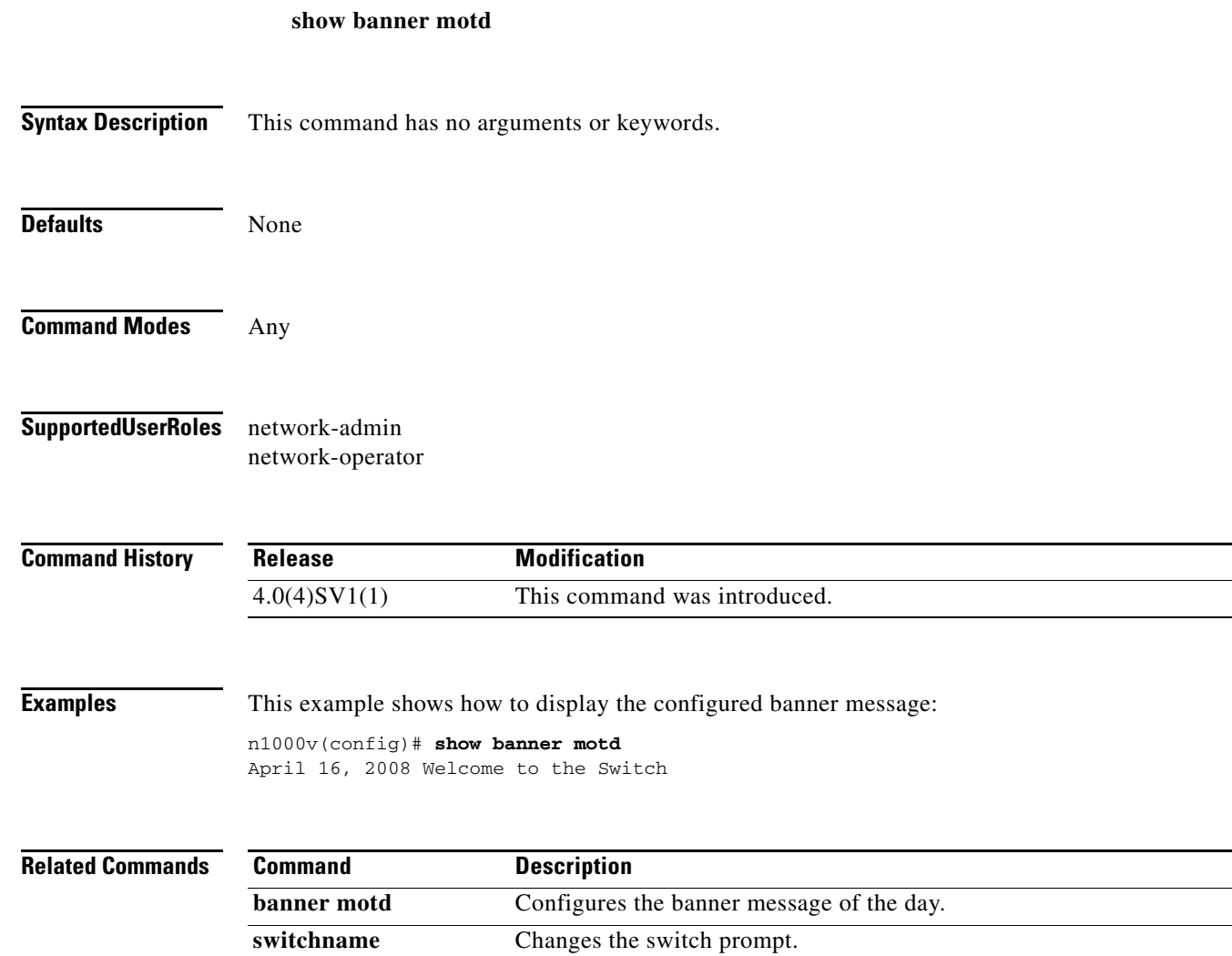

٠

# **show bgp all**

 $\mathbf{I}$ 

To display BGP information for all the address families, use **show bgp al**l command.

**show bgp all**

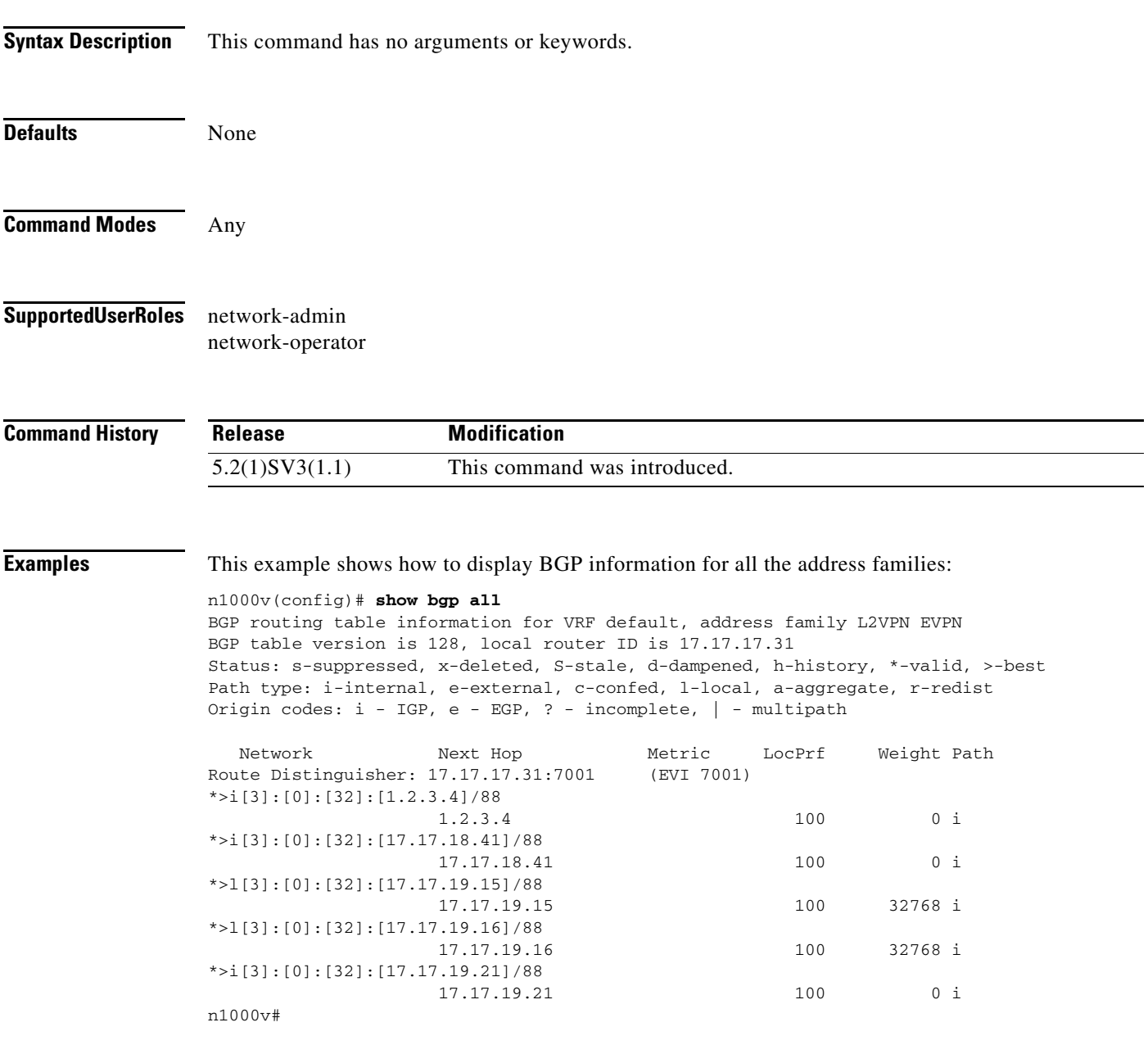

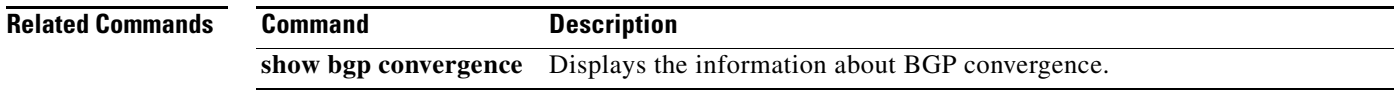

 $\mathcal{L}_{\rm{max}}$ 

## **show bgp convergence**

To display the information about BGP convergence, use **show bgp convergence** command.

#### **show bgp convergence**

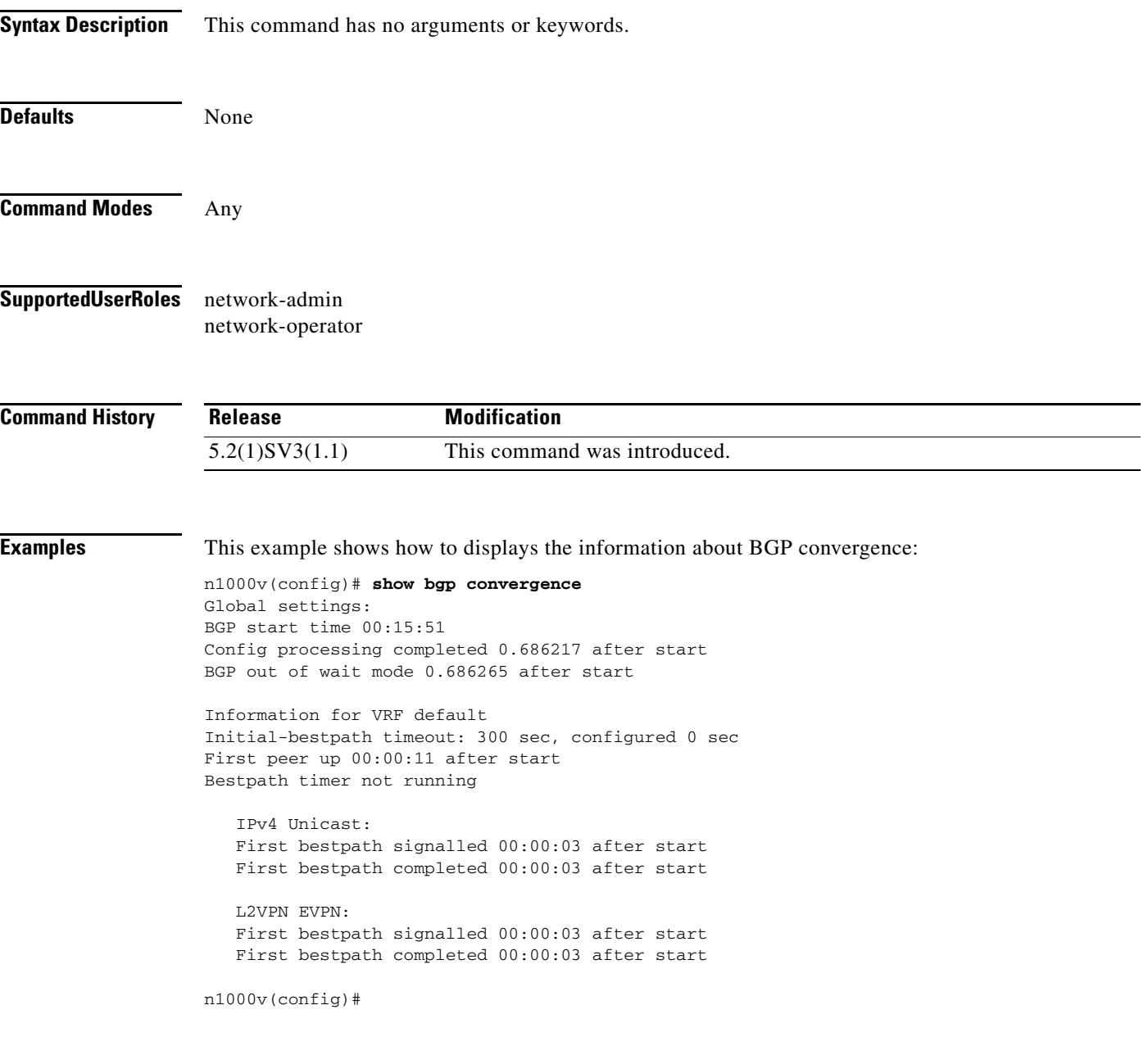

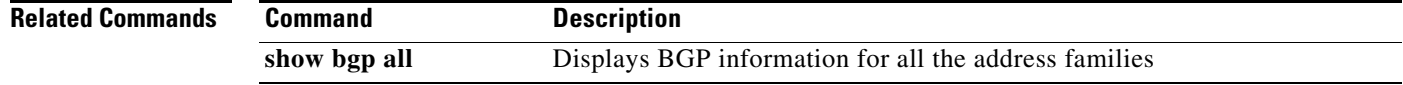

## **show bgp event-history cli**

To show BGP cli logs, use **show bgp event-history cli** command.

#### **show bgp event-history cli**

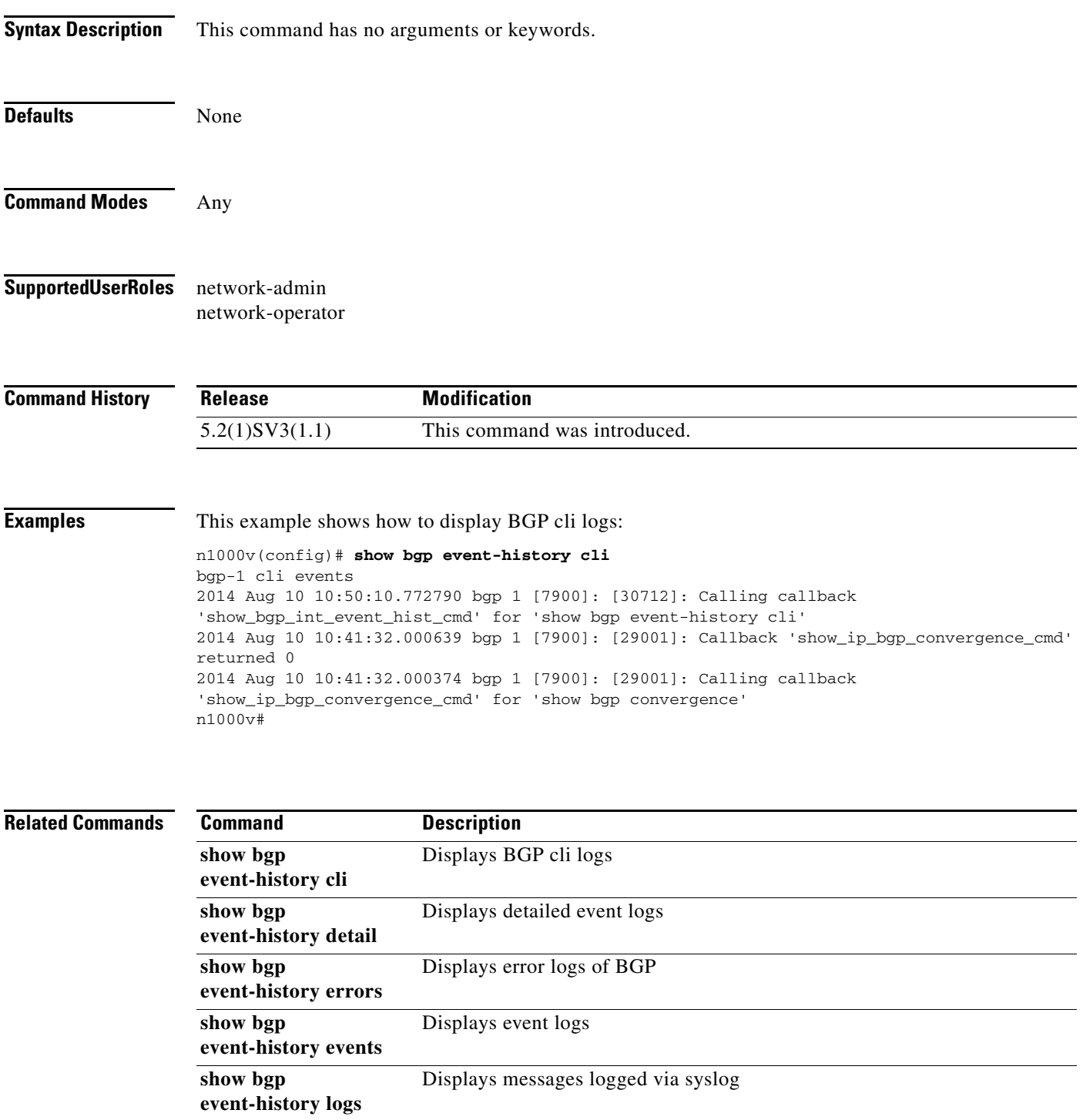

П

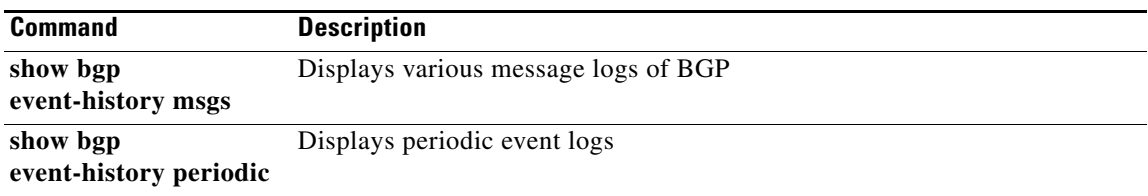

П

## **show bgp l2vpn evpn summary**

To display summarized information of BGP state, use **show bgp l2vpn evpn summary** command.

#### **show bgp l2vpn evpn summary**

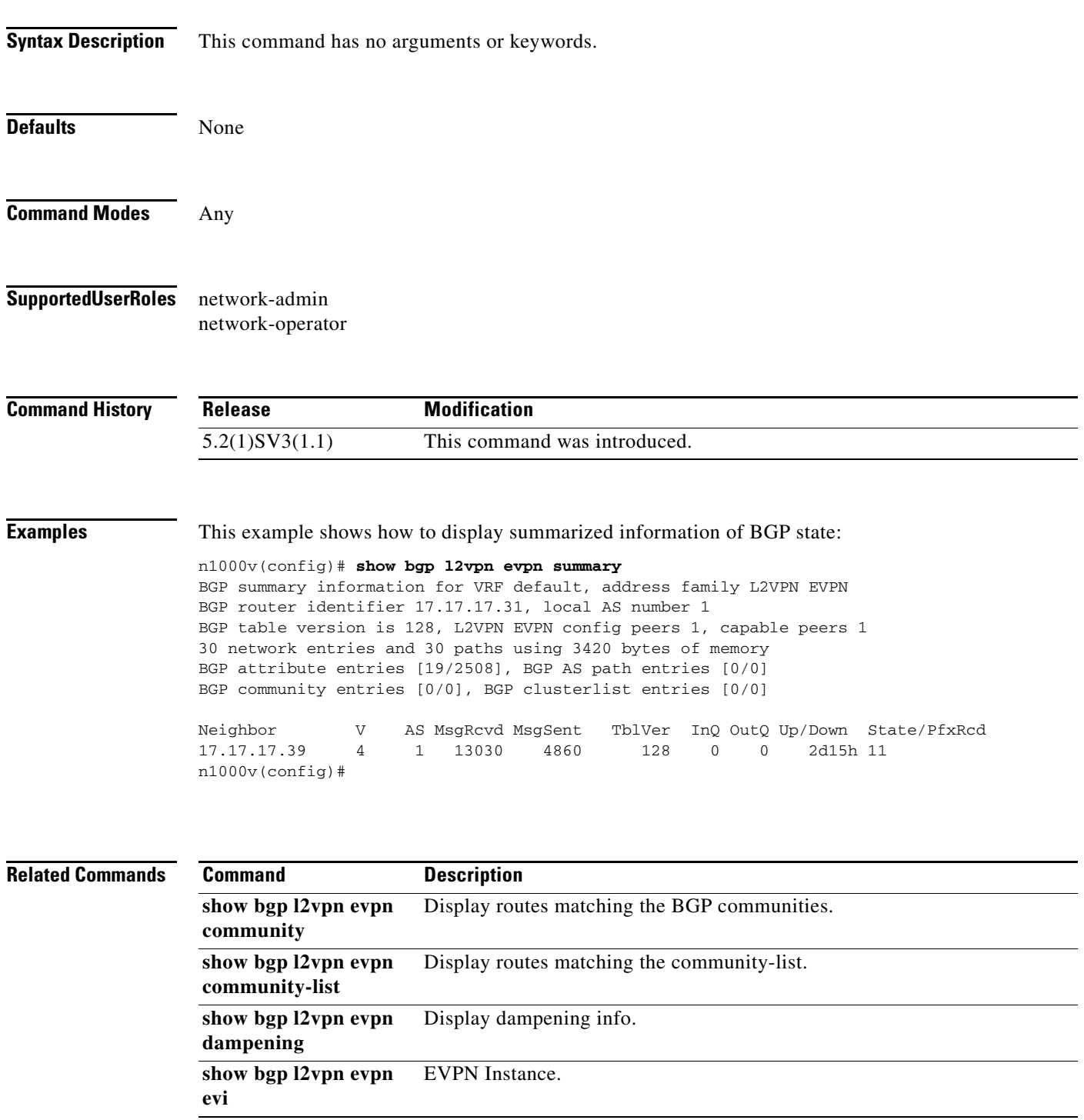

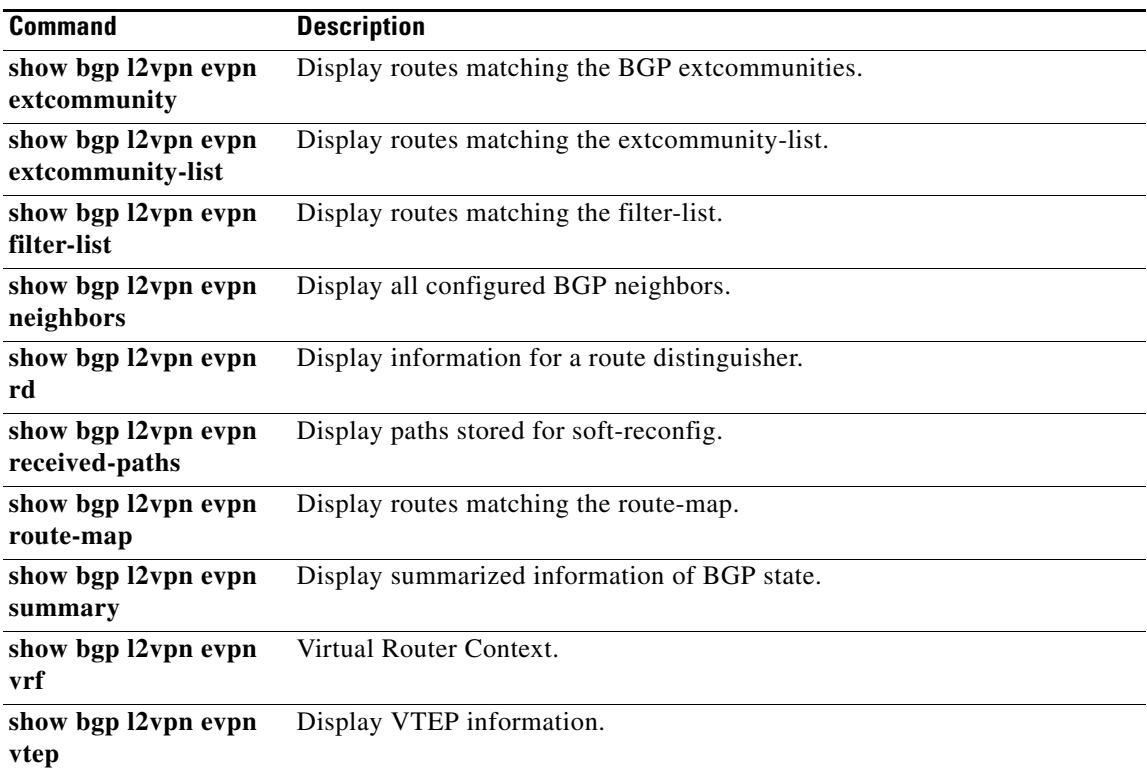

П

## **show bgp paths**

To display Path information, use **show bgp paths** command.

#### **show bgp paths**

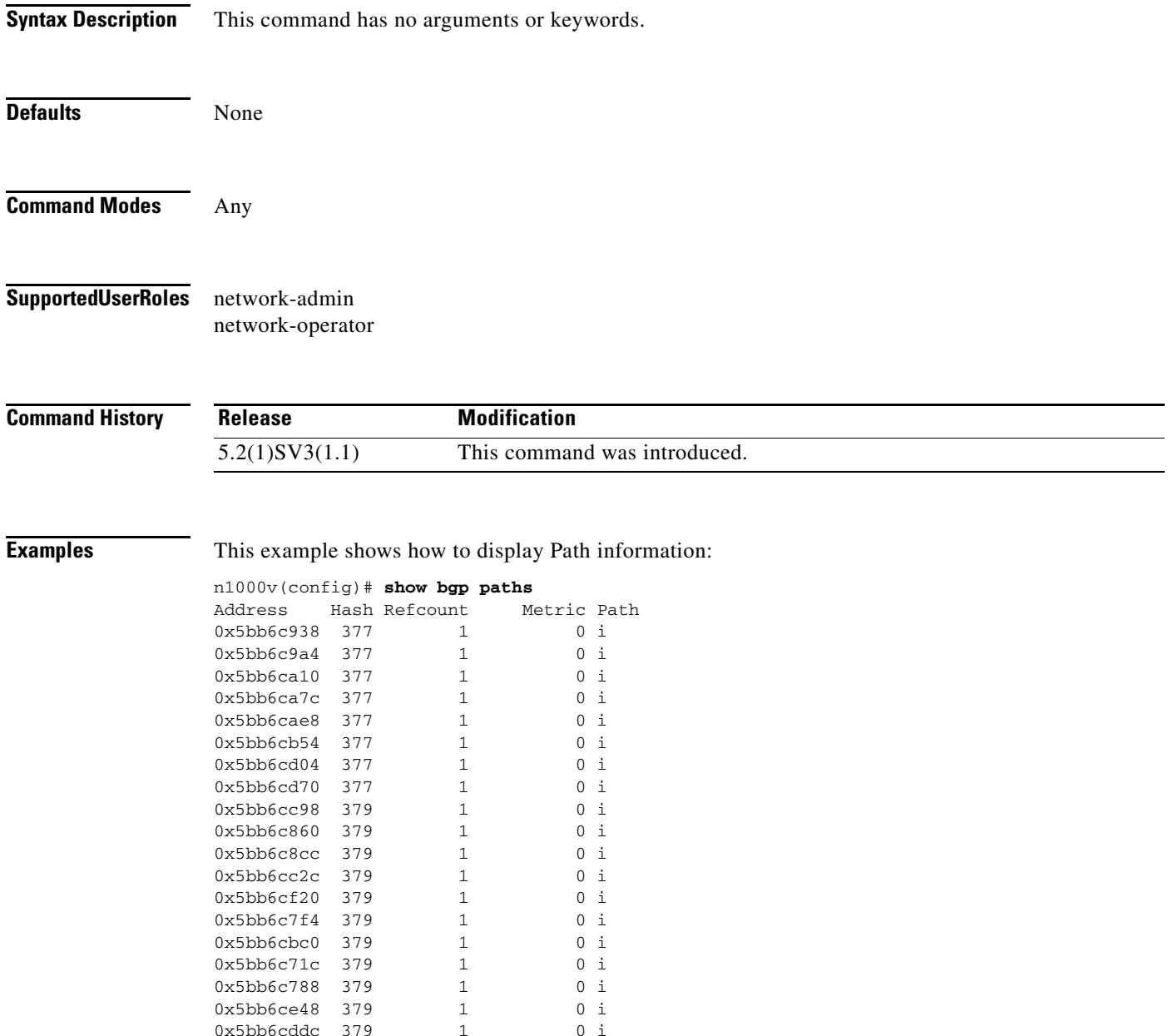

0x5bb6ce48 379 1 0 i<br>0x5bb6cddc 379 1 0 i

0x5bb6cddc 379 n1000v(config)#

 $\mathbf{I}$ 

П

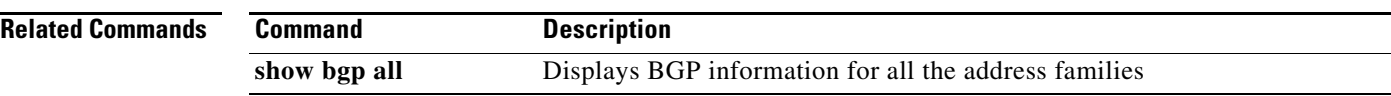

## **show bgp process**

To display BGP global information, use **show bgp process** command.

#### **show bgp process**

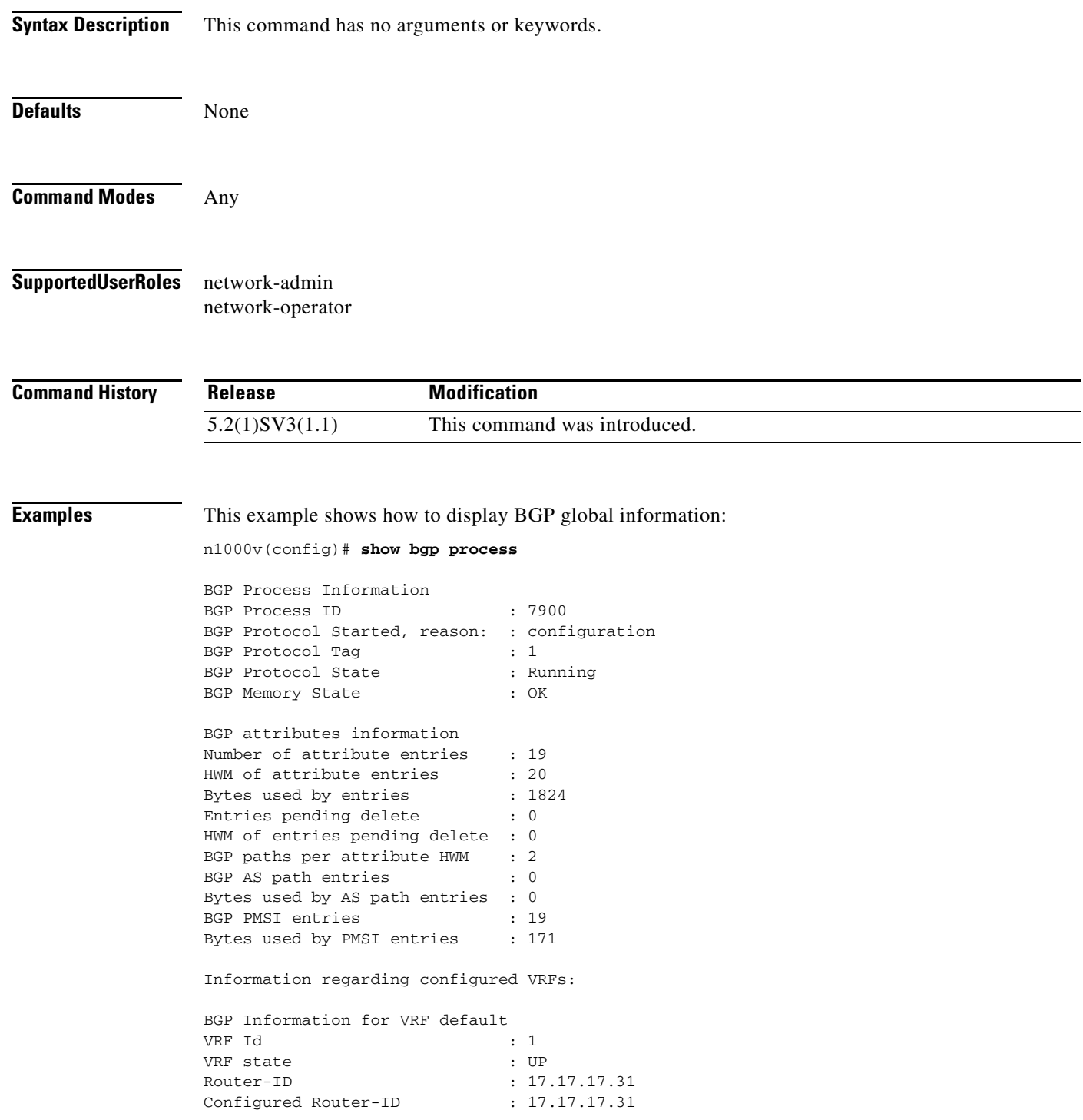

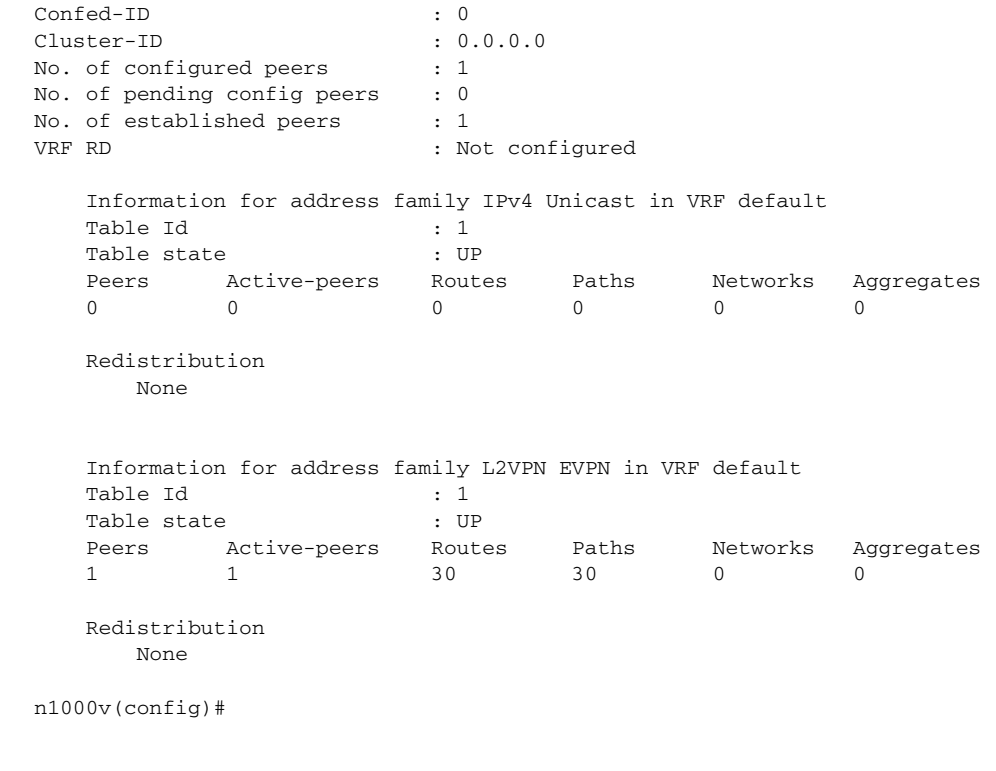

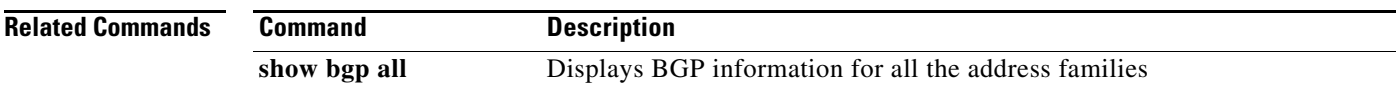

## **show bgp sessions**

To display session information for all peers, use **show bgp sessions** command.

#### **show bgp sessions**

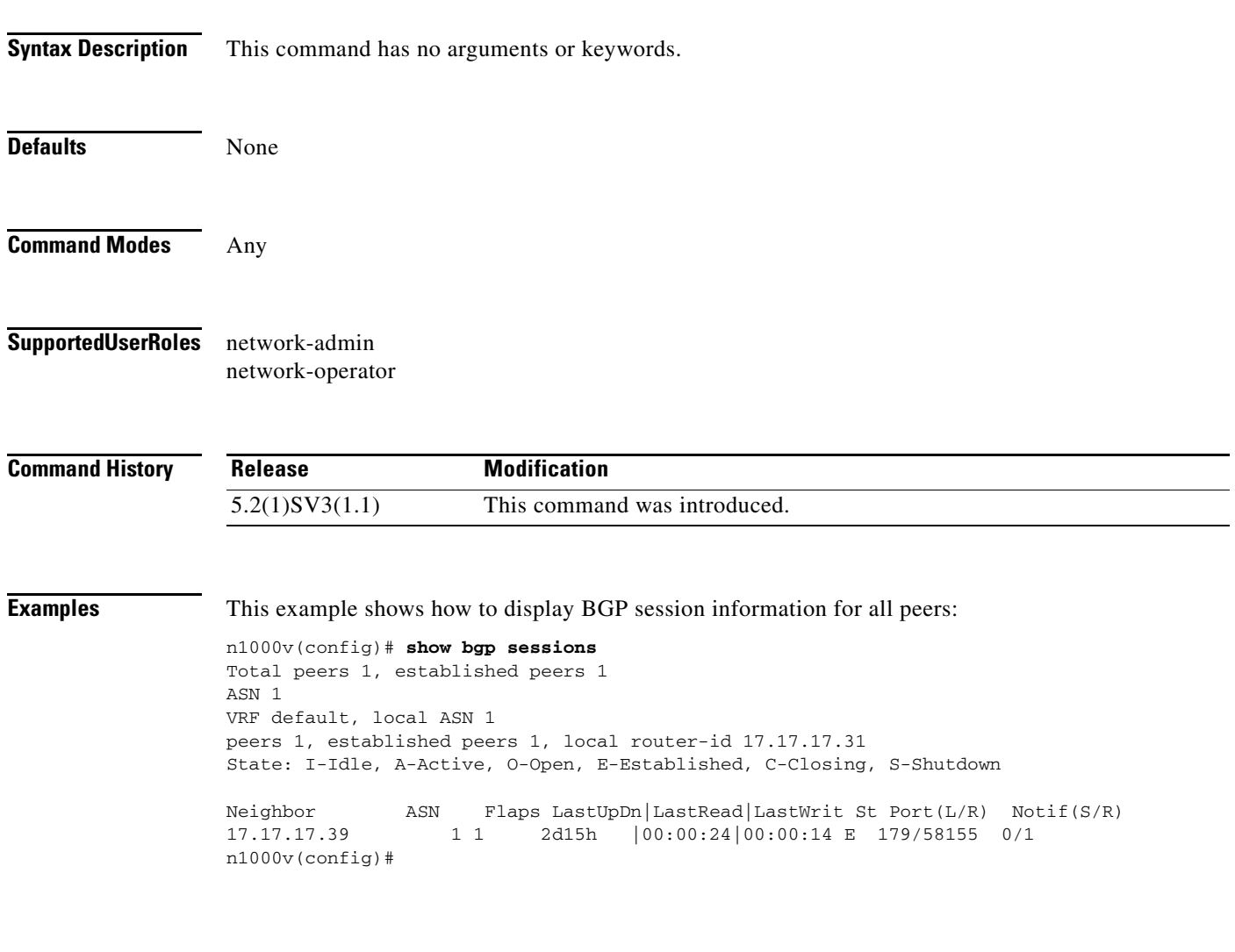

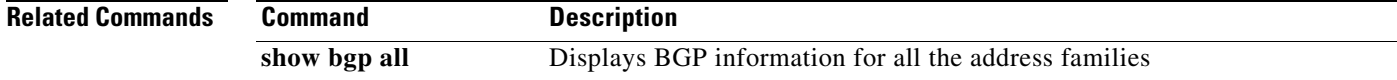

П

## **show bgp statistics**

To display session information for all peers, use **show bgp statistics** command.

#### **show bgp statistics**

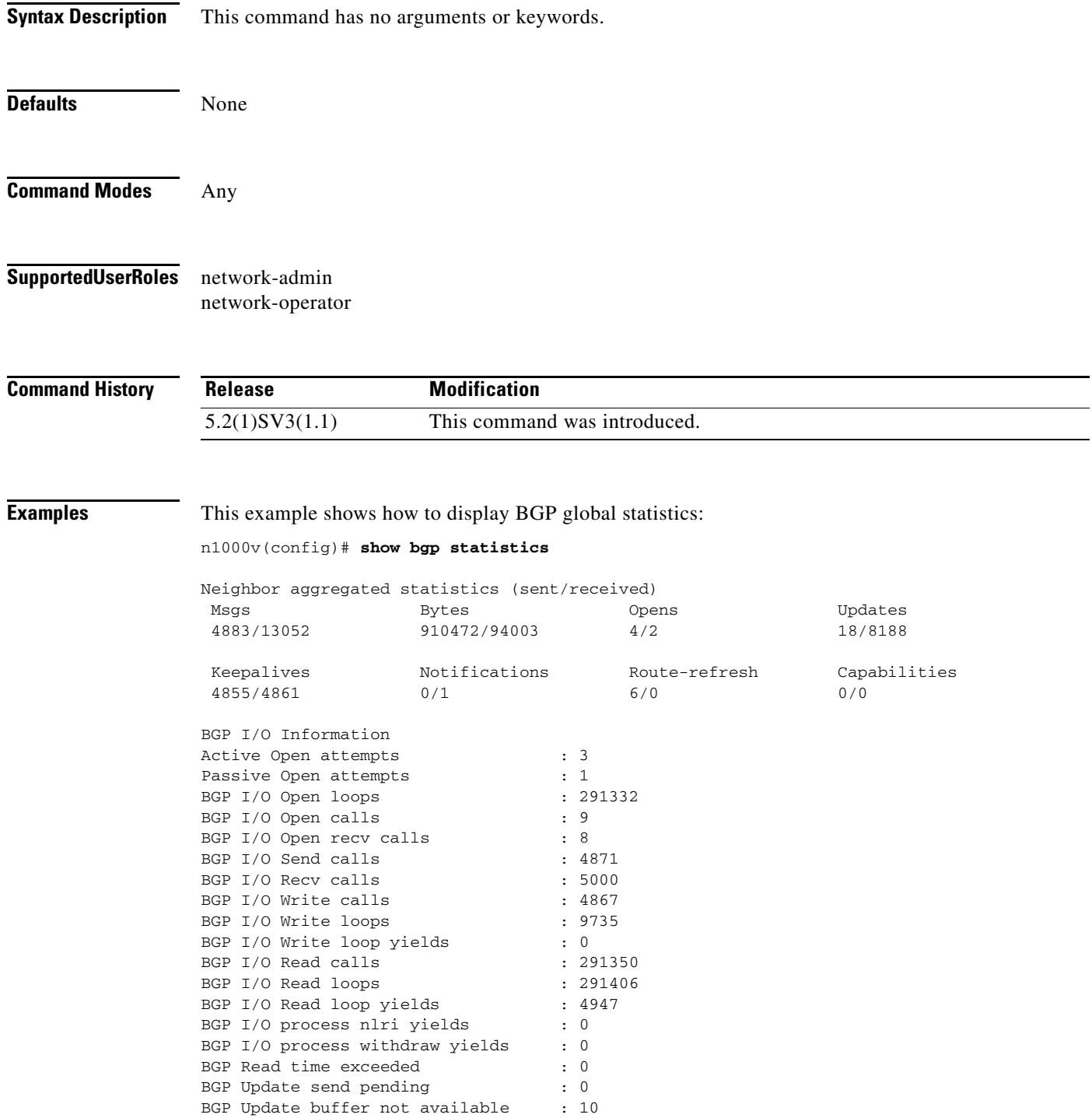

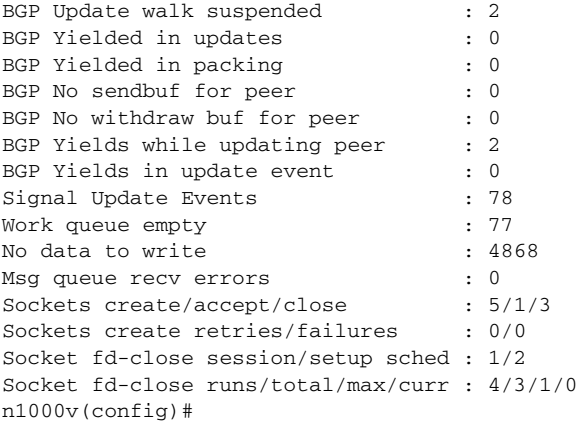

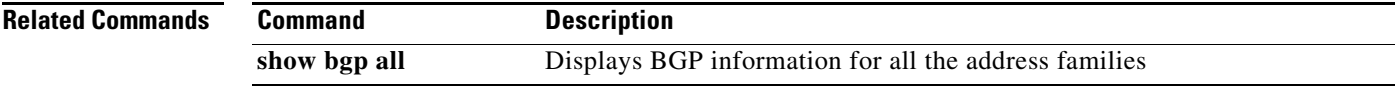

### **show boot**

To display the system and kickstart boot variables for verification, use the **show boot** command.

**show boot** [**auto-copy** [**list**] | **sup-1** | **sup-2** | **variables**]

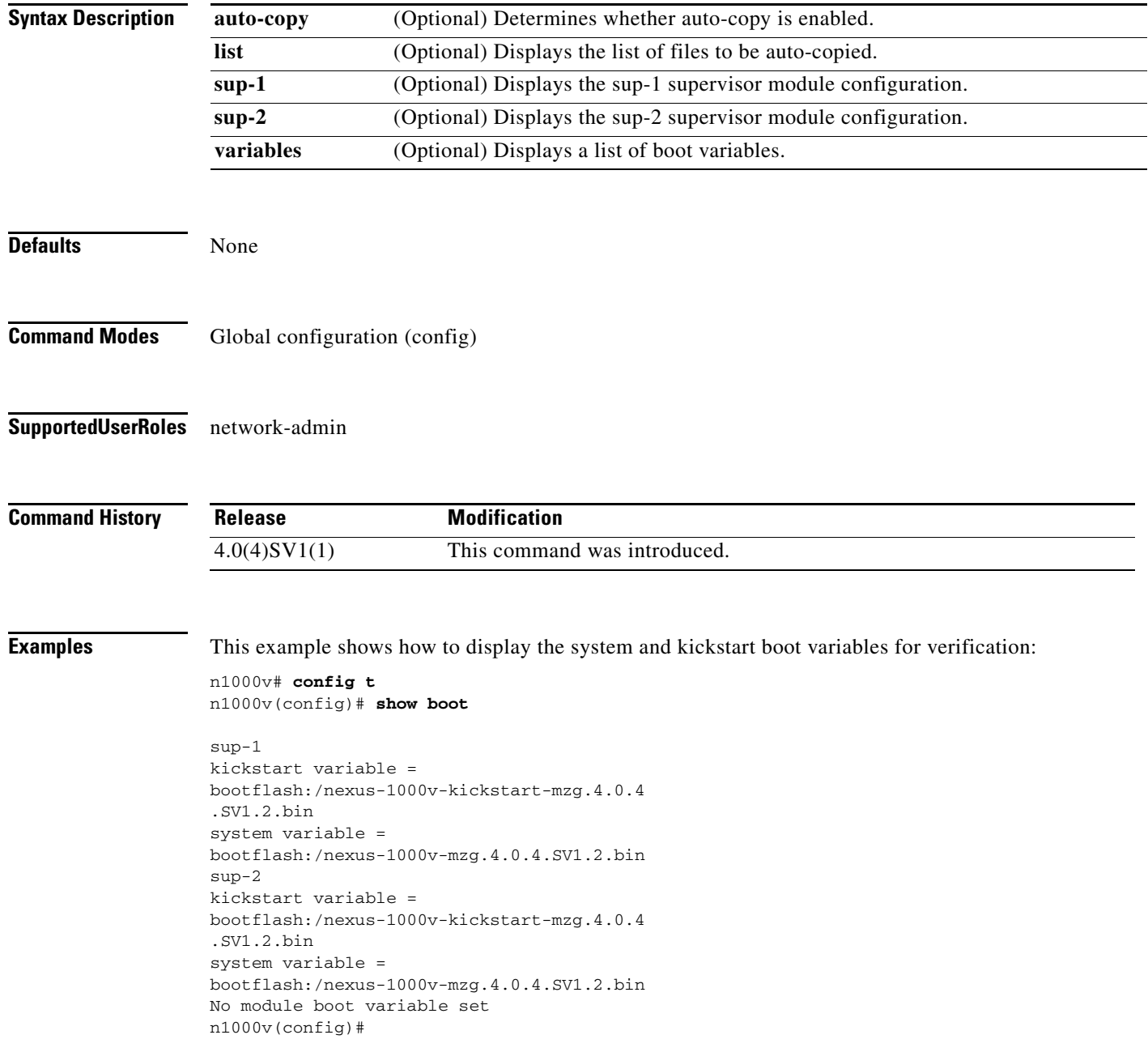

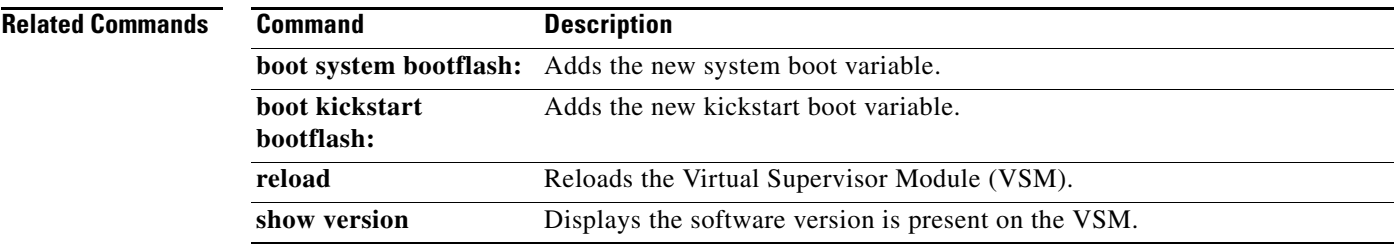

## **show bridge-domain**

To display bridge domain information, use the **show bridge-domain** command.

**show bridge-domain** [*bd-name*| **brief** | **summary**]

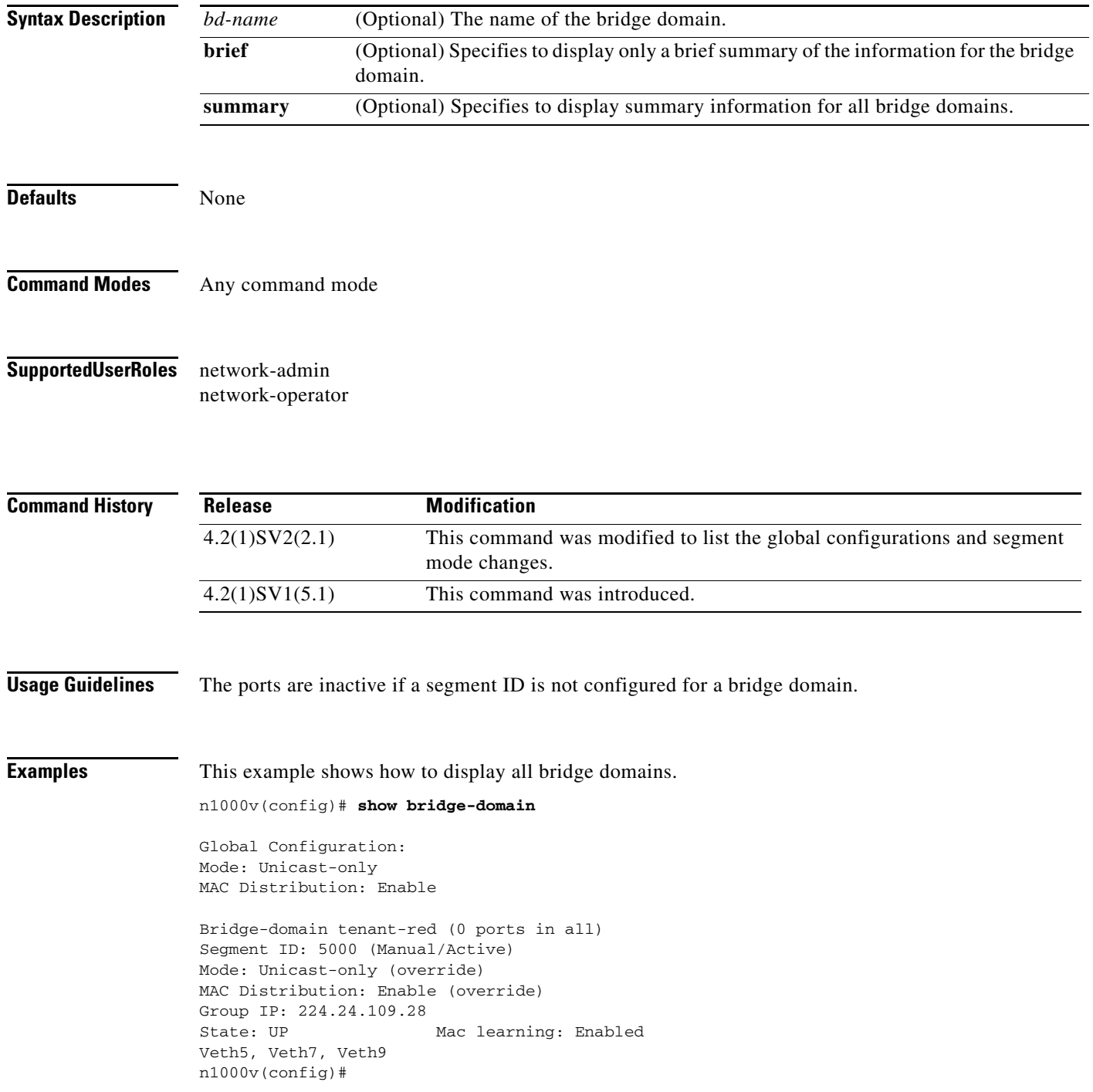

 $\overline{\phantom{a}}$ 

a ka

This example shows how to display brief summary information for a bridge domain:

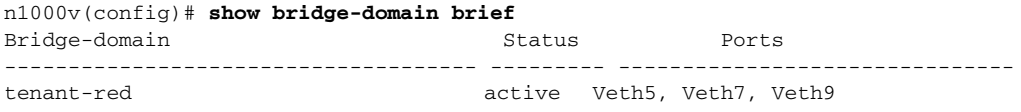

This example shows how to display summary information for all bridge domains:

```
n1000v(config)# show bridge-domain summary
Number of existing bridge-domains: 1
n1000v(config)#
```
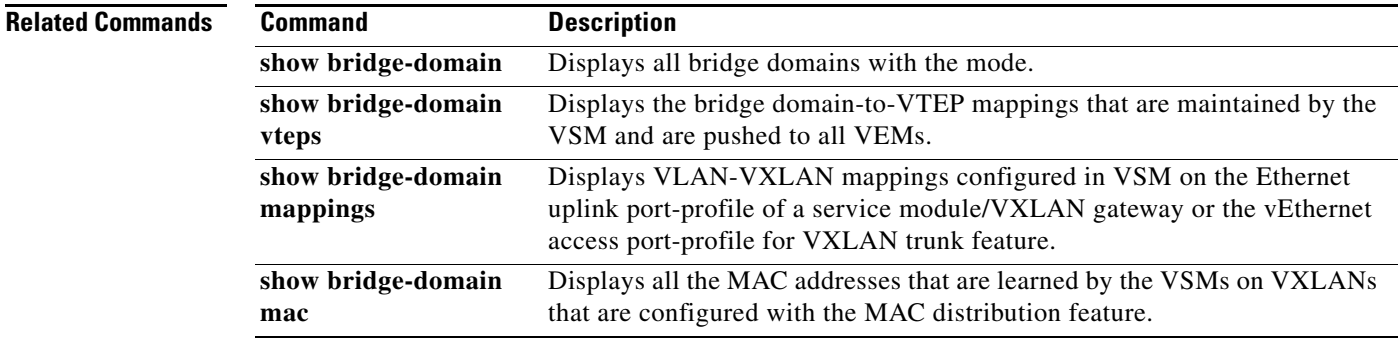

## **show bridge-domain mac**

Displays all the MACs learnt by VSM on VXLANs configured with MAC distribution.

**show bridge-domain mac**

**show bridge-domain** <*bd-name*> **mac**

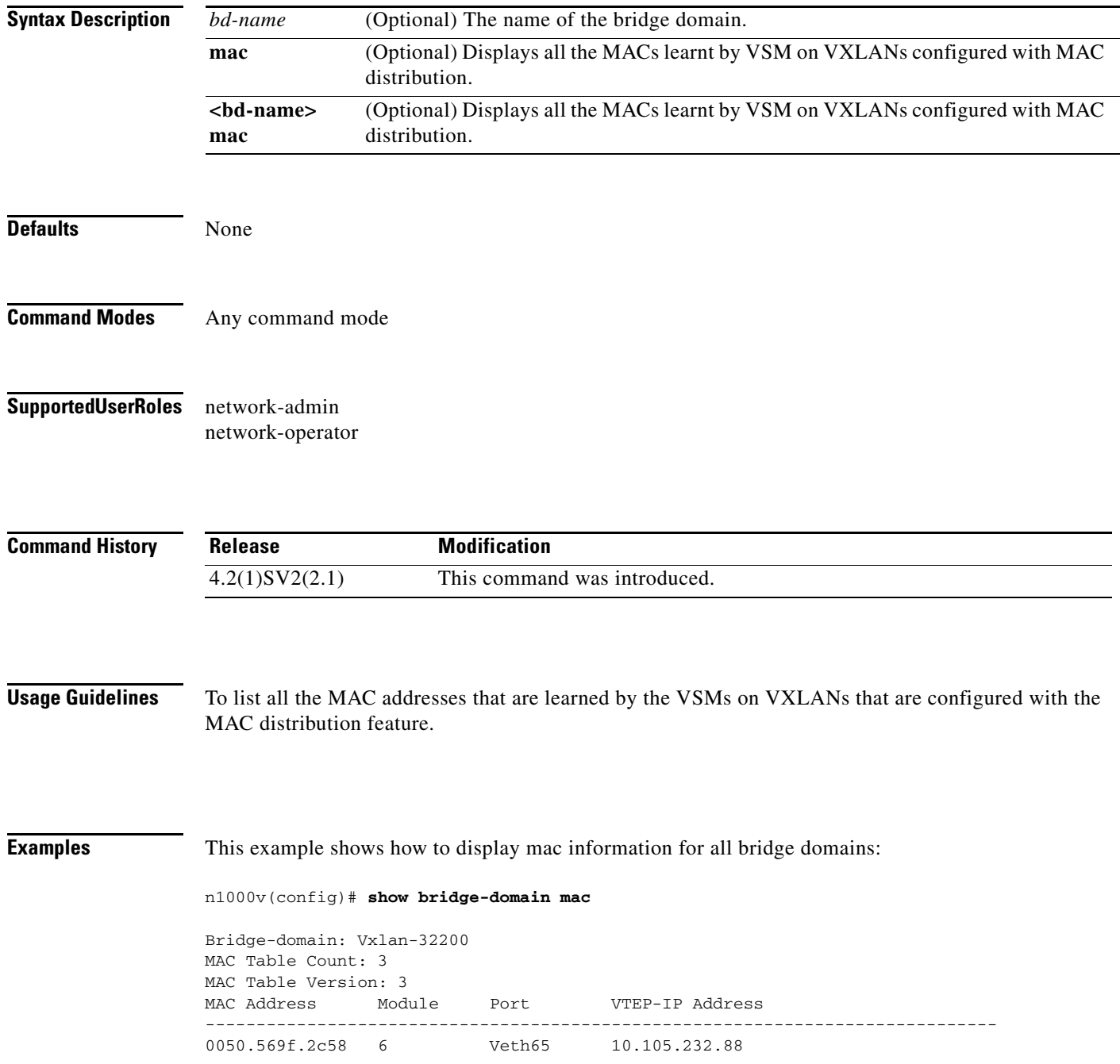

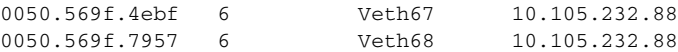

This example shows how to display <br/> <br/> <br/> <br/> <br/>e and information for bridge domain:

n1000v(config)# **show bridge-domain Vxlan-32200 mac**

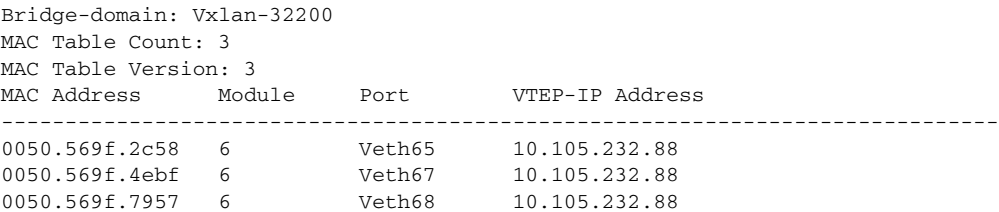

#### **Related Commands**

 $\mathbf{I}$ 

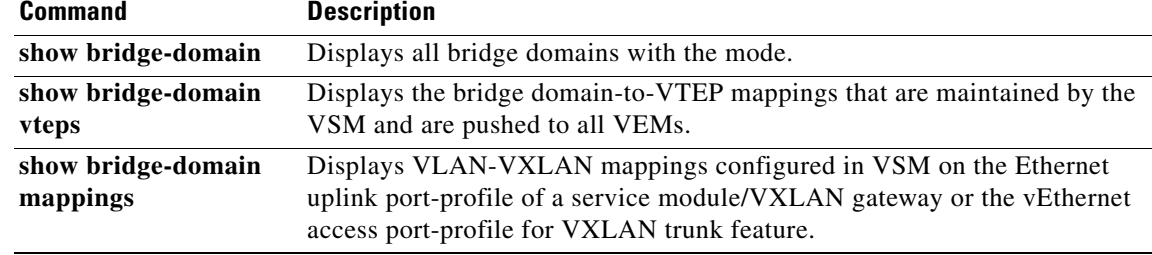

 $\mathcal{L}_{\rm{max}}$ 

 $\mathbf I$ 

## **show bridge-domain mappings**

Displays VLAN-VXLAN mappings configured in VSM on the Ethernet uplink port-profile of a service module/VXLAN gateway or the vEthernet access port-profile for VXLAN trunk feature.

**show bridge-domain mappings** [active | inactive | module | service]

⋟

**Note** Starting with Release 5.2(1)SV3(1.15), Cisco Nexus 1000V for VMware vSphere does not support the VXLAN gateway feature.

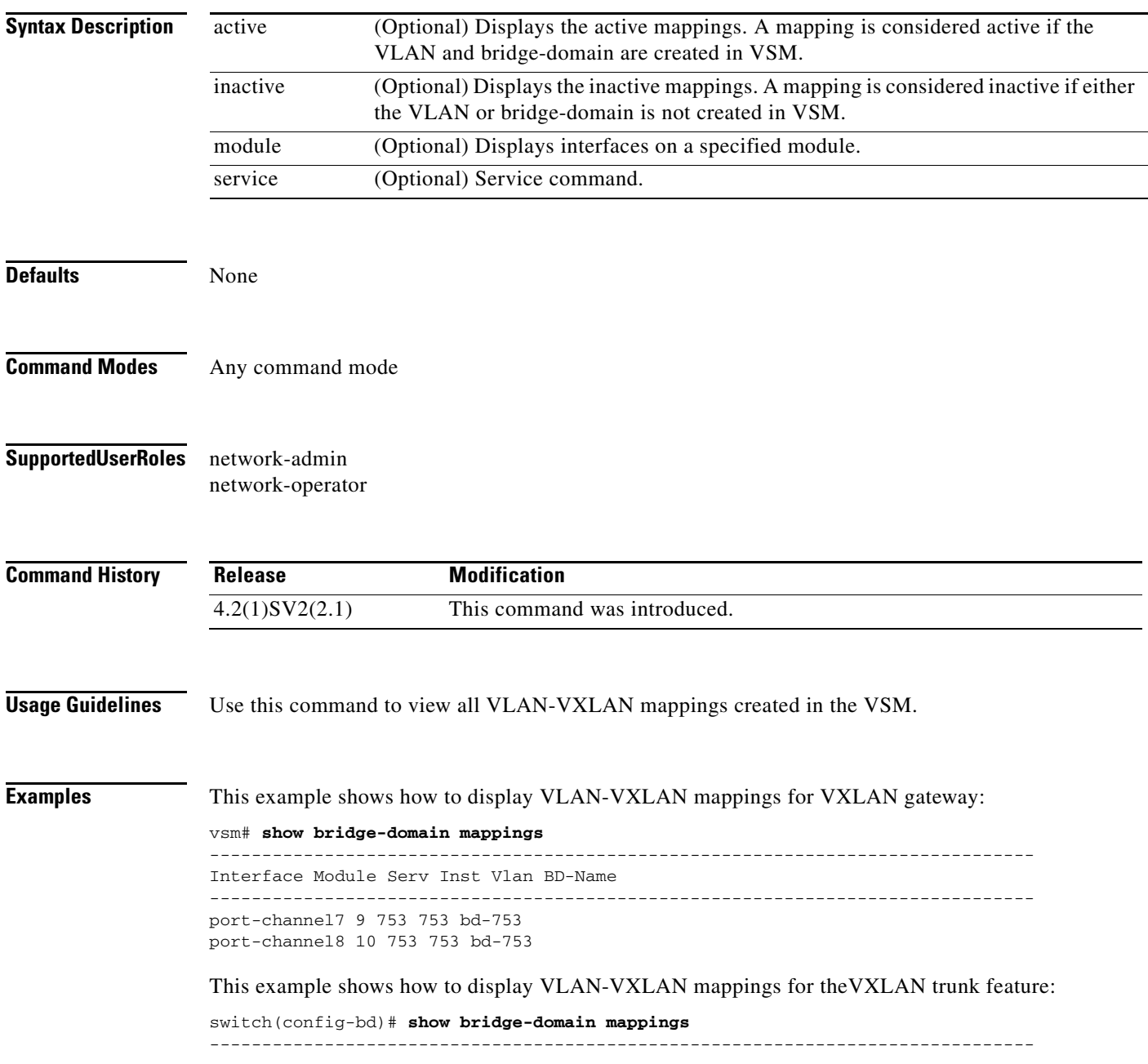

Interface Service Instance ID Module ID Vlan ID Segment ID ------------------------------------------------------------------------------- Vethernet2 10 3 600 5000 Vethernet2 10 3 601 500

 $\frac{\sqrt{2}}{\sqrt{2}}$ 

**Note** The value in the Interface column varies based on the VXLAN gateway or the VXLAN trunk feature. Vethernet*<*number*>* in the Interface column indicates mapping for the VXLAN trunk feature; port-channel*<*number*>* in the Interface column indicates mapping configured on the VXLAN gateway.

#### **Related Commands**

 $\overline{\phantom{a}}$ 

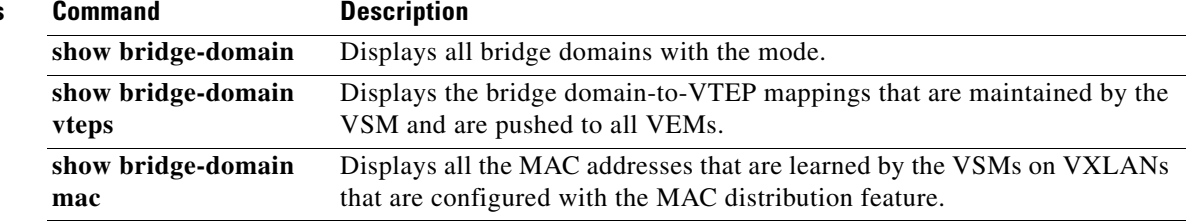

## **show bridge-domain vteps**

Displays bridge-domain to VTEPs mapping maintained by VSM and pushed to all VEMs.

**show bridge-domain vteps**

**show bridge-domain** <*bd-name*> **vteps**

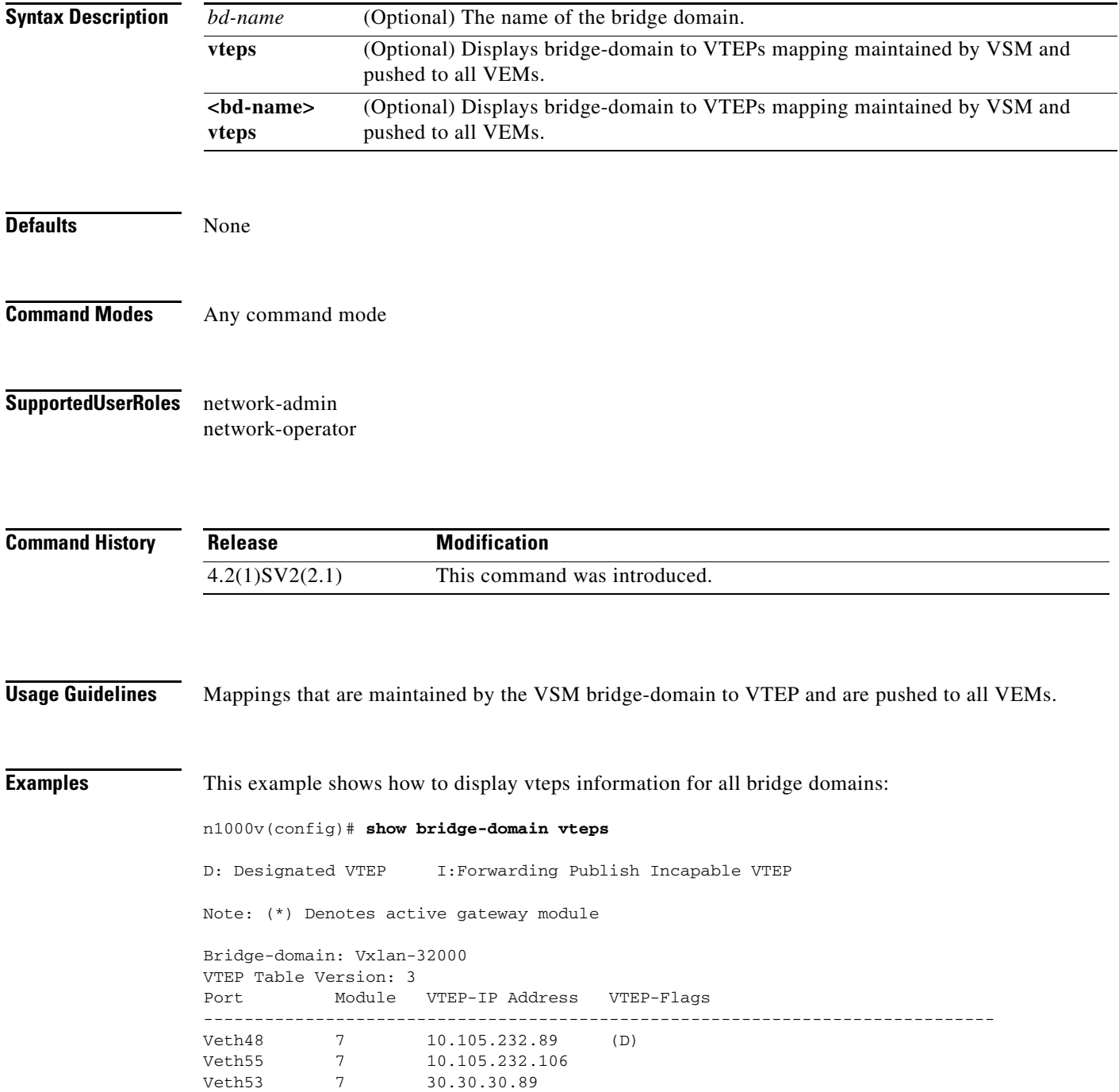

 $\overline{\phantom{a}}$ 

Veth231 18 104.232.105.10 (DI\*)

This example shows how to display <br/> <br/>bd-name> vteps information for specific bridge domains:

n1000v(config)# **show bridge-domain Vxlan-32000 vteps**

D: Designated VTEP I: Forwarding Publish Incapable VTEP

Note: (\*) Denotes active gateway module

Bridge-domain: Vxlan-32000 VTEP Table Version: 3 Port Module VTEP-IP Address VTEP-Flags ------------------------------------------------------------------------------ 7 10.105.232.89 (D) 7 10.105.232.106 Veth55 7 10.105.232.1<br>Veth53 7 30.30.30.89<br>Veth231 18 104.232.105.

 $104.232.105.10$  (DI\*)

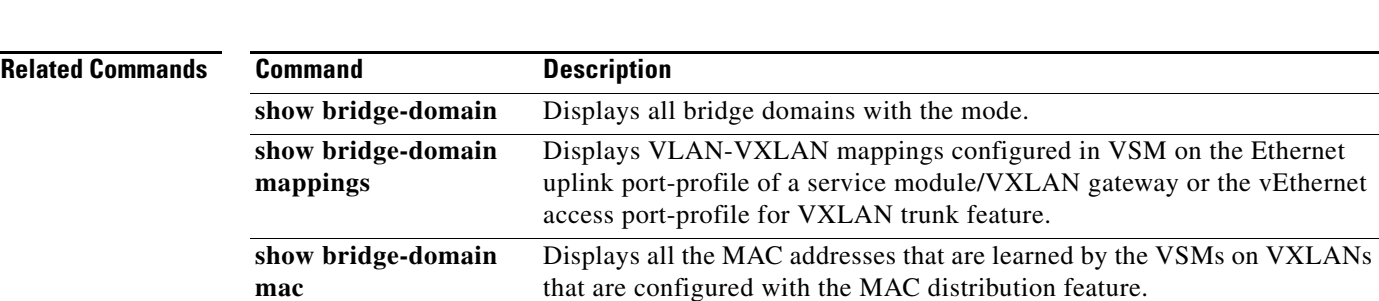

## **show cdp**

To display your Cisco Discovery Protocol (CDP) configuration, use the **show cdp** command.

**show cdp** {**all** | **entry** {**all** | **name** *s0*} | **global** | **interface** *if0* | **traffic interface** *if2*}

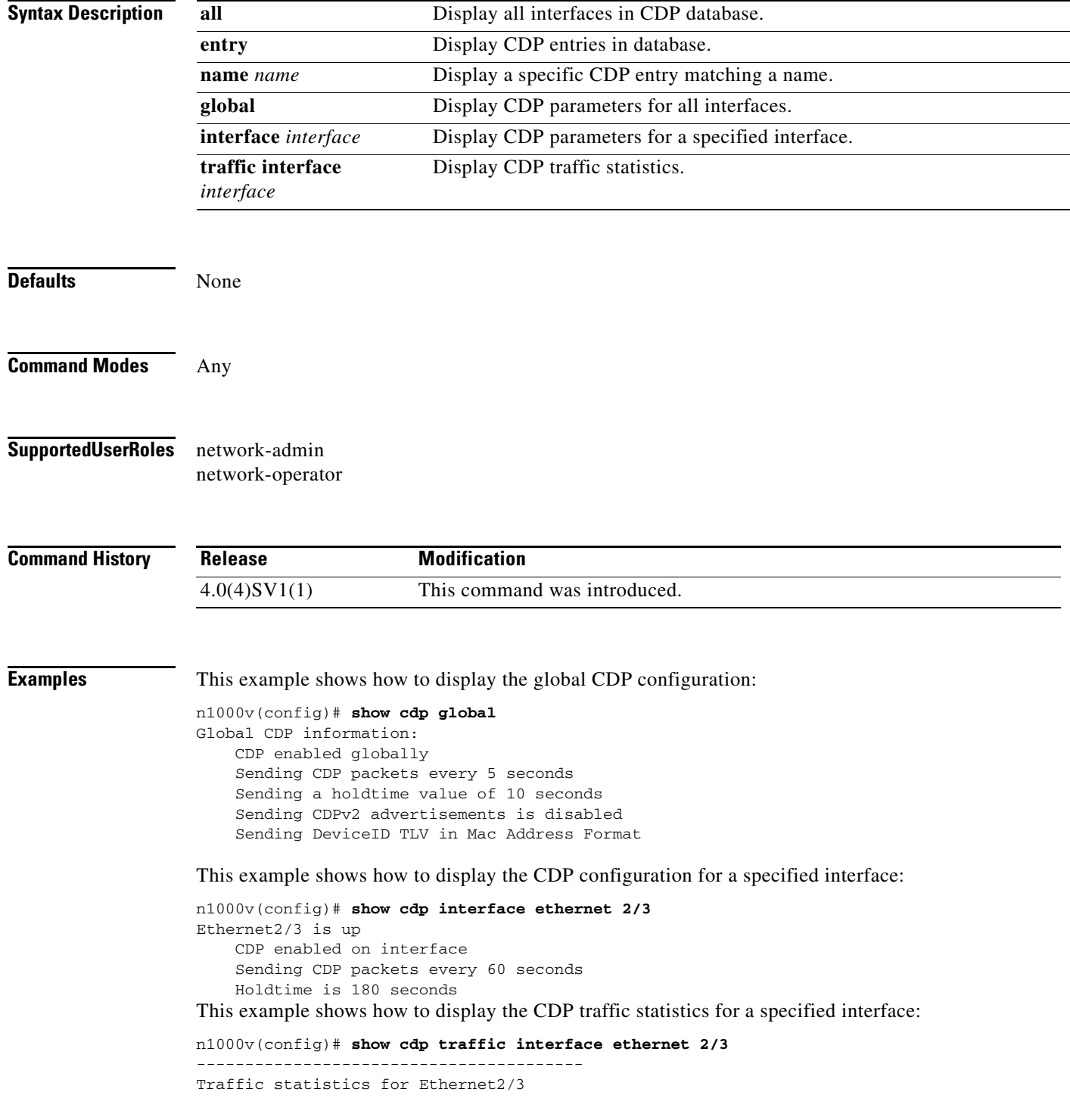

 $\Gamma$ 

```
Input Statistics:
     Total Packets: 98
     Valid CDP Packets: 49
         CDP v1 Packets: 49
         CDP v2 Packets: 0
     Invalid CDP Packets: 49
         Unsupported Version: 49
         Checksum Errors: 0
         Malformed Packets: 0
Output Statistics:
     Total Packets: 47
         CDP v1 Packets: 47
         CDP v2 Packets: 0
     Send Errors: 0
```
This example shows how to display CDP parameters for all interfaces:

```
n1000v# show cdp all
Ethernet2/2 is up
     CDP enabled on interface
     Sending CDP packets every 60 seconds
     Holdtime is 180 seconds
Ethernet2/3 is up
     CDP enabled on interface
     Sending CDP packets every 60 seconds
     Holdtime is 180 seconds
Ethernet2/4 is up
     CDP enabled on interface
     Sending CDP packets every 60 seconds
     Holdtime is 180 seconds
Ethernet2/5 is up
     CDP enabled on interface
     Sending CDP packets every 60 seconds
     Holdtime is 180 seconds
Ethernet2/6 is up
     CDP enabled on interface
     Sending CDP packets every 60 seconds
     Holdtime is 180 seconds
mgmt0 is up
     CDP enabled on interface
     Sending CDP packets every 60 seconds
     Holdtime is 180 seconds
```
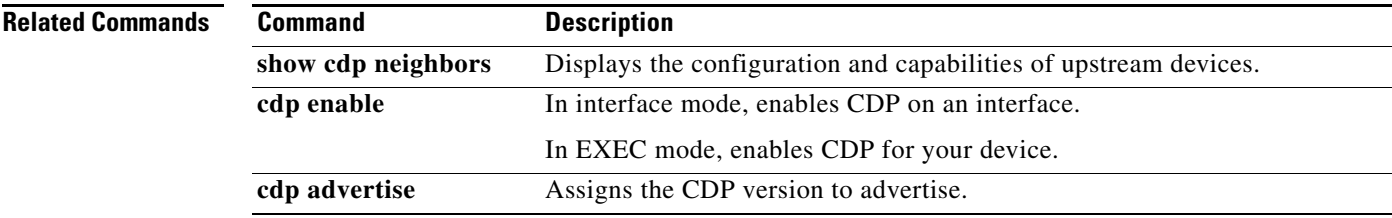

## **show cdp neighbors**

To display the configuration and capabilities of upstream devices, use the **show cdp neighbors** command.

**show cdp neighbors** [**interface** *if*] **detail**

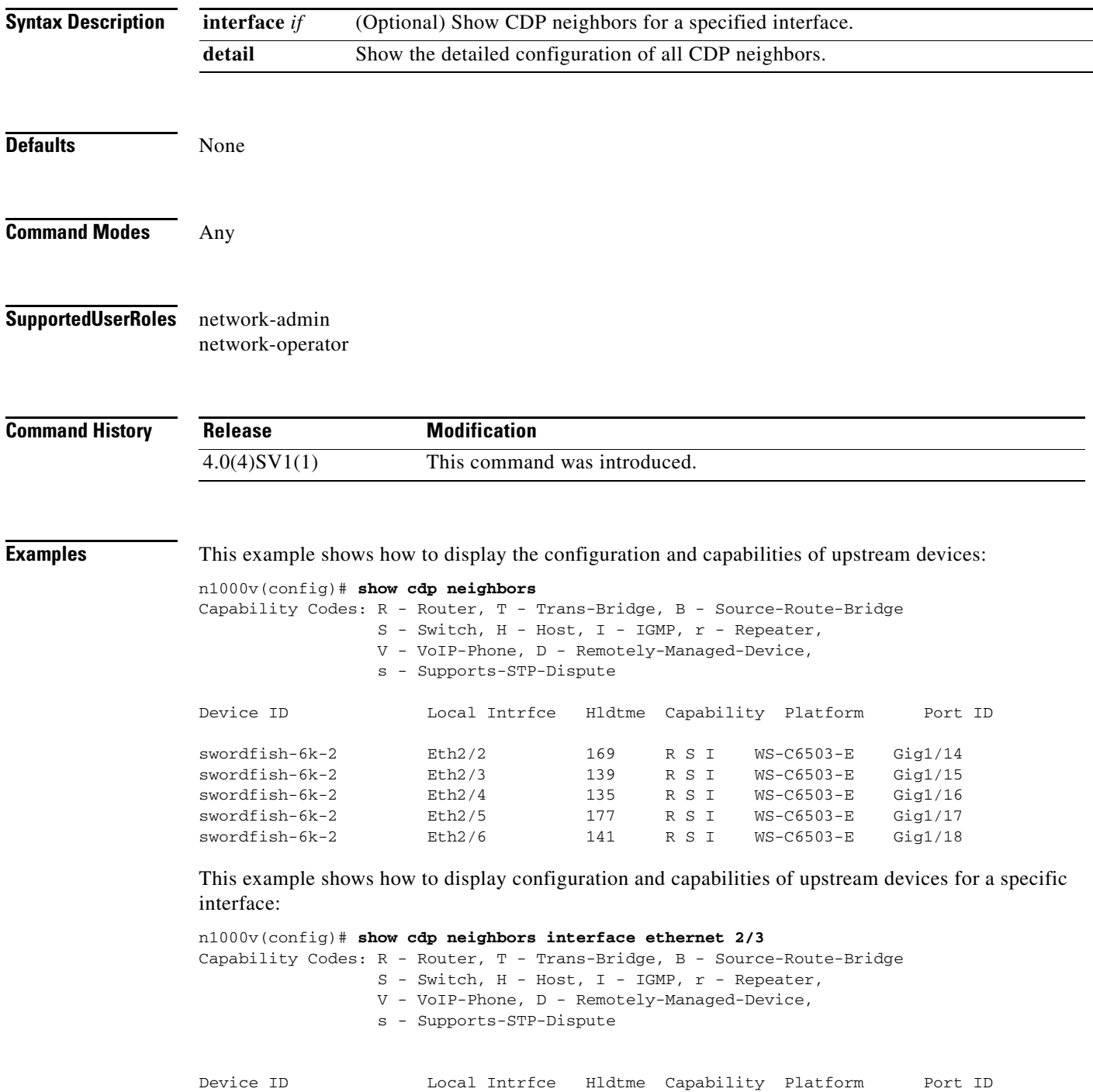

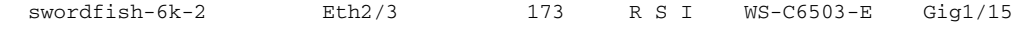

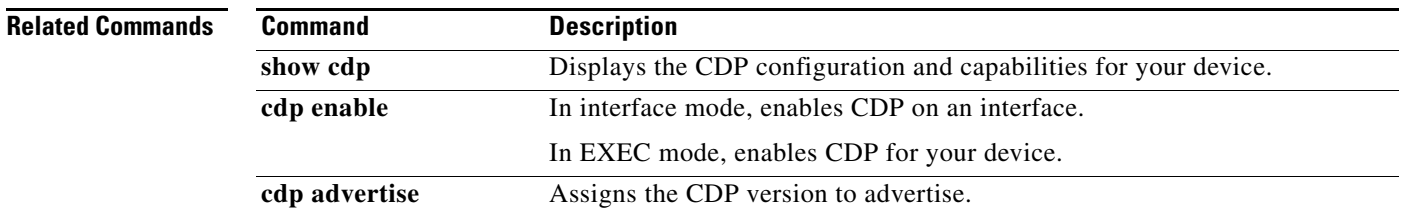

1

### **show cts**

To display the global Cisco TrustSec configuration, use the **show cts** command.

**show cts**

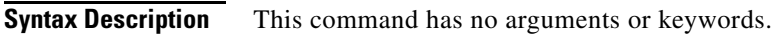

- **Defaults** None
- **Command Modes** Any configuration mode.

**Supported User Roles** network-admin vdc-admin network-operator vdc-operator

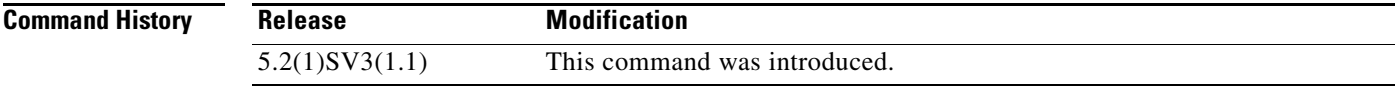

**Usage Guidelines** To use this command, you must enable the Cisco TrustSec feature using the **feature cts** command. This command requires the Advanced Services license.

#### **Examples** This example shows how to display the Cisco TrustSec global configuration:

switch# **show cts** CTS Global Configuration ============================== CTS support : enabled CTS device identity : Device1 CTS caching support : disabled Number of CTS interfaces in DOT1X mode : 0 Manual mode : 0

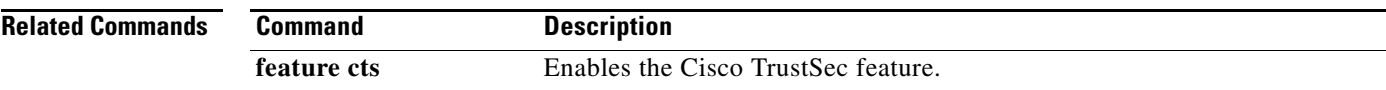
$\mathbf{I}$ 

### **show cts credentials**

To display the Cisco TrustSec device credentials configuration, use the **show cts credentials** command.

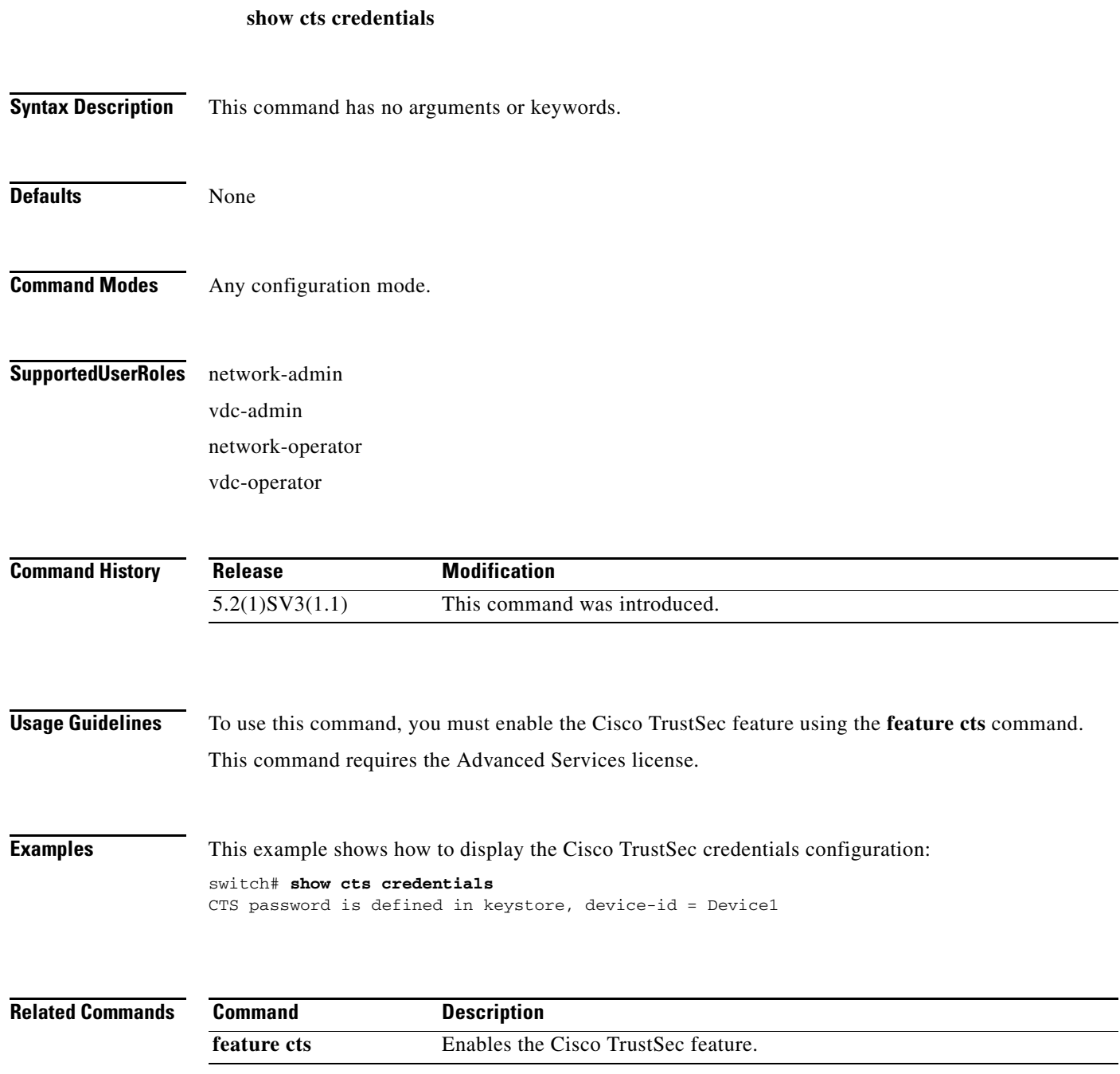

### **show cts environment-data**

To display the global Cisco TrustSec environment data, use the **show cts environment-data** command.

**show cts environment-data** 

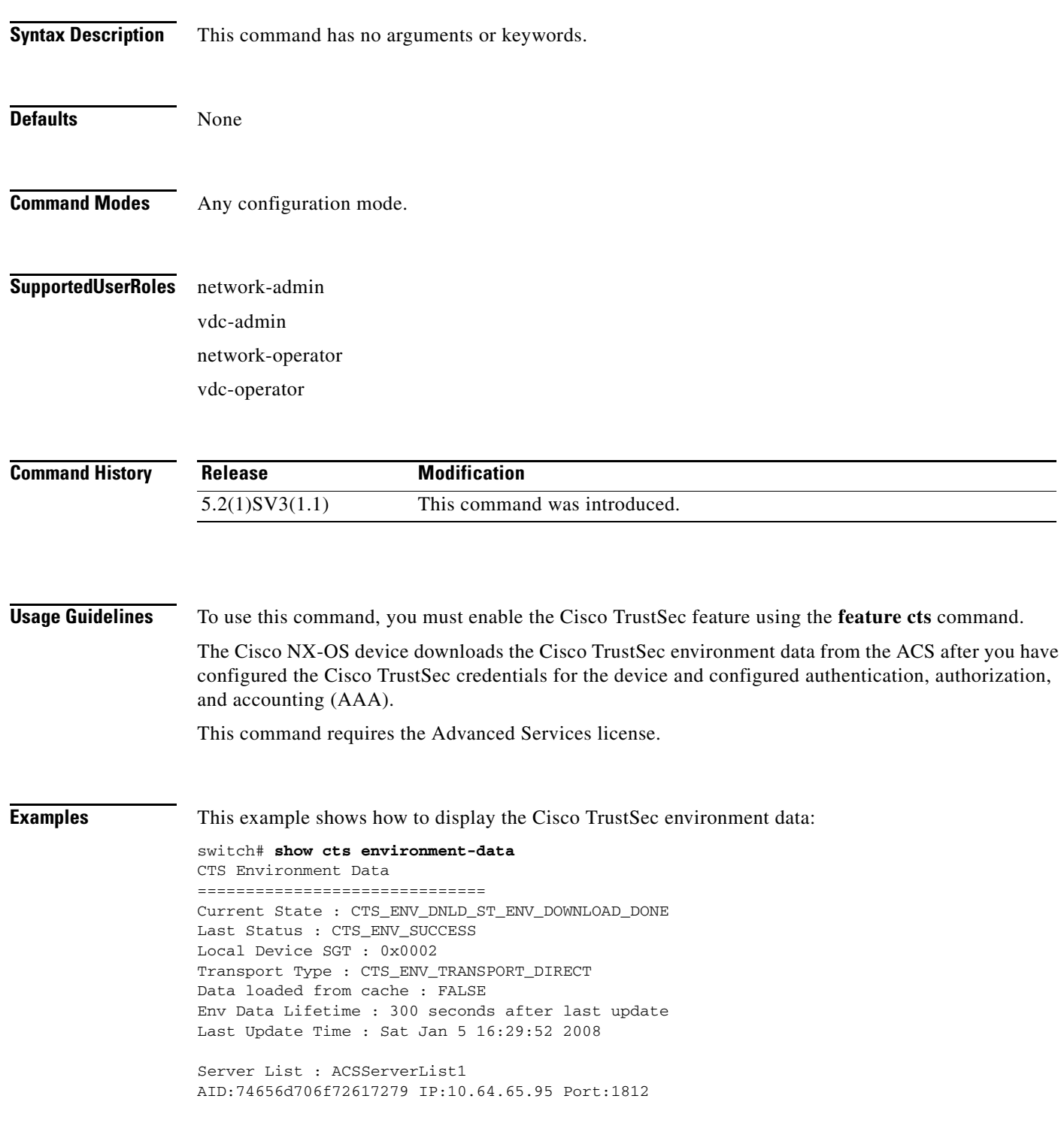

 $\mathbf{I}$ 

**Related Commands Command Description feature cts** Enables the Cisco TrustSec feature.

### **show cts interface**

To display the Cisco TrustSec information for interfaces, use the **show cts interface** command.

**show cts interface** { all | delete-hold | ethernet | vethernet }

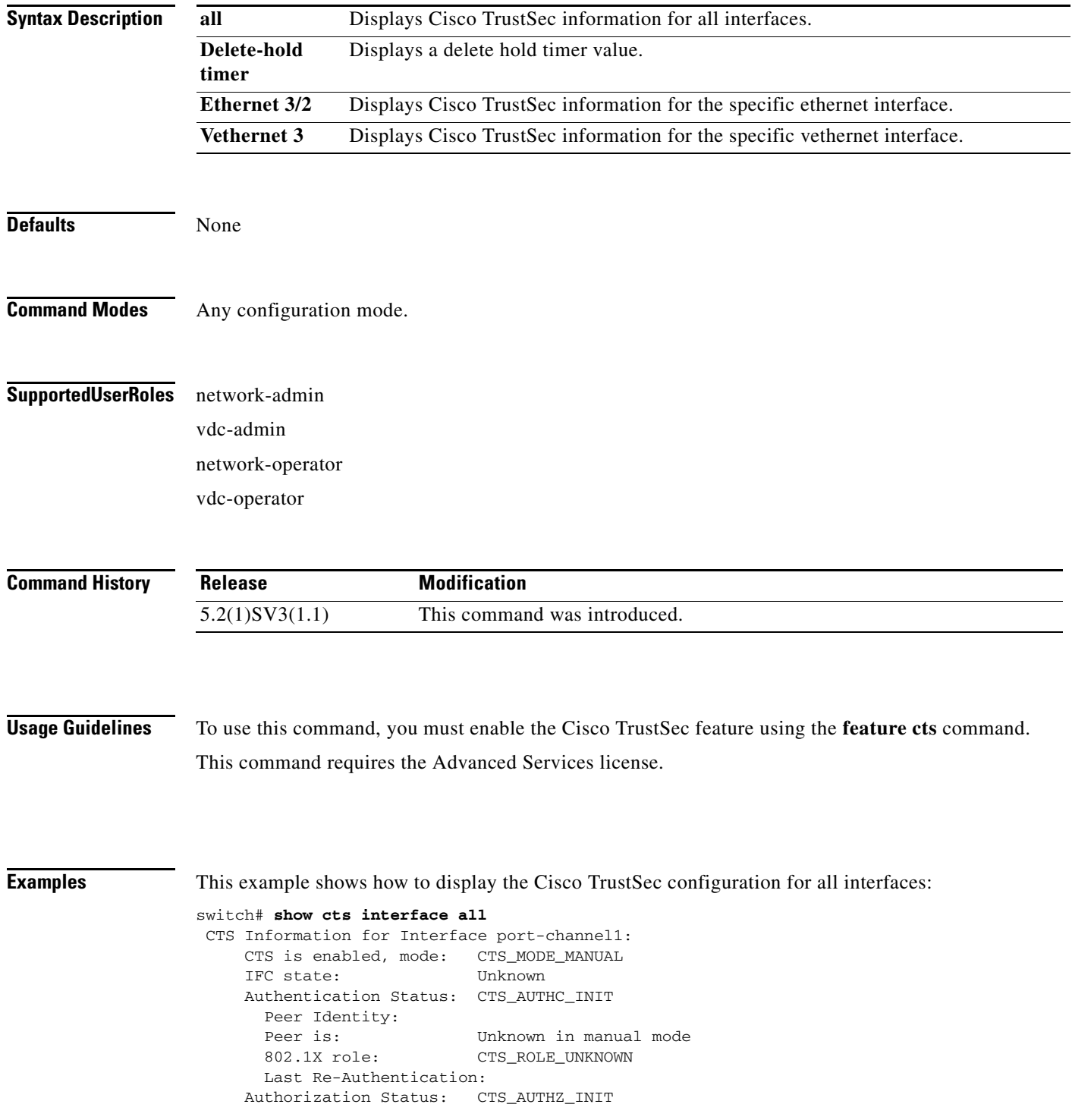

 $\mathbf I$ 

```
PEER SGT: 101
     Peer SGT assignment: Trusted
   SAP Status: CTS_SAP_INIT
     Configured pairwise ciphers: 
     Replay protection: 
     Replay protection mode: 
     Selected cipher: 
     Current receive SPI: 
     Current transmit SPI: 
   Propagate SGT: Enabled
CTS Information for Interface Vethernet17:
   CTS is enabled, mode: CTS_MODE_MANUAL
   IFC state: Unknown
   Authentication Status: CTS_AUTHC_INIT
     Peer Identity: 
     Peer is: Unknown in manual mode
     802.1X role: CTS_ROLE_UNKNOWN
     Last Re-Authentication: 
   Authorization Status: CTS_AUTHZ_INIT
    PEER SGT: 5
     Peer SGT assignment: Not Trusted
  SAP Status: CTS_SAP_INIT
     Configured pairwise ciphers: 
     Replay protection: 
     Replay protection mode: 
     Selected cipher: 
     Current receive SPI: 
     Current transmit SPI: 
   Propagate SGT: Disabled
CTS Information for Interface Vethernet33:
   CTS is enabled, mode: CTS_MODE_MANUAL
   IFC state: Unknown
   Authentication Status: CTS_AUTHC_INIT
     Peer Identity: 
     Peer is: Unknown in manual mode
     802.1X role: CTS_ROLE_UNKNOWN
     Last Re-Authentication: 
   Authorization Status: CTS_AUTHZ_INIT
    PEER SGT: 2
     Peer SGT assignment: Not Trusted
  SAP Status: CTS_SAP_INIT
     Configured pairwise ciphers: 
     Replay protection: 
     Replay protection mode: 
     Selected cipher: 
     Current receive SPI:
```
This example shows how to display the Cisco TrustSec configuration for a specific interface:

switch# show cts interface vethernet 40 CTS Information for Interface Vethernet40: CTS is enabled, mode: CTS\_MODE\_MANUAL IFC state: Unknown Authentication Status: CTS\_AUTHC\_INIT Peer Identity: Peer is: Unknown in manual mode 802.1X role: CTS\_ROLE\_UNKNOWN Last Re-Authentication: Authorization Status: CTS\_AUTHZ\_INIT PEER SGT: 5 Peer SGT assignment: Not Trusted SAP Status: CTS\_SAP\_INIT

 $\mathbf I$ 

```
 Configured pairwise ciphers: 
  Replay protection: 
  Replay protection mode: 
  Selected cipher: 
  Current receive SPI: 
  Current transmit SPI: 
Propagate SGT: Disabled
```
Table 17-1 provides information about the values displayed in the **show cts interface** command output.

#### *Table 17-1 show cts interface Command Output Values Descriptions*

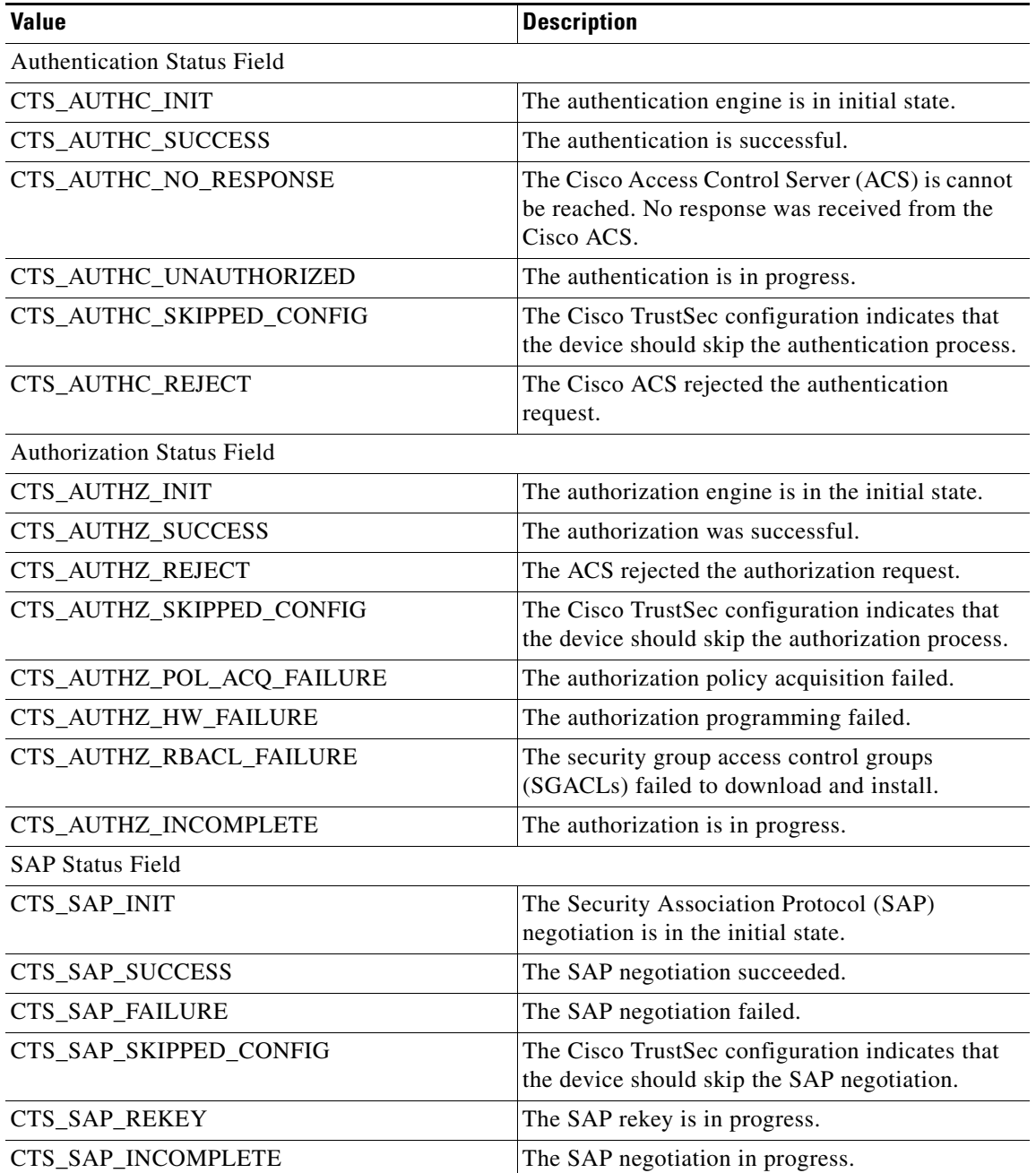

 $\mathbf{I}$ 

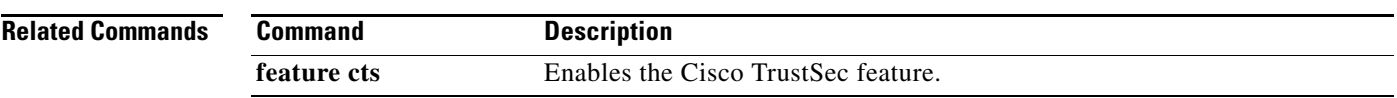

Ι

### **show cts pacs**

To display the Cisco TrustSec protect access credentials (PACs) provisioned by EAP-FAST, use the **show cts pacs** command.

**show cts pacs** 

**Syntax Description** This command has no arguments or keywords. **Defaults** None **Command Modes** Any configuration mode. **Supported User Roles** network-admin vdc-admin network-operator vdc-operator **Command History Usage Guidelines** To use this command, you must enable the Cisco TrustSec feature using the **feature cts** command. This command requires the Advanced Services license. **Examples** This example shows how to display the Cisco TrustSec global configuration: switch# **show cts pacs** PAC Info : ============================== PAC Type : unknown AID : 74656d706f72617279 I-ID : india1 AID Info : ACS Info Credential Lifetime : Thu Apr 3 00:36:04 2008 PAC Opaque : 0002008300020004000974656d706f7261727900060070000101001d 6321a2a55fa81e05cd705c714bea116907503aab89490b07fcbb2bd455b8d873f21b5b6b403eb1d8 125897d93b94669745cfe1abb0baf01a00b77aacf0bda9fbaf7dcd54528b782d8206a7751afdde42 1ff4a3db6a349c652fea81809fba4f30b1fffb7bfffaf9a6608 **Release Modification** 5.2(1)SV3(1.1) This command was introduced.

 $\mathbf{I}$ 

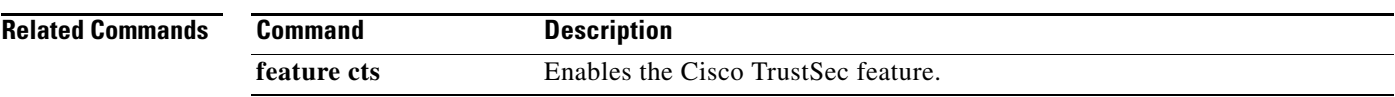

### **show cts role-based access-list**

To display the global Cisco TrustSec security group access control list (SGACL) configuration, use the **show cts role-based access-list** command.

**show cts role-based access-list [** *list-name* **]** 

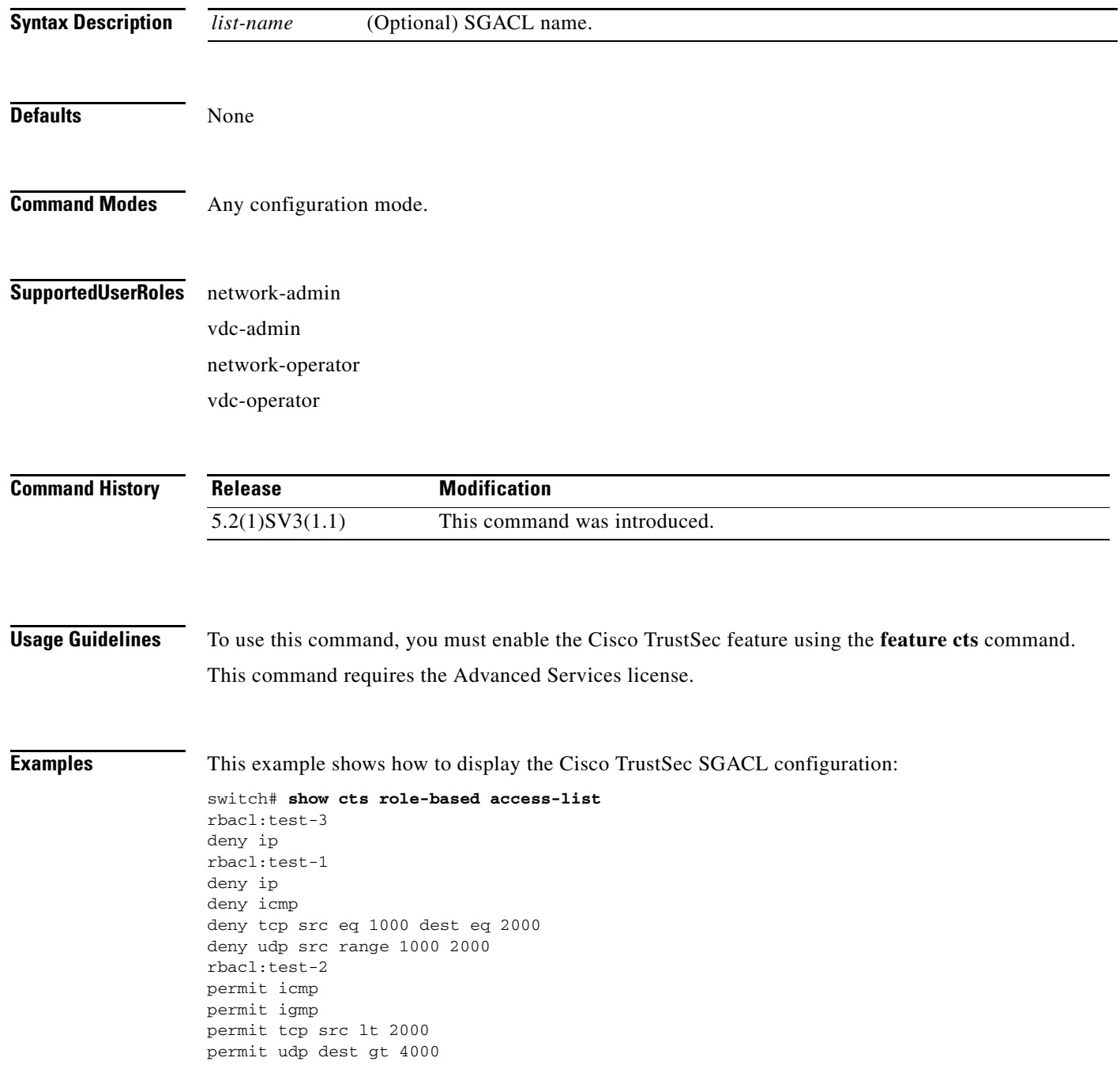

 $\mathbf{I}$ 

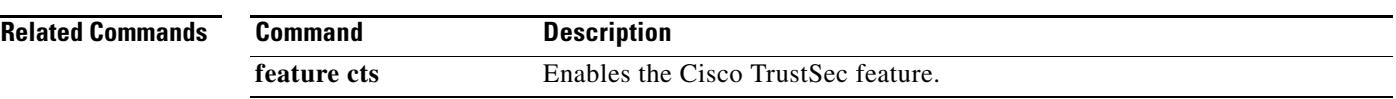

### **show cts role-based counters**

To display the configuration status of role-based access control list (RBACL) statistics and list the statistics for all RBACL policies, use the **show cts role-based counters** command.

#### **show cts role-based counters**

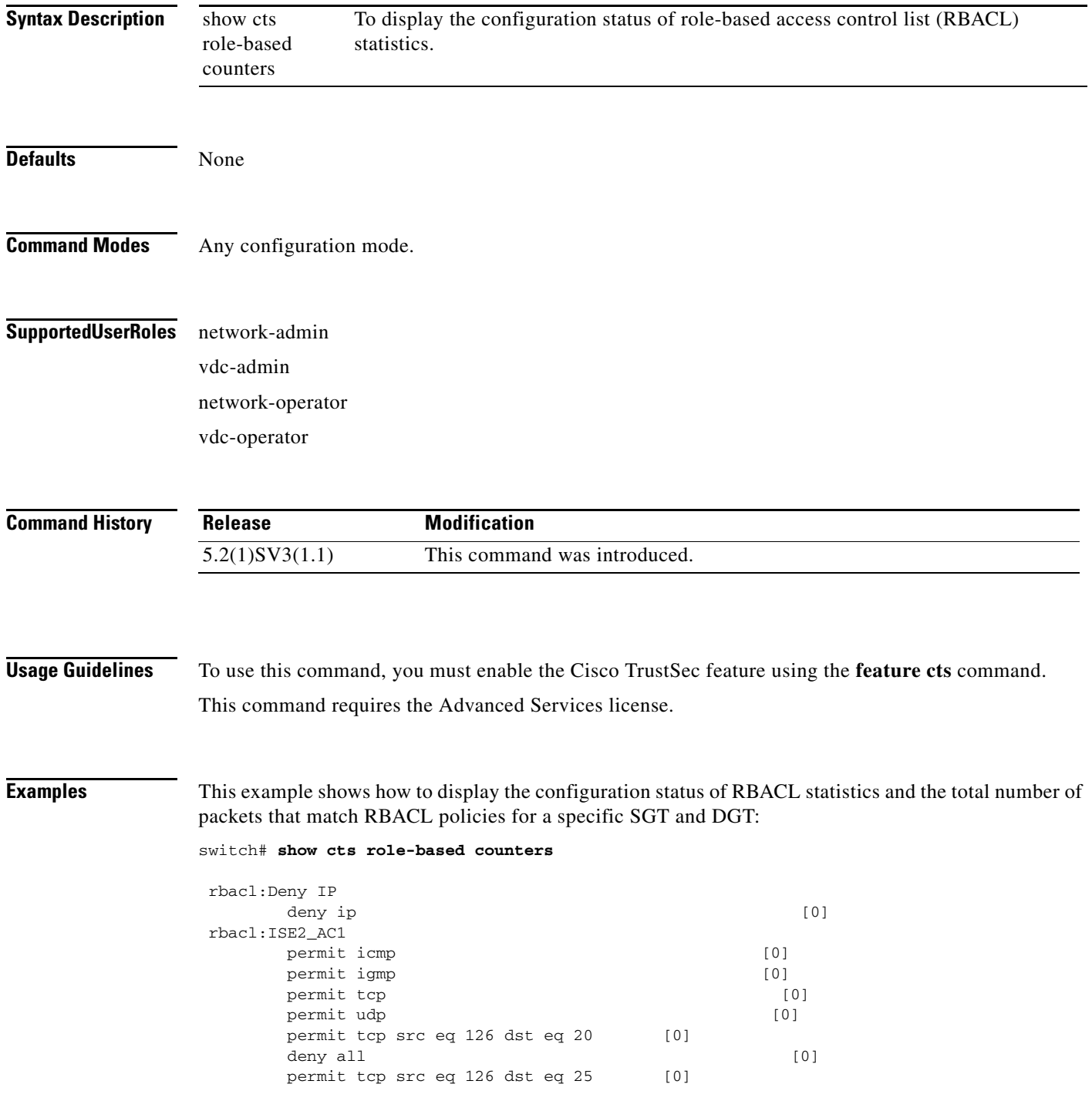

permit tcp src eq 126 dst eq 35 [0]

### **Related Commands**

 $\mathbf{I}$ 

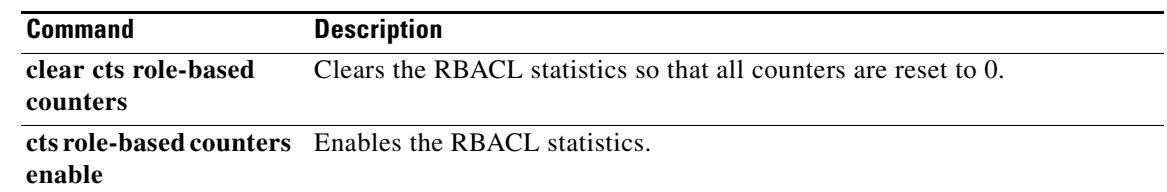

## **show cts role-based policy**

To display the global Cisco TrustSec security group access control list (SGACL) policies, use the s**how cts role-based policy** command.

**show cts role-based policy**

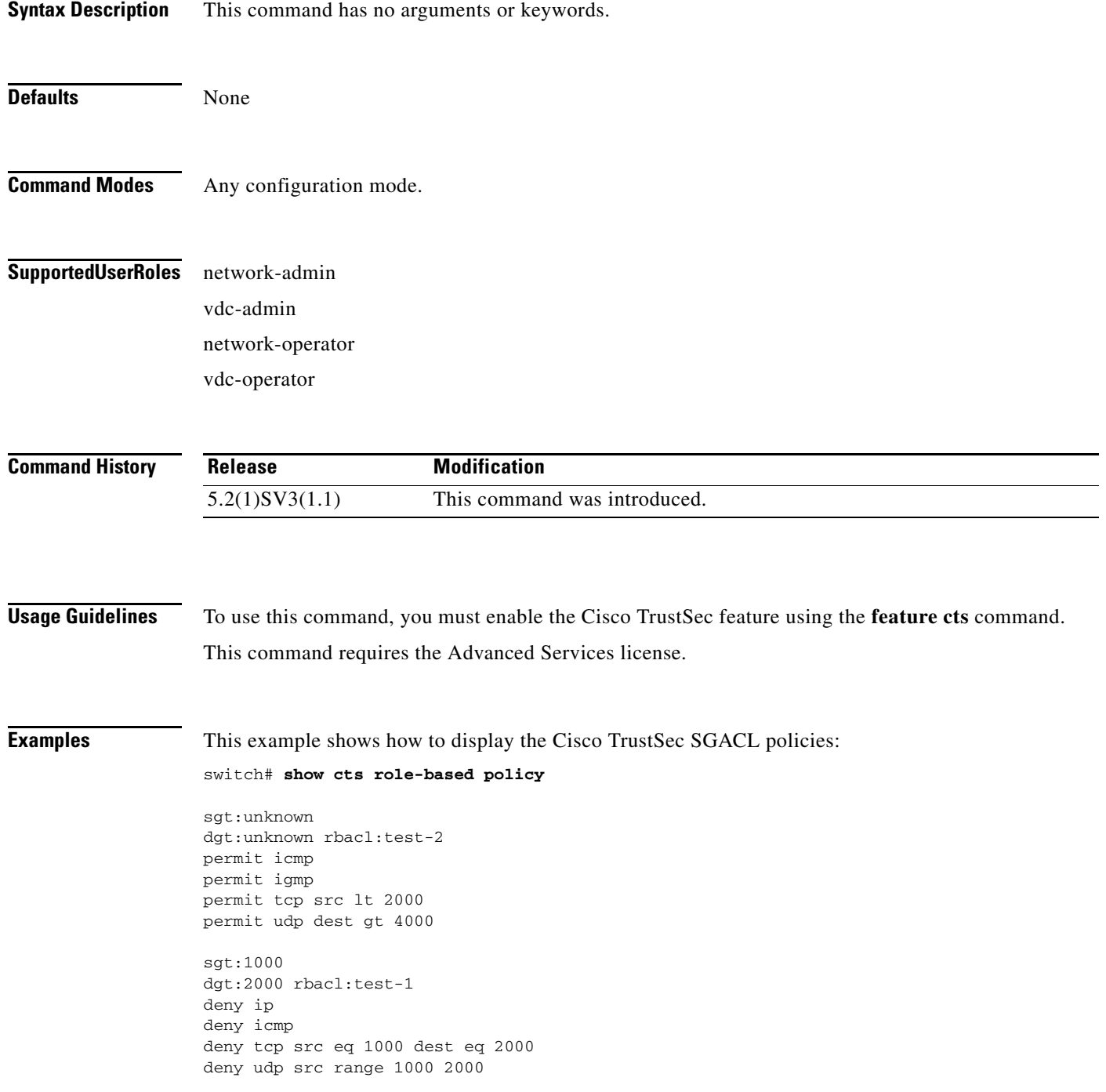

sgt:any dgt:any rbacl:test-3 deny ip

### **Related Comman**

 $\mathbf{I}$ 

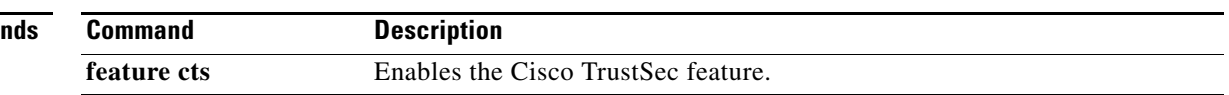

### **show class-map**

To display the class map configuration for all class maps or for a specified class map, use the **show class-map** command.

**show class-map** [[**type qos**] [*cmap-name*]]

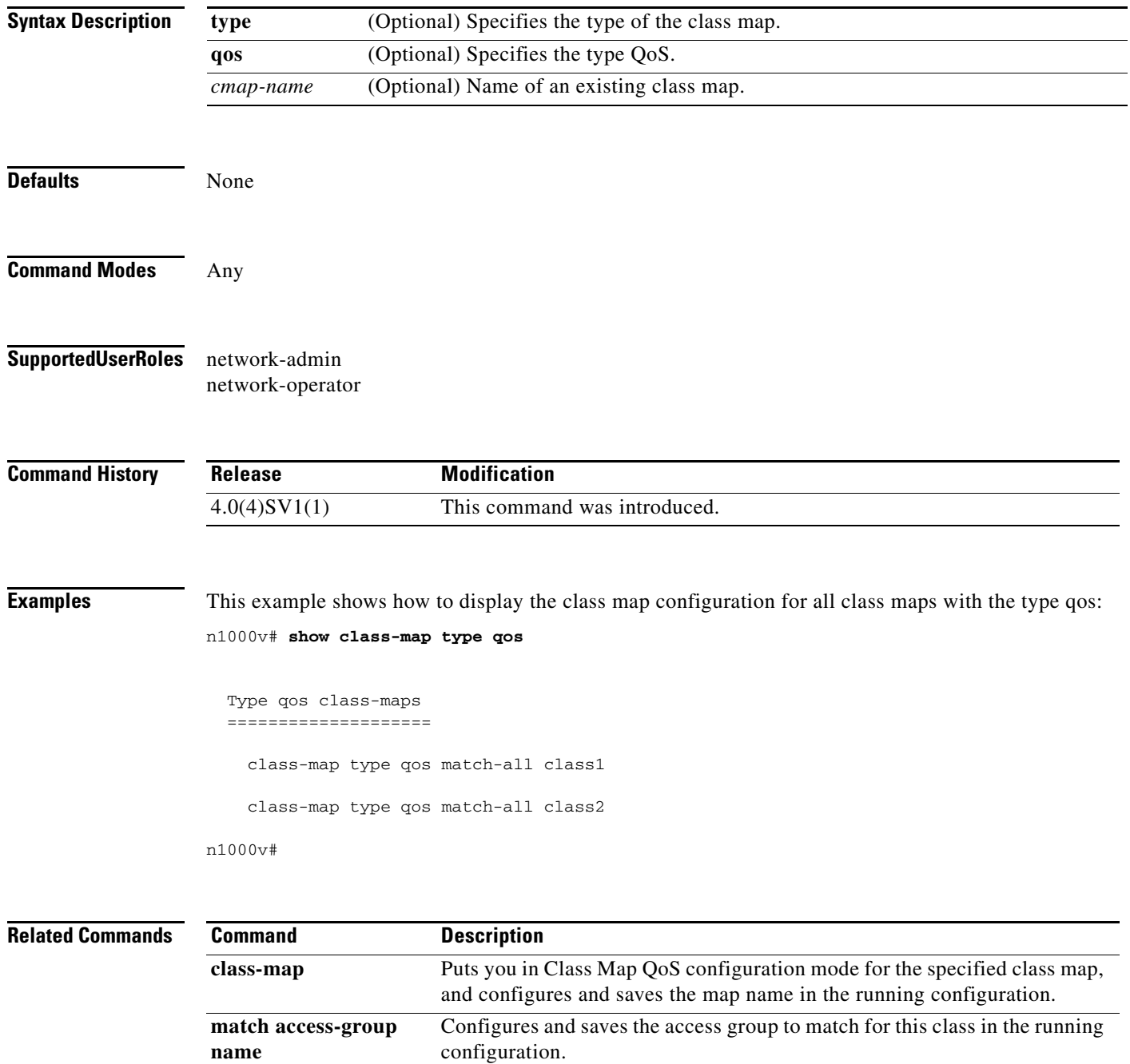

**show ip access-lists** Displays all IPv4 access control lists (ACLs) or a specific IPv4 ACL.

 $\overline{\phantom{a}}$ 

### **show cli variables**

To display user-defined CLI persistent variables, use the **show cli variables** command.

To remove user-defined CLI persistent variables, use the **cli no var name** command in configuration mode.

**show cli variables**

**cli no var name** *name*

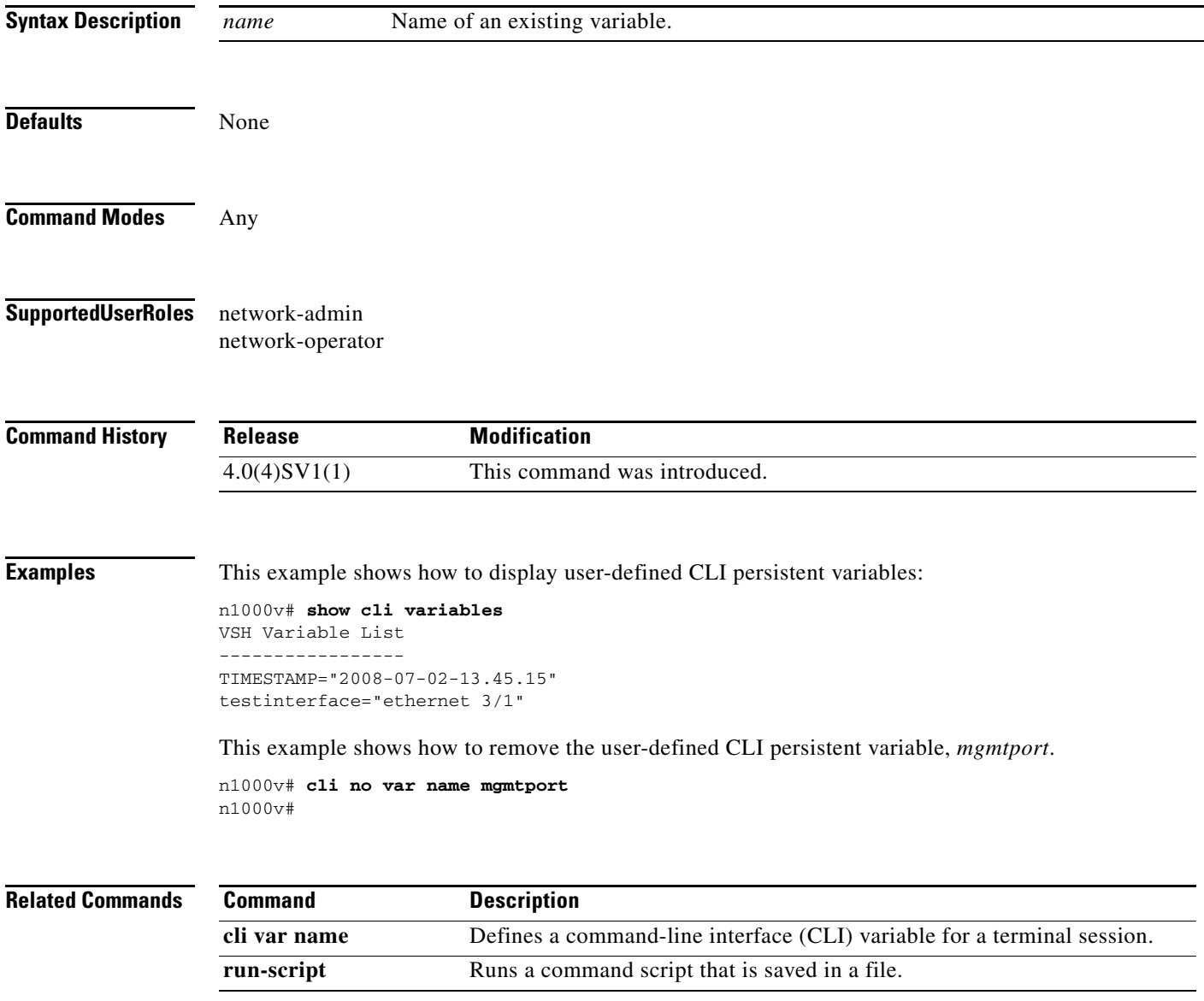

### **show cores**

To view recent core images, use the **show cores** command.

**show cores**

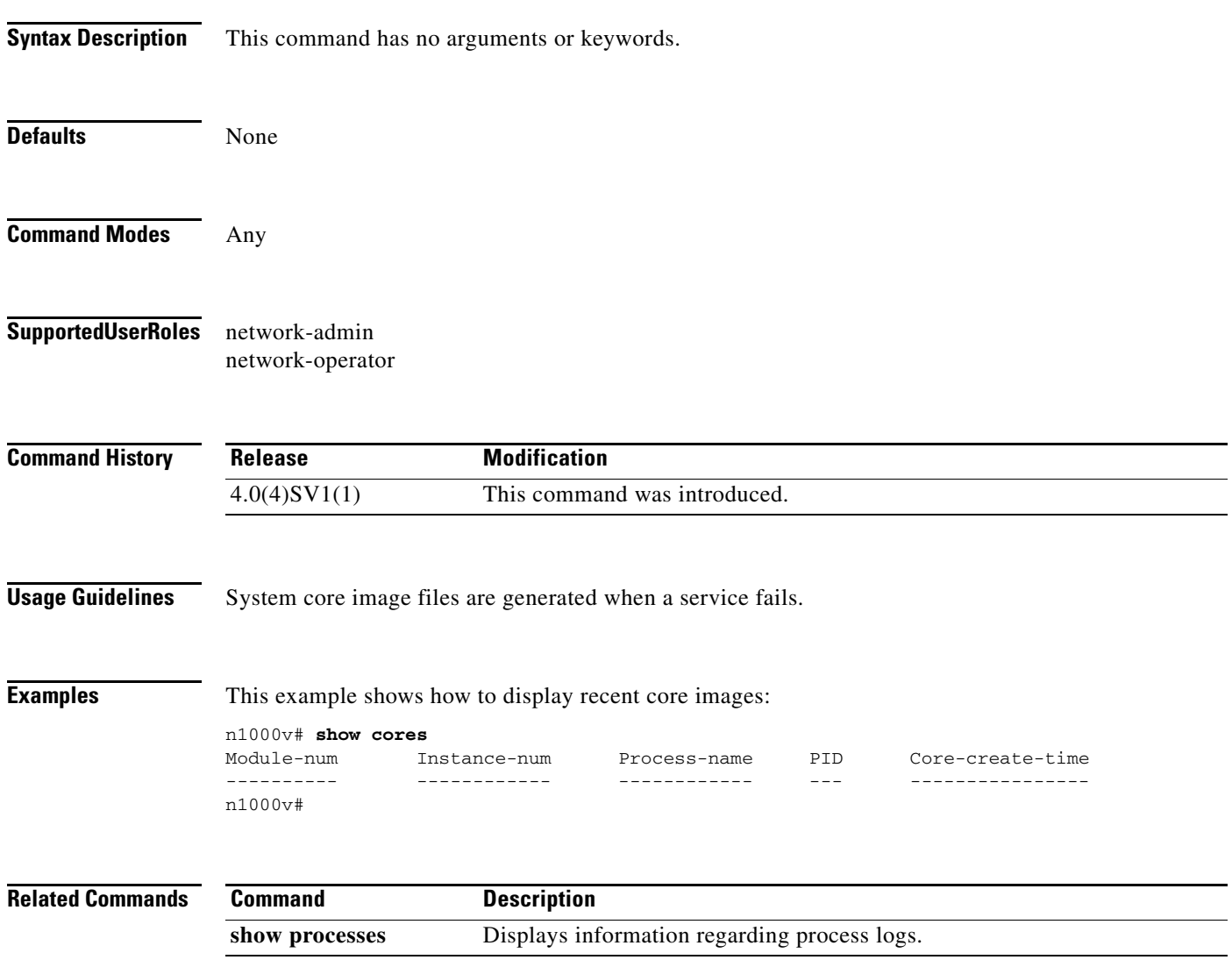

۰

### **show cts**

 $\mathbf I$ 

To display the global Cisco TrustSec configuration on Cisco Nexus 1000V, use the **show cts** command.

**show cts Syntax Description** This command has no arguments or keywords. **Defaults** None **Command Modes** Any **Supported User Roles** network-admin network-operator **Command History Usage Guidelines** To use this command, you enable the Cisco TrustSec feature. This command requires an Advanced License. See the*Cisco Nexus 1000V License Configuration Guide, Release 4.2(1)SV2(1.1)* for more information on the licensing requirements for Cisco Nexus 1000V. **Examples** This example shows how to display CTS configuration: n1000v# **show cts** CTS Global Configuration ============================== CTS support : enabled CTS device identity : not configured  $\begin{tabular}{lllllll} \bf SGT & \hspace*{1.5cm} & \hspace*{1.5cm} & \hspace*{1$  CTS caching support : disabled Number of CTS interfaces in DOT1X mode : 0 Manual mode : 0 n1000v# **Related Commands Release Modification** 4.2(1)SV2(1.1) This command was introduced. **Command Description** feature cts Enables Cisco TrustSec on Cisco Nexus 1000V.

show cts sxp Displays the SXP configuration for Cisco TrustSec.

## **show cts device tracking**

To display the Cisco TrustSec device tracking configuration, use the **show cts device tracking** command.

#### **show cts device tracking**

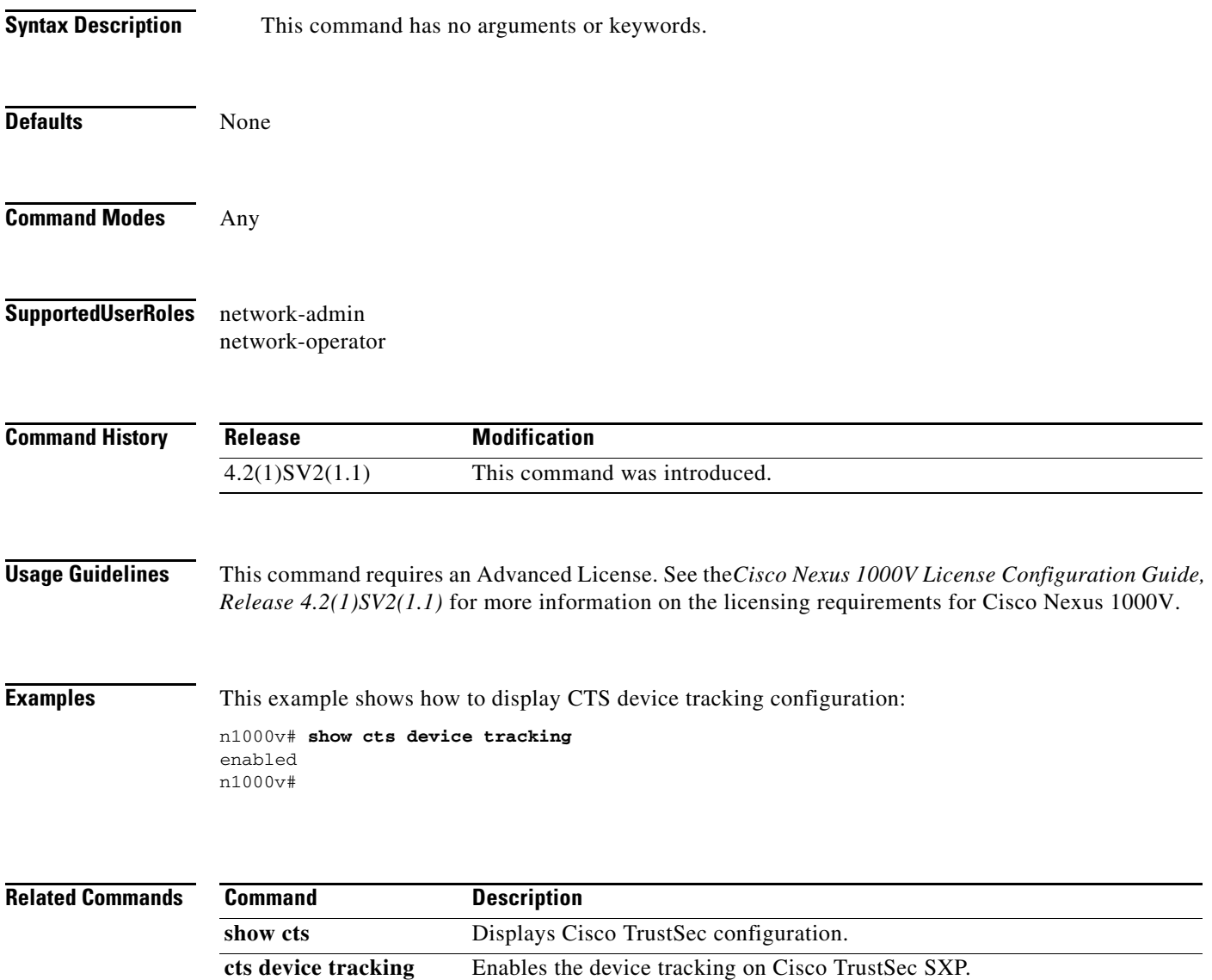

 $\overline{\phantom{a}}$ 

**The College** 

### **show cts interface delete-hold timer**

To display the interface delete hold timer period for Cisco TrustSec, use the **show cts** interface delete-hold timer command.

#### **show cts delete-hold timer**

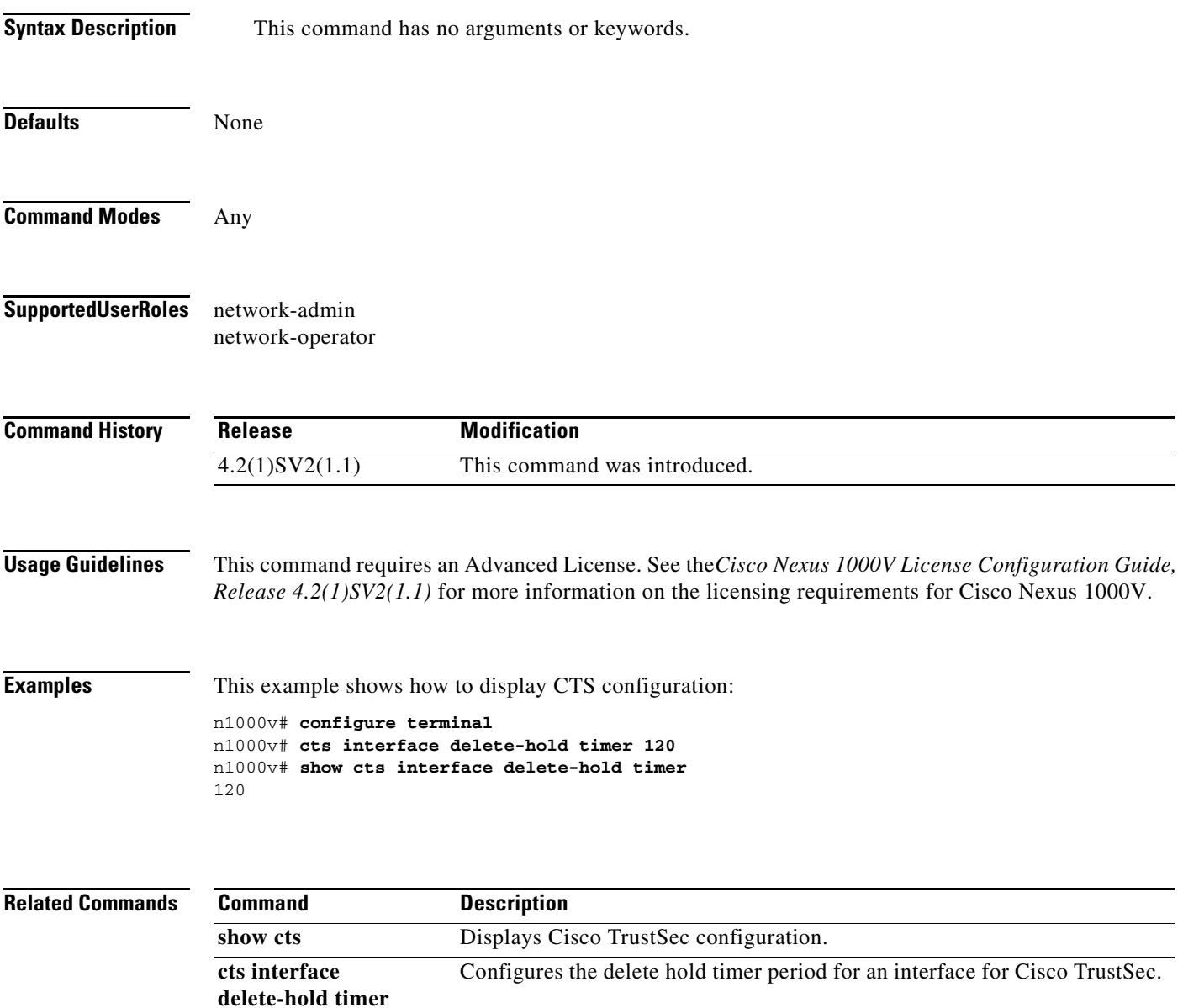

## **show cts ipsgt entries**

To display the SXP SGT entries for Cisco TrustSec, use the **show cts ipsgt entries** command.

#### **show cts ipsgt entries**

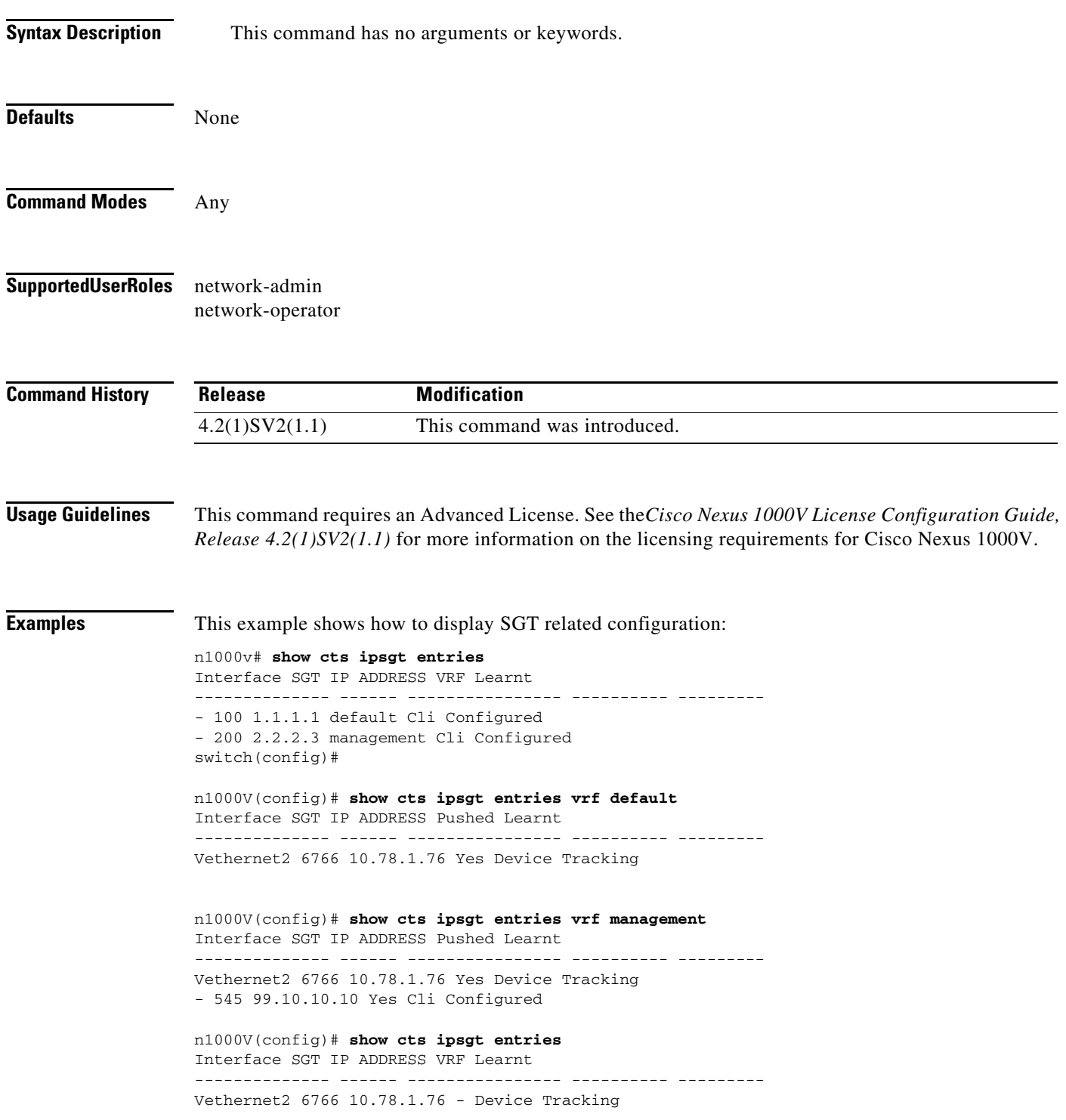

- 545 99.10.10.10 management Cli Configured

**Related Commands** 

 $\mathbf{I}$ 

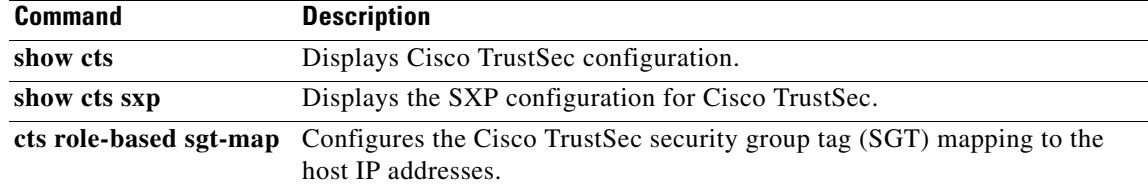

### **show cts role-based sgt-map**

To display the mapping of the IP address to SGT for Cisco TrustSec, use the **show cts role-based sgt-map** command.

**show cts role-based sgt-map**

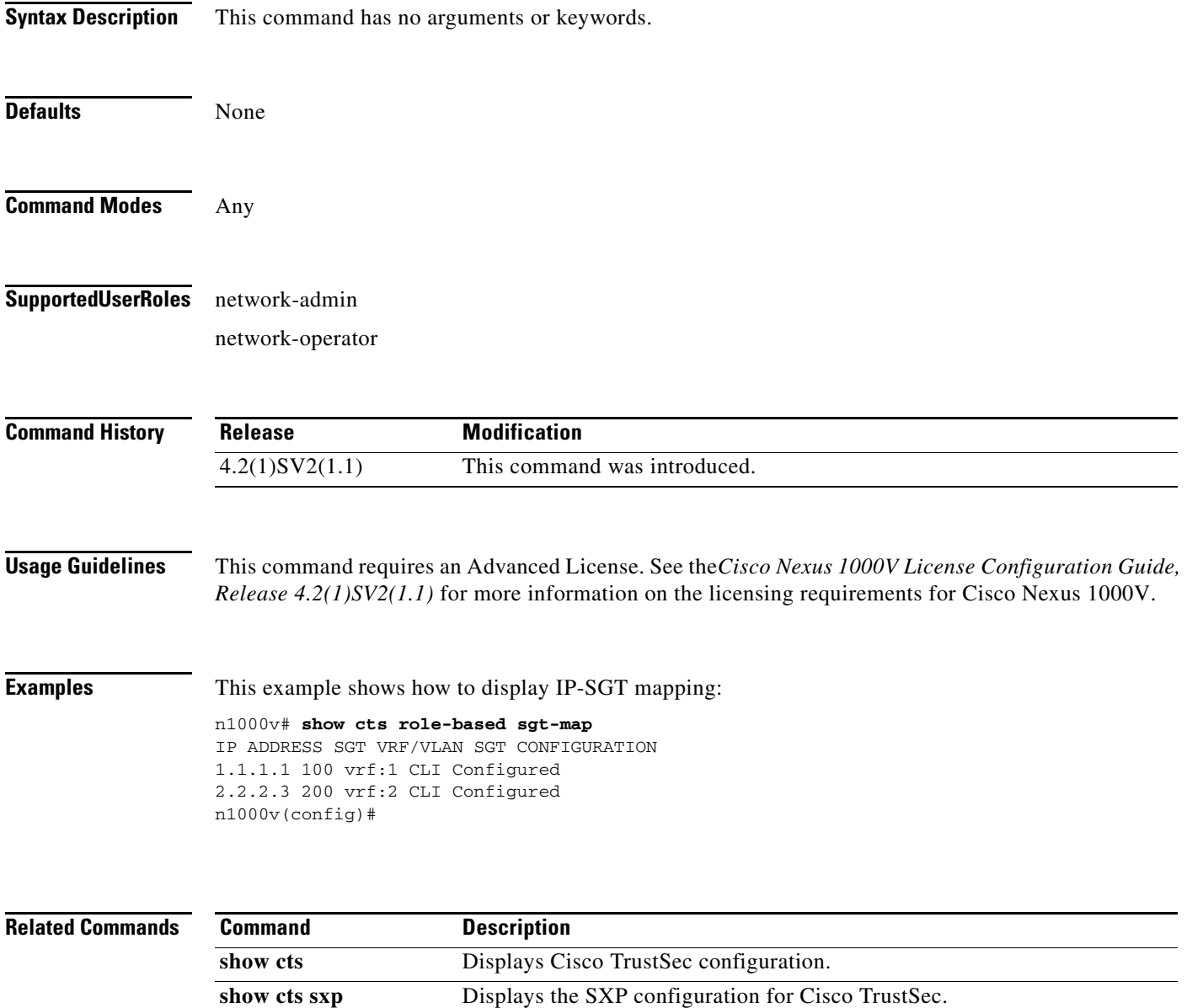

### **show cts sxp**

 $\overline{\phantom{a}}$ 

To display the Cisco TrustSec Security Group Tag (SGT) Exchange Protocol (SXP) configuration, use the **show cts sxp** command.

**show cts sxp**

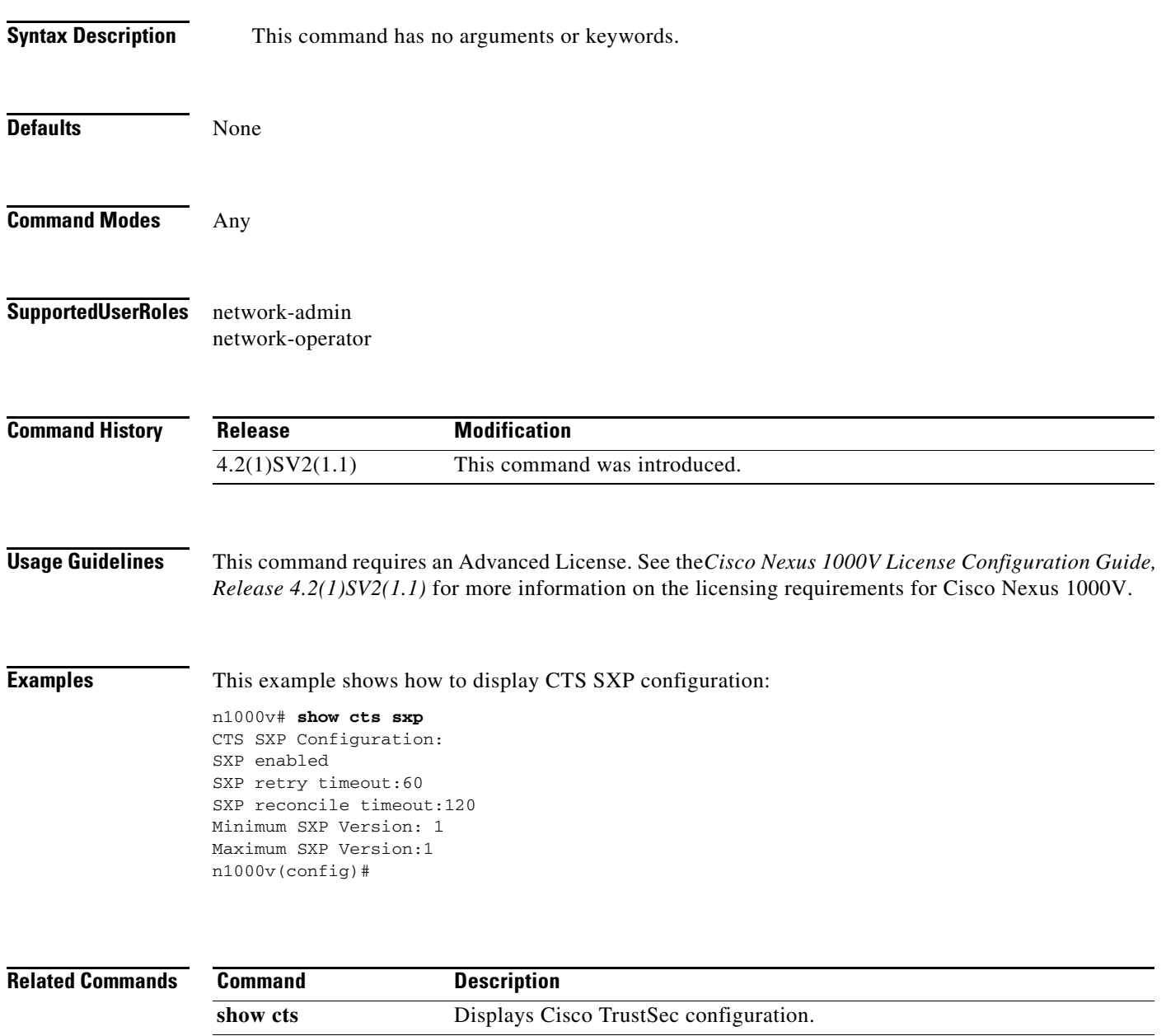

**cts sxp enable** Enables the Security Group Tag (SGT) Exchange Protocol (SXP) peer on a

device.

### **show cts sxp connection**

To display the Cisco TrustSec Security Group Tag (SGT) Exchange Protocol (SXP) connections information, use the **show cts sxp connection** command.

#### **show cts sxp connection**

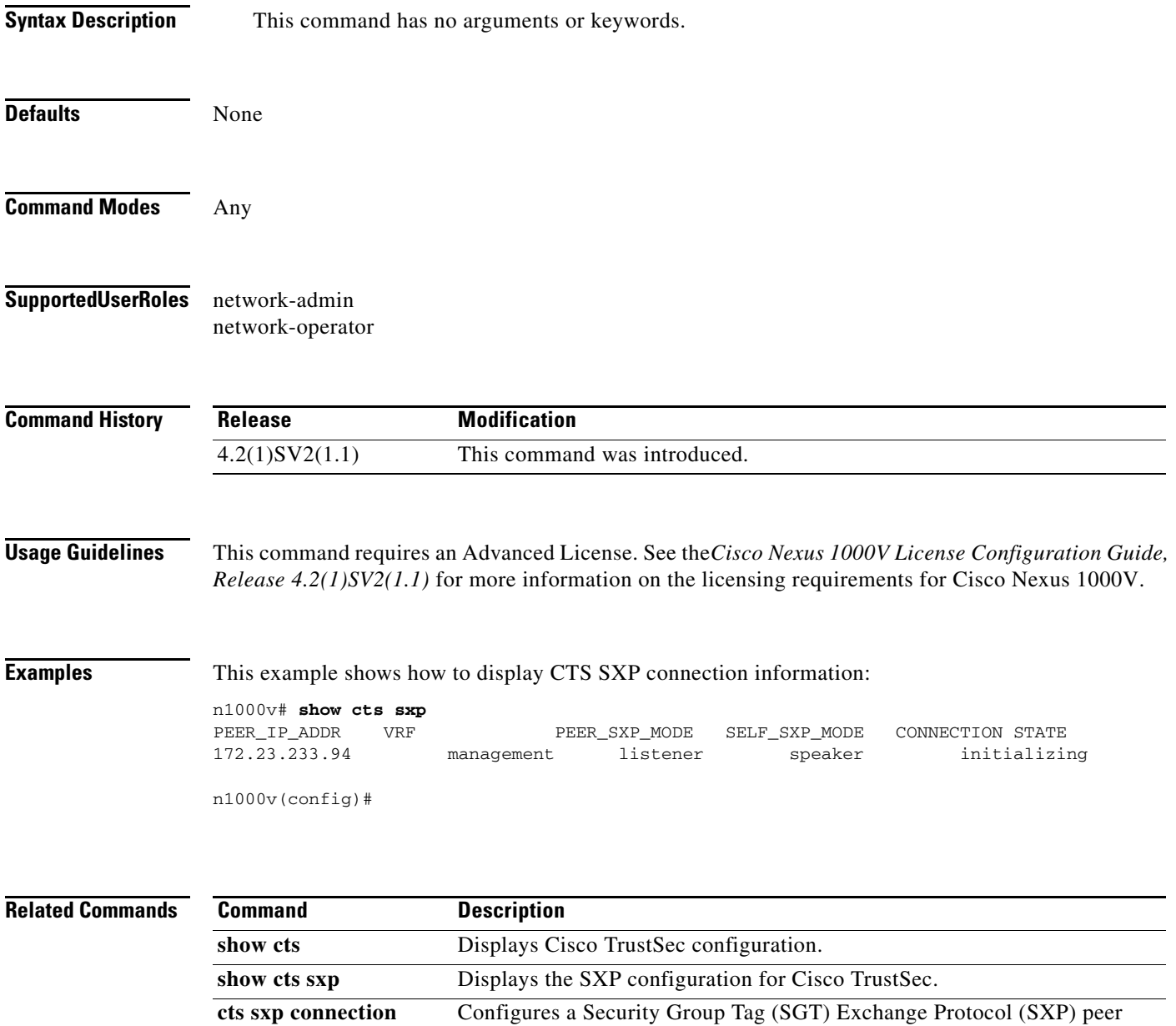

connection for Cisco TrustSec.

**peer**

### **show ecp**

 $\mathbf{I}$ 

To display the ECP information on the Cisco Nexus 1000V, use the **show ecp** command.

**show ecp**

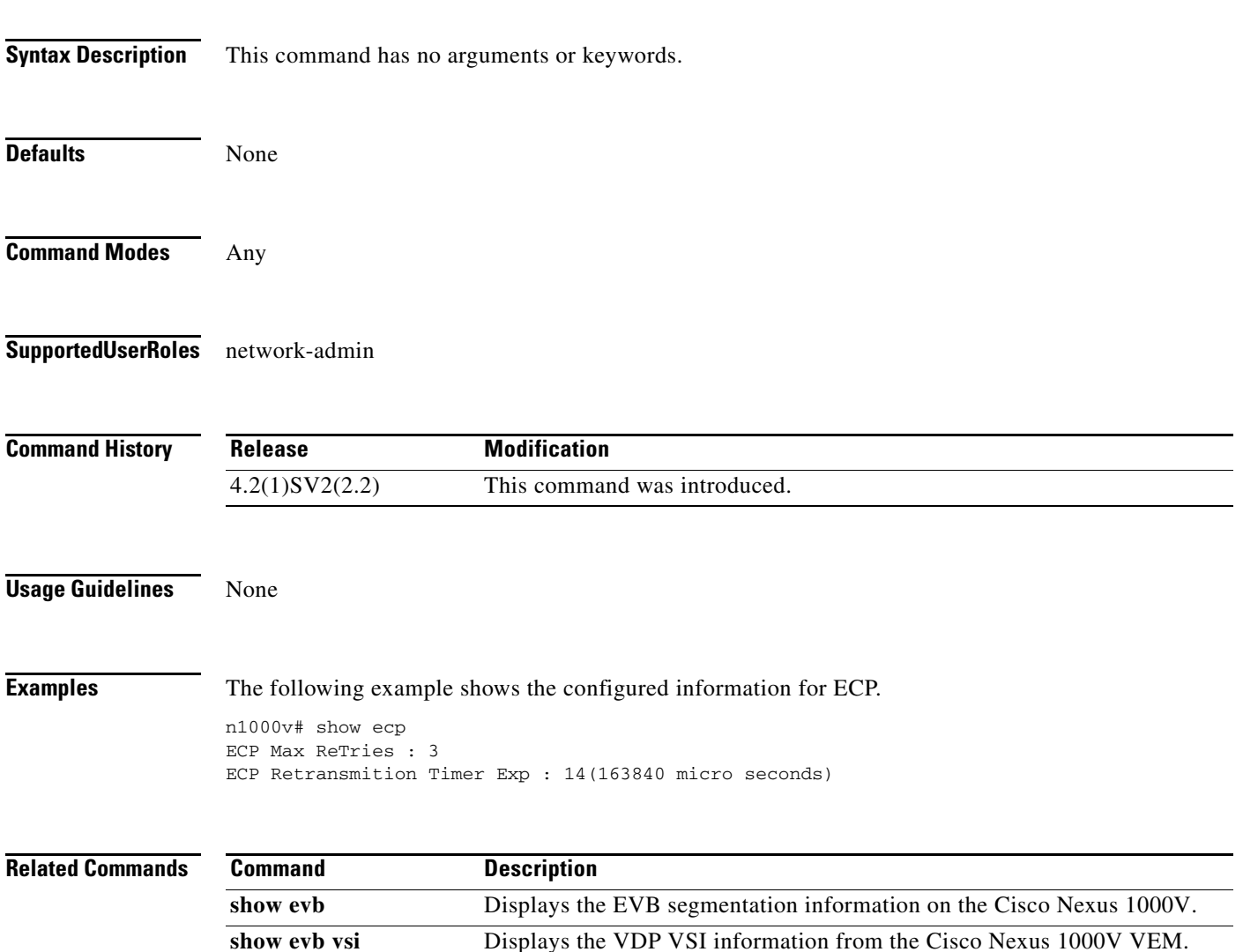

# **show ecp module**

To display the state information and statistics for ECP, use the **show ecp module** command.

**show ecp module <***module id***>**

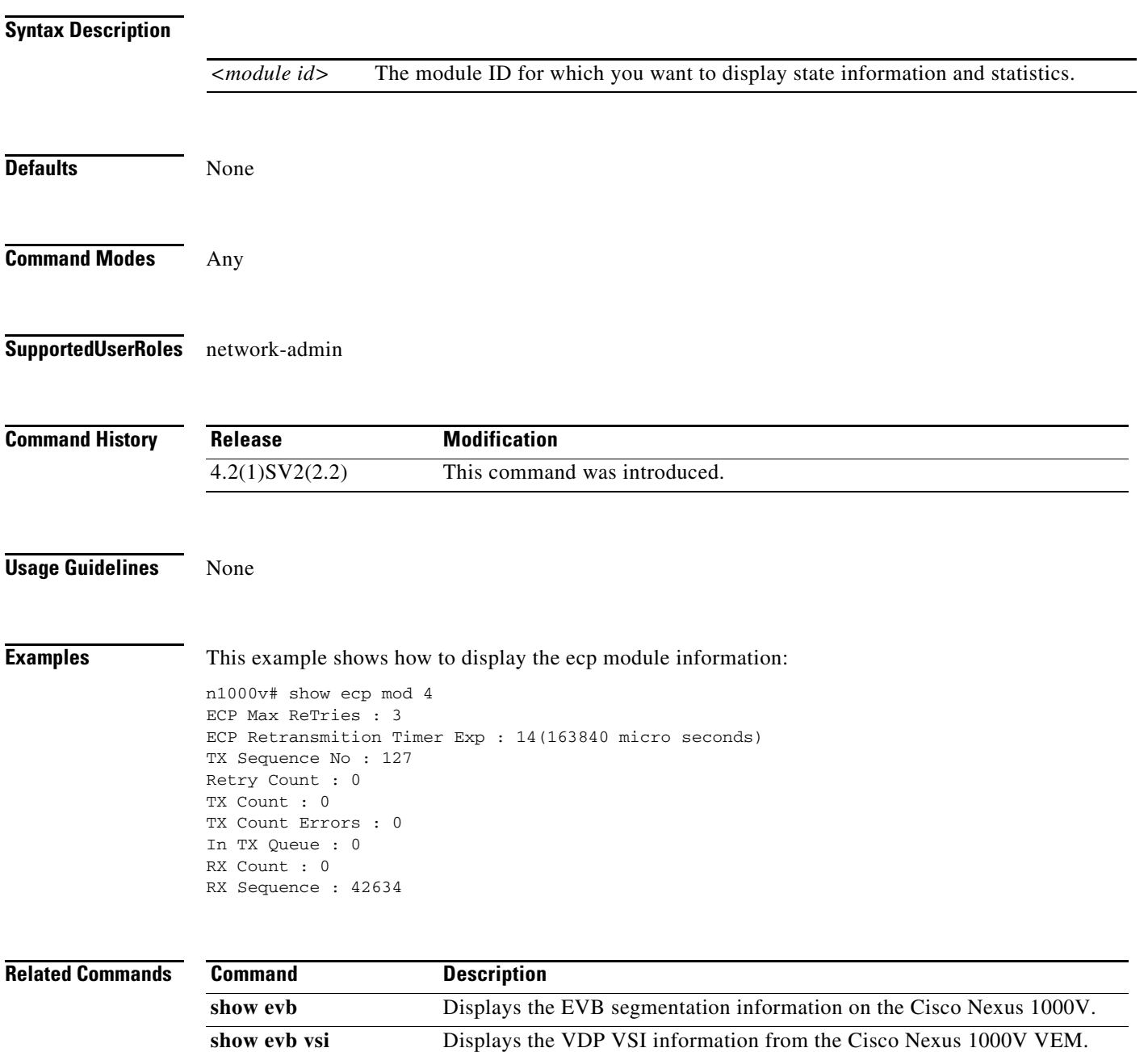

**show ecp** Displays the ECP information.

### **show evb**

 $\Gamma$ 

To display the EVB segmentation information on the Cisco Nexus 1000V, use the **show evb** command. **show evb Syntax Description** This command has no arguments or keywords. **Defaults** None **Command Modes** Any **Supported User Roles** network-admin **Command History Usage Guidelines** None **Examples** This example shows the evb segmentation information: n1000v# **show evb** Edge Virtual Bridging Role : VDP Station VDP Mac Address : 0180.0000.0000 VDP Resource Wait Delay : 22(66 secs) VDP Reinit Keep Alive : 21(20 secs) **Related Commands Release Modification** 4.2(1)SV2(2.2) This command was introduced. **Command** Description

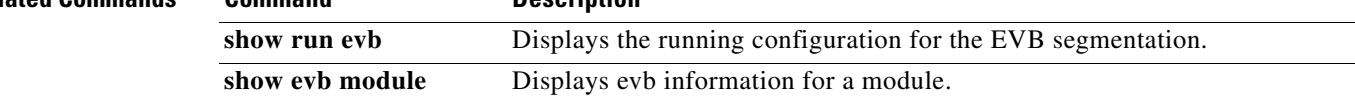

### **show evb module**

To display evb information for a module, use the **show evb module** command.

**show evb module <***module id***>**

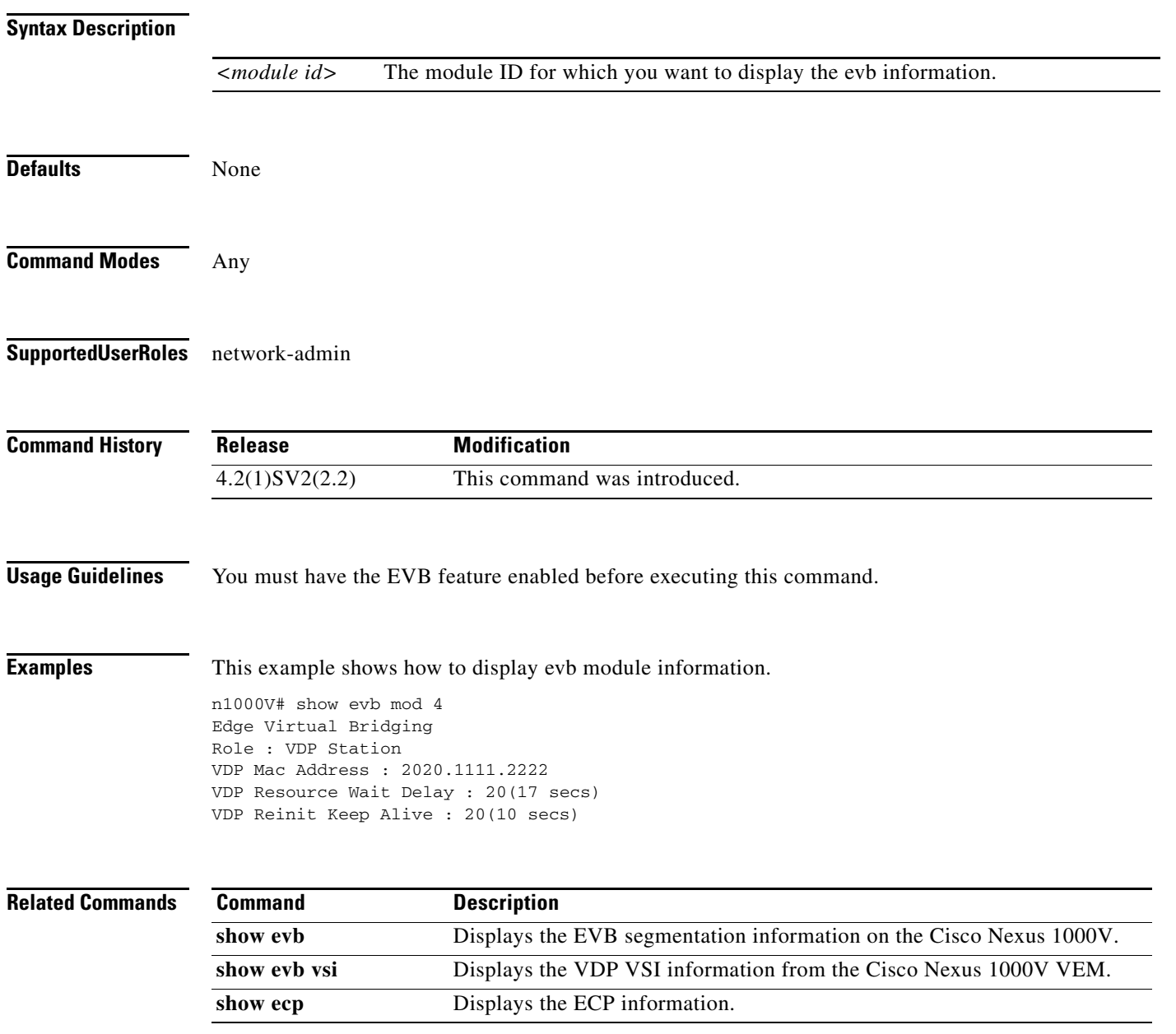

### **show evb vsi**

 $\mathbf{I}$ 

To display the VDP VSI information from the Cisco Nexus 1000V VEMs, use the **show evb vsi**  command.

**show evb vsi** *interface veth*

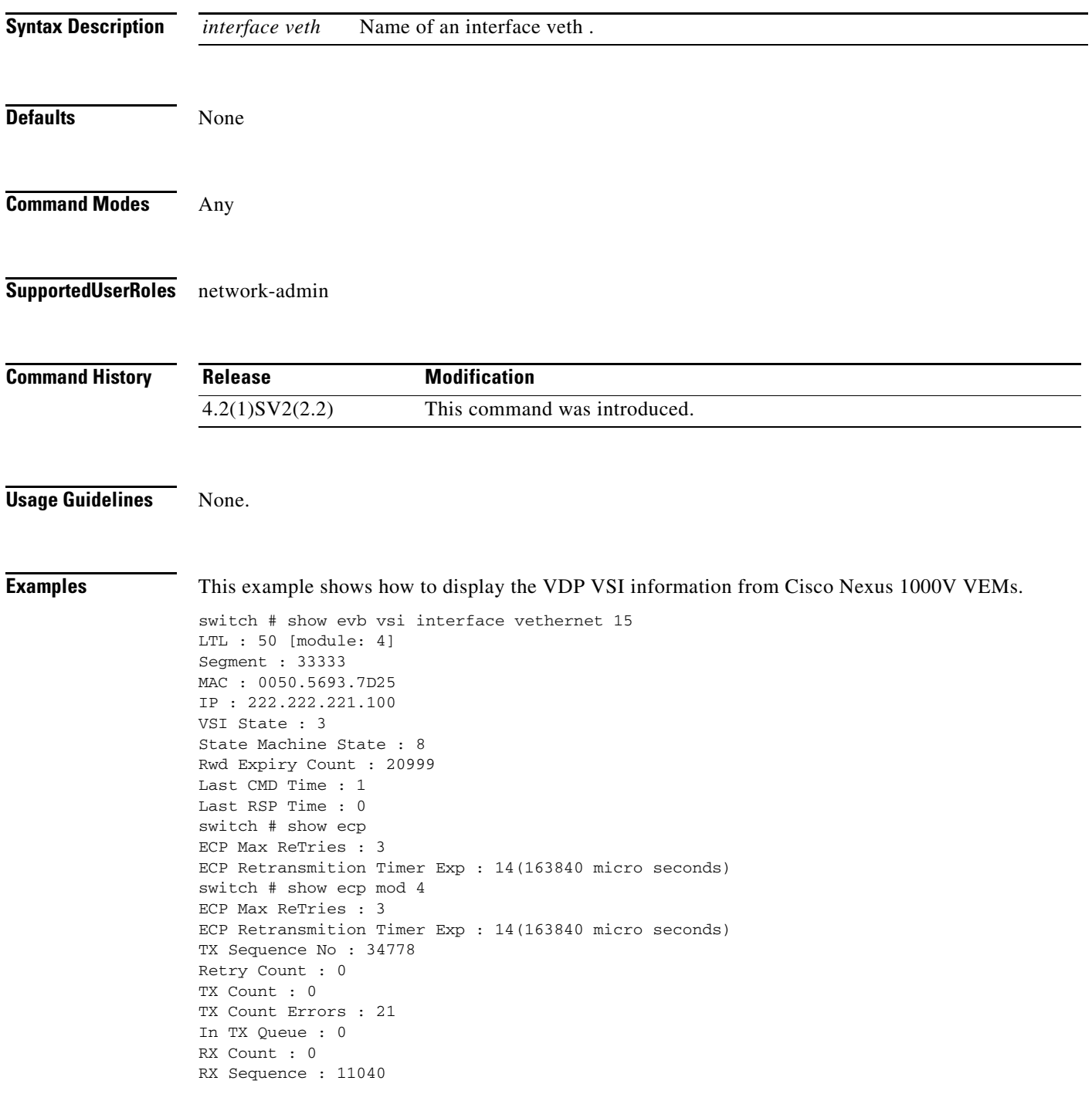

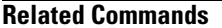

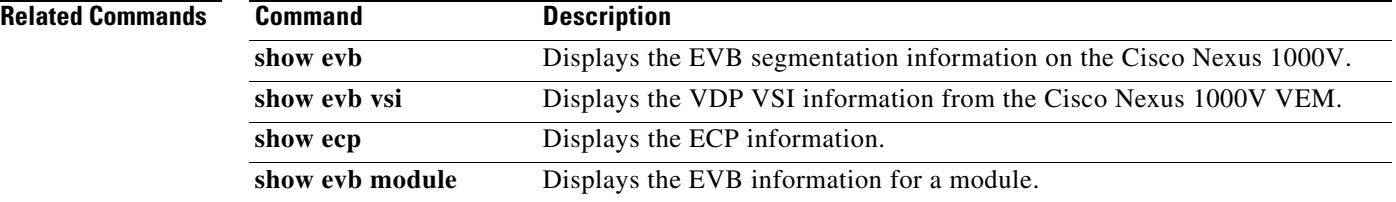

 $\mathbf{I}$ 

# **show fabric forwarding**

To display the fabric forwarding details on the Cisco Nexus 1000V, use the **show fabric forwarding**  command.

#### **show fabric forwarding**

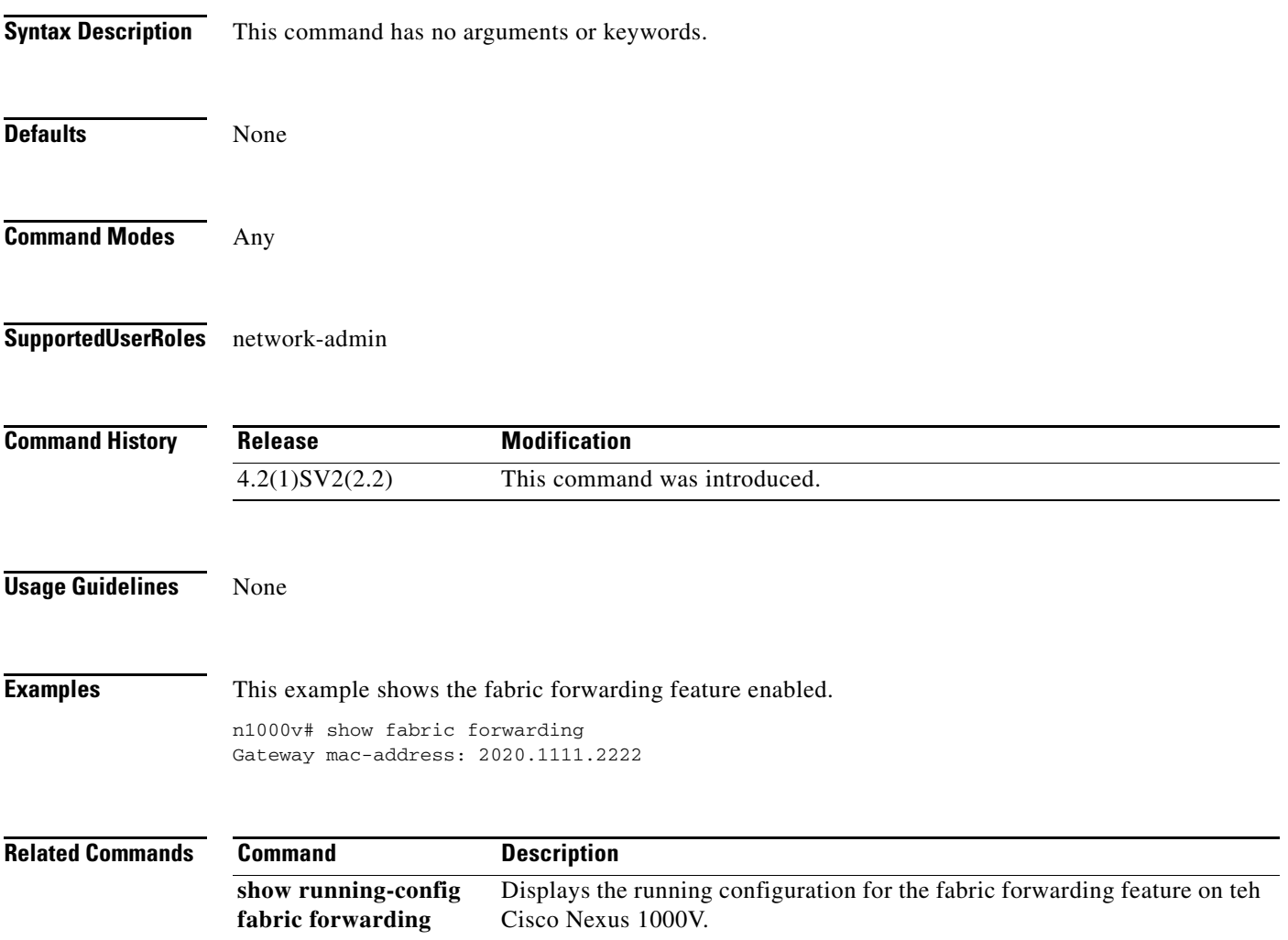

 $\mathbf I$ 

### **show feature**

To display features available, such as LACP or NetFlow, and whether they are enabled, use the **show feature** command.

#### **show feature**

- **Syntax Description** This command has no arguments or keywords.
- **Defaults** None
- **Command Modes** Any
- **Supported User Roles** network-admin

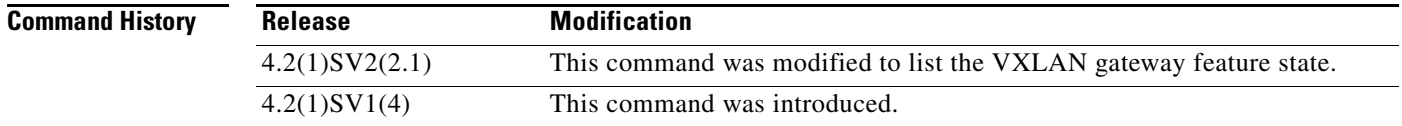

### **Usage Guidelines** Specifies all the features enabled on VSM.

**Examples** This example shows how to display available features and whether they are enabled:

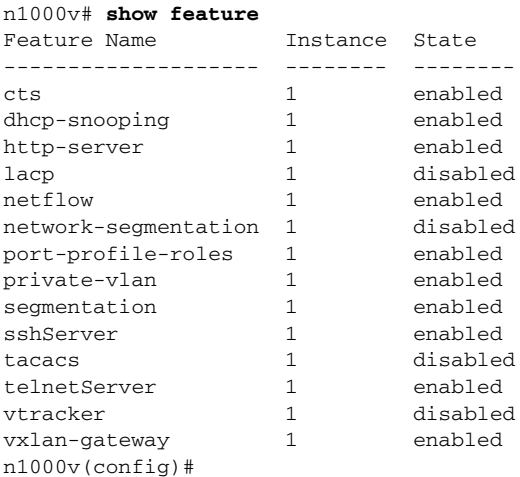

#### **Related Commands**

 $\mathbf{I}$ 

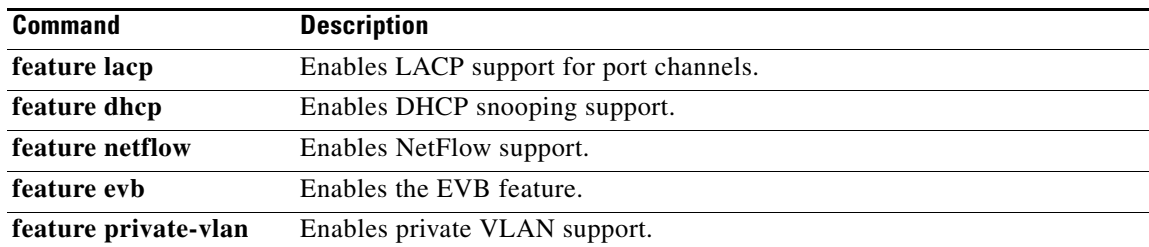

# **show file**

To display a full filename by entering a partial filename and pressing the Tab key, use the **show file** command.

**show file** {**bootflash:** | **volatile:** | **debug:**} *partial\_filename* [**cksum** | **md5sum**]

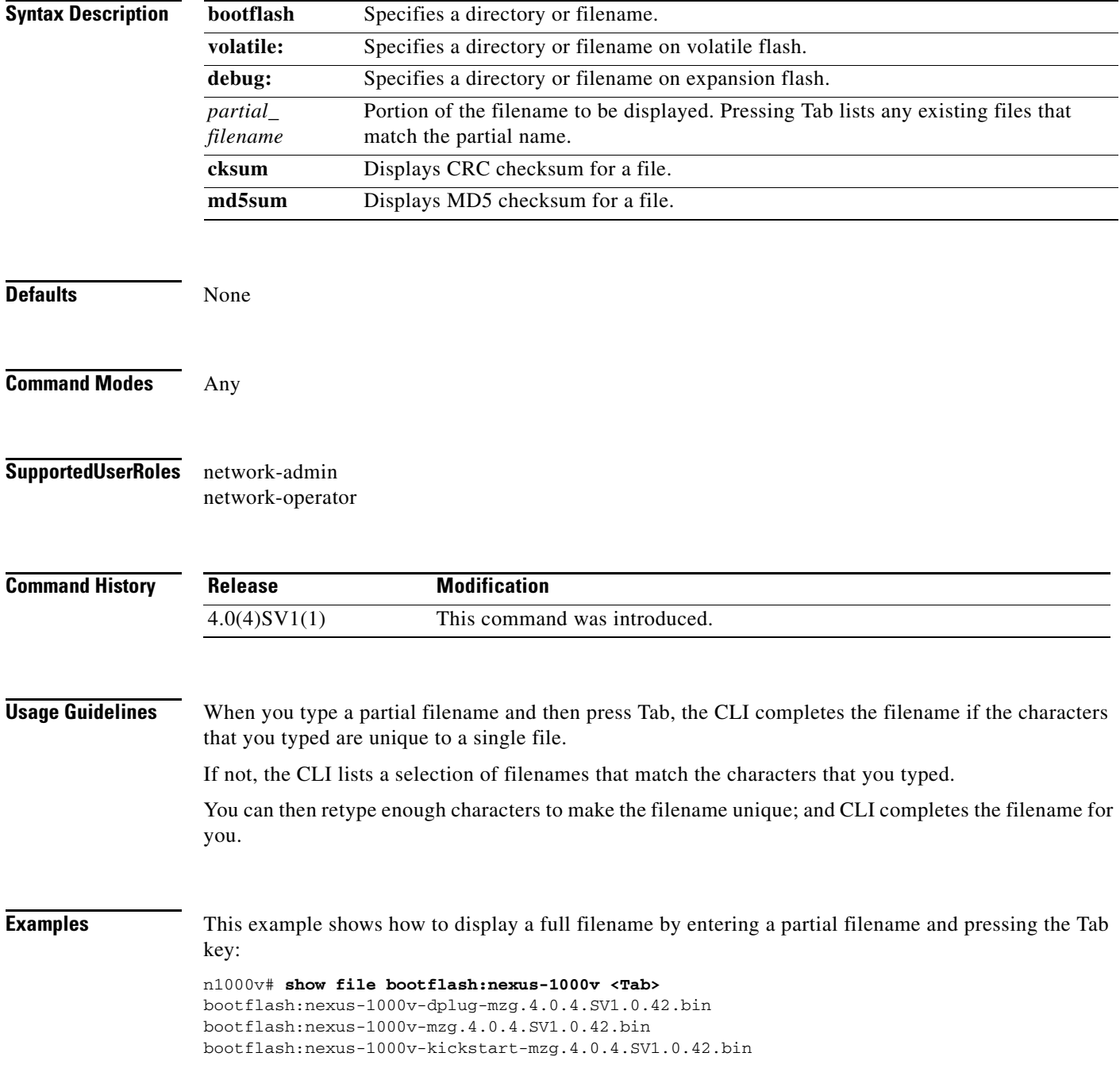
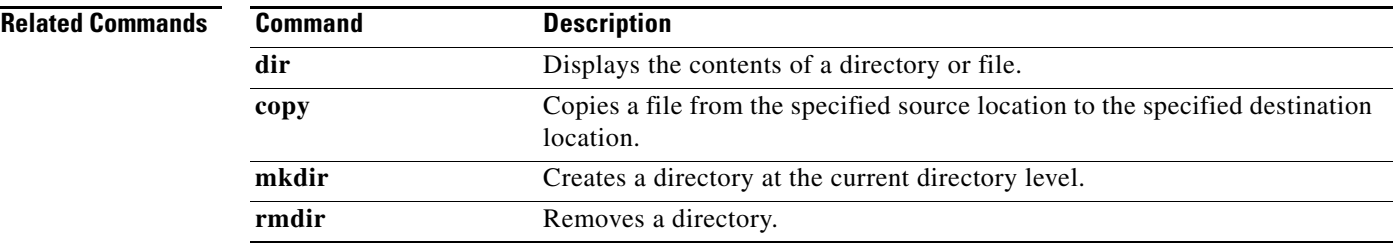

# **show flow exporter**

To display information about the flow exporter, use the **show flow exporter** command.

**show flow exporter** [*name*]

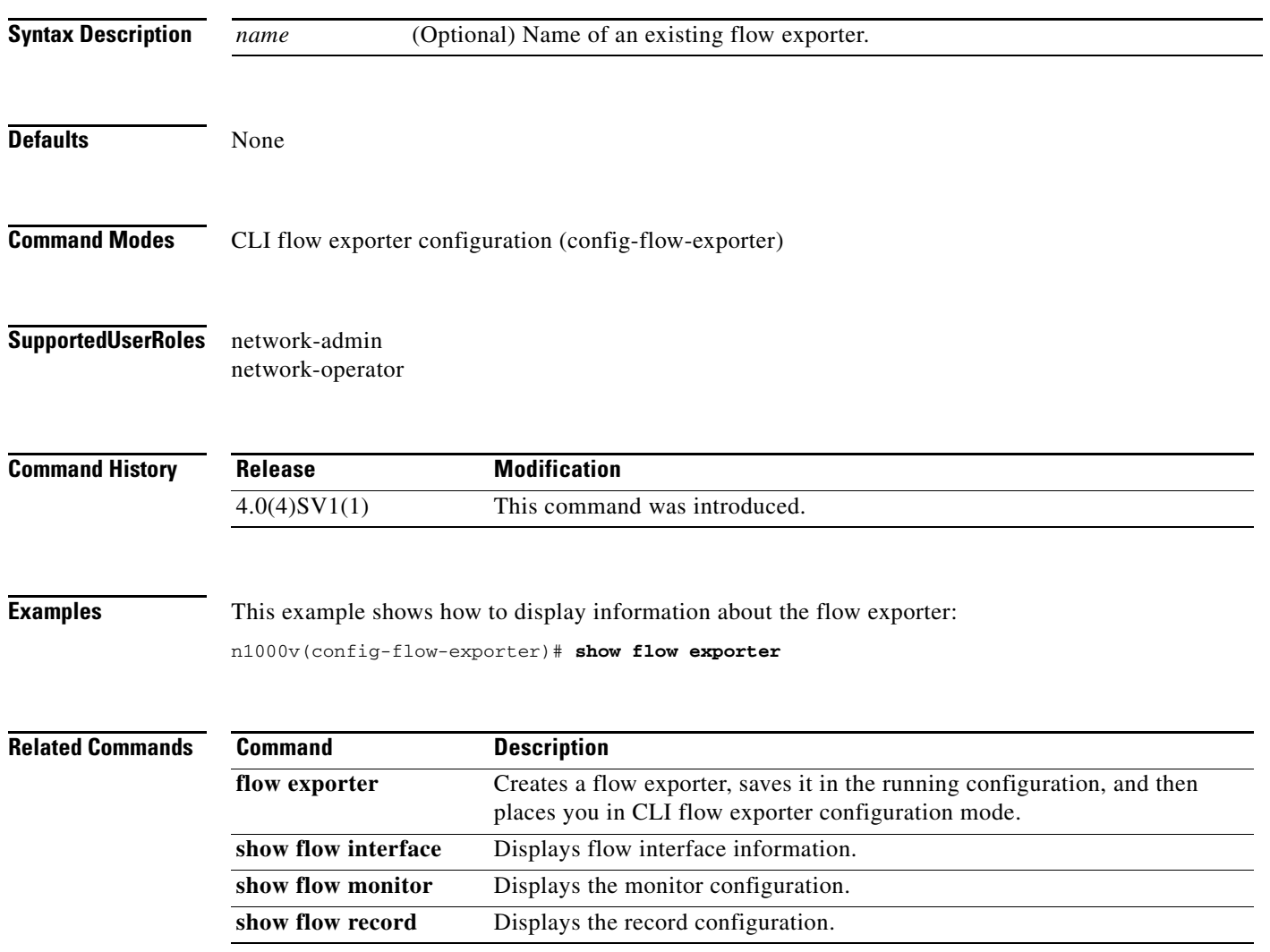

# **show flow interface**

To display the NetFlow configuration for the specified interface, use the **show flow interface** command.

**show flow interface** {**ethernet** *interface\_number* | **vethernet** *slot\_number*}

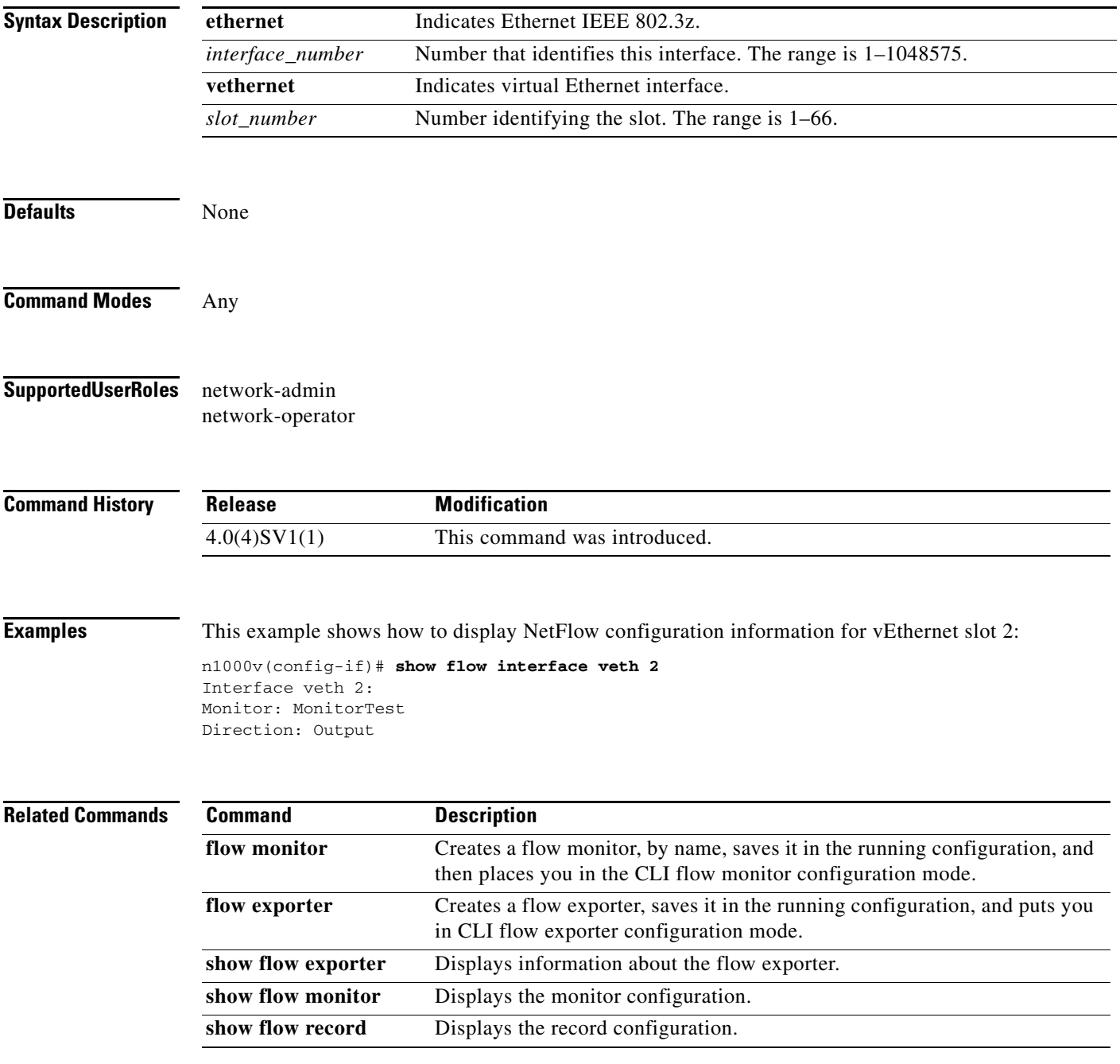

#### **show flow monitor**

To display information about existing flow monitors, use the **show flow monitor** command.

**show flow monitor** [*name*]

**show flow monitor** *name* {**cache** | **statistics**} **module** *number*

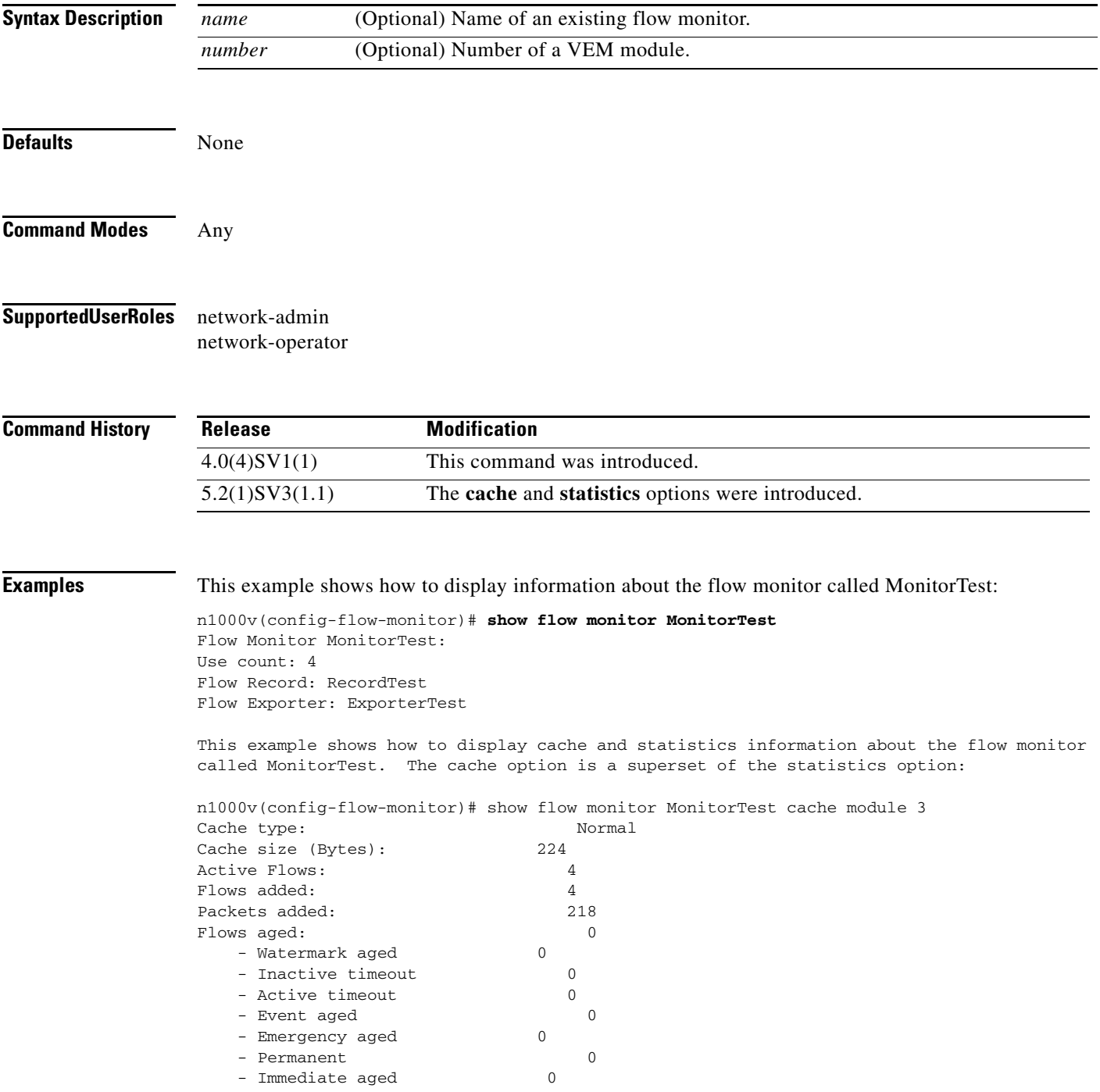

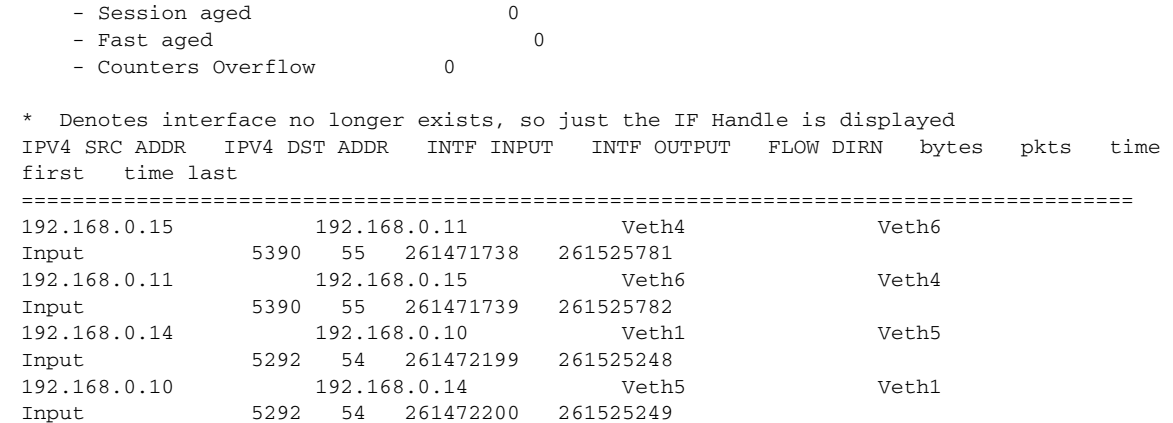

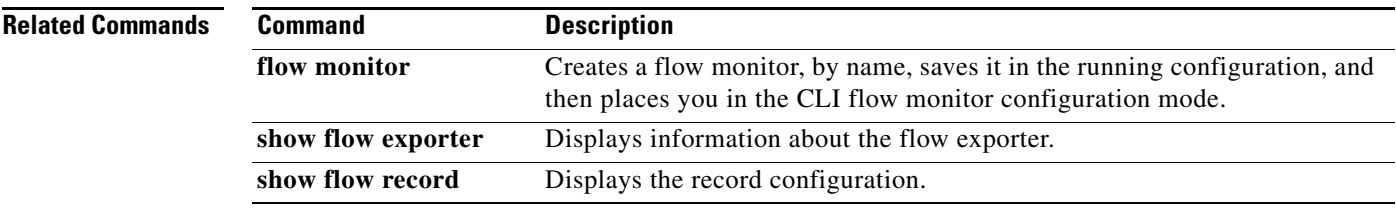

## **show flow record**

To display information about NetFlow flow records, use the **show flow record** command.

**show flow record** [*recordname* | **netflow-original** | **netflow** {**ipv4** {**original-input** | **original-output** | **netflow protocol-port**}}]

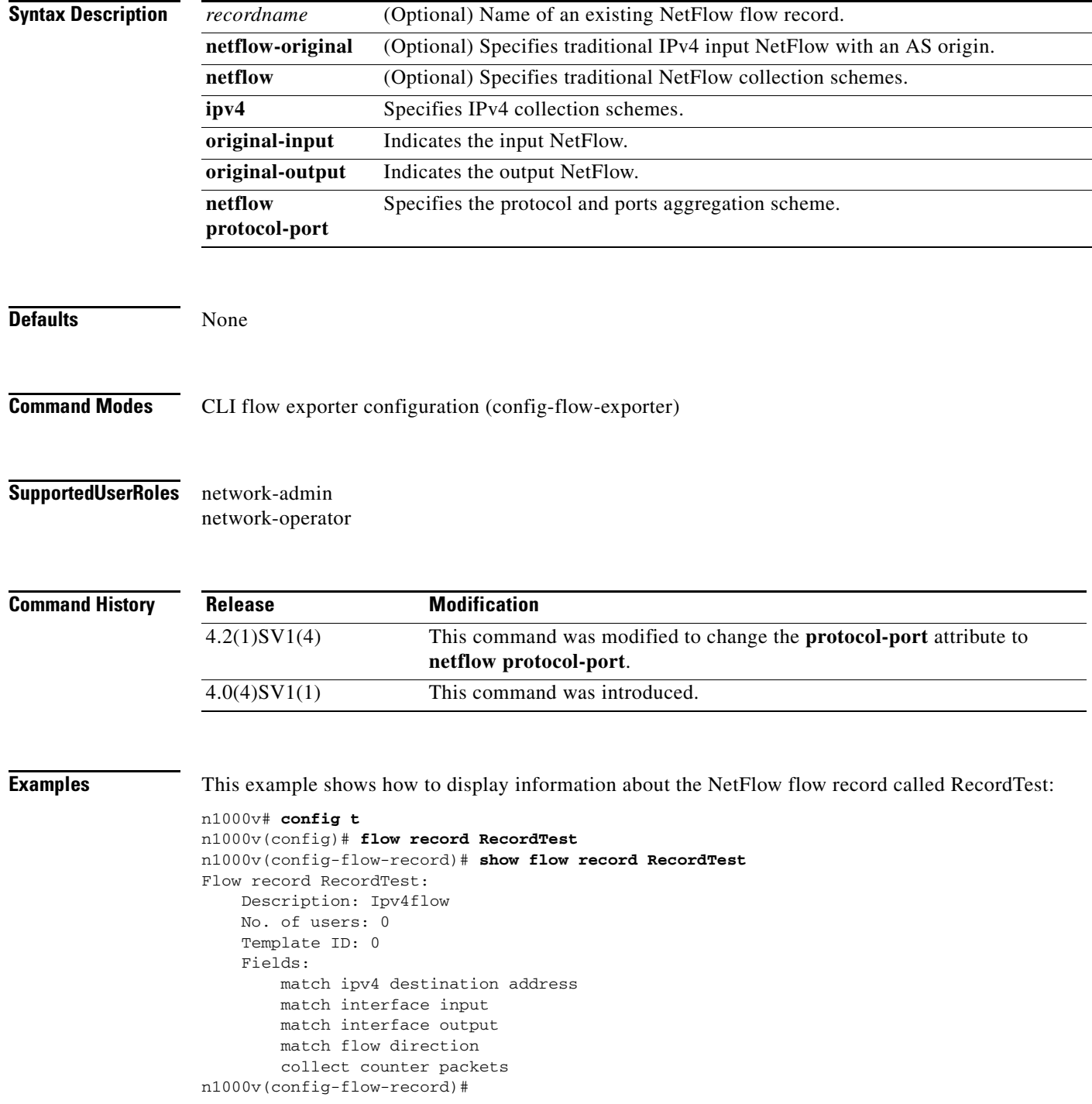

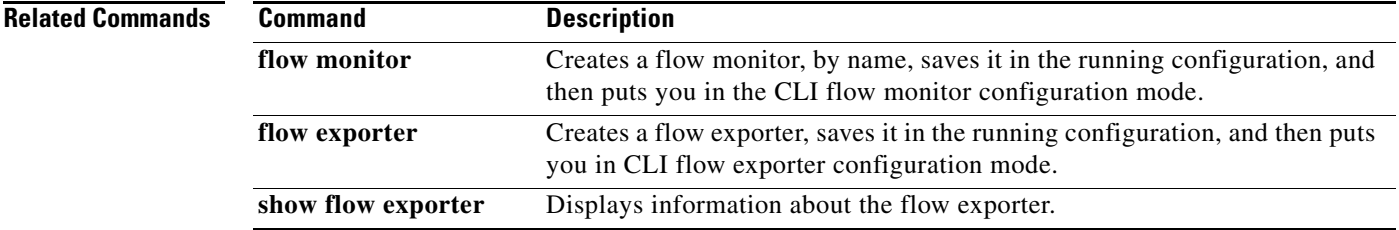

## **show interface brief**

To display a short version of the interface configuration, use the **show interface brief** command.

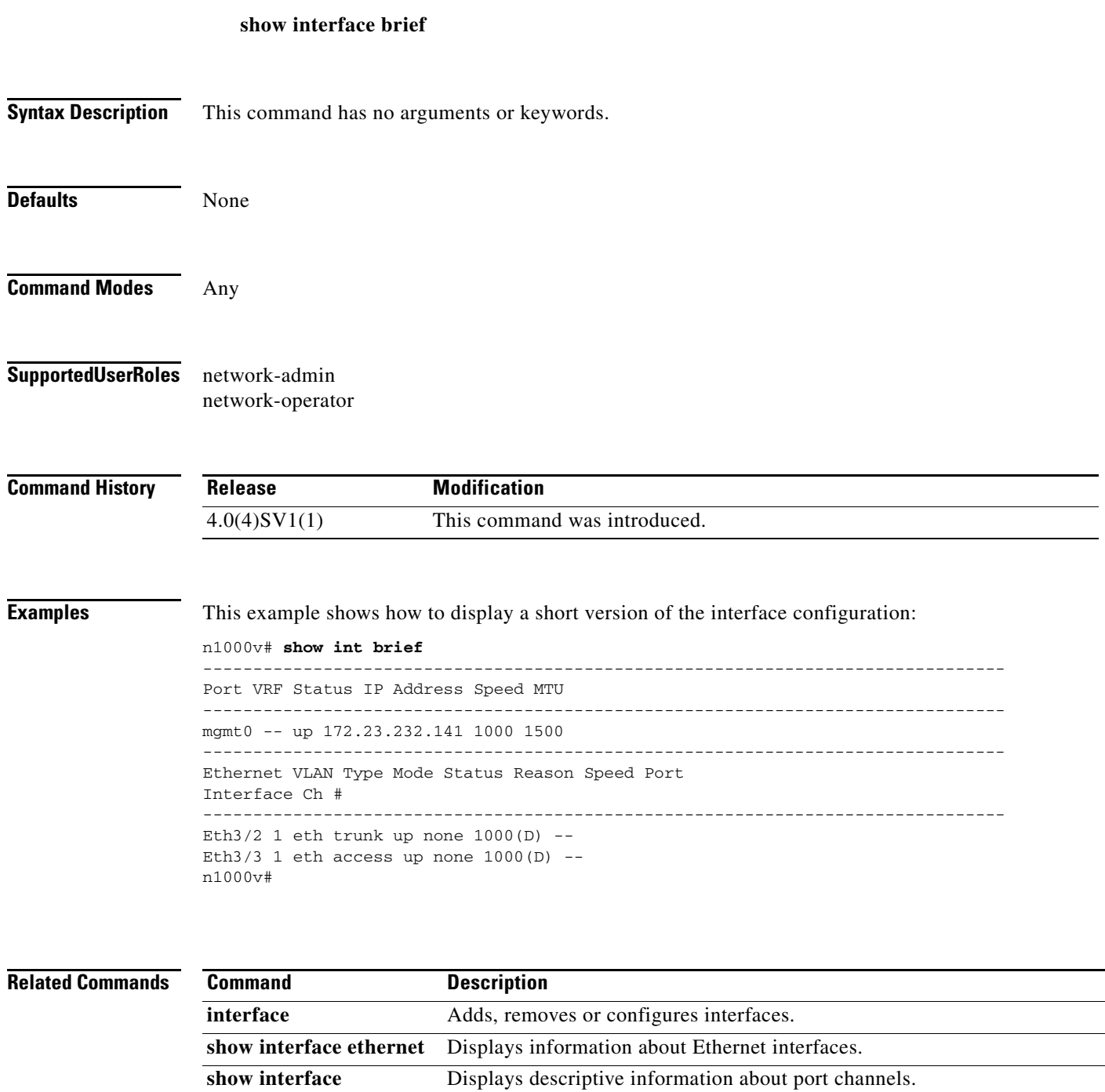

Displays information about switchport interfaces.

**show interface switchport** 

**port-channel** 

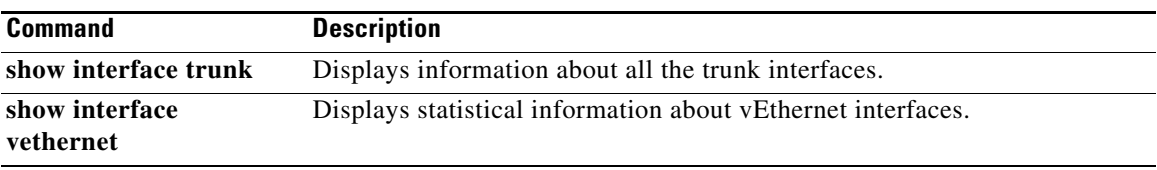

 $\mathbf I$ 

## **show interface capabilities**

To display information about the capabilities of the interfaces, use the **show interface capabilities**  command.

#### **show interface capabilities**

- **Syntax Description** This command has no arguments or keywords.
- **Defaults** None

- **Command Modes** Any configuration mode
- **Supported User Roles** network-admin

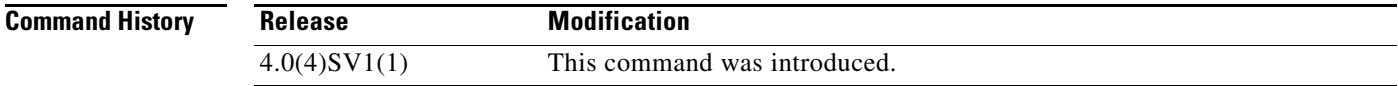

**Examples** This example shows how to display information about the capabilities of the interfaces:

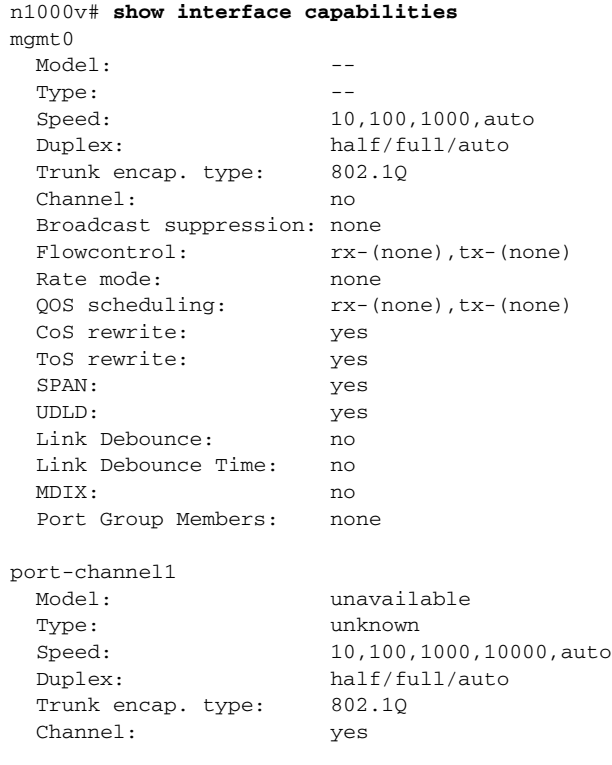

 $\Gamma$ 

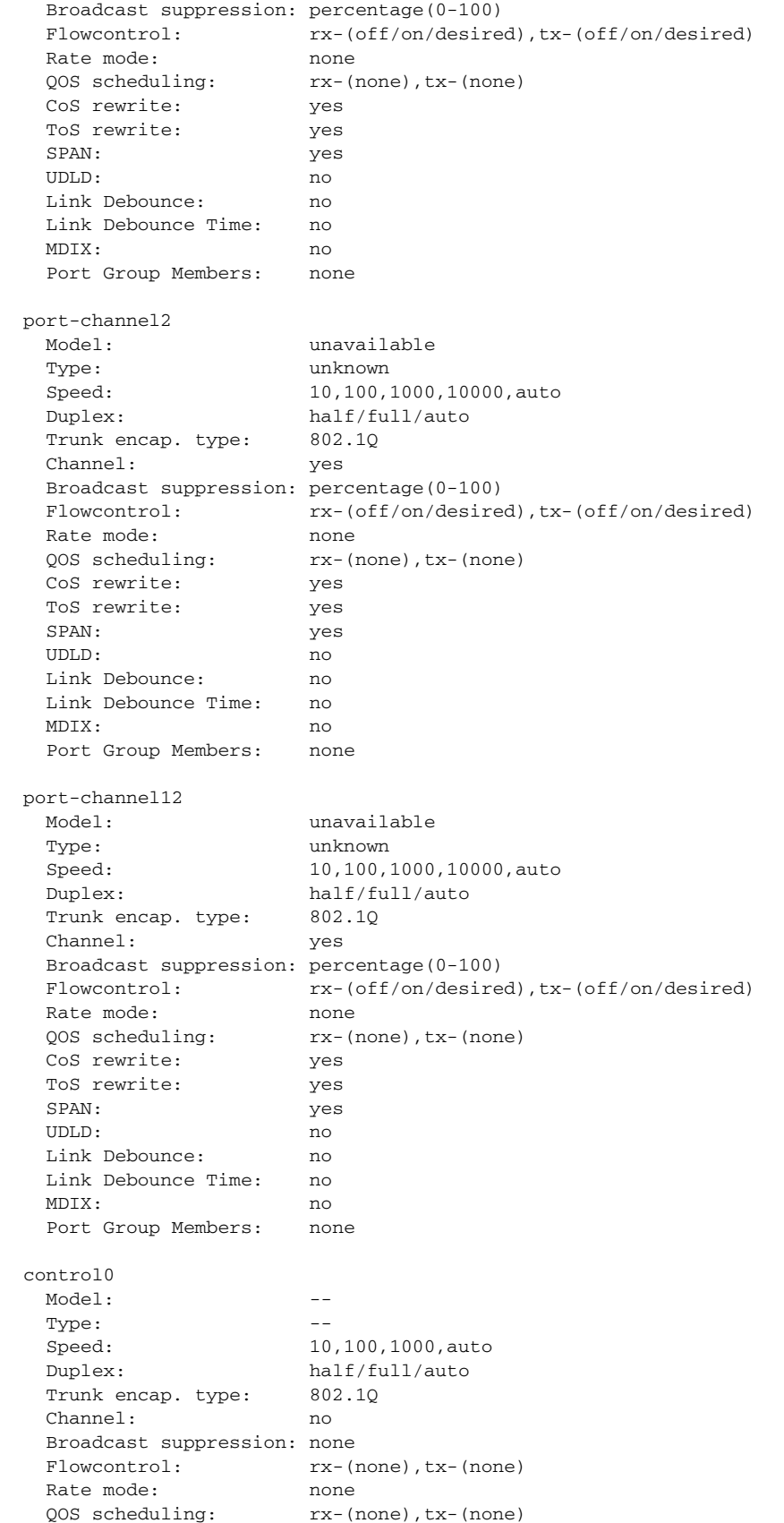

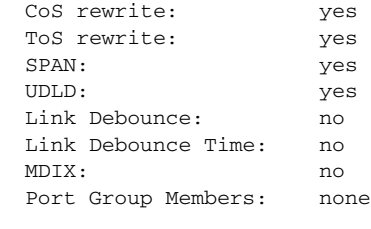

n1000v#

#### **Related Commands**

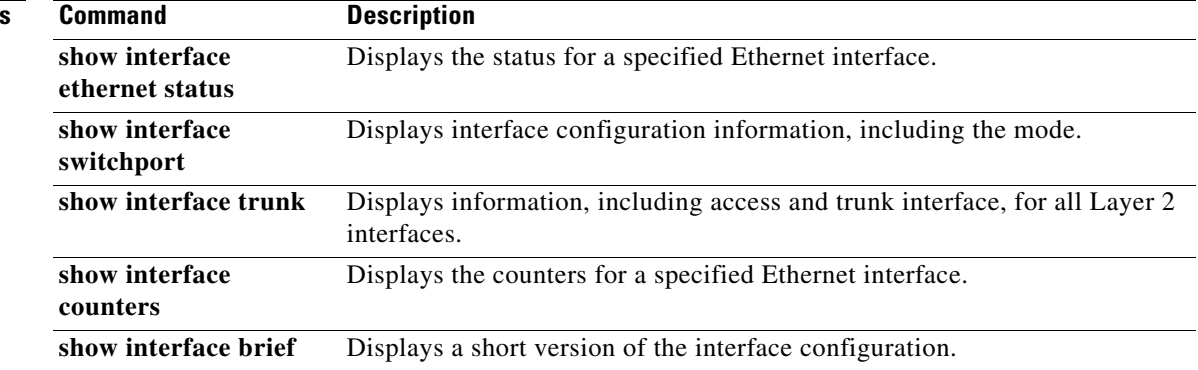

П

 $\overline{\phantom{a}}$ 

**The Contract of the Contract of the Contract of the Contract of the Contract of the Contract of the Contract of the Contract of the Contract of the Contract of the Contract of the Contract of the Contract of the Contract** 

## **show interface counters**

To display the list of interface counters, use the **show interface counters** command.

#### **show interface counters**

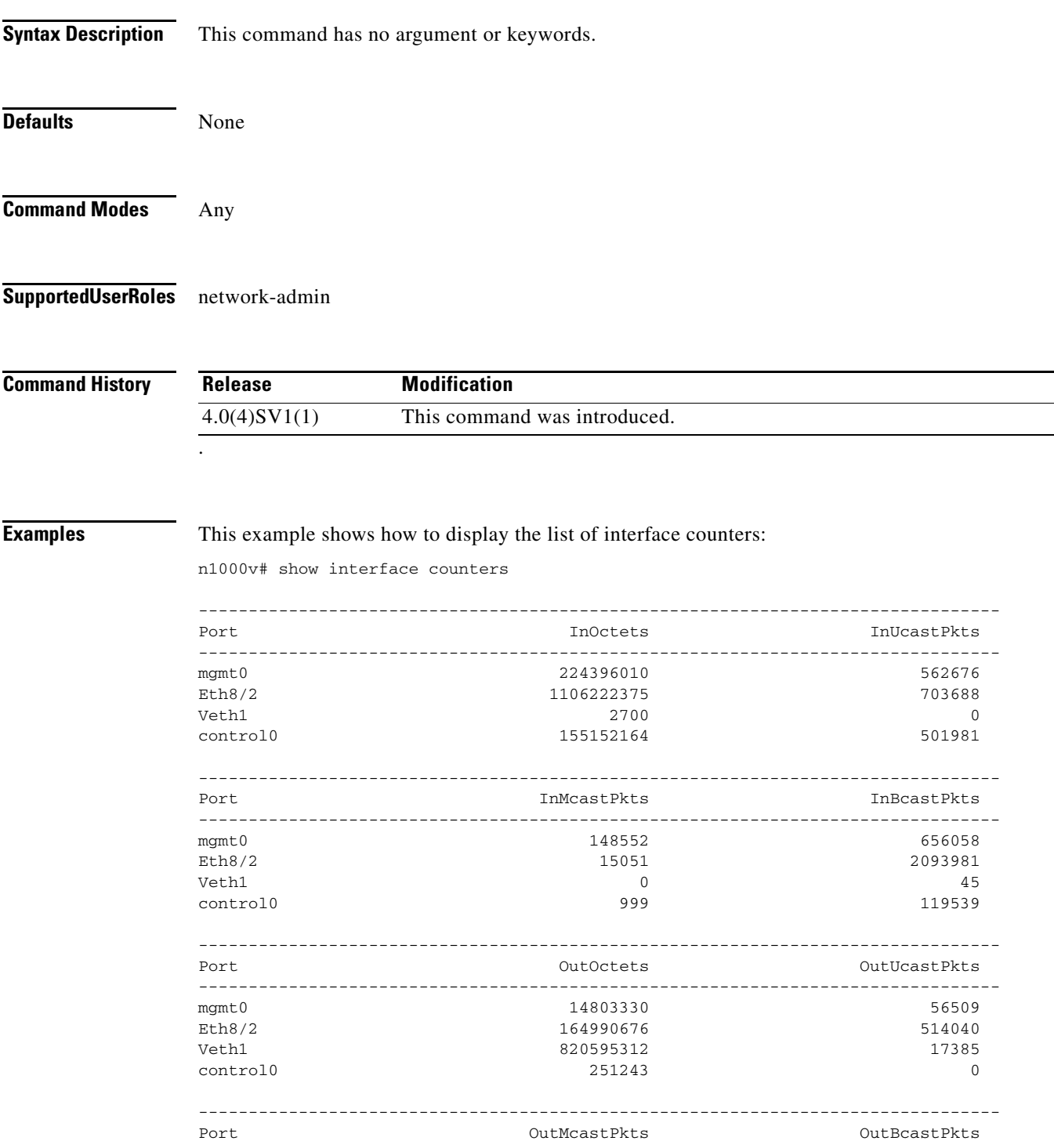

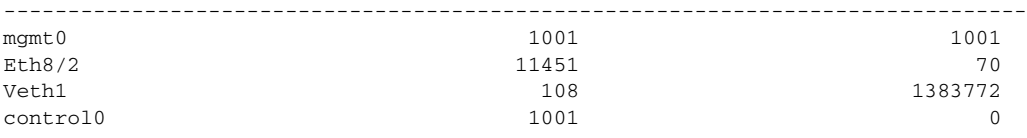

#### **Related Command**

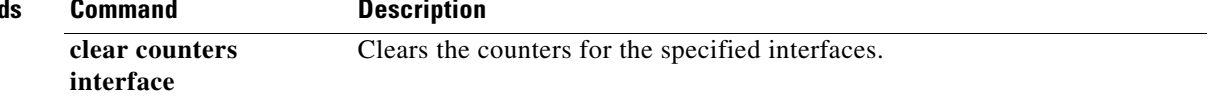

 $\overline{\phantom{a}}$ 

# **show interface counters trunk**

To display the counters for Layer 2 switch port trunk interfaces, use the **show interface counters trunk**  command.

**show interface** {**ethernet** *slot/port*} **counters trunk**

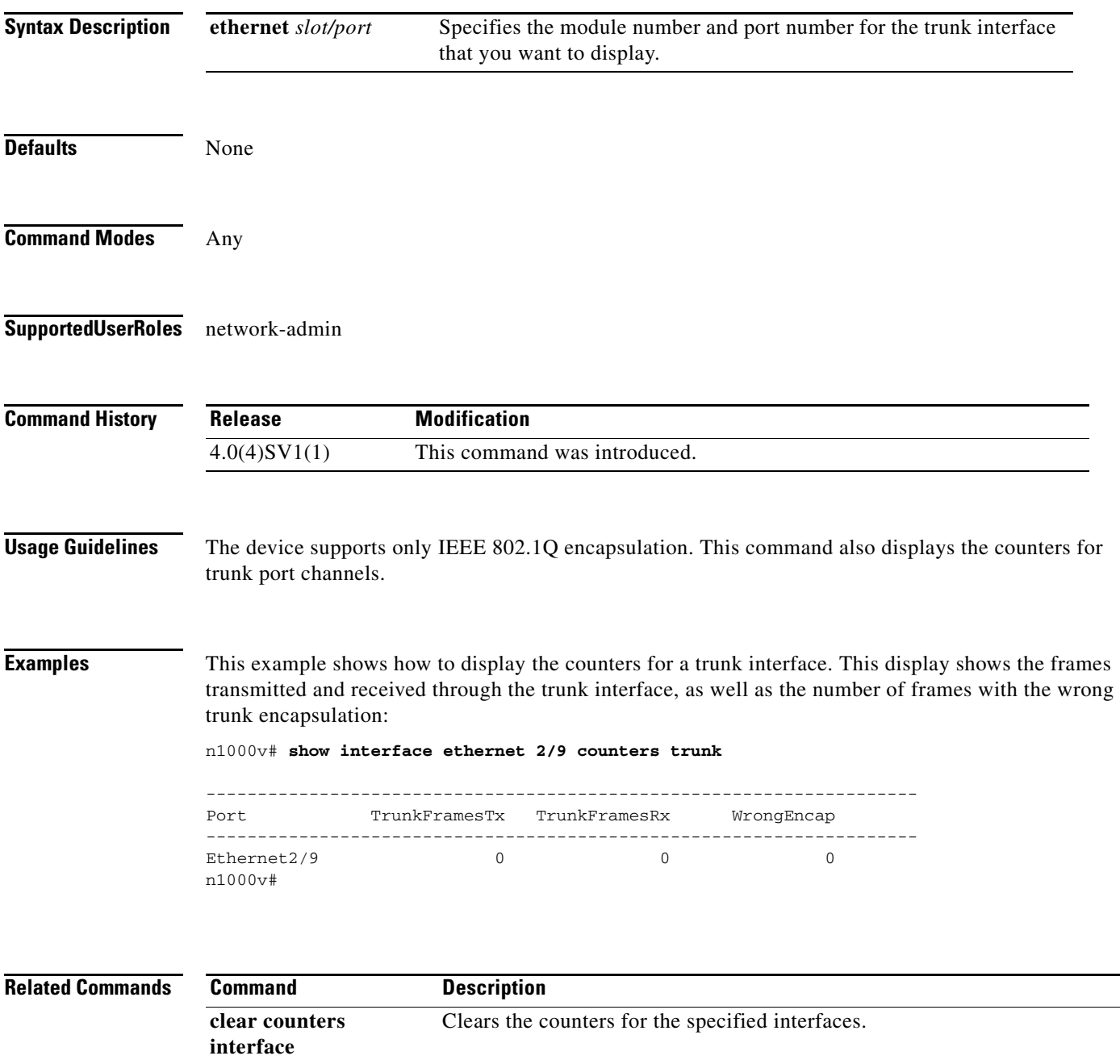

 $\mathcal{L}_{\rm{max}}$ 

## **show interface ethernet**

To display information about Ethernet interfaces, use the **show interface ethernet** command.

**show interface ethernet** *slot/port* [**brief** | **capabilities** | **debounce** | **description** | **flowcontrol** | **mac-address** | **switchport** | **trunk**]

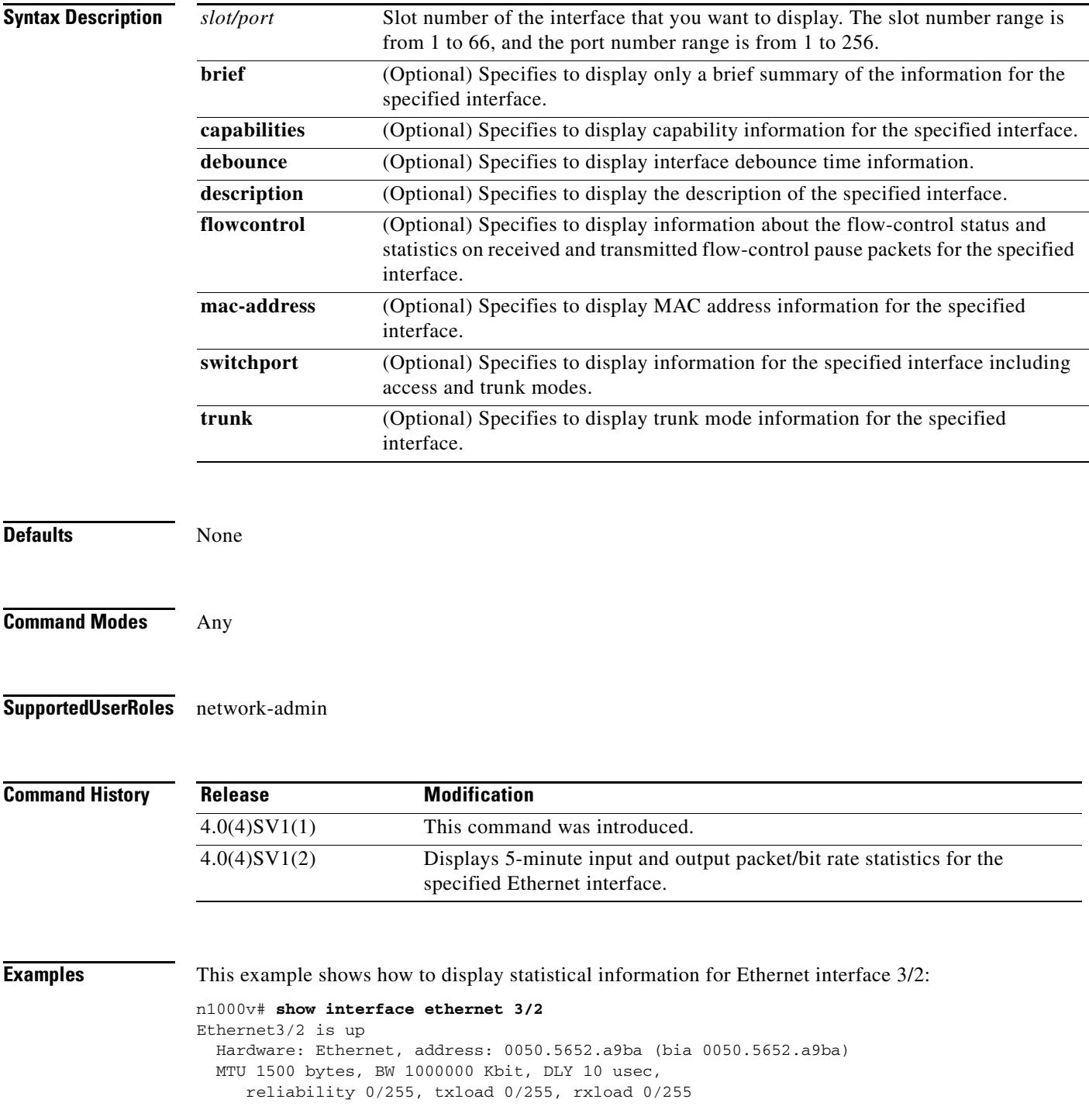

 $\Gamma$ 

```
 Encapsulation ARPA
 Port mode is trunk
 full-duplex, 1000 Mb/s
 Beacon is turned off
 Auto-Negotiation is turned off
 Input flow-control is off, output flow-control is off
 Auto-mdix is turned on
 Switchport monitor is off
   5 minute input rate 570 bytes/second, 6 packets/second
  5 minute output rate 220 bytes/second, 0 packets/second
  Rx
  7570522 Input Packets 1120178 Unicast Packets
  5340163 Multicast Packets 1110181 Broadcast Packets
  647893616 Bytes
  Tx
  1177170 Output Packets 1168661 Unicast Packets
  7269 Multicast Packets 1240 Broadcast Packets 0 Flood Packets
  252026472 Bytes
   4276048 Input Packet Drops 0 Output Packet Drops
 1 interface resets
```
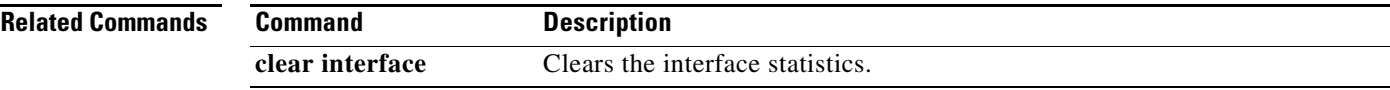

#### **show interface ethernet counters**

To display the counters for an Ethernet interface, use the **show interface ethernet counters** command.

**show interface ethernet** *slot/port* **counters** [**brief** | **detailed** | **errors** | **snmp** | **storm-control** | **trunk**]

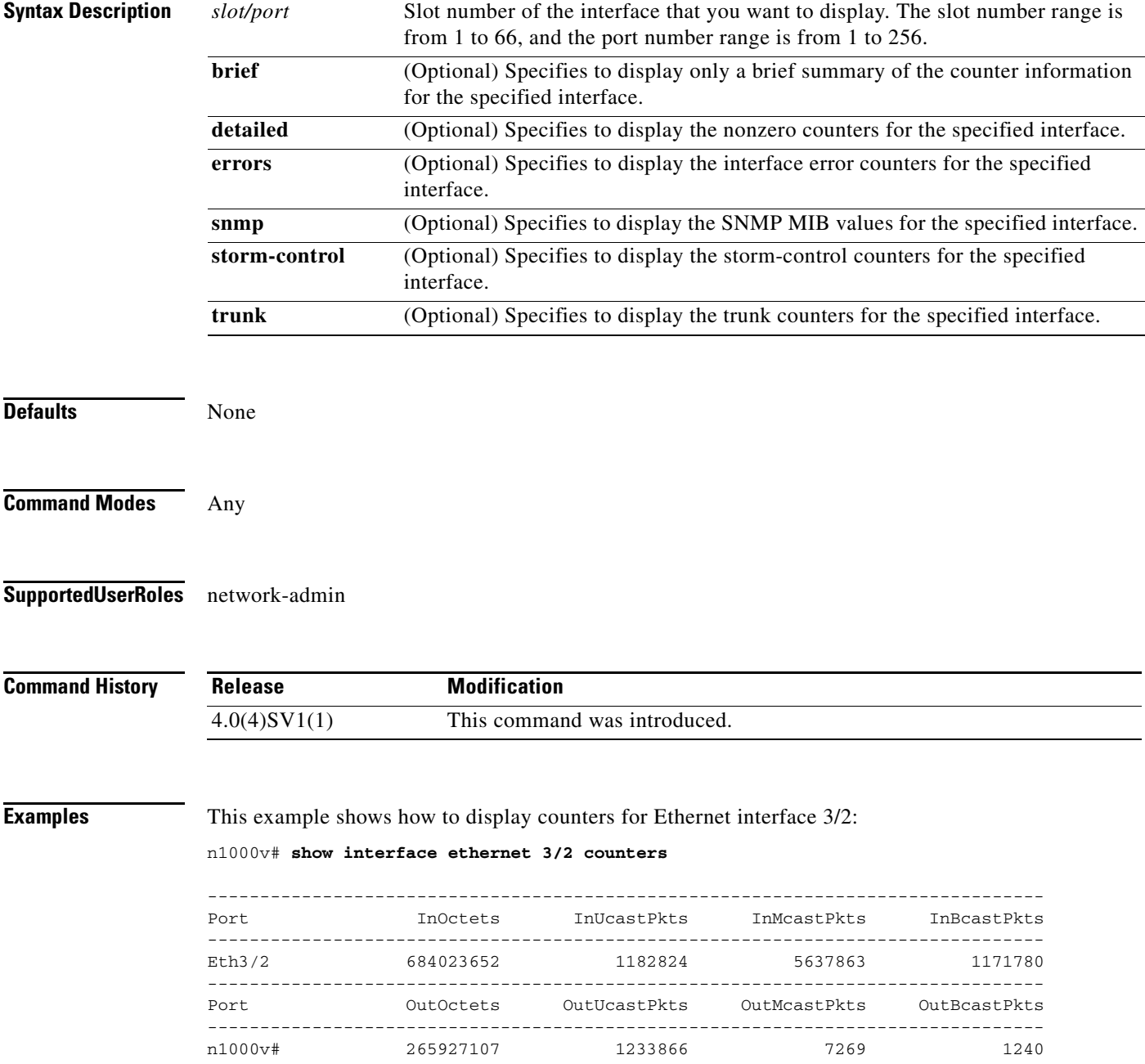

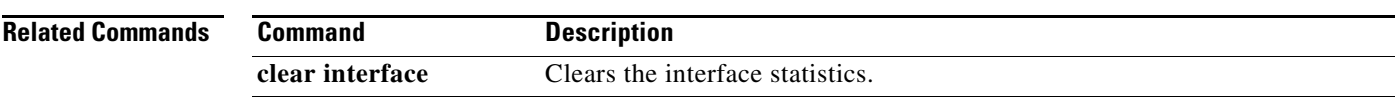

## **show interface ethernet status**

To display the status for an Ethernet interface, use the **show interface ethernet status** command.

**show interface ethernet** *slot/port* **status** [**err-disable**]

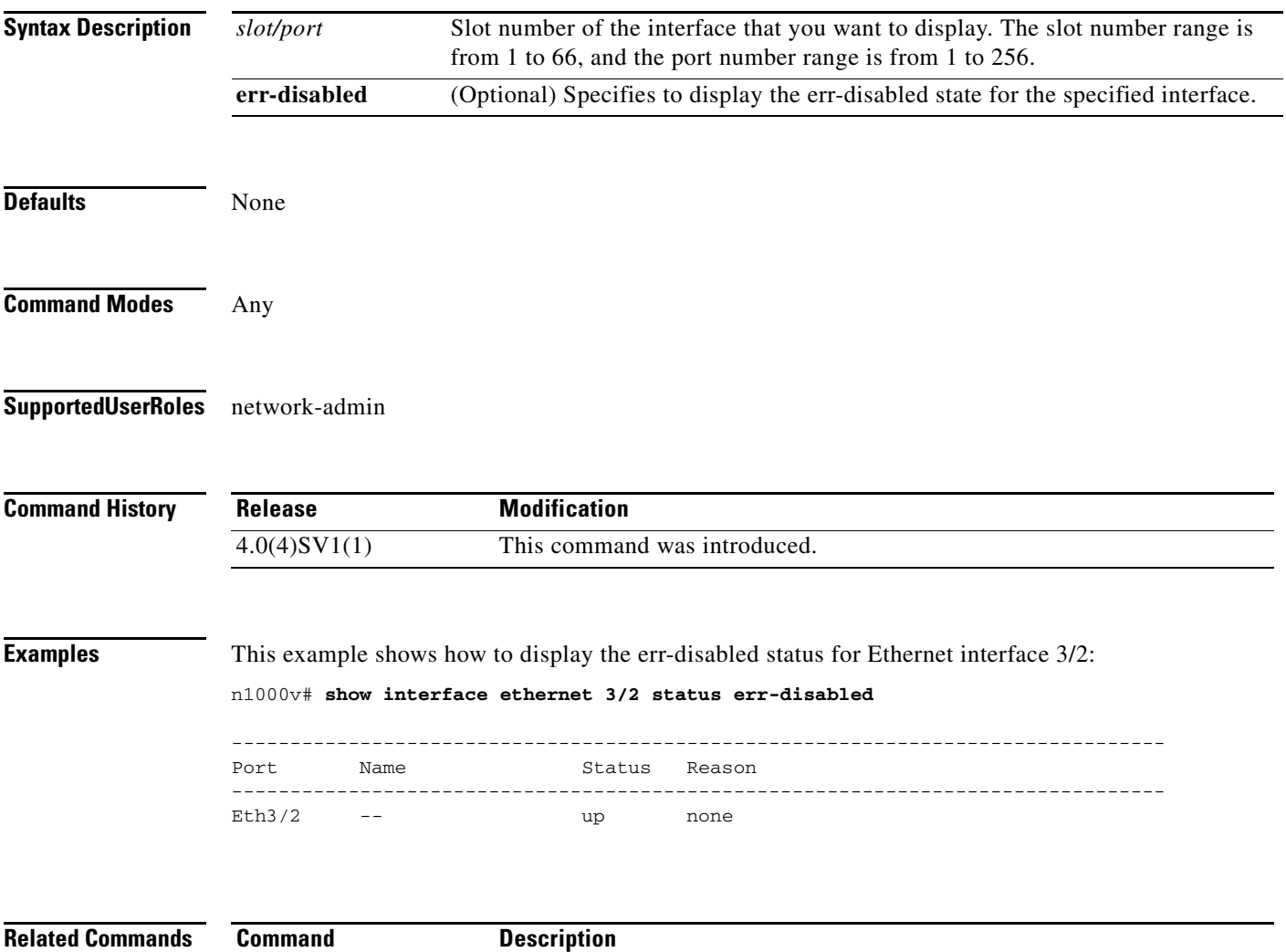

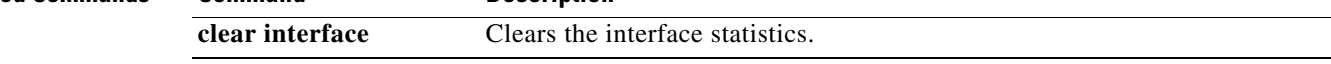

 $\overline{\phantom{a}}$ 

**The Contract of the Contract of the Contract of the Contract of the Contract of the Contract of the Contract of the Contract of the Contract of the Contract of the Contract of the Contract of the Contract of the Contract** 

## **show interface ethernet transceiver**

To display the transceiver information for an Ethernet interface, use the **show interface ethernet transceiver** command.

**show interface ethernet** *slot/port* **transceiver** [**calibrations** | **details**]

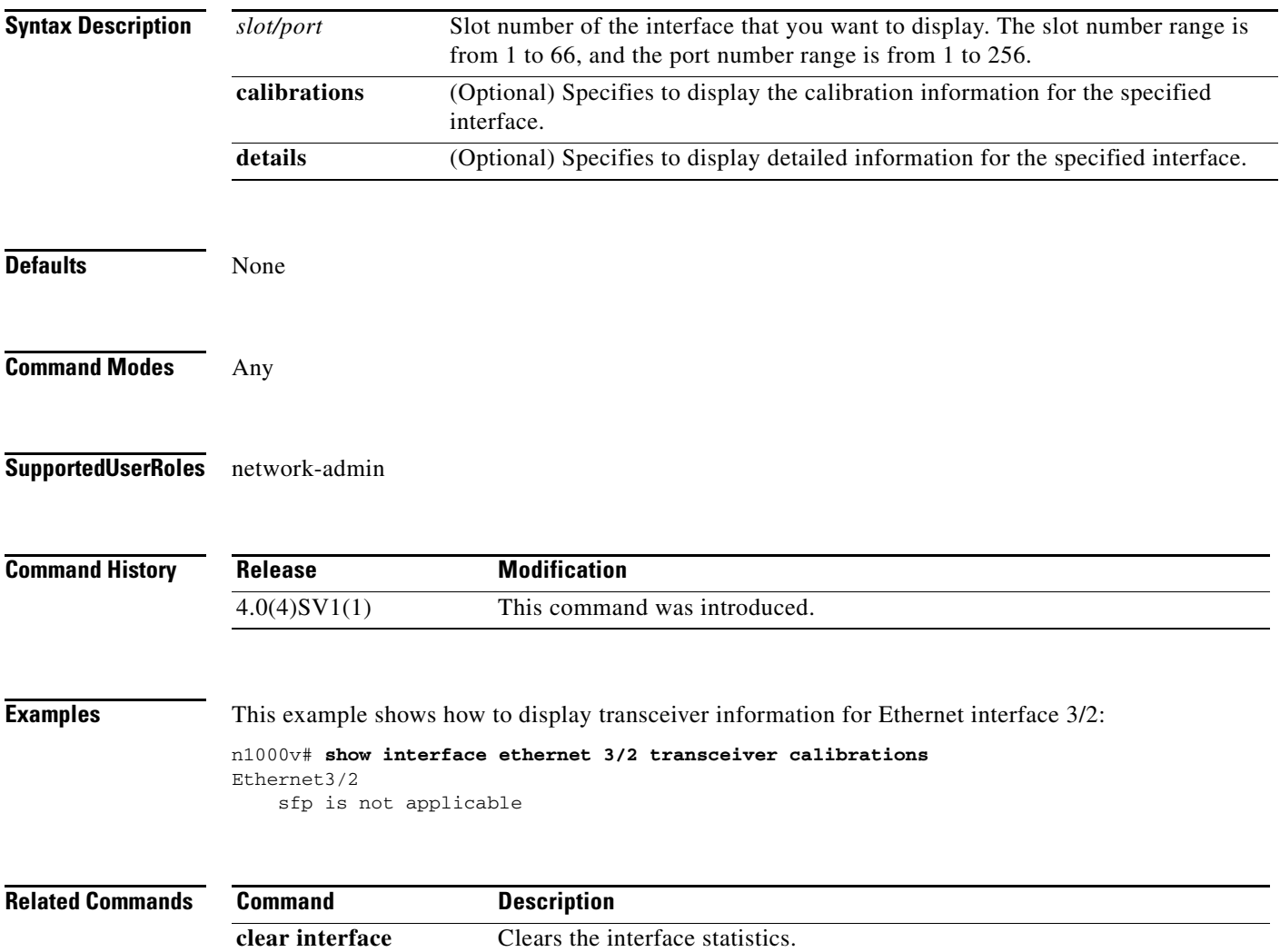

 $\mathcal{L}_{\rm{max}}$ 

1

## **show interface <interface> counters**

To display the list of interface counters, use the **show interface <interface> counters** command.

**show interface ethernet** *<3/3>* **counters**

**show interface vethernet** *<12>* **counters**

**show interface port-channel** *<2>* **counters**

**Syntax Description** This command has no arguments or keywords.

**Defaults** None

**Command Modes** Any

#### **Supported User Roles** network-admin

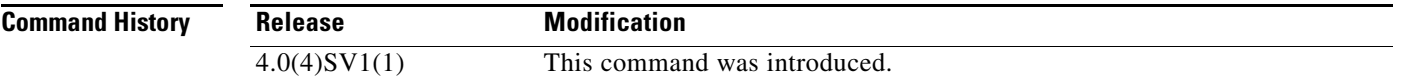

**Examples** This example shows how to display transceiver information for Ethernet interface 3/2:

#### n1000v# **show interface ethernet 3/3 counters**

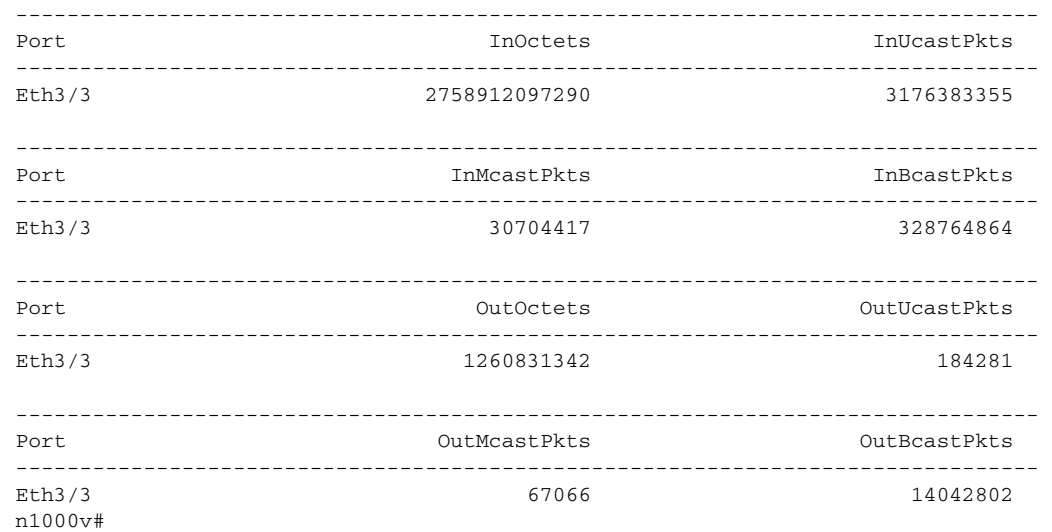

n1000v# **show interface vethernet 12 counters**

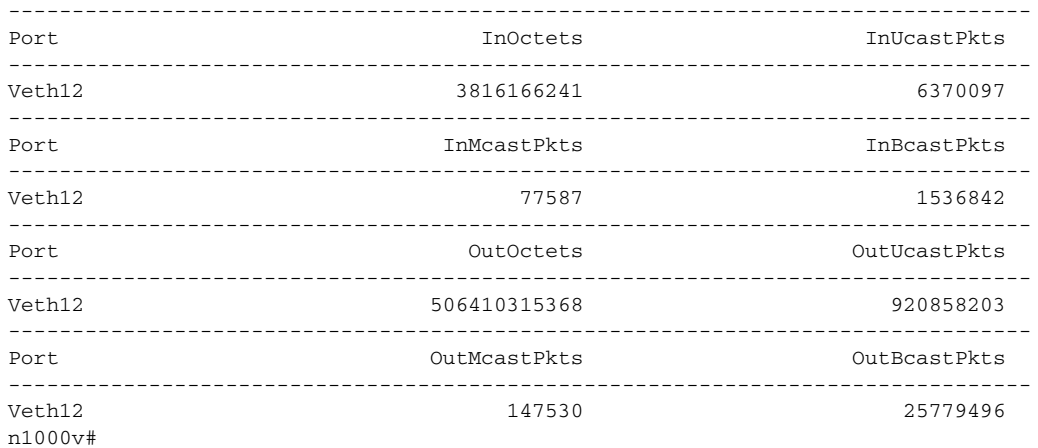

#### n1000v# **show interface port-channel 2 counters**

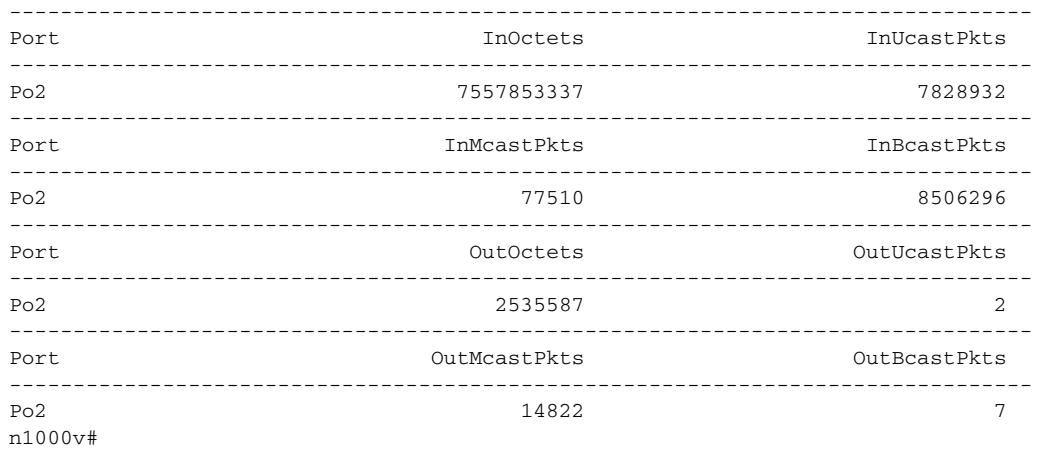

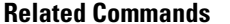

 $\mathbf{I}$ 

**Command Description** 

**clear interface** Clears the interface statistics.

## **show interface port-channel**

To display descriptive information about port channels, use the **show interface port-channel** command.

**show interface port-channel** *channel-number* [**brief** | **description** | **flowcontrol** | **status** | **switchport** | **trunk**]

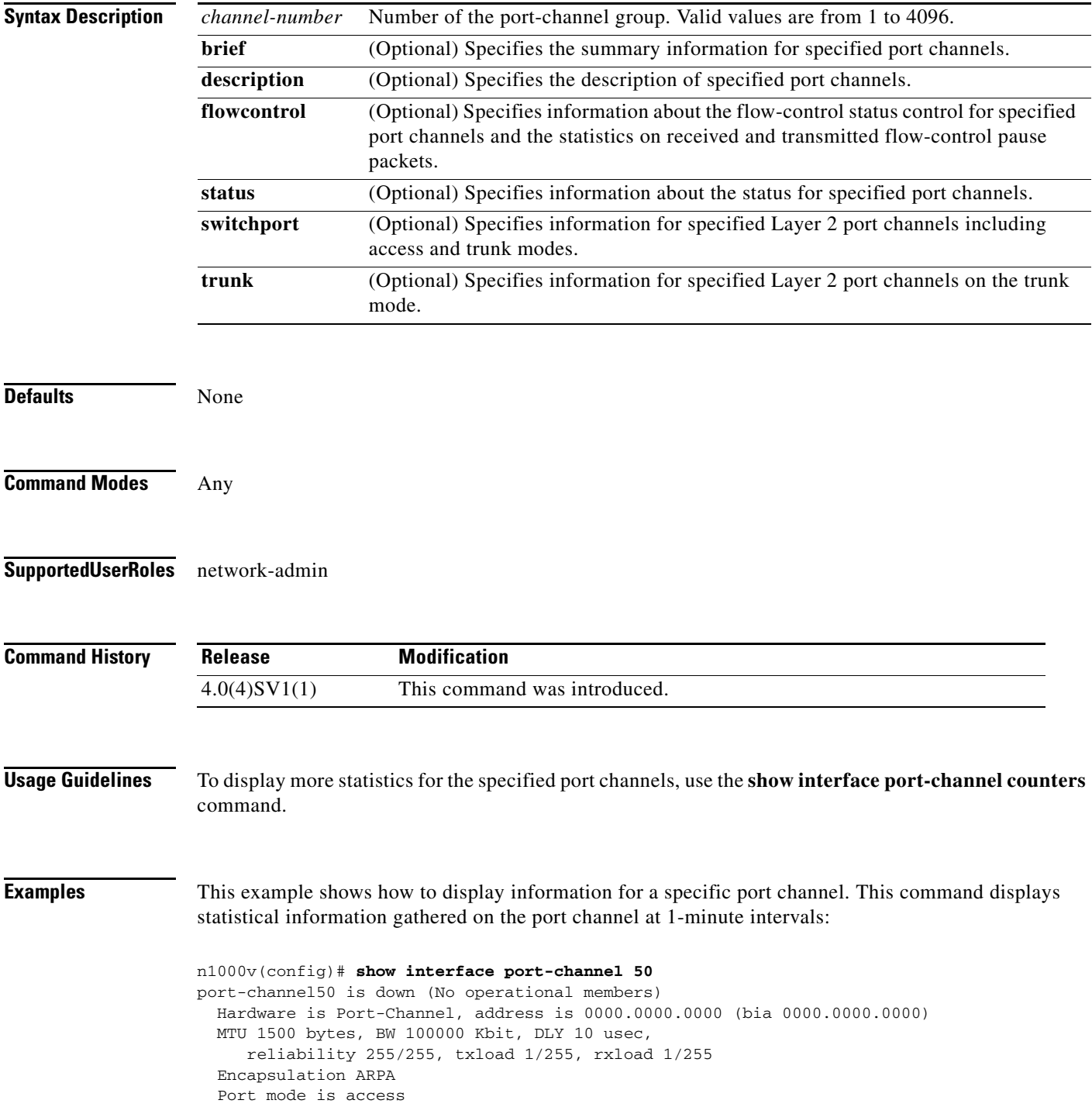

 $\mathbf I$ 

```
 auto-duplex, auto-speed
 Beacon is turned off
 Input flow-control is off, output flow-control is off
 Switchport monitor is off
 Members in this channel: Eth2/10
 Last clearing of "show interface" counters 2d71.2uh
 5 minute input rate 0 bytes/sec, 0 packets/sec
 5 minute output rate 0 bytes/sec, 0 packets/sec
 Rx
   0 input packets 0 unicast packets 0 multicast packets
  0 broadcast packets 0 jumbo packets 0 storm suppression packets
  0 bytes
 Tx
   0 output packets 0 multicast packets
   0 broadcast packets 0 jumbo packets
  0 bytes
  0 input error 0 short frame 0 watchdog
  0 no buffer 0 runt 0 CRC 0 ecc
   0 overrun 0 underrun 0 ignored 0 bad etype drop
   0 bad proto drop 0 if down drop 0 input with dribble
   0 input discard
   0 output error 0 collision 0 deferred
   0 late collision 0 lost carrier 0 no carrier
   0 babble
   0 Rx pause 0 Tx pause 0 reset
```
This example shows how to display a brief description for a specific port channel, including the mode for the port channel, the status, speed, and protocol:

```
n1000v# show interface port-channel 5 brief
```
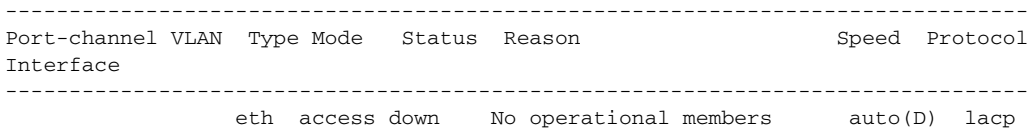

This example shows how to display the description for a specific port channel:

```
n1000v# show interface port-channel 5 description
```
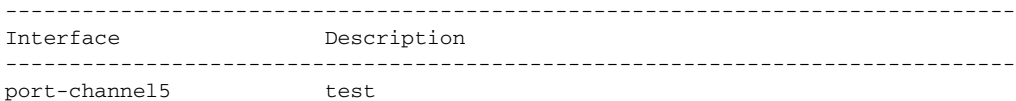

This example shows how to display the flow-control information for a specific port channel:

n1000v# **show interface port-channel 50 flowcontrol**

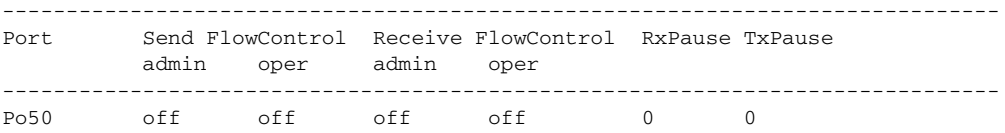

This example shows how to display the status of a specific port channel:

n1000v# **show interface port-channel 5 status**

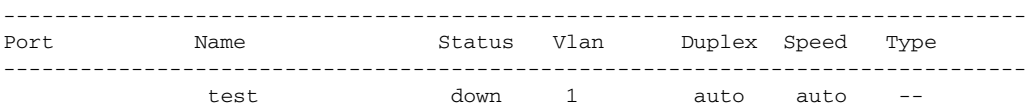

Ι

This example shows how to display information for a specific Layer 2 port channel:

```
n1000v# show interface port-channel 50 switchport
Name: port-channel50
   Switchport: Enabled
   Switchport Monitor: Not enabled
  Operational Mode: trunk
  Access Mode VLAN: 1 (default)
  Trunking Native Mode VLAN: 1 (default)
  Trunking VLANs Enabled: 1-3967,4048-4093
   Administrative private-vlan primary host-association: none
   Administrative private-vlan secondary host-association: none
   Administrative private-vlan primary mapping: none
   Administrative private-vlan secondary mapping: none
   Administrative private-vlan trunk native VLAN: none
   Administrative private-vlan trunk encapsulation: dot1q
   Administrative private-vlan trunk normal VLANs: none
   Administrative private-vlan trunk private VLANs: none
   Operational private-vlan: none
```
This command displays information for Layer 2 port channels in both the access and trunk modes.

When you use this command for a routed port channel, the device returns the following message:

```
Name: port-channel20
   Switchport: Disabled
```
This example shows how to display information for a specific Layer 2 port channel that is in trunk mode:

```
n1000v# show interface port-channel 5 trunk
```

```
n1000v# show interface port-channel 50 trunk
port-channel50 is down (No operational members)
     Hardware is Ethernet, address is 0000.0000.0000
     MTU 1500 bytes, BW 100000 Kbit, DLY 10 usec
     Port mode is access
     Speed is auto-speed
     Duplex mode is auto
     Beacon is turned off
     Receive flow-control is off, Send flow-control is off
     Rate mode is dedicated
   Members in this channel: Eth2/10
     Native Vlan: 1
     Allowed Vlans: 1-3967,4048-4093
```
This command displays information for only Layer 2 port channels in the trunk modes; you cannot display information about Layer 2 port channels in the access mode with this command.

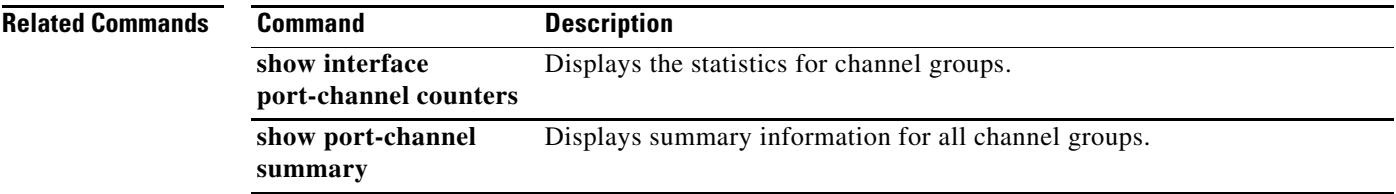

 $\overline{\phantom{a}}$ 

## **show interface port-channel counters**

To display information about port-channel statistics, use the **show interface port-channel counters**  command.

**show interface port-channel** *channel-number* **counters** [**brief** | **detailed** [**all** | **snmp**] | **errors** [**snmp**] | **trunk**]

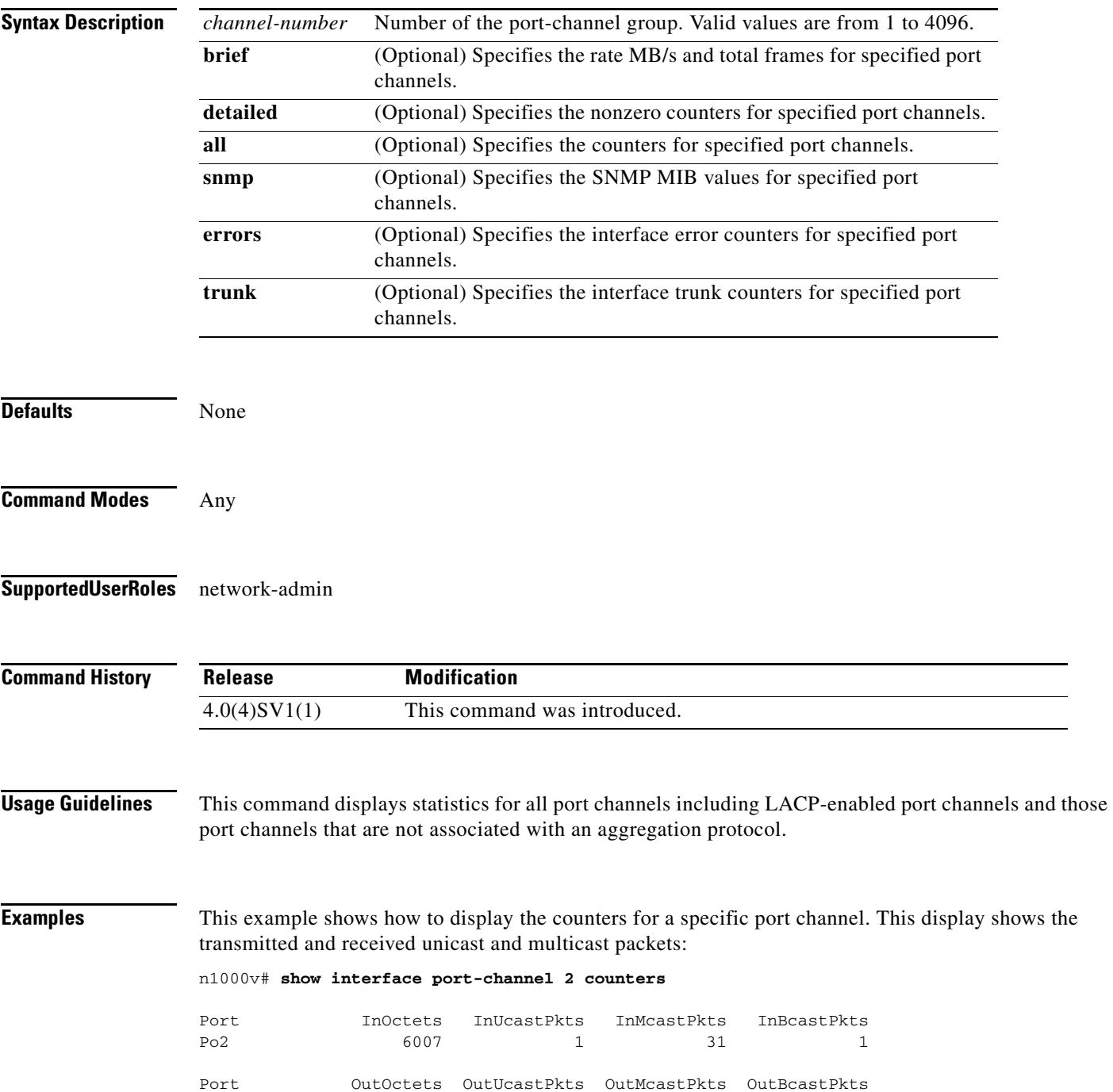

 $\mathbf I$ 

Po2 4428 1 25 1 n1000v#

This example shows how to display the brief counters for a specific port channel. This display shows the transmitted and received rate and total frames:

```
n1000v# show interface port-channel 20 counters brief
```
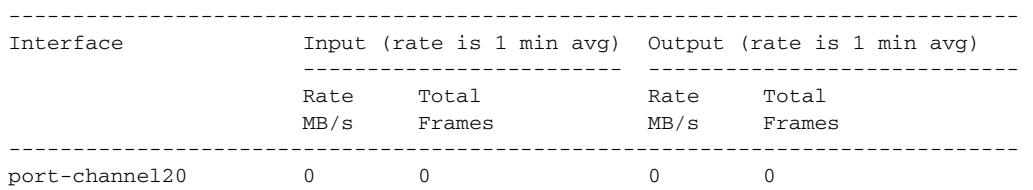

This example shows how to display all the detailed counters for a specific port channel:

```
n1000v# show interface port-channel 20 counters detailed all
port-channel20
```
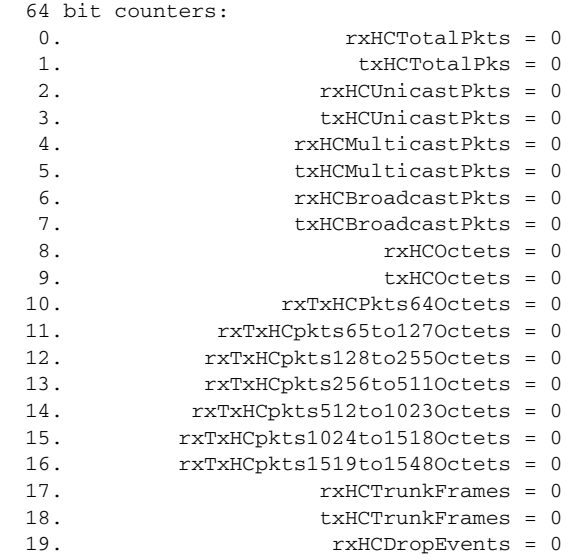

All Port Counters:

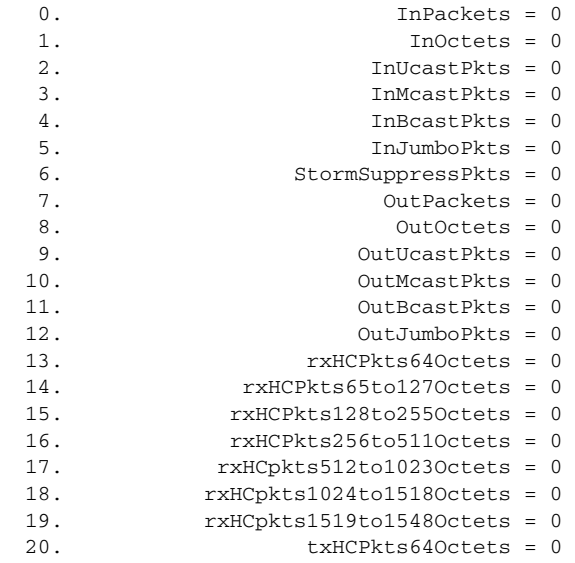

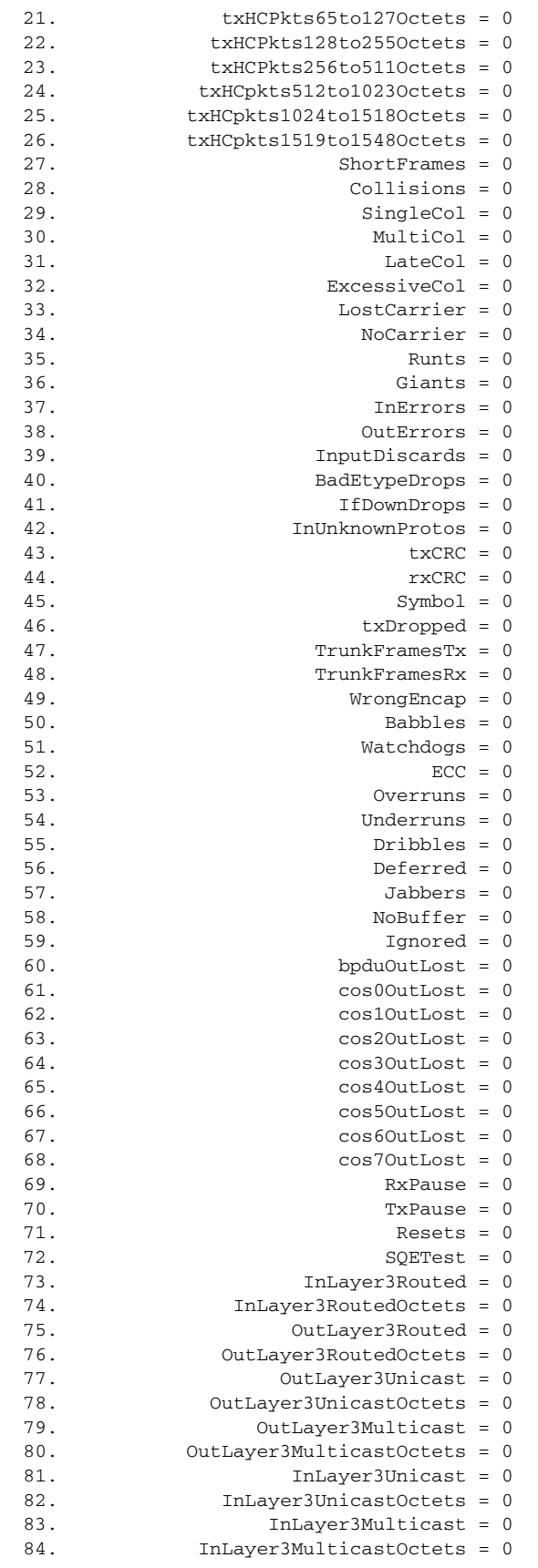

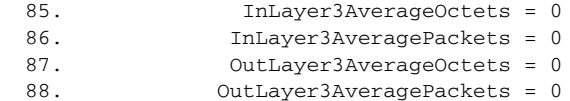

This example shows how to display the error counters for a specific port channel:

#### n1000v# **show interface port-channel 5 counters errors**

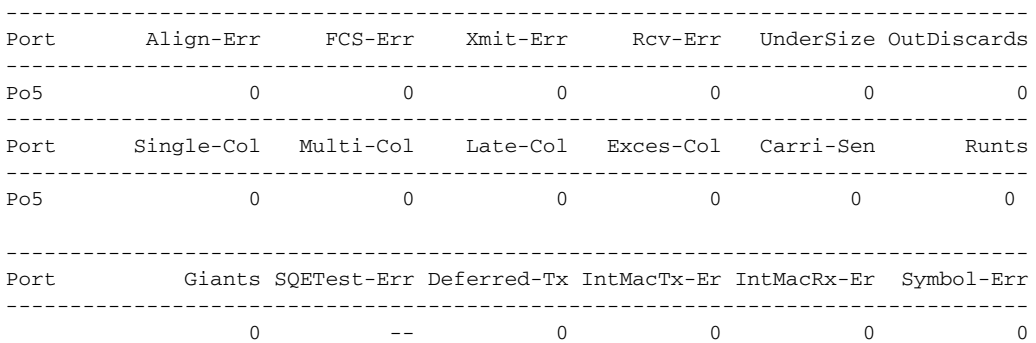

This example shows how to display information about the trunk interfaces for a specific port channel: n1000v# **show interface port-channel 5 counters trunk**

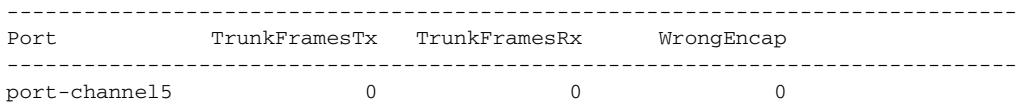

**Related Commands Command Description** 

**clear counters interface port-channel** Clears the statistics for all interfaces that belong to a specific channel group.

 $\overline{\phantom{a}}$ 

## **show interface status**

To display the interface line status, use the **show interface status** command.

**show interface status** [**down** | **err-disabled** | **inactive** | **module** *module-number* | **up**]

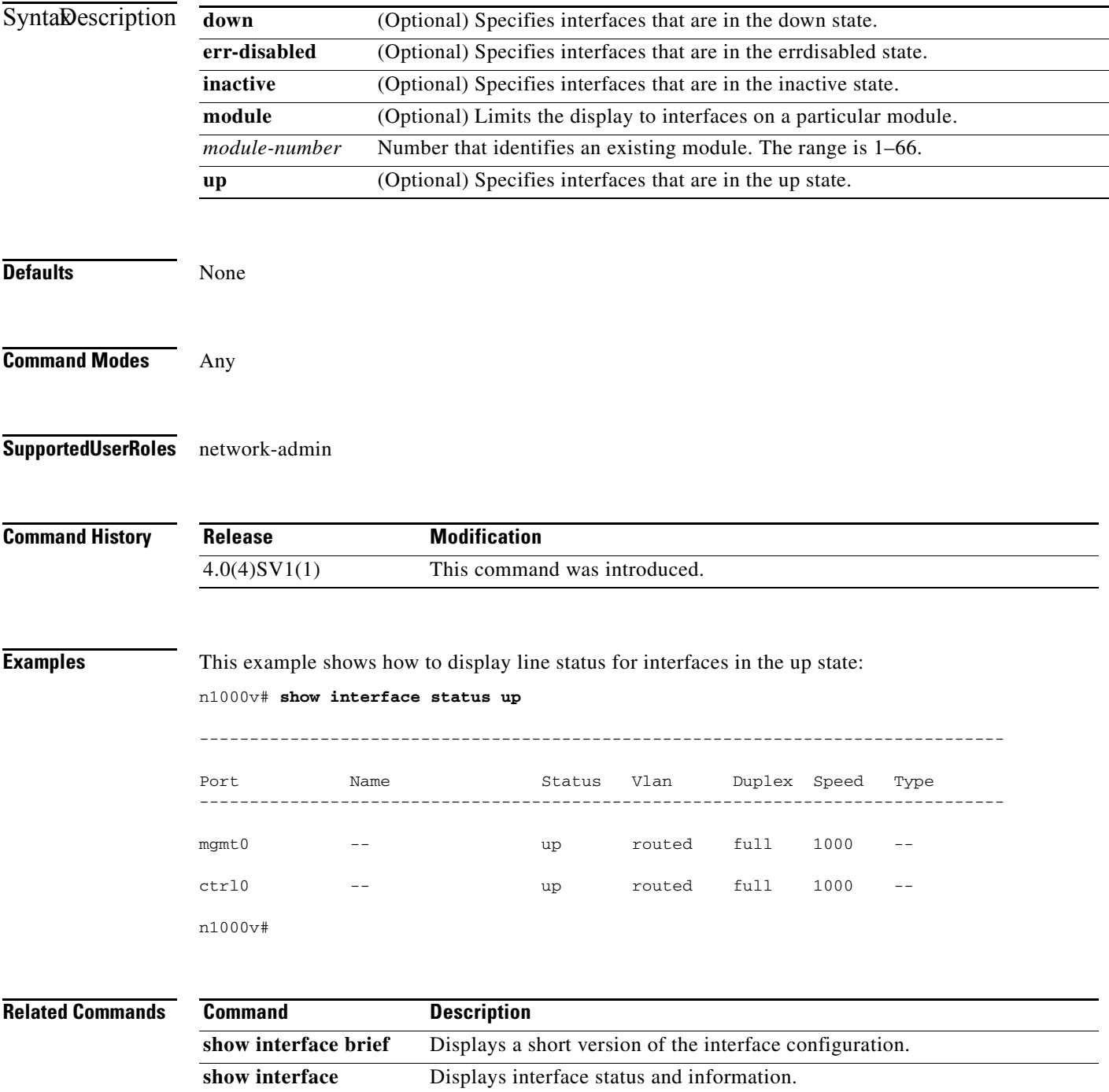

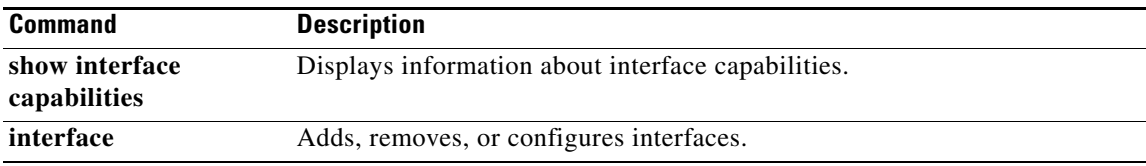

П

 $\overline{\phantom{a}}$ 

# **show interface switchport**

To display information about switchport interfaces, use the **show interface switchport** command.

**show interface** [**ethernet** *slot number*| **port-channel** *channel number*] **switchport** 

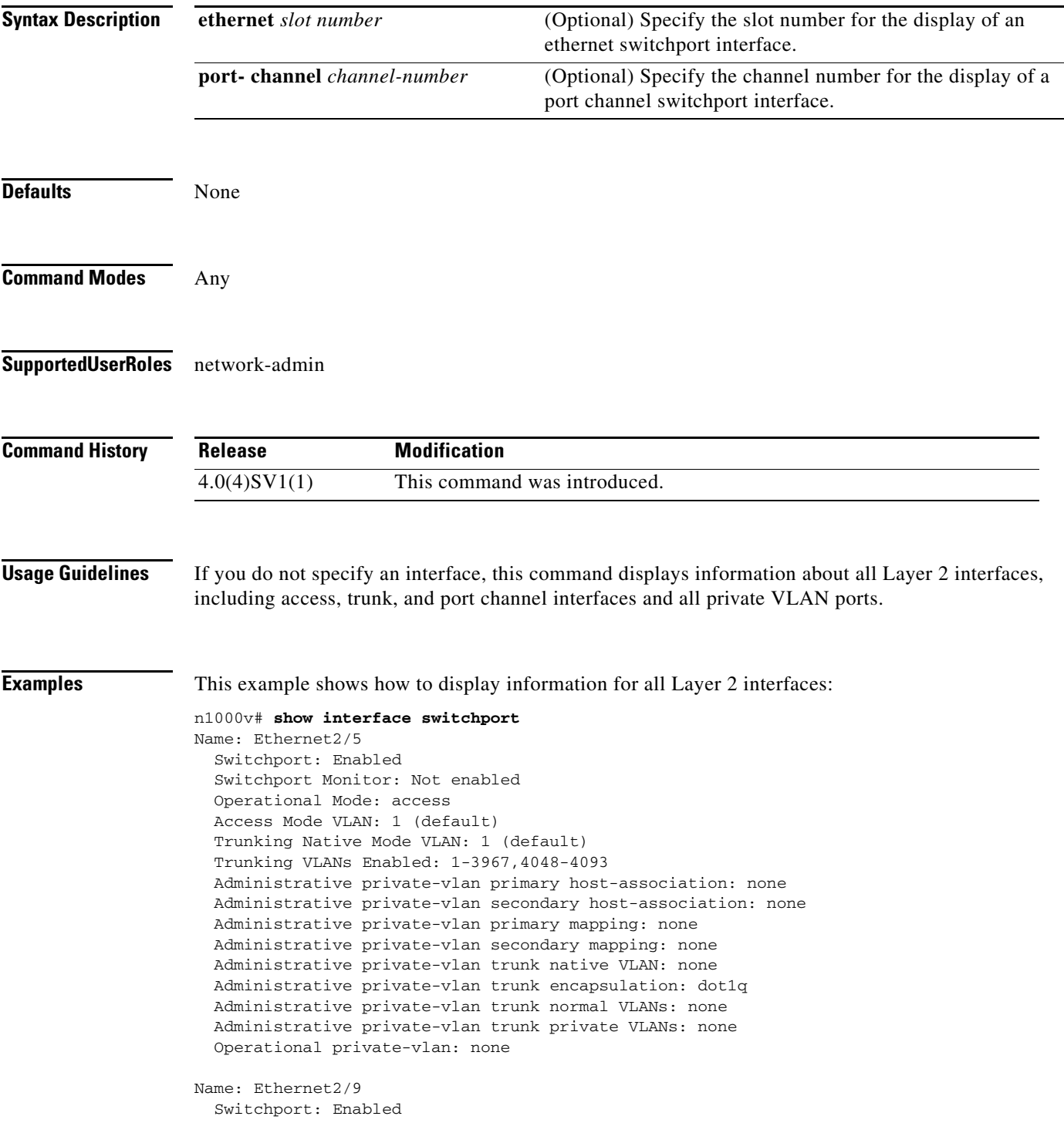

Ι

```
 Switchport Monitor: Not enabled
   Operational Mode: trunk
   Access Mode VLAN: 1 (default)
   Trunking Native Mode VLAN: 1 (default)
   Trunking VLANs Enabled: 1-3967,4048-4093
   Administrative private-vlan primary host-association: none
   Administrative private-vlan secondary host-association: none
   Administrative private-vlan primary mapping: none
   Administrative private-vlan secondary mapping: none
   Administrative private-vlan trunk native VLAN: none
   Administrative private-vlan trunk encapsulation: dot1q
   Administrative private-vlan trunk normal VLANs: none
   Administrative private-vlan trunk private VLANs: none
   Operational private-vlan: none
Name: port-channel5
   Switchport: Enabled
   Switchport Monitor: Not enabled
   Operational Mode: access
   Access Mode VLAN: 1 (default)
  Trunking Native Mode VLAN: 1 (default)
  Trunking VLANs Enabled: 1-3967,4048-4093
   Administrative private-vlan primary host-association: none
   Administrative private-vlan secondary host-association: none
   Administrative private-vlan primary mapping: none
   Administrative private-vlan secondary mapping: none
   Administrative private-vlan trunk native VLAN: none
   Administrative private-vlan trunk encapsulation: dot1q
   Administrative private-vlan trunk normal VLANs: none
   Administrative private-vlan trunk private VLANs: none
   Operational private-vlan: none
```
n1000v#

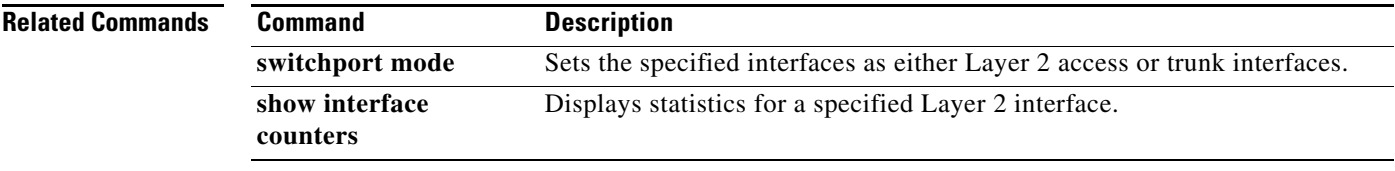

**The Contract of the Contract of the Contract of the Contract of the Contract of the Contract of the Contract of the Contract of the Contract of the Contract of the Contract of the Contract of the Contract of the Contract** 

## **show interface trunk**

To display information about all the trunk interfaces, use the **show interface trunk** command.

**show interface** [**ethernet** *type/slot* | **port-channel** *channel-number*] **trunk** [**module** *number* | **vlan**  *vlan-id*]

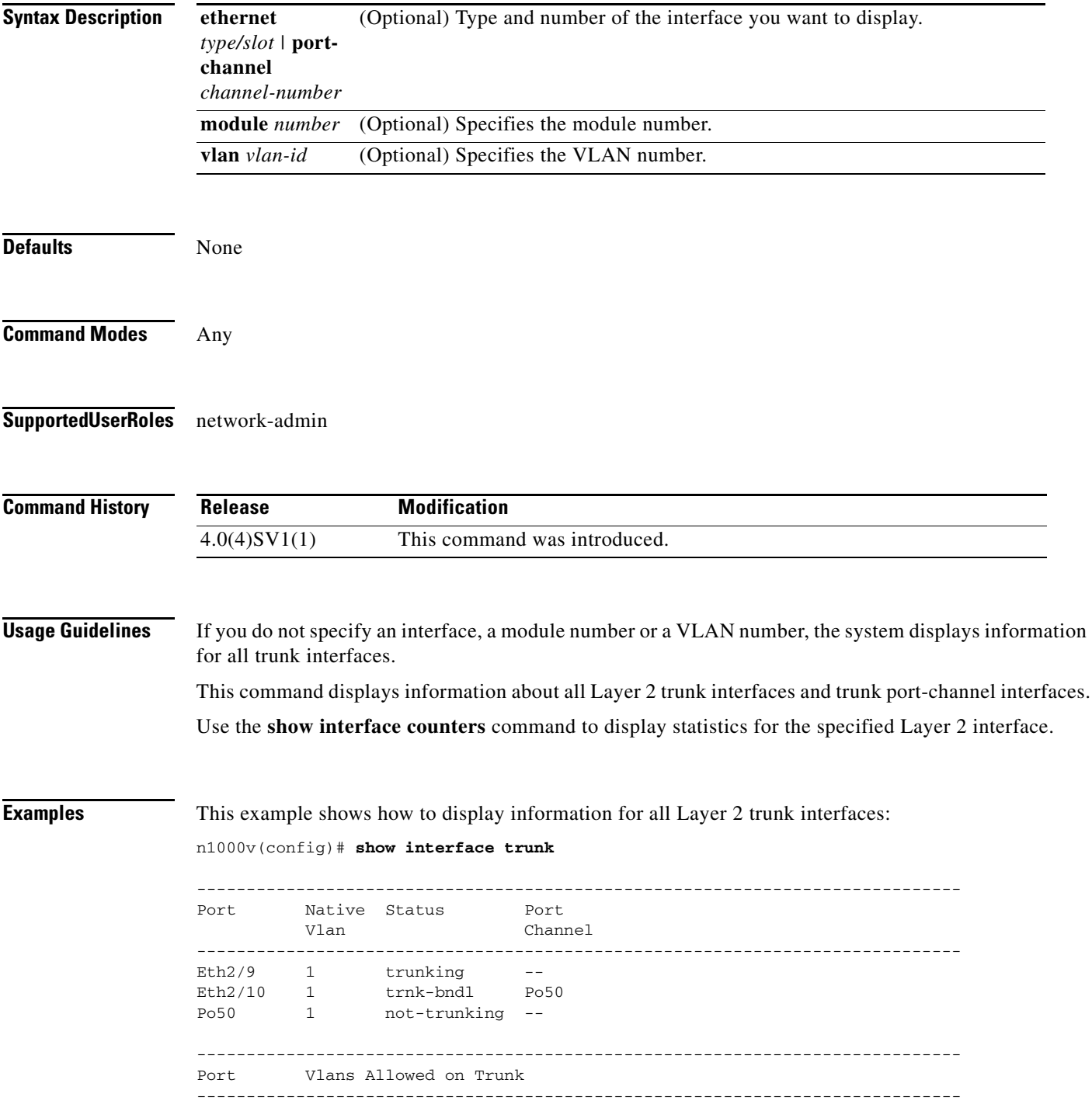

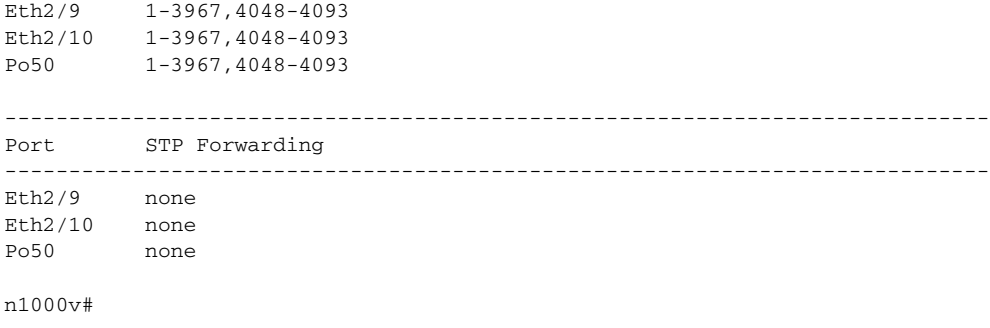

#### **Related Commands**

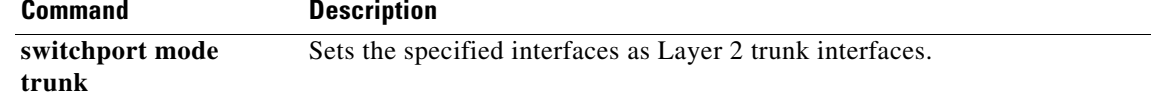

 $\blacksquare$
### **show interface vethernet**

To display statistical information about vEthernet interfaces, use the **show interface vethernet**  command.

**show interface vethernet** *interface-number* [**brief** | **description** | **mac-address** | **switchport** | **trunk**]

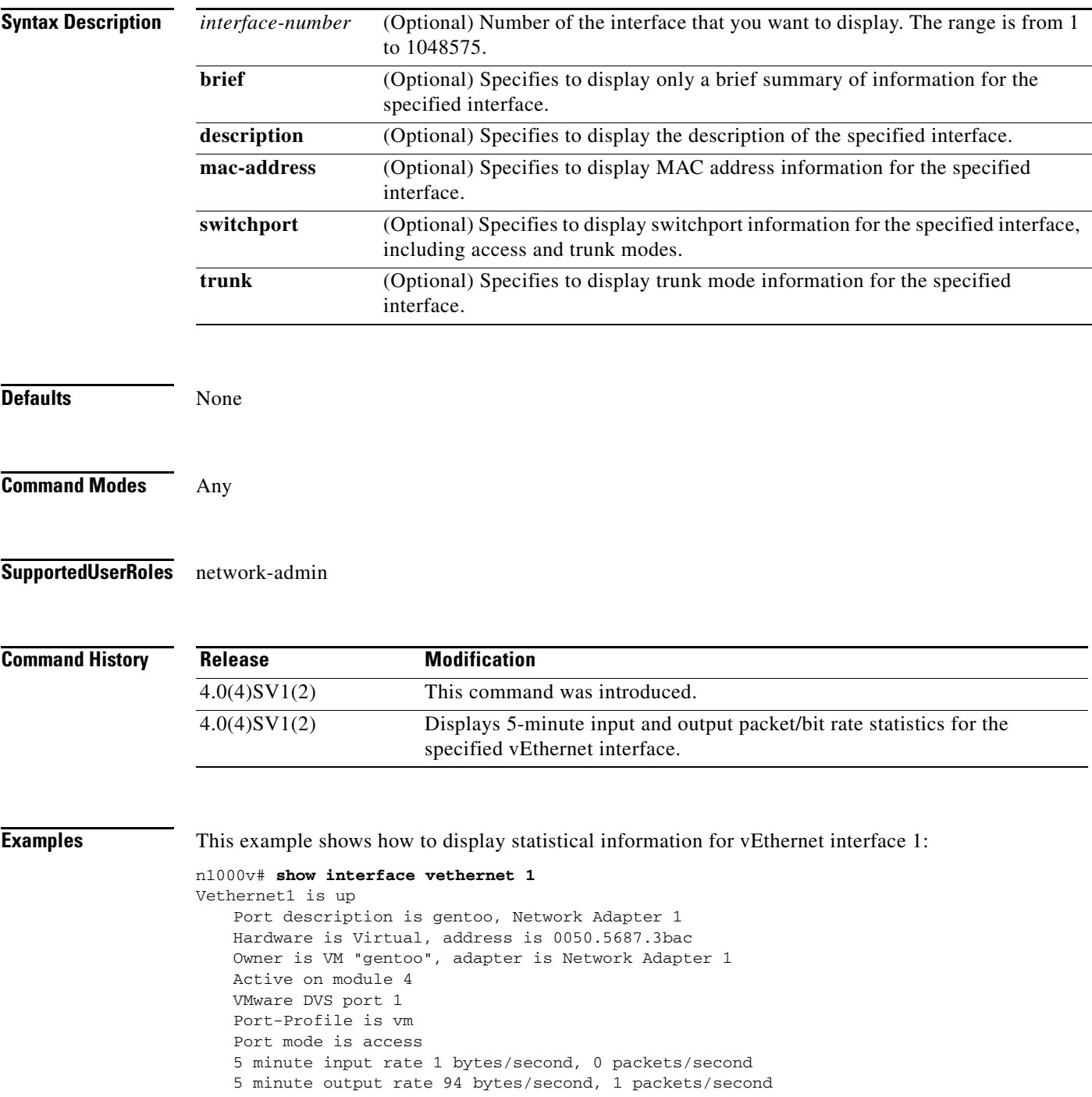

 $\mathcal{L}_{\rm{max}}$ 

 $\mathbf I$ 

Rx 655 Input Packets 594 Unicast Packets 0 Multicast Packets 61 Broadcast Packets 114988 Bytes Tx 98875 Output Packets 1759 Unicast Packets 80410 Multicast Packets 16706 Broadcast Packets 0 Flood Packets 6368452 Bytes 0 Input Packet Drops 0 Output Packet Drops

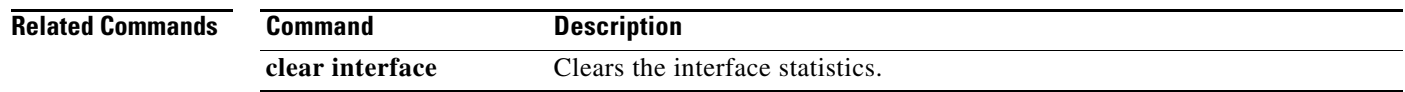

### **show interface vethernet counters**

To display the counters for a vEthernet interface, use the **show interface vethernet counters** command.

**show interface vethernet** *interface-number* **counters** [**brief** | **detailed** | **errors** | **trunk**]

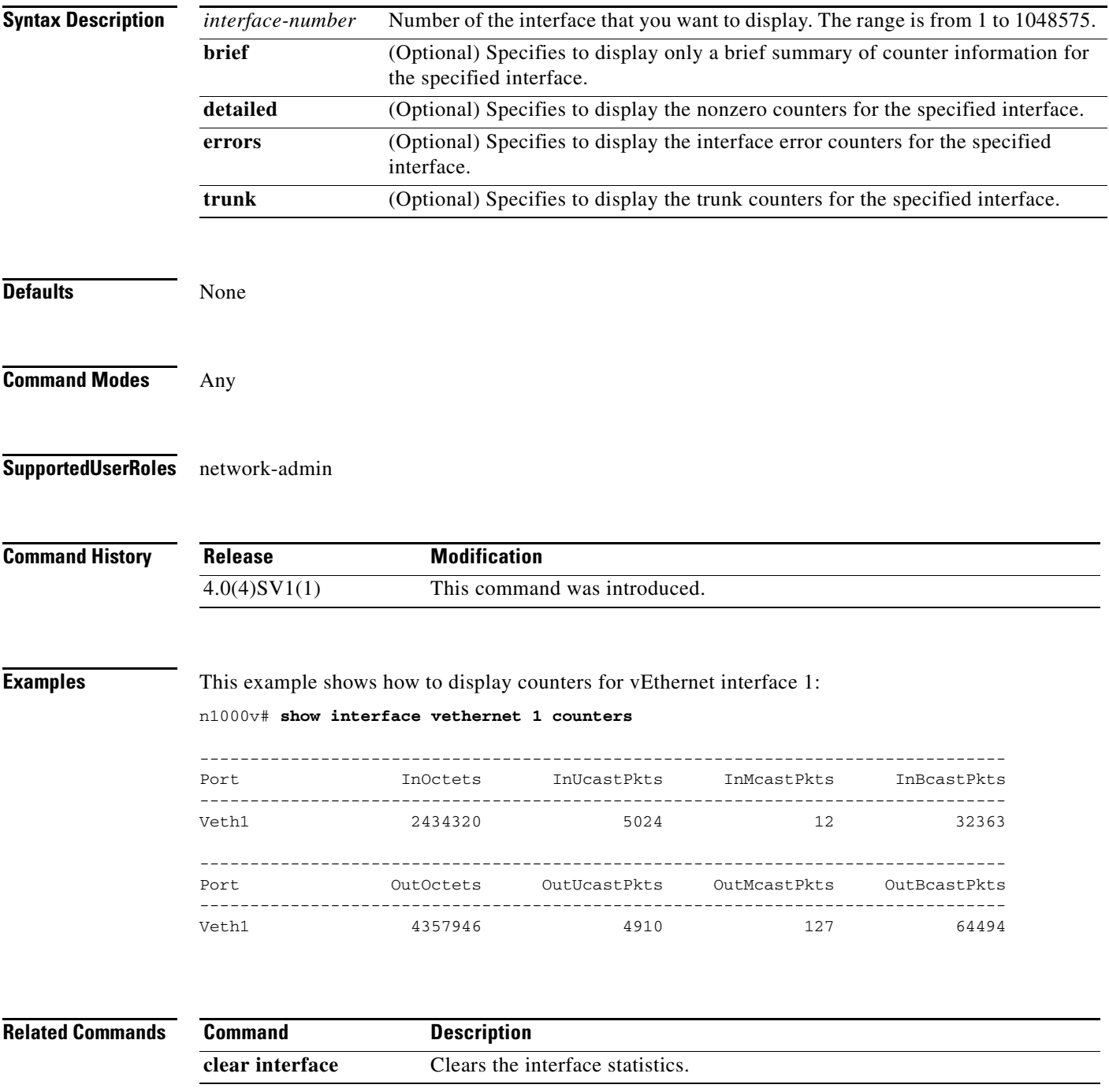

П

### **show interface vethernet status**

To display the status for a vEthernet interface, use the **show interface vethernet status** command.

**show interface vethernet** *interface-number* **status** [**err-disable**]

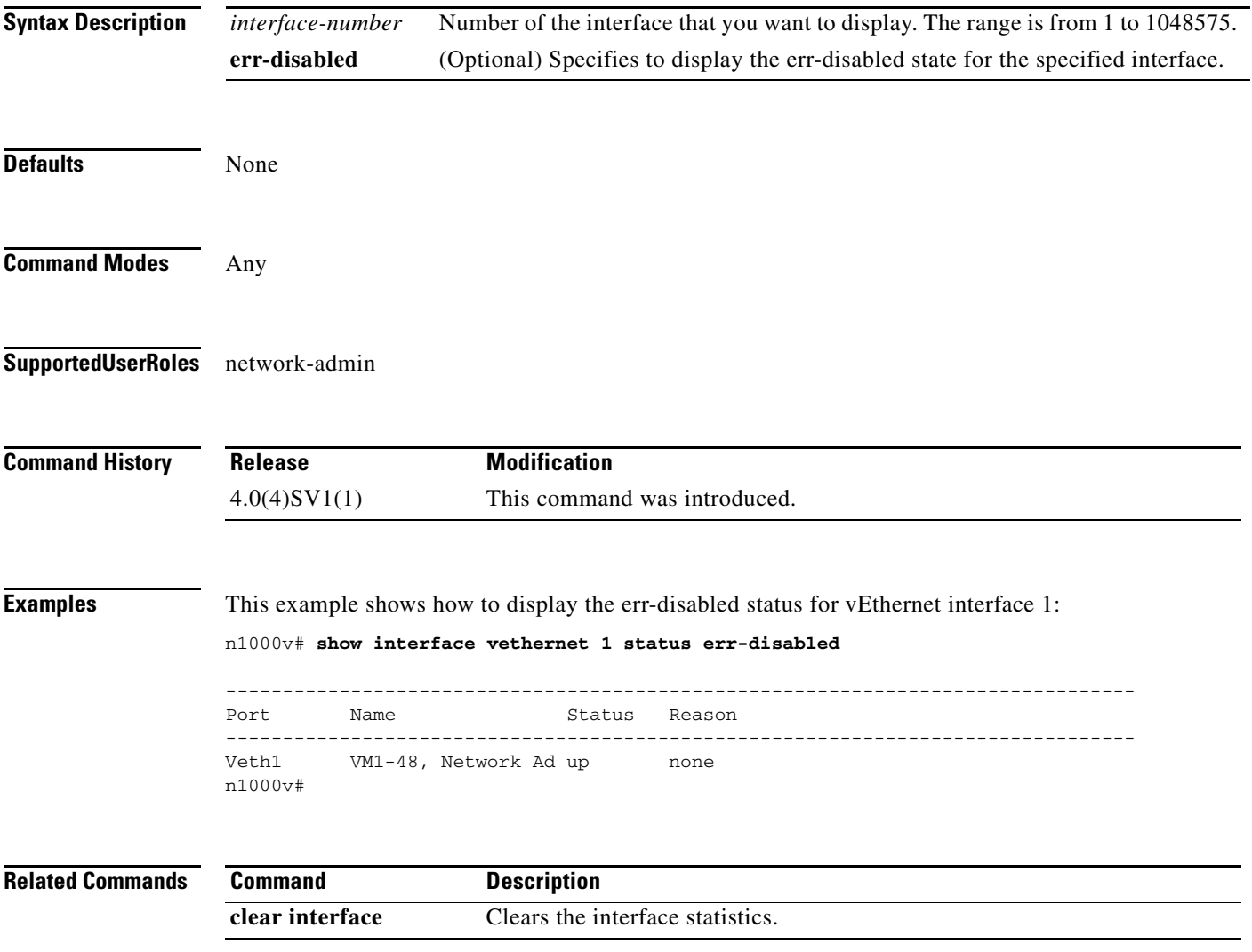

a ka

## **show interface virtual**

To display information about virtual interfaces, use the **show interface virtual** command.

**show interface virtual** [**vm** [*vm\_name*] | **vmk** | **vswif**] [**module** *module\_number*]

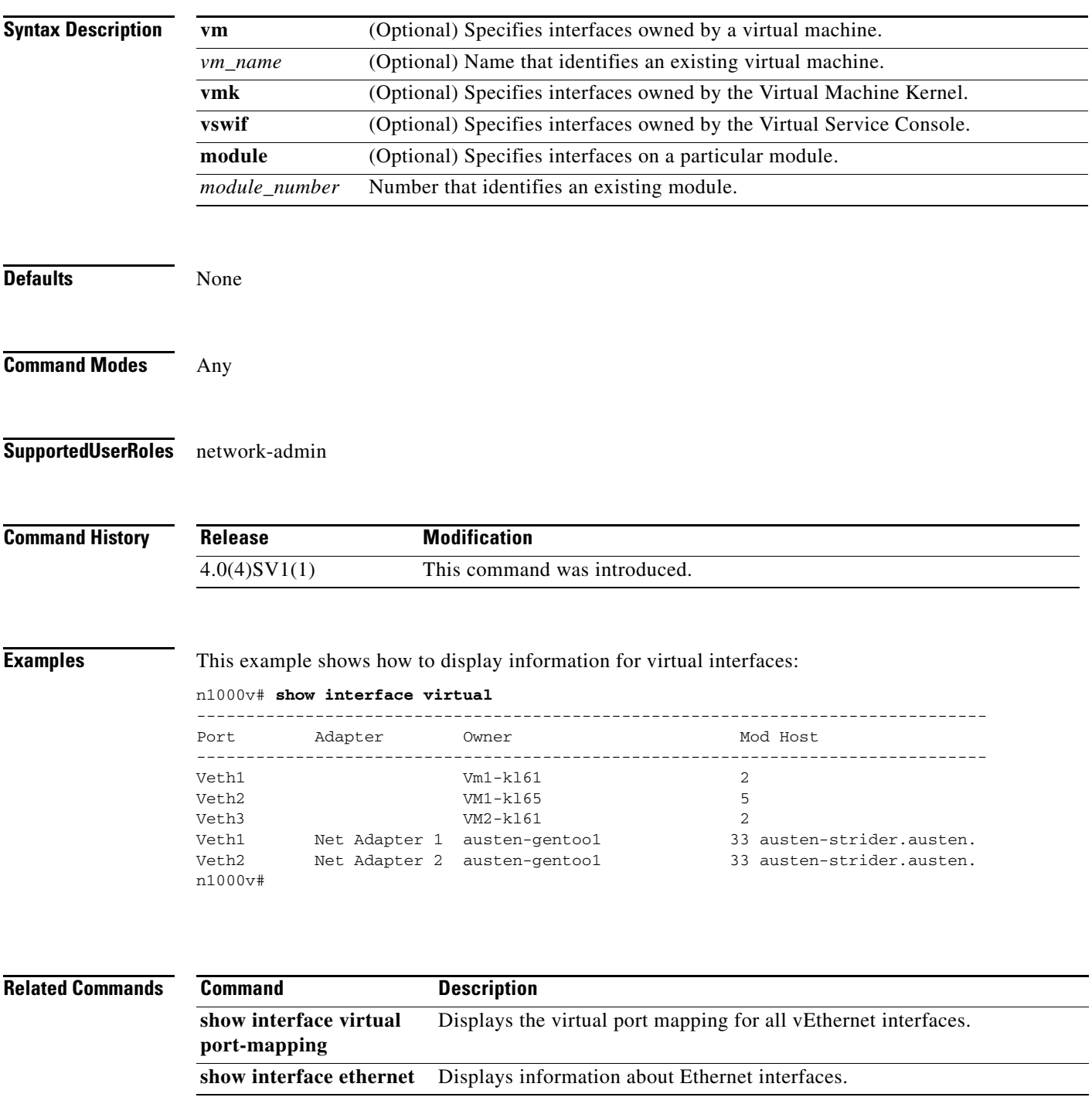

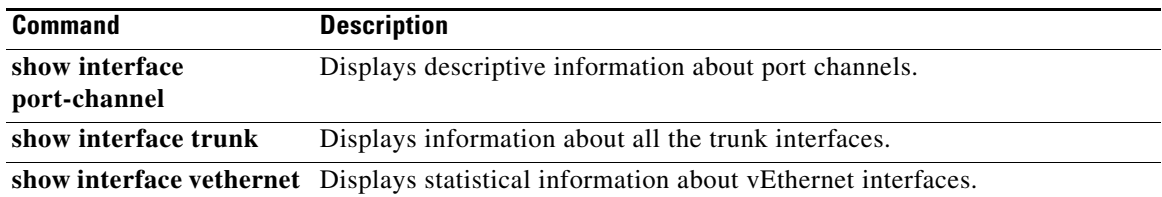

П

## **show interface virtual port-mapping**

To display the virtual port mapping for all vEthernet interfaces, use the **show interface virtual port-mapping** command.

**show interface virtual port-mapping** [**vm** [*vm\_name*] | **vmk** | **vswif**] [**module** *module\_number*]

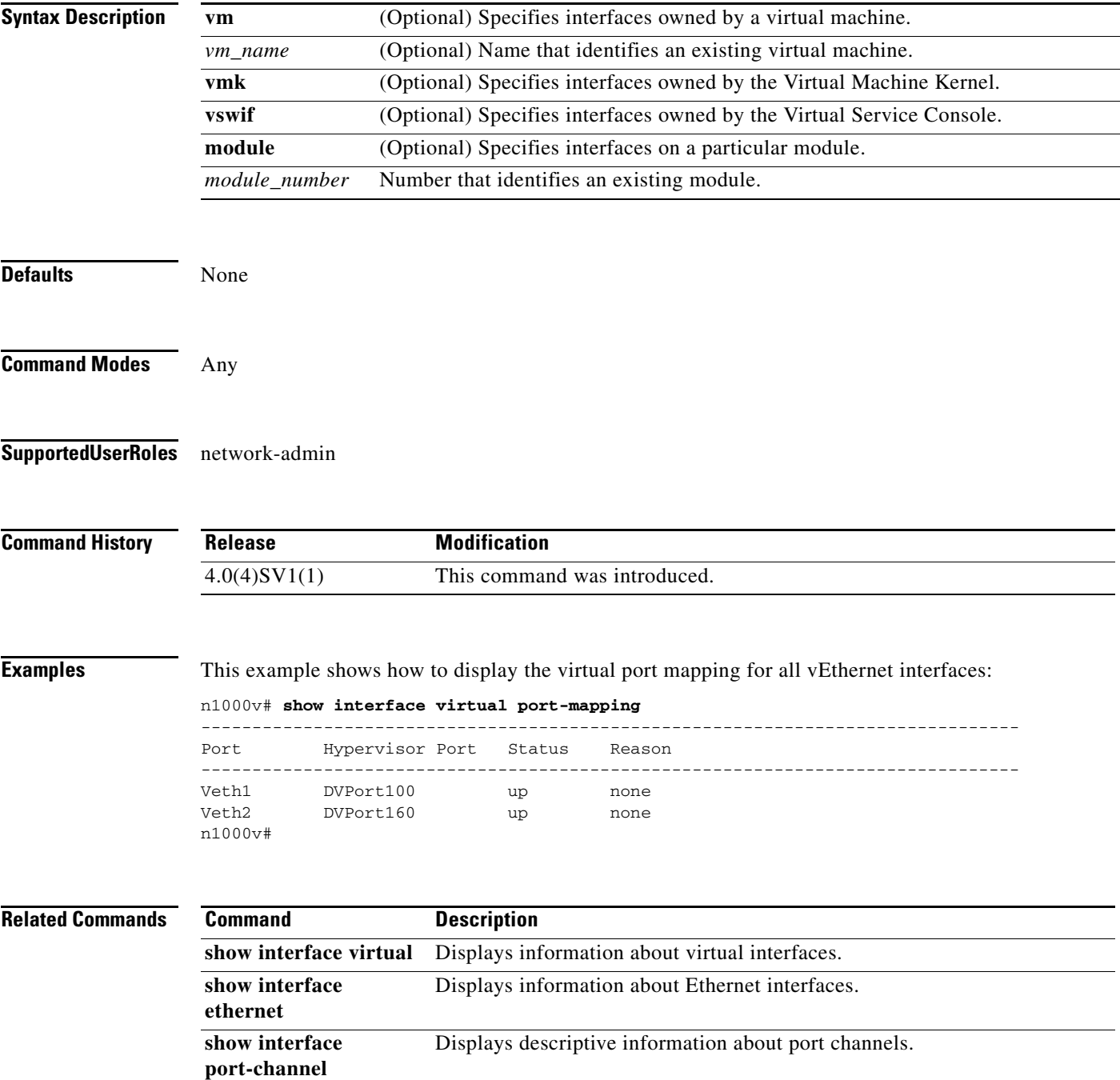

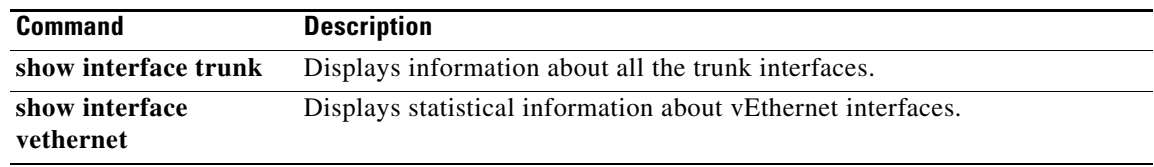

### **show ip access-list**

To display all IPv4 access control lists (ACLs) or a specific IPv4 ACL, use the **show ip access-list** command.

**show ip access-list** [*name*]

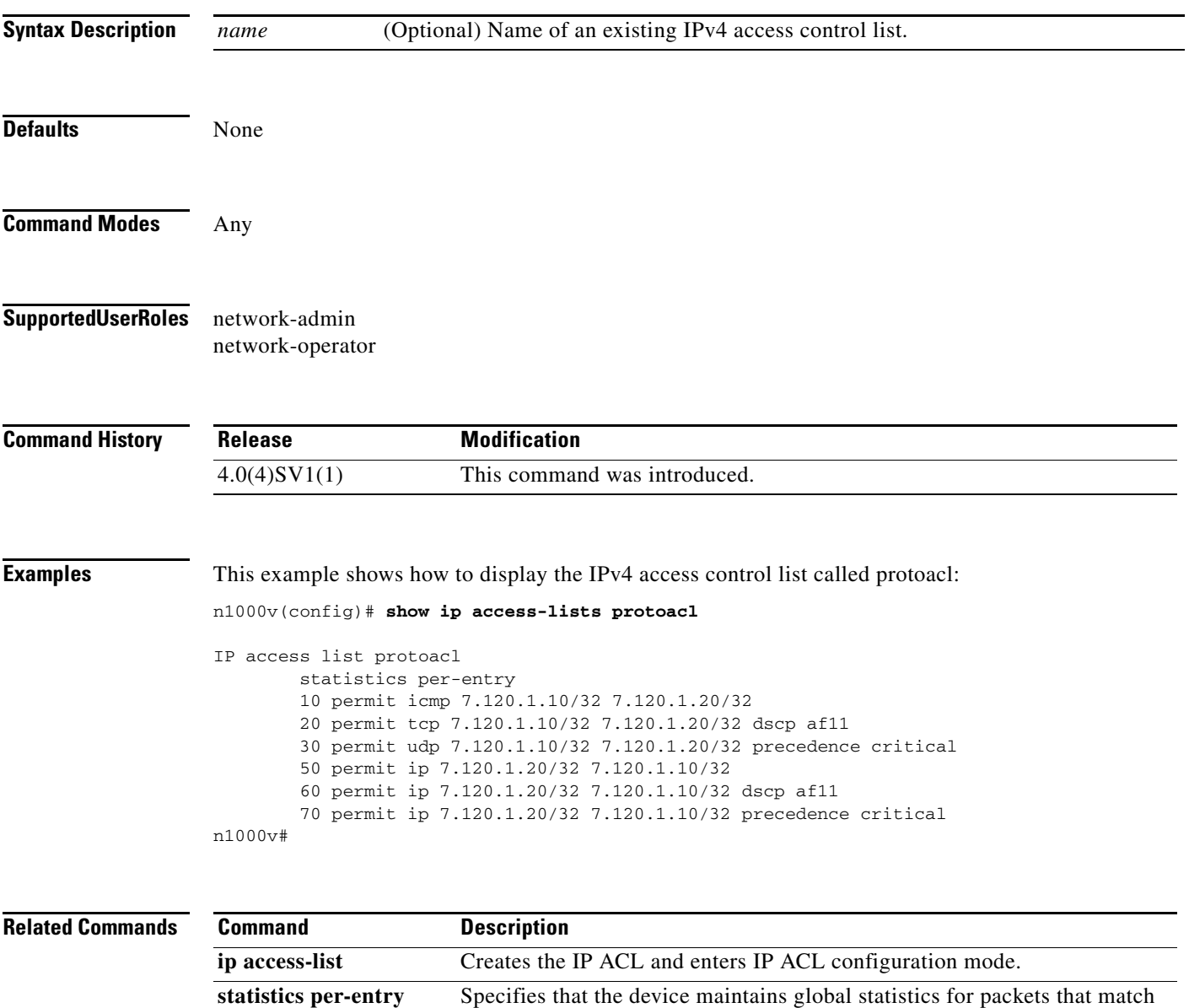

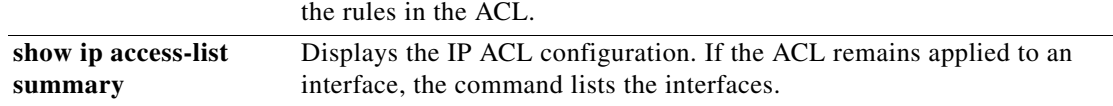

### **show ipv6 access-list**

To display all IPv6 access control list (ACLs) or a specific IPv6 ACL, use the **show ipv6 access-list** command.

**show ipv6 access-list** [*name*]

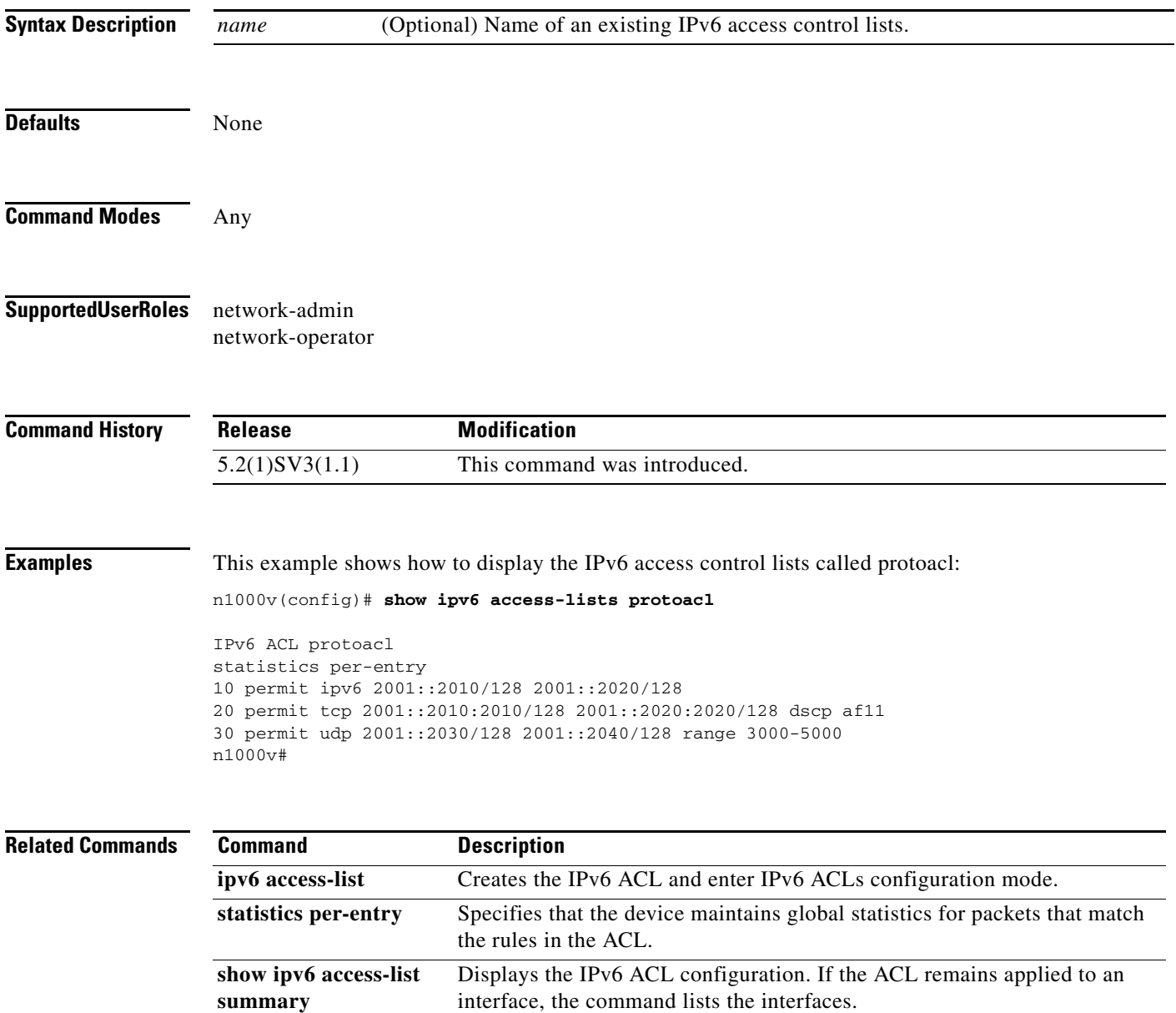

### **show logging ip access-list cache module**

To display the ACL logging configuration for a VEM module, use the **show logging ip access-list cache module** command.

**show logging ip access-list cache module** *vem*

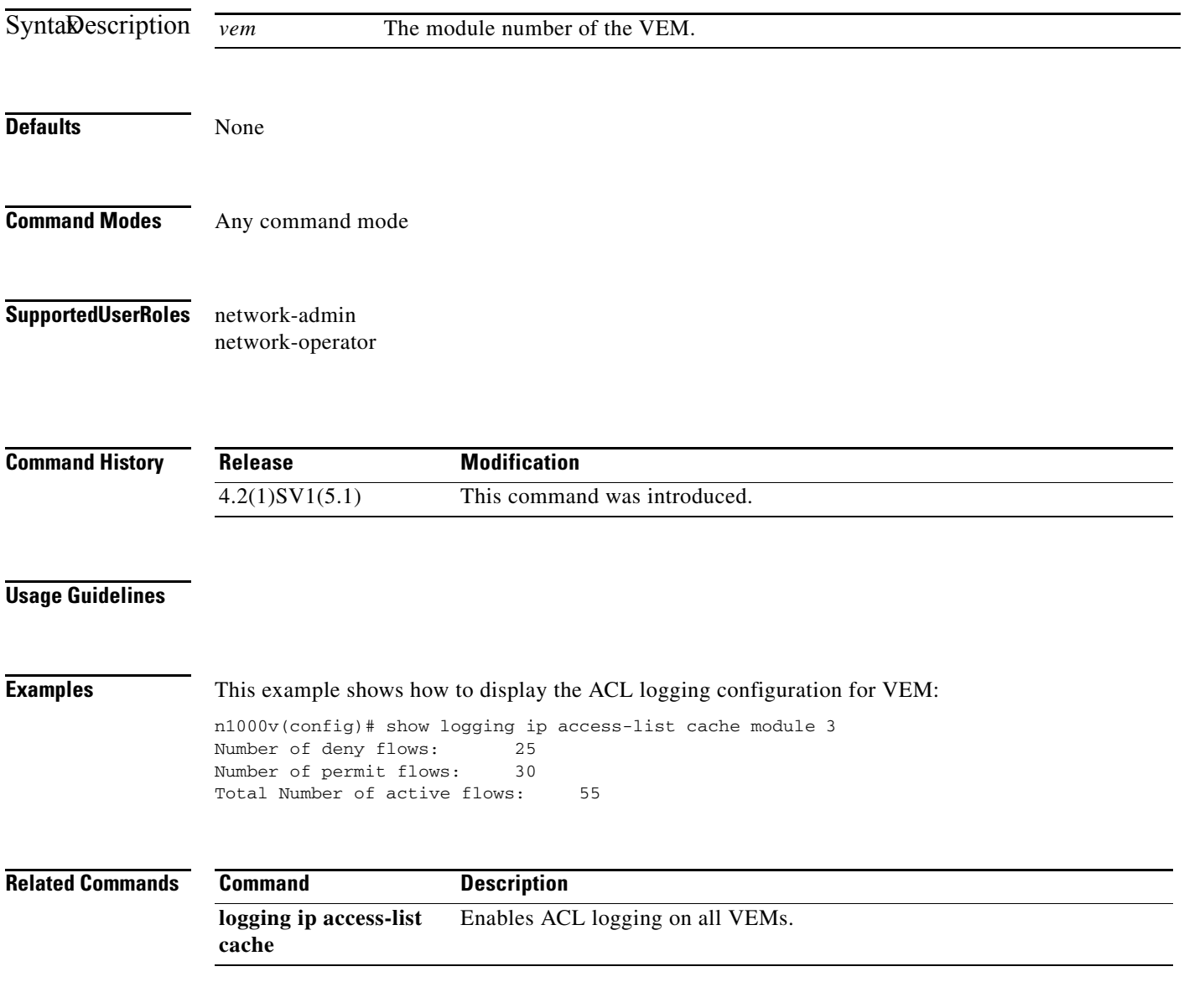

ן

### **show logging ip access-list status**

To display the status of the ACL logging configuration for a VSM , use the **show logging ip access-list status** command.

**show logging ip access-list status**

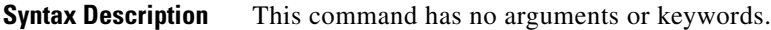

**Defaults** None

**Command Modes** Any command mode

**Supported User Roles** network-admin network-operator

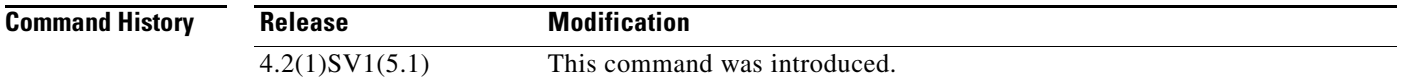

#### **Usage Guidelines**

**Examples** This example shows how to display the status of ACL logging configuration for a VSM:

switch(config)# **show logging ip access-list status**

```
Max deny flows = 3000
Max permit flows = 3000
Alert interval = 300
Match log level = 6
VSM IP = 192.168.1.1
Syslog IP = 10.1.1.1
Syslog IP = 0.0.0.0Syslog IP = 0.0.0.0ACL Logging enabled on module(s):
   4 5 6 7 8 9 10 11 12 13 14 15 16 17 18 19
  20 21 22 23 24 25 26 27 28 29 30 31 32 33 34 35
  36 37 38 39 40 41 42 43 44 45 46 47 48 49 50 51
  52 53 54 55 56 57 58 59 60 61 62 63 64 65 66
ACL Logging disabled on module(s):
   3
```
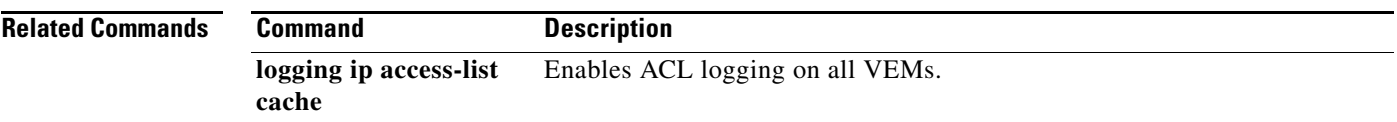

 $\mathbf I$ 

### **show interface virtual spanning-tree bpduguard status**

To display bpduguard configuration status for veths, use the **show interface virtual spanning-tree bpduguard status** command.

#### **show interface virtual spanning-tree bpduguard status**

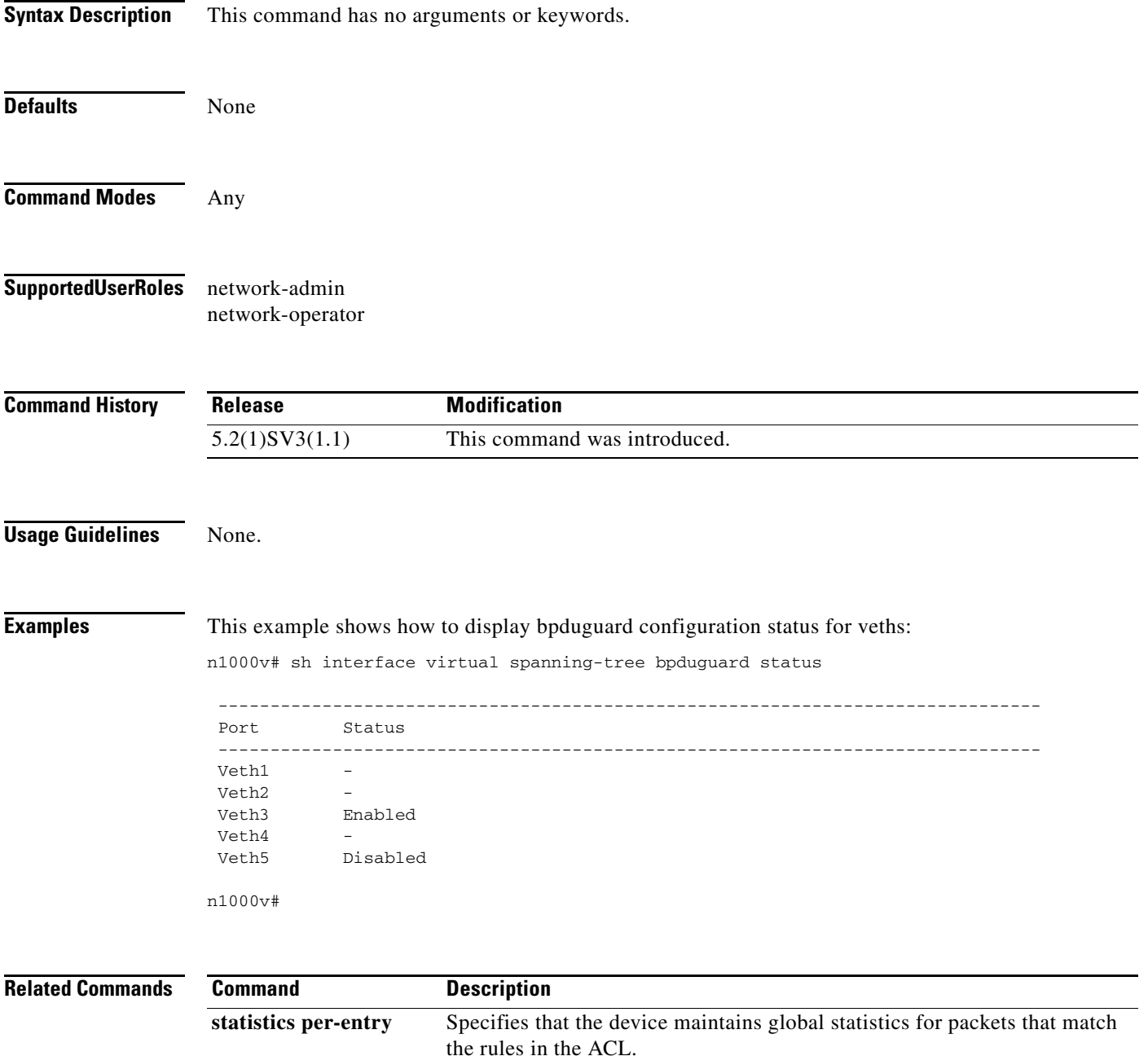

# **show ip access-list summary**

To display the IP ACL configuration, use the **show ip access-list** command.

**show ip access-list** [*name*] **summary**

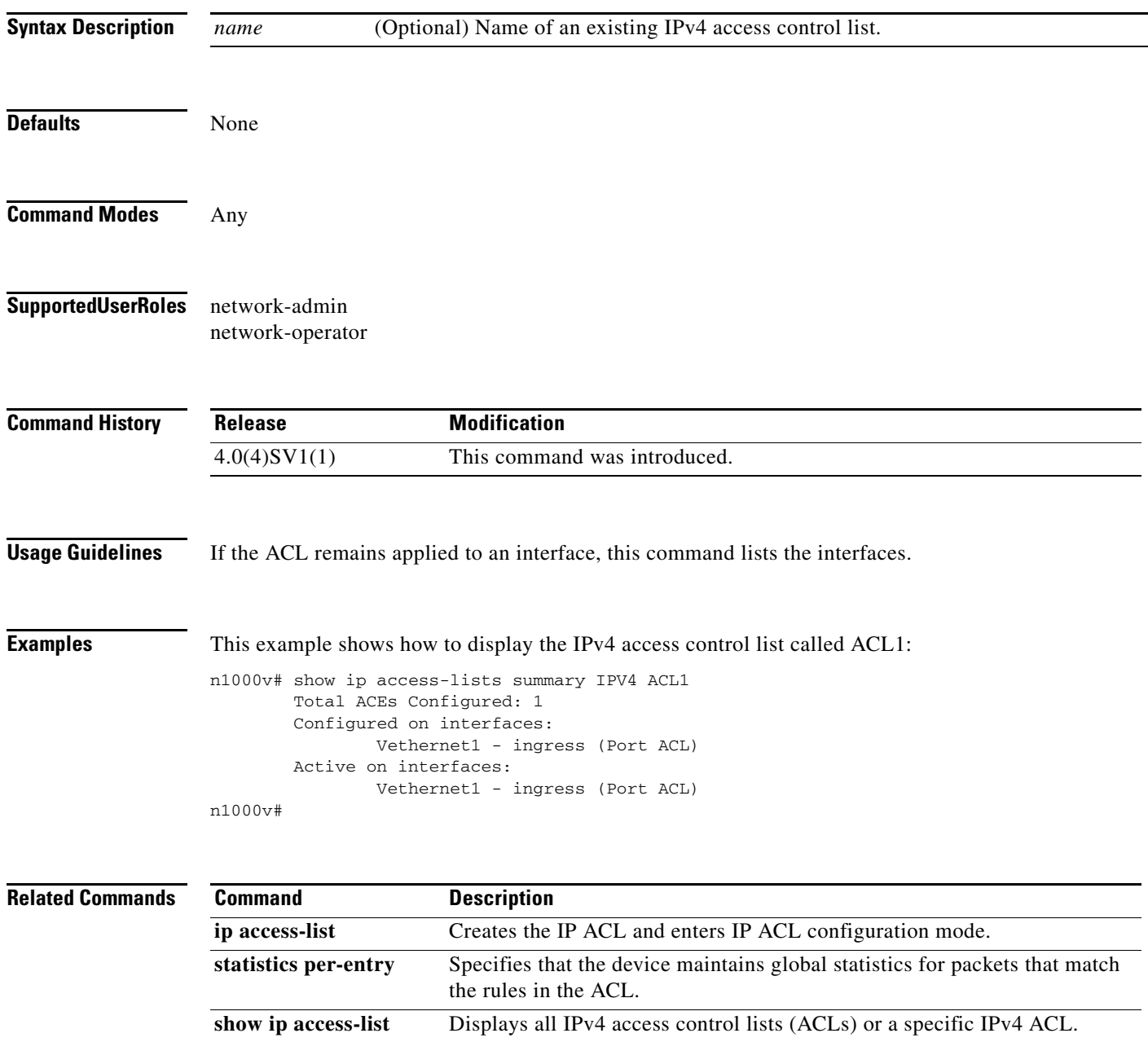

П

### **show ipv6 access-list summary**

To display the IPv6 ACL configuration, use the **show ipv6 access-list** command.

**show ipv6 access-list** [*name*] **summary**

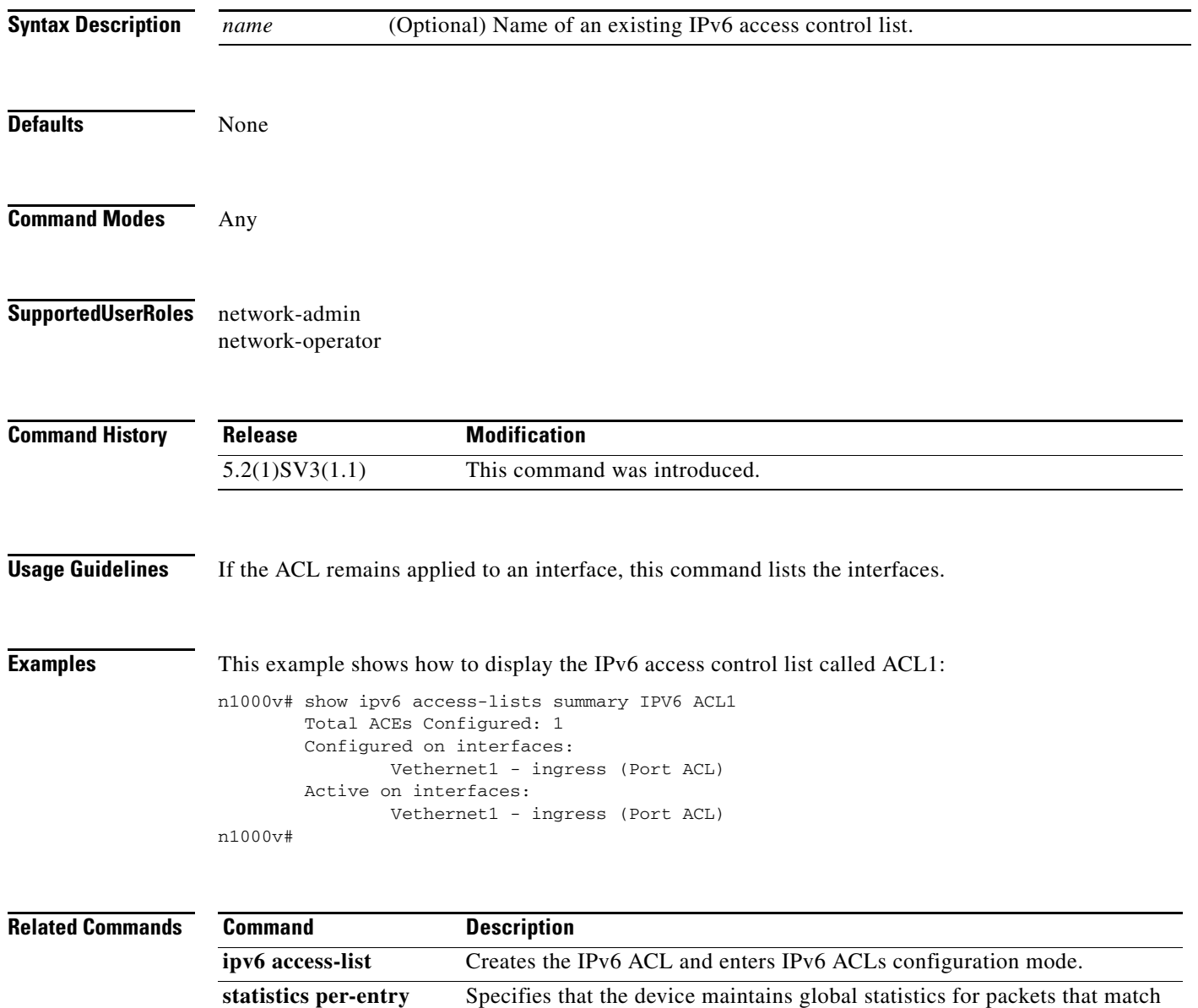

the rules in the ACL.

**show ipv6 access-list** Displays all IPv6 access control lists (ACLs) or a specific IPv6 ACL.

# **show ip arp client**

To display the ARP client table, use the **show ip arp client** command.

**show ip arp client**

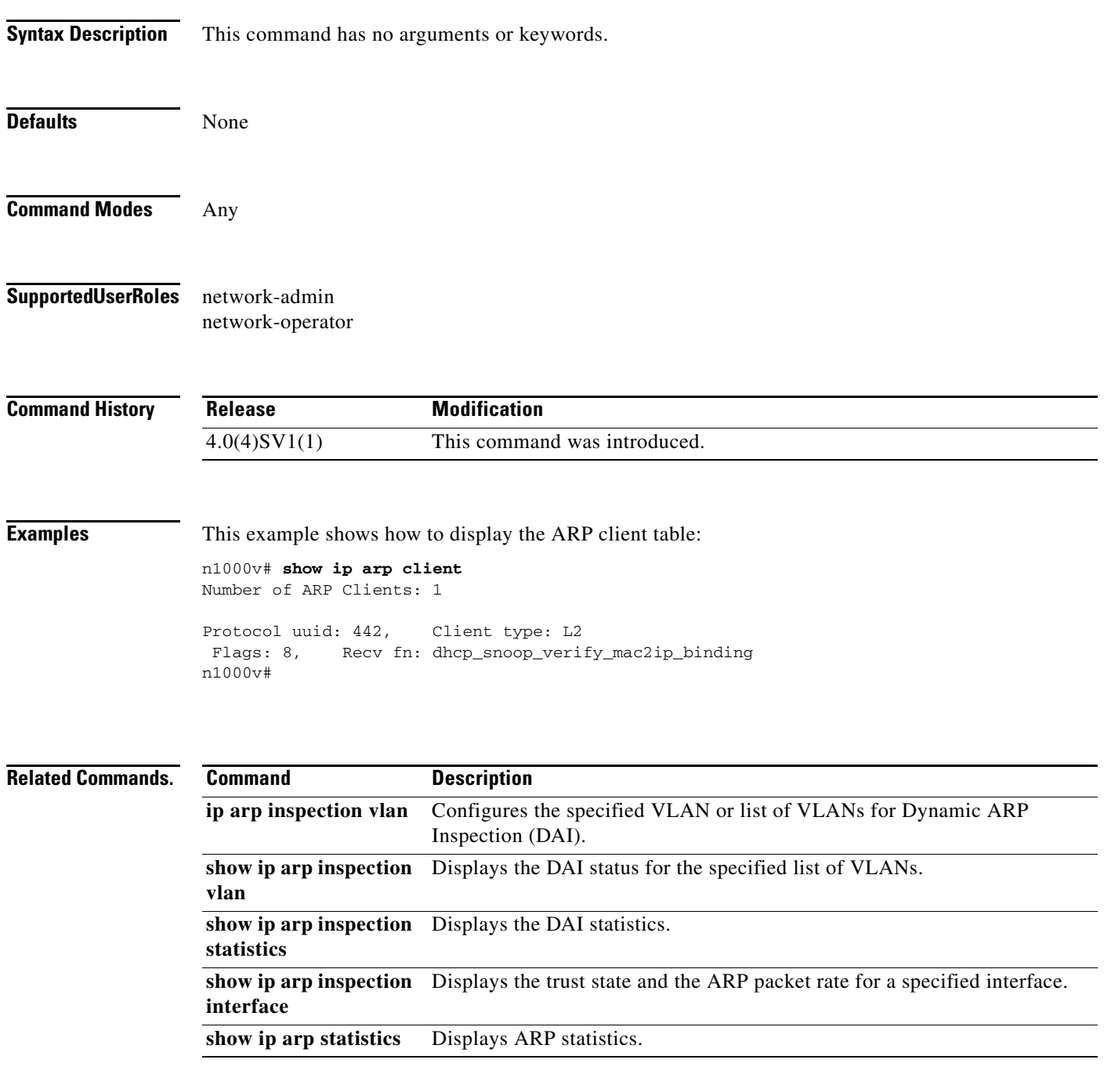

 $\blacksquare$ 

### **show ip arp inspection**

To verify the dynamic ARP inspection configuration, use the **show ip arp inspection** command.

#### **show ip arp inspection**

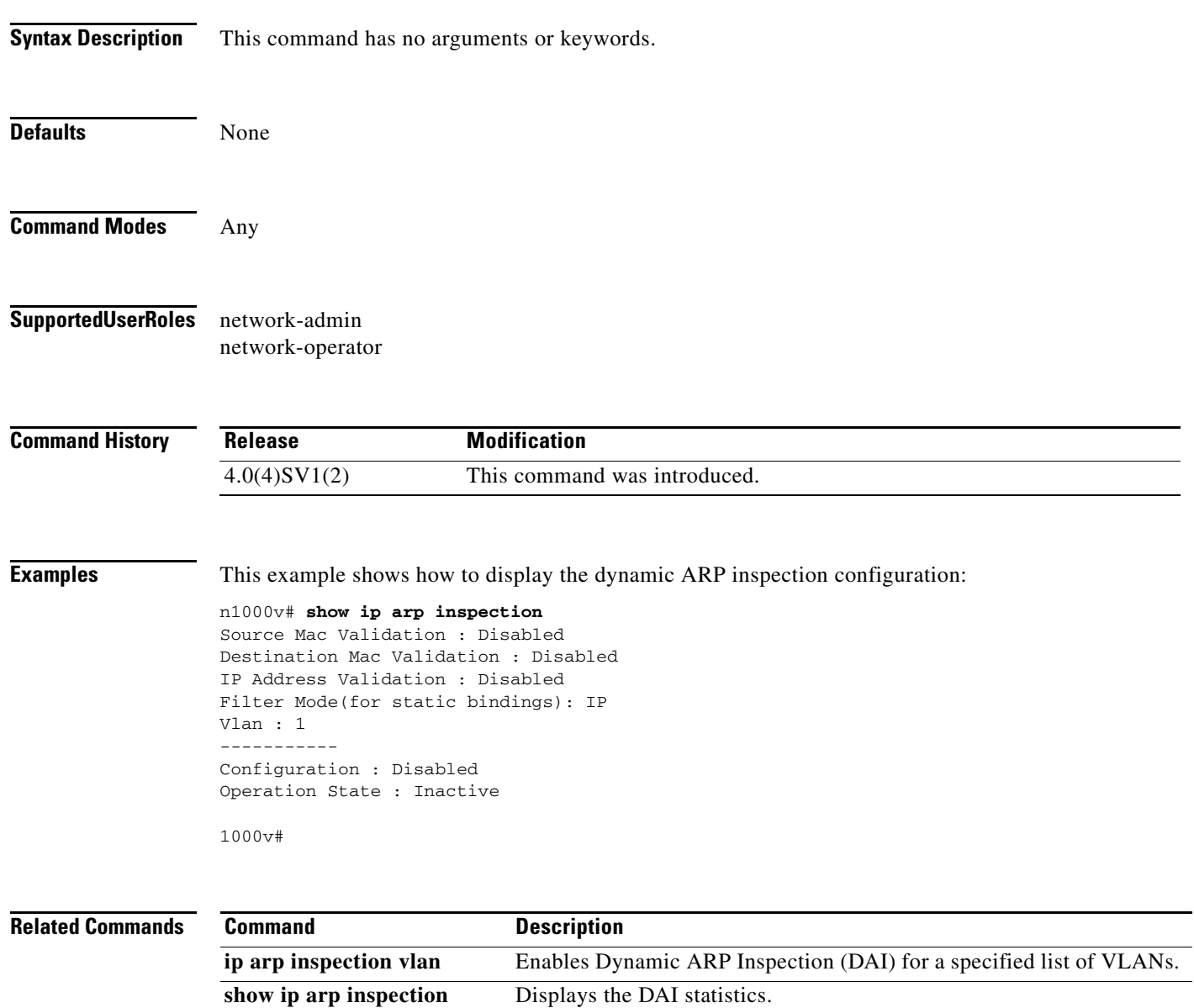

**statistics**

# **show ip arp inspection interface**

To display the trust state for the specified interface, use the **show ip arp inspection interface** command.

**show ip arp inspection interface vethernet** *interface-number*

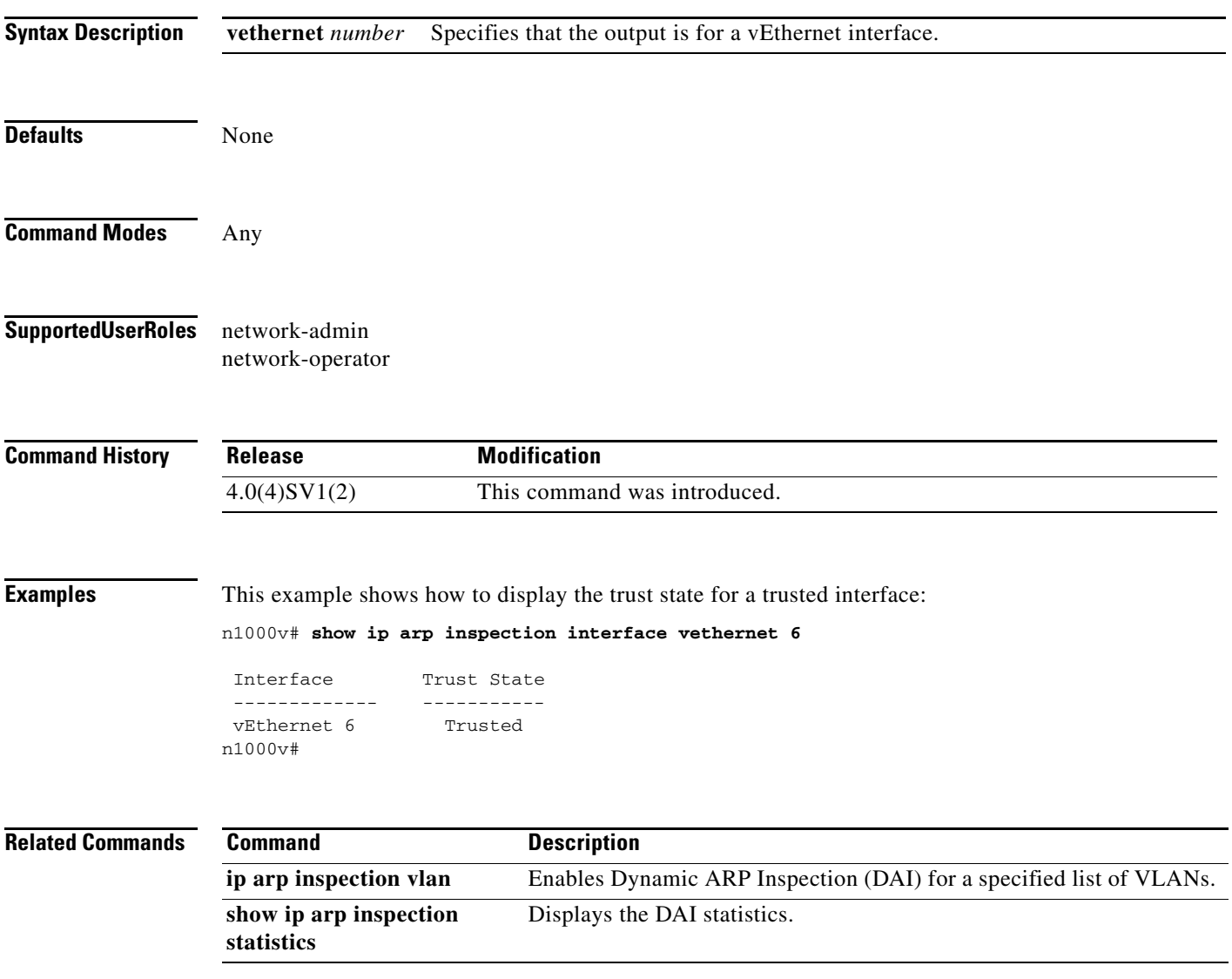

### **show ip arp inspection statistics**

Use the **show ip arp inspection statistics** command to display the Dynamic ARP Inspection (DAI) statistics. You can specify a VLAN or range of VLANs.

**show ip arp inspection statistics** [**vlan** *vlan-list*]

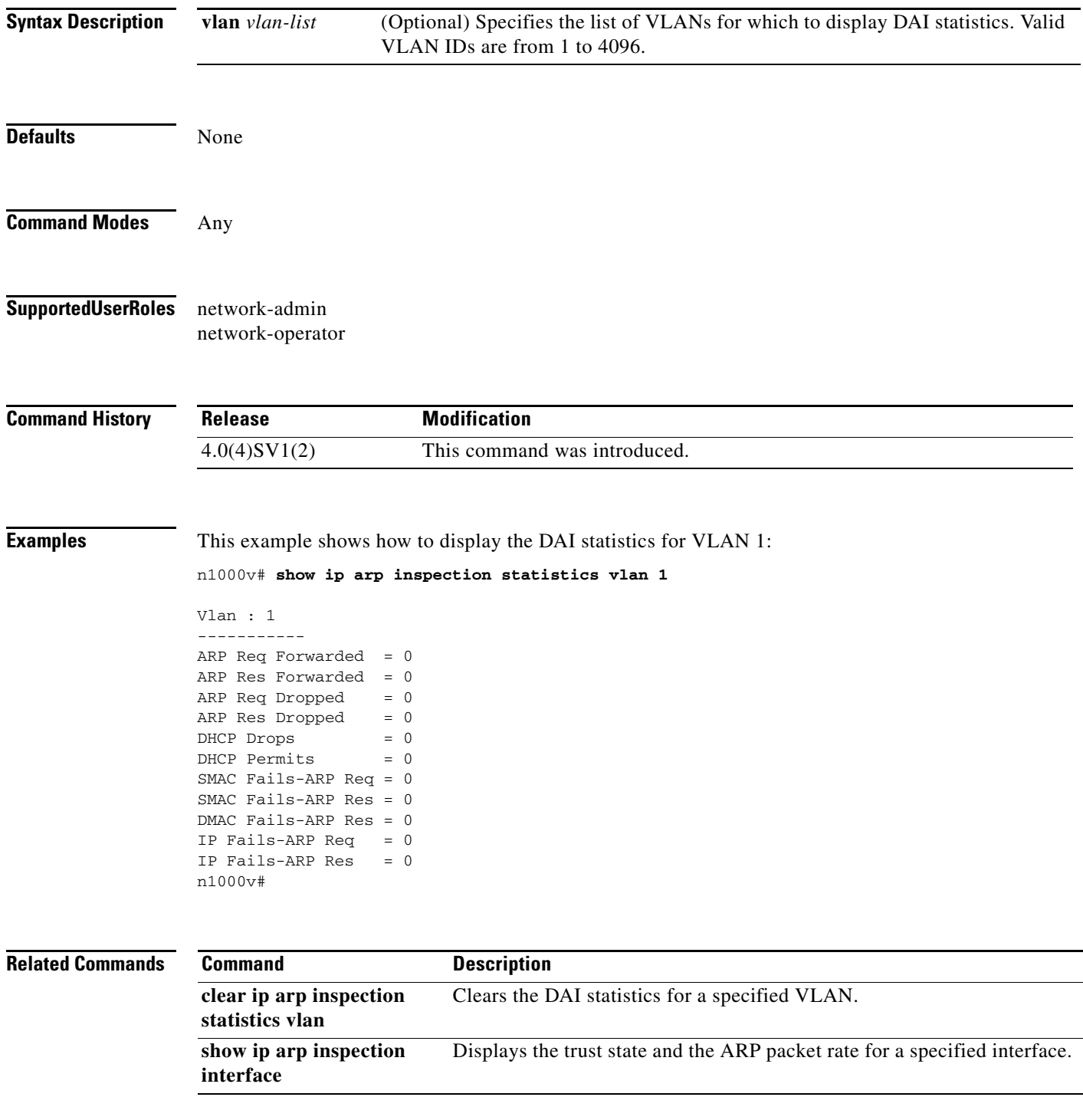

### **show ip arp inspection vlan**

To display the Dynamic ARP Inspection (DAI) status for the specified list of VLANs, use the **show ip arp inspection vlan** command.

**show ip arp inspection vlan** *list*

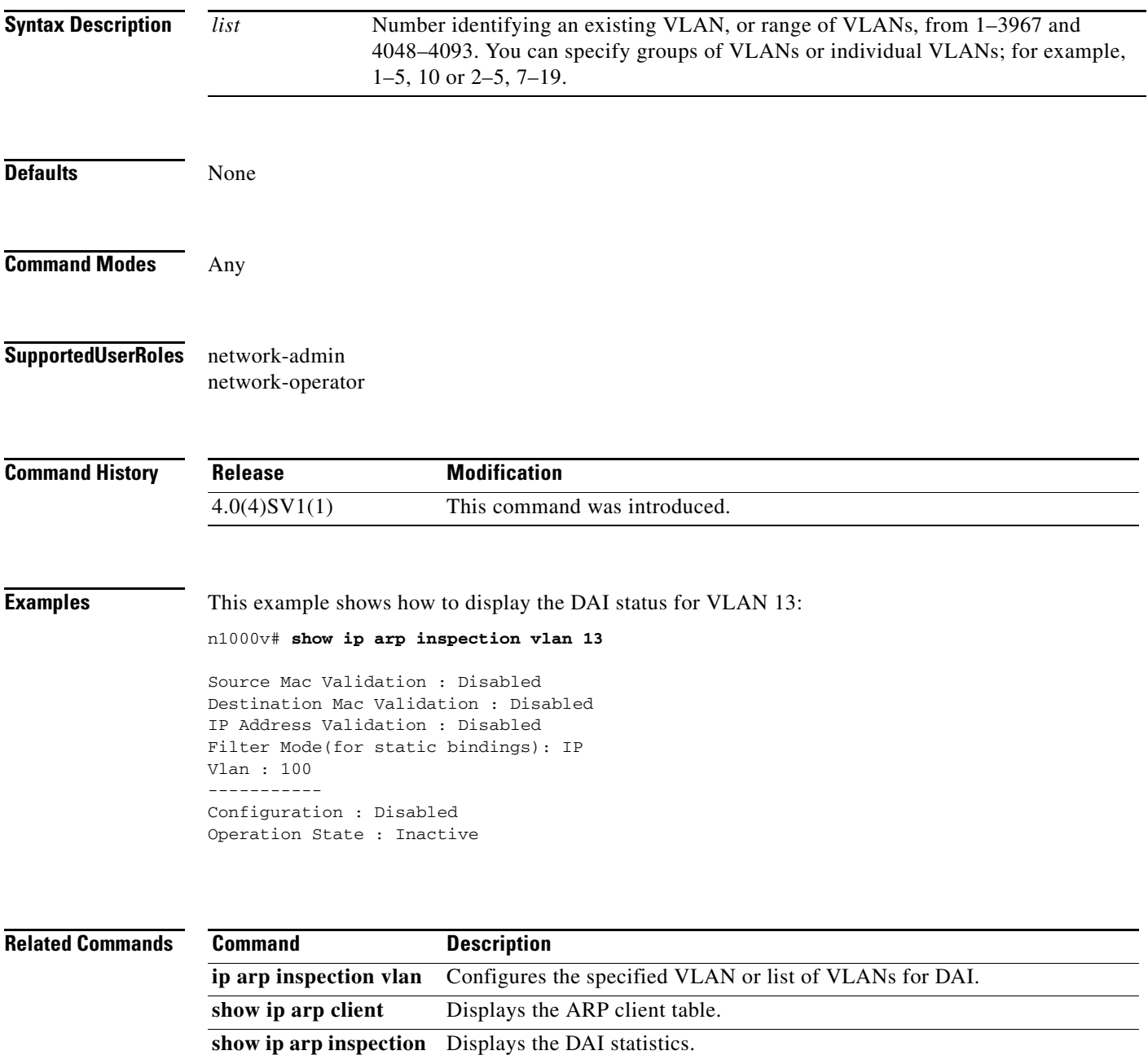

**statistics**

 $\overline{\phantom{a}}$ 

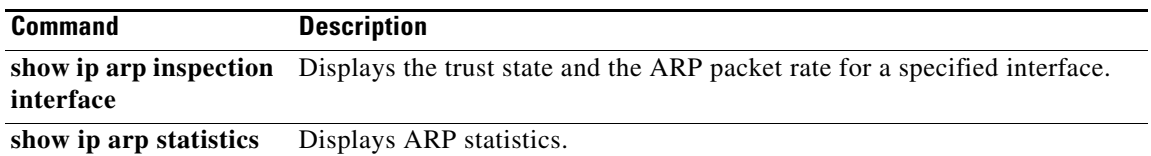

П

### **show ip arp statistics**

To display the ARP statistics, use the **show ip arp statistics** command.

**show ip arp statistics** [**interface-all**] [**vrf** {*name* | **all** | **default** | **management**}]

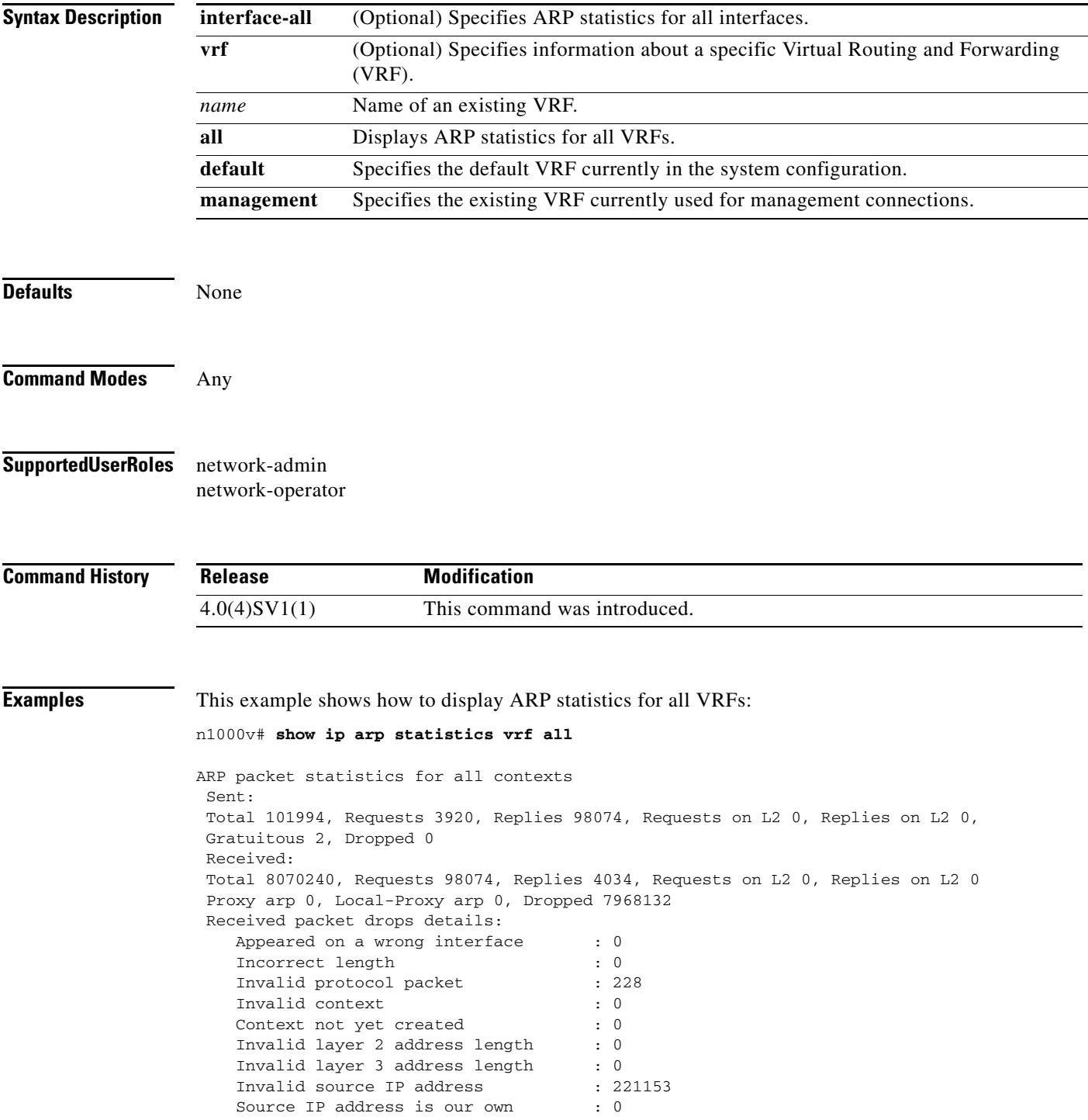

 $\mathbf I$ 

```
 No mem to create per intf structure : 0
   Source address mismatch with subnet : 0
  Directed broadcast source : 0
  Invalid destination IP address : 0
  Non-local destination IP address : 7746751<br>Invalid source MAC address : 0
  Invalid source MAC address
  Source MAC address is our own : 0
   Received before arp initialization : 0
  Received packet on unknown iod : 0
   L2 packet on proxy-arp-enabled interface
                                      : 0
  L2 packet on untrusted L2 port : 0
 ARP adjacency statistics
```
Adds 13, Deletes 11, Timeouts 11

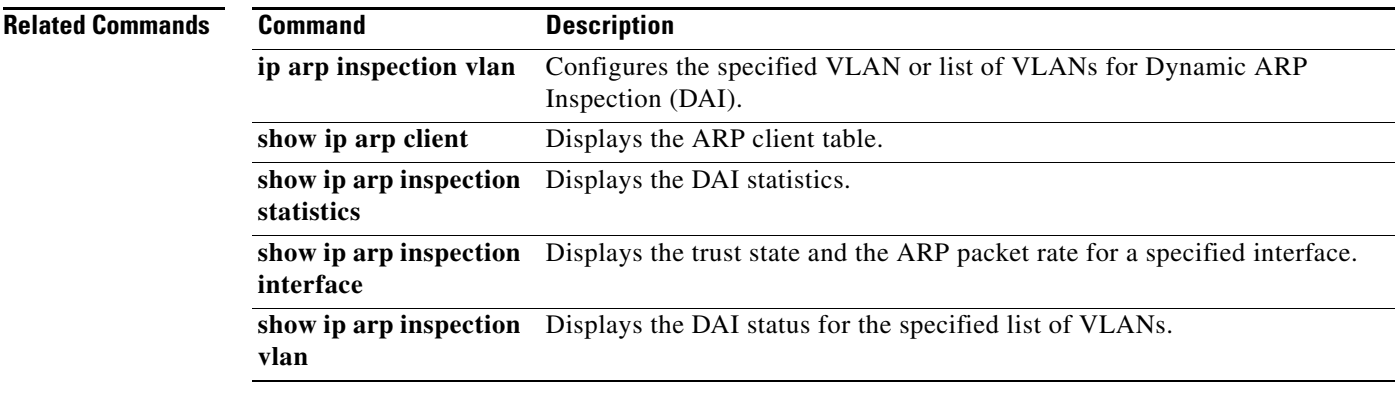

```
Cisco Nexus 1000V Command Reference, Release 5.x
```
### **show ip dhcp snooping**

To display general status information for DHCP snooping, use the **show ip dhcp snooping** command.

**show ip dhcp snooping**

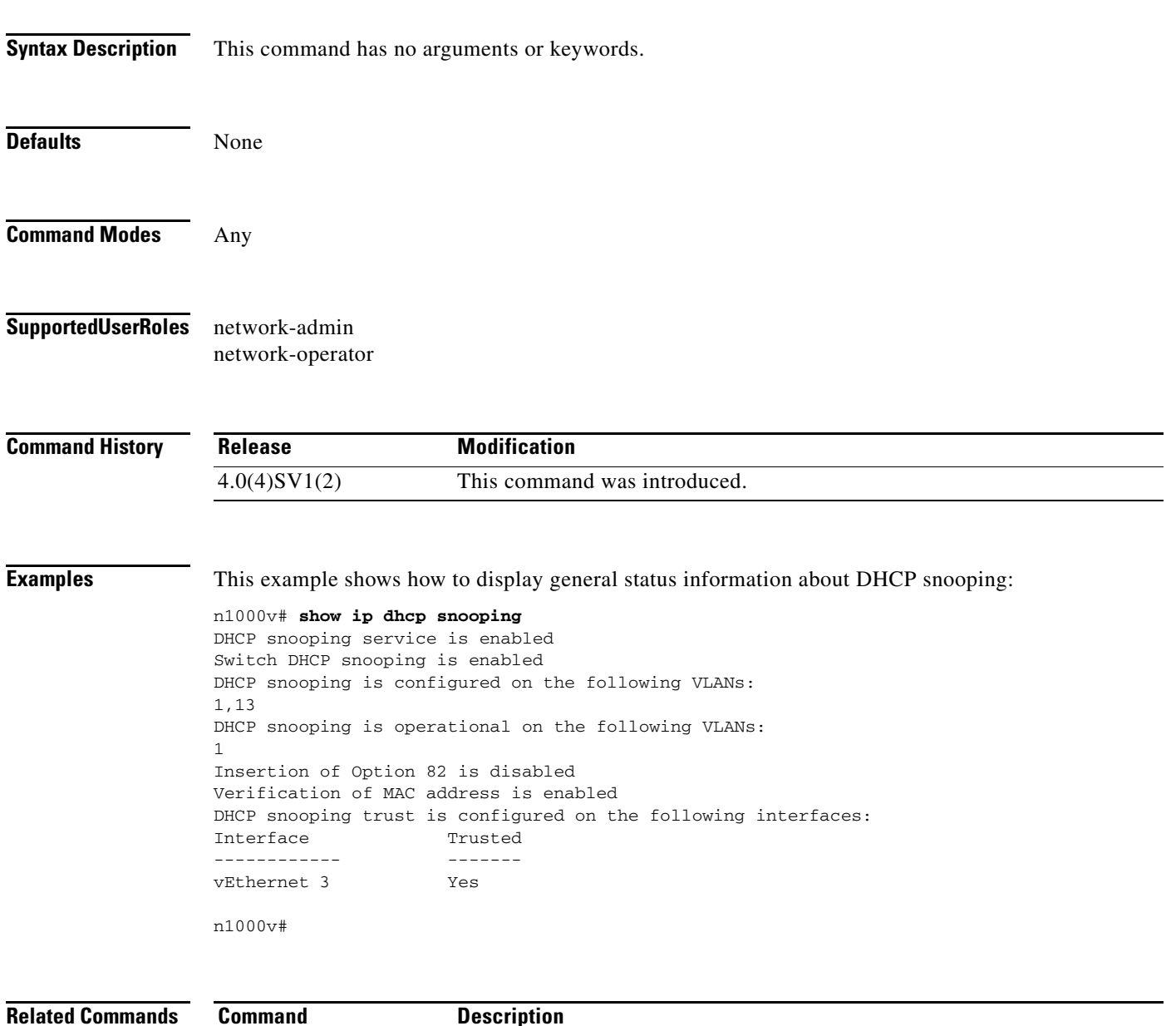

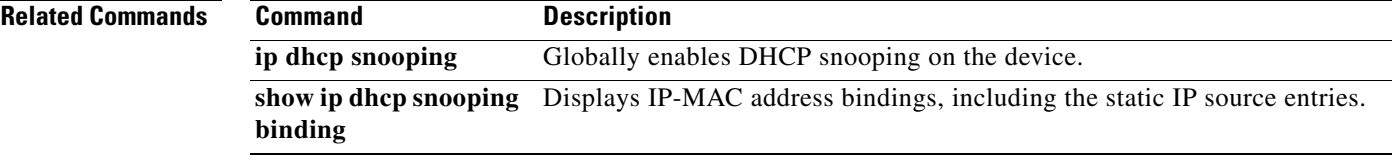

П

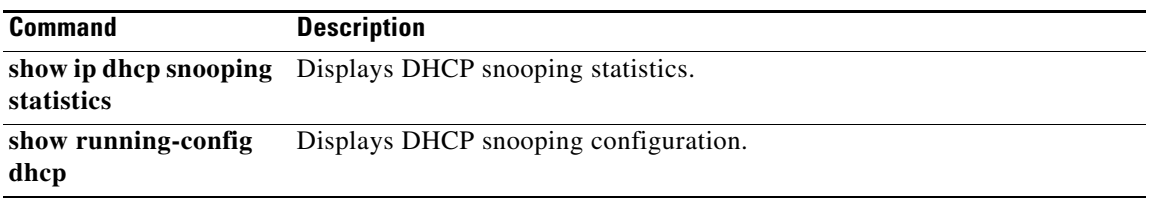

П

### **show ip dhcp snooping binding**

To display IP-to-MAC address bindings for all interfaces or a specific interface, use the **show ip dhcp snooping binding** command.

**show ip dhcp snooping binding** [*IP-address*] [*MAC-address*] [**interface vethernet**  *interface-number*] [**vlan** *vlan-id*]

**show ip dhcp snooping binding** [**dynamic**]

**show ip dhcp snooping binding** [**static**]

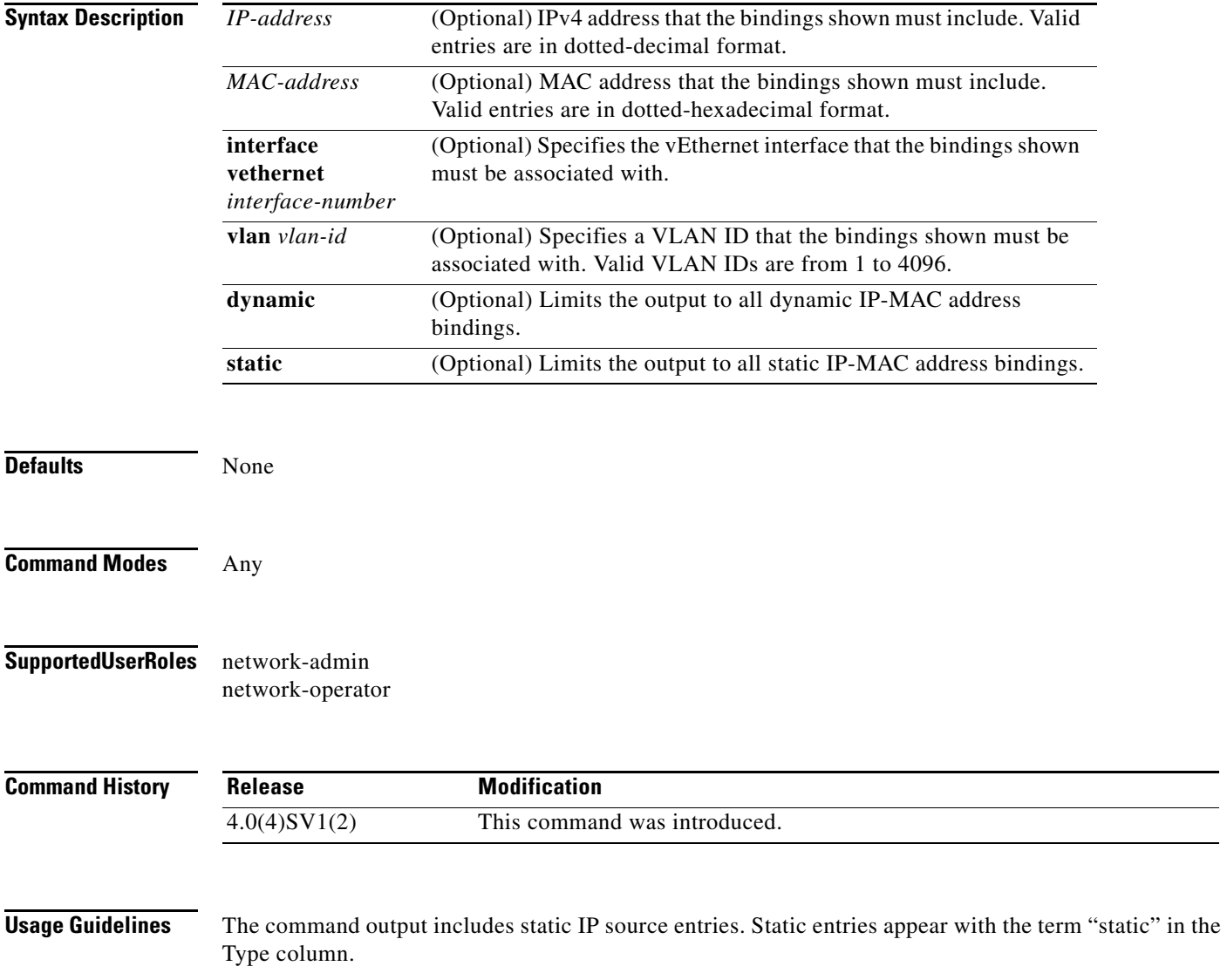

**Examples** This example shows how to show all bindings:

### n1000v# **show ip dhcp snooping binding**

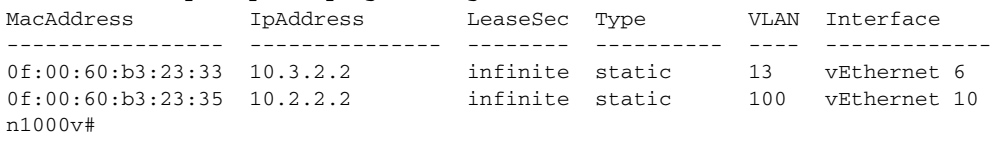

### **Related Commands**

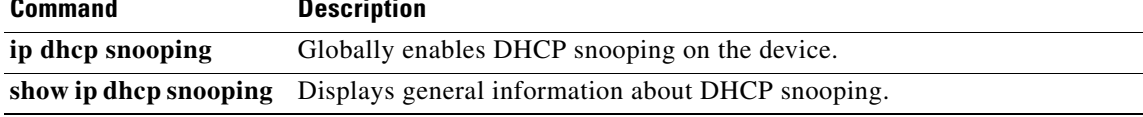

# **show ip dhcp snooping statistics**

To display statistics related to the Dynamic Host Configuration Protocol (DHCP), use the **show ip dhcp snooping statistics** command.

#### **show ip dhcp snooping statistics**

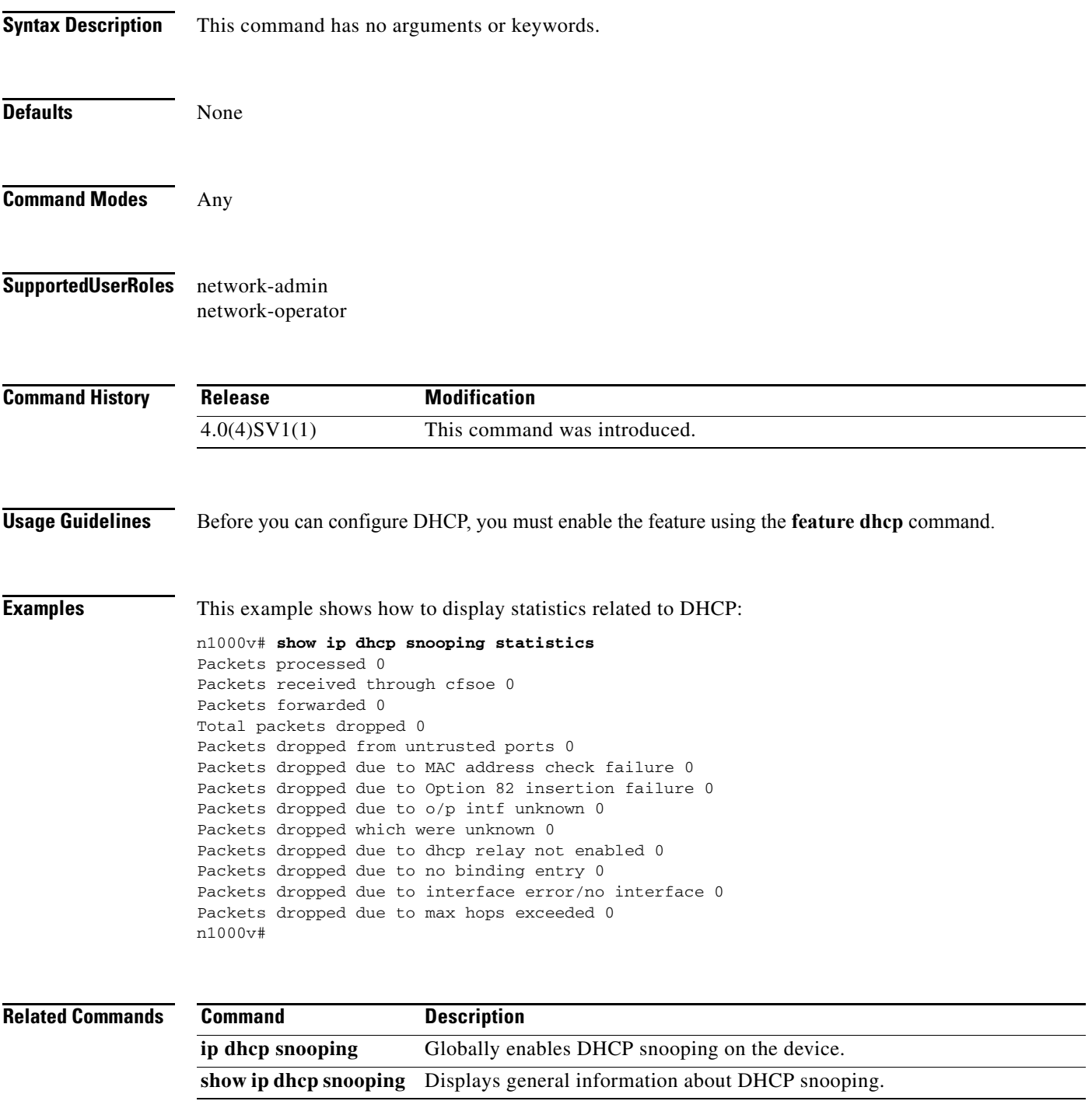

**Cisco Nexus 1000V Command Reference, Release 5.x**

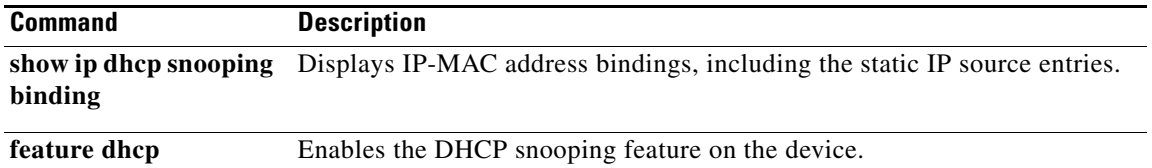

×

# **show ip igmp snooping**

To ensure that IGMP snooping is enabled on the VLAN, use the **show ip igmp snooping** command.

**show ip igmp snooping**

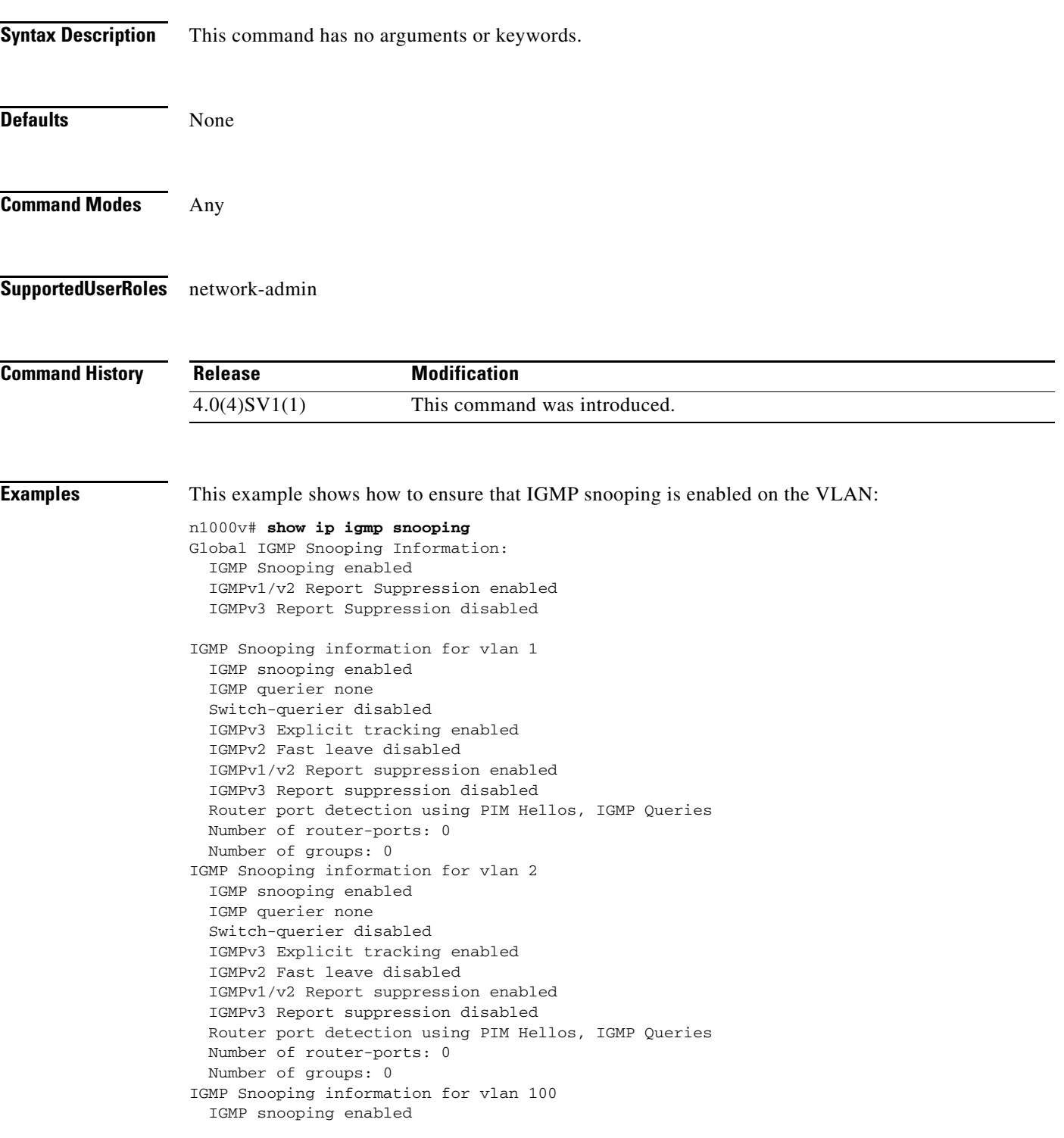

П

Ι

 IGMP querier none Switch-querier disabled IGMPv3 Explicit tracking enabled IGMPv2 Fast leave disabled IGMPv1/v2 Report suppression enabled IGMPv3 Report suppression disabled Router port detection using PIM Hellos, IGMP Queries Number of router-ports: 0 Number of groups: 0 IGMP Snooping information for vlan 101 IGMP snooping enabled IGMP querier none Switch-querier disabled IGMPv3 Explicit tracking enabled IGMPv2 Fast leave disabled IGMPv2 Fast leave disabled IGMPv1/v2 Report suppression enabled IGMPv3 Report suppression disabled Router port detection using PIM Hellos, IGMP Queries Number of router-ports: 0 Number of groups: 0 IGMP Snooping information for vlan 102 IGMP snooping enabled IGMP querier none Switch-querier disabled IGMPv3 Explicit tracking enabled IGMPv2 Fast leave disabled IGMPv1/v2 Report suppression enabled IGMPv3 Report suppression disabled Router port detection using PIM Hellos, IGMP Queries Number of router-ports: 0 Number of groups: 0 IGMP Snooping information for vlan 103 IGMP snooping enabled IGMP querier none Switch-querier disabled IGMPv3 Explicit tracking enabled IGMPv2 Fast leave disabled IGMPv2 Fast leave disabled IGMPv1/v2 Report suppression enabled IGMPv3 Report suppression disabled Router port detection using PIM Hellos, IGMP Queries Number of router-ports: 0 Number of groups: 0 IGMP Snooping information for vlan 104 IGMP snooping enabled IGMP querier none Switch-querier disabled IGMPv3 Explicit tracking enabled IGMPv2 Fast leave disabled IGMPv1/v2 Report suppression enabled IGMPv3 Report suppression disabled Router port detection using PIM Hellos, IGMP Queries Number of router-ports: 0 Number of groups: 0 IGMP Snooping information for vlan 105 IGMP snooping enabled IGMP querier none Switch-querier disabled IGMPv3 Explicit tracking enabled IGMPv2 Fast leave disabled IGMPv2 Fast leave disabled IGMPv1/v2 Report suppression enabled IGMPv3 Report suppression disabled

 $\mathbf I$ 

```
 Number of router-ports: 0
  Number of groups: 0
IGMP Snooping information for vlan 106
  IGMP snooping enabled
  IGMP querier none
   Switch-querier disabled
   IGMPv3 Explicit tracking enabled
   IGMPv2 Fast leave disabled
   IGMPv1/v2 Report suppression enabled
   IGMPv3 Report suppression disabled
  Router port detection using PIM Hellos, IGMP Queries
  Number of router-ports: 0
  Number of groups: 0
IGMP Snooping information for vlan 107
  IGMP snooping enabled
   IGMP querier none
   Switch-querier disabled
   IGMPv3 Explicit tracking enabled
   IGMPv2 Fast leave disabled
   IGMPv2 Fast leave disabled
  IGMPv1/v2 Report suppression enabled
   IGMPv3 Report suppression disabled
  Router port detection using PIM Hellos, IGMP Queries
  Number of router-ports: 0
  Number of groups: 0
IGMP Snooping information for vlan 108
   IGMP snooping enabled
   IGMP querier none
   Switch-querier disabled
  IGMPv3 Explicit tracking enabled
  IGMPv2 Fast leave disabled
   IGMPv1/v2 Report suppression enabled
   IGMPv3 Report suppression disabled
  Router port detection using PIM Hellos, IGMP Queries
  Number of router-ports: 0
  Number of groups: 0
IGMP Snooping information for vlan 109
  IGMP snooping enabled
   IGMP querier none
  Switch-querier disabled
   IGMPv3 Explicit tracking enabled
   IGMPv2 Fast leave disabled
  IGMPv2 Fast leave disabled
   IGMPv1/v2 Report suppression enabled
   IGMPv3 Report suppression disabled
  Router port detection using PIM Hellos, IGMP Queries
  Number of router-ports: 0
  Number of groups: 0
IGMP Snooping information for vlan 115
   IGMP snooping enabled
   IGMP querier none
  Switch-querier disabled
   IGMPv3 Explicit tracking enabled
   IGMPv2 Fast leave disabled
   IGMPv1/v2 Report suppression enabled
   IGMPv3 Report suppression disabled
   Router port detection using PIM Hellos, IGMP Queries
  Number of router-ports: 0
  Number of groups: 0
IGMP Snooping information for vlan 260
   IGMP snooping enabled
   IGMP querier none
   Switch-querier disabled
```
Router port detection using PIM Hellos, IGMP Queries

1

```
 IGMPv3 Explicit tracking enabled
  IGMPv2 Fast leave disabled
  IGMPv1/v2 Report suppression enabled
  IGMPv3 Report suppression disabled
  Router port detection using PIM Hellos, IGMP Queries
  Number of router-ports: 0
  Number of groups: 0
IGMP Snooping information for vlan 261
   IGMP snooping enabled
   IGMP querier none
  Switch-querier disabled
  IGMPv3 Explicit tracking enabled
  IGMPv2 Fast leave disabled
  IGMPv1/v2 Report suppression enabled
  IGMPv3 Report suppression disabled
  Router port detection using PIM Hellos, IGMP Queries
  Number of router-ports: 0
  Number of groups: 0
```
n1000v#

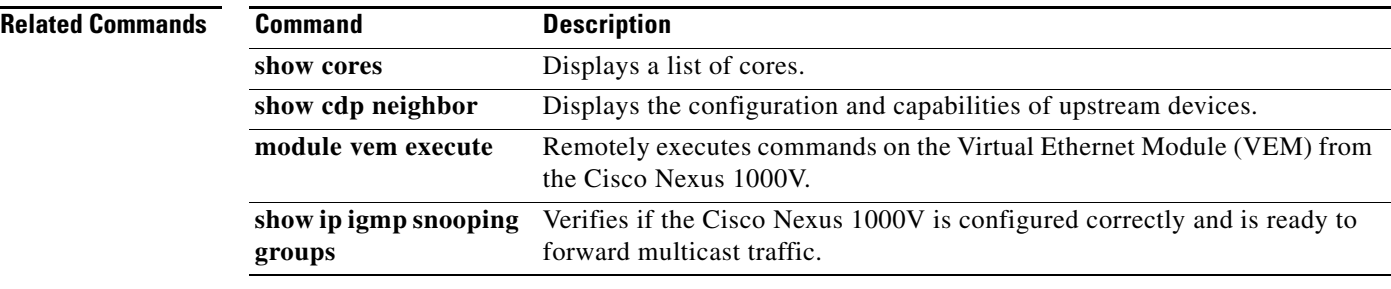

# **show ip igmp snooping explicit-tracking vlan**

To display IGMPv3 snooping explicit tracking information for a VLAN, use the **show ip igmp snooping explicit-tracking vlan** command.

**show ip igmp snooping explicit-tracking vlan** *vlan-id*

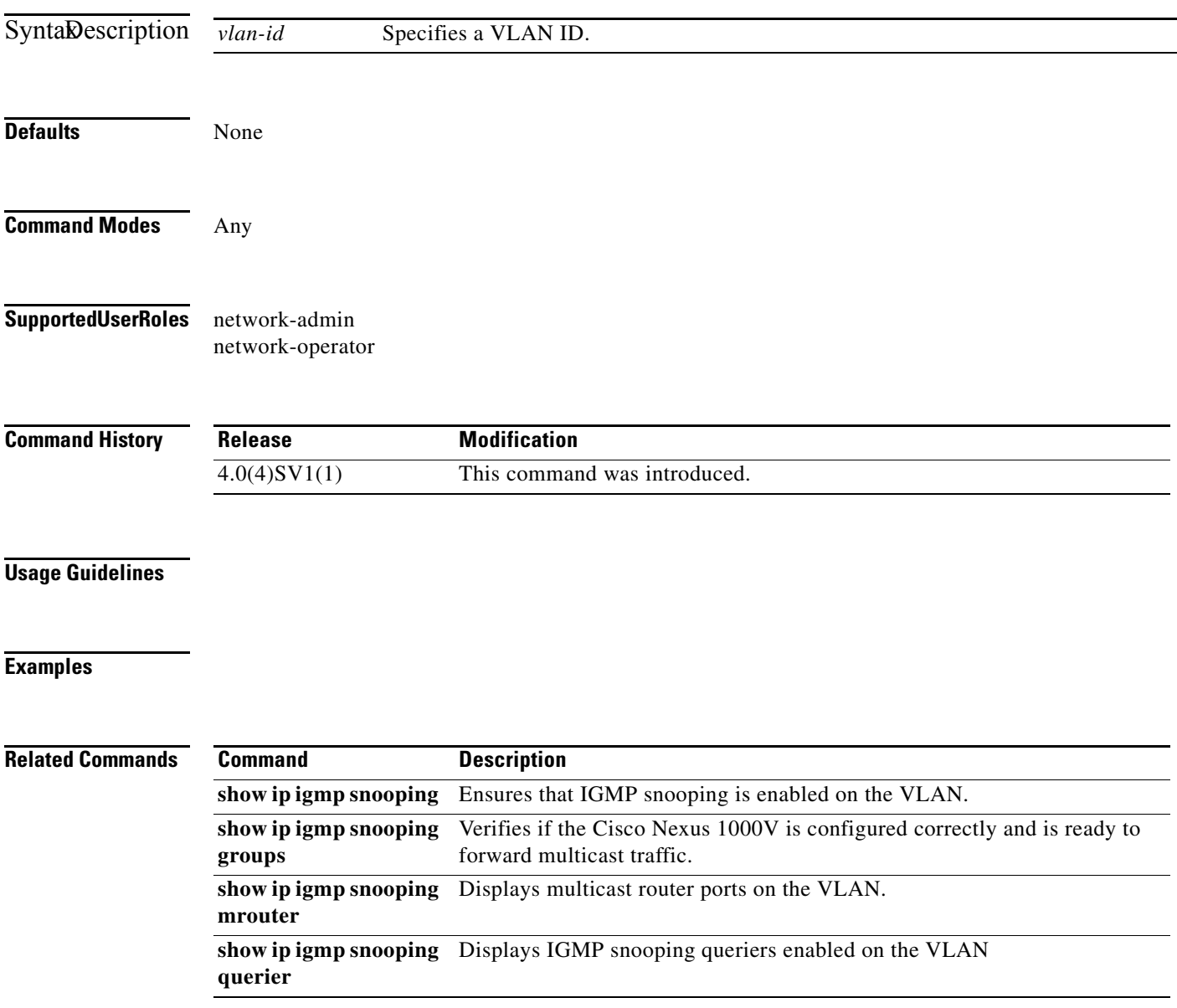

# **show ip igmp snooping groups**

To verify if the Cisco Nexus 1000V is configured correctly and is ready to forward multicast traffic, use the **show ip igmp snooping groups** command.

**show ip igmp snooping groups**

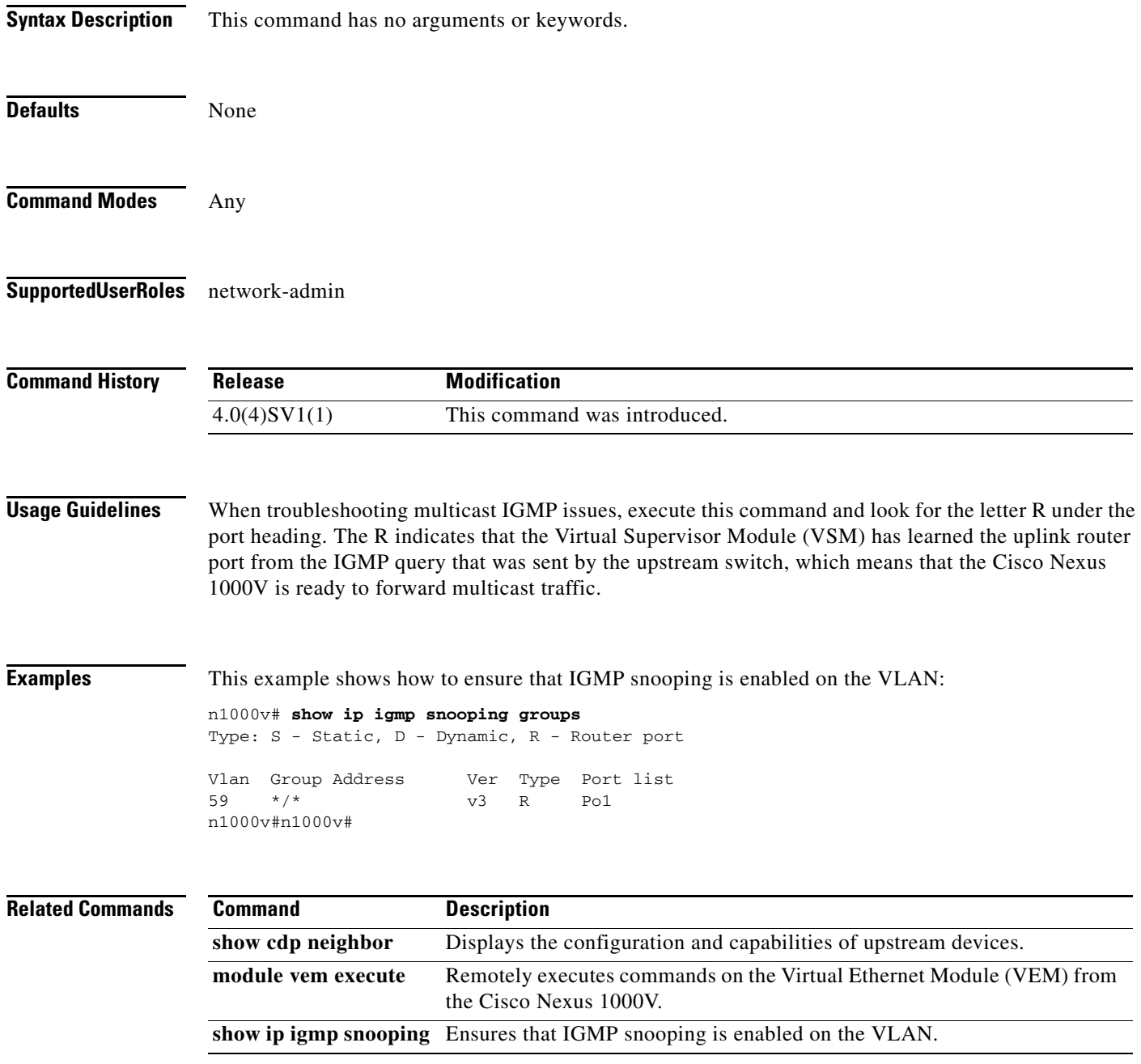
# **show ip igmp snooping mrouter**

To display VLAN multicast router ports , use the **show ip igmp snooping mrouter** command.

**show ip igmp snooping mrouter** [**vlan** *vlan-id*]

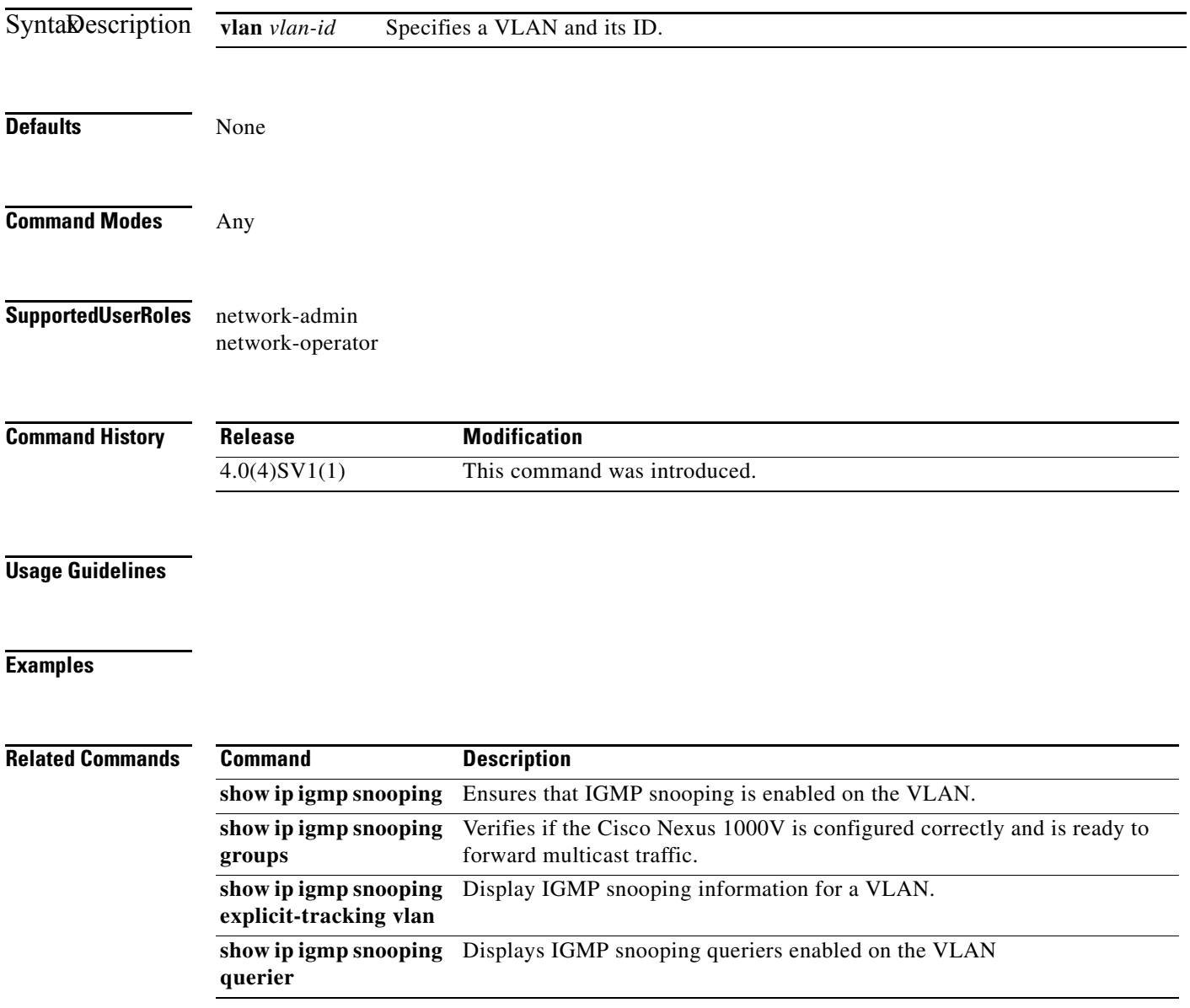

# **show ip igmp snooping querier**

To display IGMP snooping querier information, use the **show ip igmp snooping querier** command.

**show ip igmp snooping querier** [**vlan** *vlan-id*]

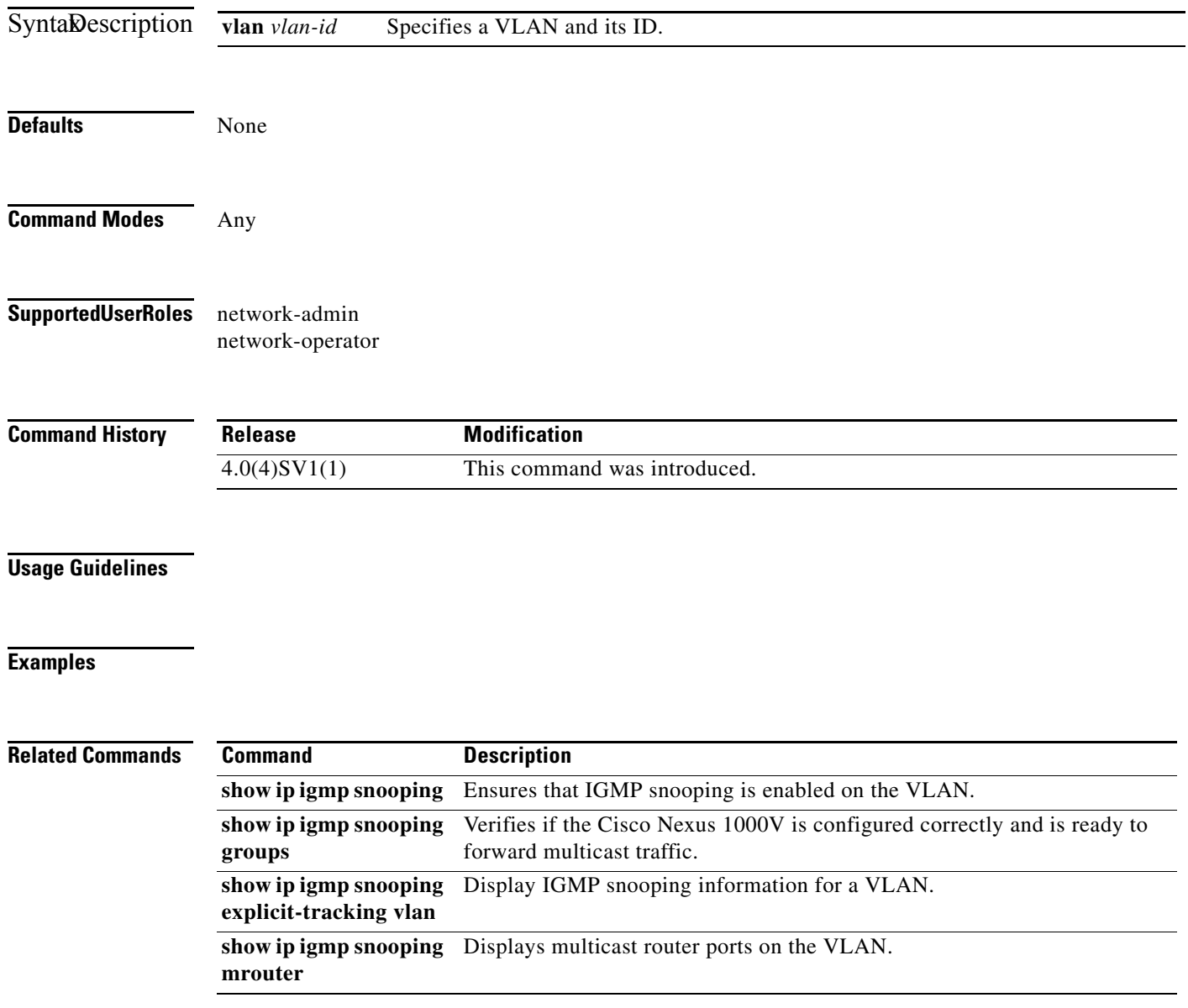

# **show ip verify source**

To display the IP-to-MAC address bindings, use the **show ip verify source** command.

**show ip verify source** [ **interface** {**vethernet** *interface-number* }]

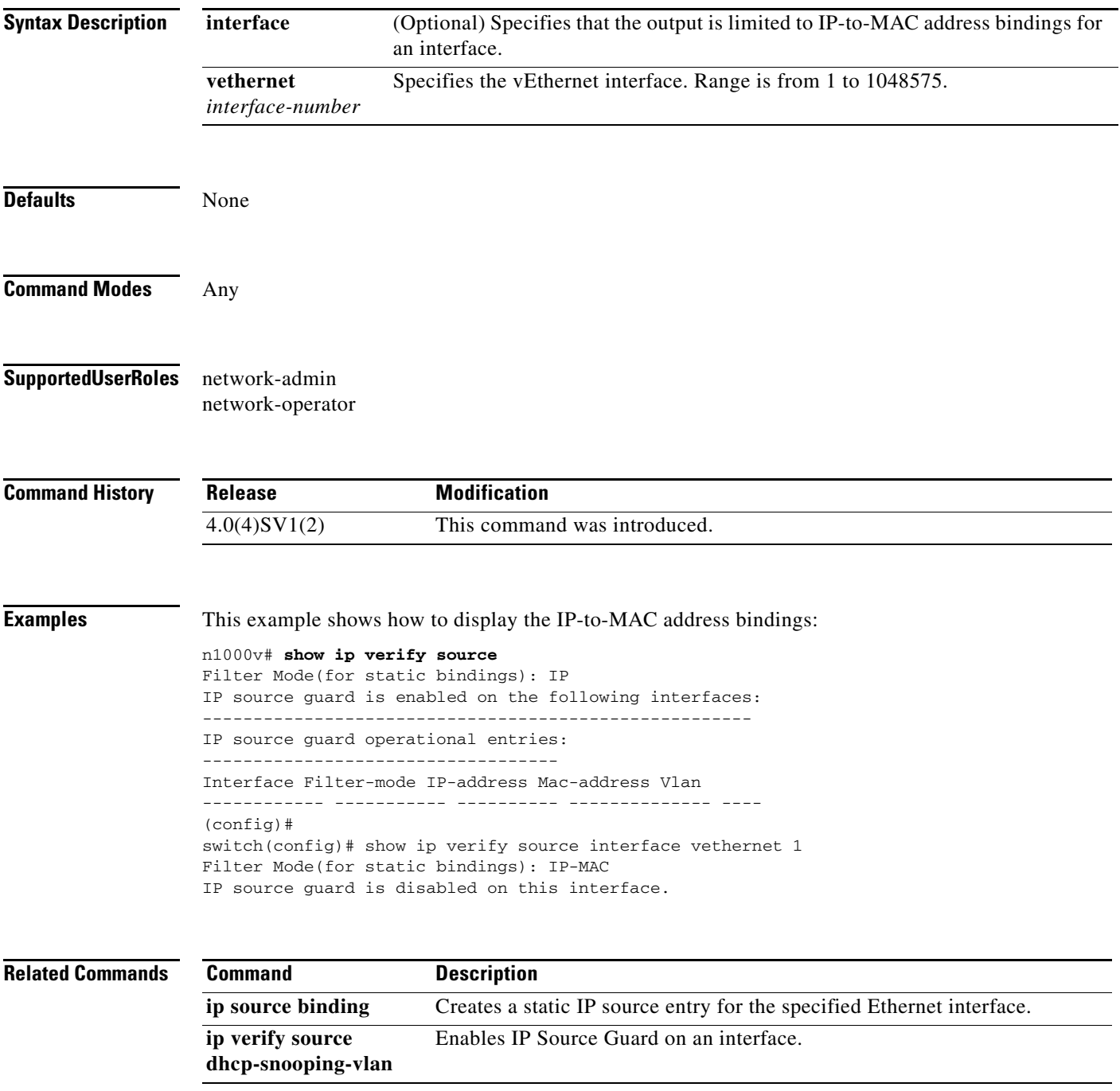

# **show ip source binding filter-mode**

To display the source binding filter mode, use the **show ip source binding filter-mode** command.

**show ip source binding filter-mode**

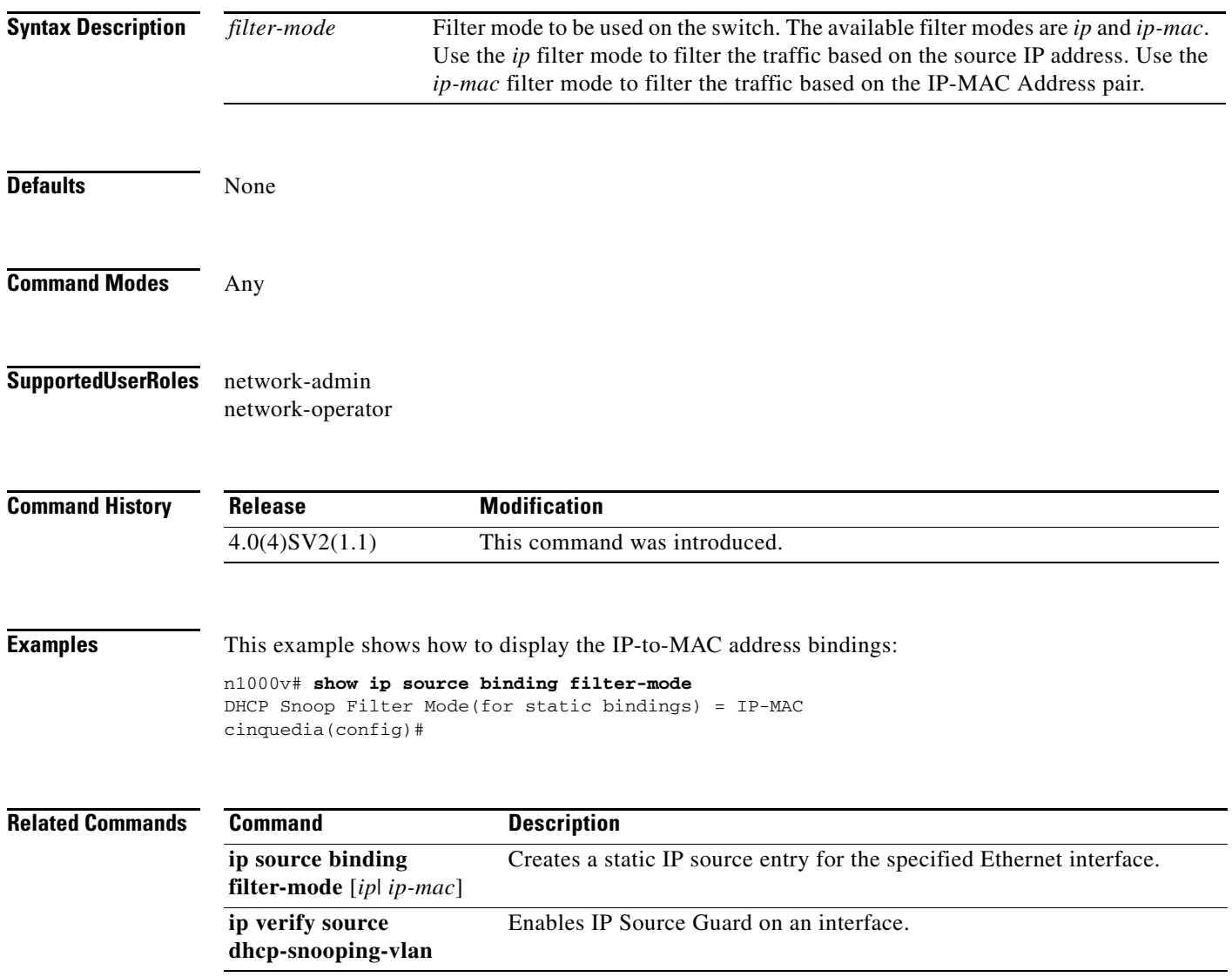

### **show lacp counters**

To display information about Link Aggregation Control Protocol (LACP) statistics, use the **show lacp counters** command.

**show lacp counters** [**interface port-channel** *channel-number*]

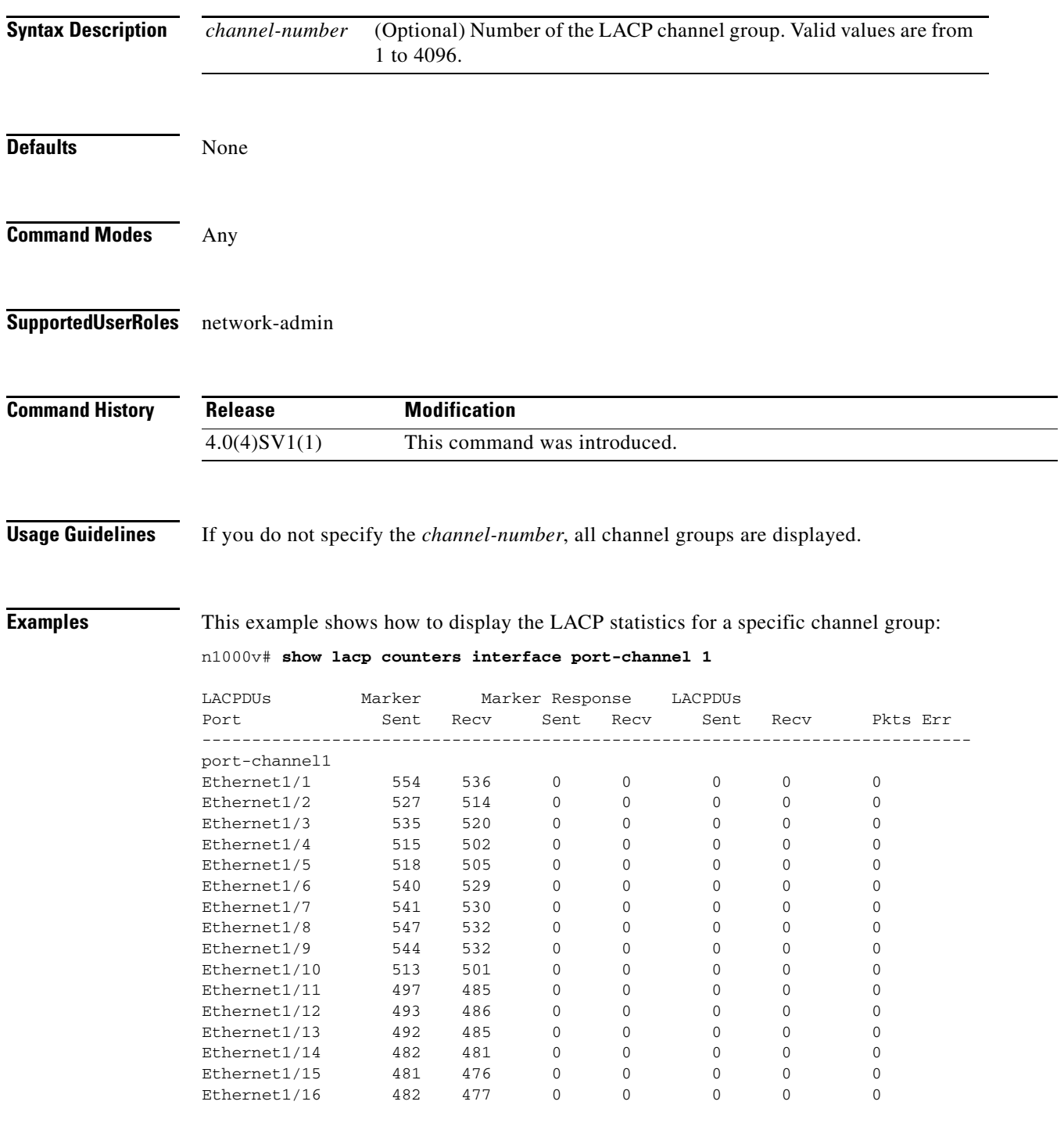

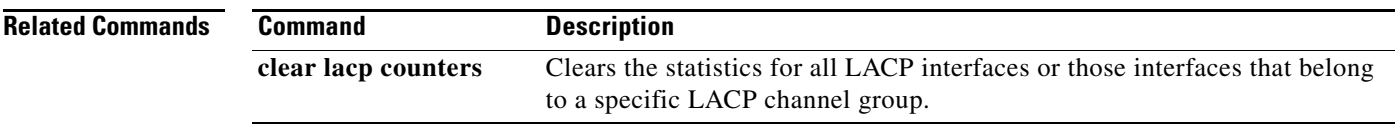

П

# **show lacp interface**

To display information about specific Link Aggregation Control Protocol (LACP) interfaces, use the **show lacp interface** command.

**show lacp interface ethernet** *slot/port*

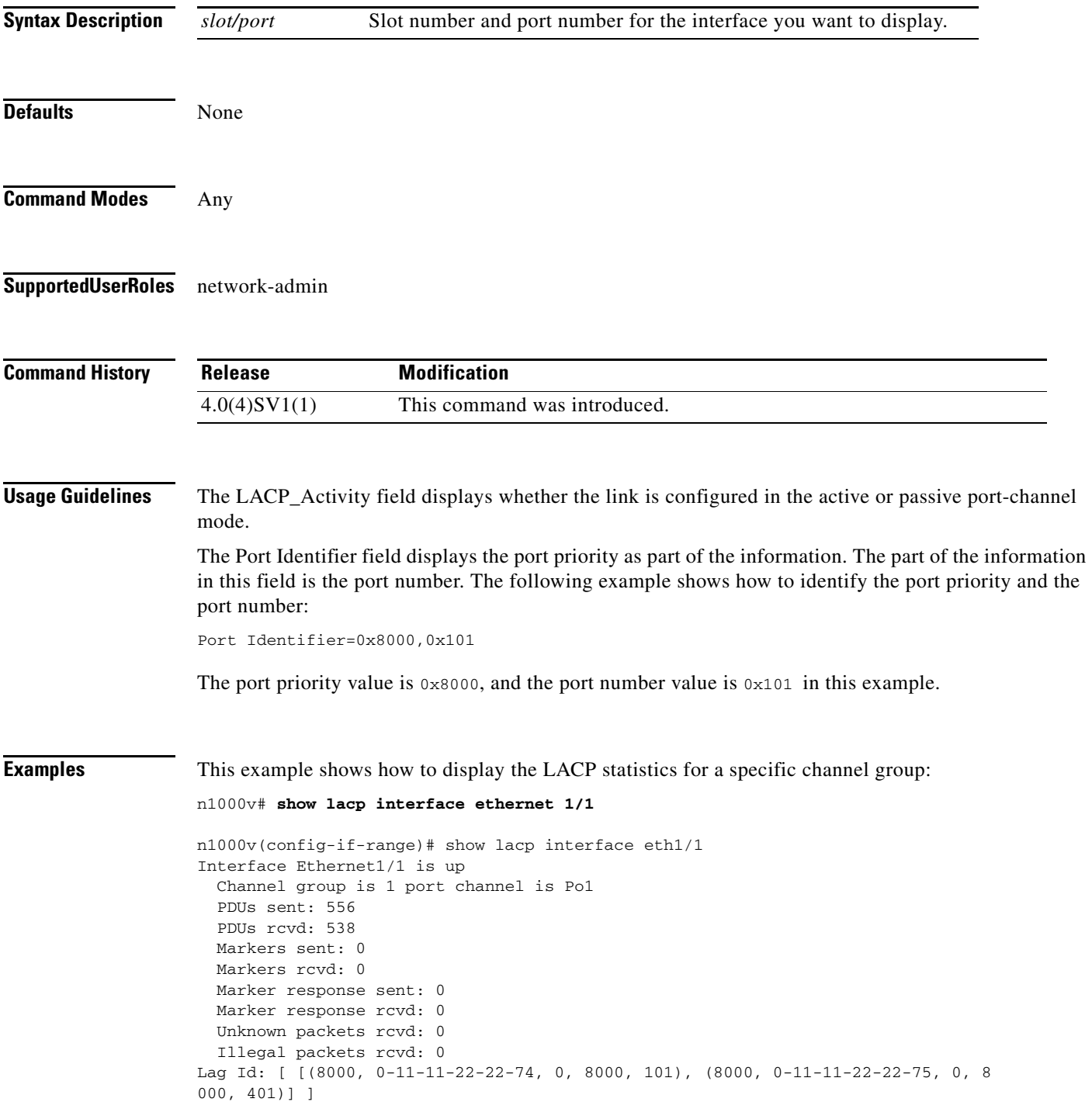

1

Operational as aggregated link since Wed Jun 11 20:37:59 2008 Local Port: Eth1/1 MAC Address= 0-11-11-22-22-74 System Identifier=0x8000,0-11-11-22-22-74 Port Identifier=0x8000,0x101 Operational key=0 LACP\_Activity=active LACP\_Timeout=Long Timeout (30s) Synchronization=IN\_SYNC Collecting=true Distributing=true Partner information refresh timeout=Long Timeout (90s) Actor Admin State= Actor Oper State= Neighbor: 4/1 MAC Address= 0-11-11-22-22-75 System Identifier=0x8000,0-11-11-22-22-75 Port Identifier=0x8000,0x401 Operational key=0 LACP\_Activity=active LACP\_Timeout=Long Timeout (30s) Synchronization=IN\_SYNC Collecting=true Distributing=true Partner Admin State= Partner Oper State=

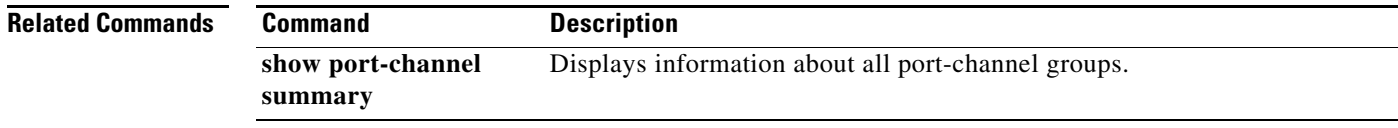

# **show lacp neighbor**

To display information about Link Aggregation Control Protocol (LACP) neighbors, use the **show lacp neighbor** command.

**show lacp neighbor [interface port-channel** *channel-number*]

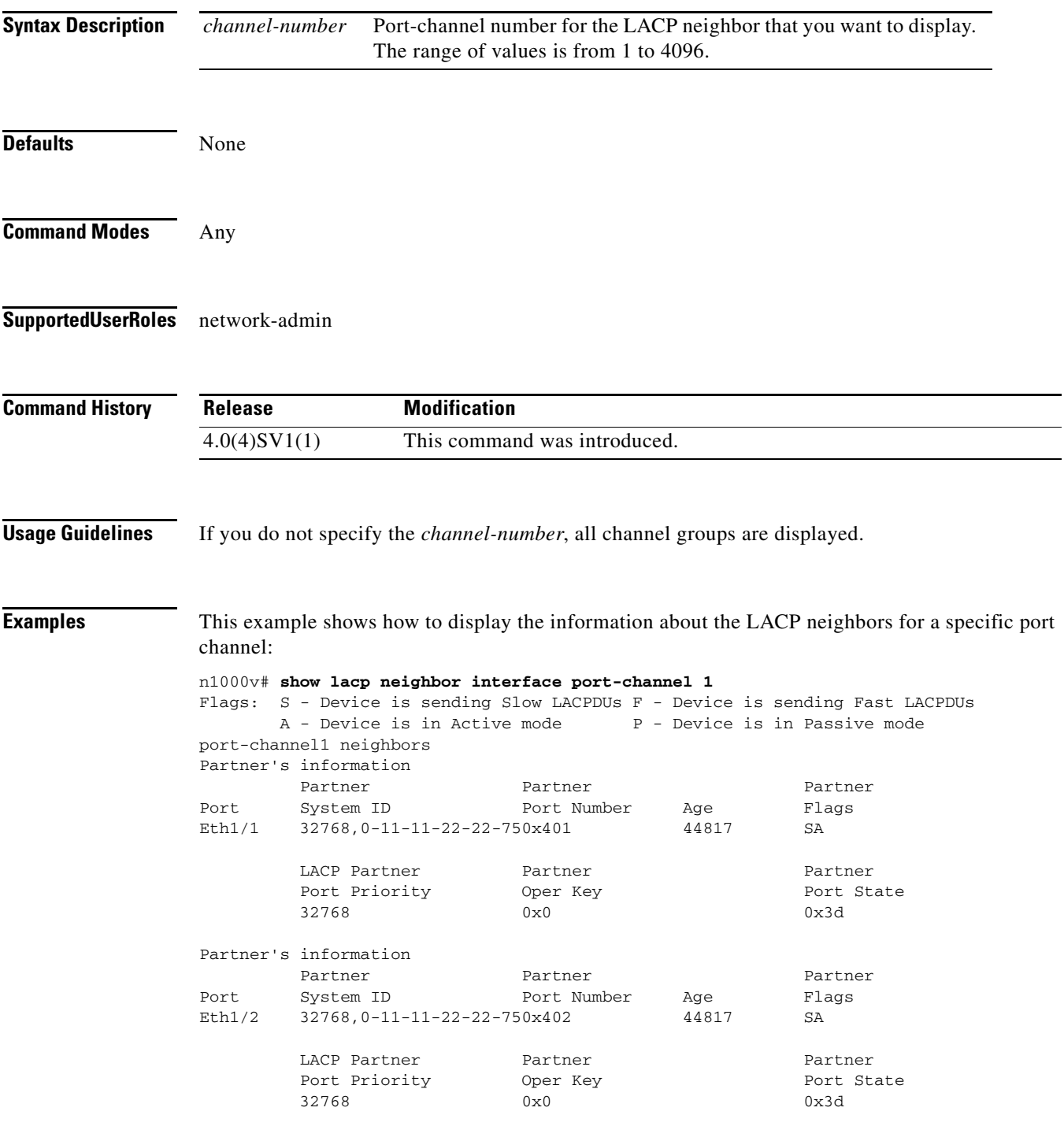

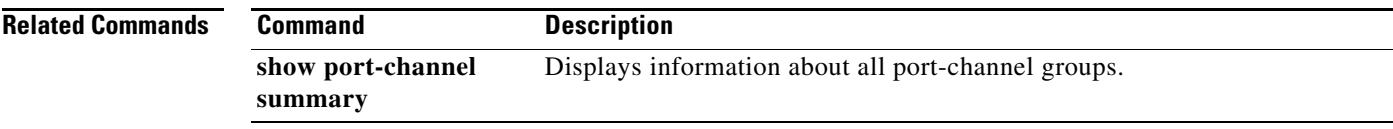

П

# **show lacp offload status**

To display the LACP offload status for verification, use the **show lacp offload status** command.

**show lacp offload status**

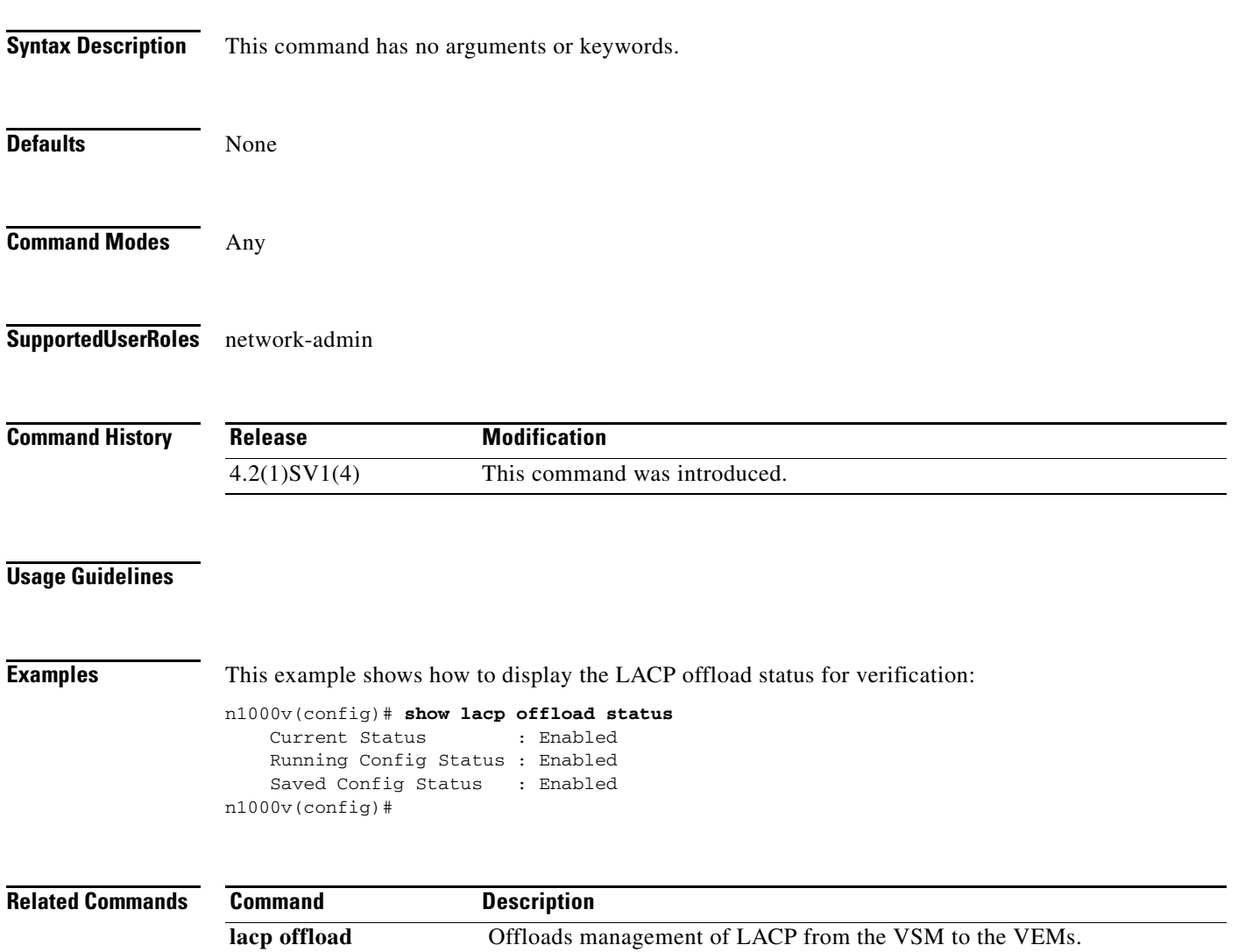

П

# **show lacp port-channel**

To display information about Link Aggregation Control Protocol (LACP) port channels, use the **show lacp port-channel** command.

**show lacp port-channel [interface port-channel** *channel-number*]

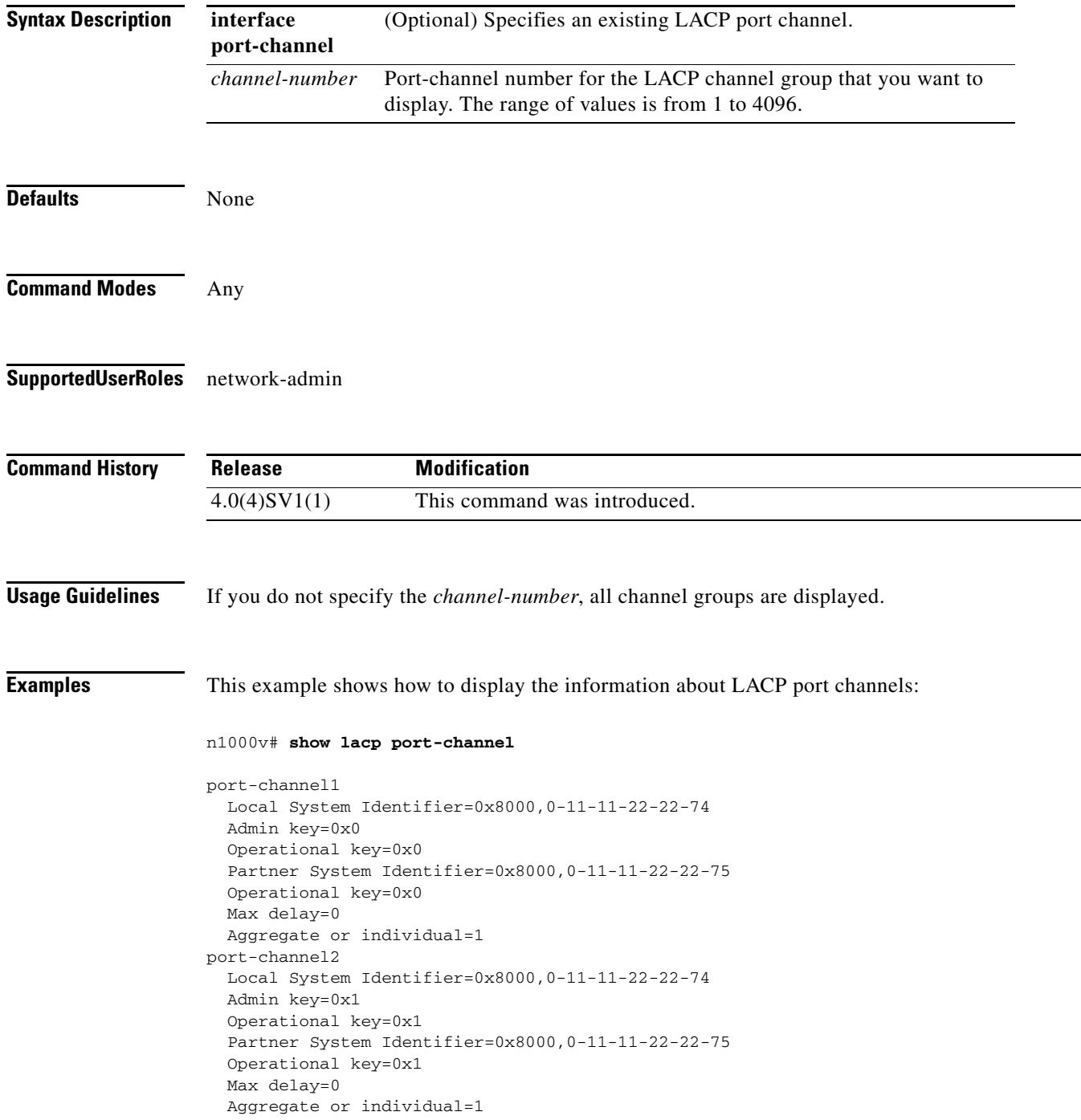

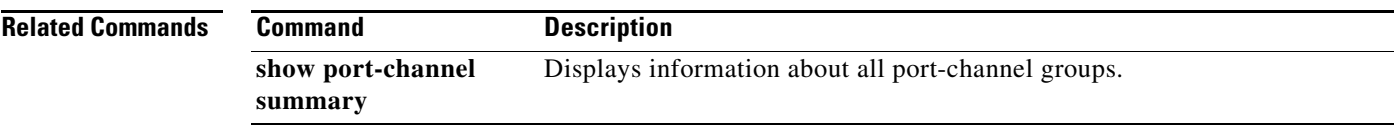

# **show lacp system-identifier**

To display the Link Aggregation Control Protocol (LACP) system identifier for the device, use the **show lacp system-identifier** command.

#### **show lacp system-identifier**

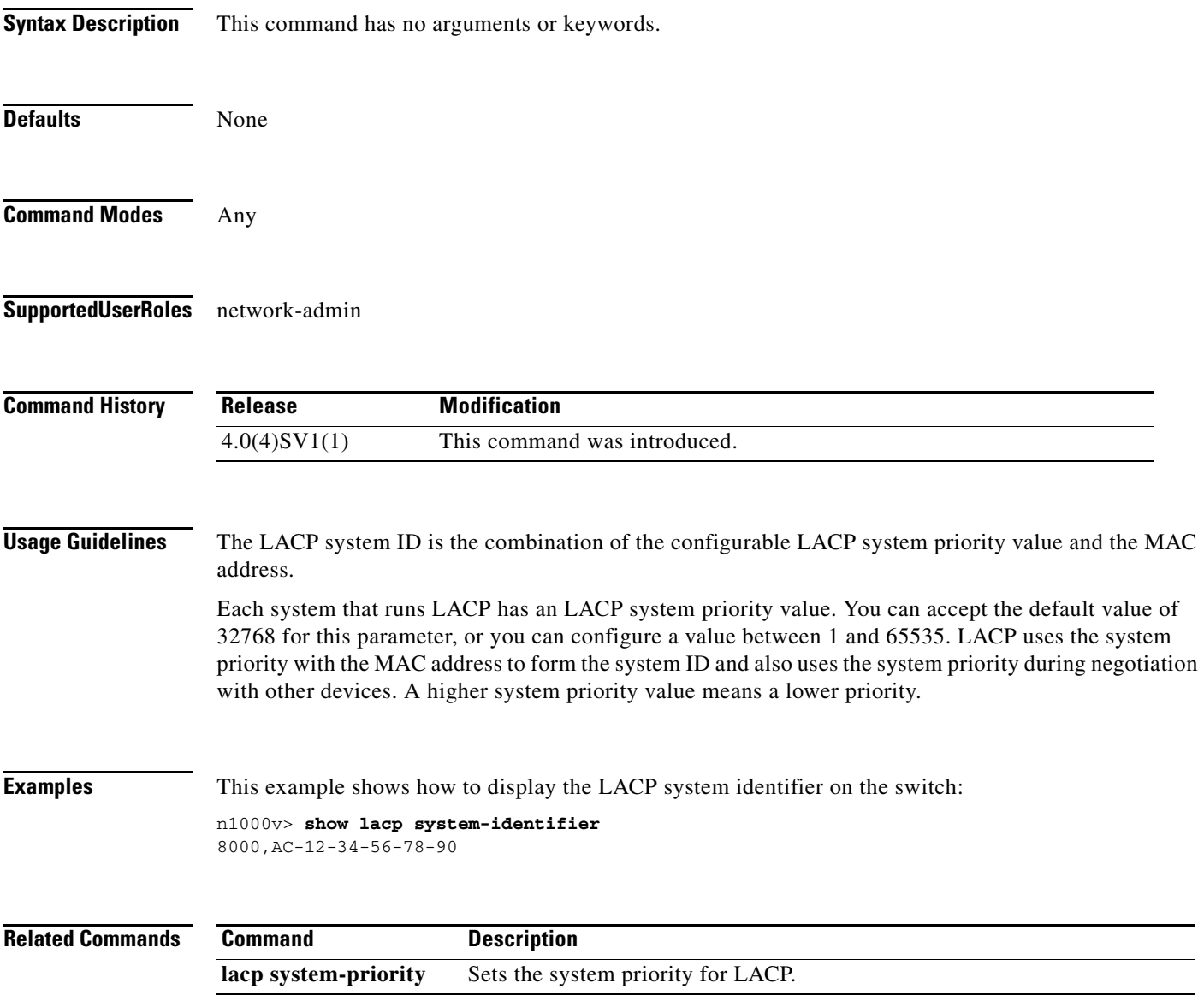

**The Contract of the Contract of the Contract of the Contract of the Contract of the Contract of the Contract of the Contract of the Contract of the Contract of the Contract of the Contract of the Contract of the Contract** 

### **show license**

 $\mathbf{I}$ 

To display the content of all the license files that are installed on the virtual supervisor module (VSM), use the **show license** command.

**show license**

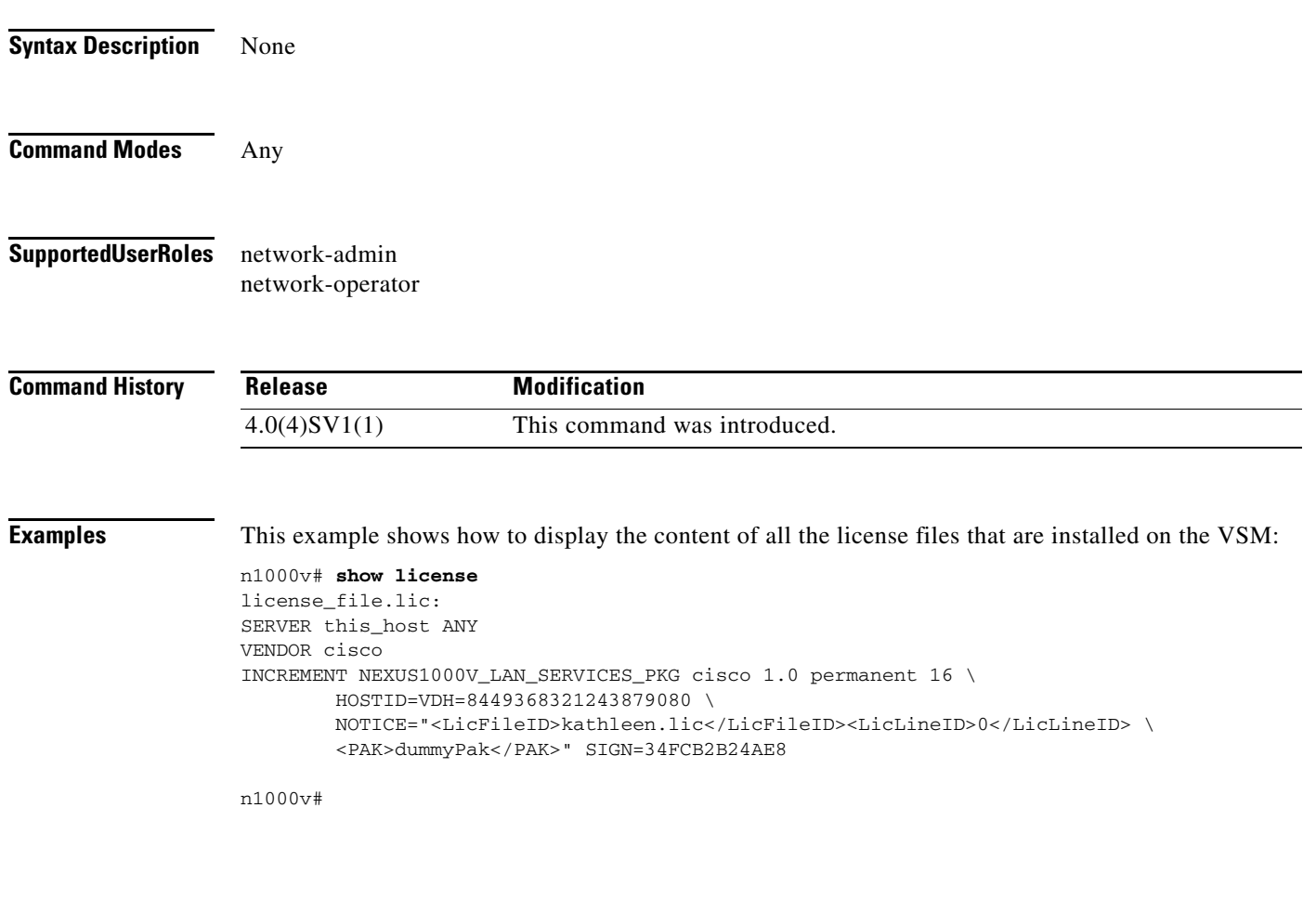

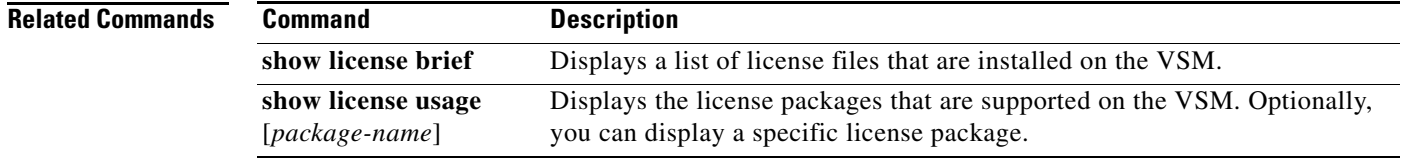

### **show license brief**

To display a list of license files that are installed on the virtual supervisor module (VSM), use the **show license brief** command.

#### **show license brief**

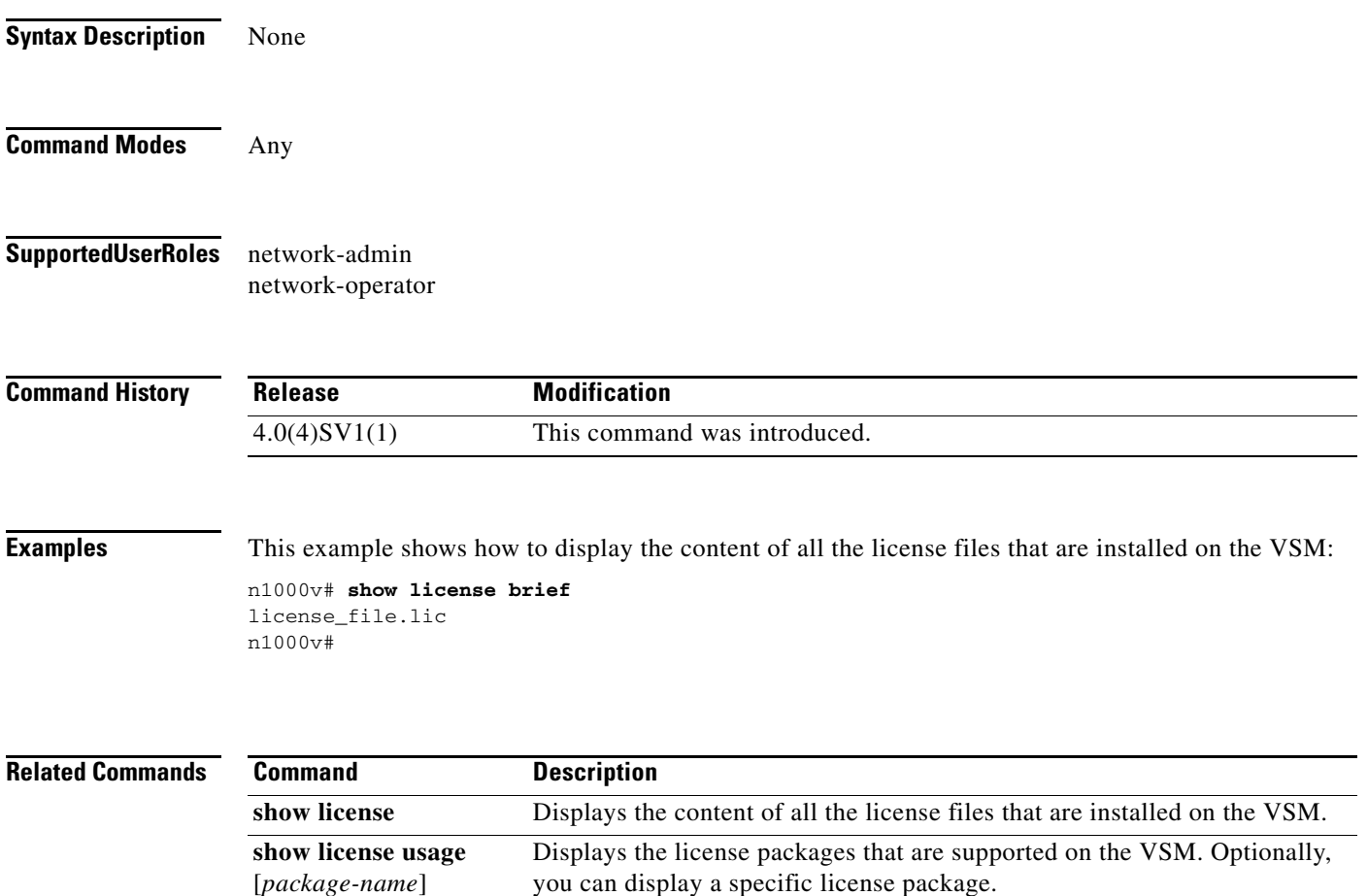

### **show license file**

To verify the license installation by displaying the license configured for the Virtual Supervisor Module (VSM), use the **show license file** command.

**show license file** *filename*

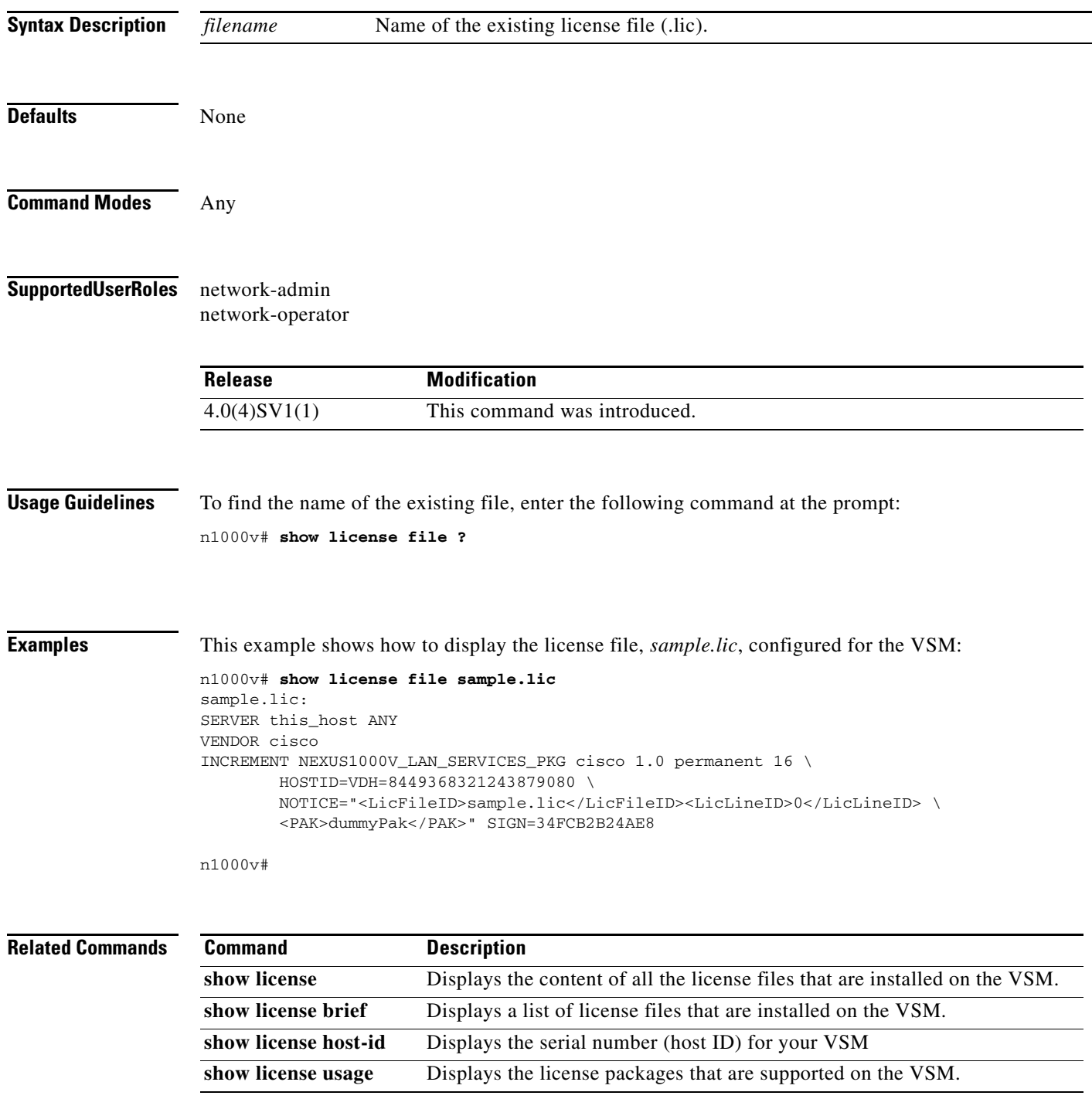

### **show license host-id**

To obtain the serial number, also called the *host ID*, for your Virtual Supervisor Module (VSM), use the **show license host-id** command.

#### **show license host-id**

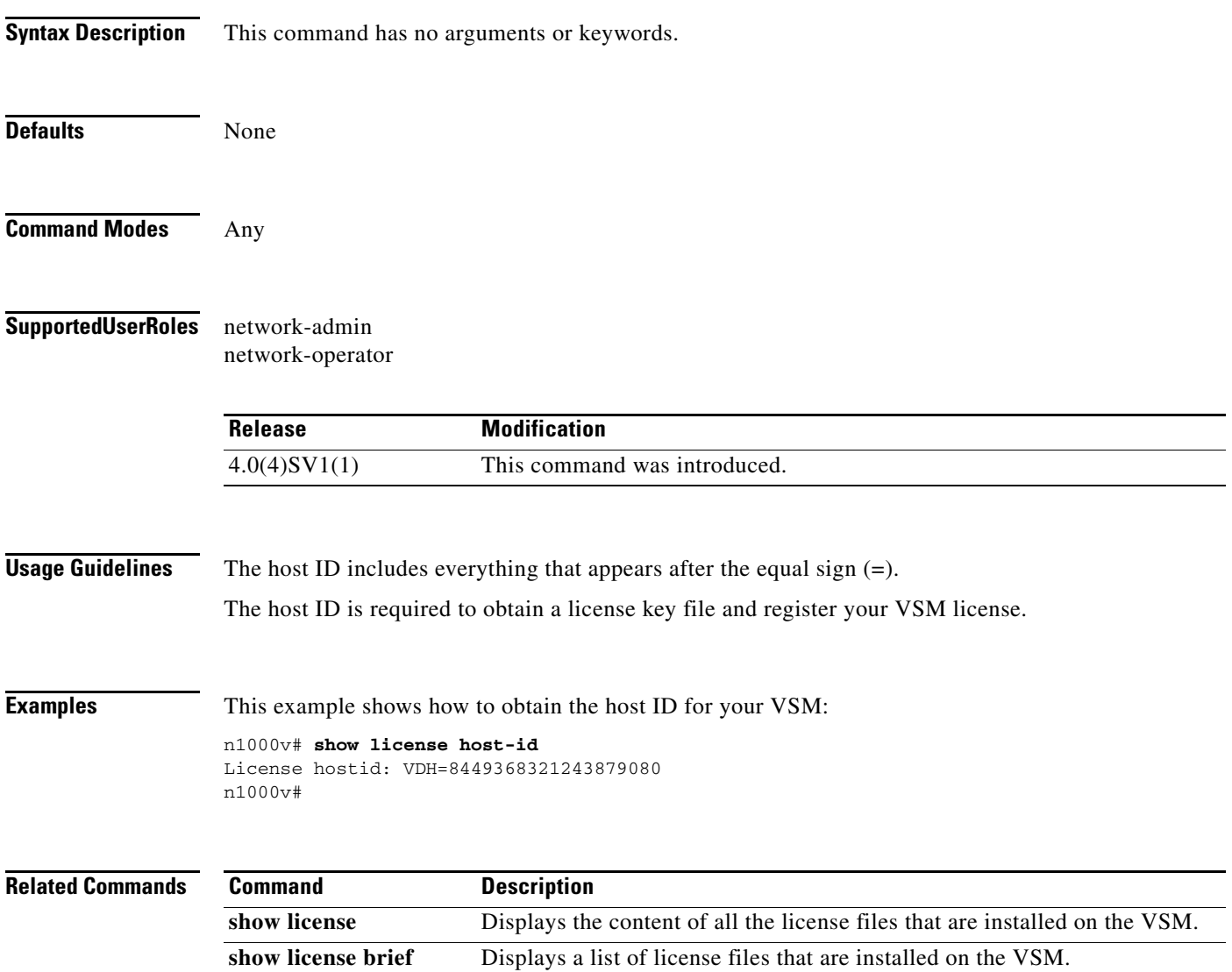

**show license file** Displays the license configured for the VSM

**show license usage** Displays the license packages that are supported on the VSM.

### **show license usage**

To display the various license packages that are supported on the virtual supervisor module (VSM), use the **show license usage** command.

**show license usage** [*package-name*]

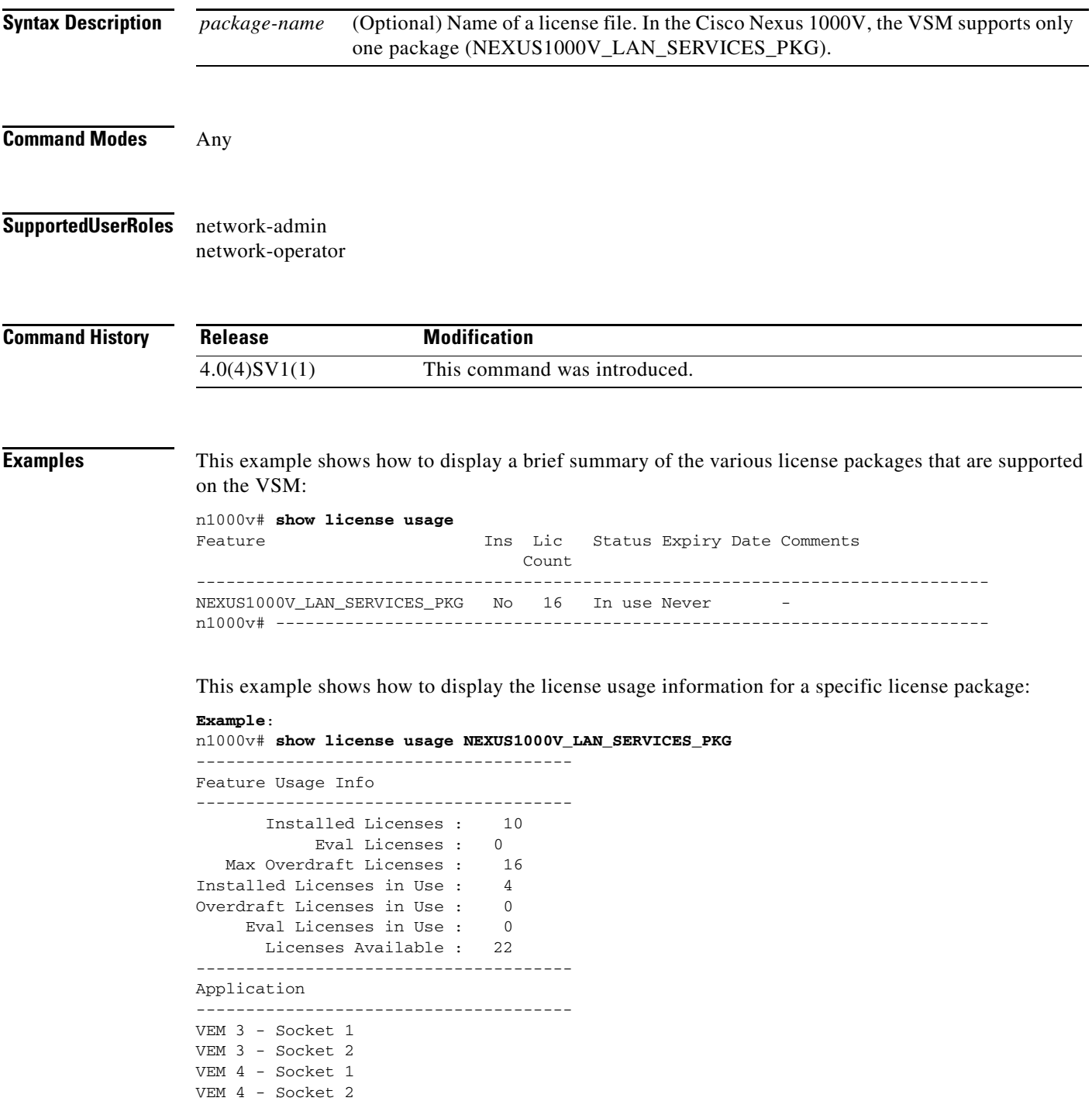

------------------------------------- n1000v#

#### **Related Commands**

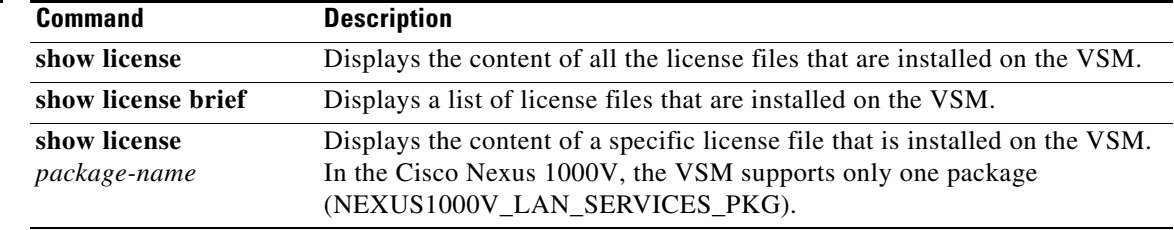

a s

# **show logging logfile**

To display the contents of the log file, use the **show logging logfile** command.

**show logging logfile [start-time** *time* | **end-time** *time*]

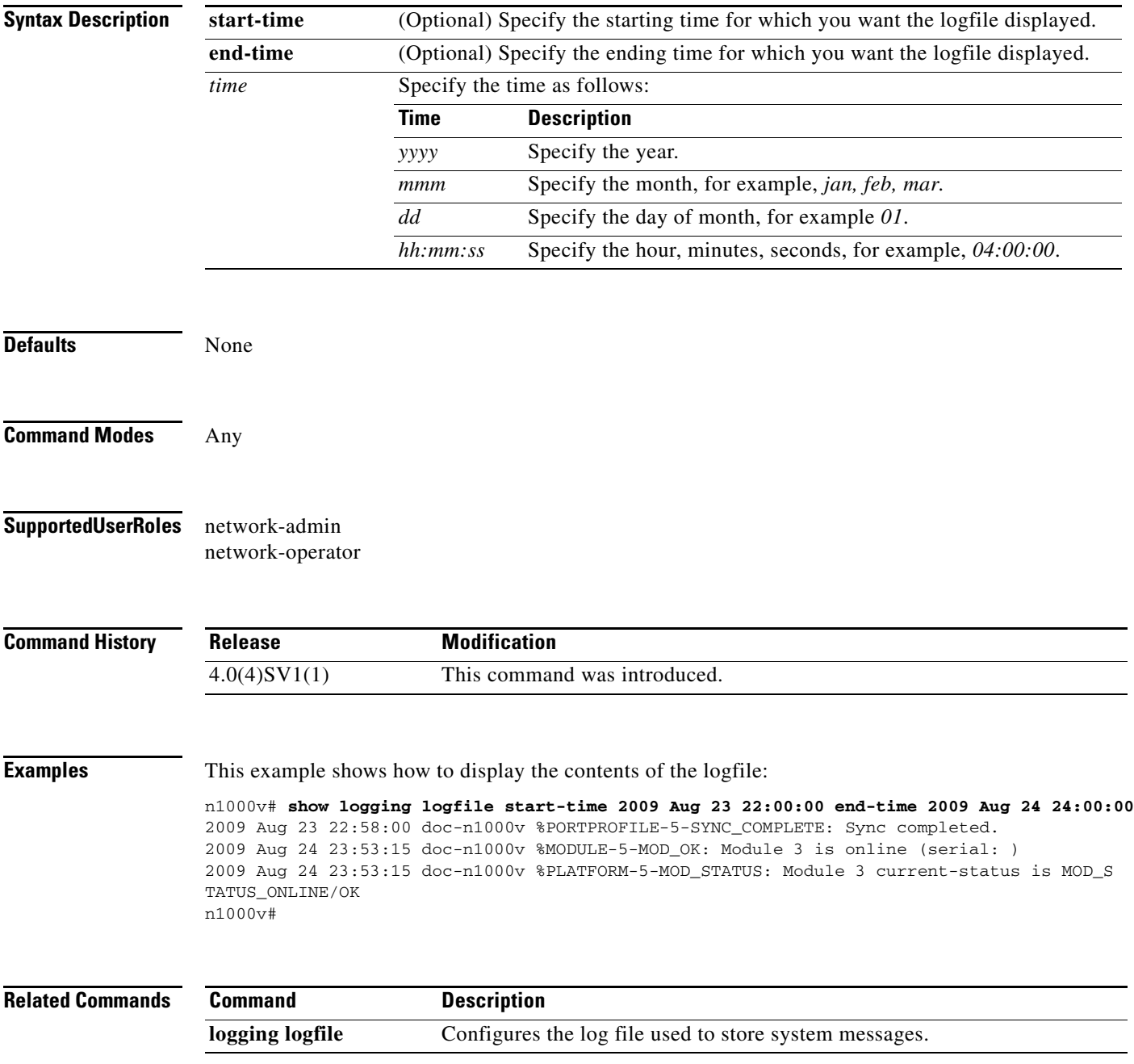

# **show logging module**

To display the current configuration for logging module messages to the log file, use the **show logging module** command.

#### **show logging module**

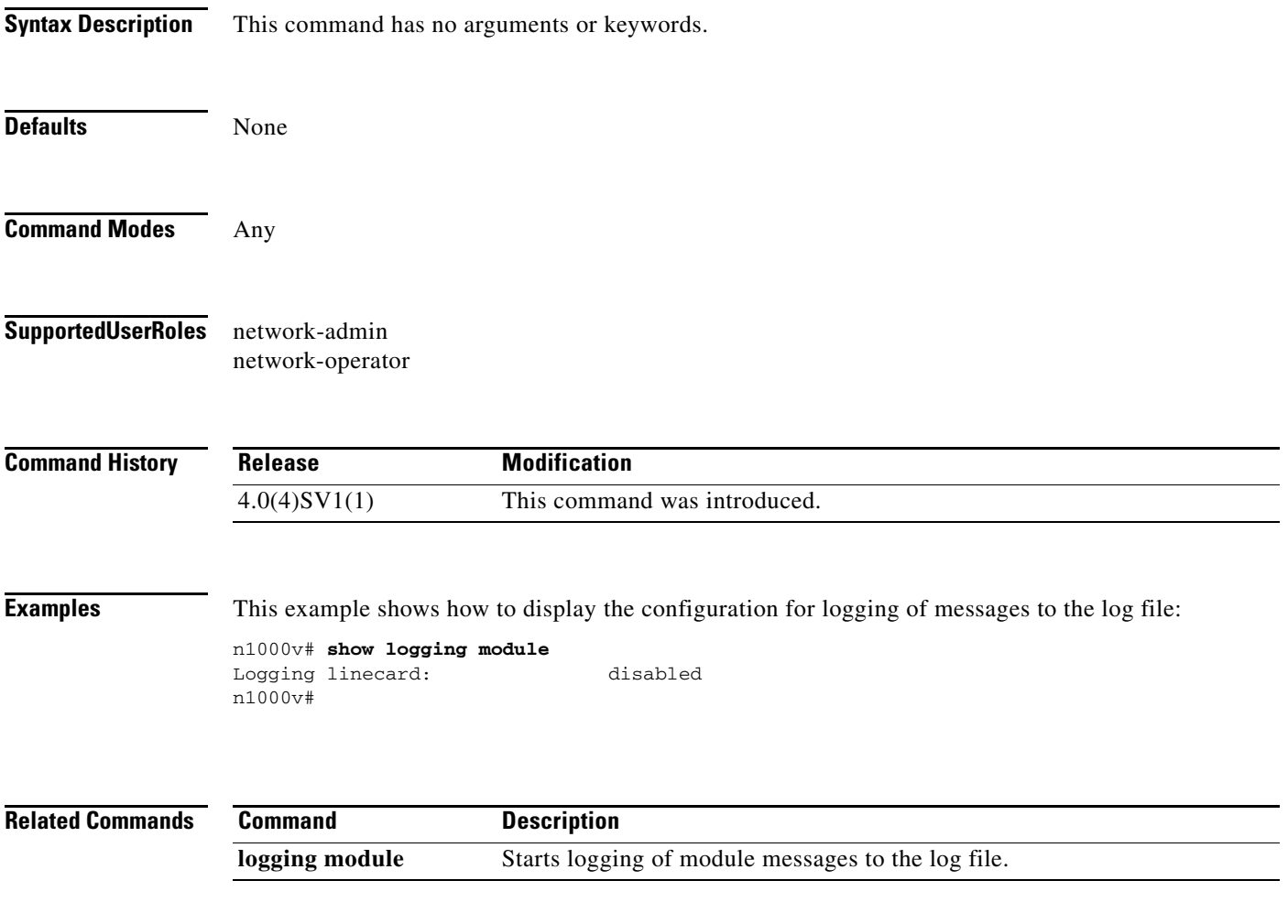

 $\overline{\phantom{a}}$ 

# **show logging server**

To display the current server configuration for logging system messages, use the **show logging server** command.

#### **show logging server**

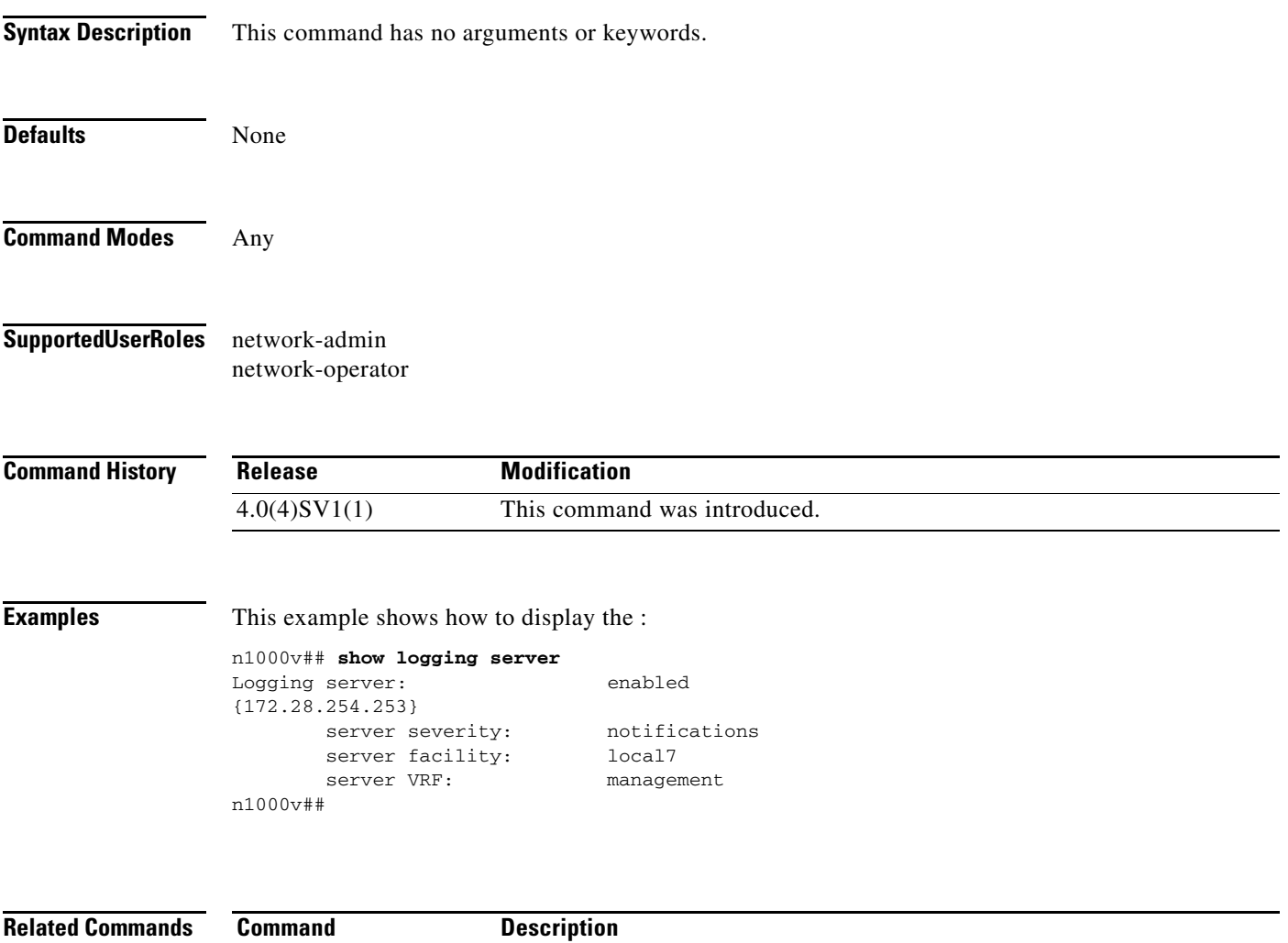

**logging server** Designates a remote server for system message logging, and configures it.

# **show logging timestamp**

To display the unit of measure used in the system messages timestamp, use the **show logging timestamp** command.

#### **show logging timestamp**

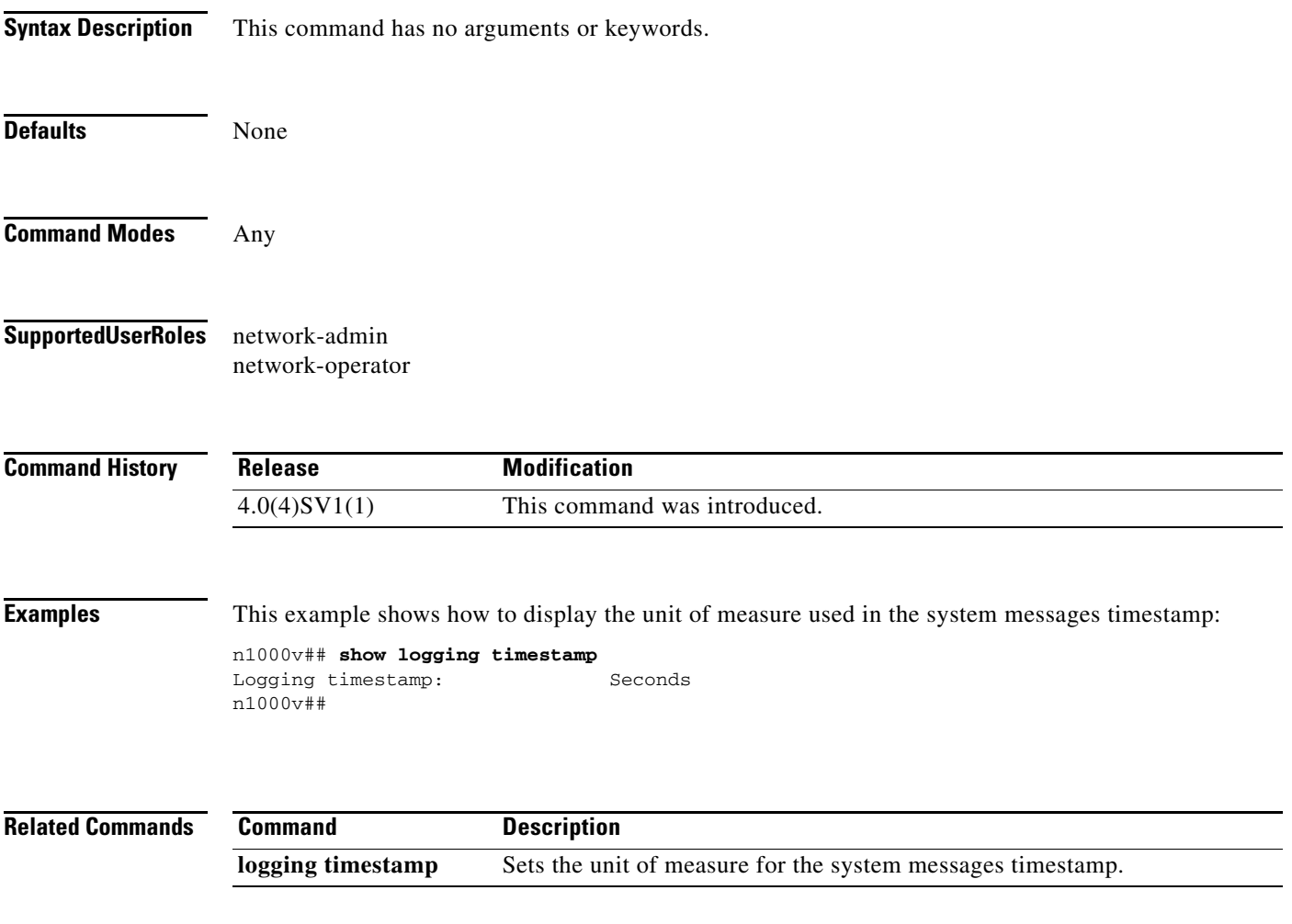

a ka

#### **show mac access-lists**

To display the MAC access control list (ACL) configuration, use the **show mac access lists** command.

**show mac access-lists** *name*

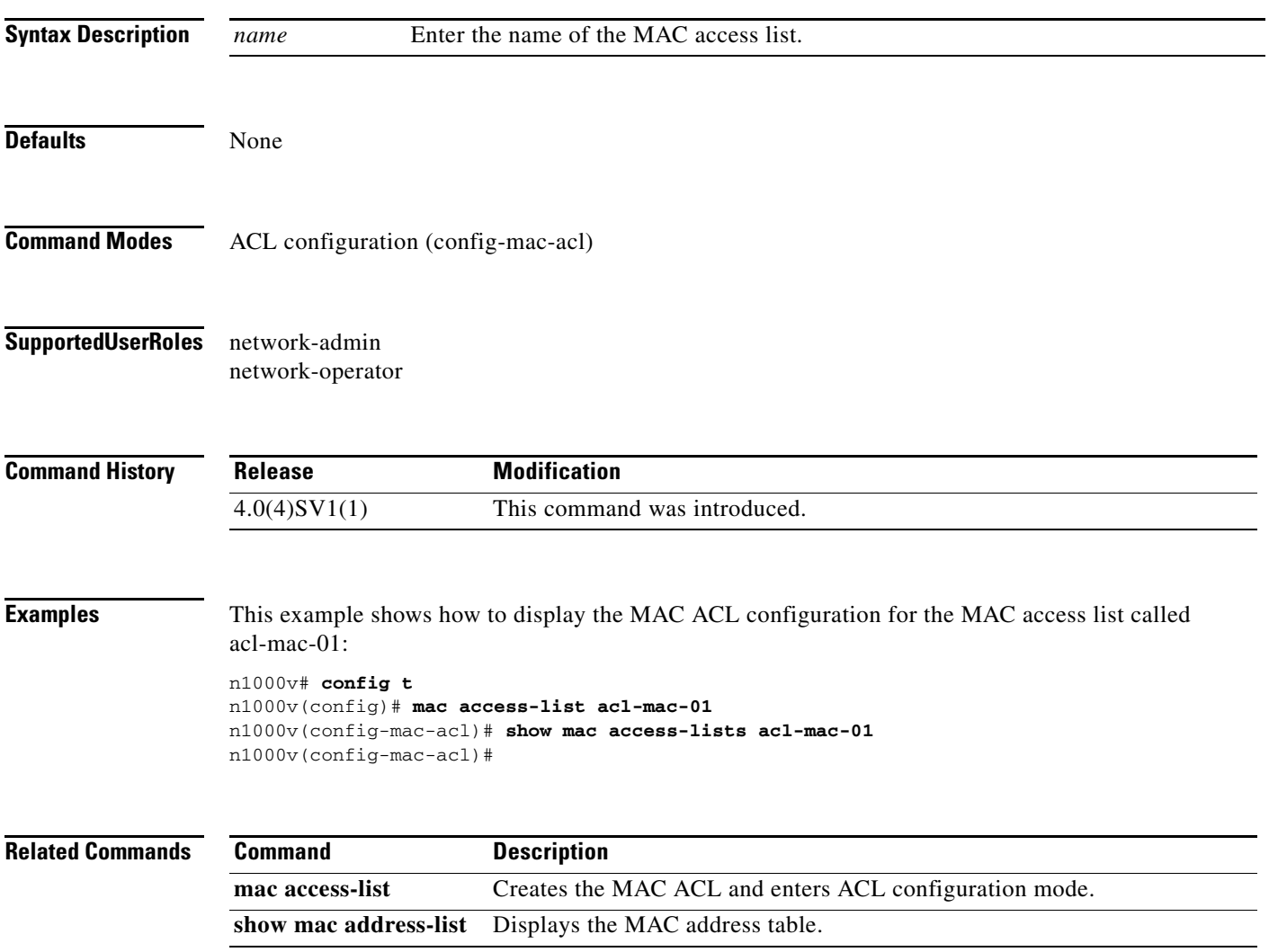

 $\mathcal{L}_{\rm{max}}$ 

#### **show mac address-table**

To display the MAC address table, use the **show mac address-table** command.

**show mac address-table** [**module** *number*] [**count**] [**static** | **dynamic**] [**address** *mac-addr*] [**interface** *name*] [**vlan** *id*]

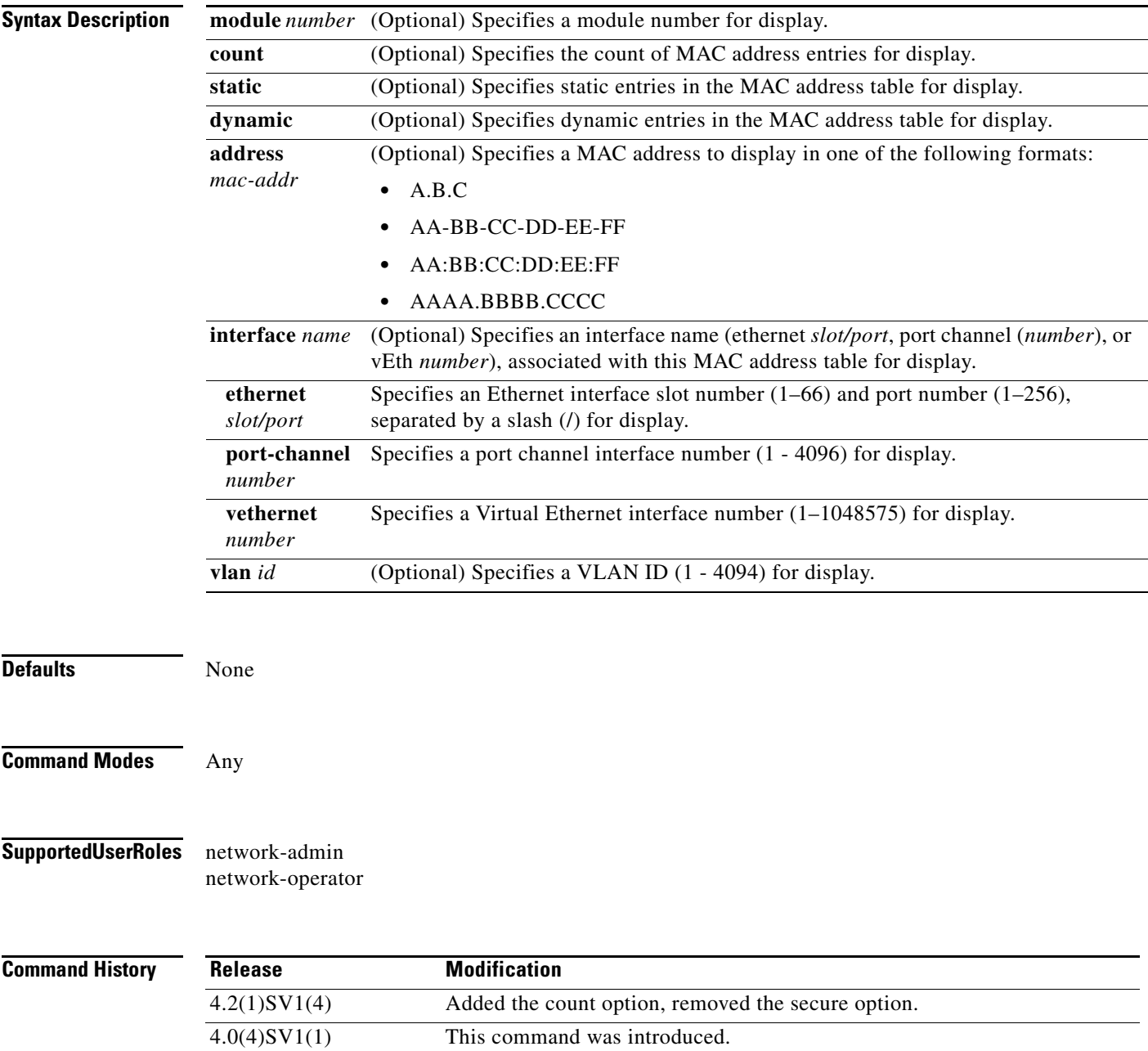

**The Contract of the Contract of the Contract of the Contract of the Contract of the Contract of the Contract of the Contract of the Contract of the Contract of the Contract of the Contract of the Contract of the Contract** 

 $\overline{\phantom{a}}$ 

#### **Examples** This example shows how to display the MAC address table:

n1000v# **show mac address-table** 

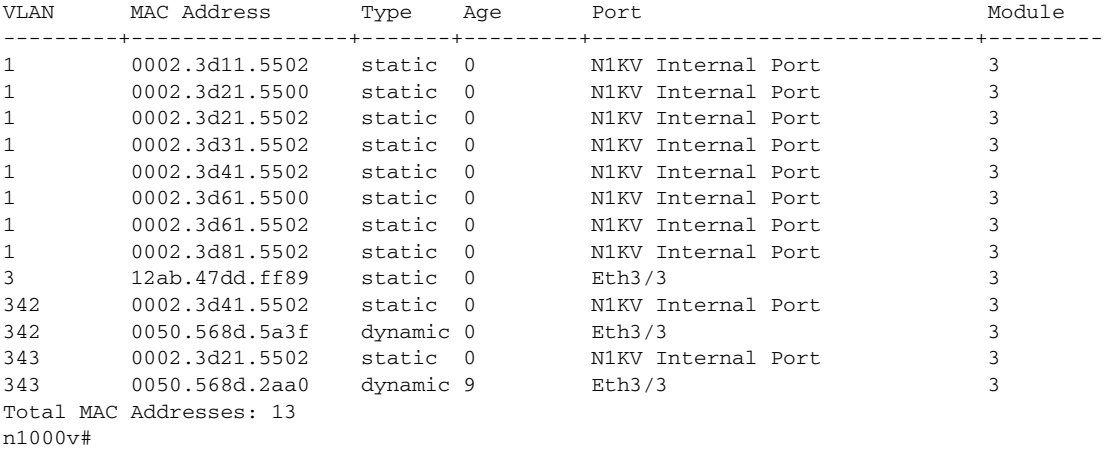

This example shows how to display a specific MAC address:

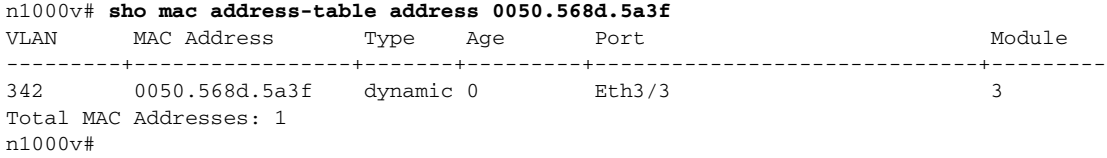

This example shows how to display a count of MAC addresses in the Layer 2 MAC address table:

n1000v# **show mac address-table count** Total MAC Addresses: 42 n1000v#

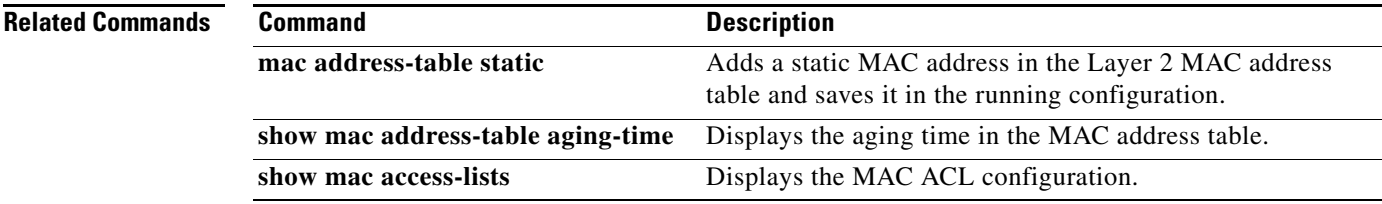

### **show mac address-table aging-time**

To display the aging time in the MAC address table for a single VLAN or for all VLANs, use the **show mac address-table aging-time** command.

**show mac address-table aging-time** [**vlan** *id*]

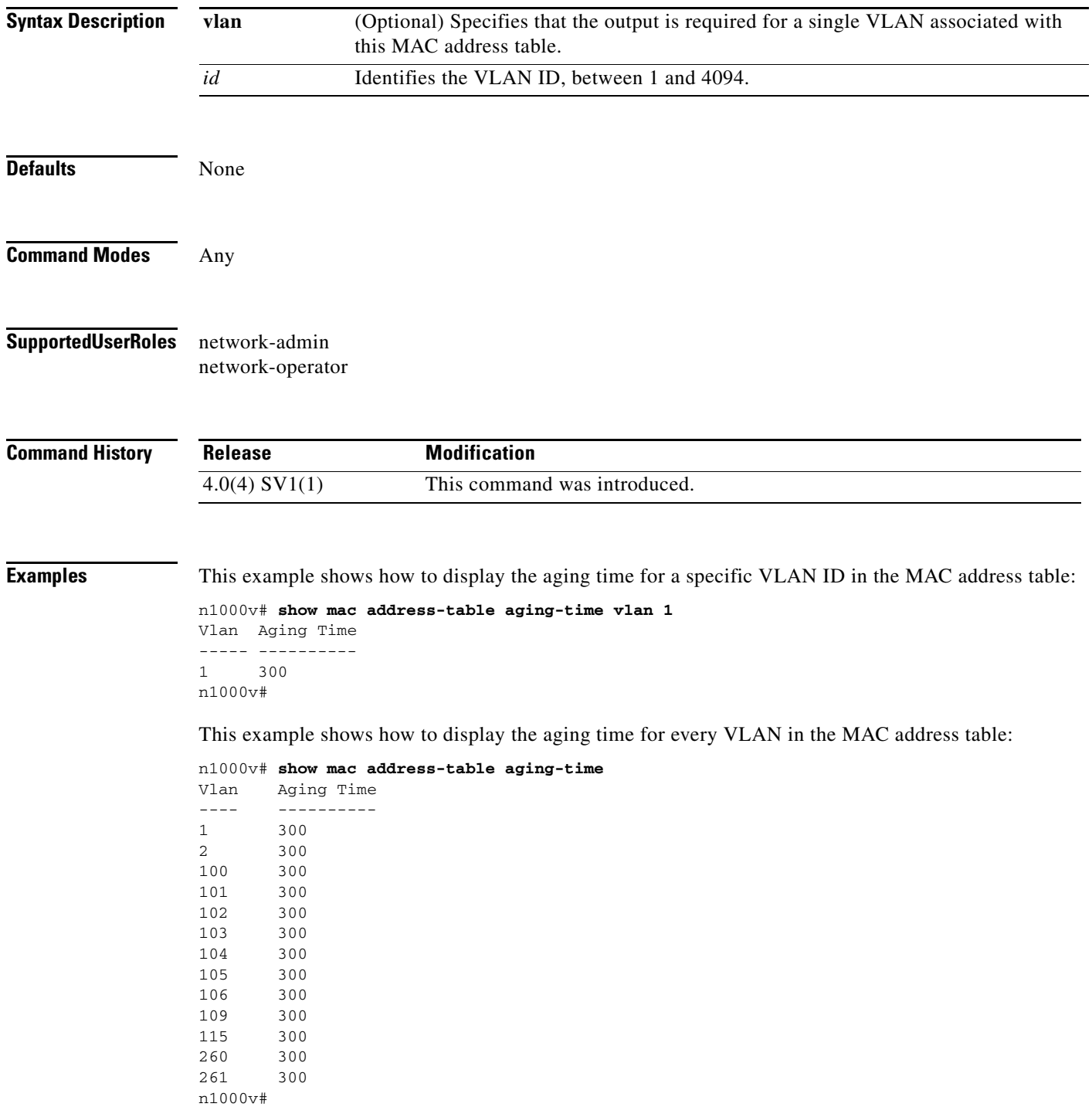

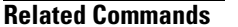

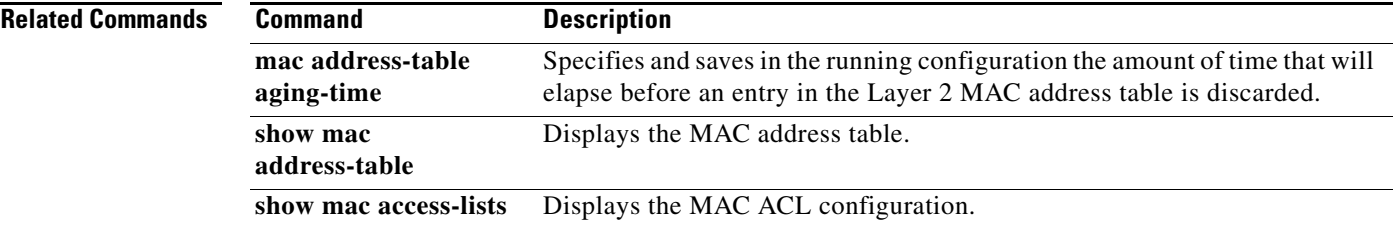

 $\mathbf I$ 

#### **show mac address static**

To display the static MAC address entries in the MAC address table, use the **show mac address static** command.

**show mac address static** [**interface\_type** *if\_id*]

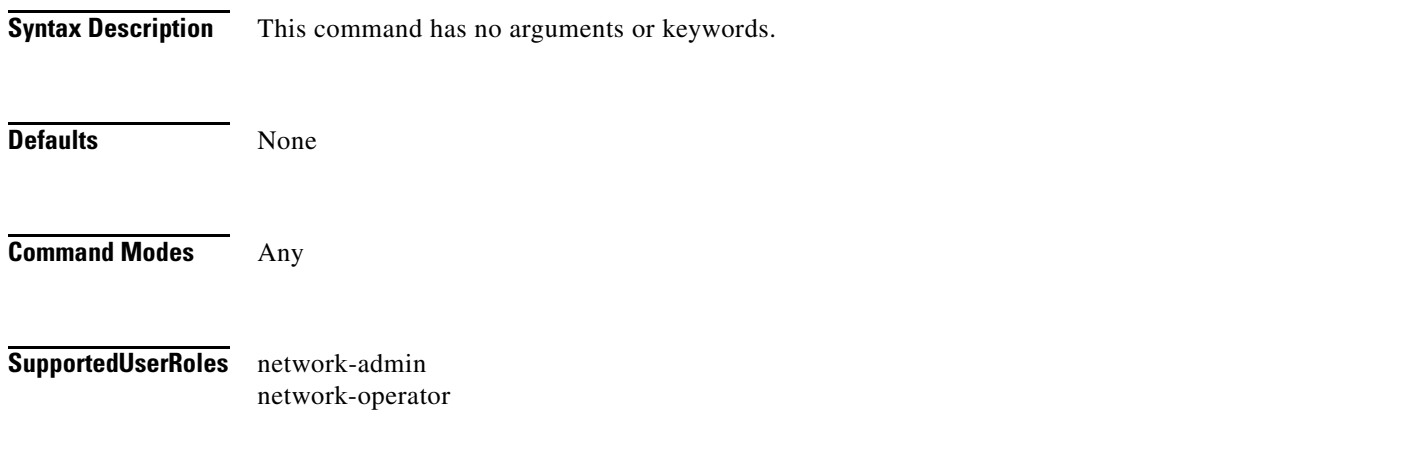

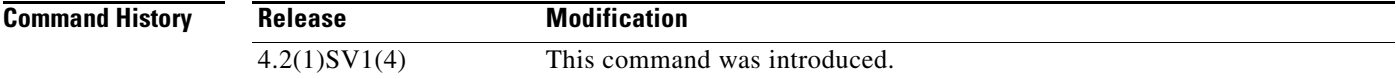

**Examples** This example shows how to display all static MAC addresses in the MAC address table:

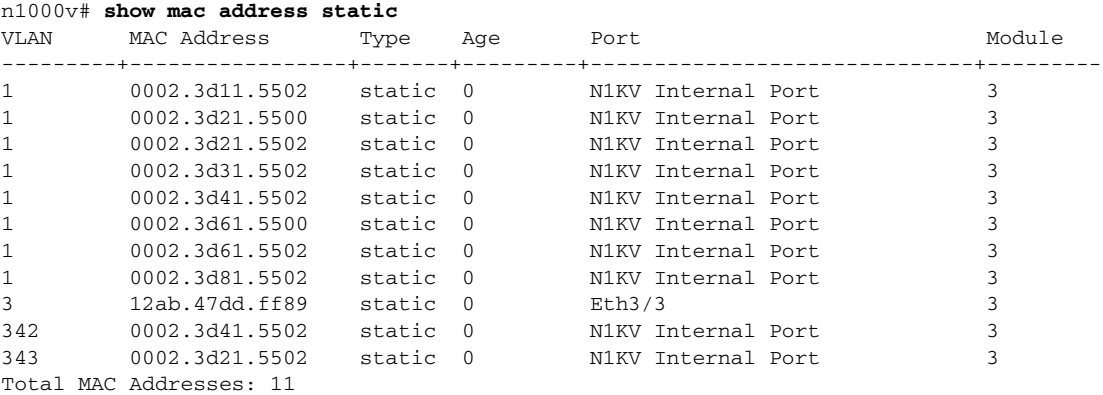

This example shows how to display a static MAC address entries for a specific interface in the MAC address table:

n1000v# show mac address static interface Ethernet 3/3 VLAN MAC Address Type Age Port Shan Module ---------+-----------------+-------+---------+------------------------------+--------- 3 12ab.47dd.ff89 static 0 Eth3/3 3 Total MAC Addresses: 1 n1000v(config)#

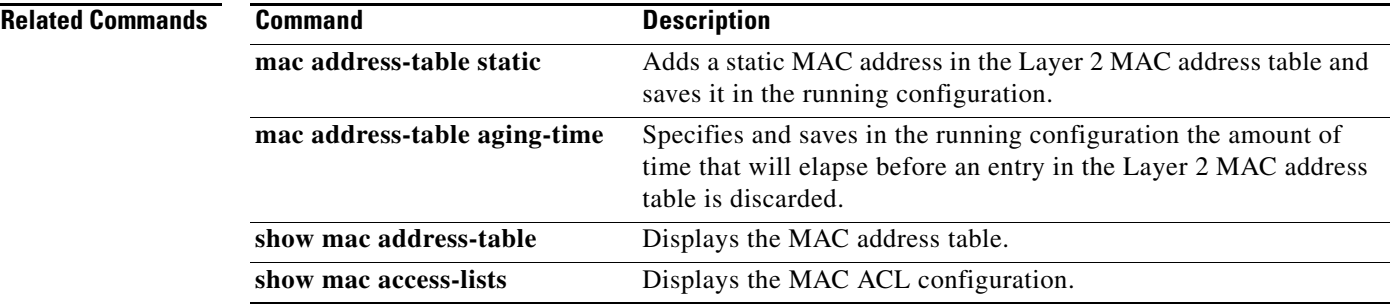

### **show module**

To display module status, software version, MAC address, server information, and so forth, use the **show module** command.

**show module**

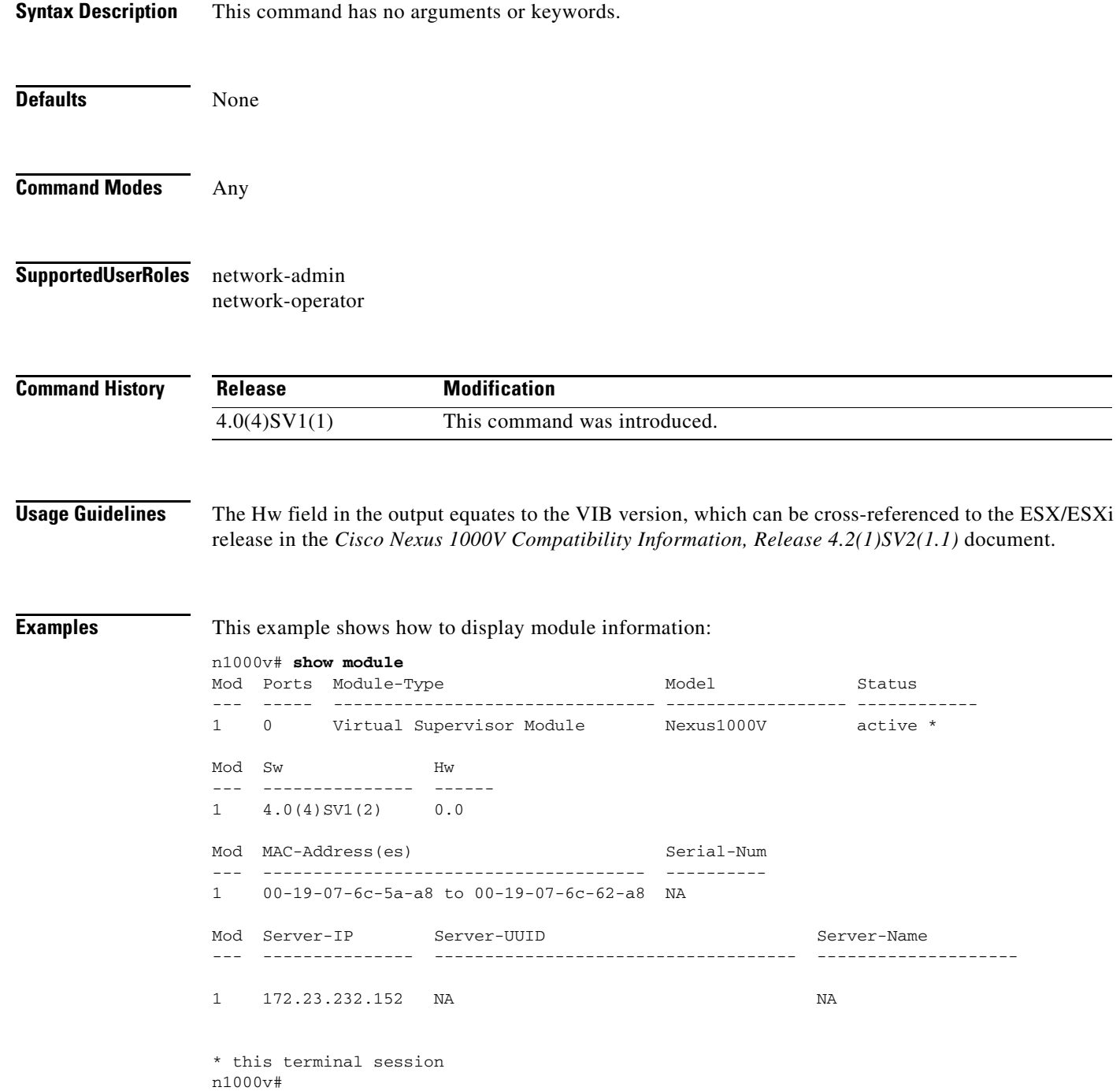

#### **Related Commands C**

 $\mathbf{I}$ 

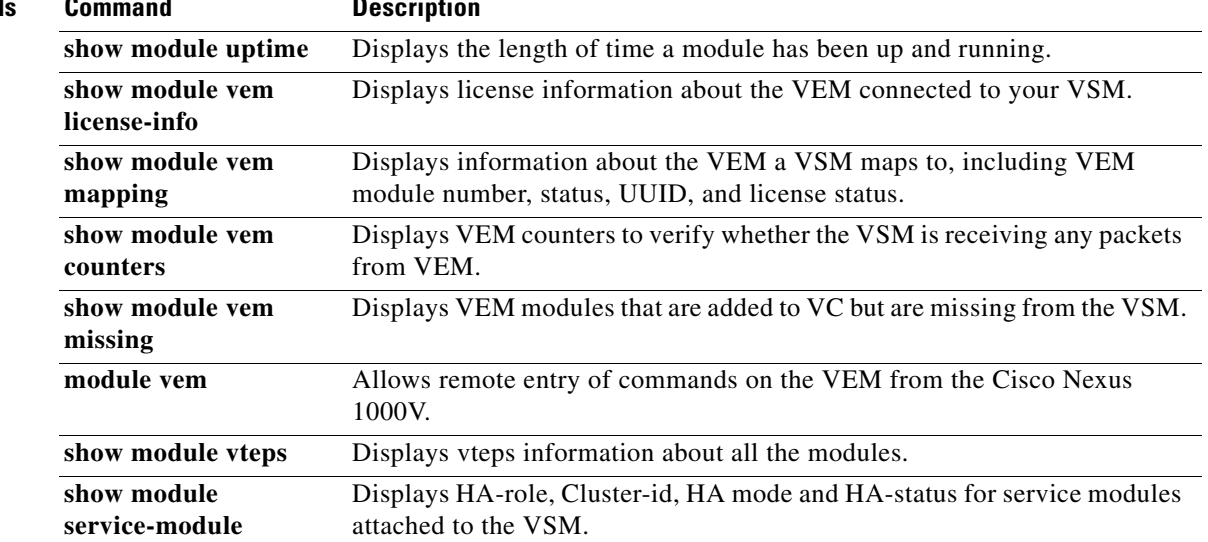

### **show module service-module**

Displays HA-role, Cluster-id, HA mode and HA-status for service modules attached to the VSM. **show module service-module**

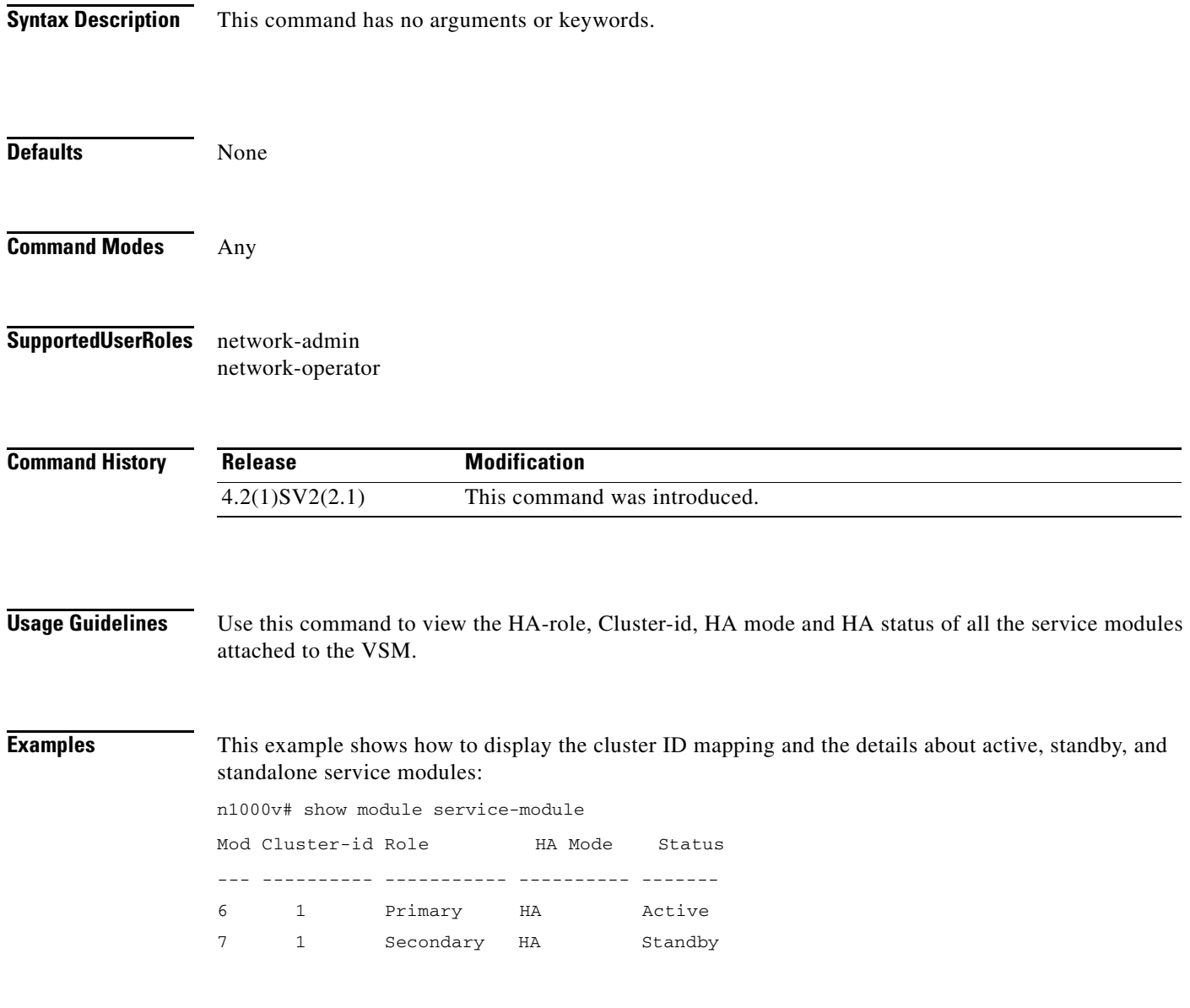

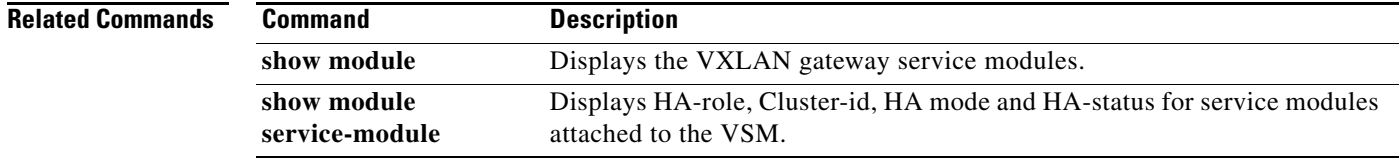

# **show module uptime**

To display the length of time a module has been up and running, use the **show module uptime** command.

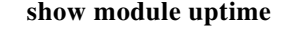

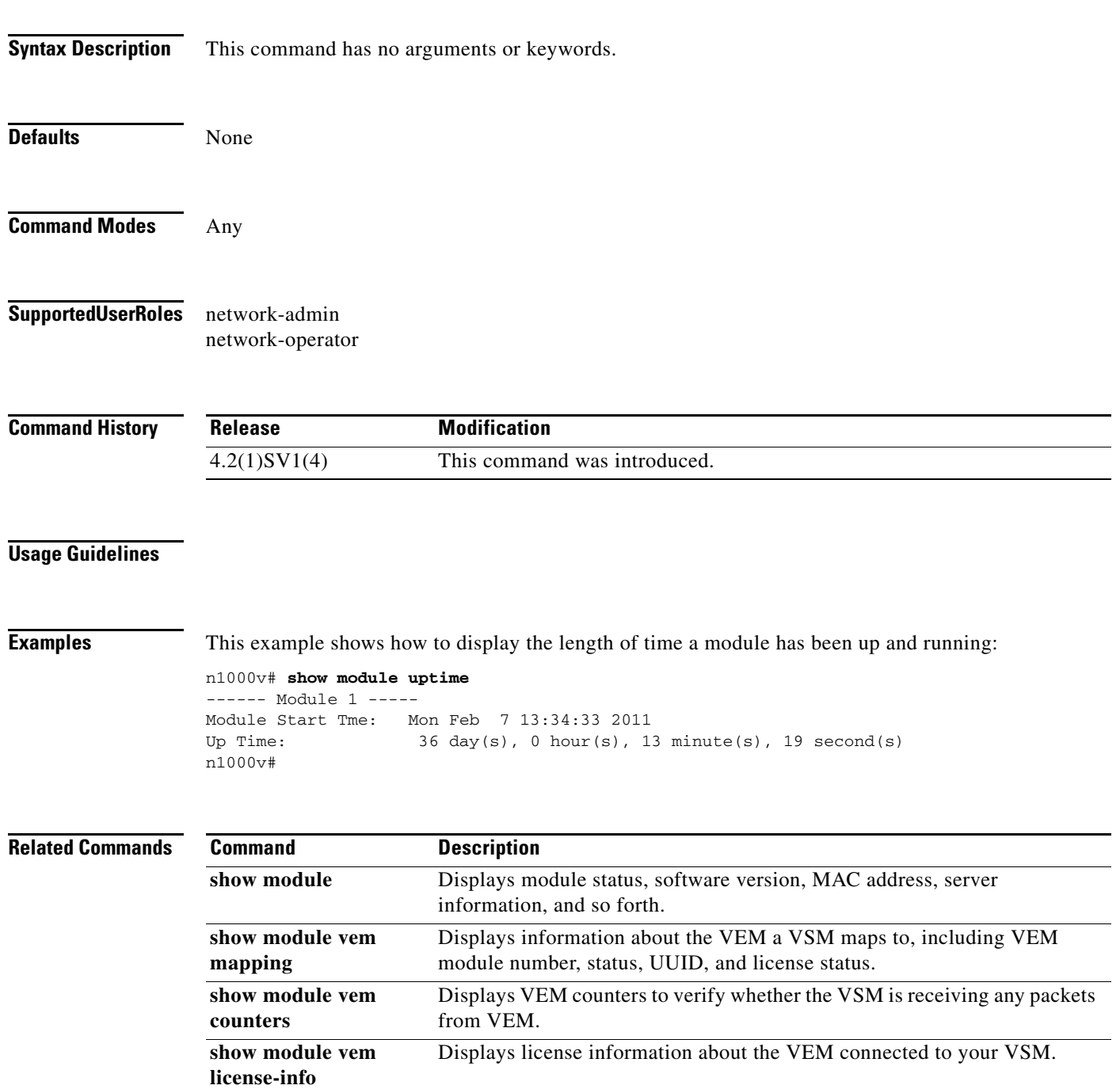

 $\mathcal{L}_{\rm{max}}$ 

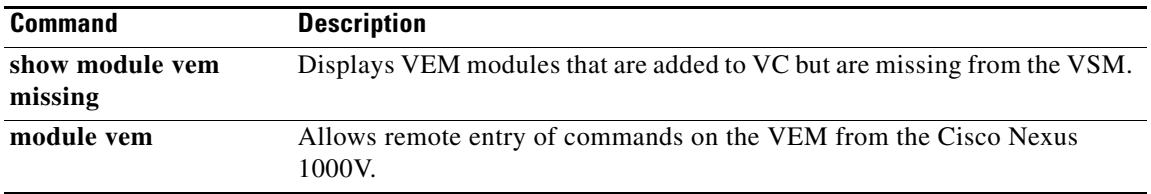
$\overline{\phantom{a}}$ 

**The Second** 

# **show module vem license-info**

To display license information about VEM modules connected to your VSM, use the **show module vem license-info** command.

**show module vem** [*module-number*] **license-info**

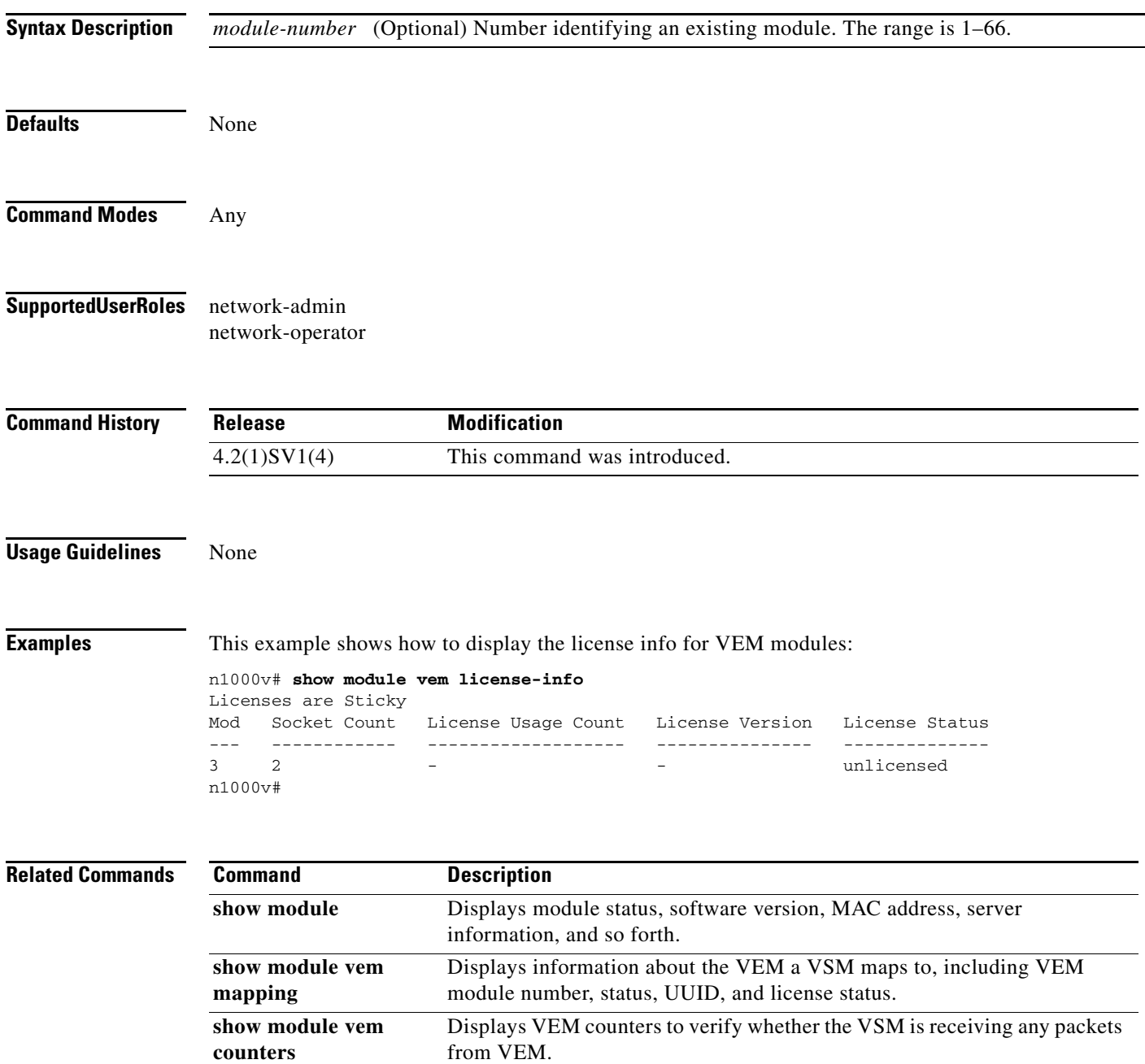

 $\mathcal{L}_{\rm{max}}$ 

**The Co** 

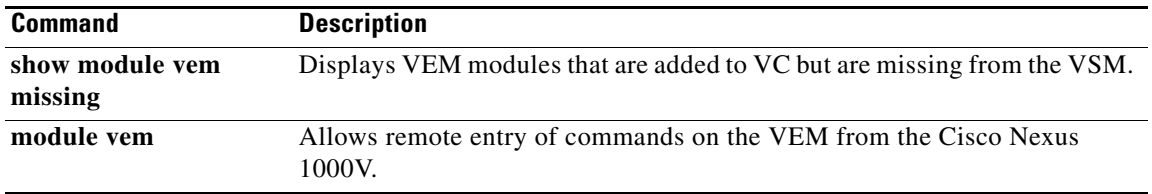

 $\overline{\phantom{a}}$ 

**The Contract of the Contract of the Contract of the Contract of the Contract of the Contract of the Contract of the Contract of the Contract of the Contract of the Contract of the Contract of the Contract of the Contract** 

# **show module vem counters**

To display VEM counters to verify whether the VSM is receiving any packets from VEM, use the **show module vem counters** command.

**show module vem** [*module-number*] **counters**

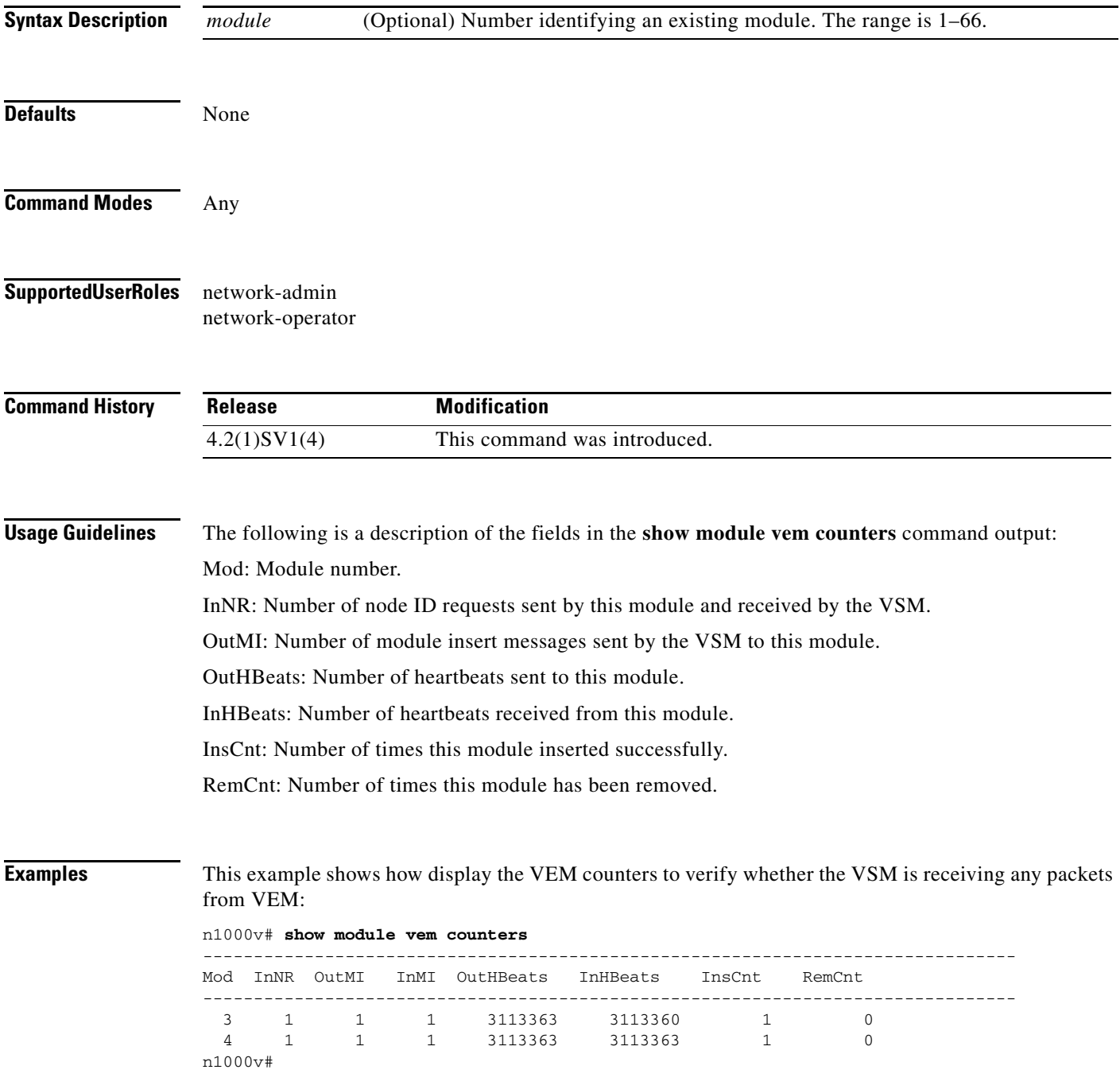

П

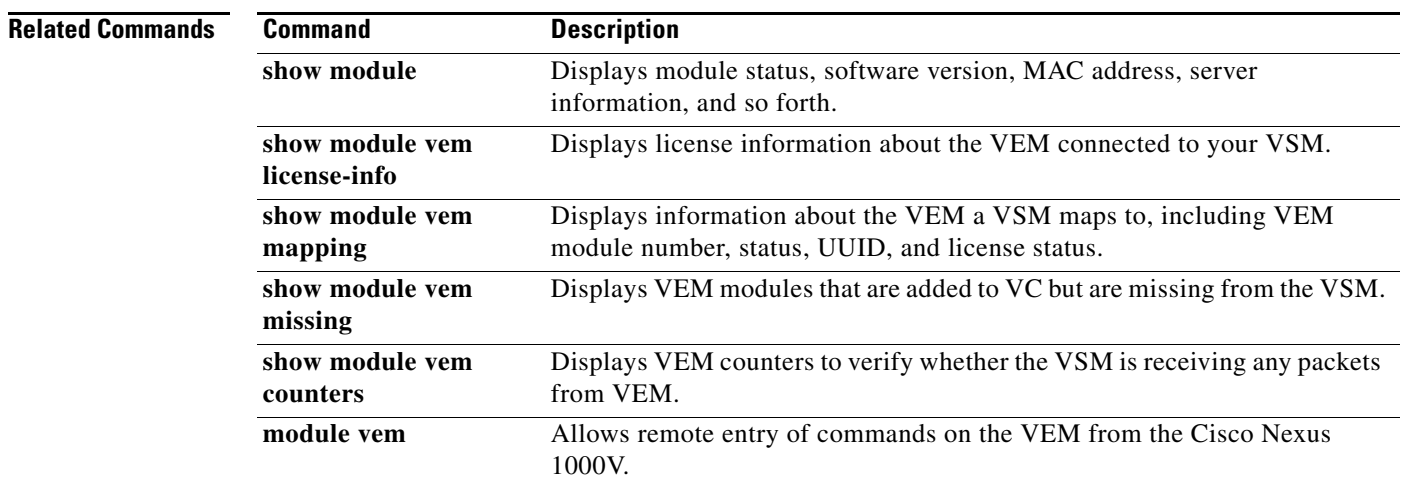

П

 $\overline{\phantom{a}}$ 

a pro

# **show module vem mapping**

To display information about the VEM a VSM maps to, including VEM module number, status, UUID, and license status, use the **show module vem mapping** command.

**show module vem** [*module-number*] **mapping**

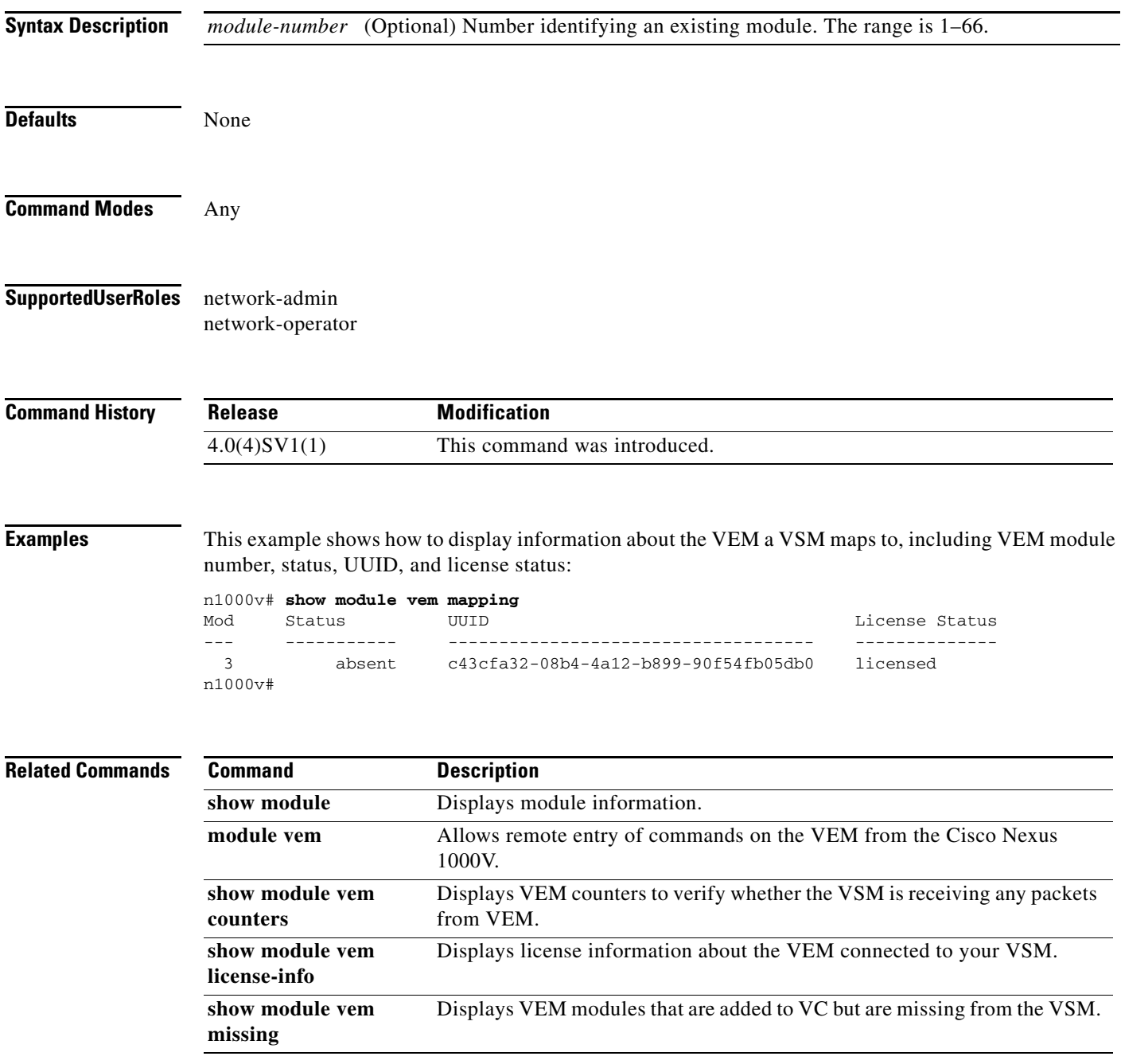

# **show module vem missing**

To display VEM modules that are added to VC but missing from VSM, use the **show module vem missing** command.

#### **show module vem missing**

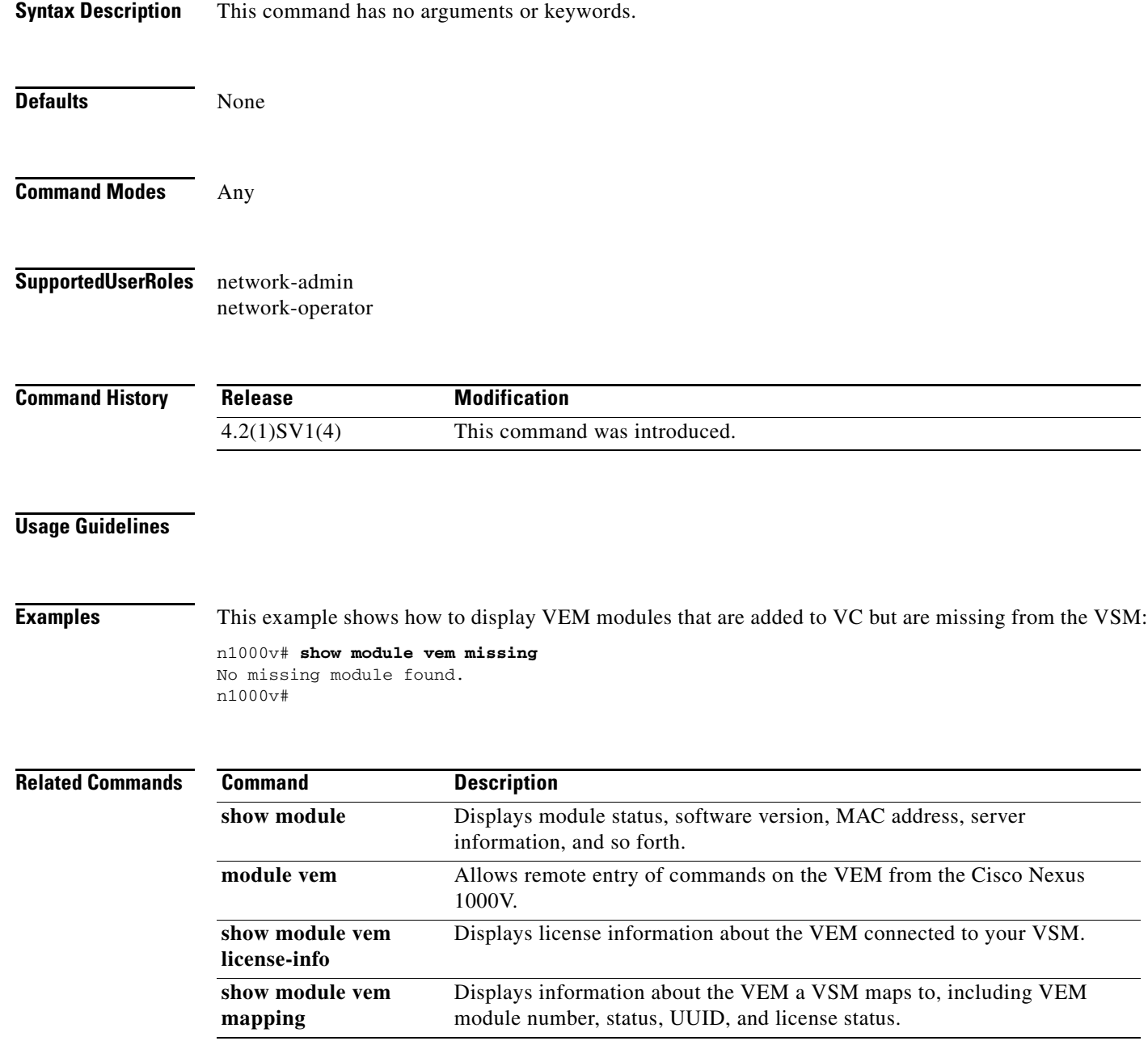

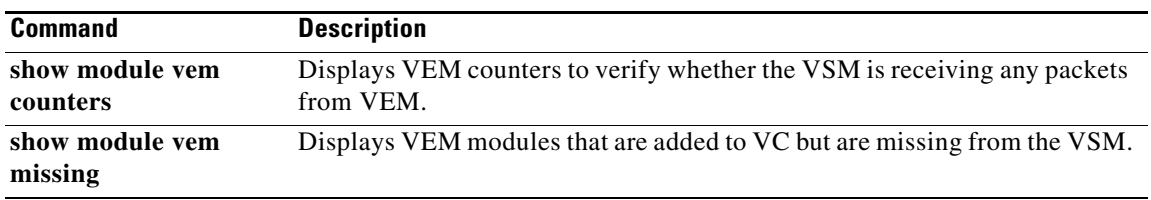

 $\mathbf I$ 

# **show module vteps**

To display the IP addresses available on each module that can be used for VXLAN Tunnel Endpoints.

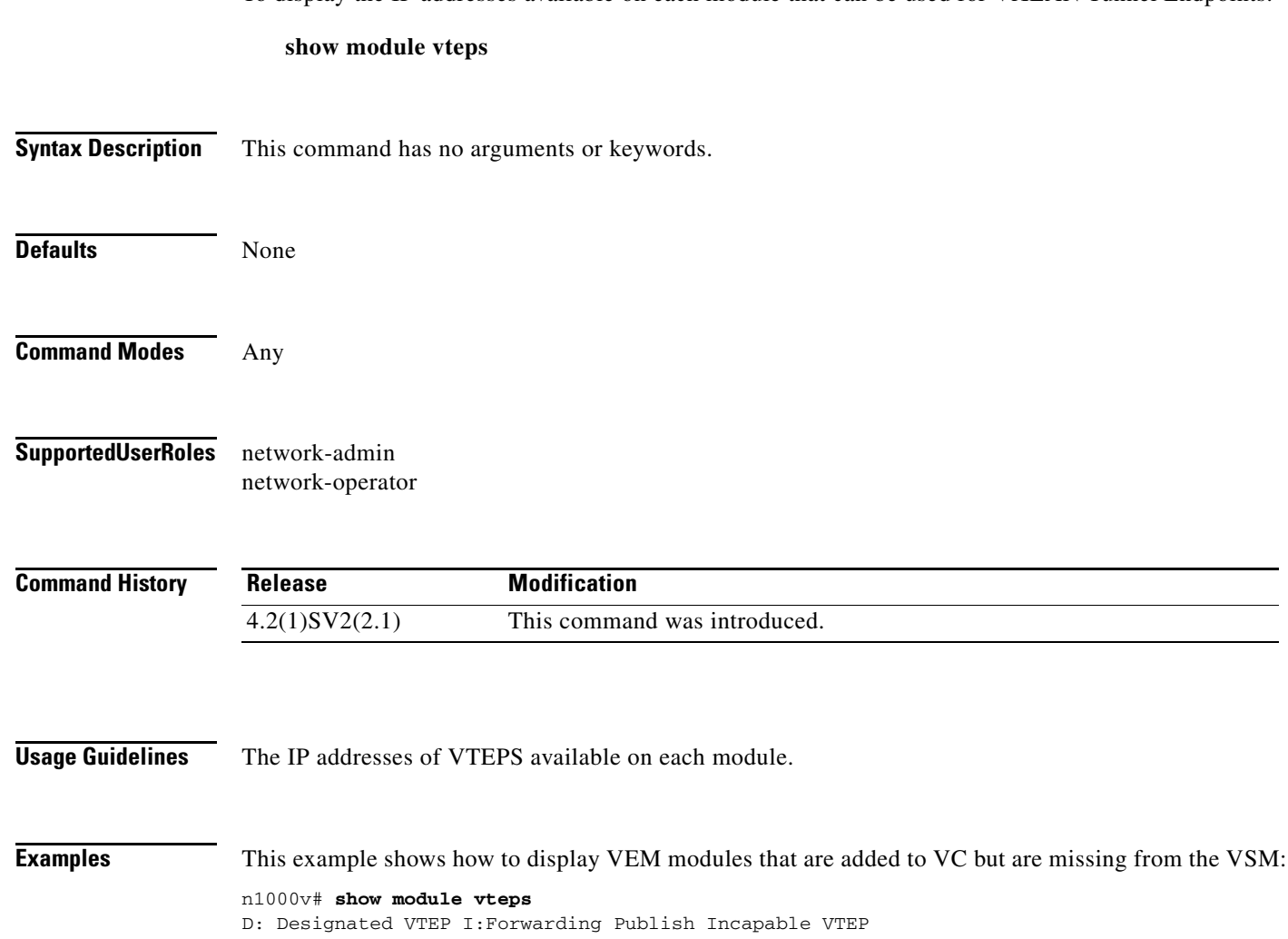

Note: (\*) Denotes active gateway module

Module Port VTEP-IP Address VTEP-Flags ------------------------------------------------------------------------------ 3 Veth6 10.105.232.87 (D) 5 Veth3 10.105.232.91 (D) 7 Veth55 10.105.232.106 18 Veth231 10.105.232.104 (DI\*)

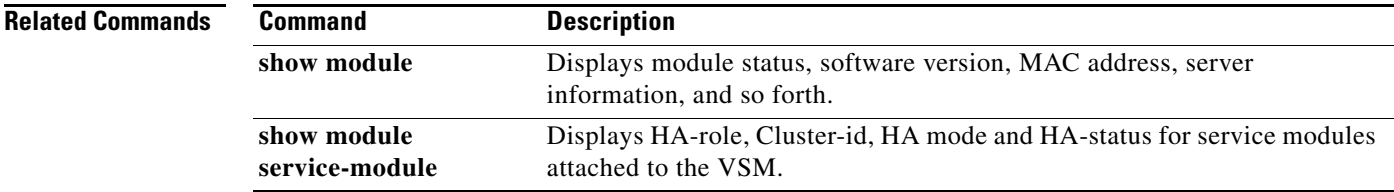

**The Second** 

# **show monitor**

 $\mathbf{I}$ 

To display the status of the Switched Port Analyzer (SPAN) sessions, use the **show monitor** command.

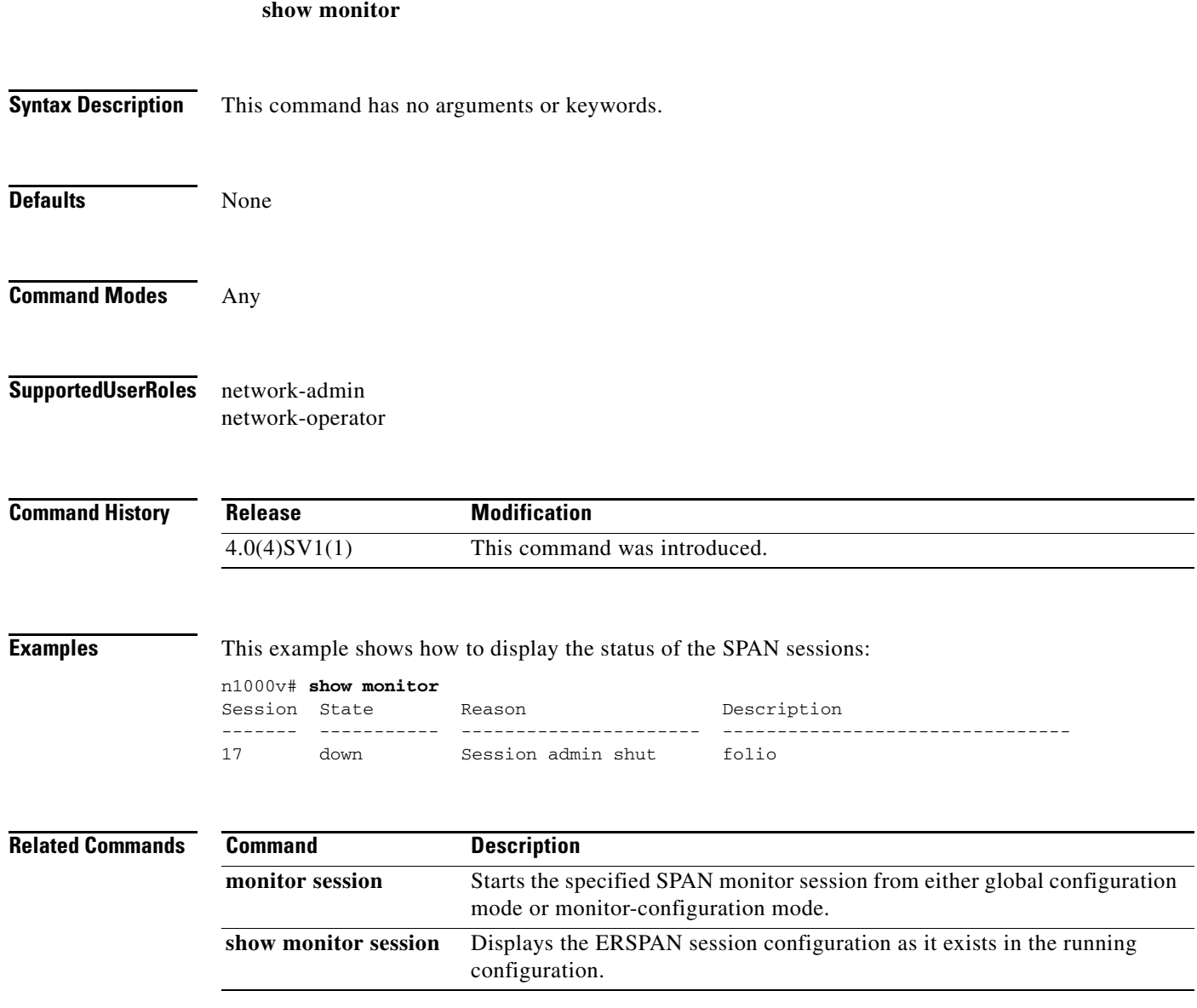

# **show monitor session**

To display the Switched Port Analyzer (SPAN) session configuration, use the **show monitor session** command.

**show monitor session** {*session\_number* | **all** | **range** {*session\_range*}} [**brief**]

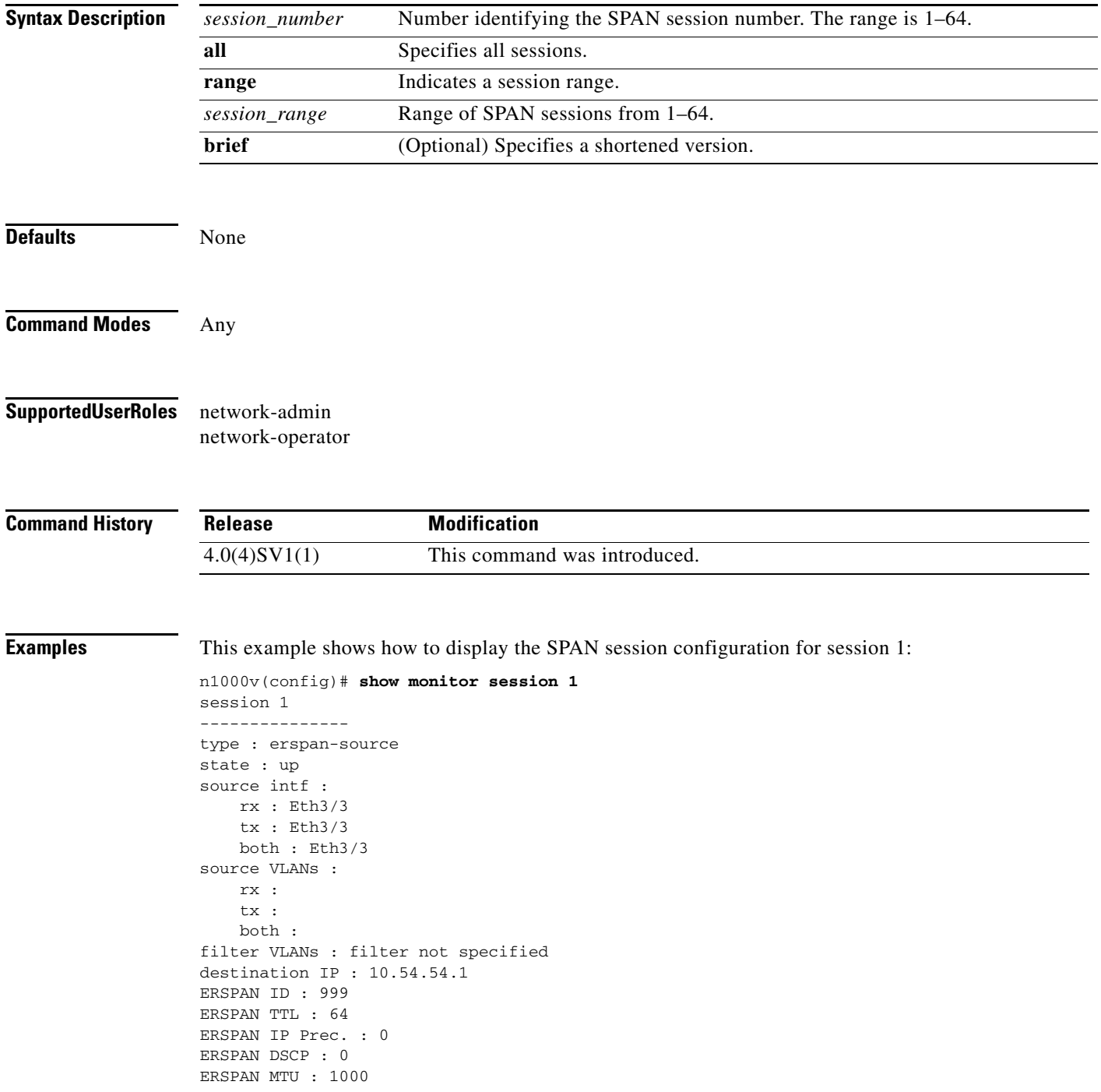

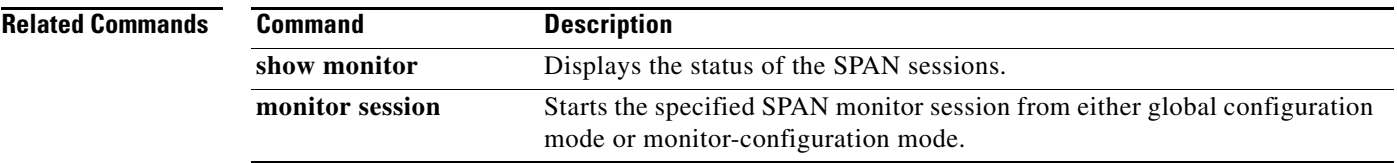

ן

#### **show network-segment manager switch**

To display the Cisco Nexus 1000V configured with Network Segmentation Manager (NSM), use the **show network-segment manager switch** command.

#### **show network-segment manager switch**

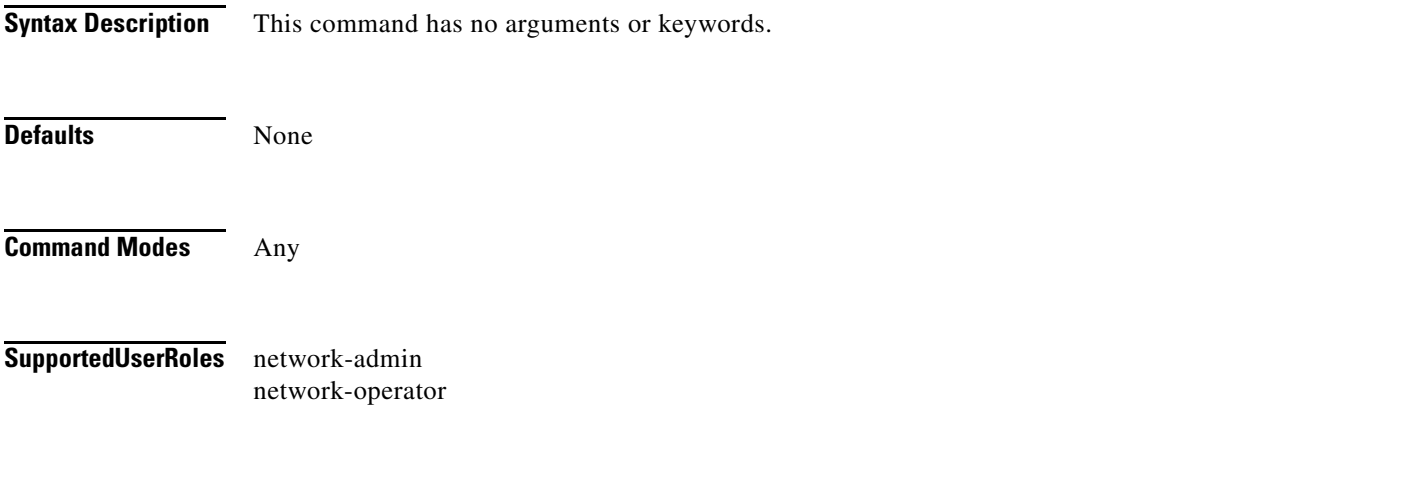

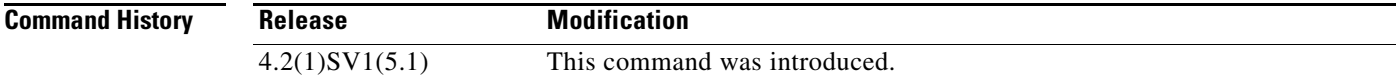

#### **Usage Guidelines**

**Examples** This example shows how to display the Cisco Nexus 1000V information: n1000v# **configure terminal** n1000v(config)# **feature network-segmentation-manager** n1000v# **show network-segment manager switch** switch: default\_switch state: enabled

dvs-uuid: d4 e7 12 50 89 db 3b c4-8d 4d 4c 36 ca 1c d1 f0 dvs-name: nexus1000v mgmt-srv-uuid: 087F202C-8937-4F1E-8676-6F714C1AB96C reg status: registered last alert: 30 seconds ago connection status: connected

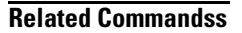

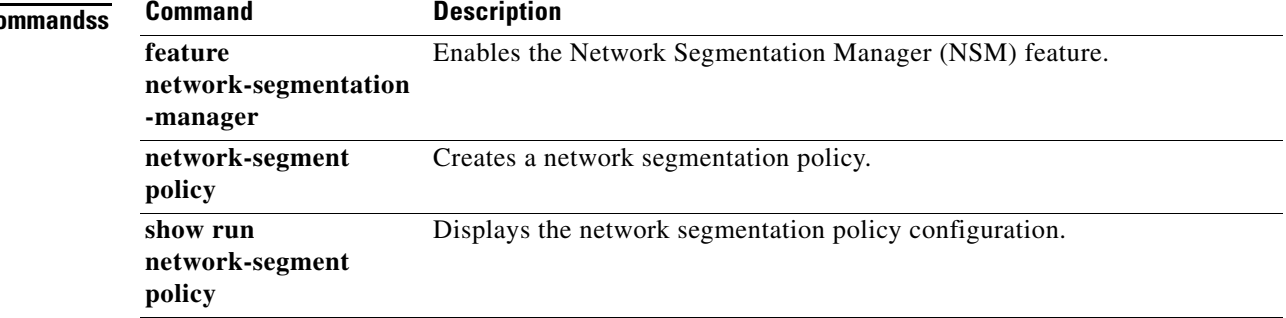

# **show network-segment network**

To display the networks associated with a network segmentation policy, use the **show network-segment network** command.

**show network-segment network** [network*\_name***|***id*]

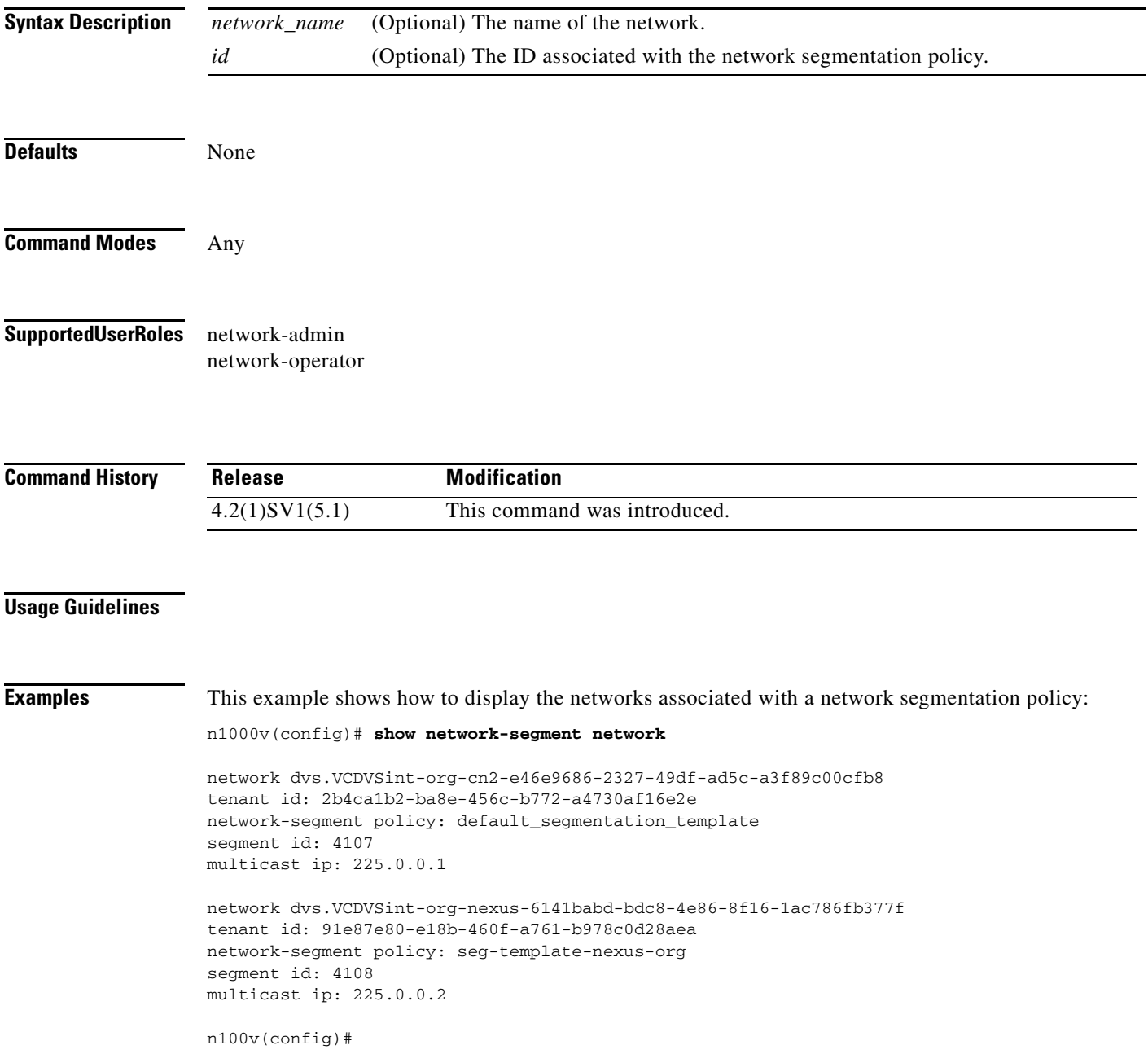

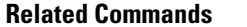

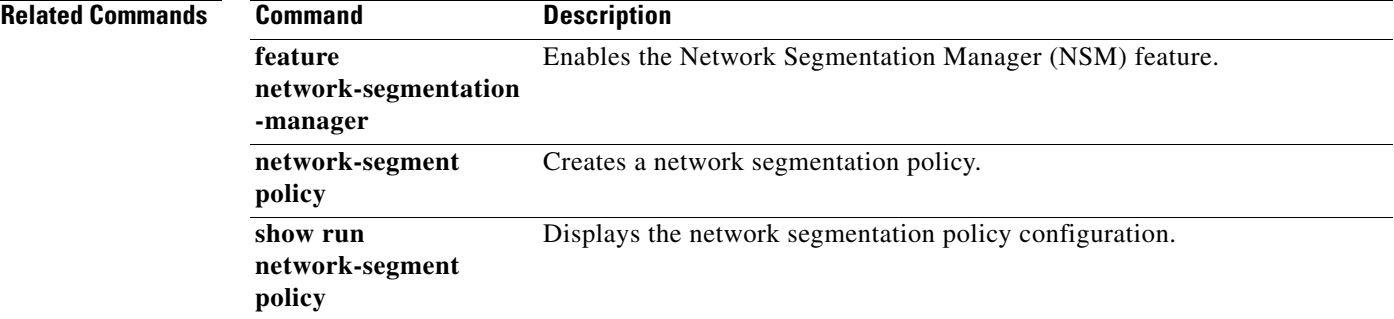

 $\mathbf I$ 

# **network-segment policy migrate**

To migrate the networks from the default network segmentation policy to the non default destination network segmentation policy, use the **network-segment policy migrate** command.

**network-segment policy migrate id** *isolation\_id* **type** *nw\_type* **dest-policy** *policy*

**no network-segment policy** *name*

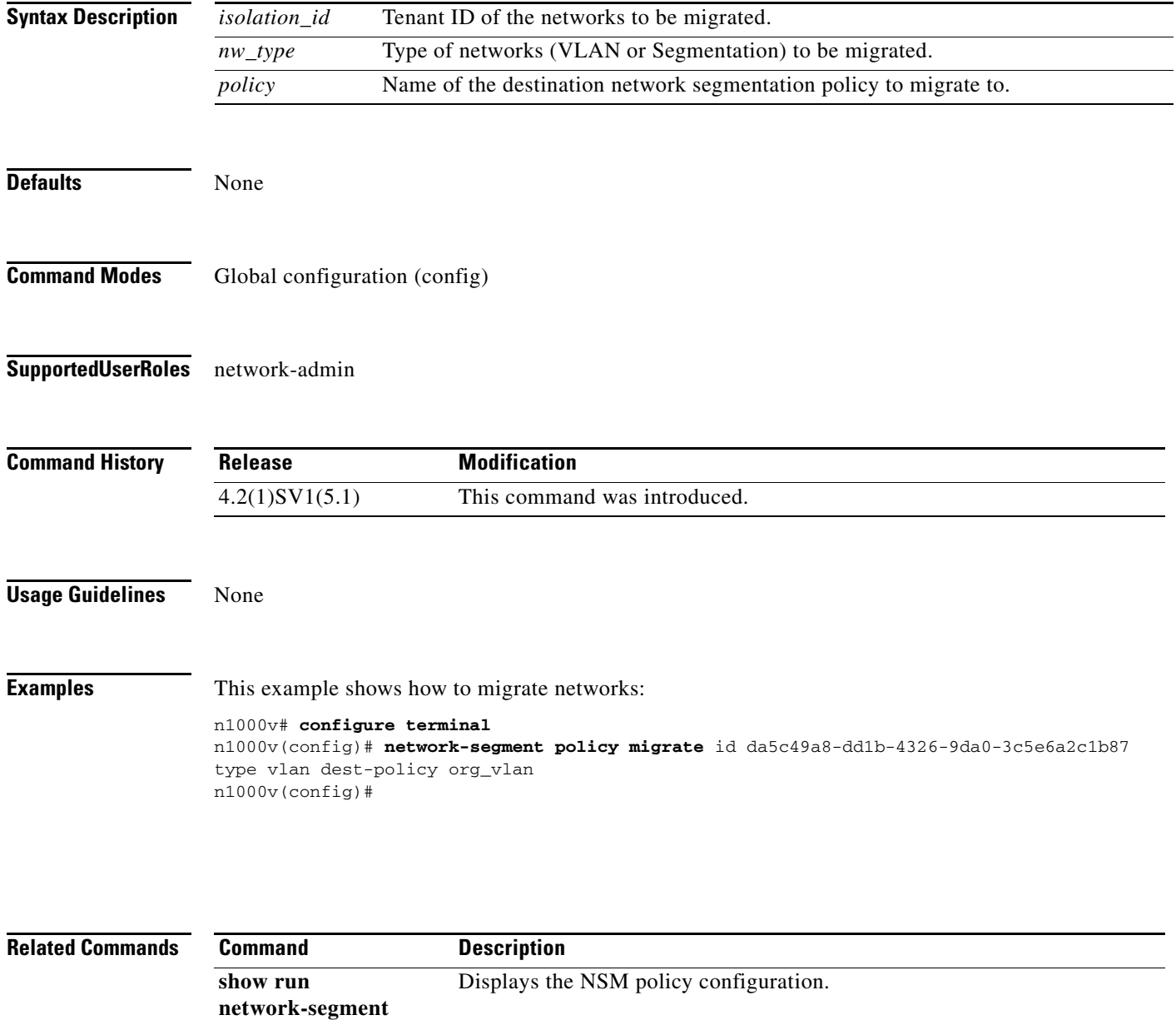

**policy**

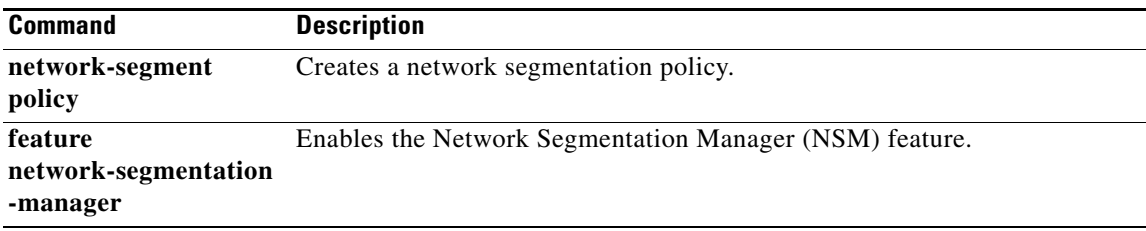

 $\mathbf I$ 

### **show network-segment policy usage**

To display the network segmentation policy usage by networks, use the **show network-segment policy usage** command.

**show network-segment policy usage [***policy\_name***]**

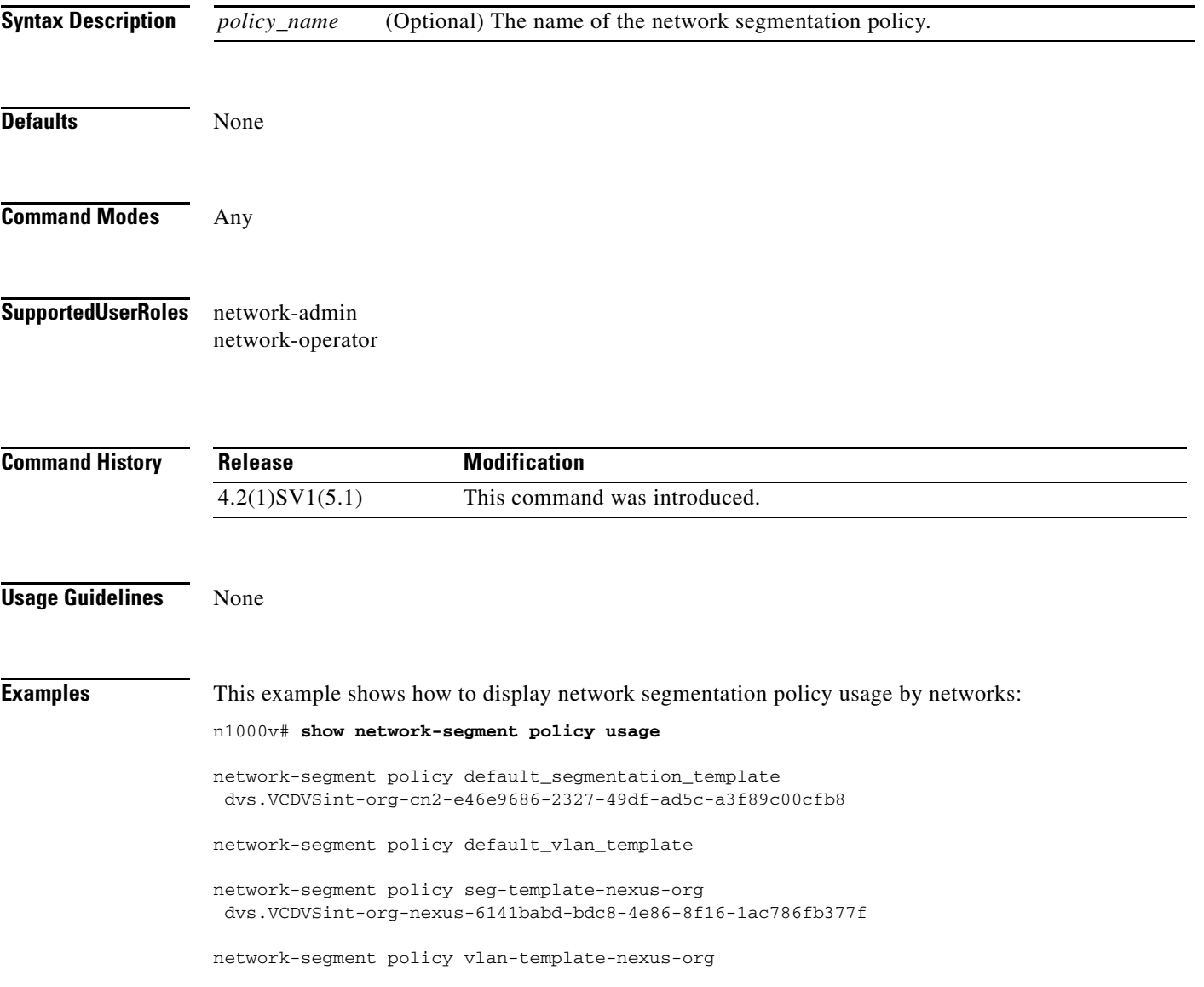

**Related Commands**

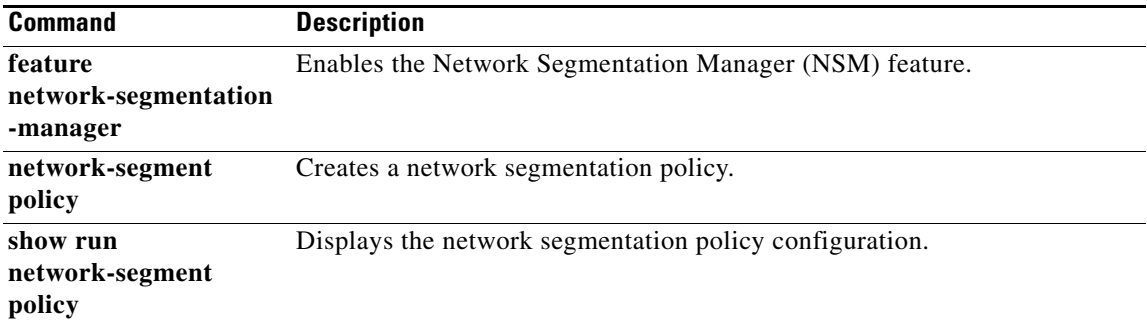

### **show network-state tracking**

To display the Network State Tracking status for a module or interface, use the **show network-state tracking** command.

**show network**-**state tracking** {**module** *modID* | **interface** *channelID*}

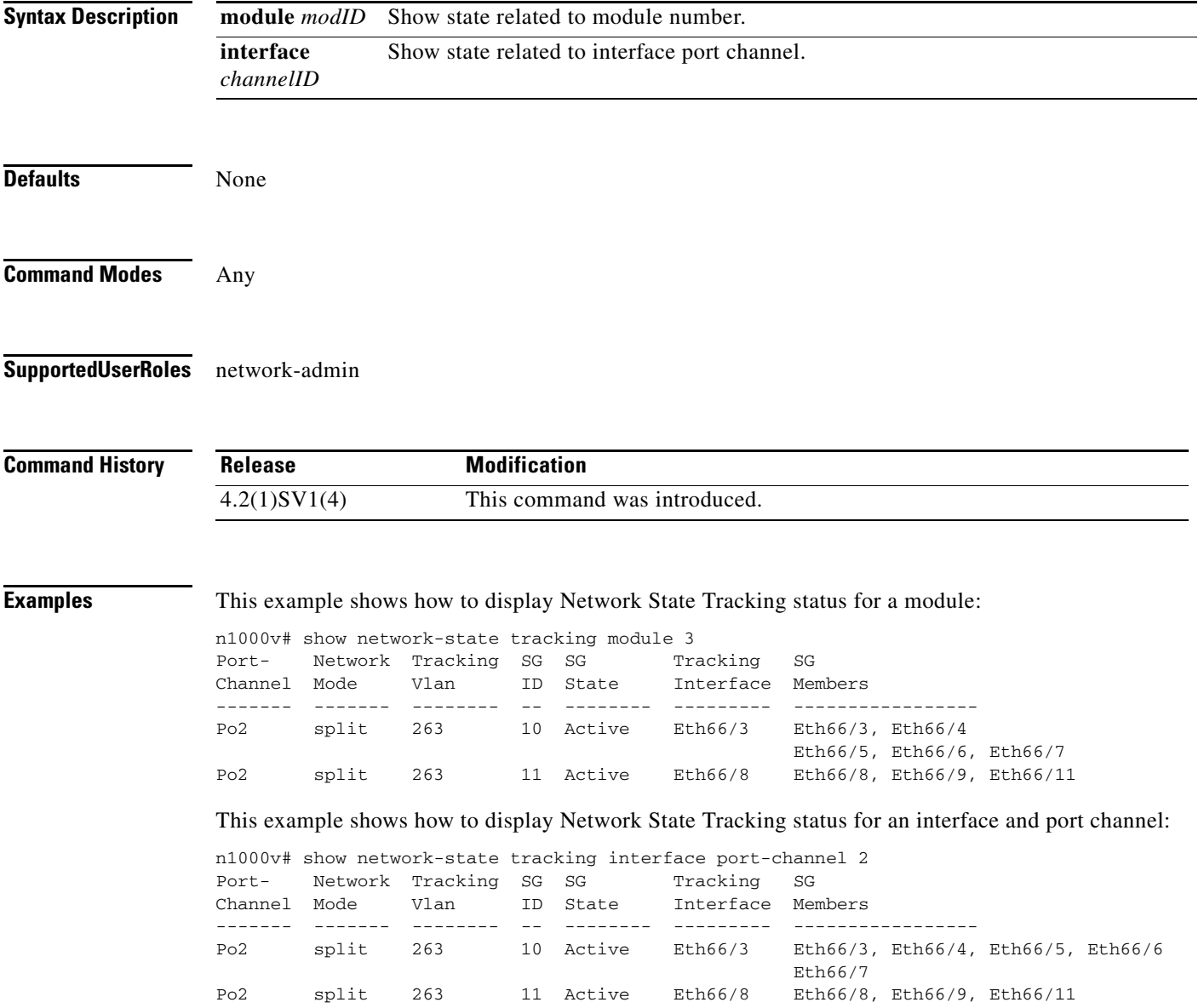

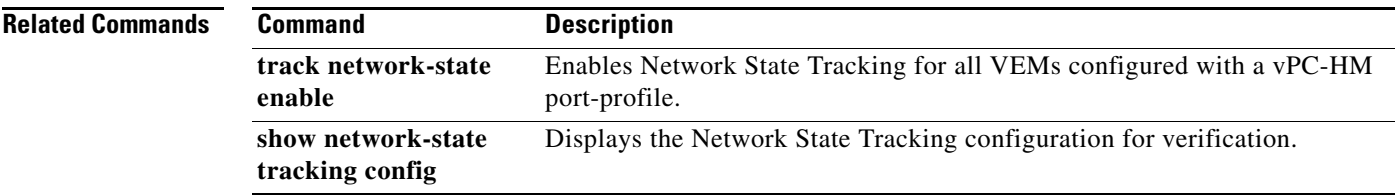

# **show network-state tracking config**

To display the Network State Tracking configuration, use the **show network-state tracking config** command.

**show network-state tracking config**

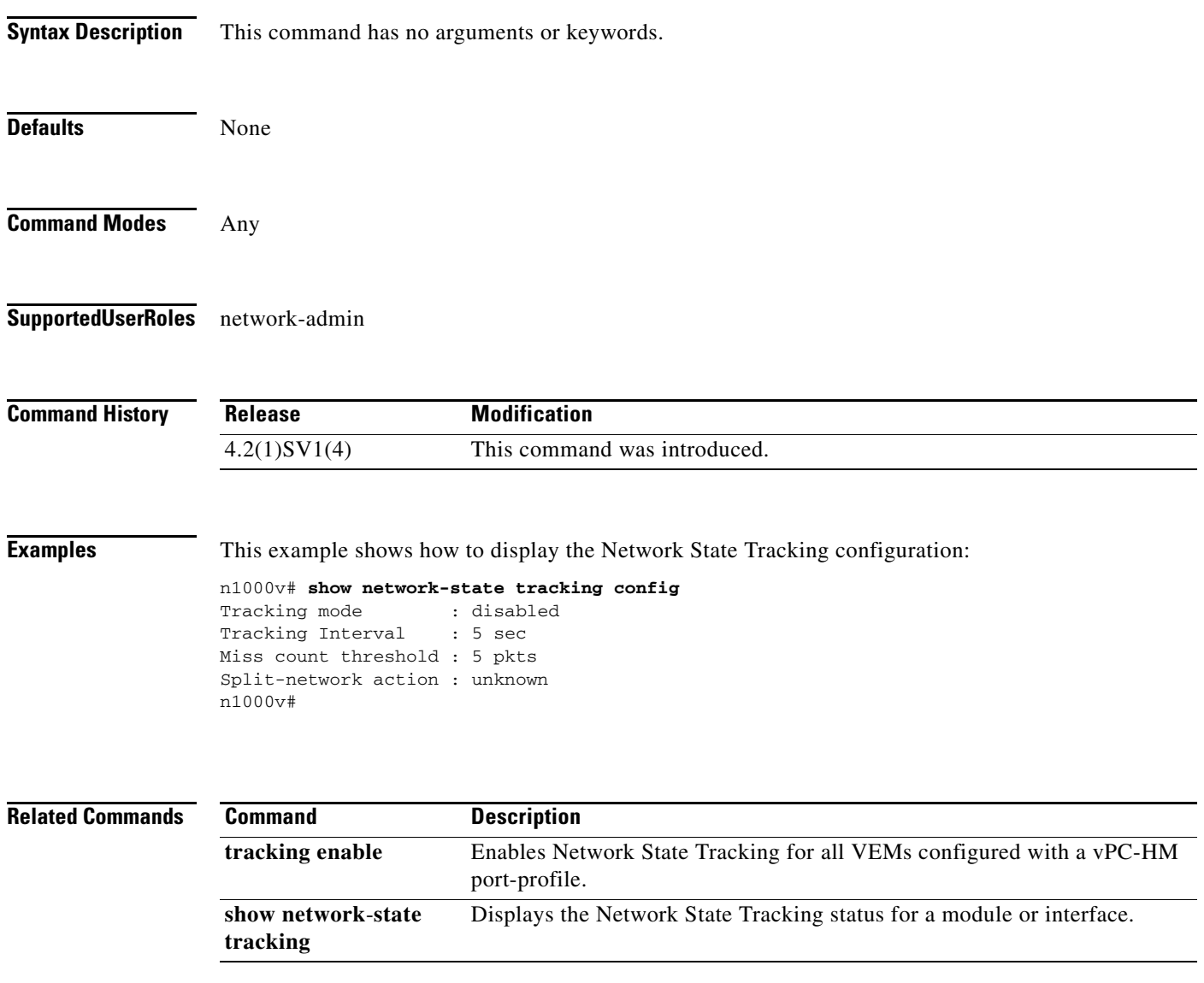

### **show ntp peer-status**

To display the status for all Network Time Protocol (NTP) servers and peers, use the **show ntp peer-status** command.

#### **show ntp peer-status**

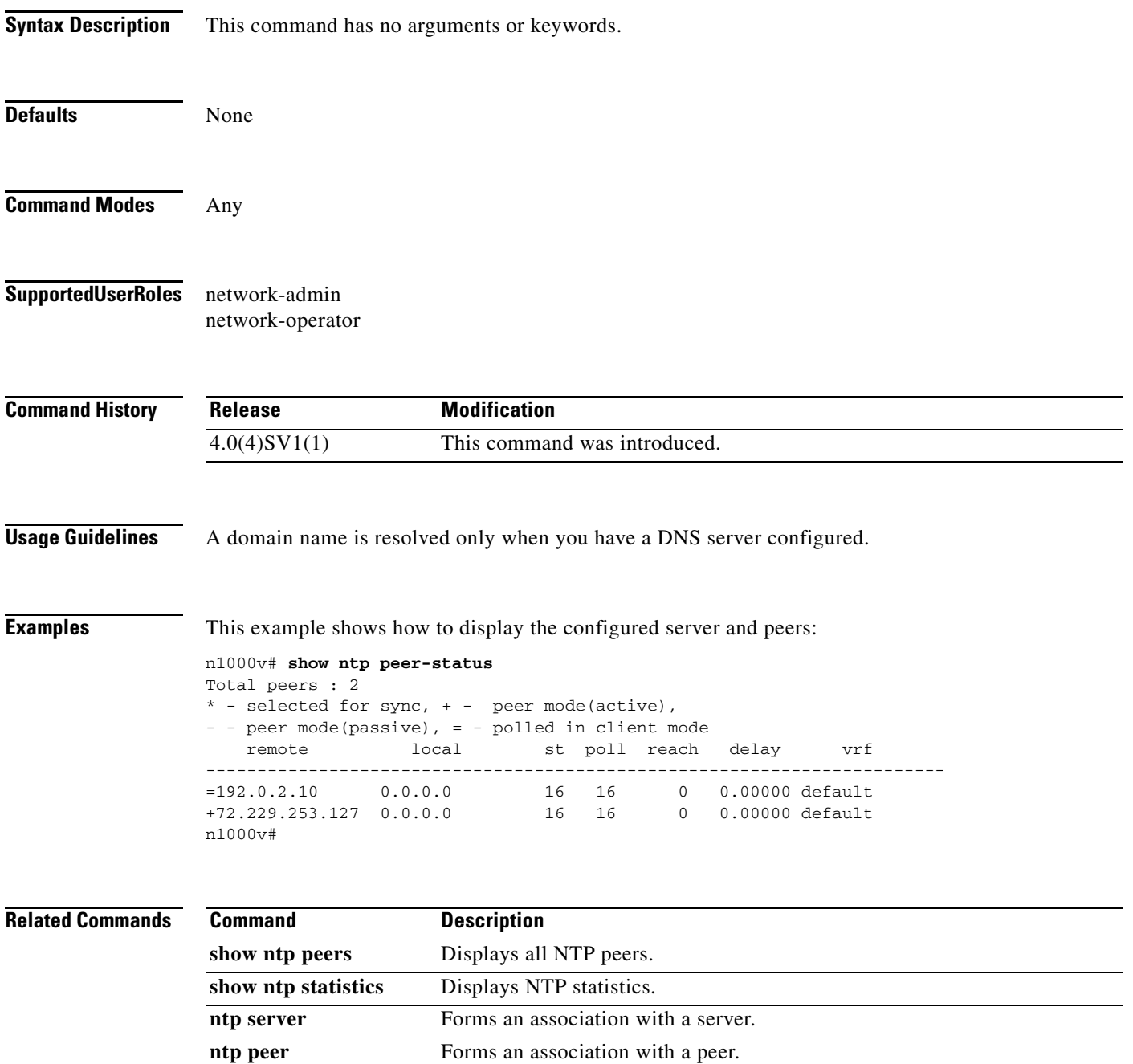

### **show ntp peers**

To display all Network Time Protocol (NTP) peers, use the **show ntp peers** command.

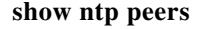

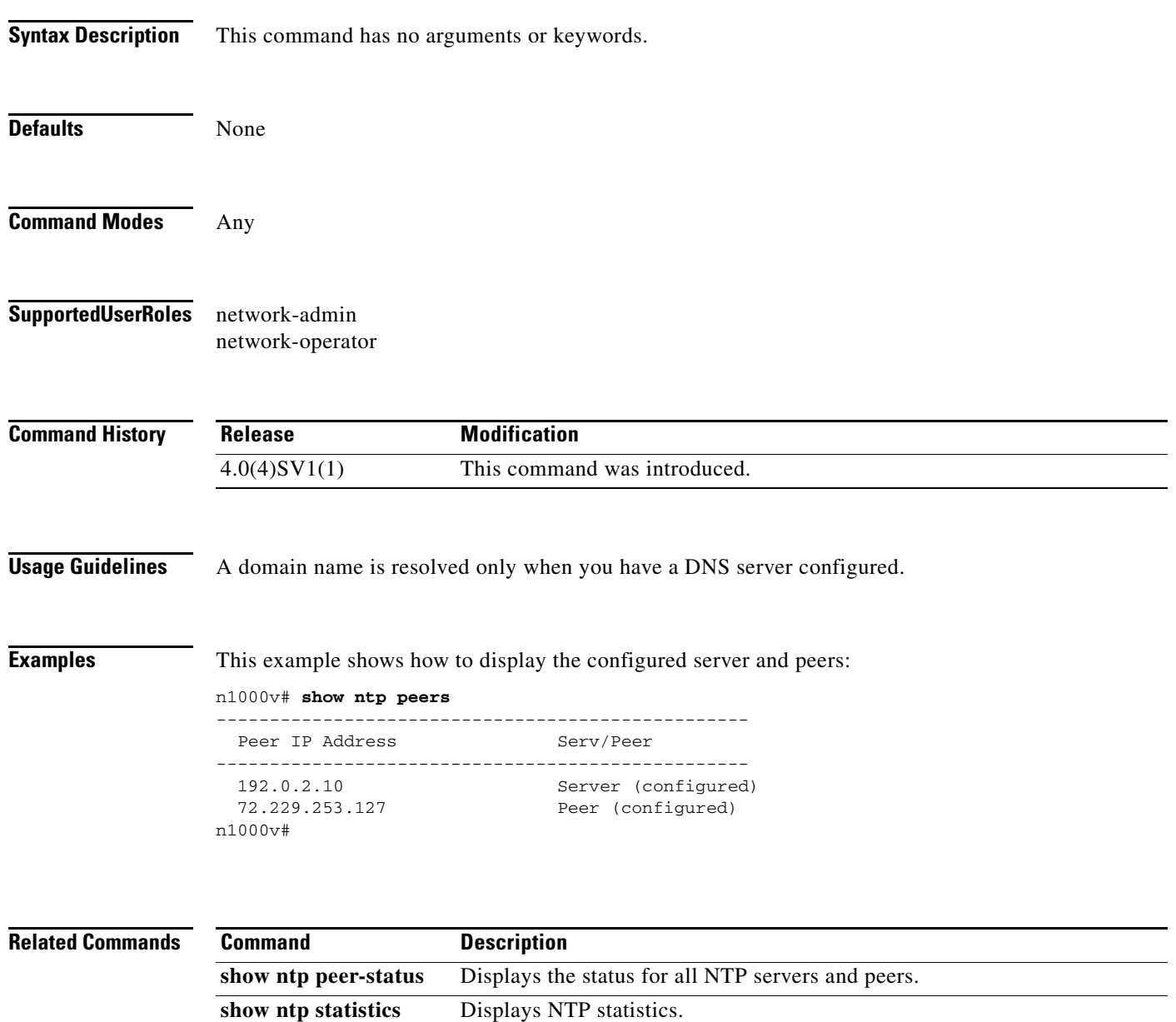

**ntp server** Forms an association with a server. **ntp peer** Forms an association with a peer.

# **show ntp statistics**

To display Network Time Protocol (NTP) statistics, use the **show ntp statistics** command.

**show ntp statistics** {**io** | **local** | **memory** | **peer** {*ip-address* | *dns-name*}}

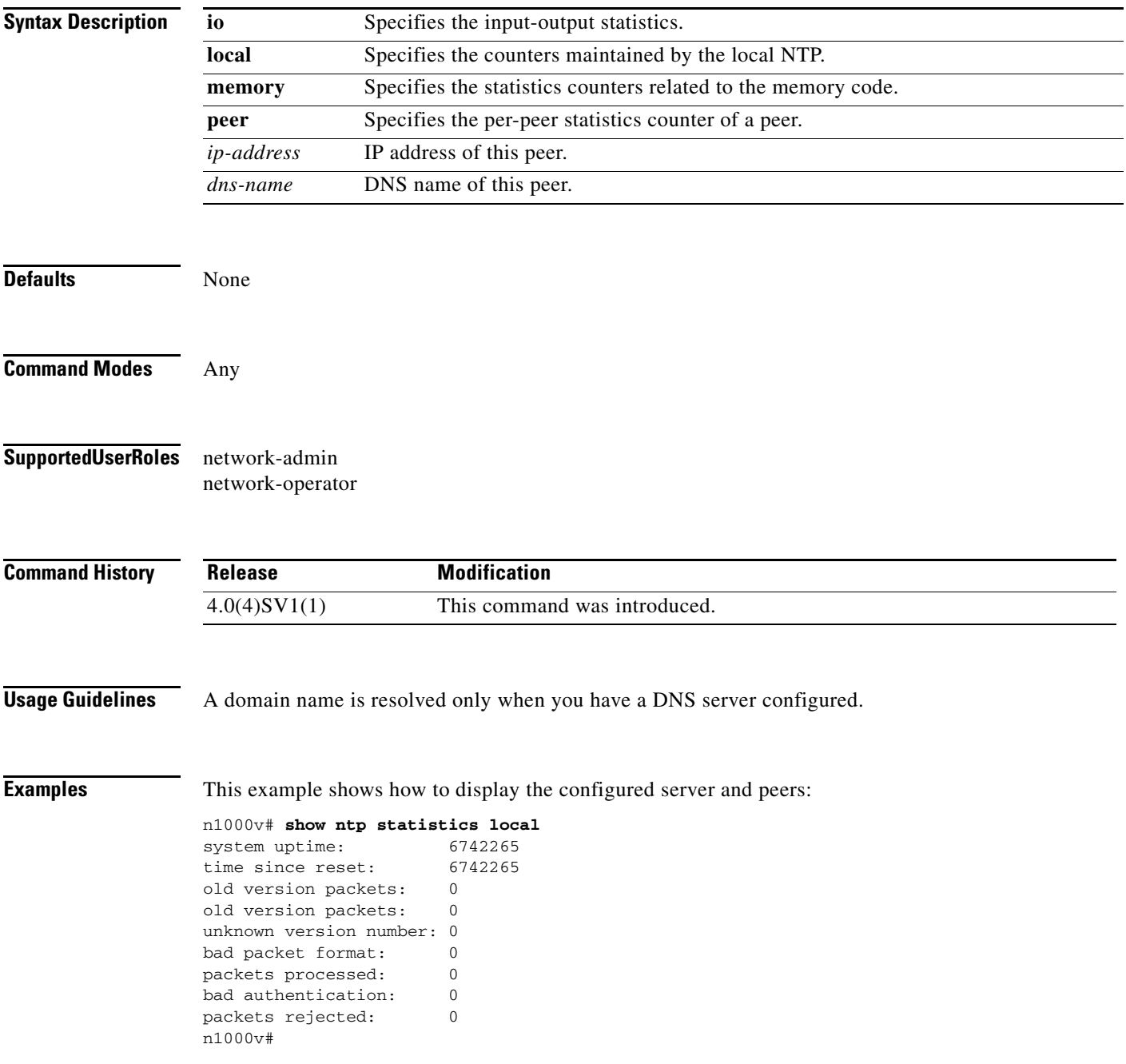

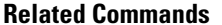

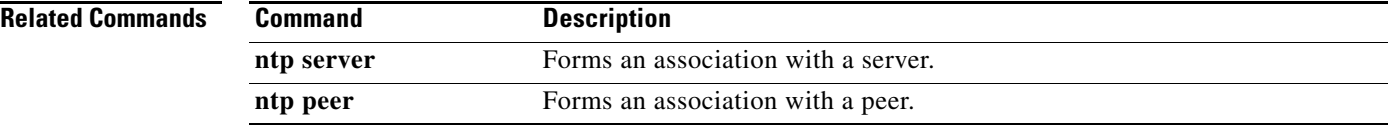

 $\overline{\phantom{a}}$ 

# **show password strength-check**

To display whether password strength is being checked, use the **show password strength-check** command.

#### **show password strength-check**

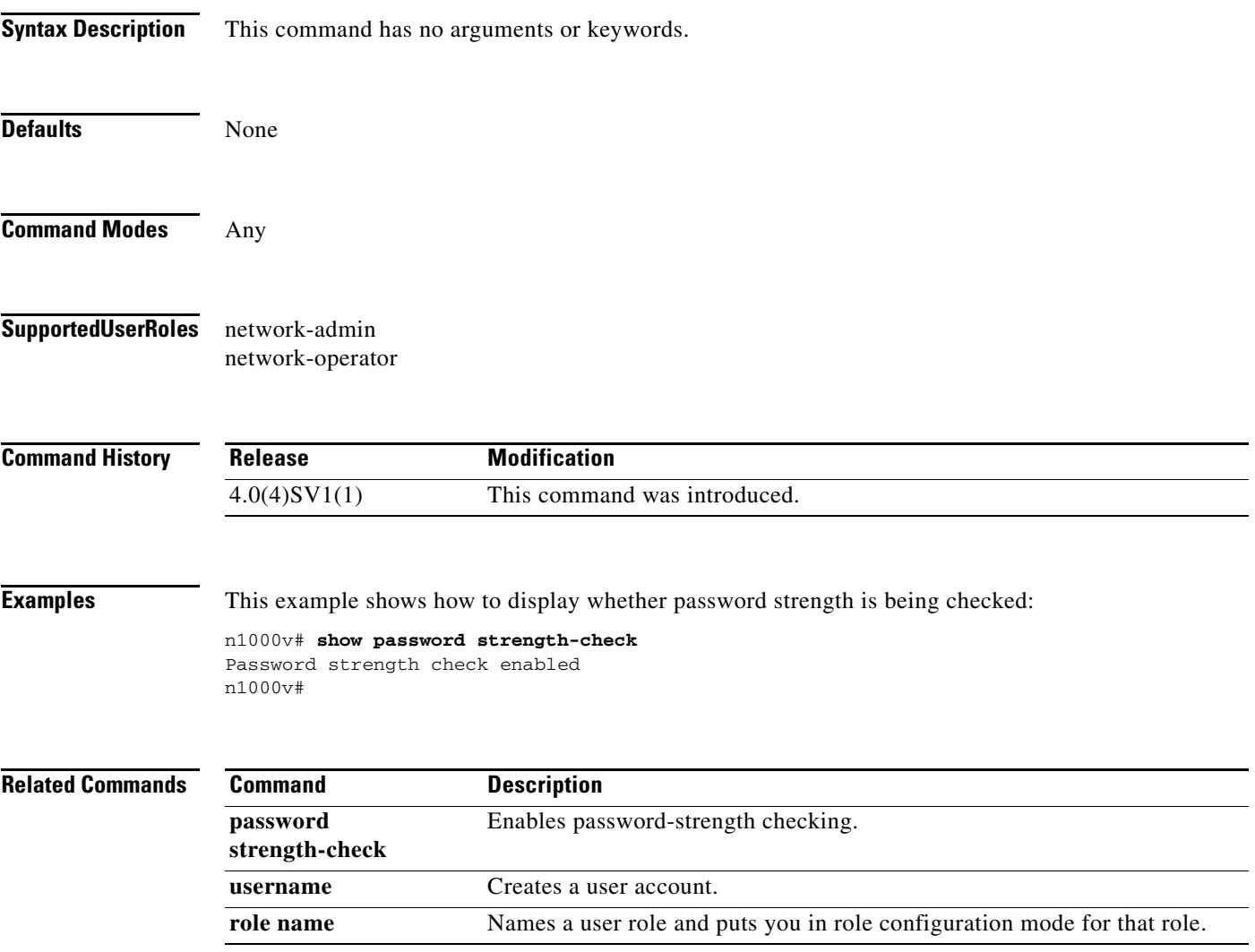

# **show peer-sup mac-addresses details**

To display the , use the **show peer-sup mac-addresses details** command.

**show policy-map** [{[**type qos**] [*policy\_map\_name*]} | {**type queuing** [*pmap-name-que*]}]

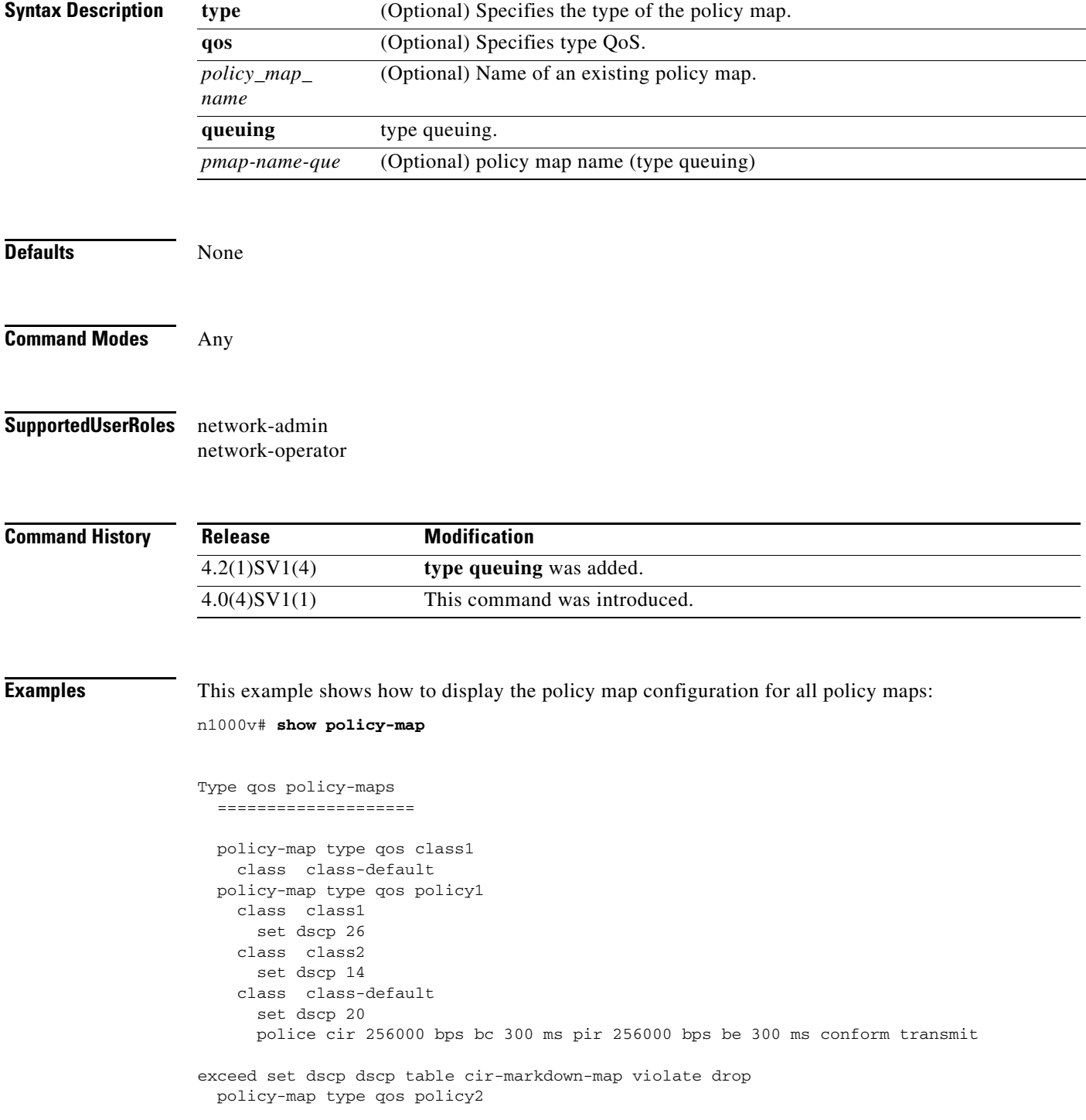

```
 policy-map type qos policy3
    class class-default
       police cir 256000 bps bc 300 ms pir 256000 bps be 300 ms conform transmit
exceed set dscp dscp table cir-markdown-map violate drop
n1000v#
```
#### **Related Commands**

 $\overline{\phantom{a}}$ 

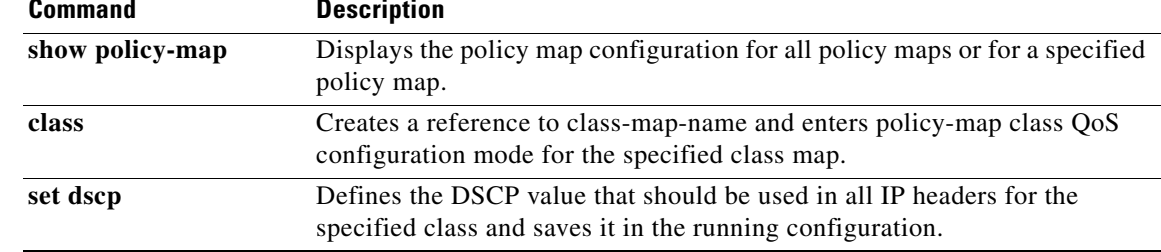

# **show platform fwm info vtep**

To display all the vteps information of the bridge-domains.

**show platform fwm info vtep**

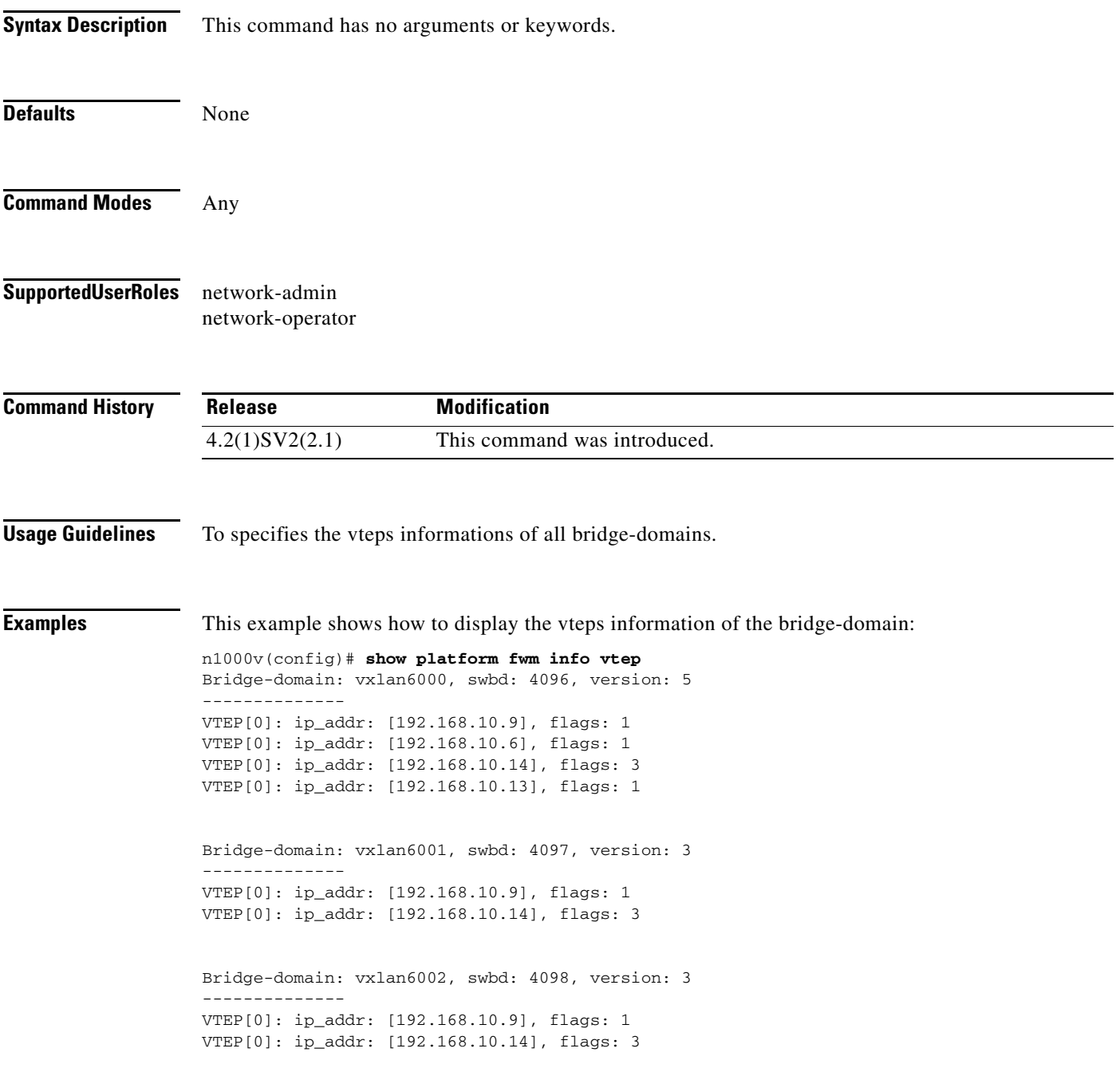

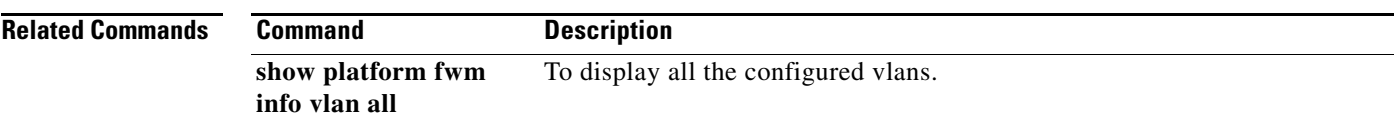

# **show policy-map**

To display the policy map configuration for all policy maps or for a specified policy map, use the **show policy-map** command.

**show policy-map** [{[**type qos**] [*policy\_map\_name*]} | {**type queuing** [*pmap-name-que*]}]

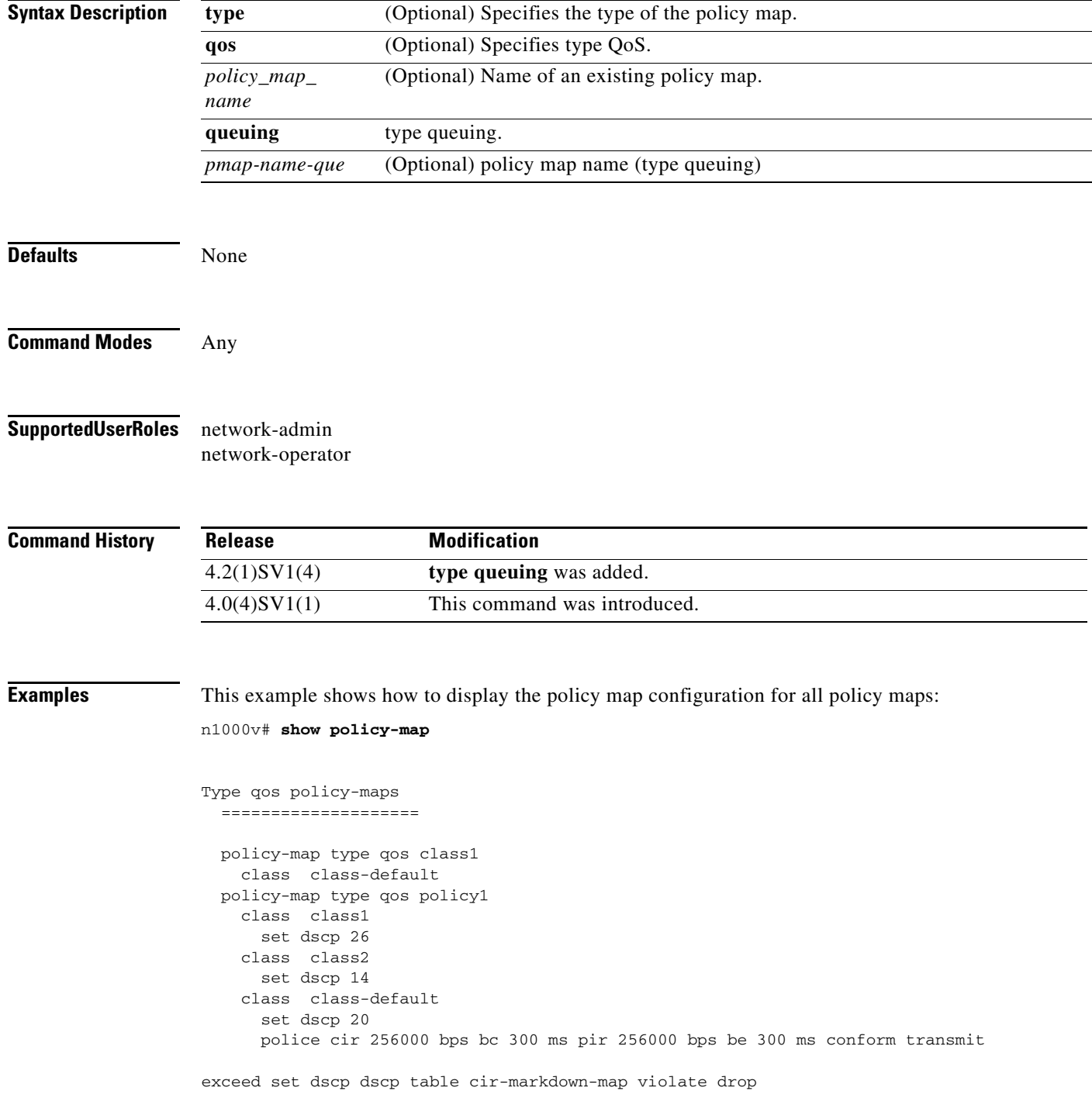

 policy-map type qos policy2 policy-map type qos policy3 class class-default police cir 256000 bps bc 300 ms pir 256000 bps be 300 ms conform transmit

exceed set dscp dscp table cir-markdown-map violate drop n1000v#

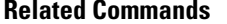

 $\overline{\phantom{a}}$ 

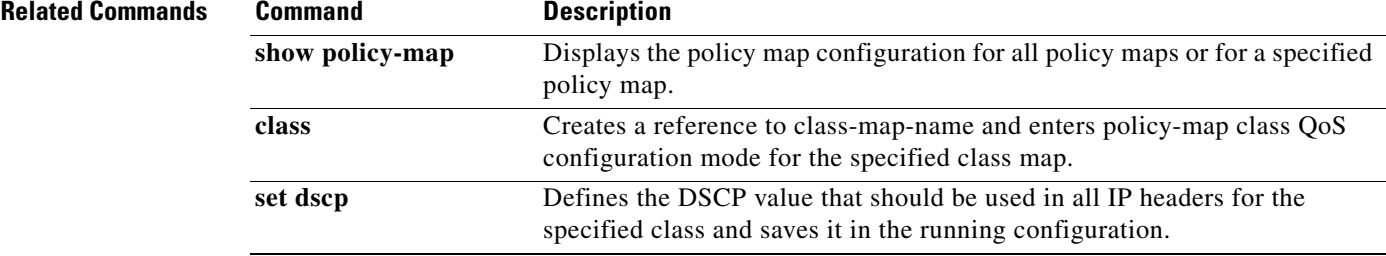

 $\mathbf I$ 

# **show policy-map interface**

To display the status of the global statistics and the configured policy maps on all interfaces, use the **show policy-map interface** command.

**show policy-map interface** [**brief**] [**ethernet** *slot/port* | **port-channel** *port\_channel\_number* | **vethernet** *interface\_number*] [[**input** | **output**] [**type qos**]]

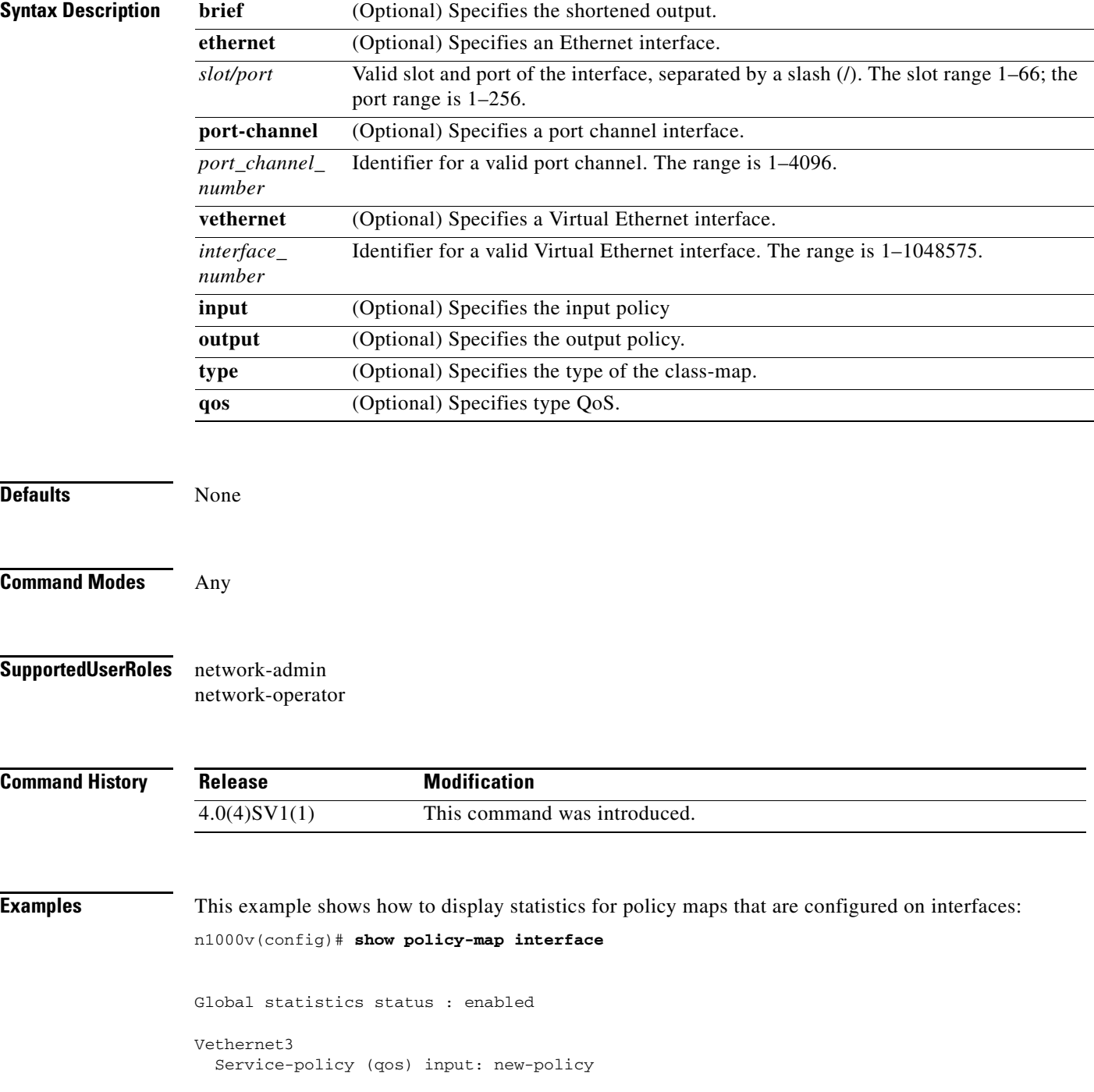

 $\overline{\phantom{a}}$ 

 policy statistics status: enabled Class-map (qos): class-default (match-any) 59610700 packets set prec 5 Vethernet5 Service-policy (qos) output: new-policer policy statistics status: enabled Class-map (qos): new-class (match-all) 344661013 packets Match: precedence 5 police cir 900 mbps bc 200 ms conformed 505953339796 bytes, 899924196 bps action: transmit violated 12285218014 bytes, 22283000 bps action: dropn1000v#

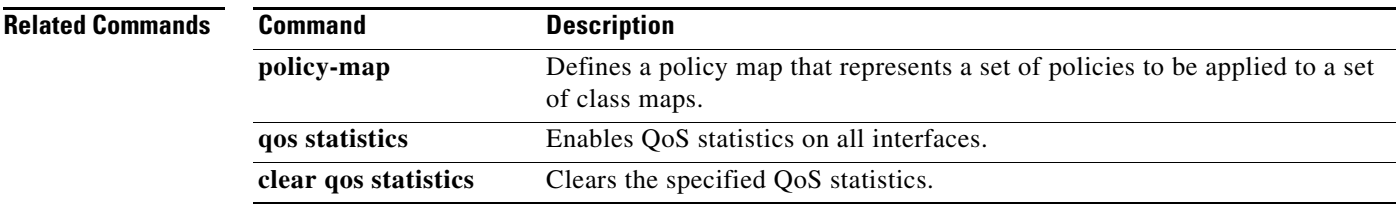

**The State** 

# **show port-channel compatibility-parameters**

To display the parameters that must be the same among the member ports in order to join a port channel, use the **show port-channel compatibility parameters** command.

#### **show port-channel compatibility-parameters**

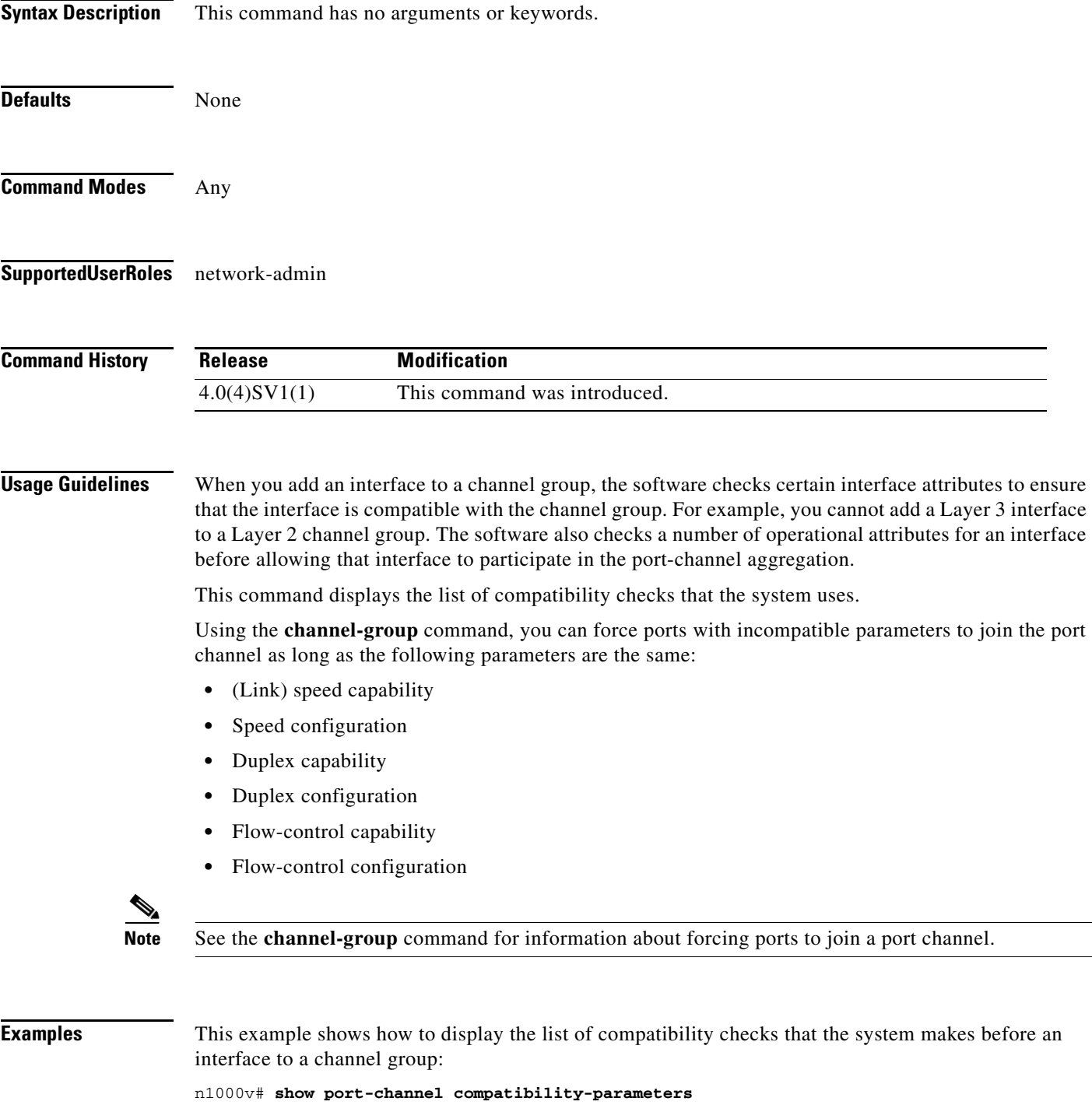
\* port mode

Members must have the same port mode configured, either E or AUTO. If they are configured in AUTO port mode, they have to negotiate E mode when they come up. If a member negotiates a different mode, it will be suspended.

\* speed

Members must have the same speed configured. If they are configured in AUTO speed, they have to negotiate the same speed when they come up. If a member negotiates a different speed, it will be suspended.

\* MTU

Members have to have the same MTU configured. This only applies to ethernet port-channel.

\* MEDIUM

Members have to have the same medium type configured. This only applies to ethernet port-channel.

\* Span mode

Members must have the same span mode.

\* sub interfaces

Members must not have sub-interfaces.

\* Duplex Mode

Members must have same Duplex Mode configured.

\* Ethernet Layer

Members must have same Ethernet Layer (switchport/no-switchport) configured.

\* Span Port

Members cannot be SPAN ports.

\* Storm Control

Members must have same storm-control configured.

\* Flow Control

Members must have same flowctrl configured.

\* Capabilities

Members must have common capabilities.

\* port

Members port VLAN info.

\* port

 $\mathbf I$ 

Members port does not exist.

\* switching port

Members must be switching port, Layer 2.

\* port access VLAN

Members must have the same port access VLAN.

\* port native VLAN

Members must have the same port native VLAN.

\* port allowed VLAN list

Members must have the same port allowed VLAN list.

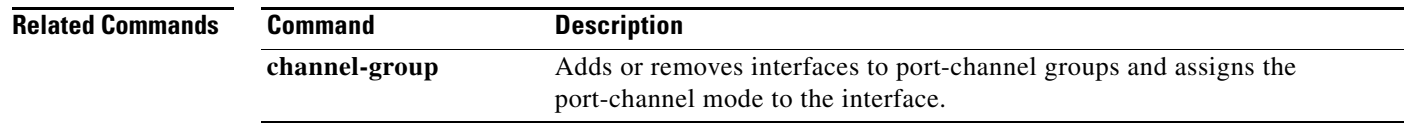

 $\overline{\phantom{a}}$ 

### **show port-channel database**

To display information about the current running of the port channels, use the **show port-channel database** command.

**show port-channel database** [**interface port-channel** *channel-number*]

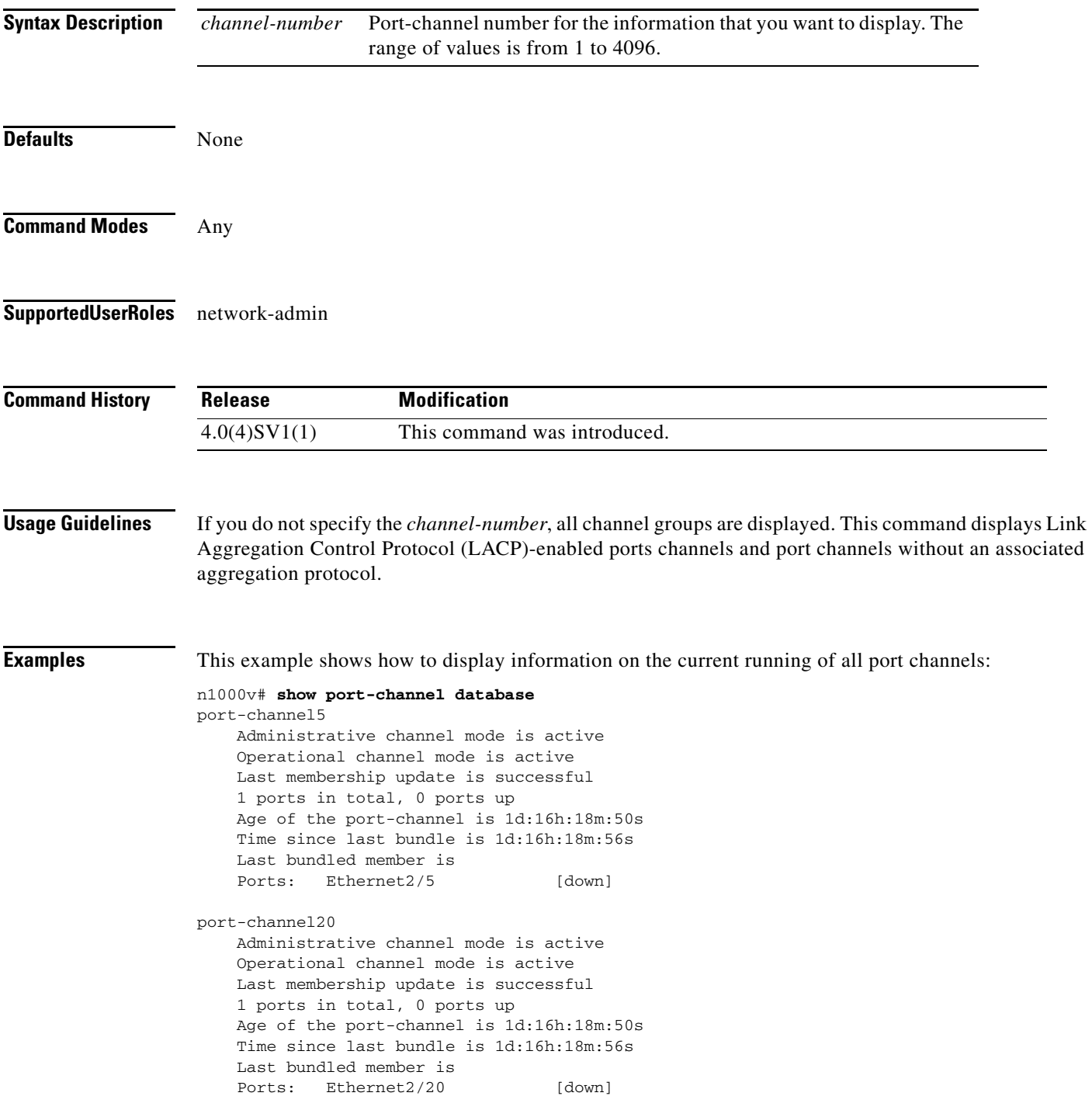

 $\mathbf I$ 

This example shows how to display information on the current running of a specific port channel:

```
n1000v# show port-channel database interface port-channel 20
port-channel20
    Administrative channel mode is active
    Operational channel mode is active
    Last membership update is successful
    1 ports in total, 0 ports up
    Age of the port-channel is 1d:16h:23m:14s
    Time since last bundle is 1d:16h:23m:20s
    Last bundled member is
    Ports: Ethernet2/20 [down]
```
#### **Related Commands Command Description**

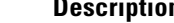

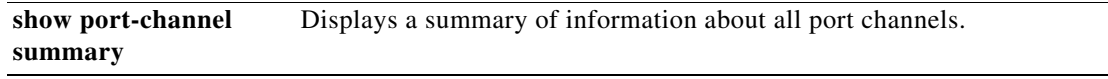

 $\overline{\phantom{a}}$ 

### **show port-channel load-balance**

To display information about load-balancing using port channels, use the **show port-channel load-balance** command.

**show port-channel load-balance** [**forwarding-path interface port-channel** *channel-number*]

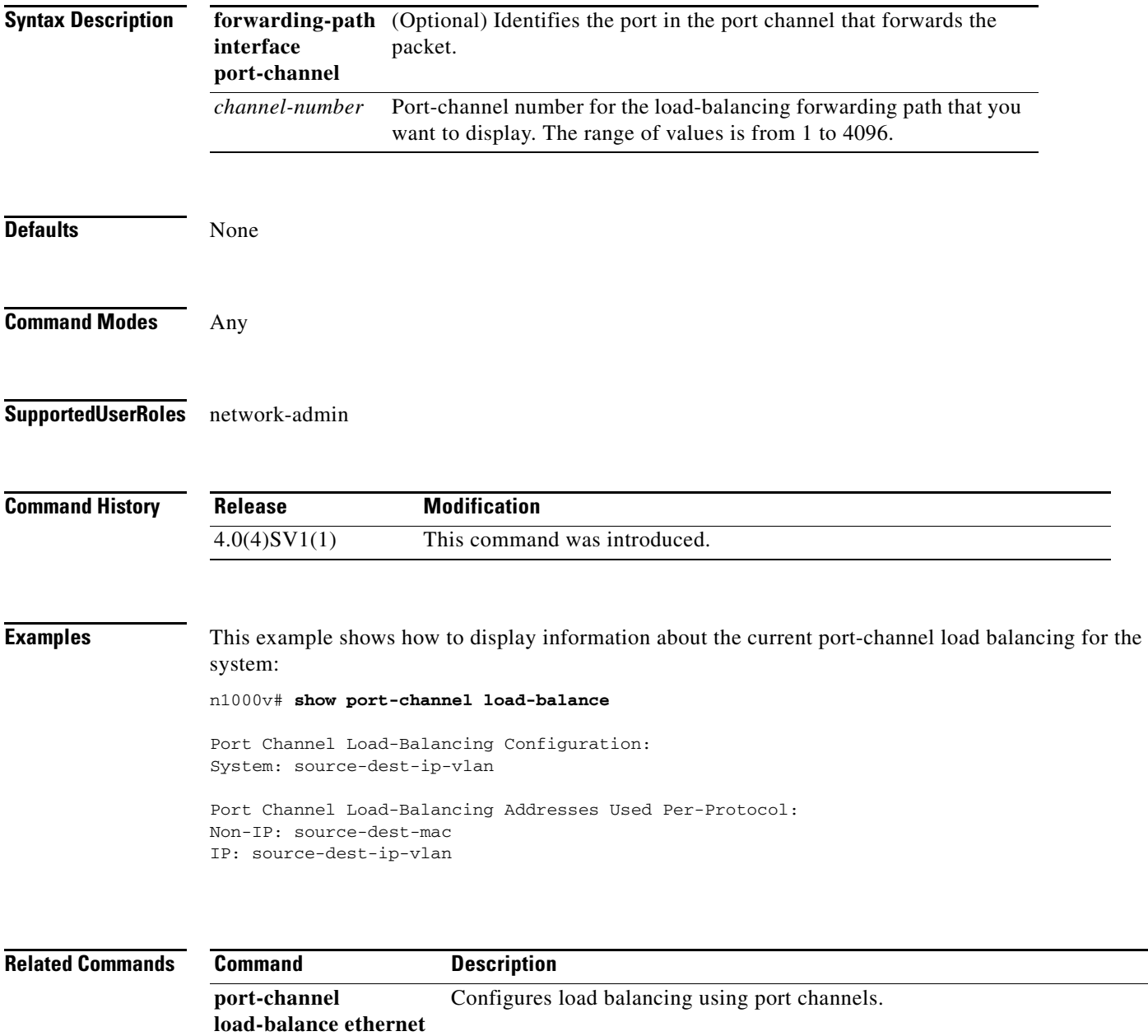

### **show port-channel rbh-distribution**

To display information about the Result Bundle Hash (RBH) for port channels, use the **show port-channel rbh-distribution** command.

**show port-channel rbh-distribution** [**interface port-channel** *channel-number*]

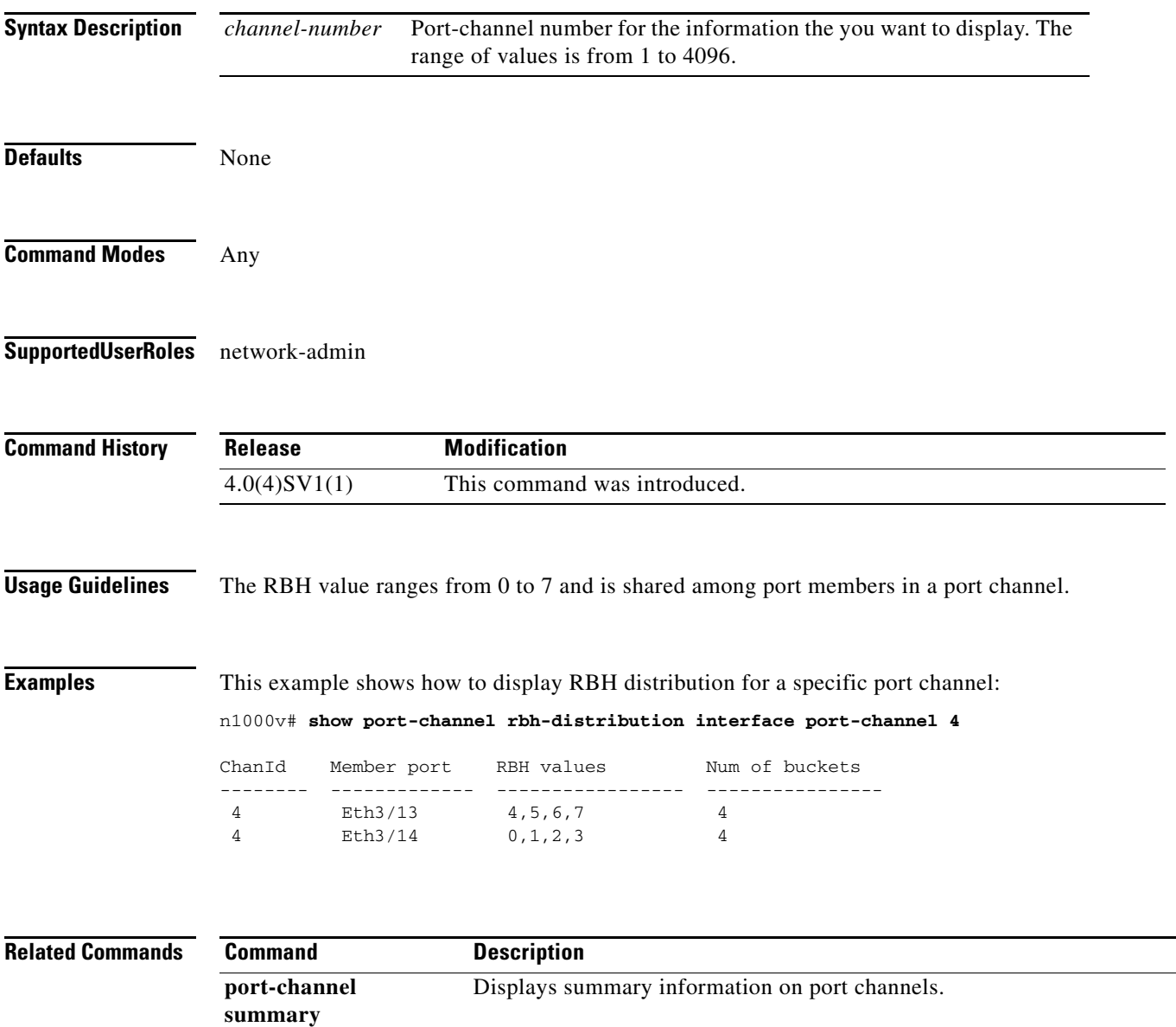

### **show port-channel summary**

To display summary information about the port channels, use the **show port-channel summary**  command.

#### **show port-channel summary**

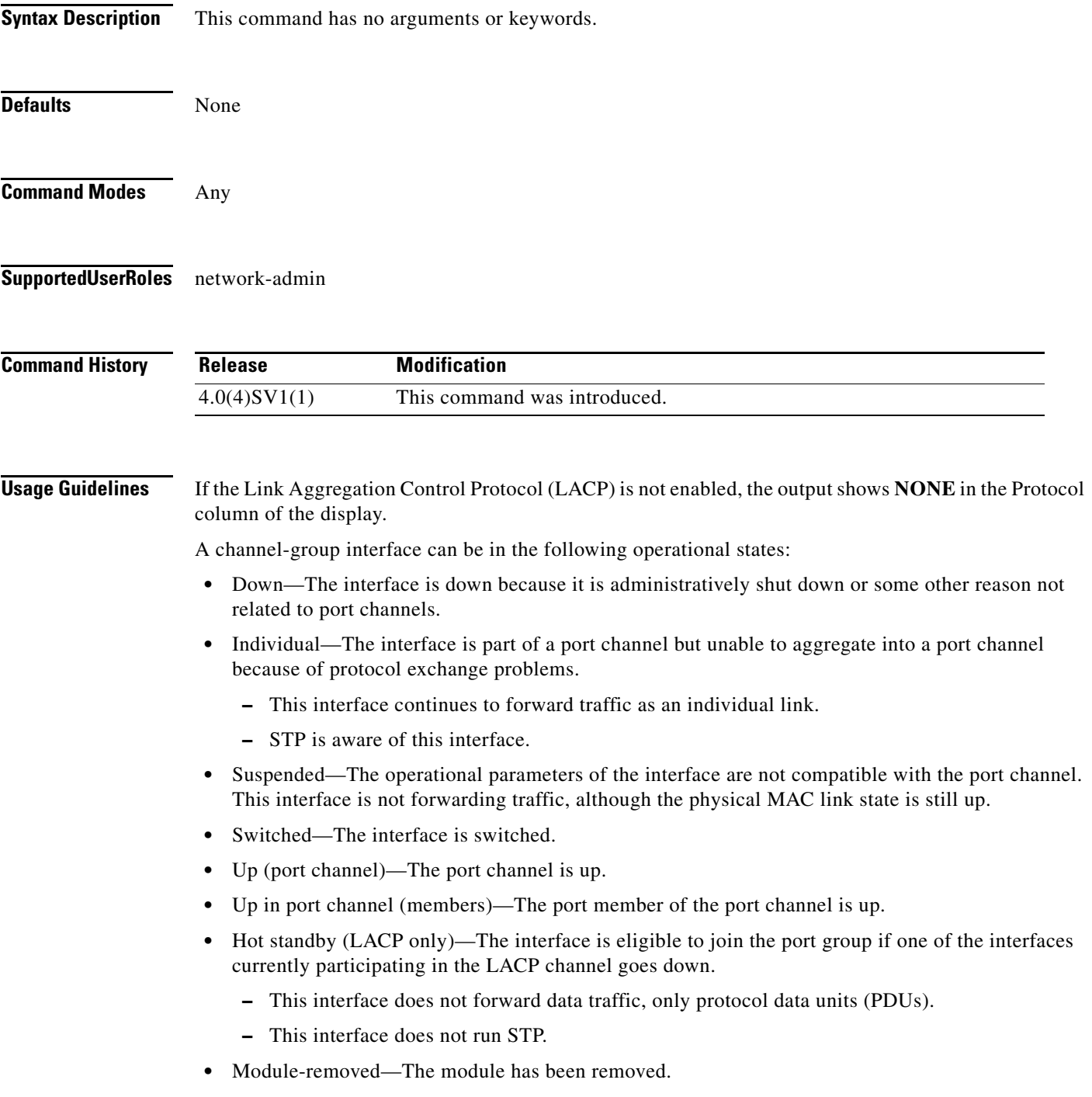

**•** Routed—The interface is routed.

**Examples** This example shows how to display summary information for the port channels:

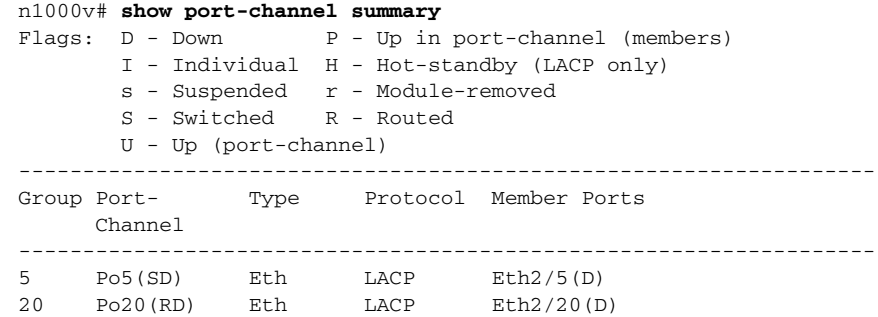

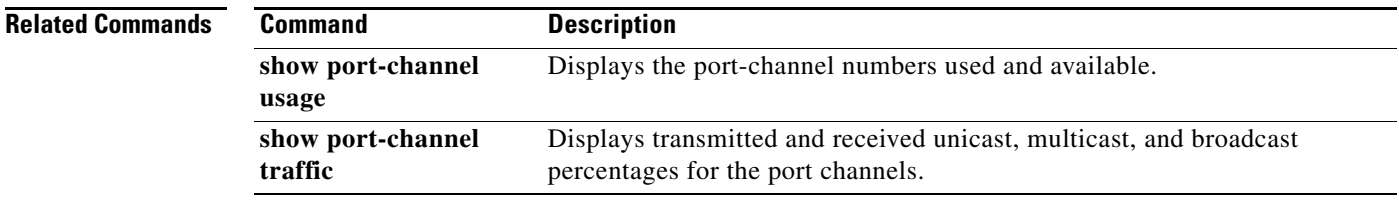

 $\overline{\phantom{a}}$ 

### **show port-channel traffic**

To display traffic statistics for port channels, use the **show port-channel traffic** command.

**show port-channel traffic** [**interface port-channel** *channel-number*]

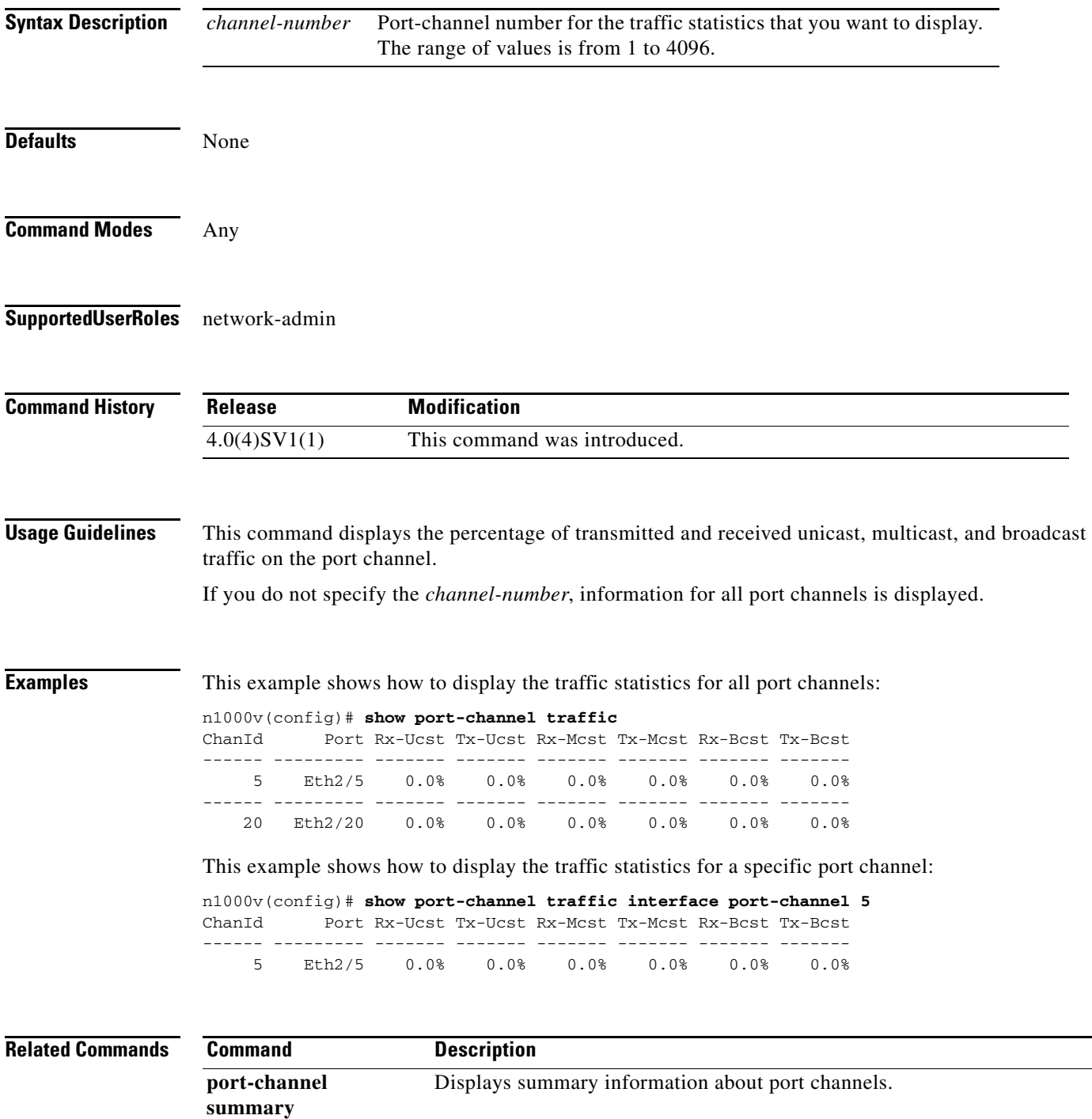

### **show port-channel usage**

To display the port-channel numbers used and available, use the **show port-channel usage** command.

**show port-channel usage** 

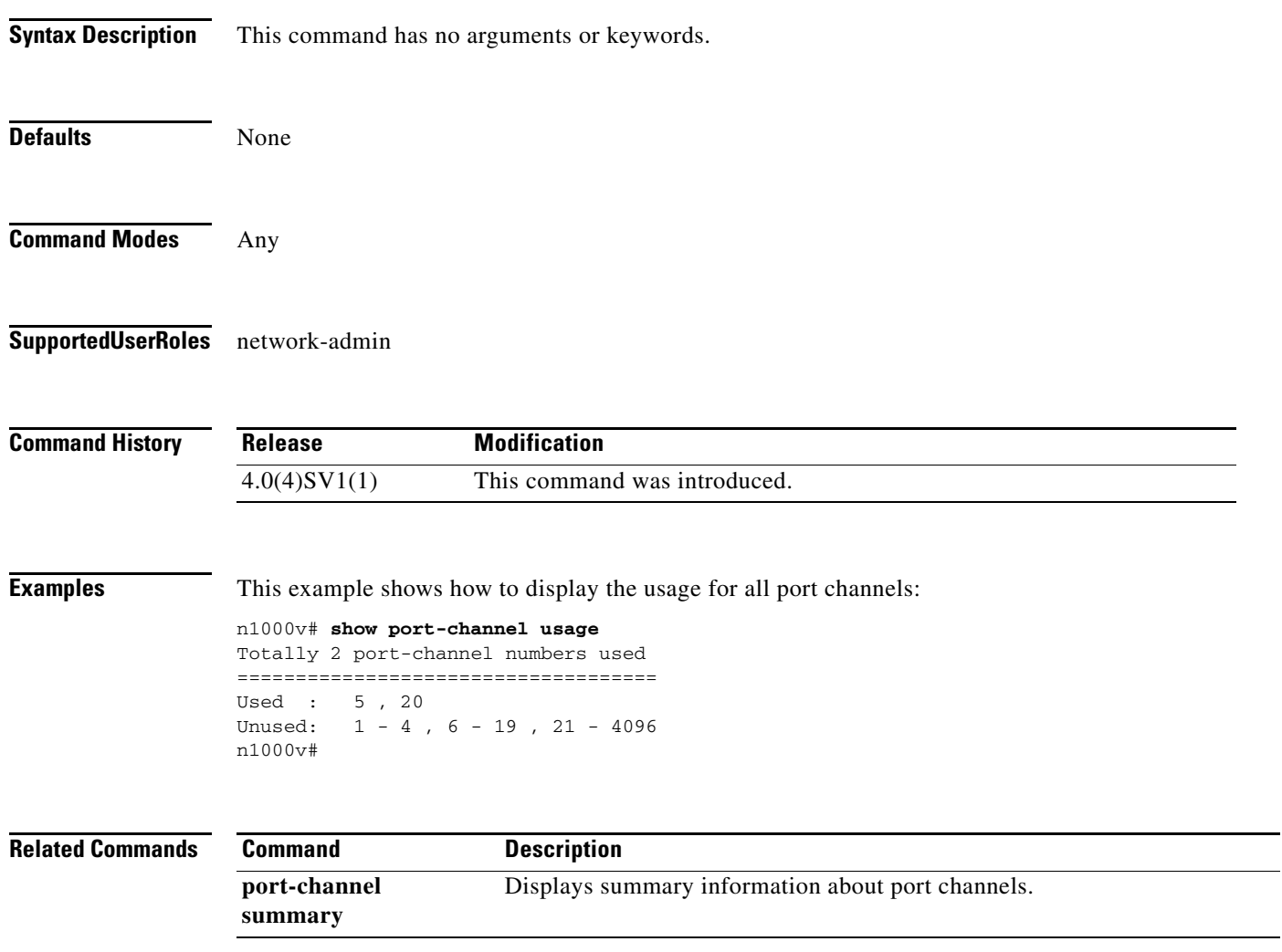

### **show port-profile**

To display configurations for port profiles, use the **show port-profile** command.

**show port-profile** [**name** *prof\_name*]

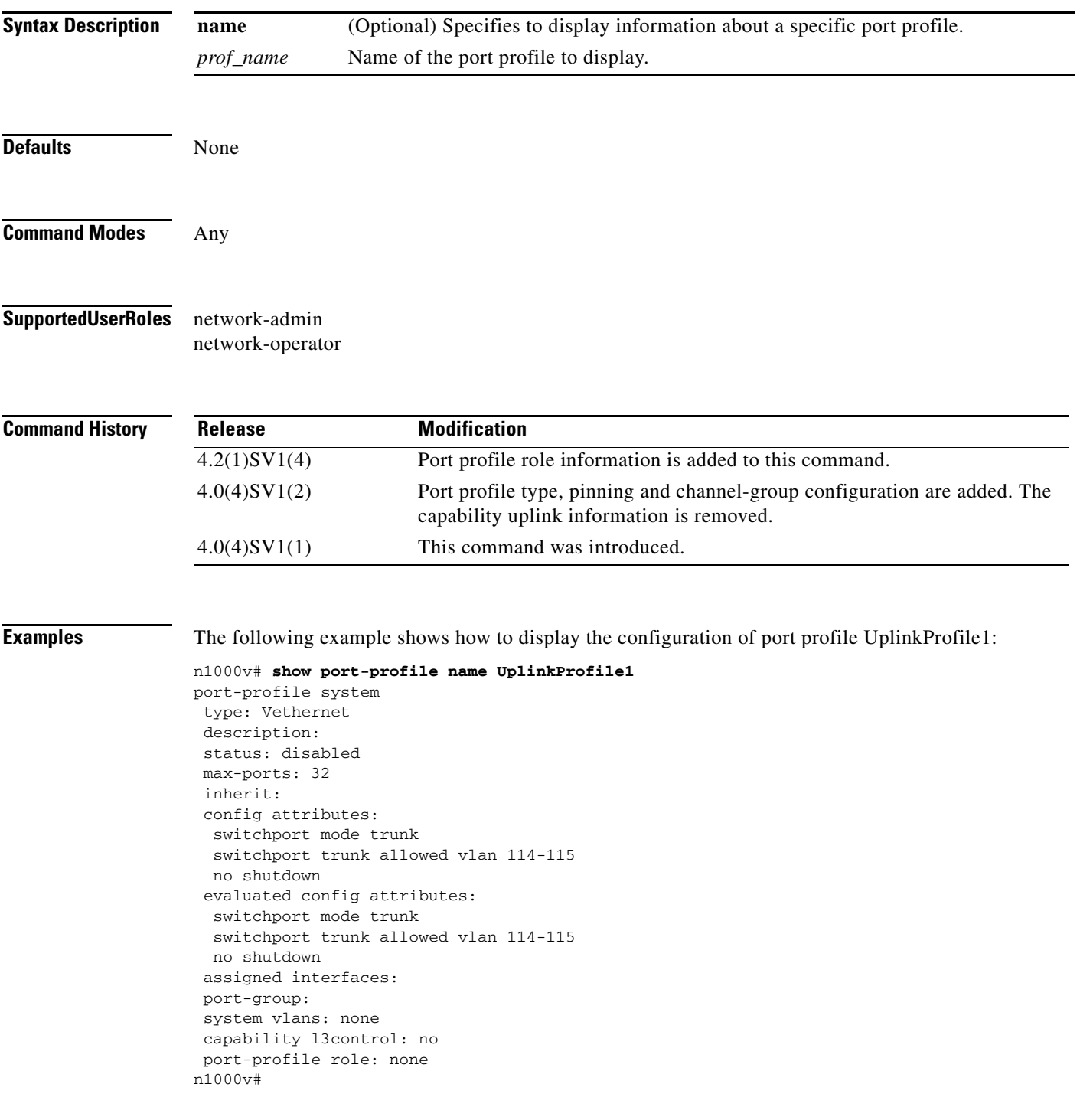

П

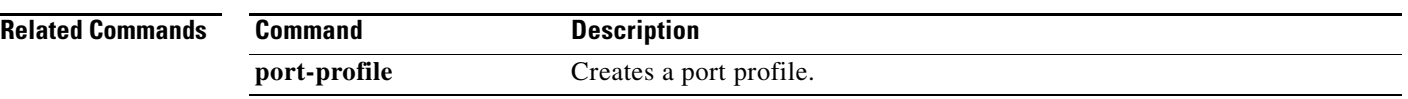

П

 $\overline{\phantom{a}}$ 

### **show port-profile expand-interface**

To verify that the interface level configuration did not overwrite the port profile configuration, use the **show port-profile expand-interface** command.

**show port-profile expand-interface** [**name** *port-profile-name*]

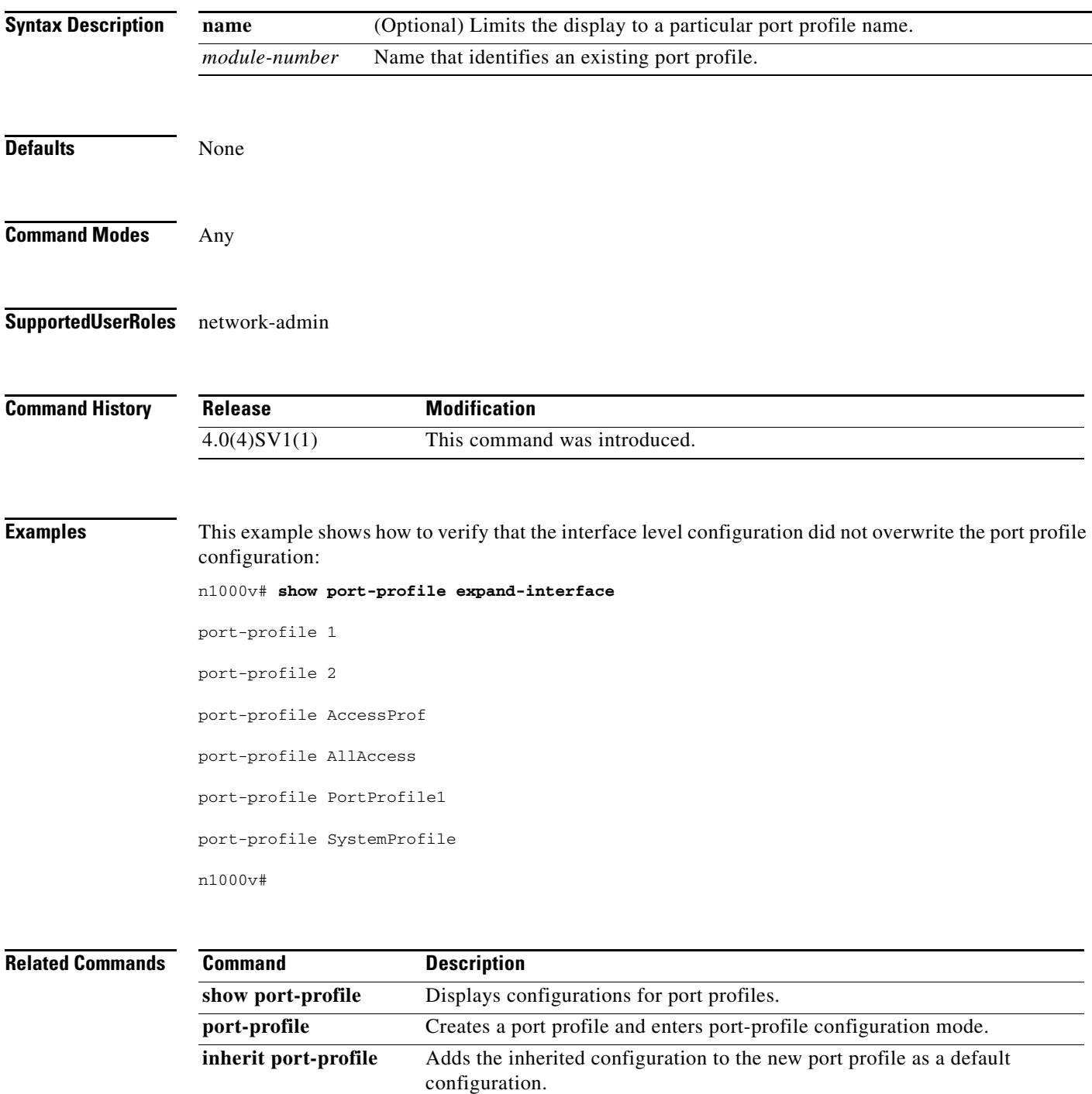

 $\mathbf I$ 

# **show port-profile-role**

To display the port profile role configuration, use the **show port-profile-role** command.

**show port-profile-role** [**name** *port-profile-role-name*]

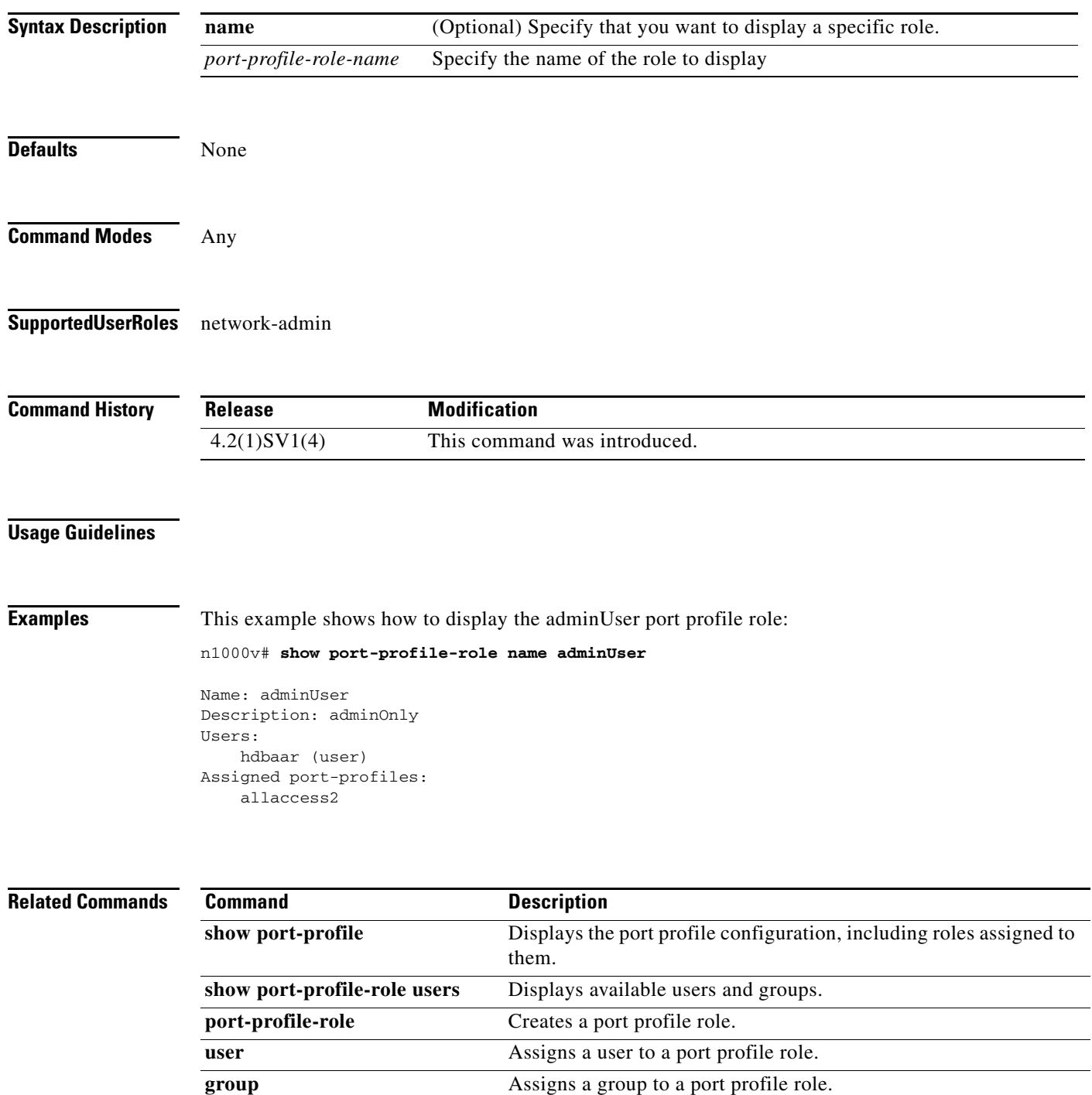

**assign port-profile-role** Assigns a port profile role to a specific port profile.

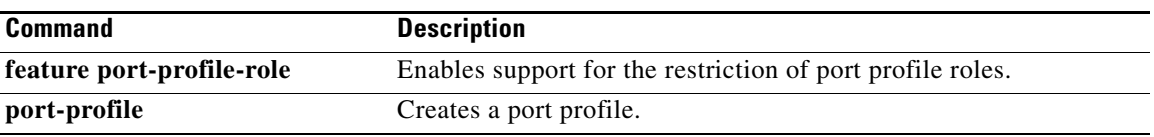

# **show port-profile-role users**

To display available users and groups, use the **show port-profile-role users** command.

#### **show port-profile-role users**

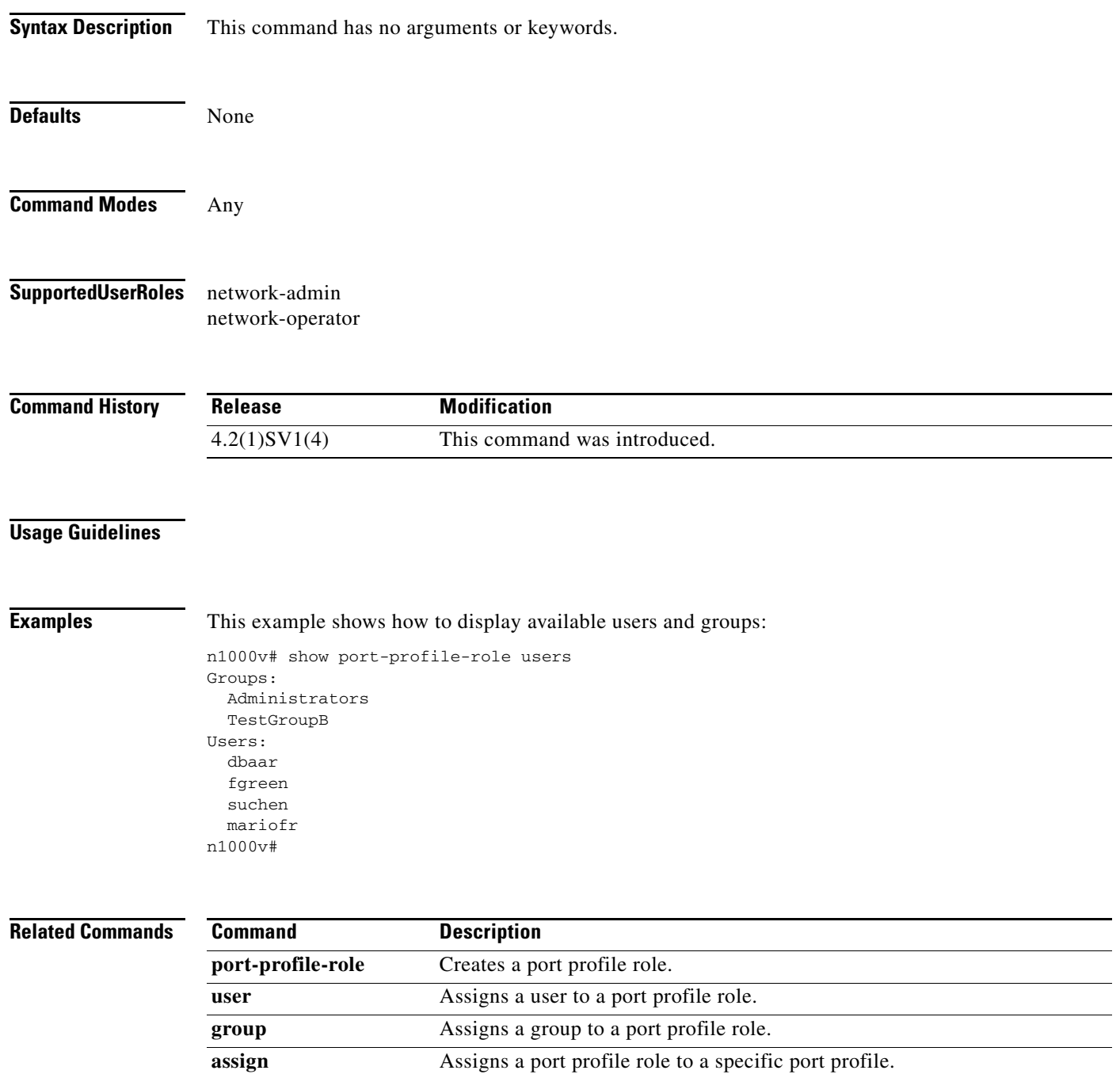

**port-profile-role**

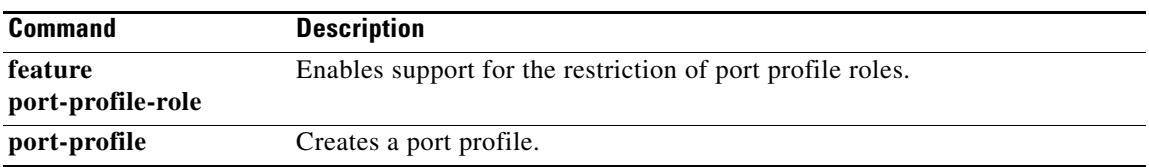

### **show port-profile sync-status**

To display interfaces that are out of sync with port profiles, use the **show port-profile sync-status** command.

**show port-profile sync-status** [**interface** *if-name*]

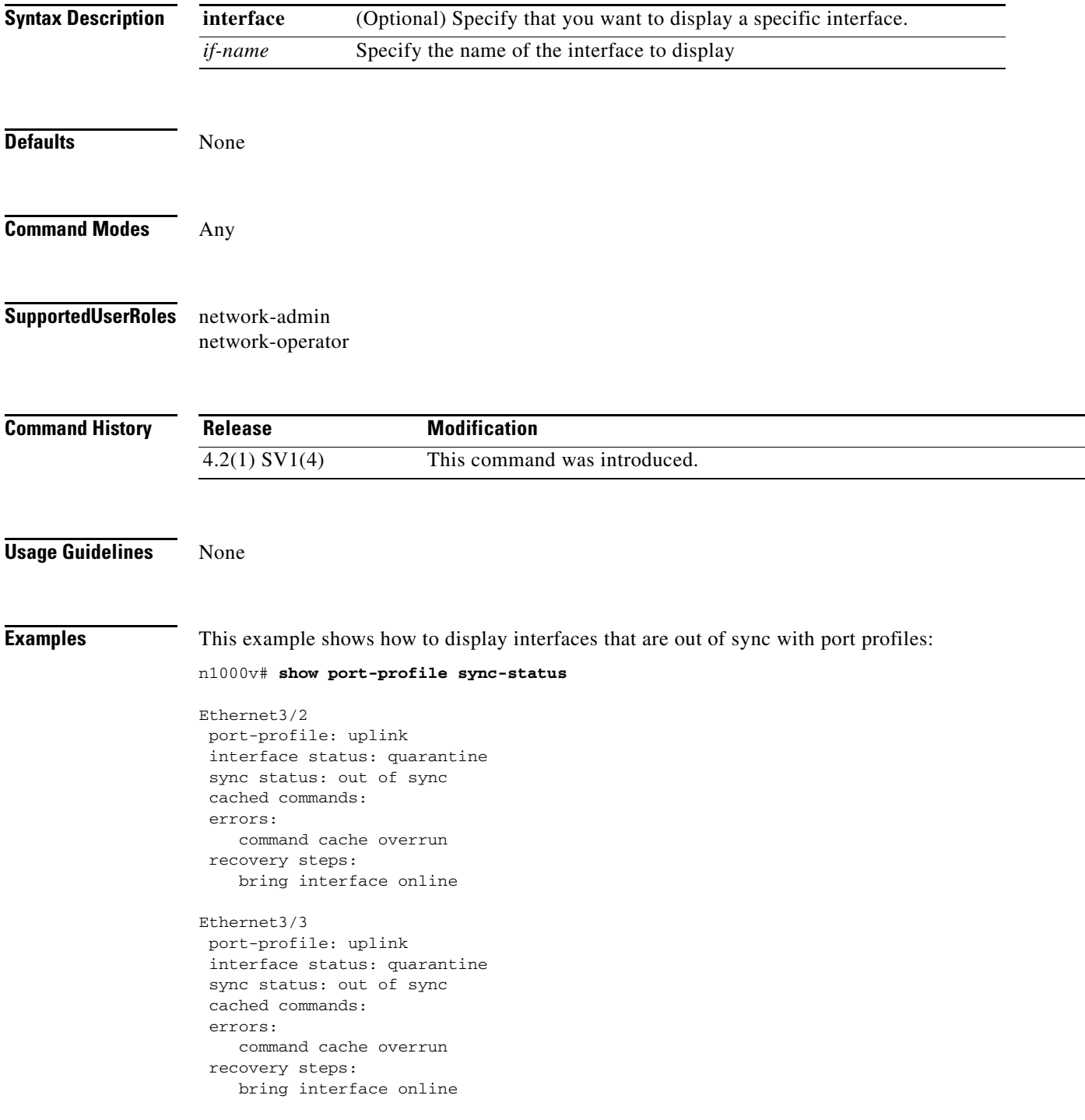

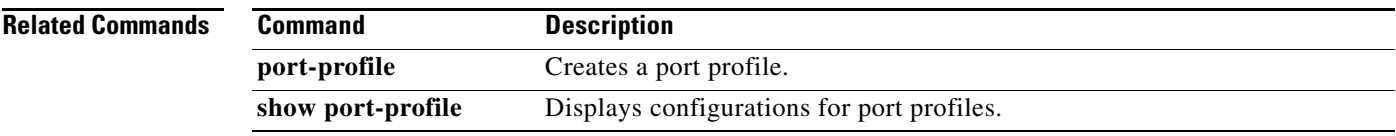

## **show port-profile virtual usage**

To display port profile usage by interface, use the **show port-profile virtual usage** command.

**show port-profile virtual usage** [**name** *name*]

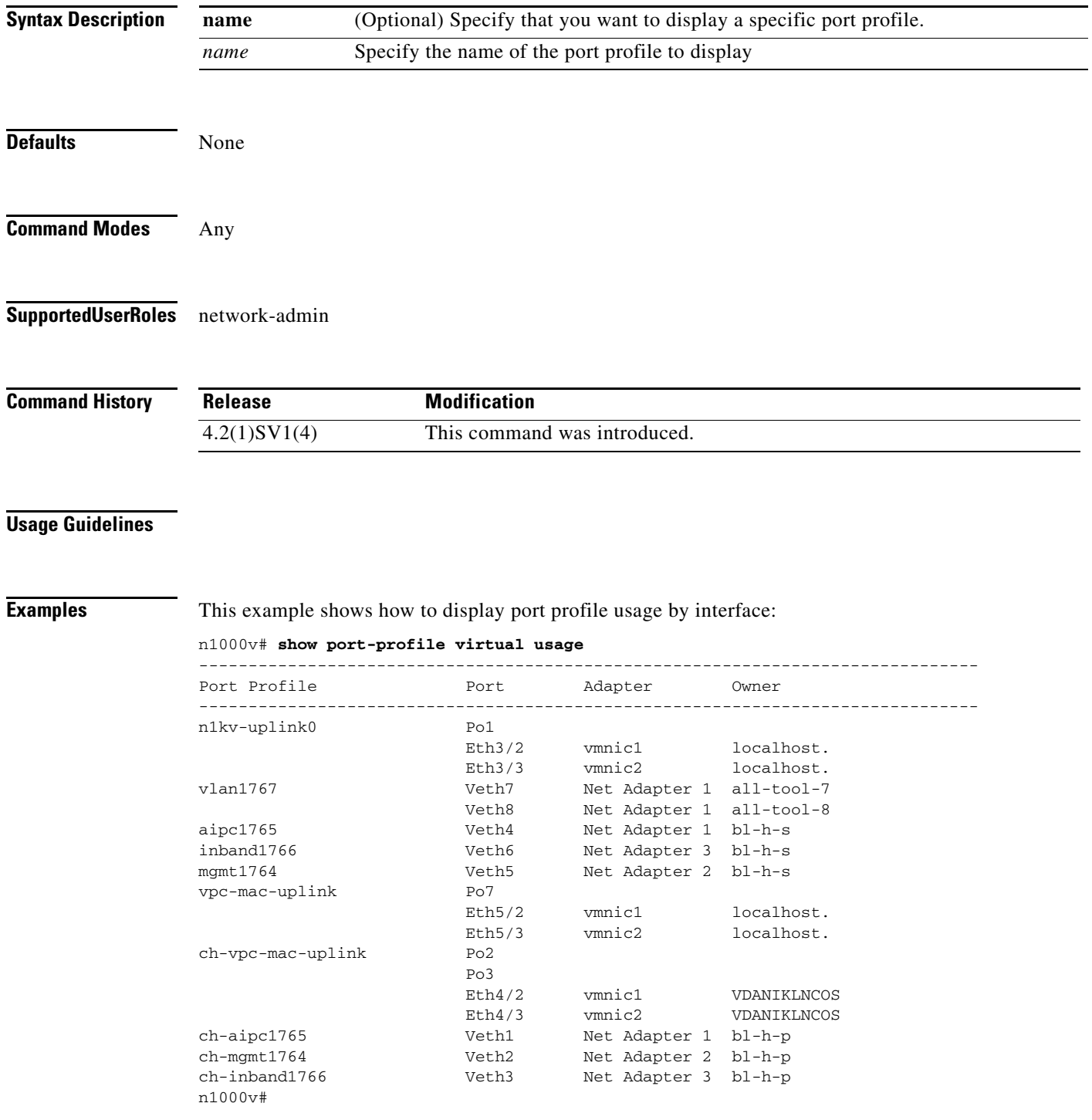

#### **Related Comman**

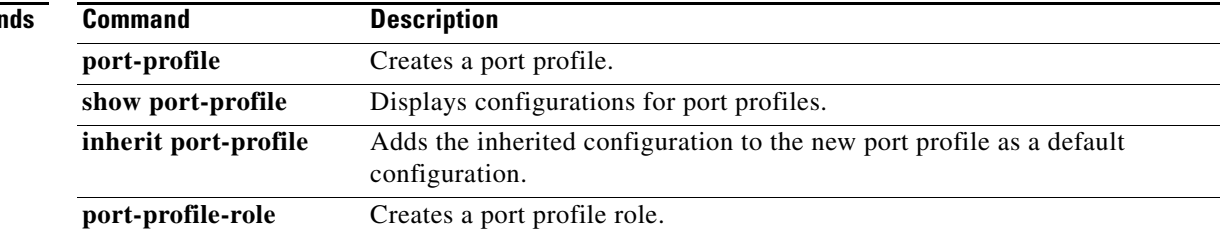

 $\mathbf I$ 

### **show port-security address module <module number>**

To display information about all secure MAC-addresses in the VEM module, use the **show port-security address module <module number>** command.

#### **show port-security address module** *<module number>*

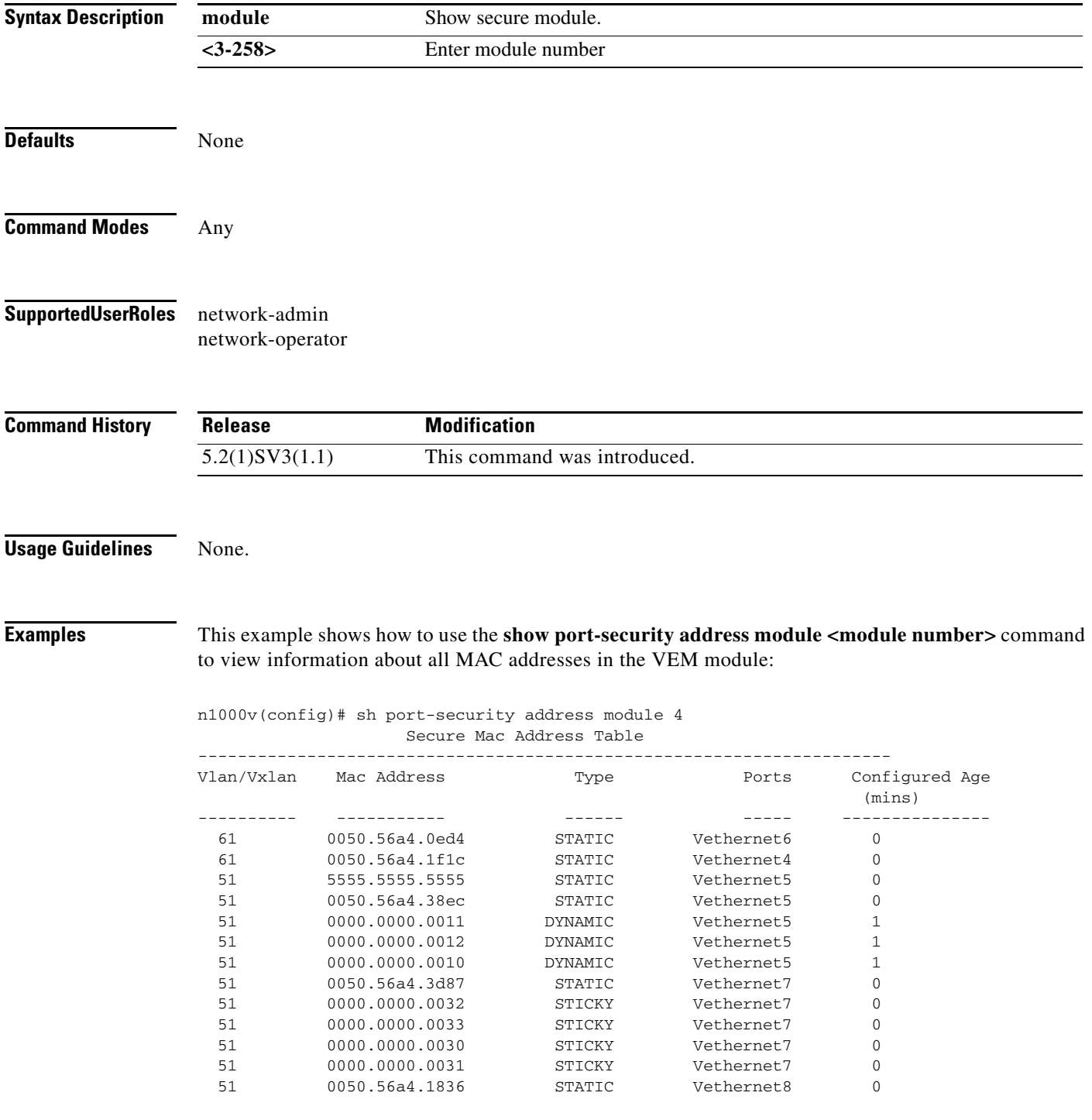

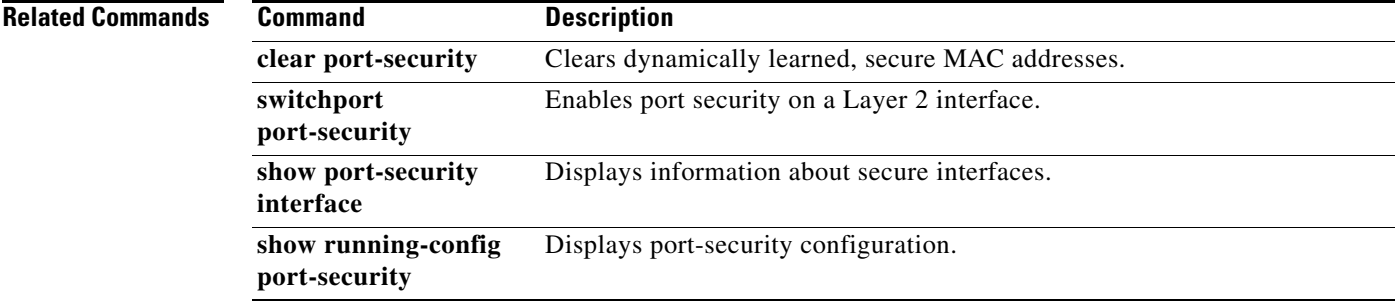

### **show port-security interface**

To display information about the secure interfaces on the system, use the **show port-security interface** command.

**show port-security interface** *interface-id*

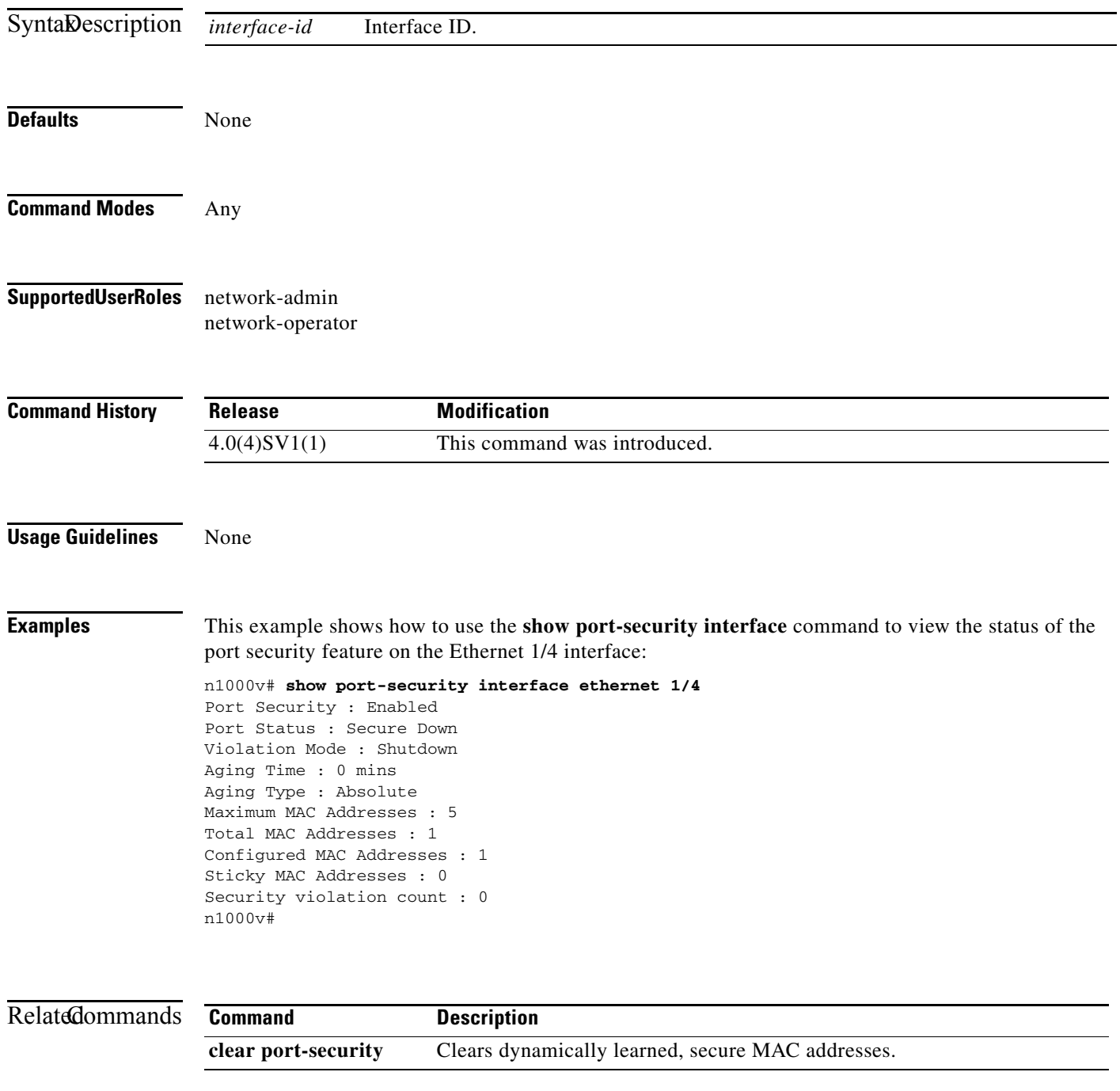

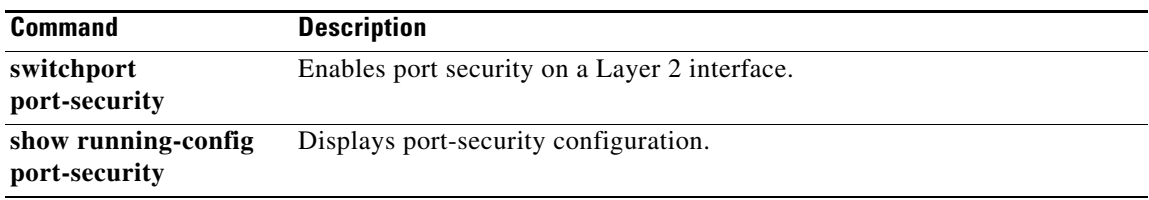

### **show processes**

To display the state and the start count of all processes, use the **show processes** command.

**show processes** [**cpu** | **log** | **memory**]

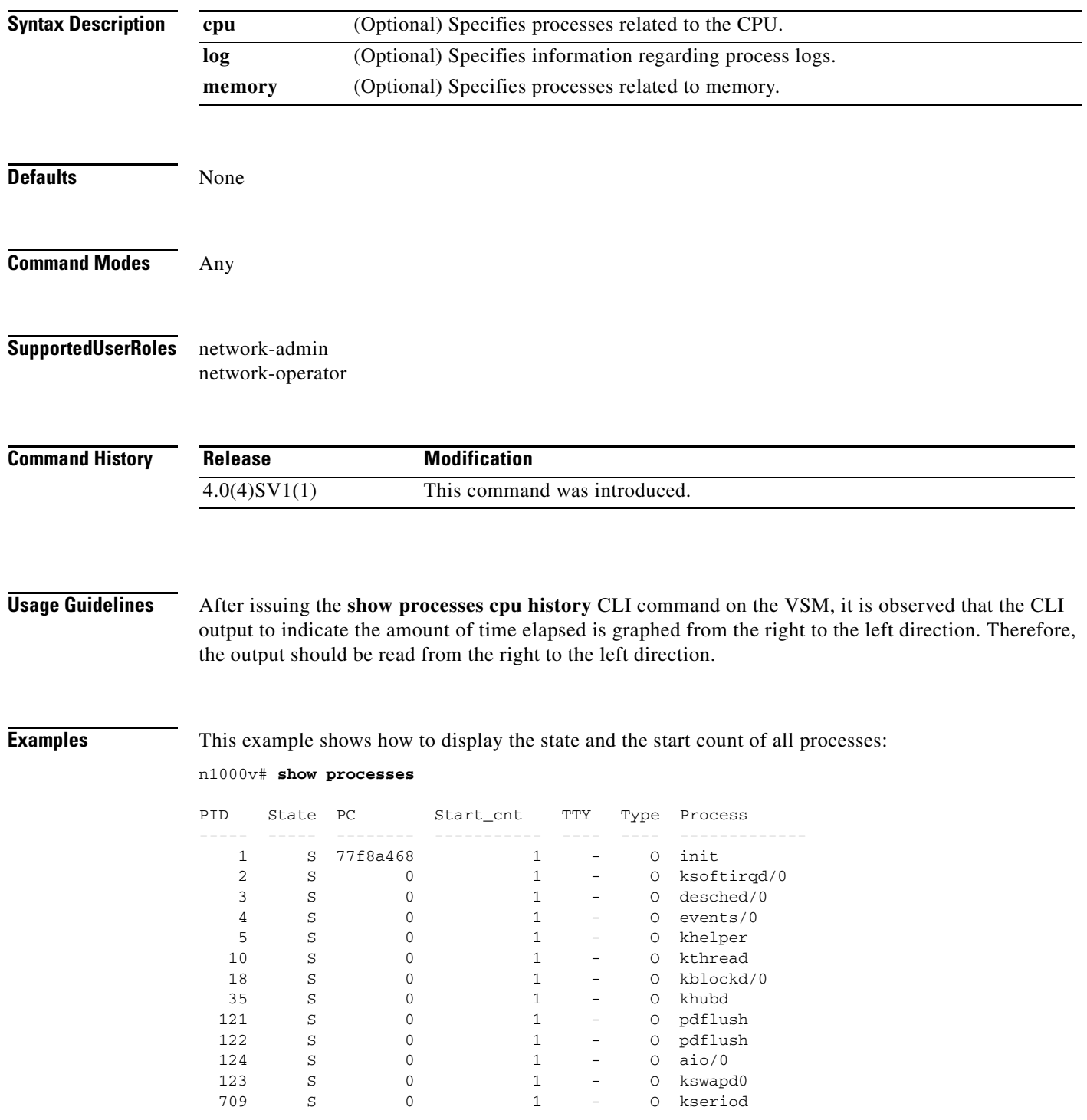

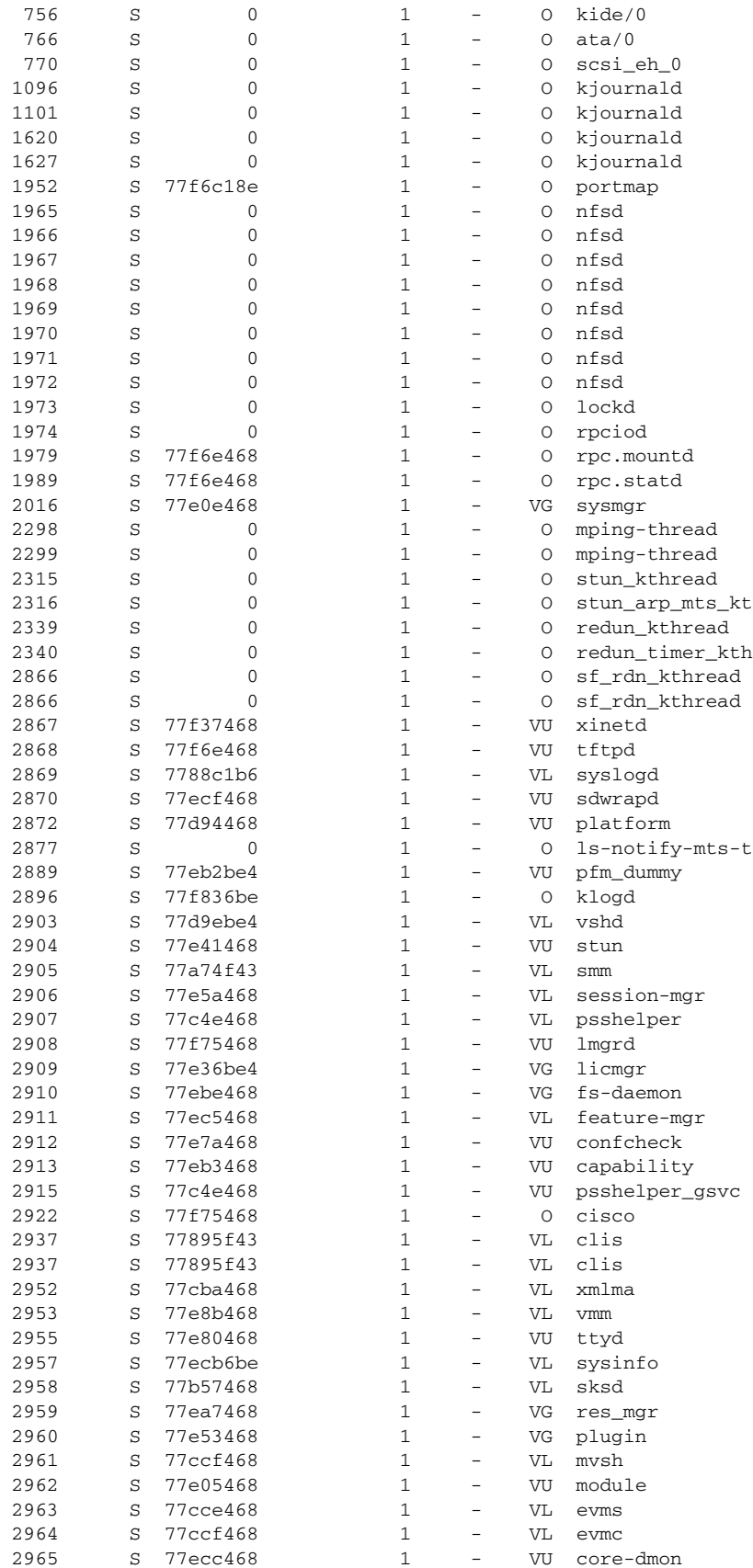

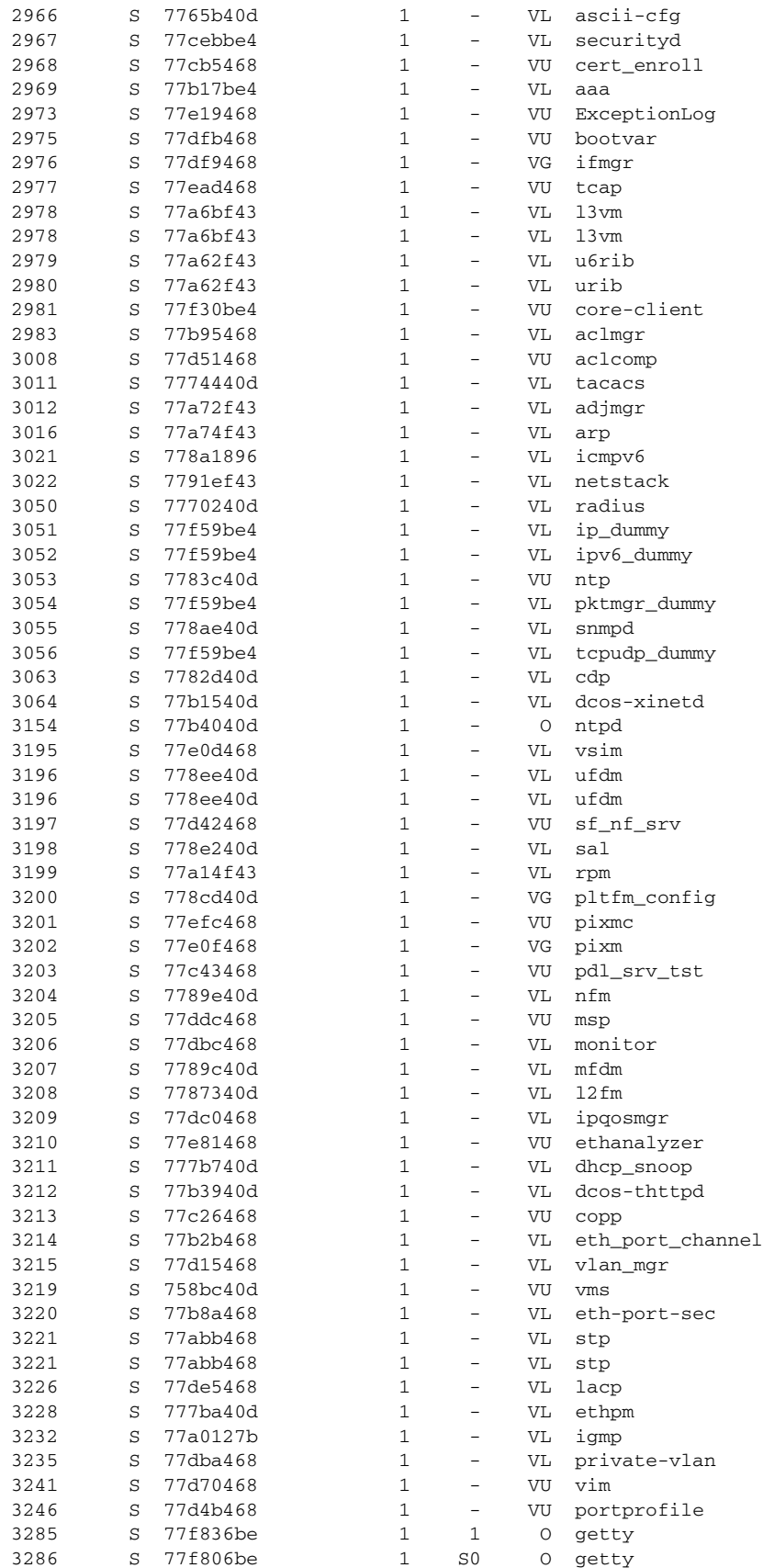

П

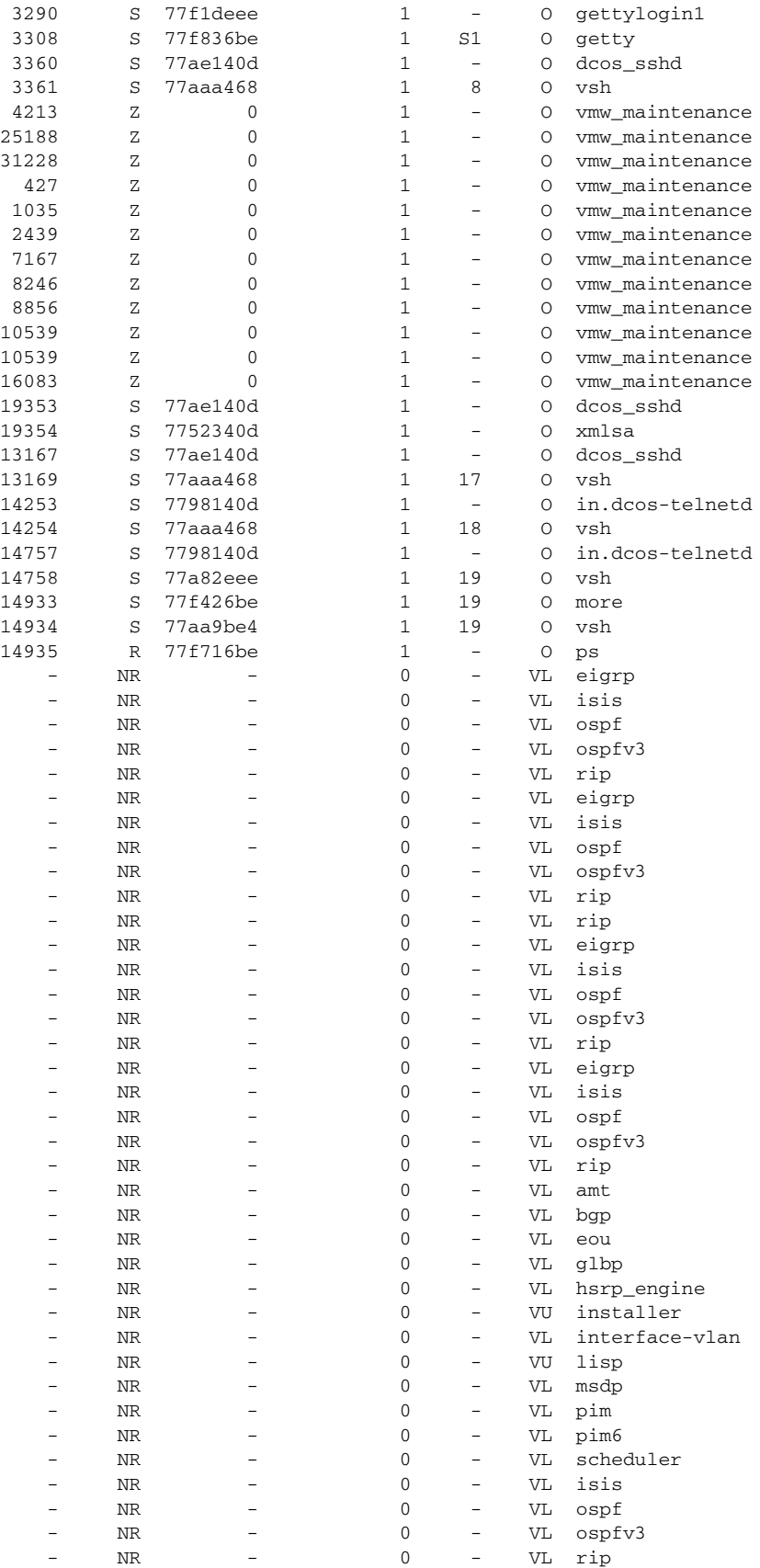

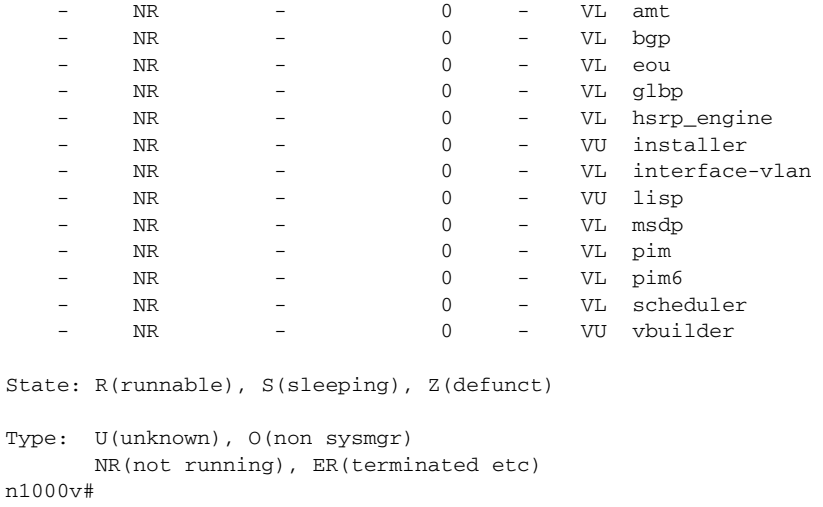

### **Related Commands**

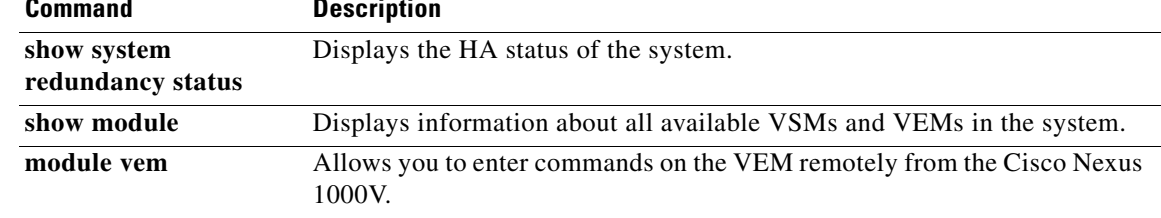

П

**The Contract of the Contract of the Contract of the Contract of the Contract of the Contract of the Contract of the Contract of the Contract of the Contract of the Contract of the Contract of the Contract of the Contract** 

### **show radius-server**

To display the RADIUS server configuration, use the **show radius-server** command.

**show radius-server** [*host*]

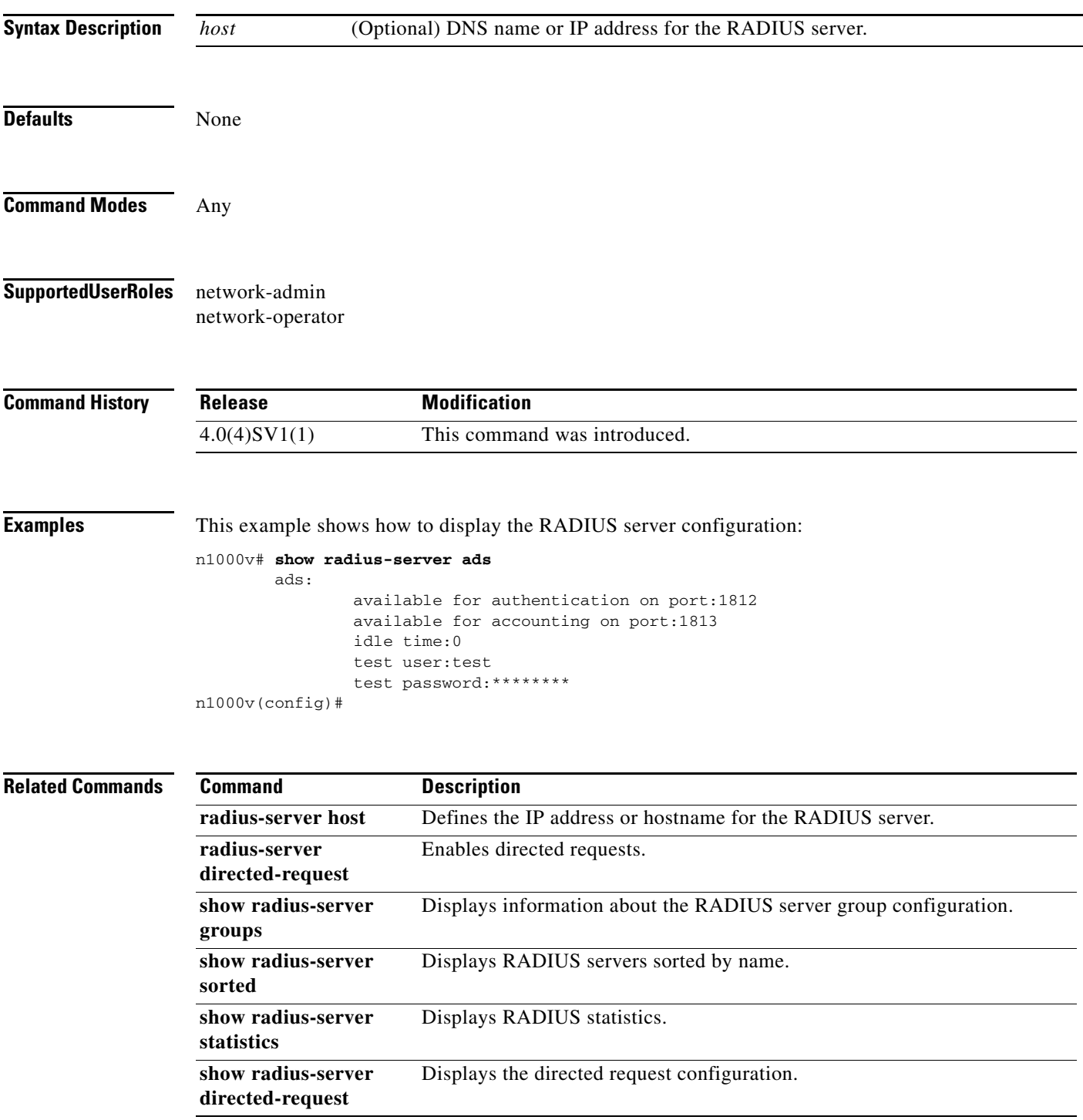

 $\mathcal{L}_{\rm{max}}$ 

### **show radius-server directed-request**

To display the directed request configuration, use the **show radius-server directed-request** command.

#### **show radius-server directed-request**

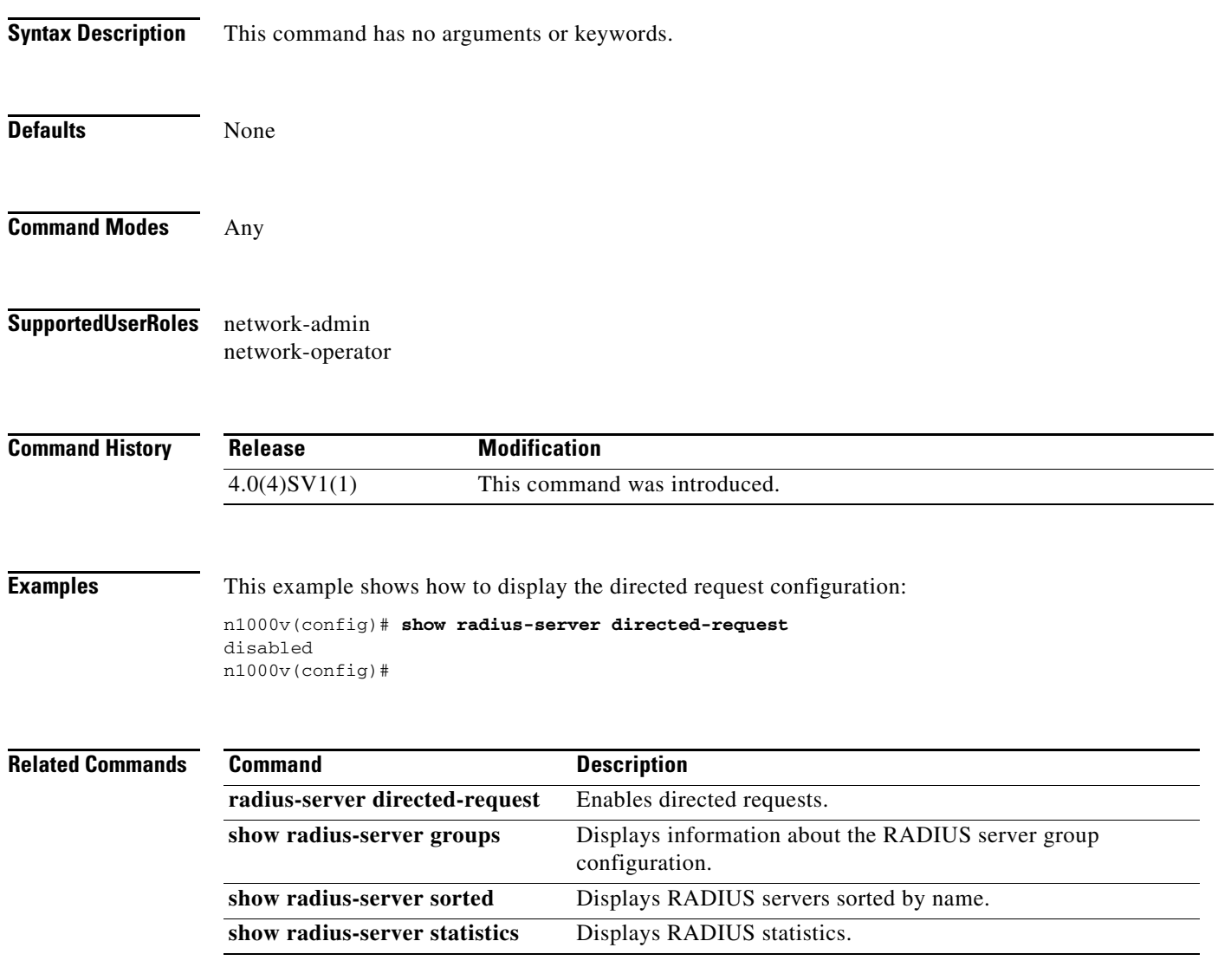

 $\overline{\phantom{a}}$ 

# **show radius-server groups**

To display information about the RADIUS server group configuration, use the **show radius-server groups** command.

**show radius-server groups** [*group-name*]

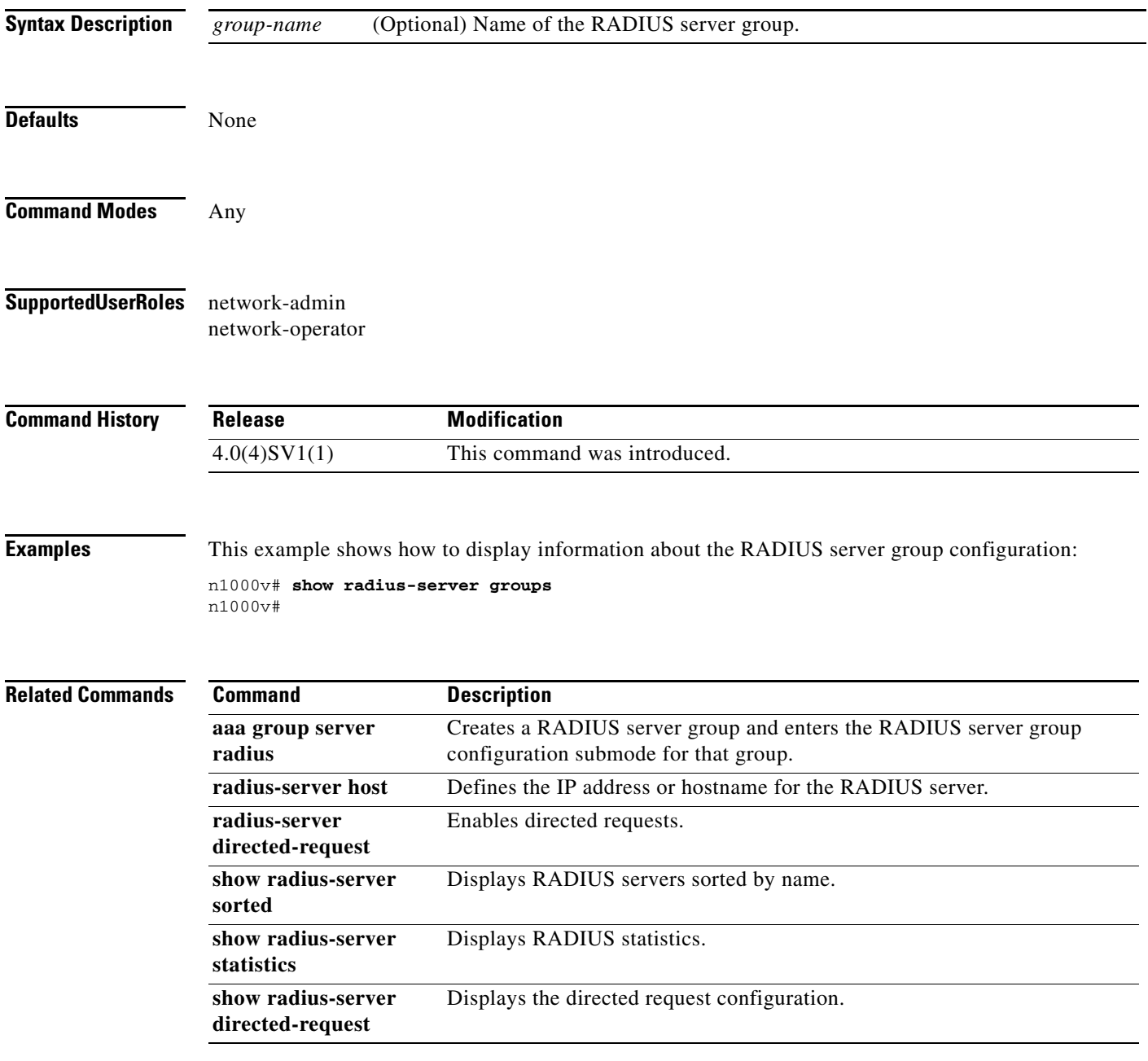

### **show radius-server sorted**

To display the RADIUS server configuration in a sorted format, use the **show radius-server sorted** command.

#### **show radius-server sorted**

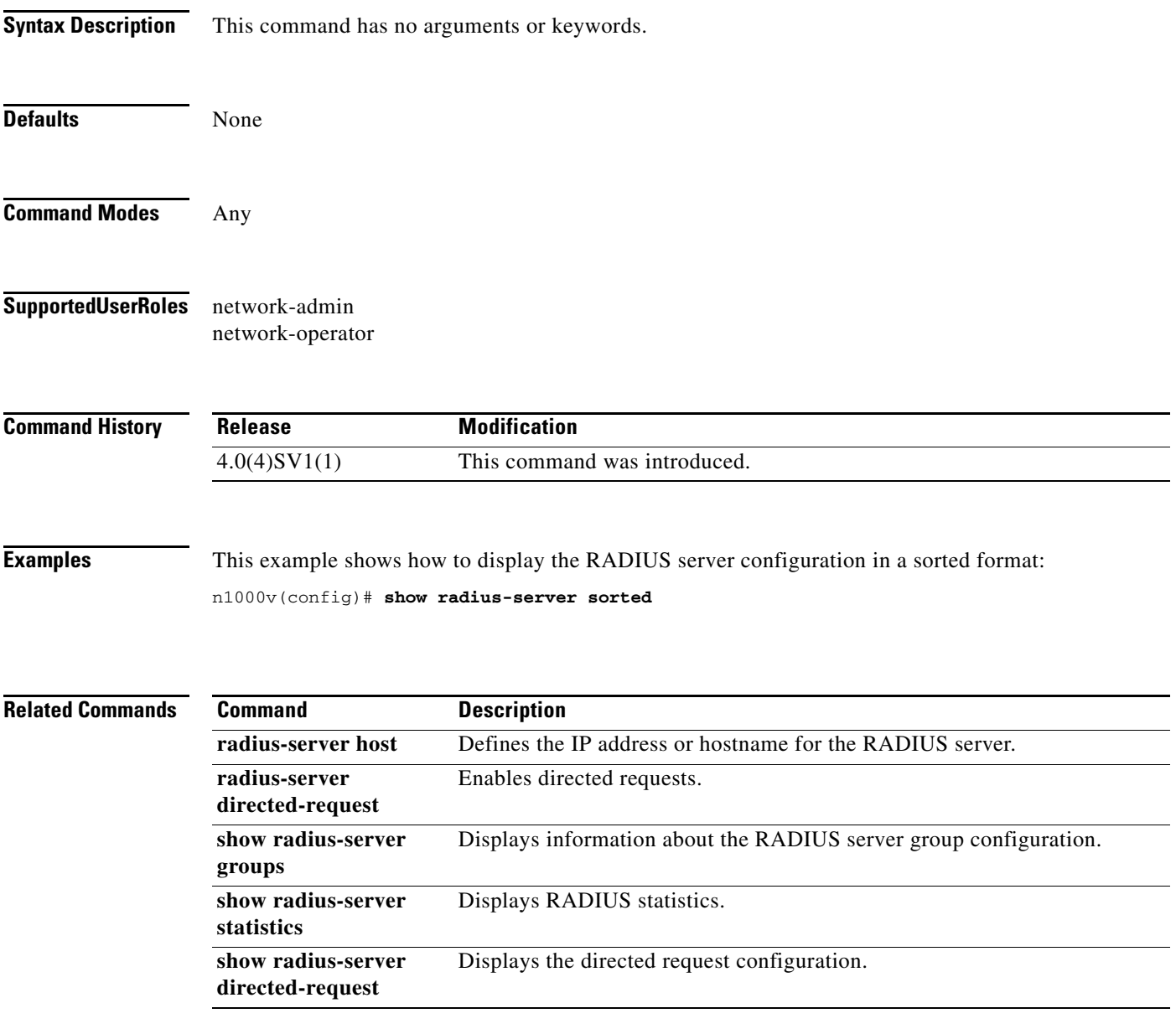

 $\overline{\phantom{a}}$ 

**The Contract of the Contract of the Contract of the Contract of the Contract of the Contract of the Contract of the Contract of the Contract of the Contract of the Contract of the Contract of the Contract of the Contract** 

### **show radius-server statistics**

To displays the RADIUS statistics, use the **show radius-server statistics** command.

**show radius-server statistics** {*hostname | ipv4-address*}

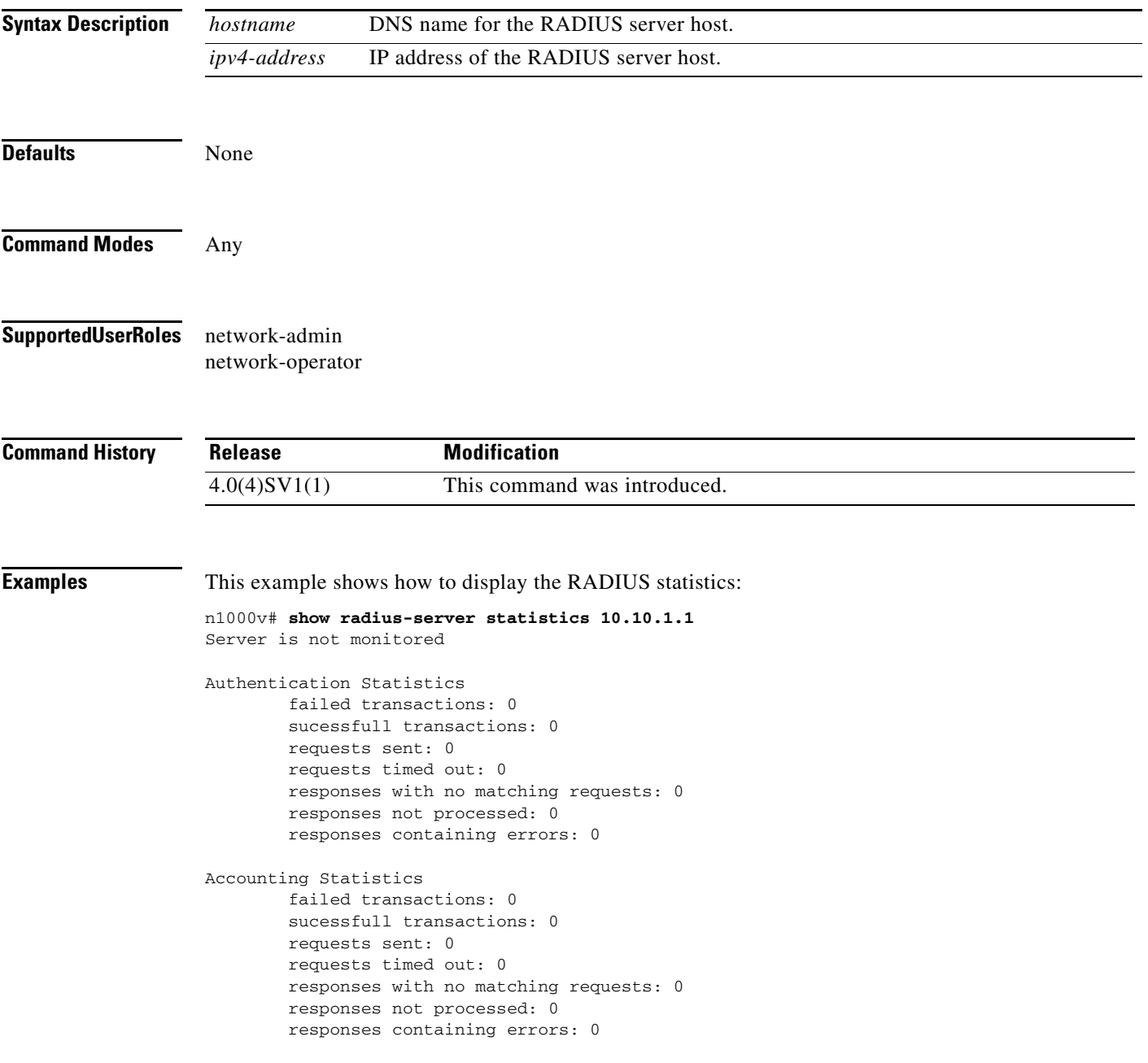

П

#### **Related Comman**

**The Co** 

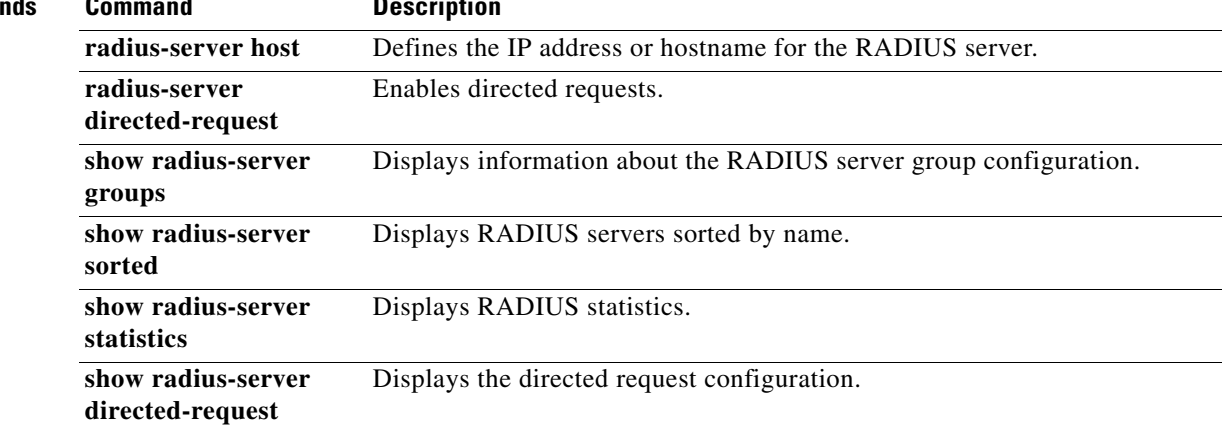

П
$\overline{\phantom{a}}$ 

# **show running-config bridge-domain**

To display the running configuration information for bridge domain, use the **show running-config bridge-domain** command.

#### **show running-config bridge-domain**

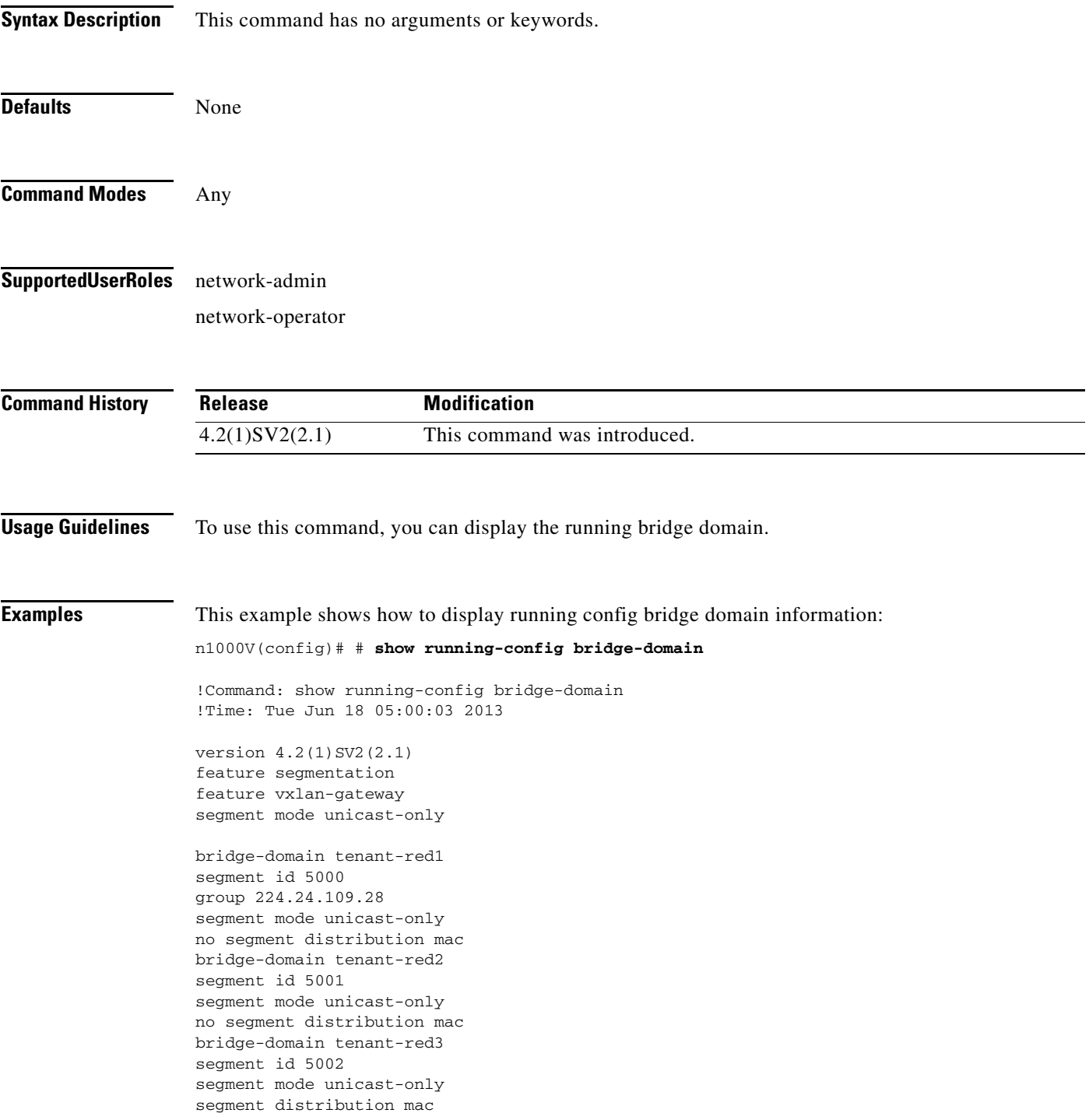

1

interface Vethernet62 switchport access bridge-domain tenant-red1

interface Vethernet65 switchport access bridge-domain tenant-red2

interface Vethernet67 switchport access bridge-domain tenant-red3

interface port-channel1 service instance 2 encapsulation dot1q 320 bridge-domain tenant-red1 encapsulation dot1q 321 bridge-domain tenant-red2 encapsulation dot1q 322 bridge-domain tenant-red3

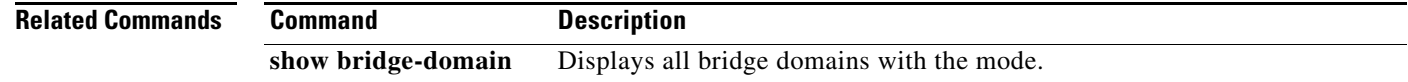

 $\overline{\phantom{a}}$ 

# **show running-configuration cts**

To display the running configuration information for Cisco TrustSec, use the **show cts running-configuration** command.

#### **show cts running-configuration**

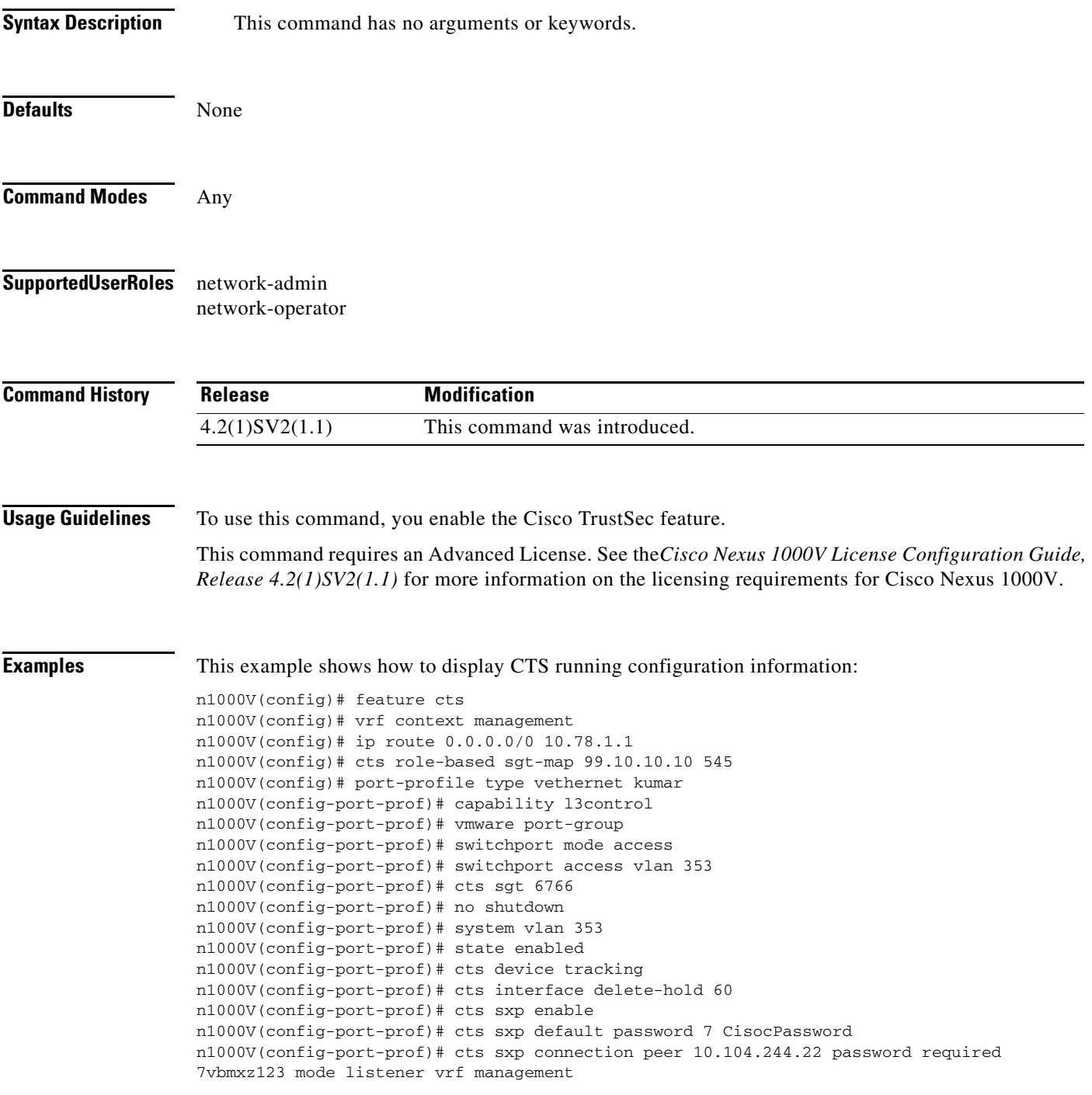

 $\mathbf I$ 

n1000v(config-port-prof)# **show running-config cts** !Command: show running-config cts !Time: Mon Oct 1 15:51:49 2012 version 4.2(1)SV2(1.1) feature cts cts device tracking cts interface delete-hold 60 cts sxp enable cts sxp connection peer 172.23.233.94 password none mode listener vrf management n1000v(config)#

# **show running-config diff**

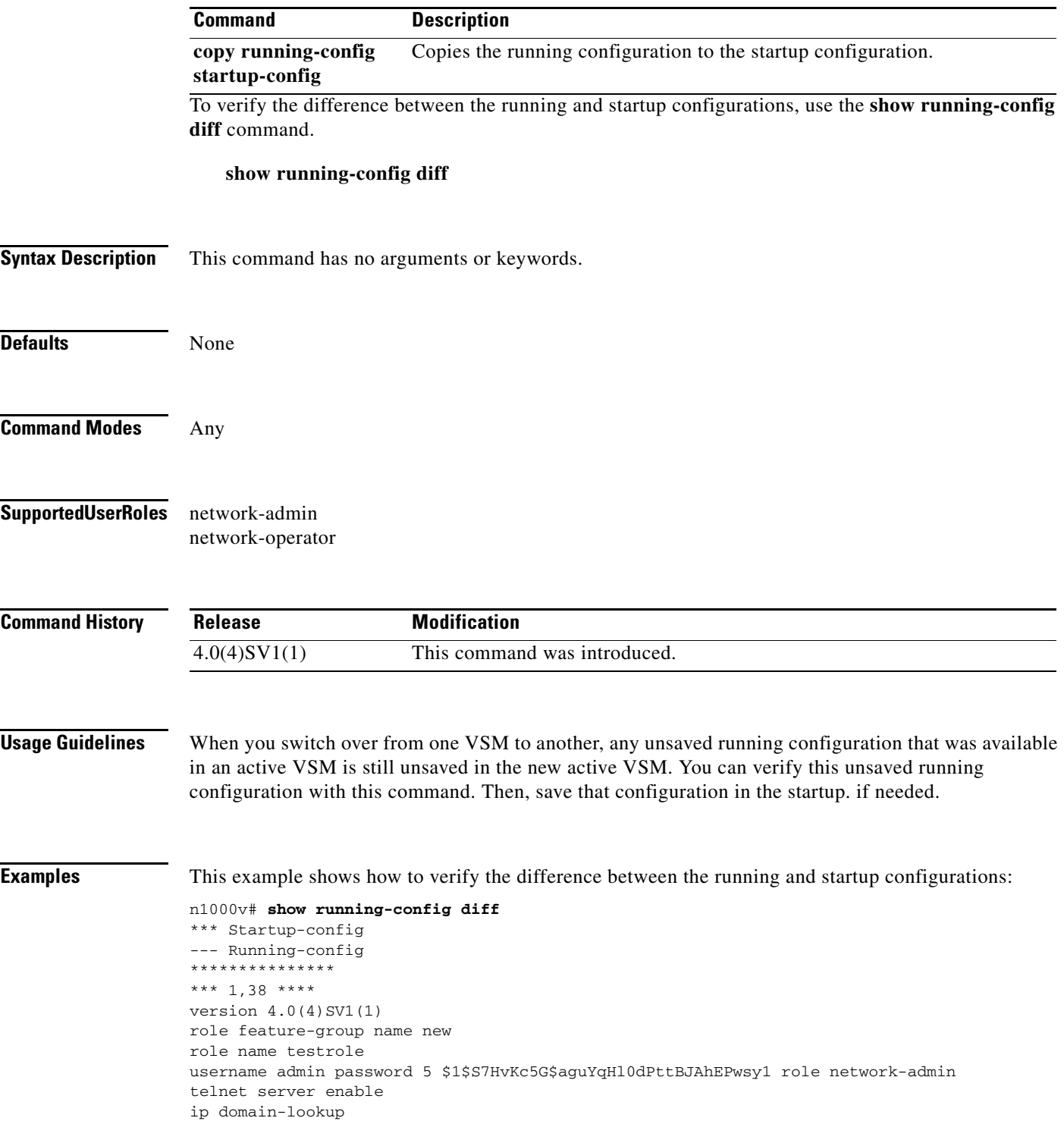

### **Related Commands**

 $\Gamma$ 

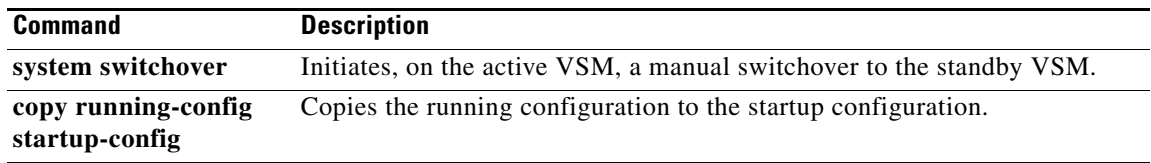

 $\overline{\phantom{a}}$ 

# **show running-config evb**

To display the running configuration for the EVB segmentation on the Cisco Nexus 1000V, use the **show run evb** command.

#### **show running-config evb**

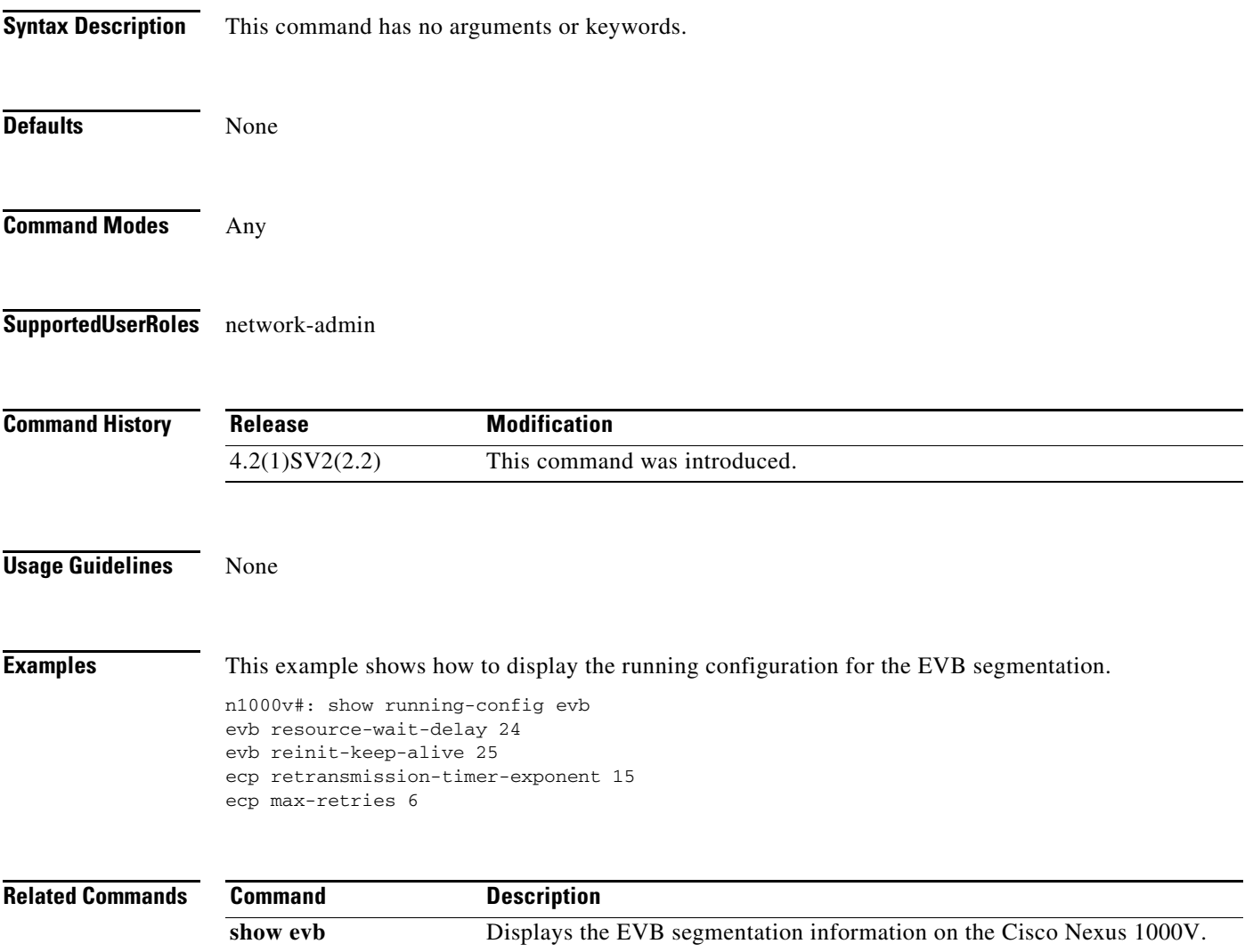

**show evb vsi** Displays the VDP VSI information from the Cisco Nexus 1000V VEM.

**The Contract of the Contract of the Contract of the Contract of the Contract of the Contract of the Contract o** 

 $\mathsf I$ 

# **show running-config fabric forwarding**

To display the running configuration for enabling the fabric forwarding feature, use the **show running-config fabric forwarding** command.

#### **show running-config fabric forwarding**

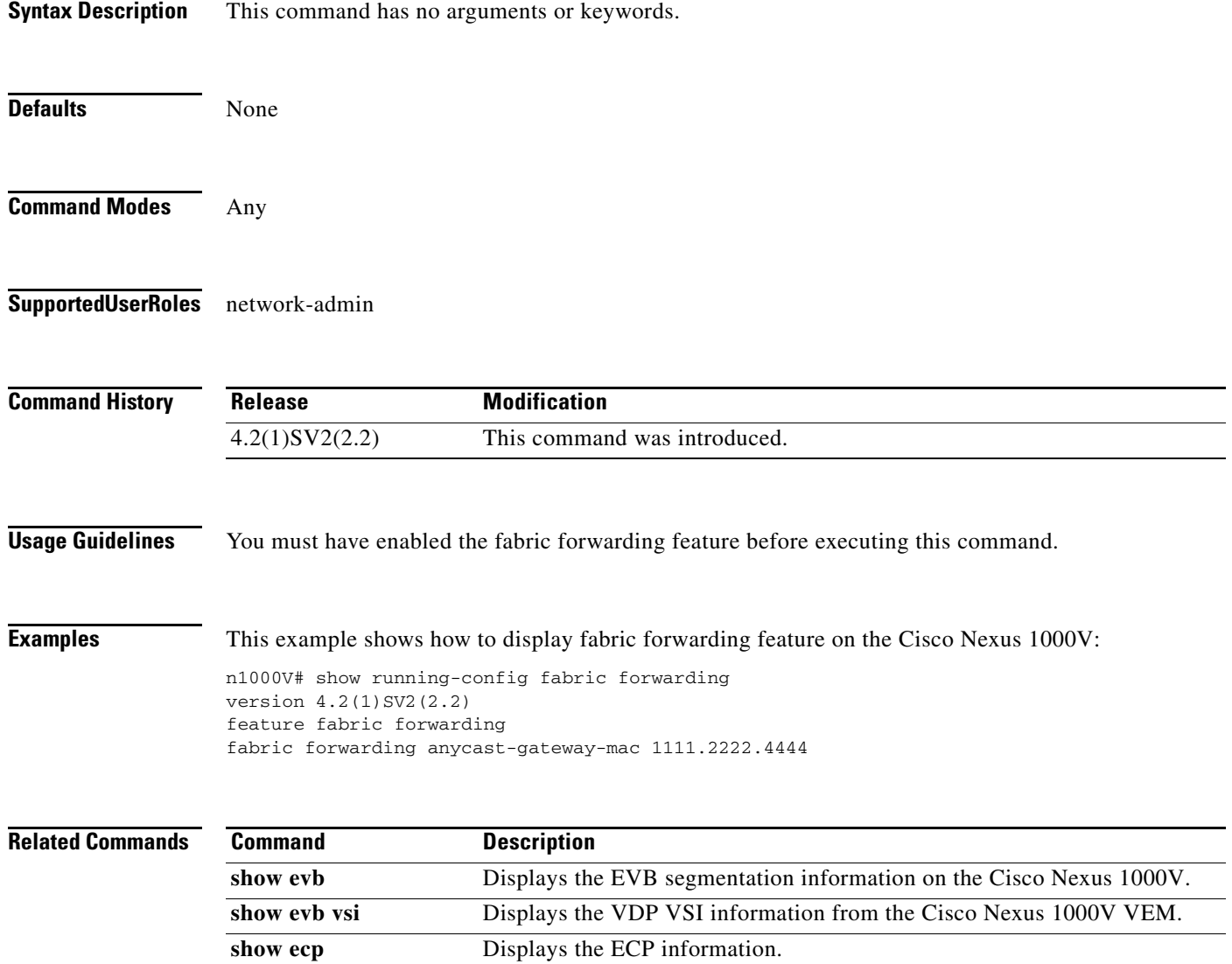

 $\overline{\phantom{a}}$ 

# **show running-config interface ethernet**

To display the running configuration for a specific Ethernet interface, use the **show running-config interface ethernet** command.

**show running-config interface ethernet** *slot/port*

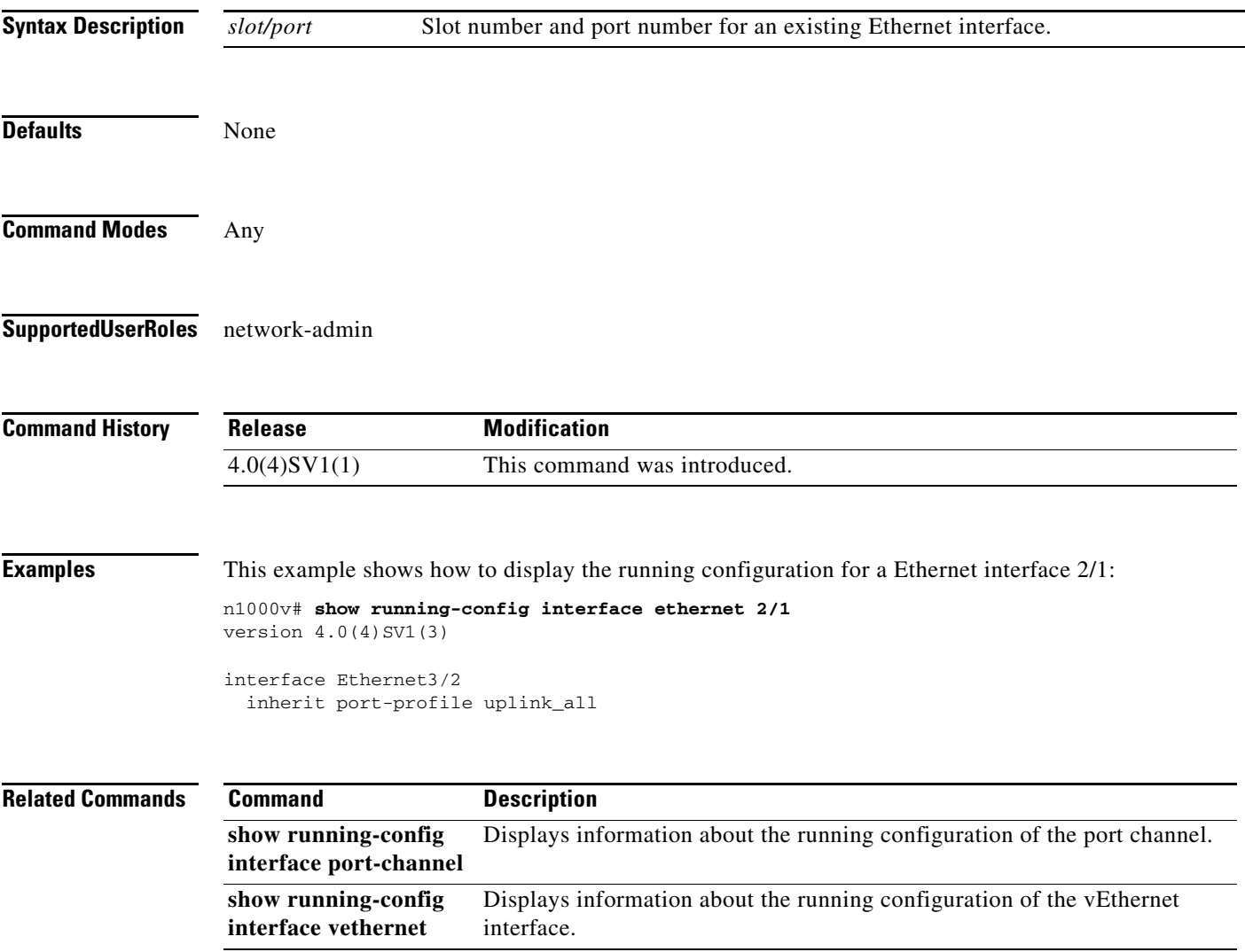

 $\mathbf I$ 

### **show running-config interface port-channel**

To display the running configuration for a specific port channel, use the **show running-config interface port-channel** command.

**show running-config interface port-channel** {*channel-number*}

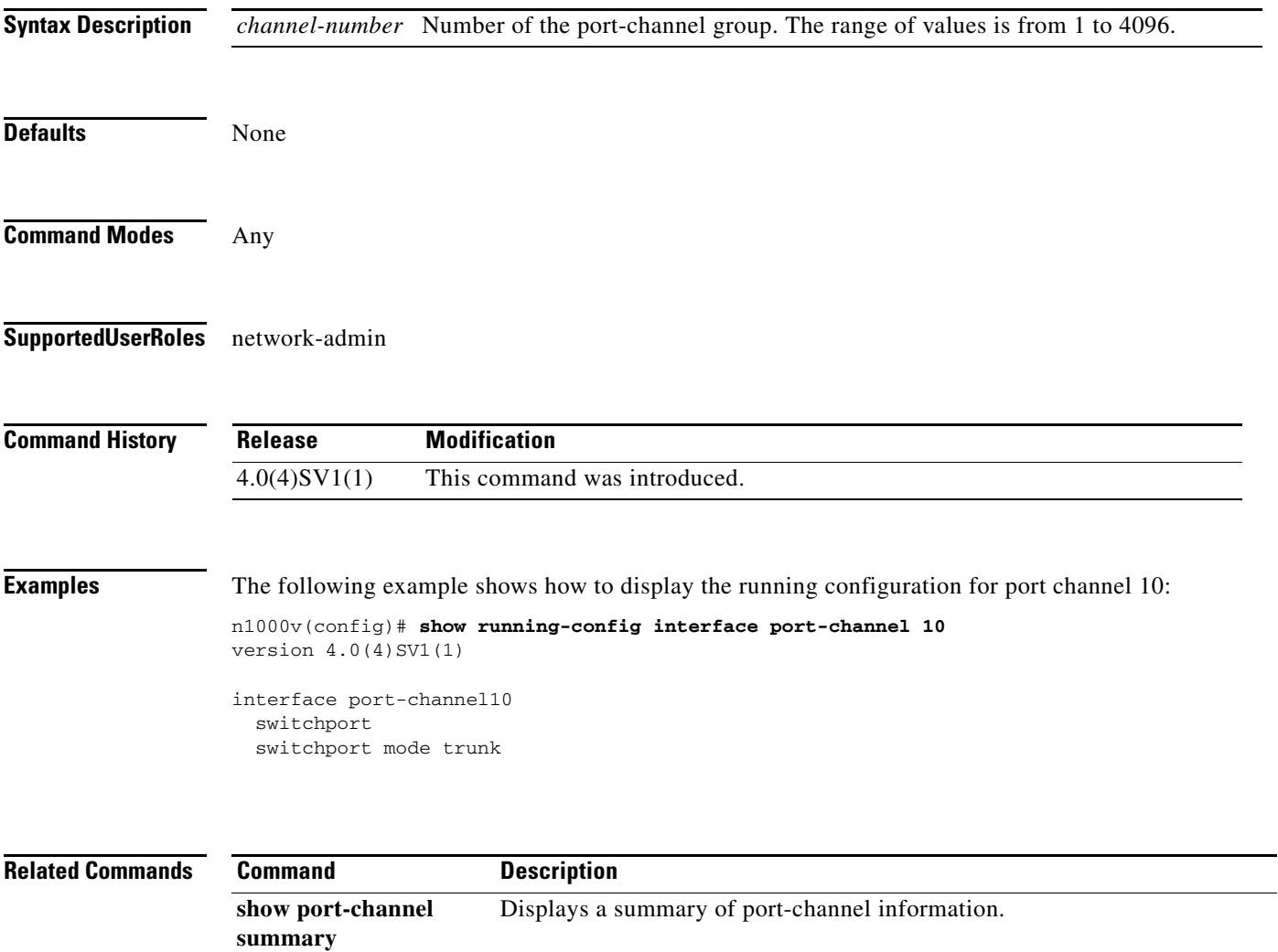

# **show running-config interface vethernet**

**interface port-channel**

interface.

**show running-config interface ethernet**

 $\overline{\phantom{a}}$ 

To display the running configuration for a specific vEthernet interface, use the **show running-config interface vethernet** command.

**show running-config interface vethernet** *interface-number*

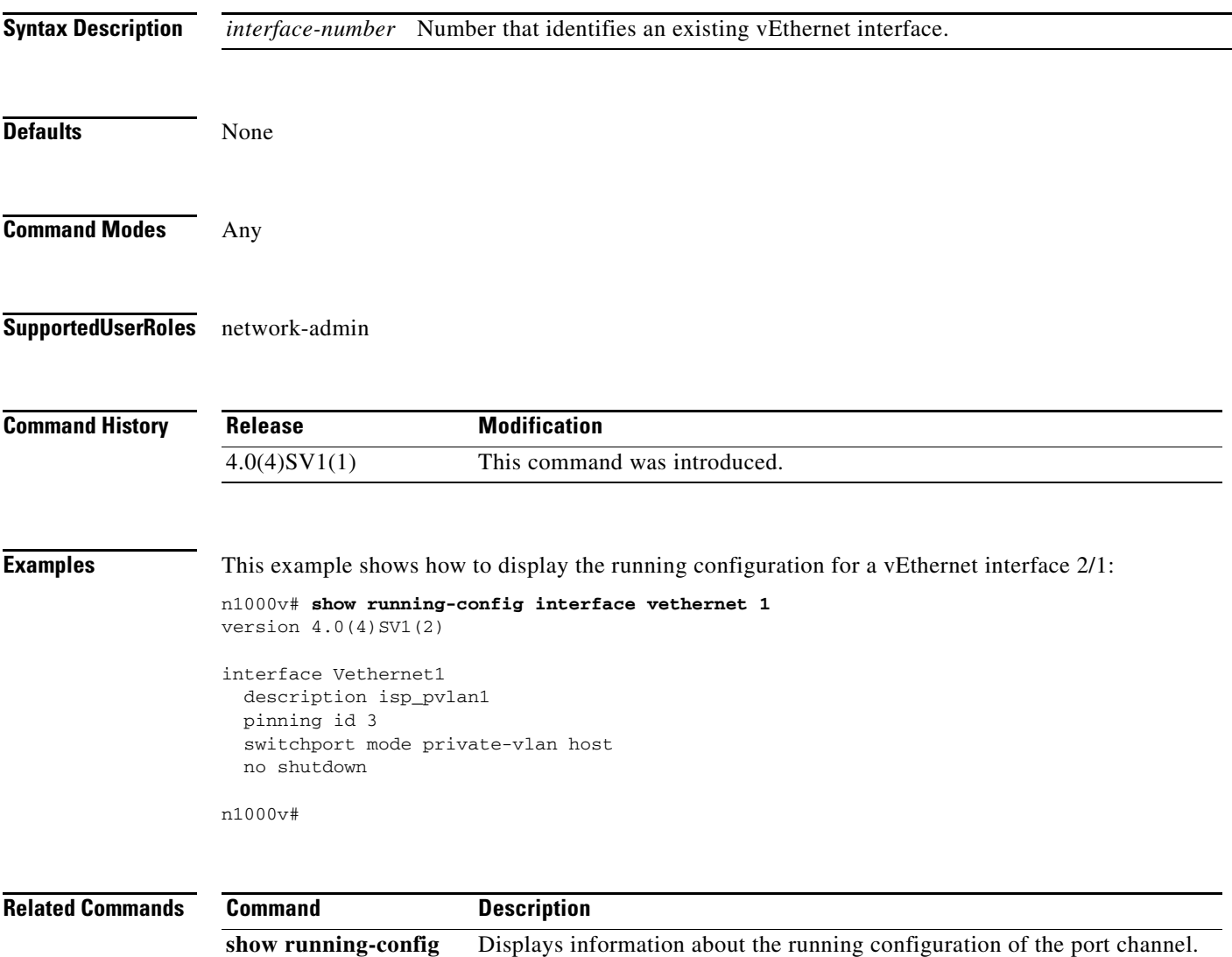

Displays information about the running configuration of the Ethernet

# **show running-config netflow**

To display the running configuration information for NetFlow, use the show running-config netflow command.

#### **show running-config netflow**

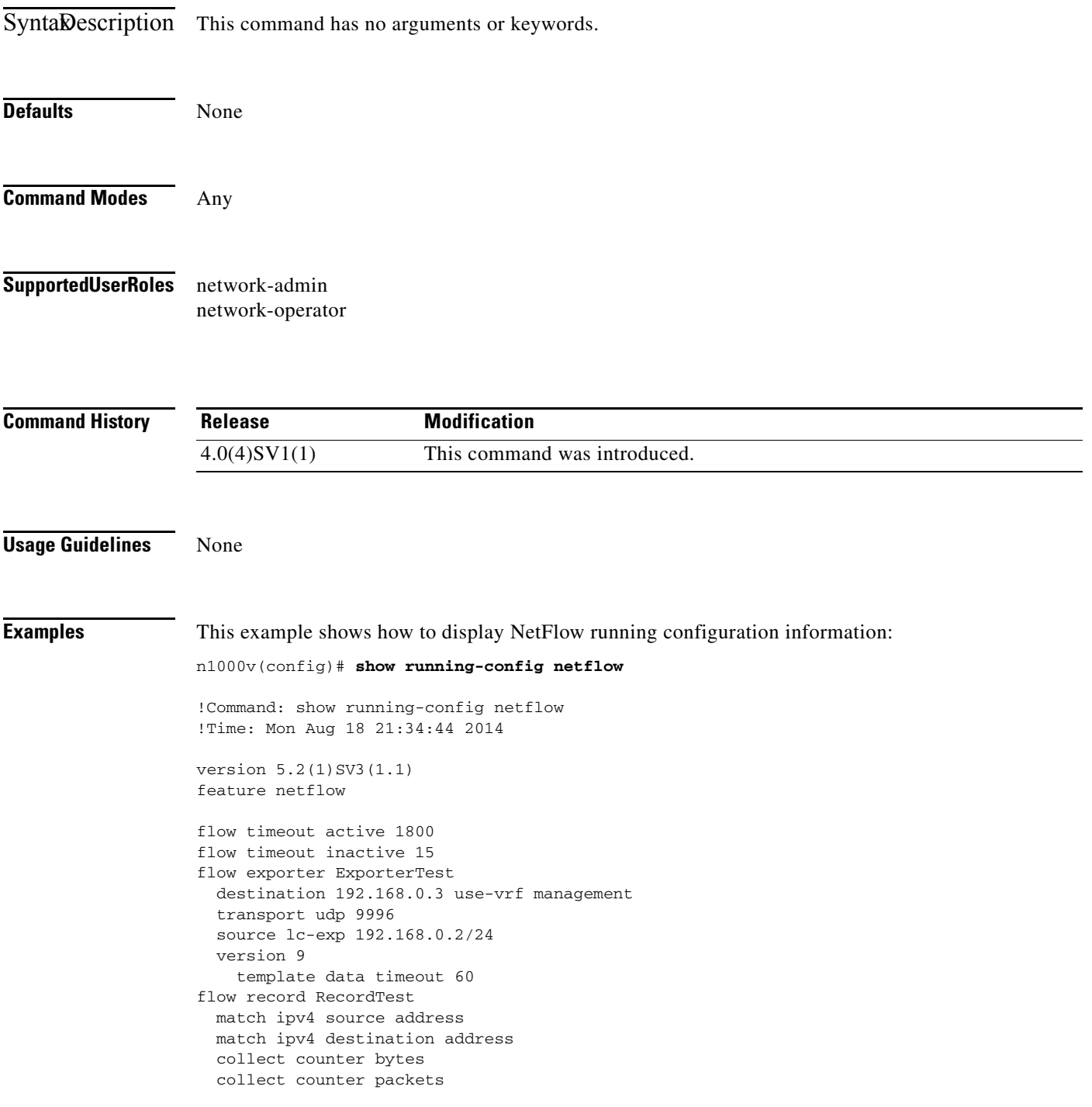

 $\overline{\phantom{a}}$ 

```
 collect timestamp sys-uptime first
  collect timestamp sys-uptime last
flow monitor MonitorTest
  record RecordTest
   exporter ExporterTest
interface Vethernet1
   ip flow monitor MonitorTest input
interface Vethernet2
  ip flow monitor MonitorTest output
```
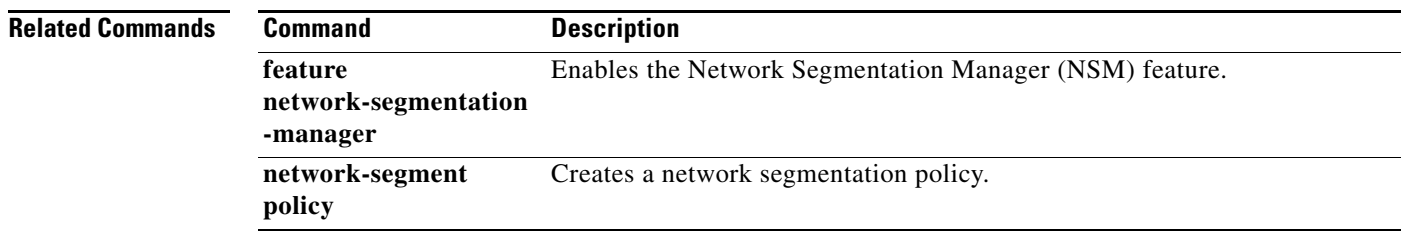

 $\blacksquare$ 

### **show running-config network-segment policy**

To display the network segmentation policy configuration, use the **show running-config network-segment policy** command.

**show running-config network-segment policy** [*policy\_name*]

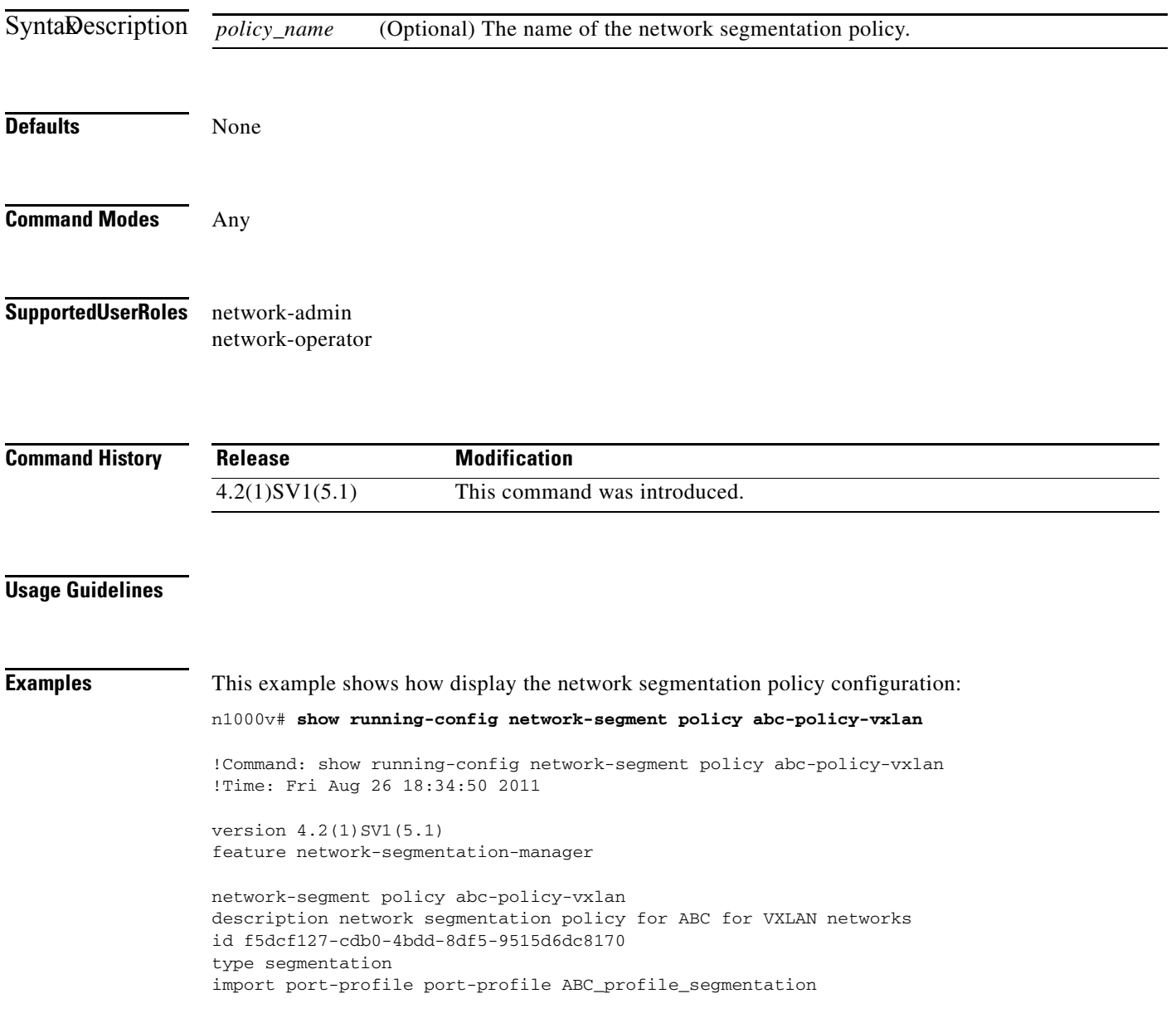

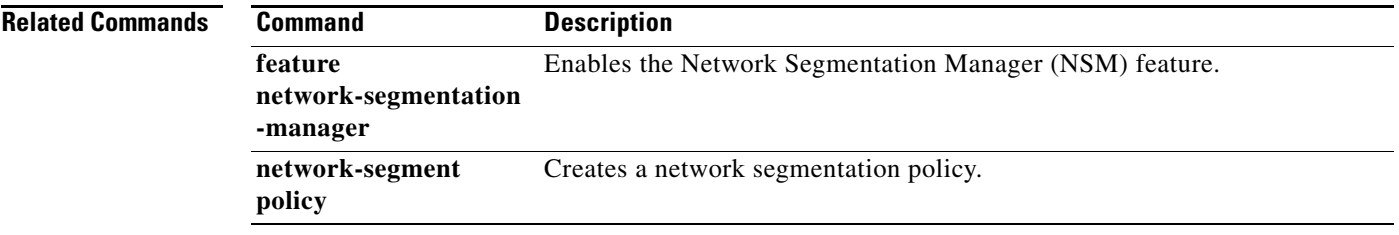

# **show running-config port-profile**

To display the port profile configuration, use the **show running-config port-profile** command.

**show running-config port-profile** [*prof\_name*]

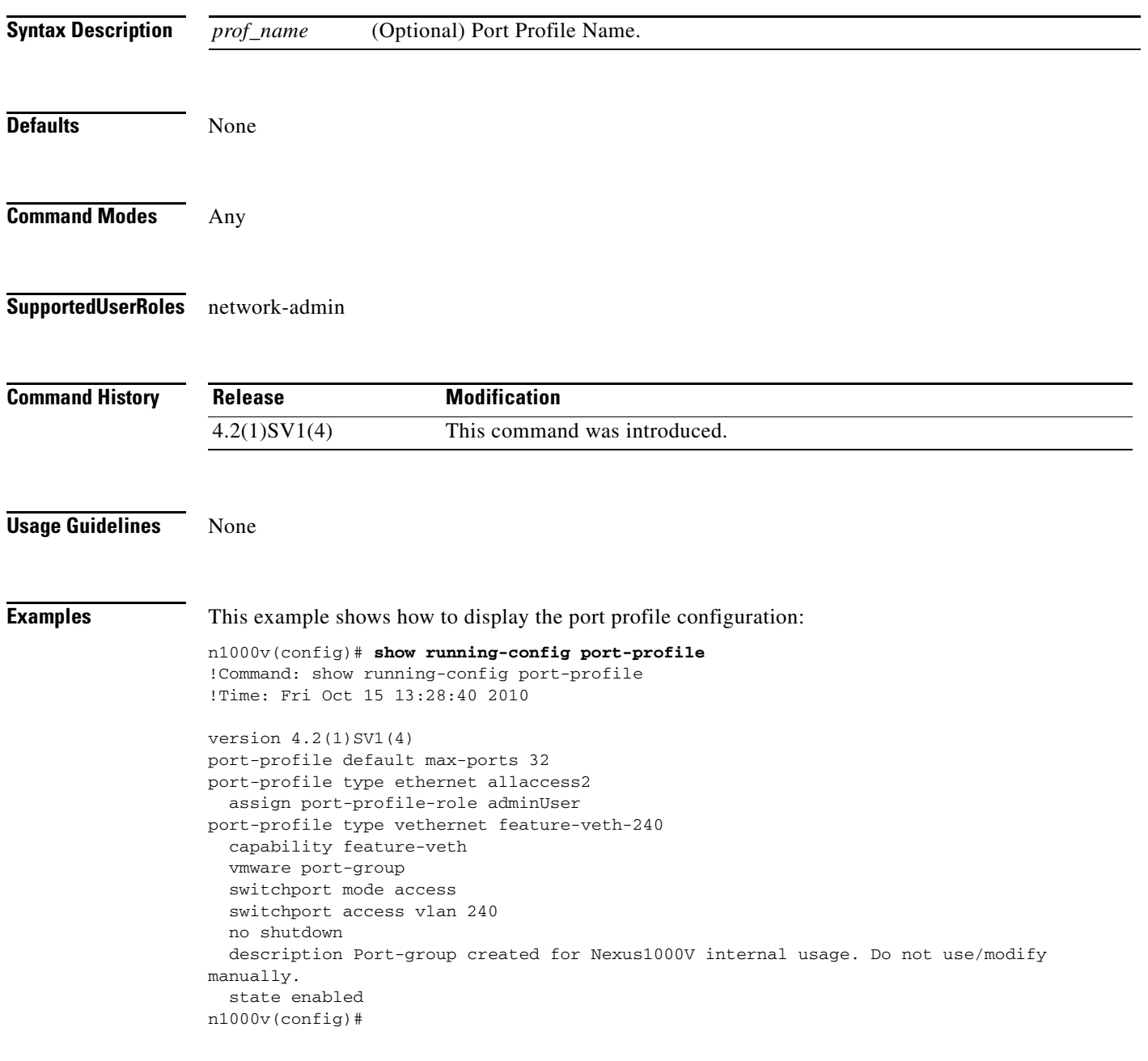

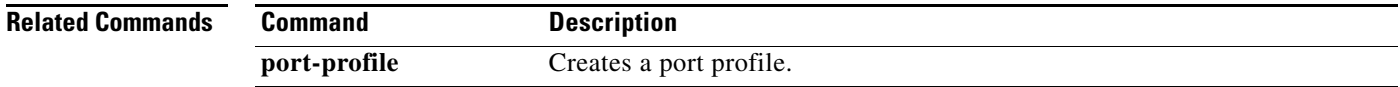

# **show running-config vlan**

To display the running configuration for a specified VLAN, use the **show running-config vlan** command.

**show running-config vlan** *vlan-id*

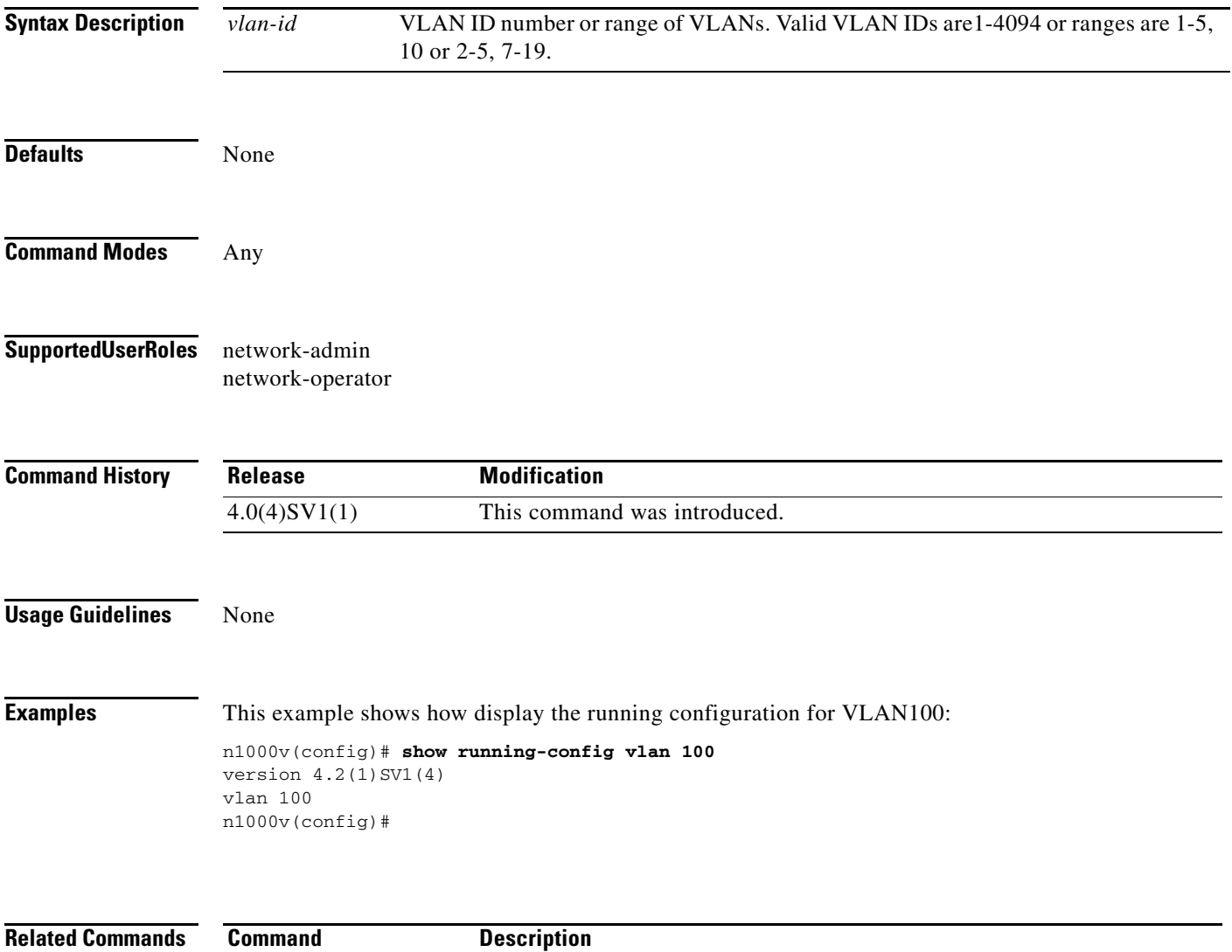

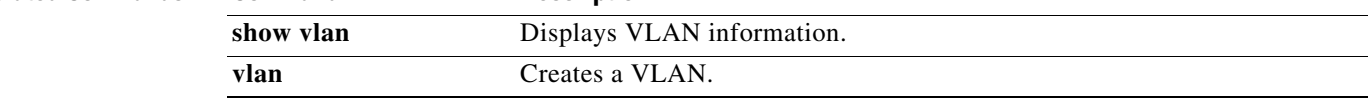

### **show service-module interface brief**

Displays all the interfaces of the service modules attached to the VSM.

**show service-module interface brief**

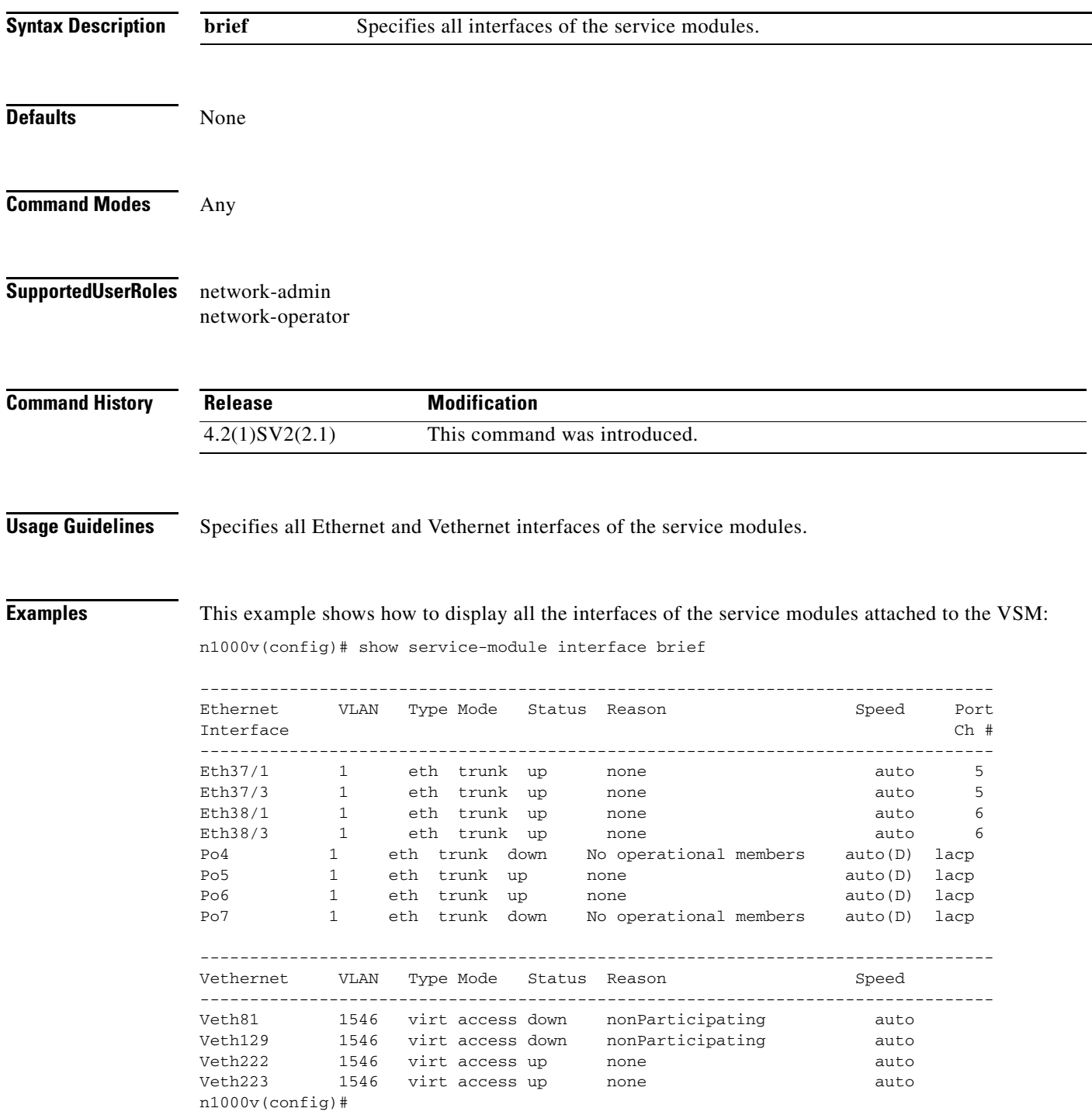

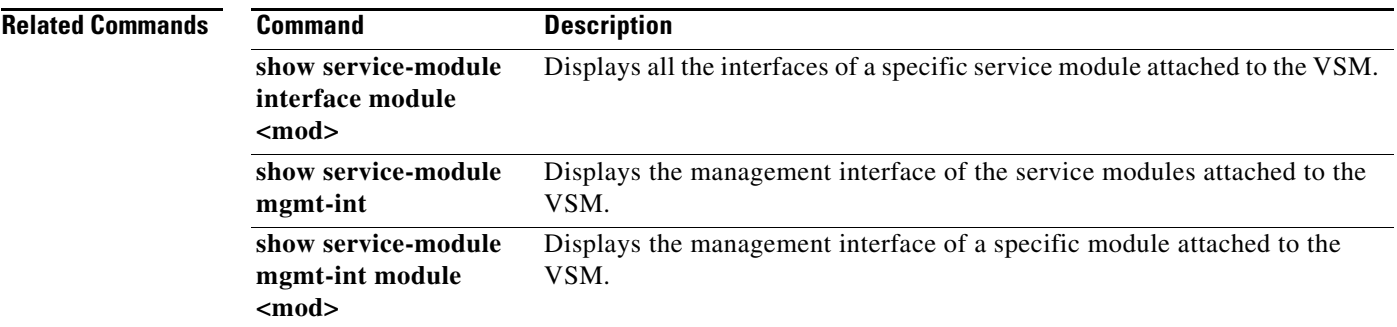

### **show service-module interface module <mod> brief**

Displays all the interfaces of a specific service module attached to the VSM.

**show service-module interface module <mod> brief**

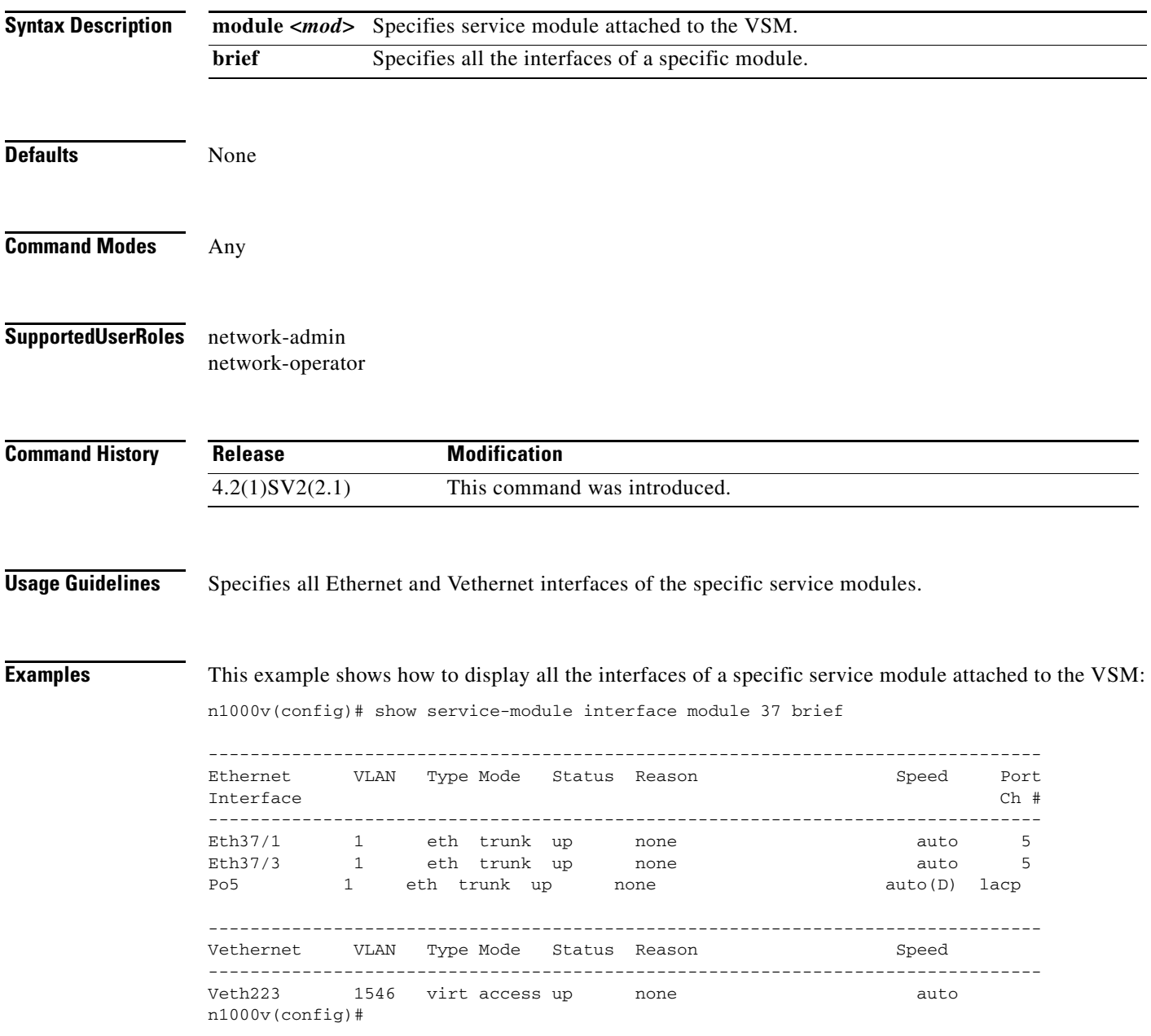

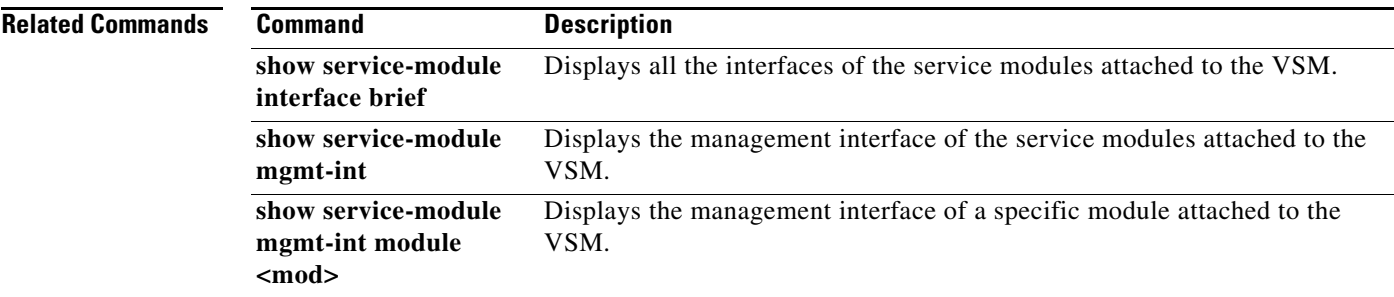

# **show service-module mgmt-int**

Displays the management interface of the service modules attached to the VSM.

**show service-module mgmt-int**

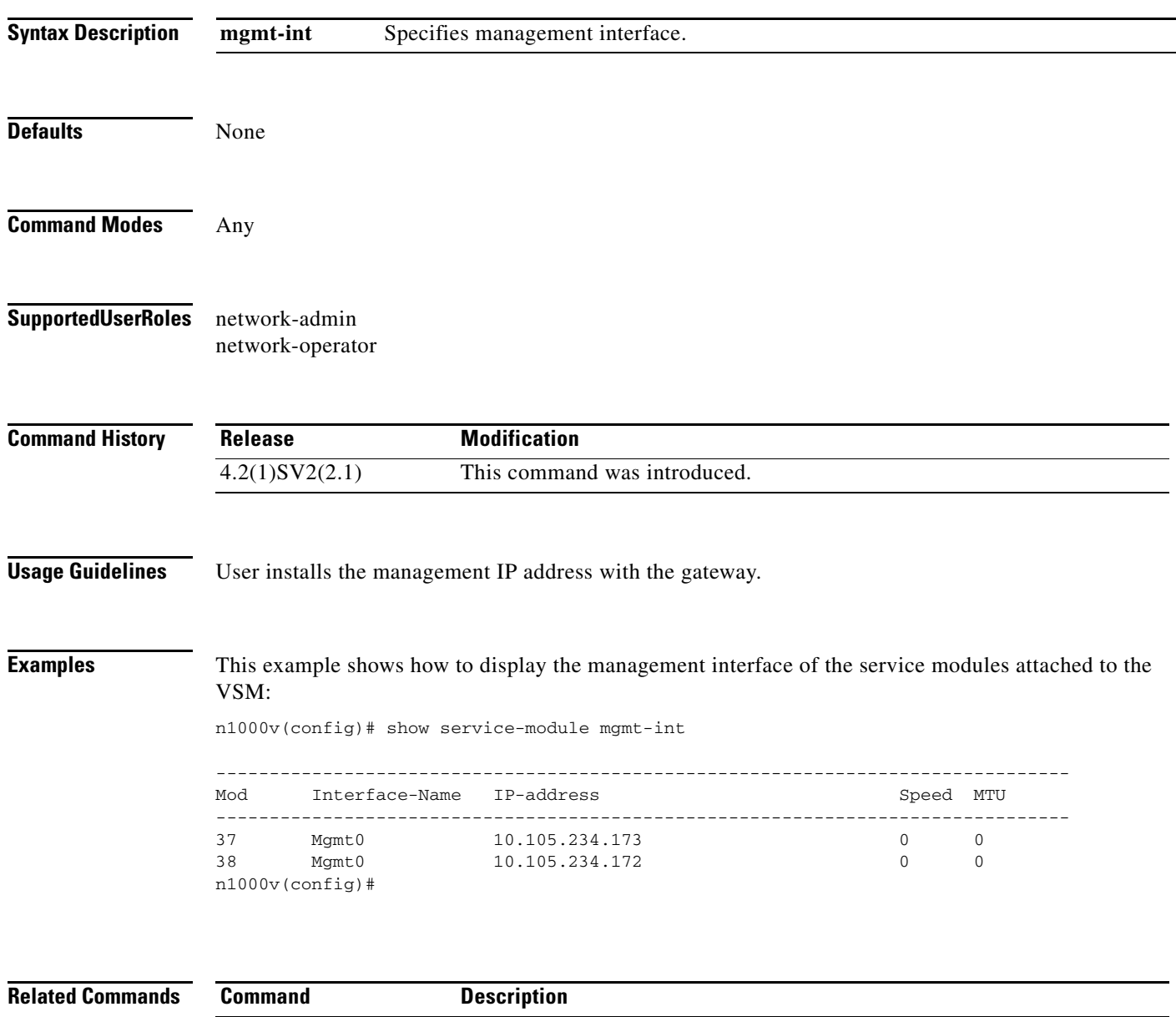

**show service-module interface brief**  Displays all the interfaces of the service modules attached to the VSM.

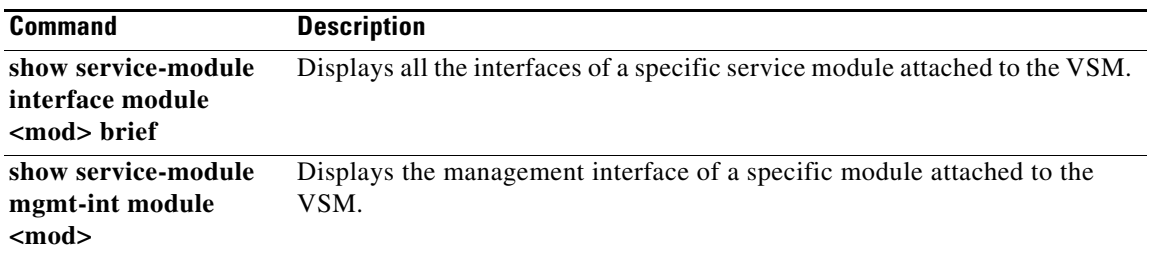

 $\mathbf I$ 

### **show service-module mgmt-int module <mod>**

Displays the management interface of a specific module attached to the VSM.

show service-module mgmt-int module <mod>

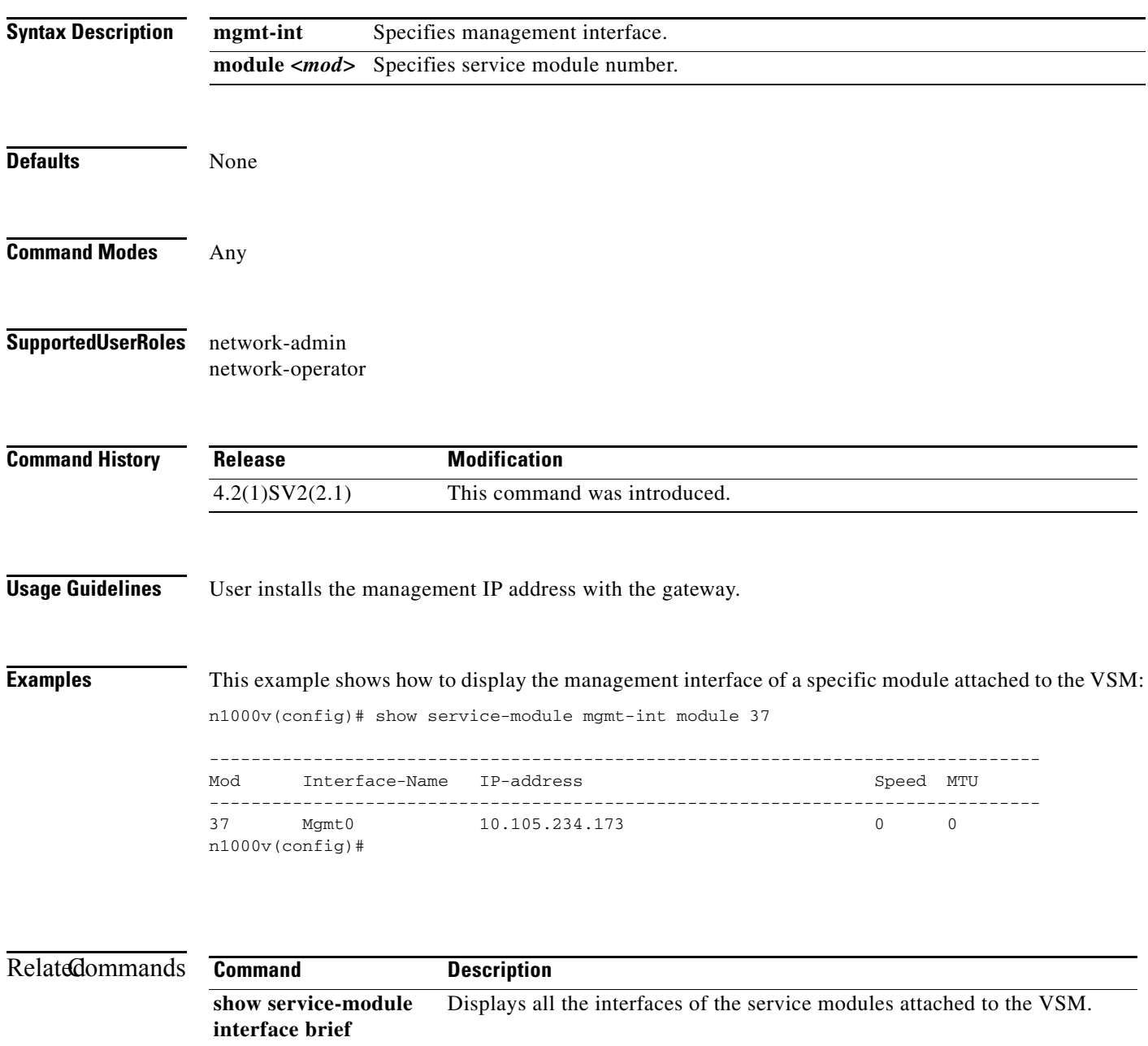

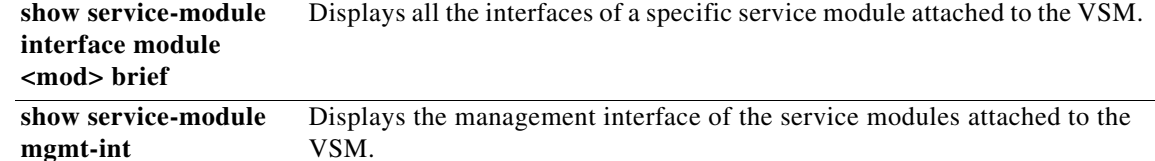

### **show snmp**

To display information about one or more destination profiles, use the **show snmp** command.

**show snmp** [**community** | **context** | **engineID** | **group** | **host** | **sessions** | **trap** | **user**]

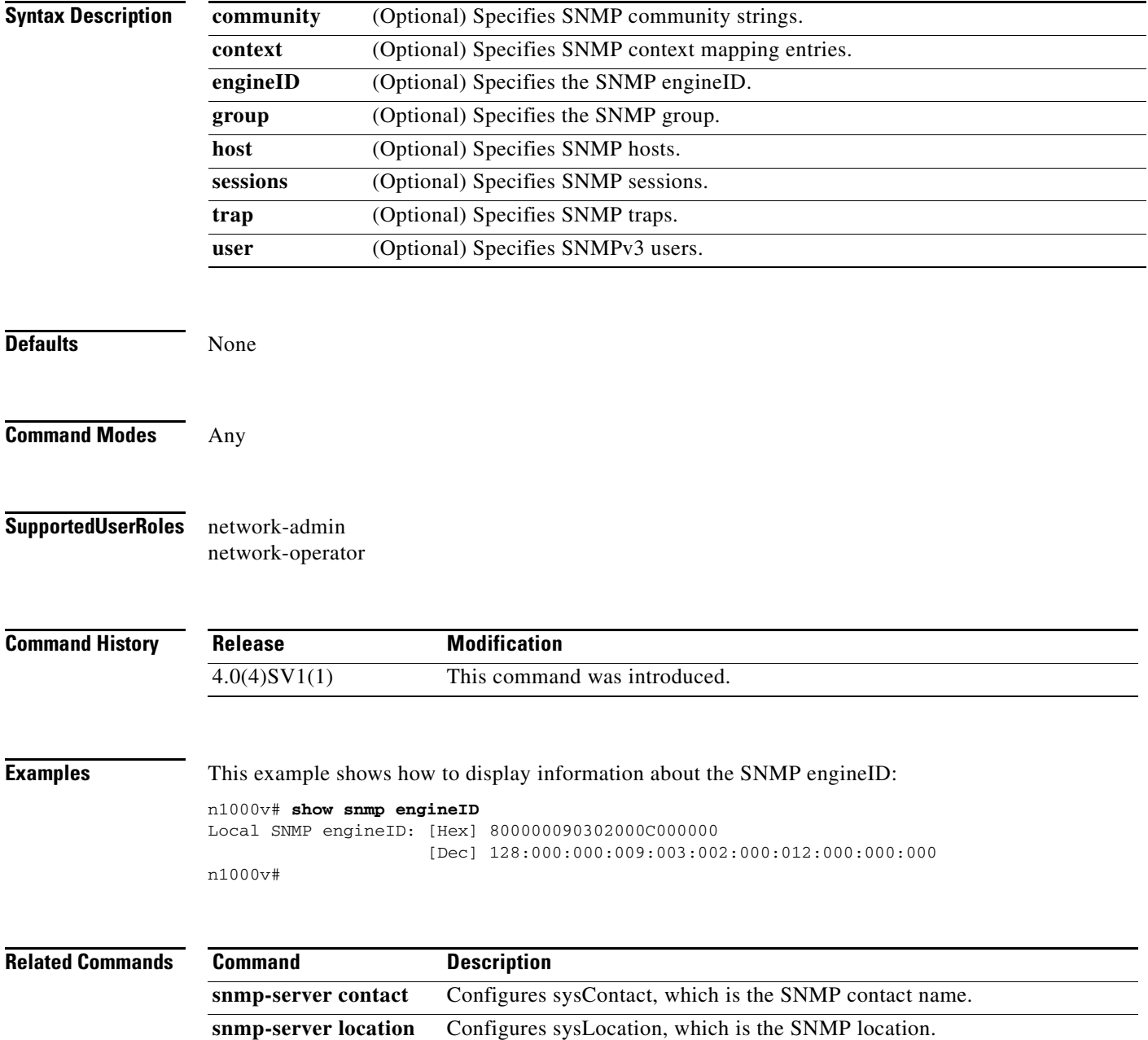

 $\overline{\phantom{a}}$ 

# **show spanning-tree bpduguard info**

To display bpduguard configuration status globally, use the **show spanning-tree bpduguard info** command.

#### **show spanning-tree bpduguard info**

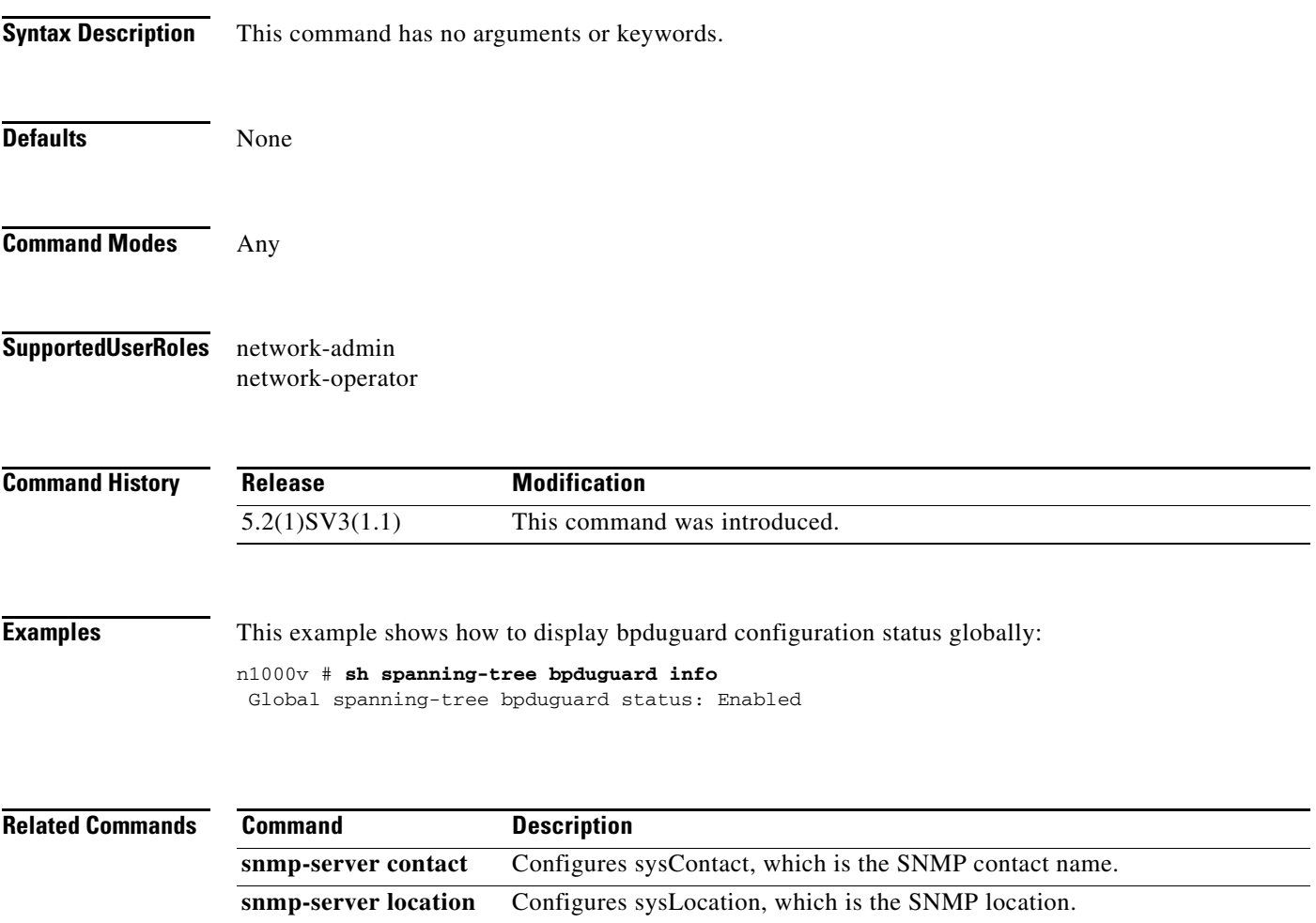

### **show ssh key**

To display the Secure Shell (SSH) server keys, use the **show ssh key** command.

**show ssh key** [**dsa** | **rsa**]

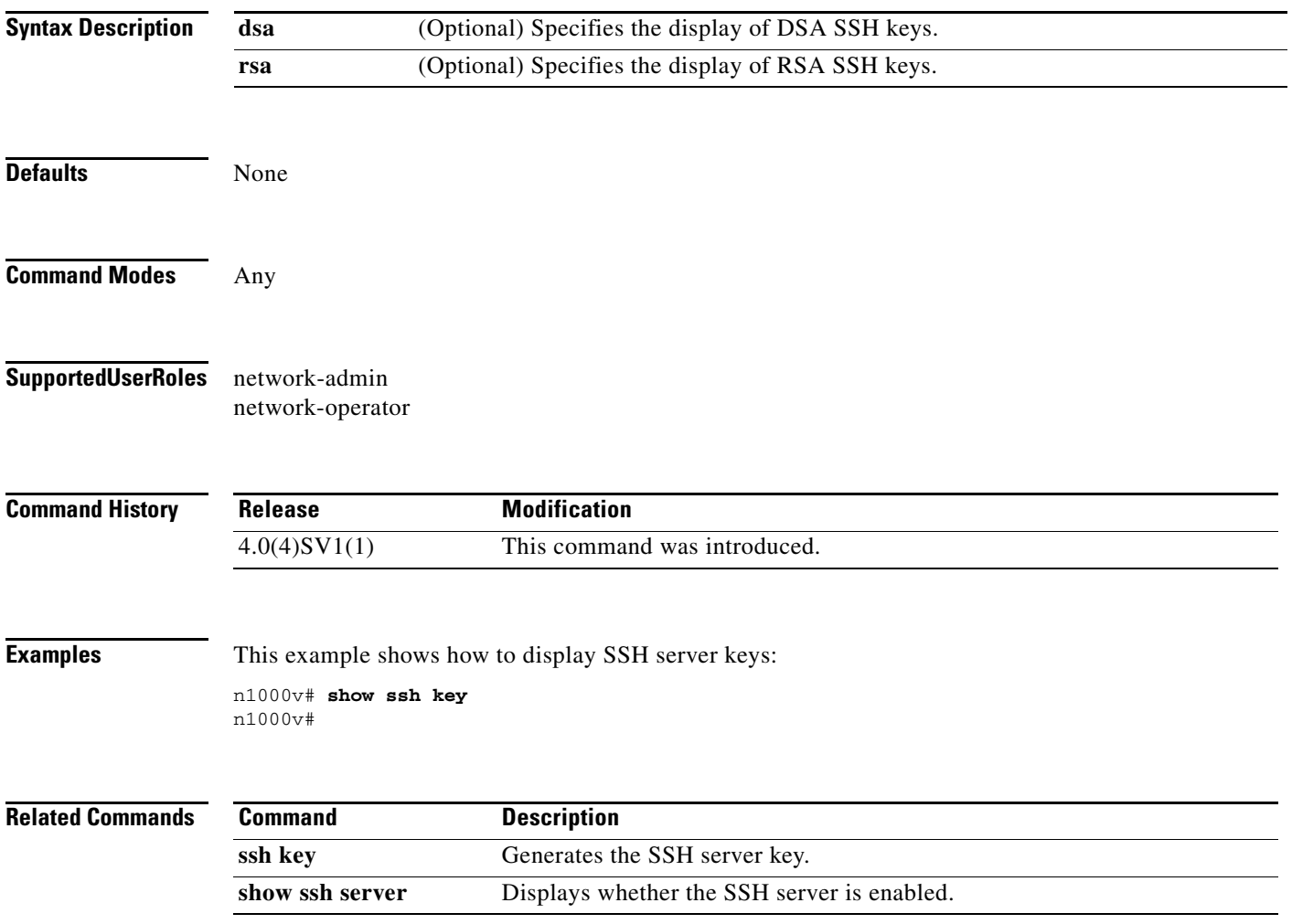

a ka

# **show ssh server**

 $\mathbf{I}$ 

To display the Secure Shell (SSH) server configuration, use the **show ssh server** command.

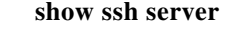

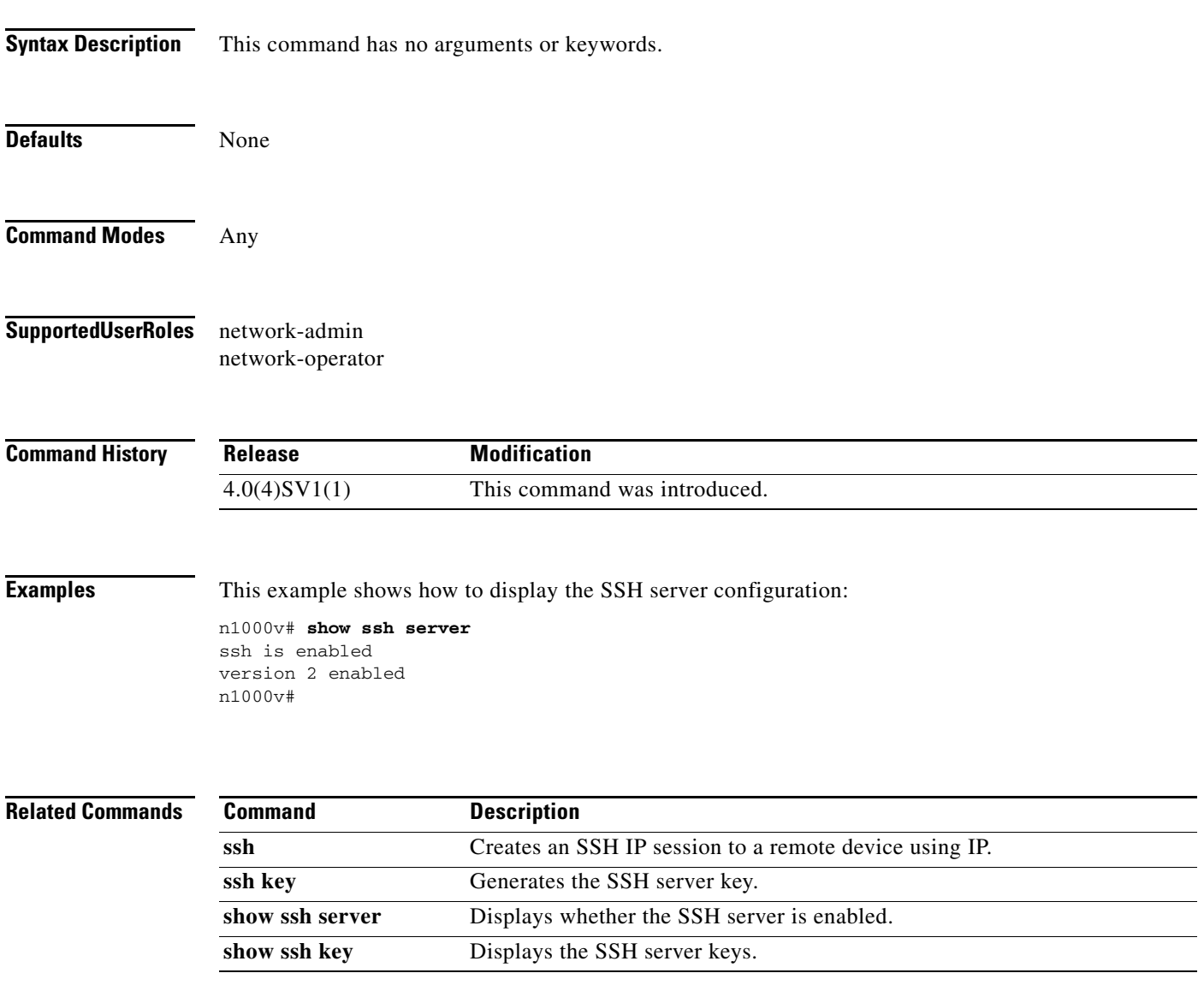

# **show startup-config aaa**

To display the Authentication, Authorization and Accounting protocol (AAA) configuration in the startup configuration, use the **show startup-config aaa** command.

#### **show startup-config aaa**

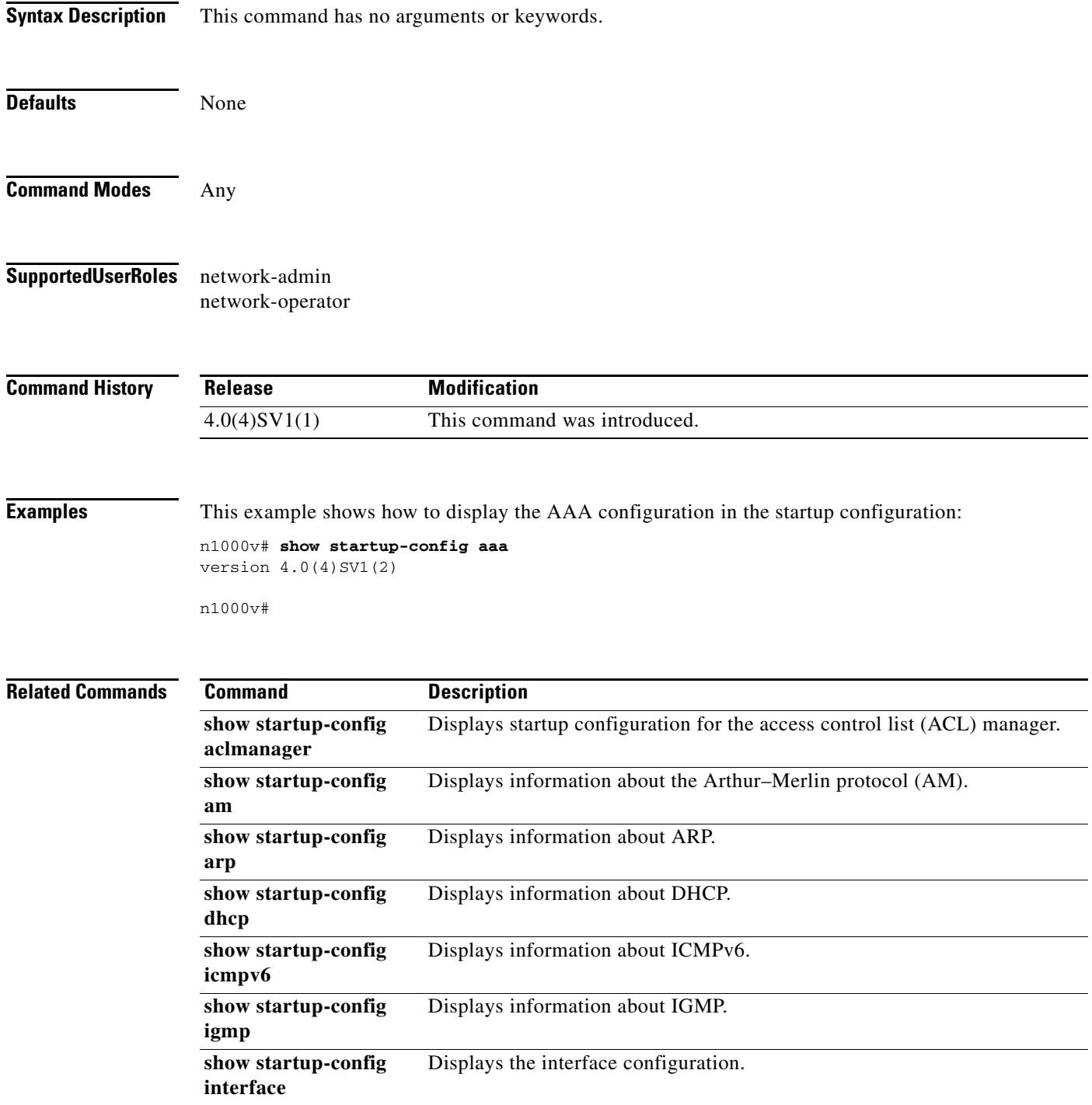

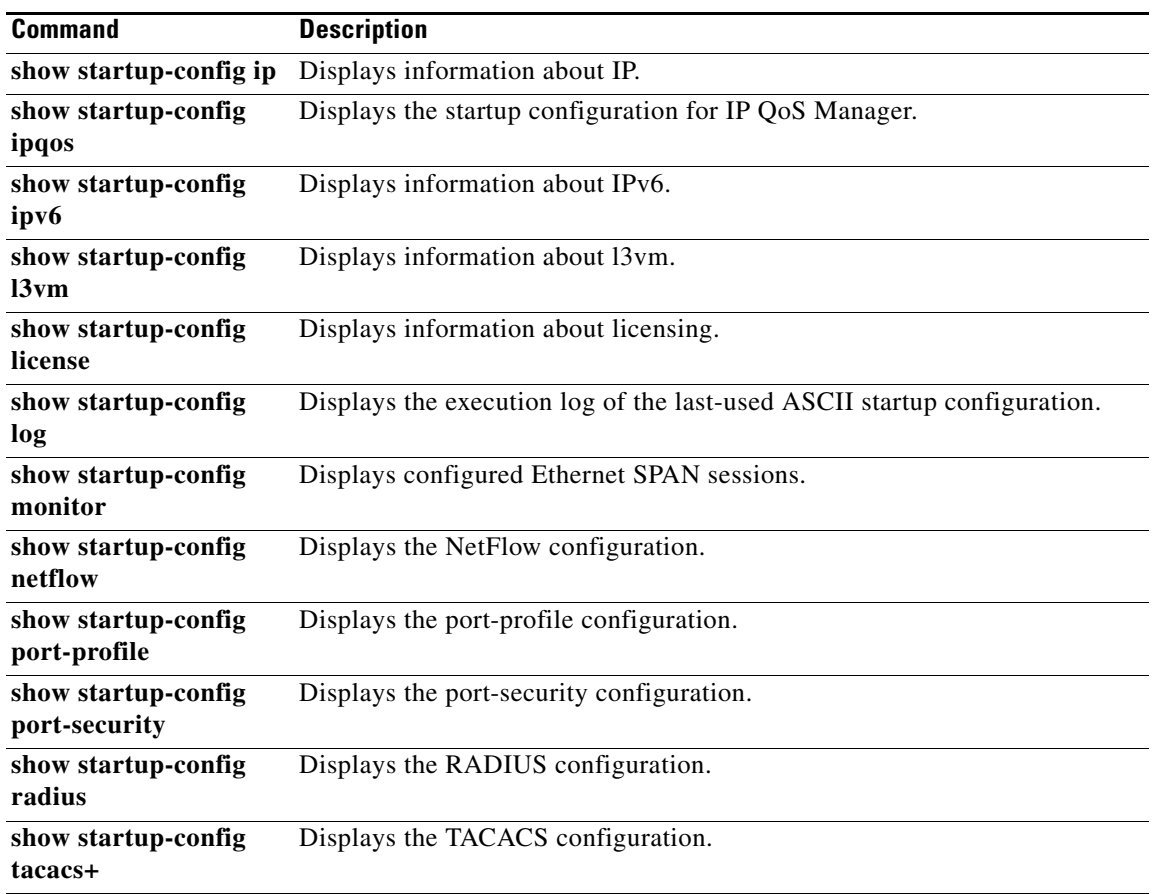

 $\mathbf I$ 

### **show startup-config network-segment policy**

To display the start up configuration of a network segmentation policy, use the **show startup-config network-segment policy** command.

**show startup-config network-segment policy** [*policy\_name*]

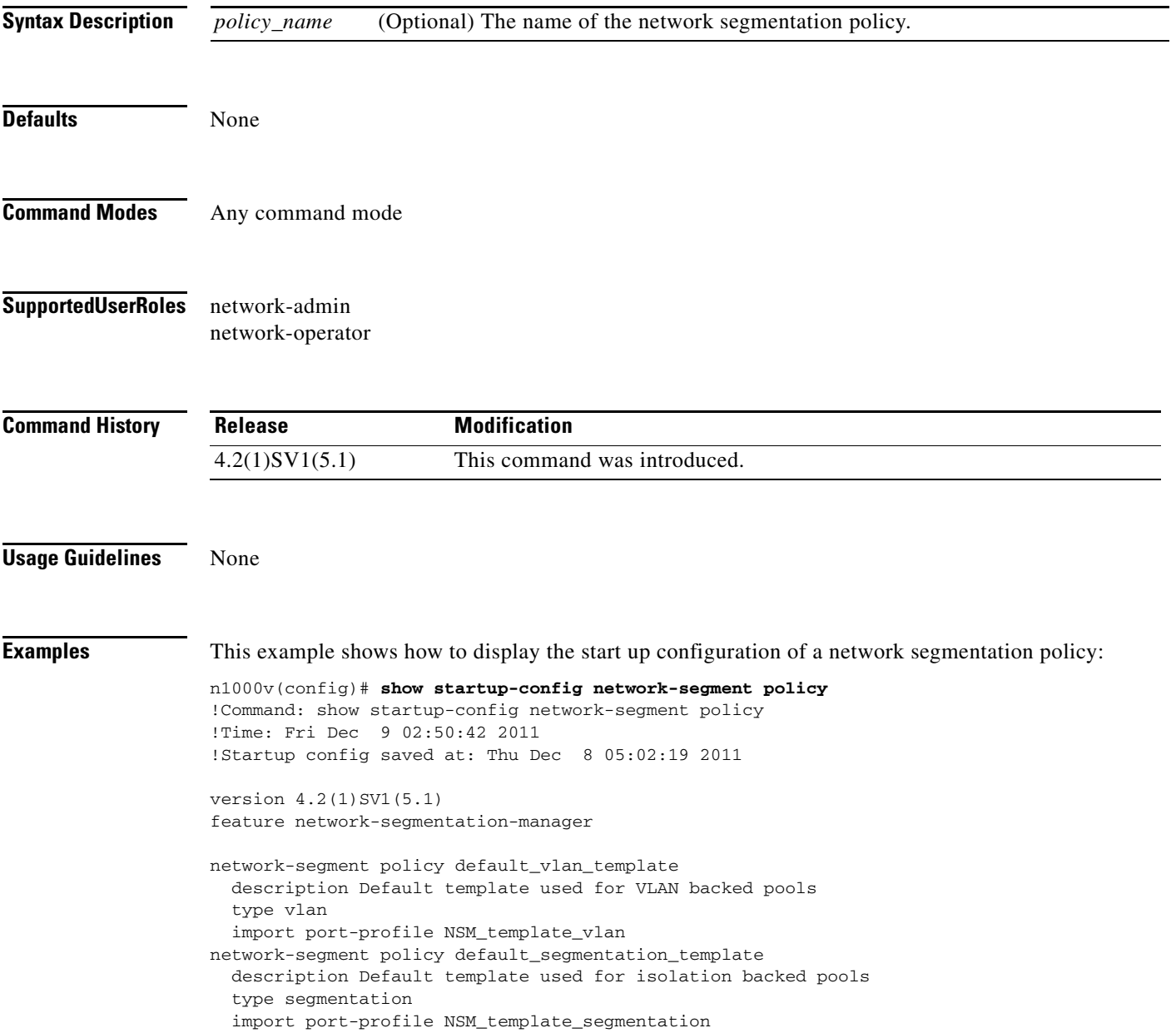

**Related Commands**

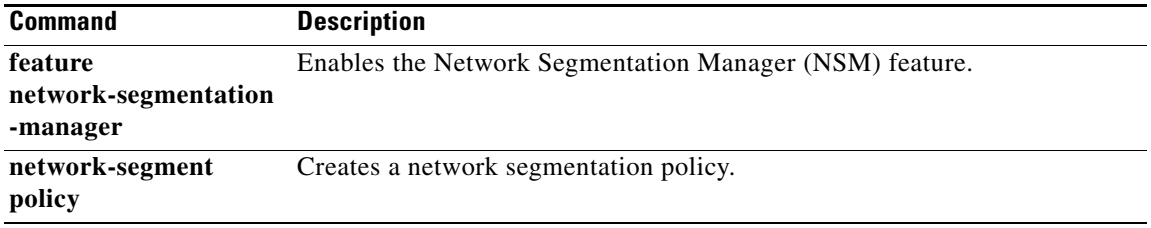

# **show startup-config radius**

To display the RADIUS configuration in the startup configuration, use the **show startup-config radius** command.

#### **show startup-config radius**

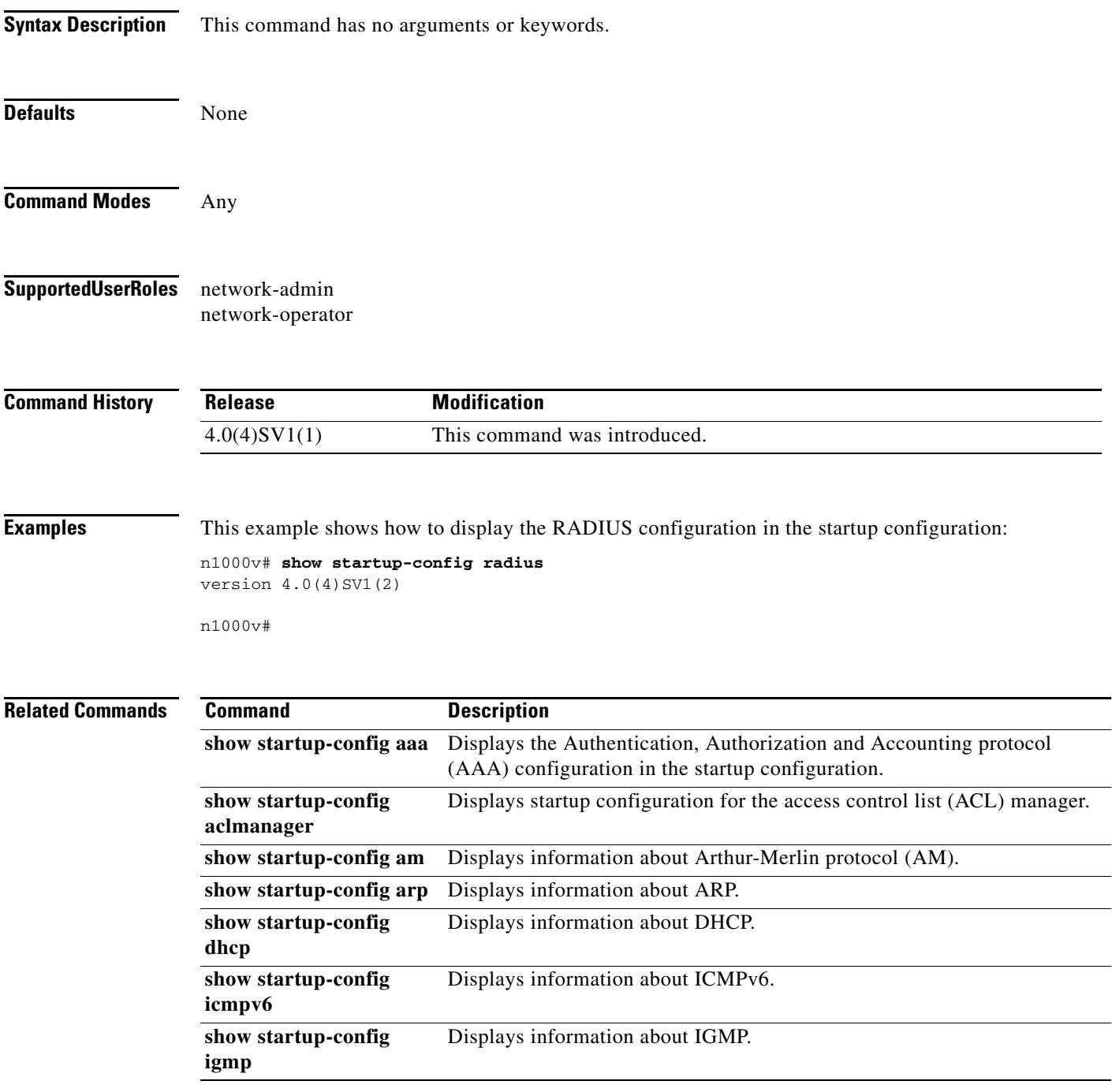

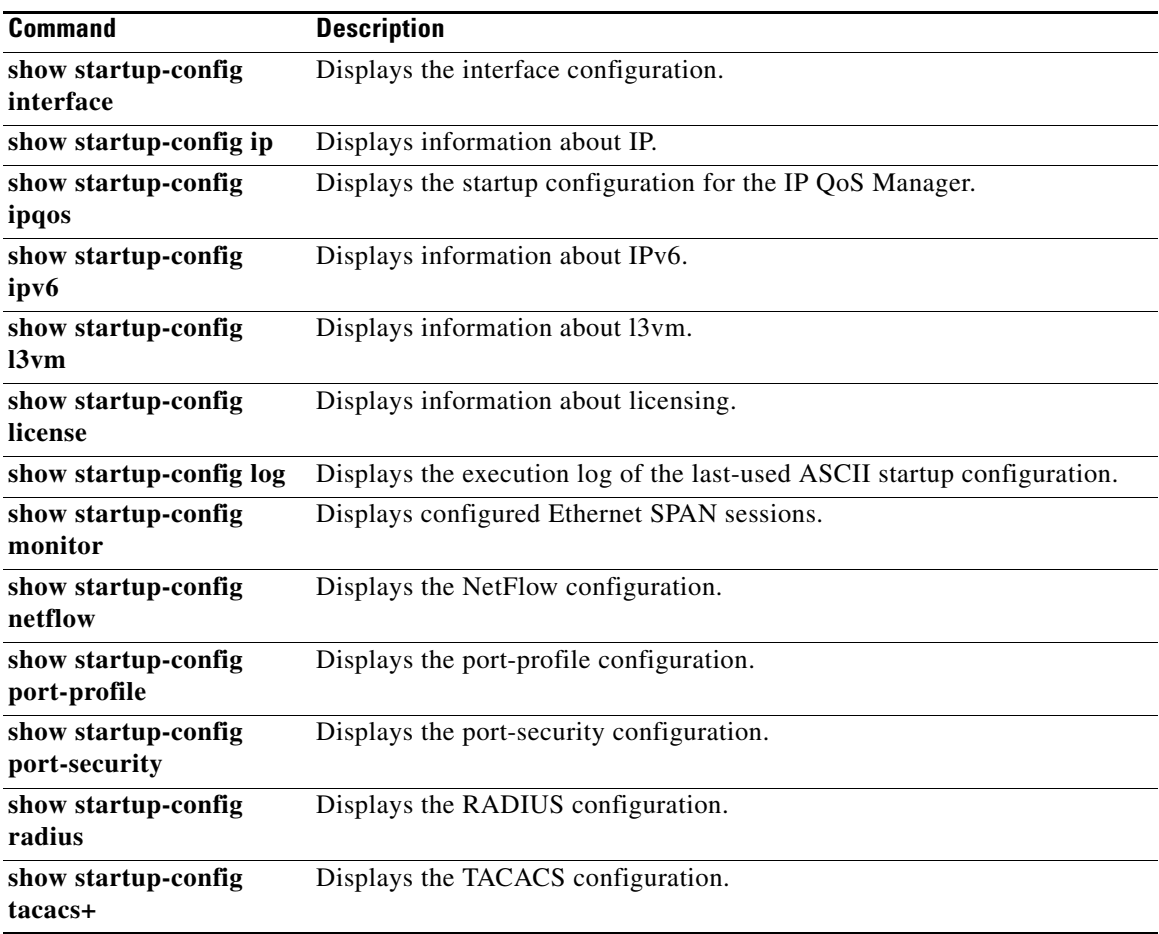

# **show startup-config security**

To display the user account configuration in the startup configuration, use the **show startup-config security** command.

### **show startup-config security**

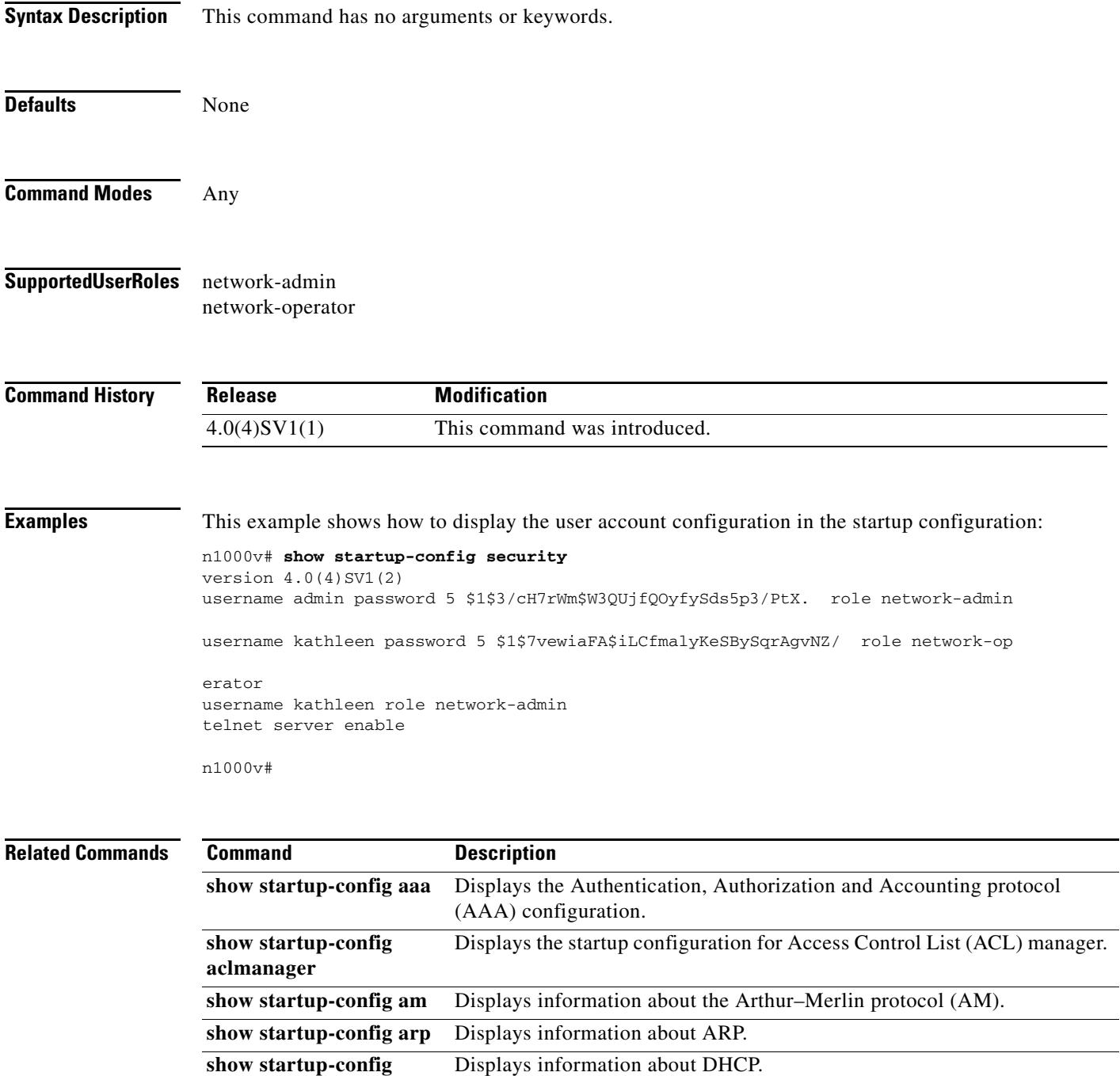

**dhcp**
$\mathbf{I}$ 

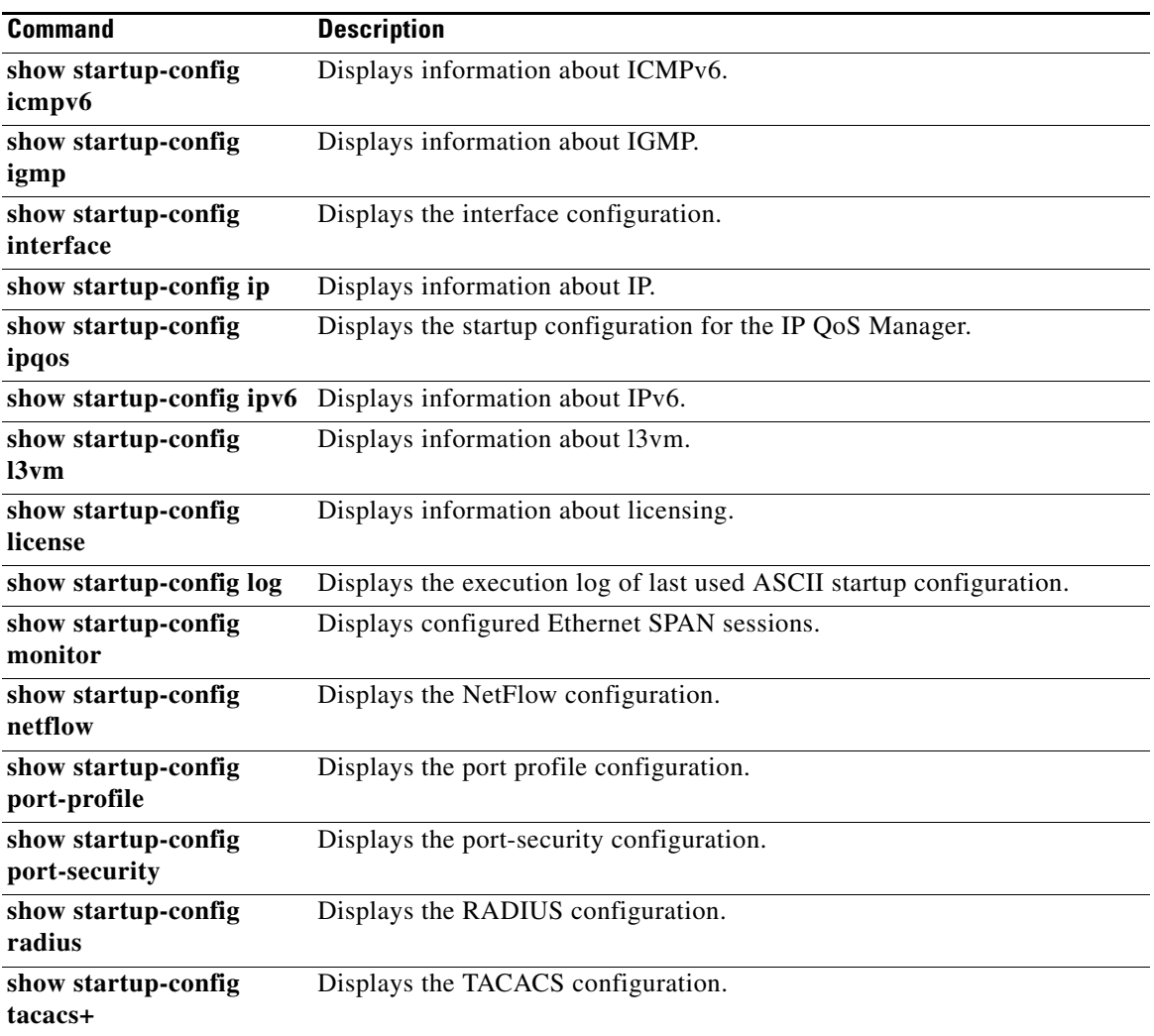

### **show storm-control statistics interface**

To display storm control statistics for the interface use **show storm-control statistics interface**  command.

**show storm-control statistics interface** [**ethernet** *slot/port* | **port-channel** *port\_channel\_number*  | **vethernet** *interface\_number*]

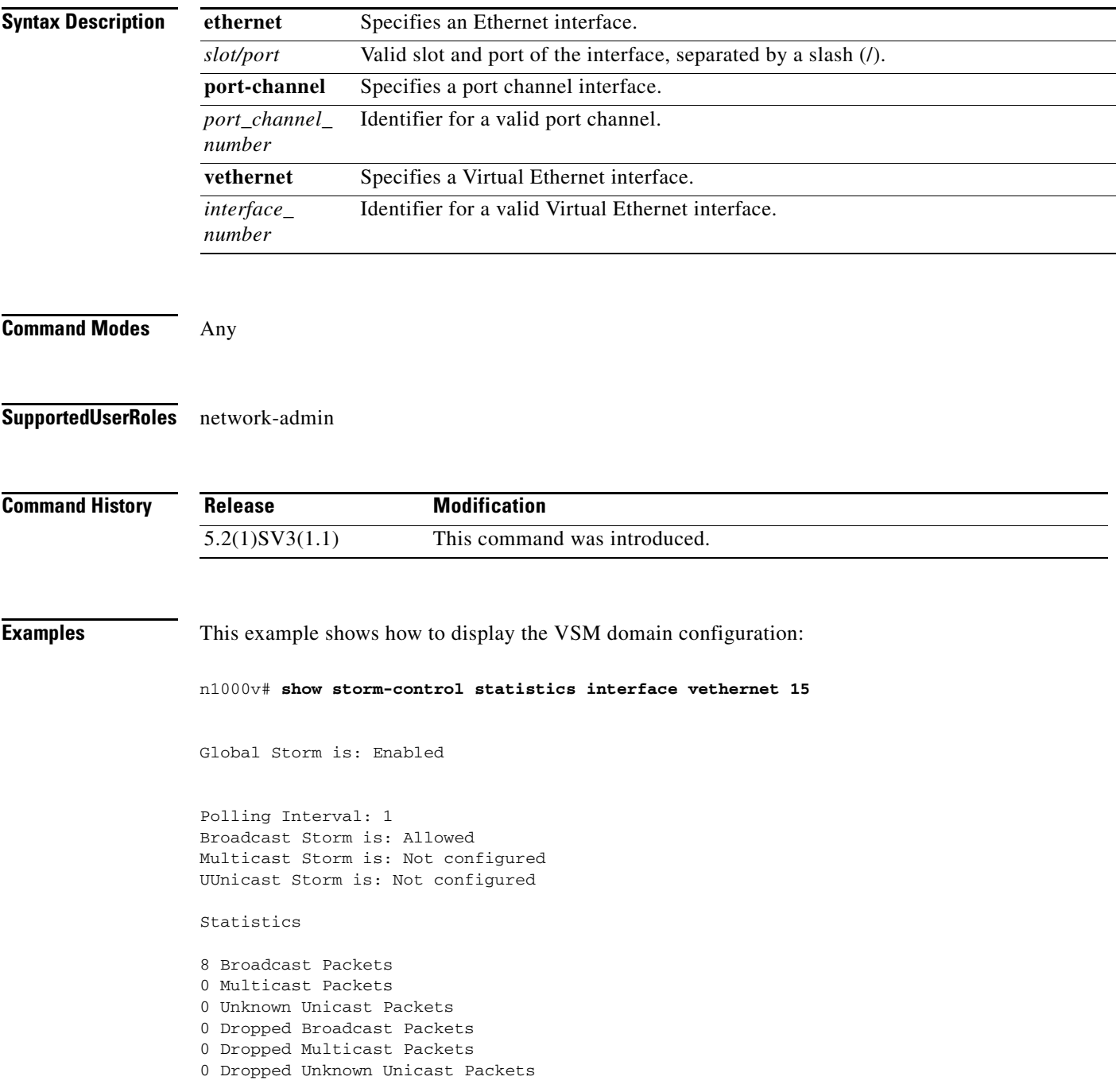

 $\mathbf{I}$ 

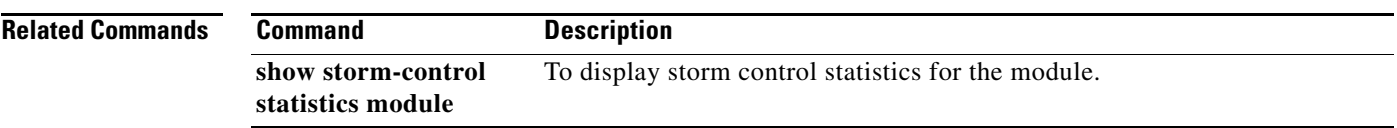

### **show storm-control statistics module**

To display the storm control statistics for the respective module use, **show storm-control statistics module** command.

s**how storm-control statistics module** *<3-256>*

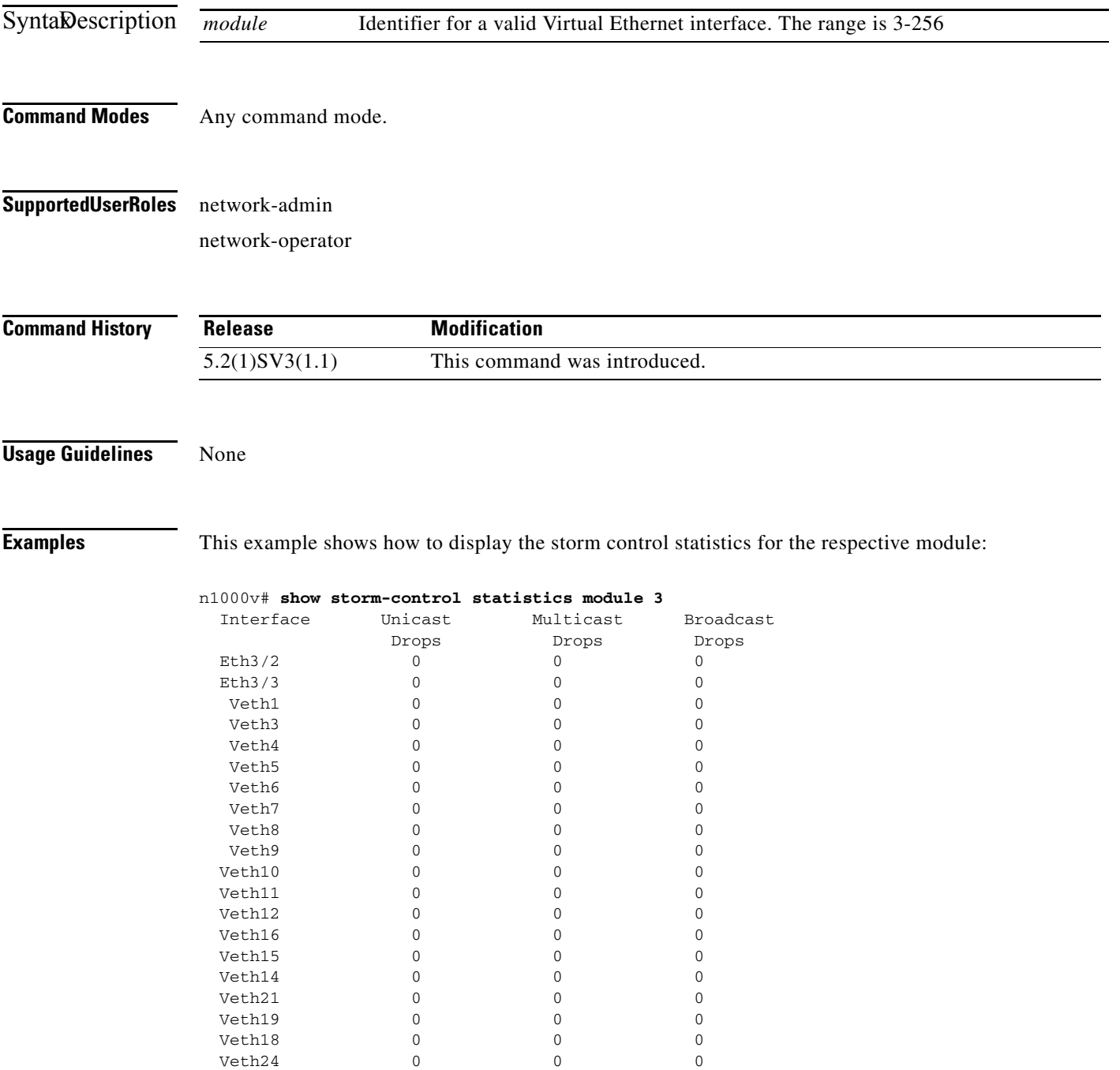

 $\mathbf{I}$ 

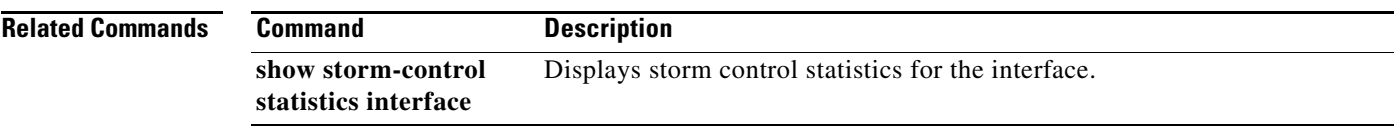

#### **show svs connections**

To display the current connections to the Cisco Nexus 1000V for verification, use the **show svs connections** command.

**show svs connections** [*conn\_name*]

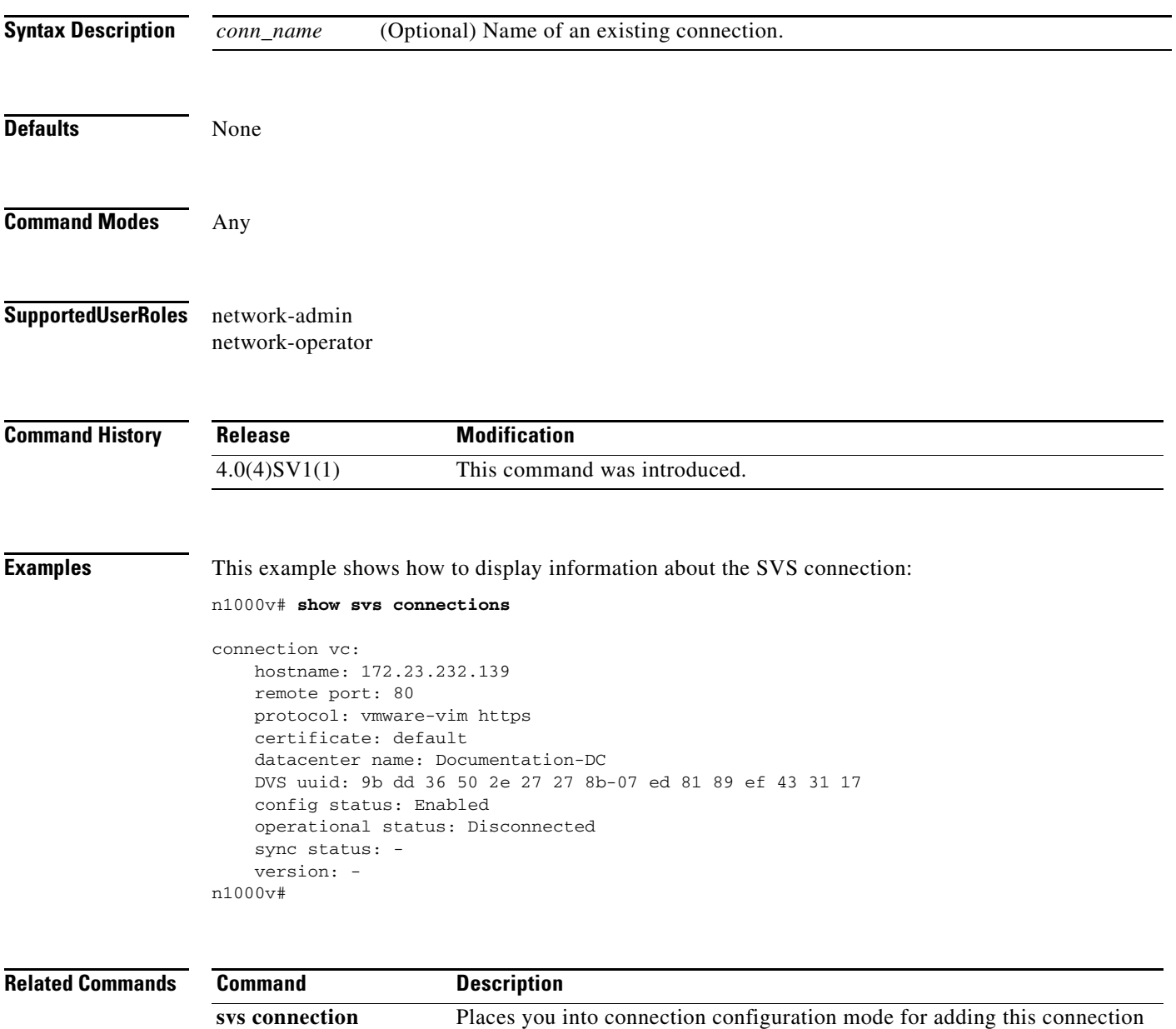

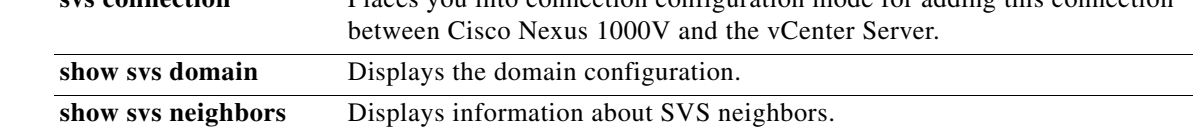

 $\overline{\phantom{a}}$ 

**The College** 

### **show svs domain**

To display the VSM domain configuration, use the **show svs domain** command.

#### **show svs domain**

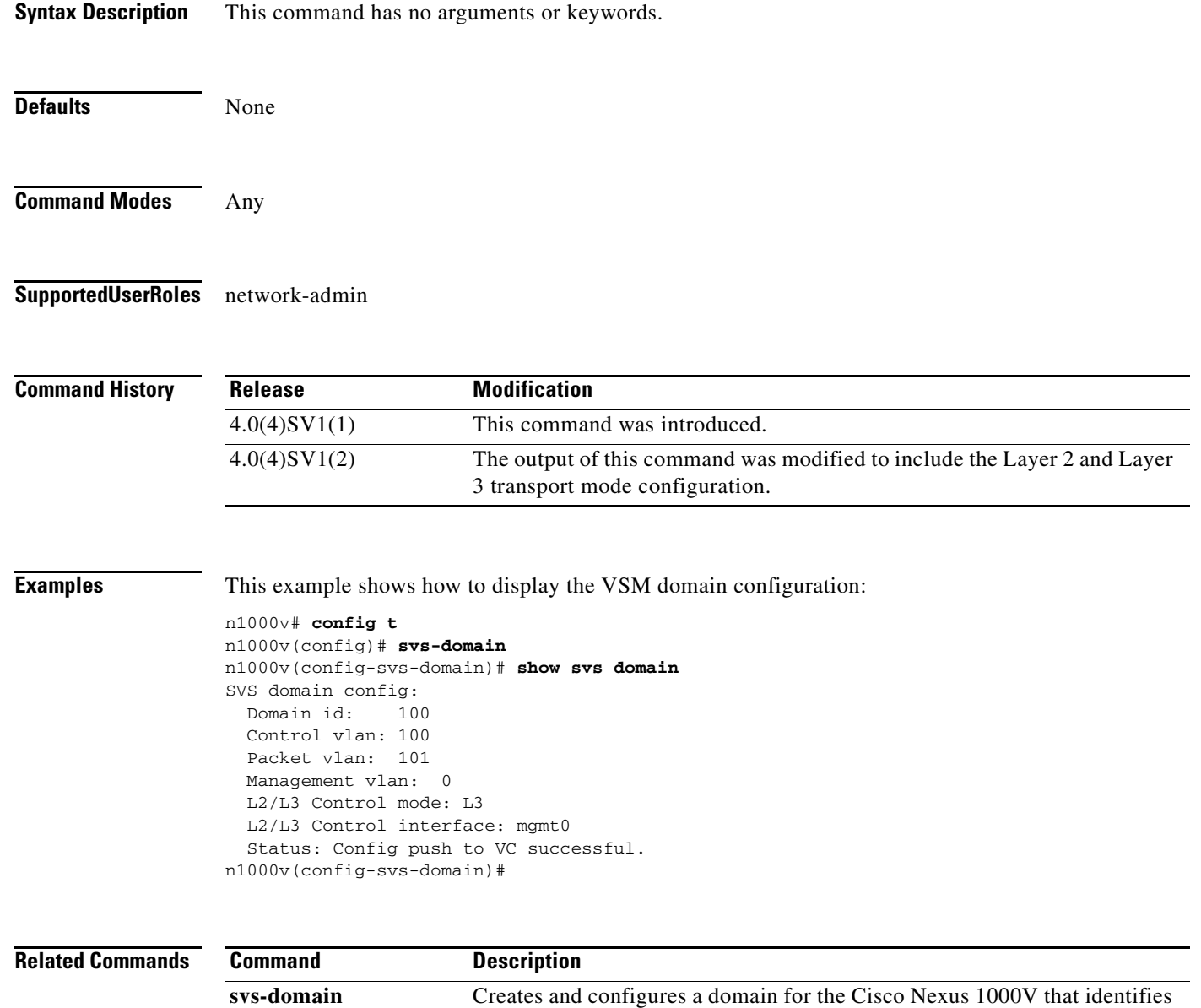

and management.

the VSM and VEMs and the control and packet VLANs for communication

# **show svs neighbors**

To display all SVS neighbors, use the **show svs neighbors** command.

#### **show svs neighbors**

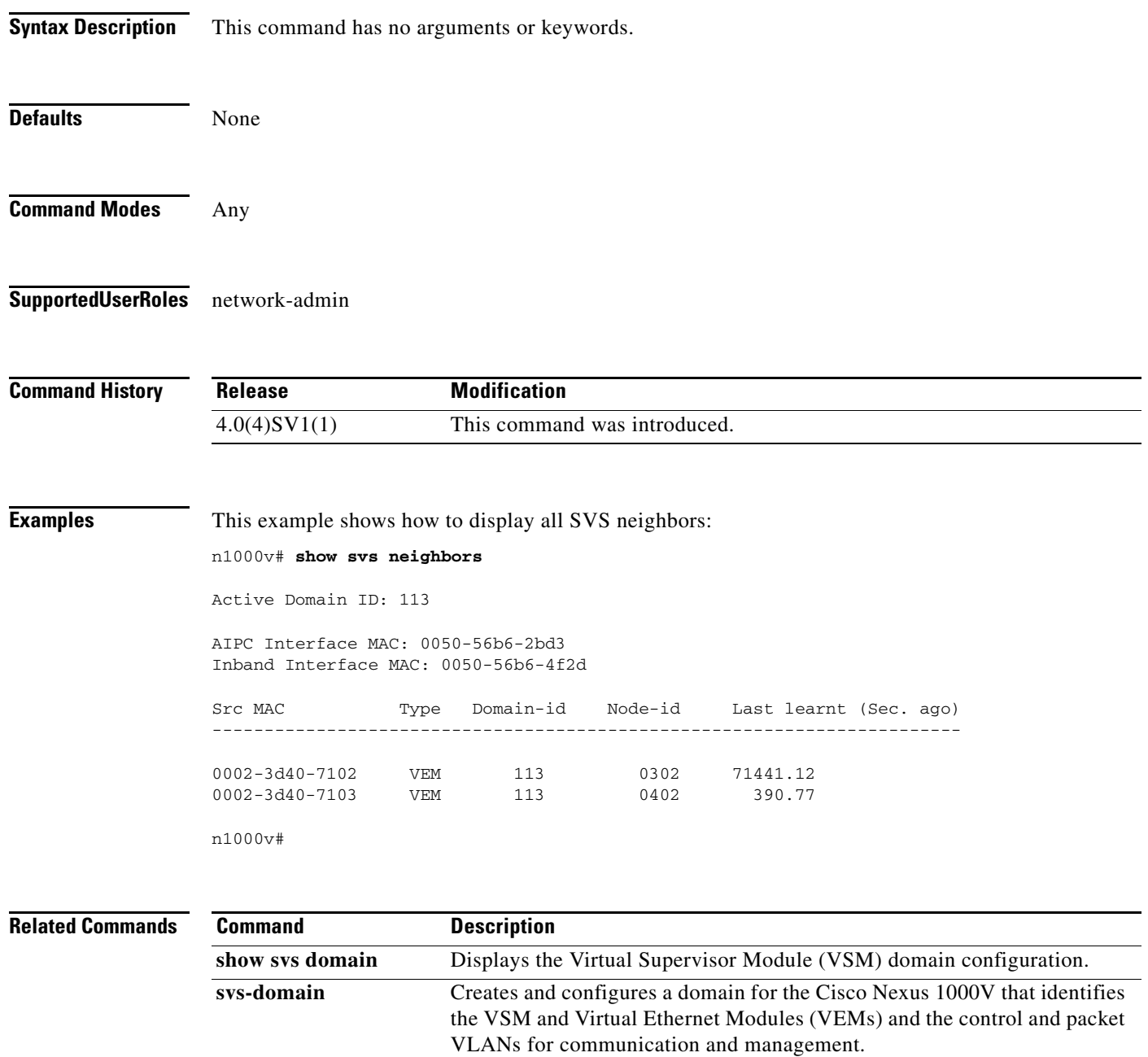

 $\overline{\phantom{a}}$ 

# **show svs upgrade status**

To monitor the upgrade of the Virtual Supervisor Module (VSM), use the **show svs upgrade status** command.

#### **show svs upgrade status**

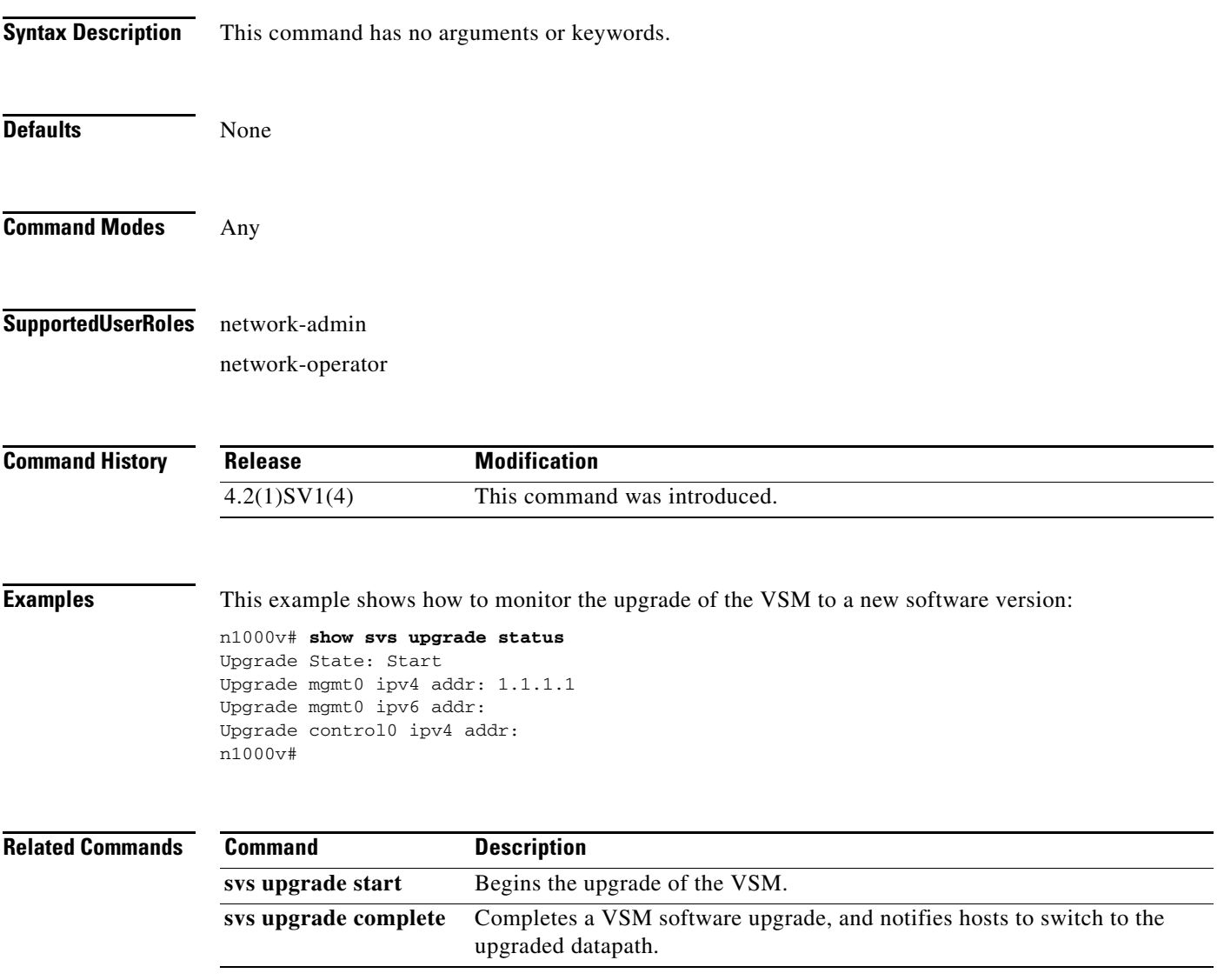

П

# **show switch edition**

To display the current edition of the Nexus 1000V switch with the list of advanced features, use the **show switch edition** command.

#### **show switch edition**

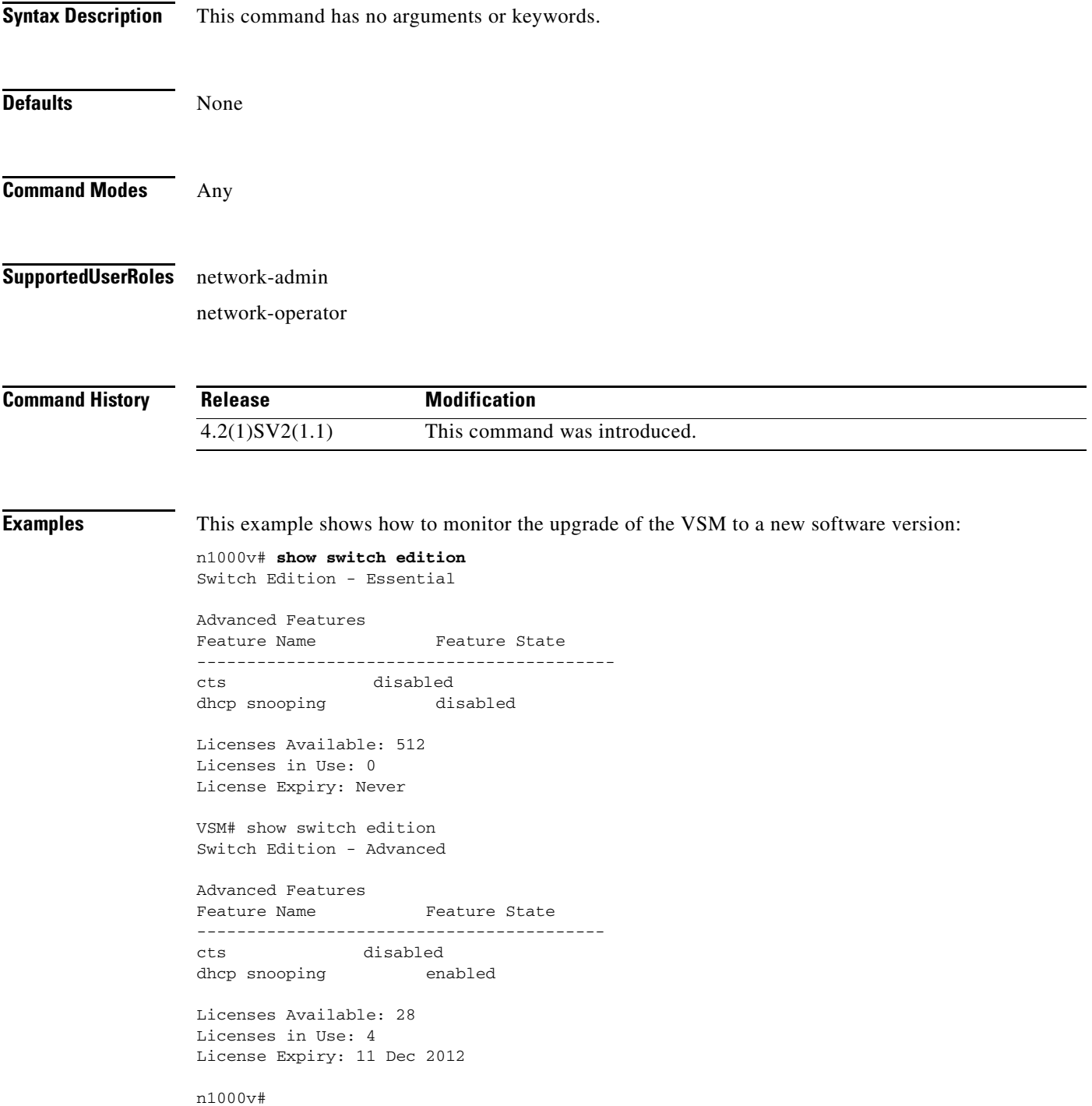

 $\mathbf{I}$ 

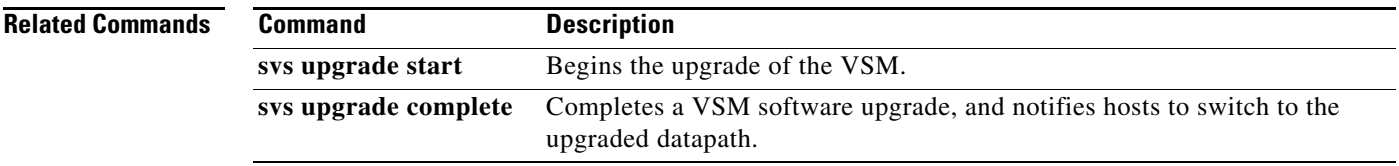

### **show system error-id**

To display detailed information on system error codes, use the **show system error-id** command.

**show system error-id** {**list** | *error-code*}

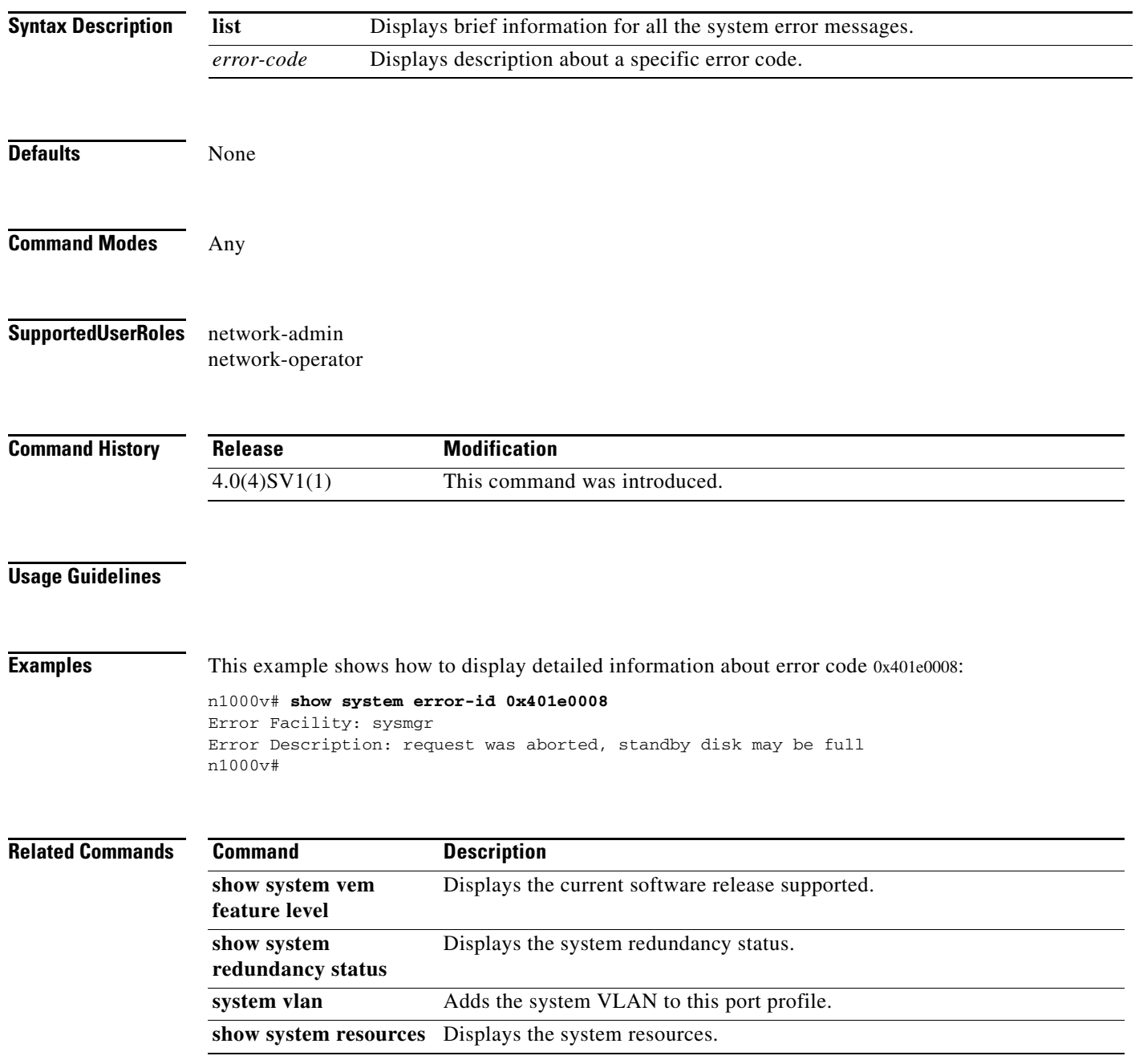

 $\overline{\phantom{a}}$ 

### **show system internal active-active accounting logs**

To display the accounting logs that are stored on a local VSM during the latest split-brain resolution, use the **show system internal active-active accounting logs** command.

**show system internal active-active accounting** *logs*

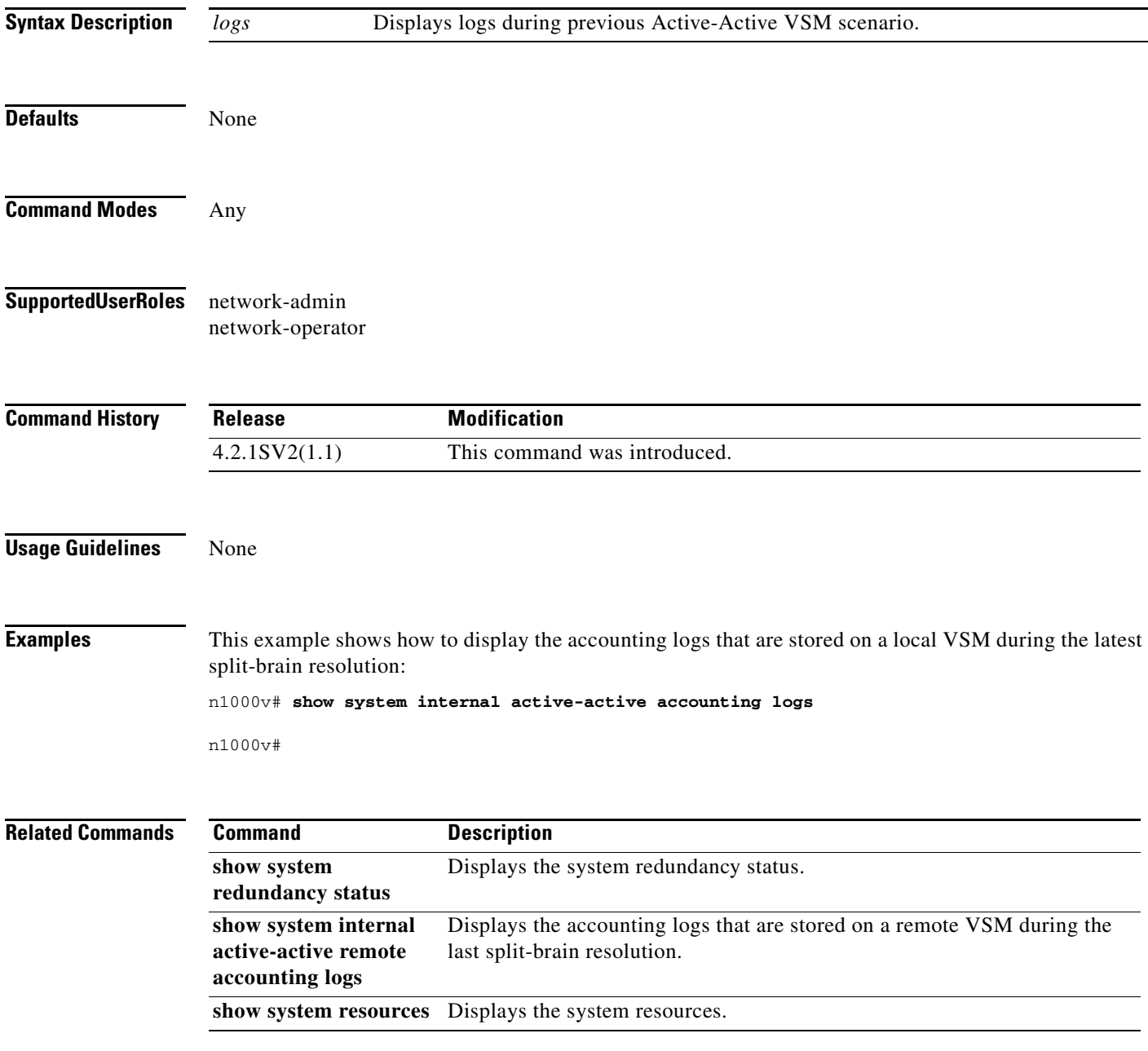

 $\mathbf I$ 

### **show system internal active-active redundancy traces**

To display the redundancy traces that are stored on a local VSM during the latest split-brain resolution, use the **show system internal active-active redundancy traces** command.

**show system internal active-active** *redundancy* **traces**

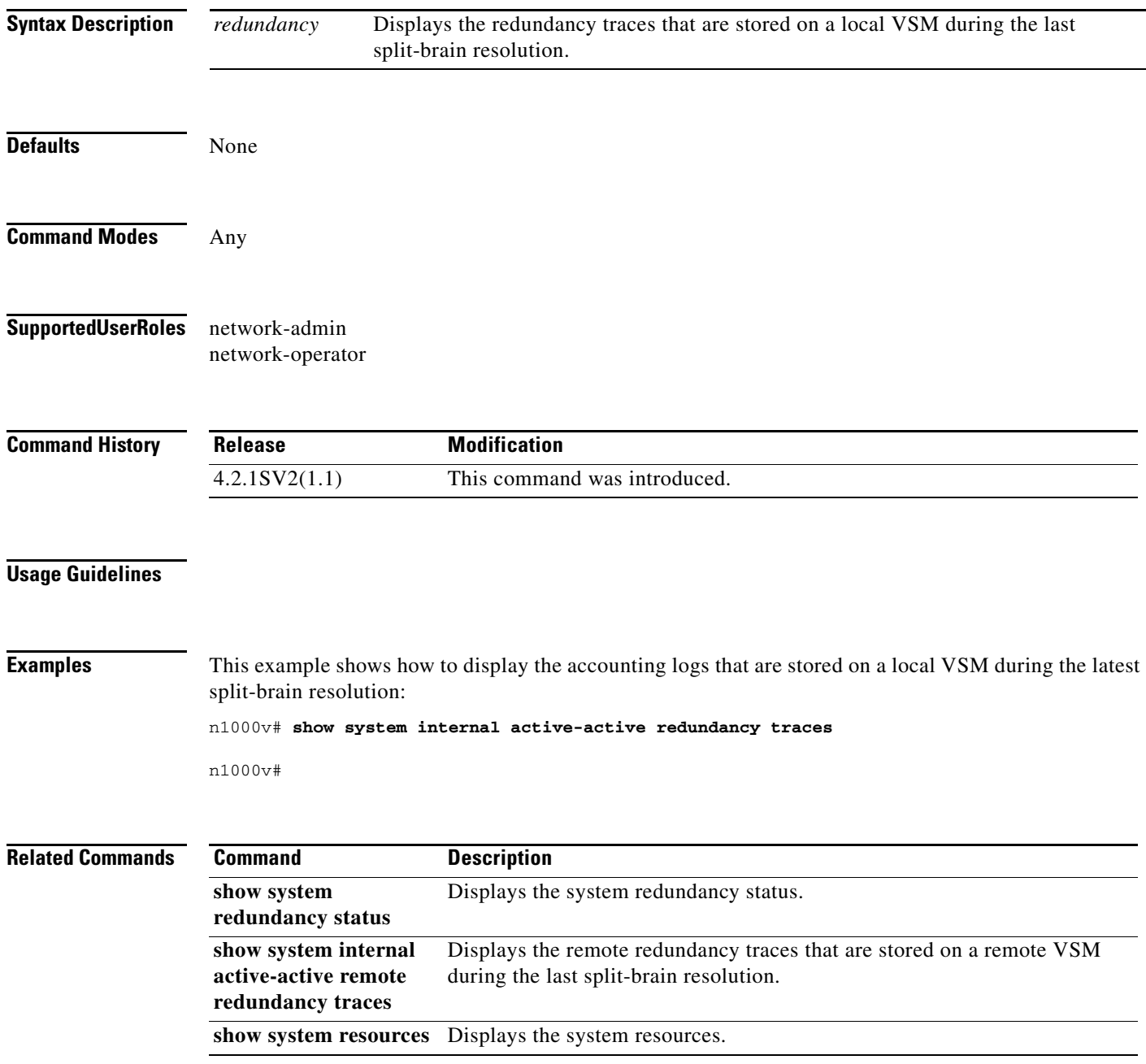

 $\overline{\phantom{a}}$ 

### **show system internal active-active remote accounting logs**

To display the accounting logs that are stored on a remote VSM during the latest split-brain resolution, use the **show system internal active-active remote accounting logs** command.

**show system internal active-active remote accounting** *logs*

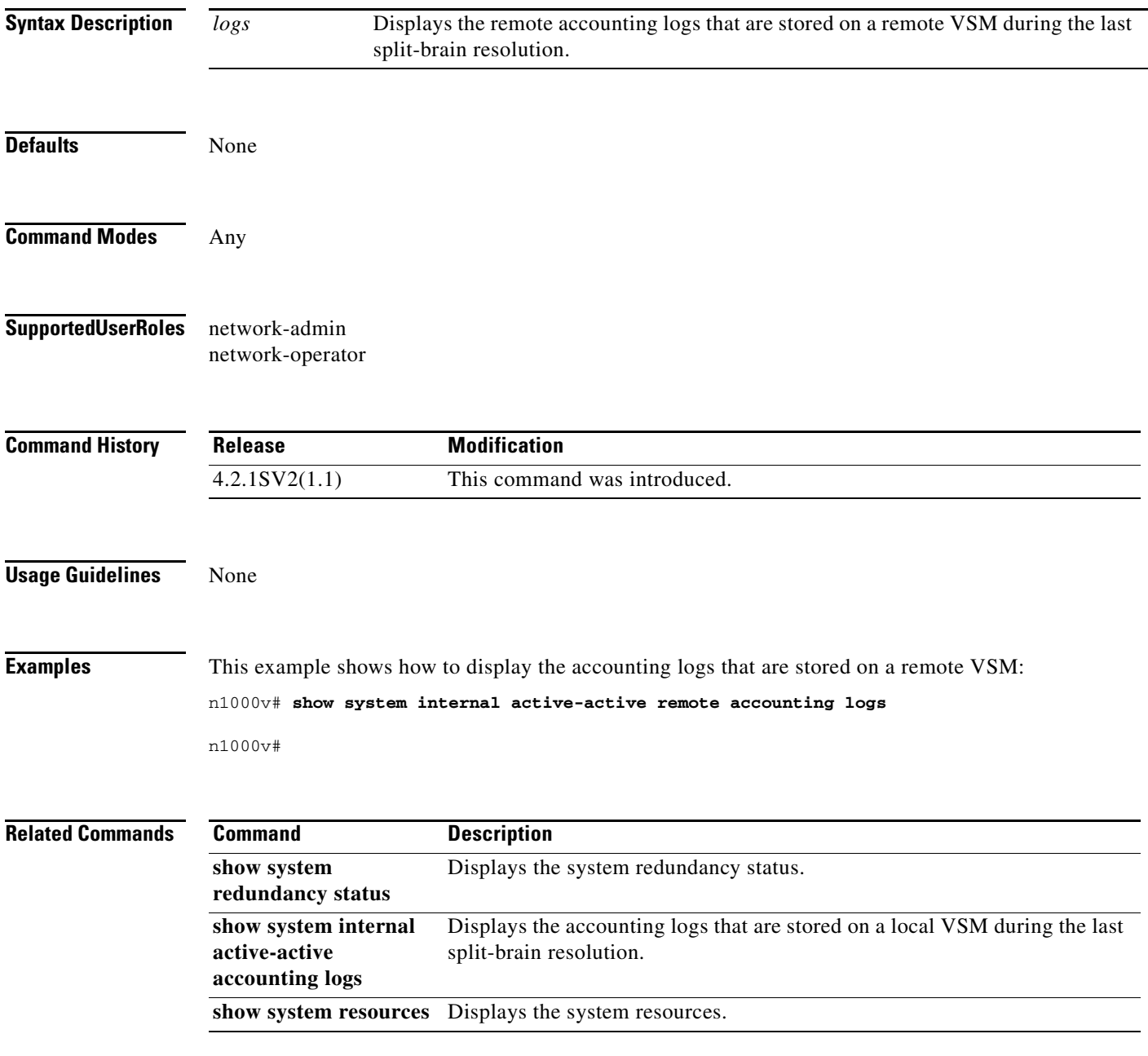

 $\mathbf I$ 

### **show system internal active-active remote redundancy traces**

To display the remote redundancy traces that are stored on a remote VSM during the latest split-brain resolution, use the **show system internal active-active remote redundancy traces** command.

**show system internal active-active** *remote redundancy* **traces**

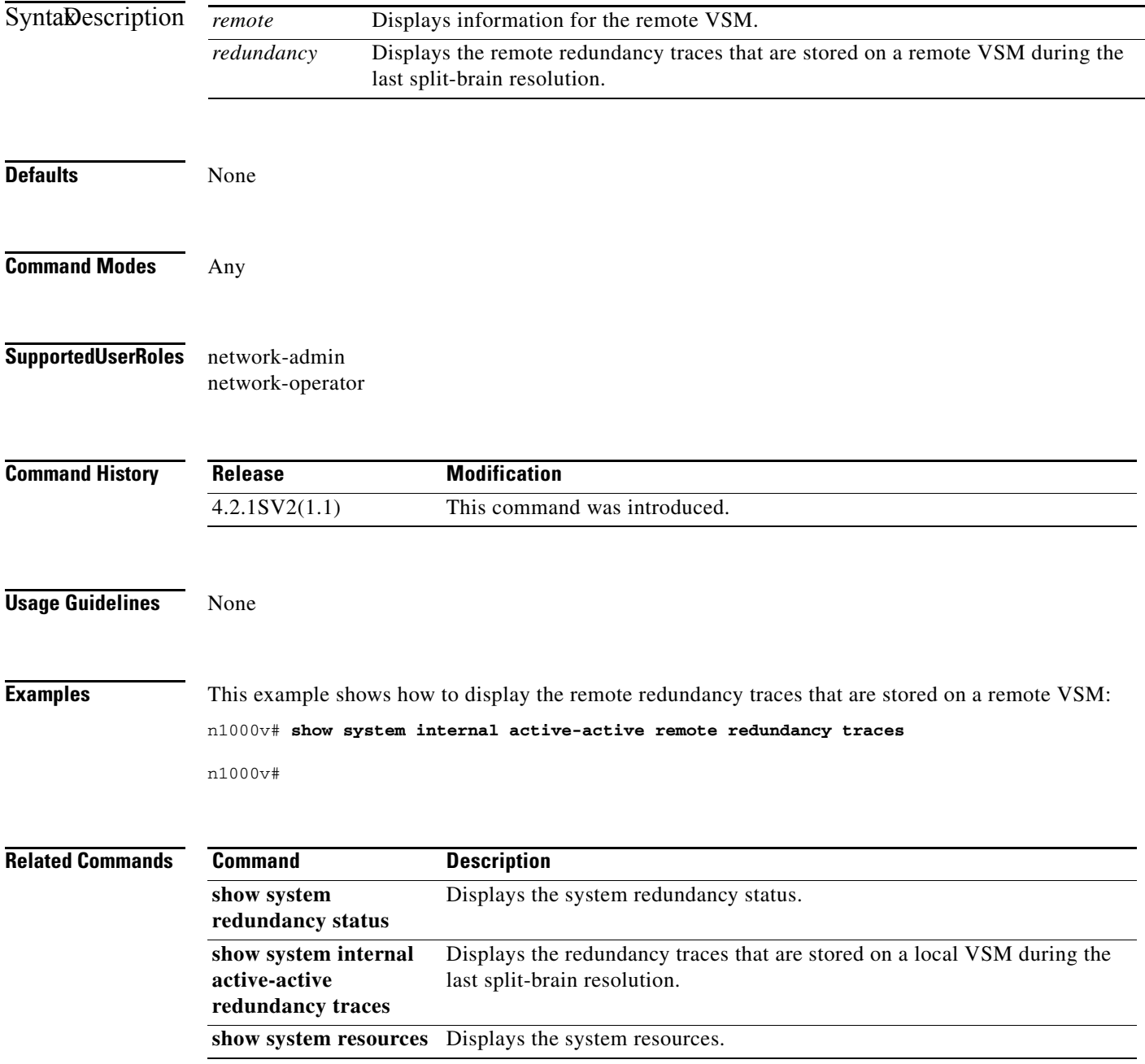

 $\overline{\phantom{a}}$ 

#### **show system redundancy status**

To display the current redundancy status for the Virtual Supervisor Module (VSM), use the **show system redundancy status** command. When a VSM role collision is detected, a warning is highlighted in the CLI output. If no collisions are detected, the warning is not displayed in the output.

#### **show system redundancy status**

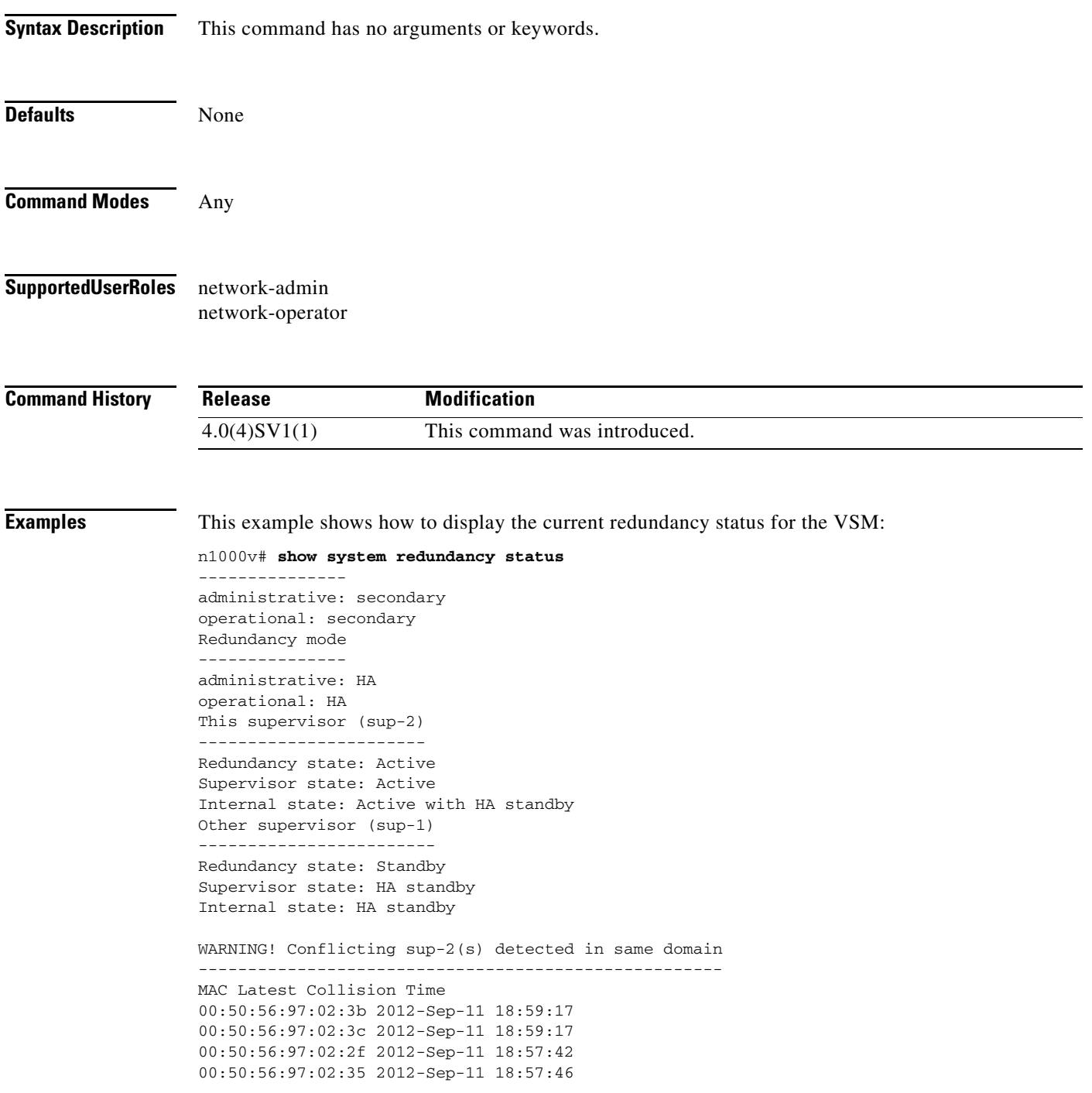

00:50:56:97:02:29 2012-Sep-11 18:57:36 00:50:56:97:02:30 2012-Sep-11 18:57:42 00:50:56:97:02:36 2012-Sep-11 18:57:46 00:50:56:97:02:2a 2012-Sep-11 18:57:36 NOTE: Please run the same command on sup-1 to check for conflicting(if any) sup-1(s) in the same domain.

n1000v#

 $\mathbf{I}$ 

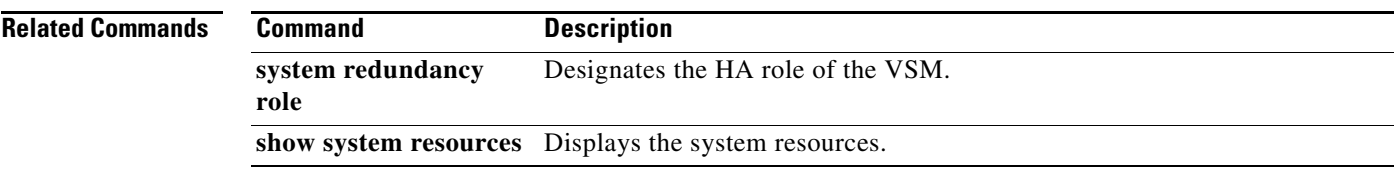

#### **show system resources**

To display system-related CPU and memory statistics, use the **show system resources** command.

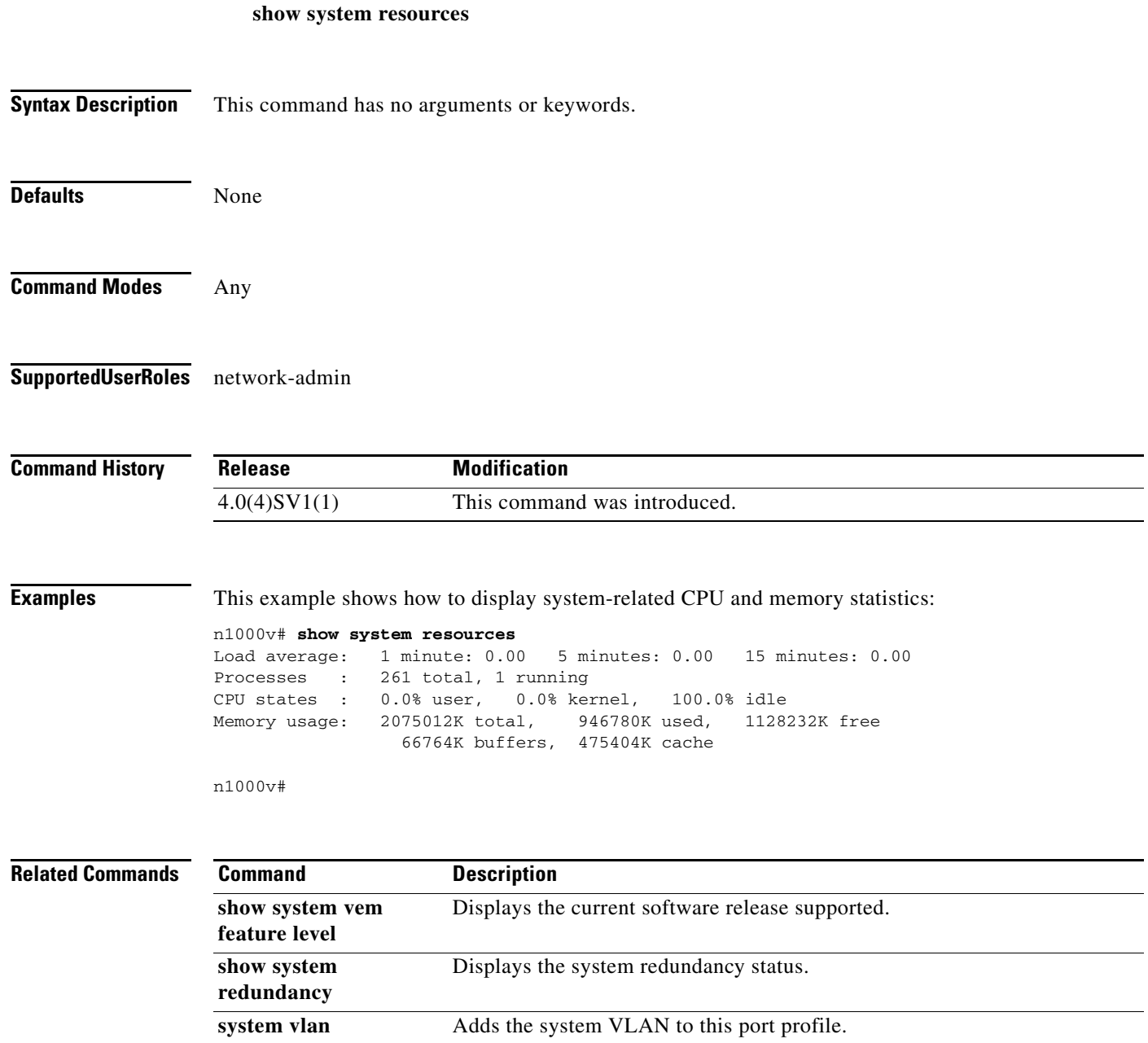

 $\overline{\phantom{a}}$ 

### **show system vem feature level**

To display the current software release supported, use the **show system vem feature level** command.

**show system vem feature level**

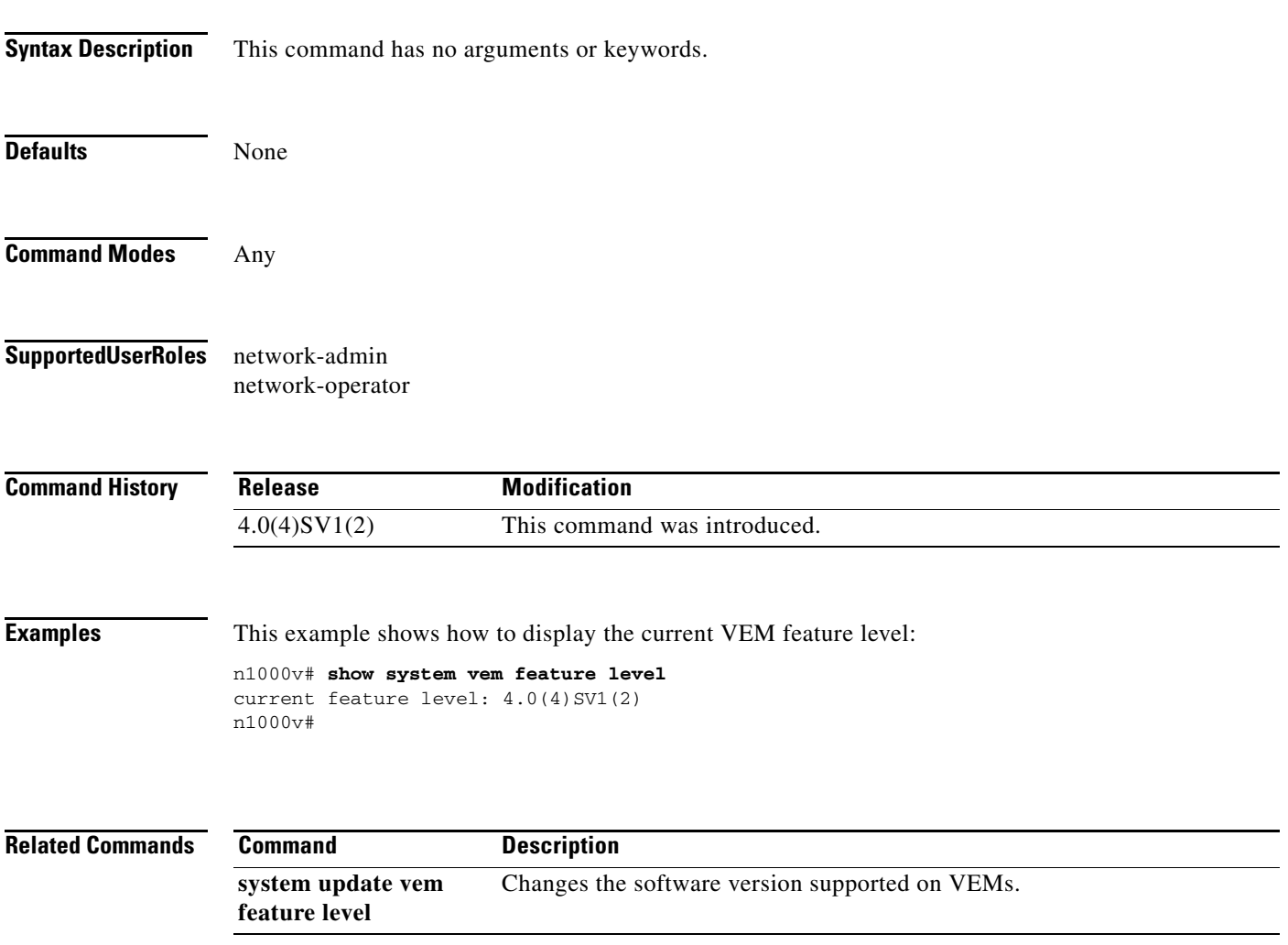

# **show table-map**

To display QoS table maps, use the **show table-map** command.

**show table-map** [*table-map-name* | *default-table-map-name*]

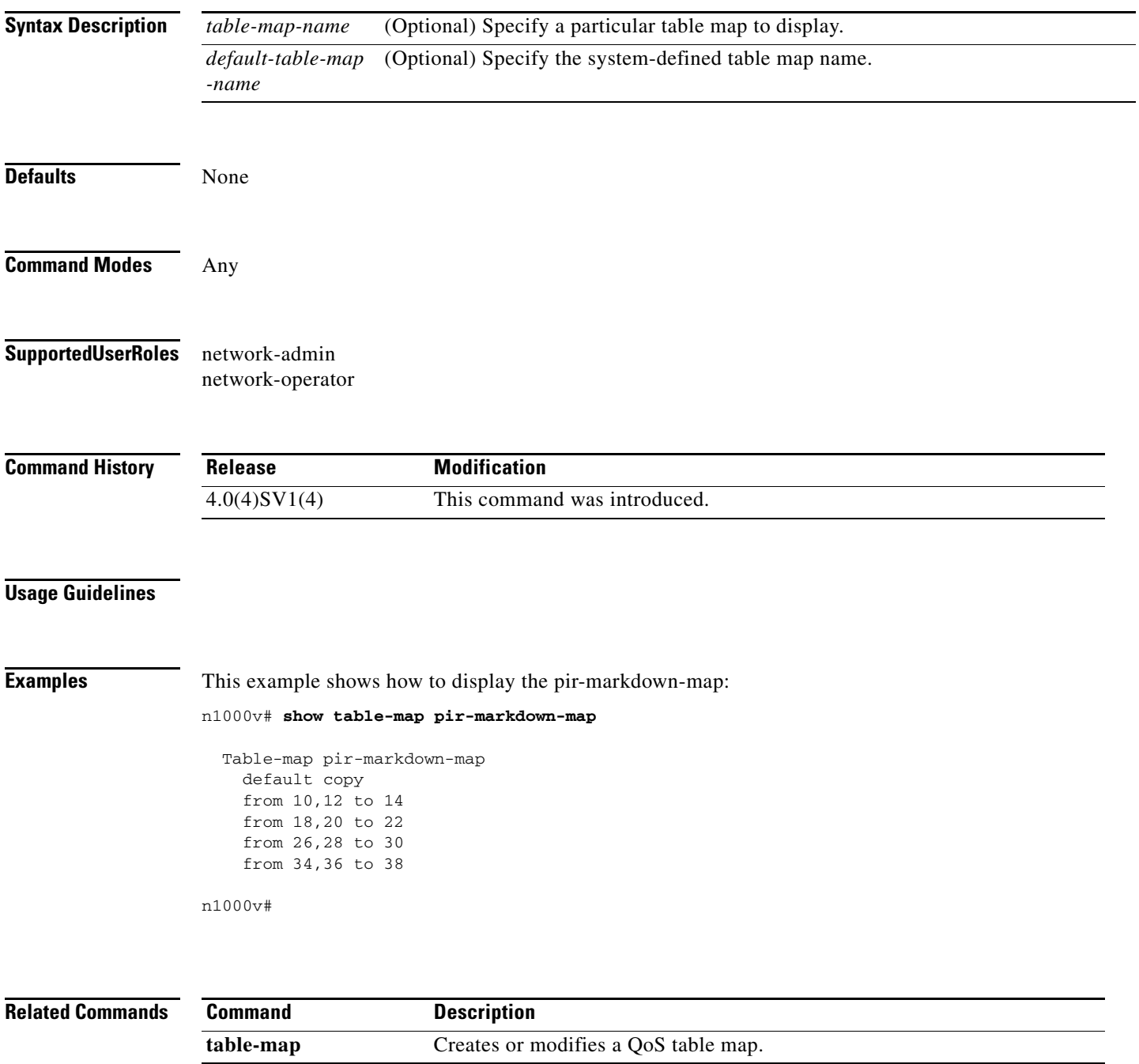

 $\mathbf{I}$ 

**The College** 

#### **show tacacs-server**

To display the TACACS+ server configuration, use the **show tacacs-server** command.

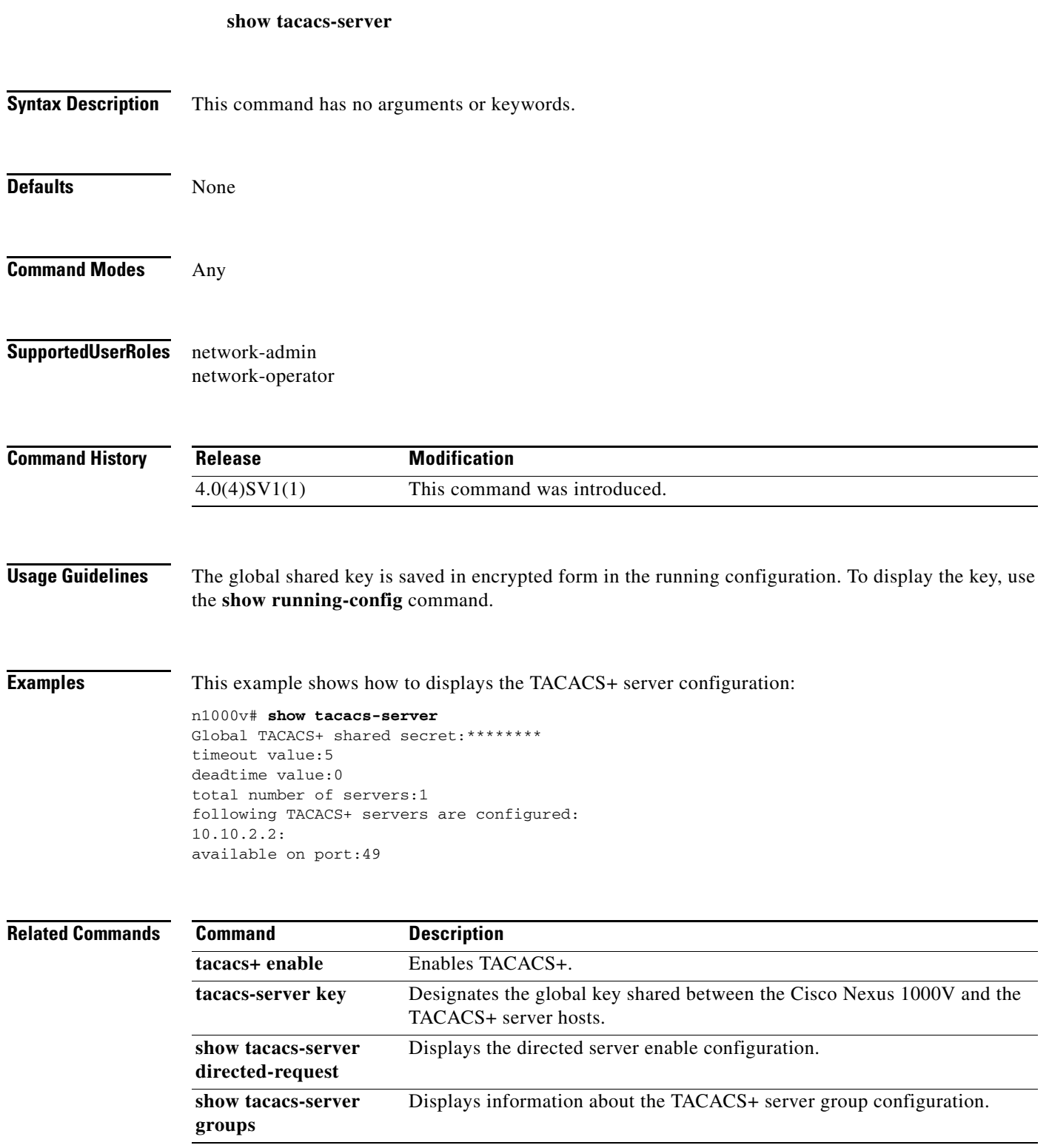

**The Co** 

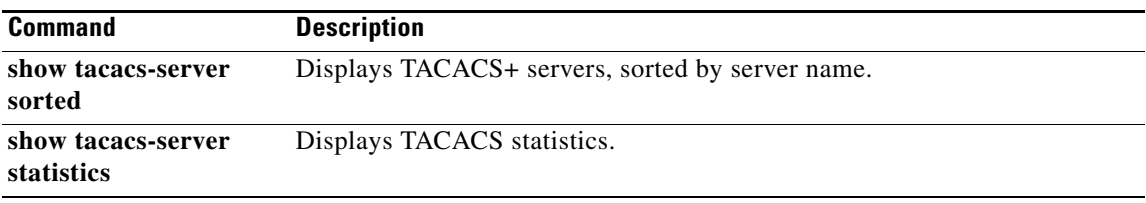

П

# **show tcp client**

 $\mathbf{I}$ 

To display information about the TCP client, use the **show tcp client** command.

**show tcp client** [**pid** *pid*] [**detail**]

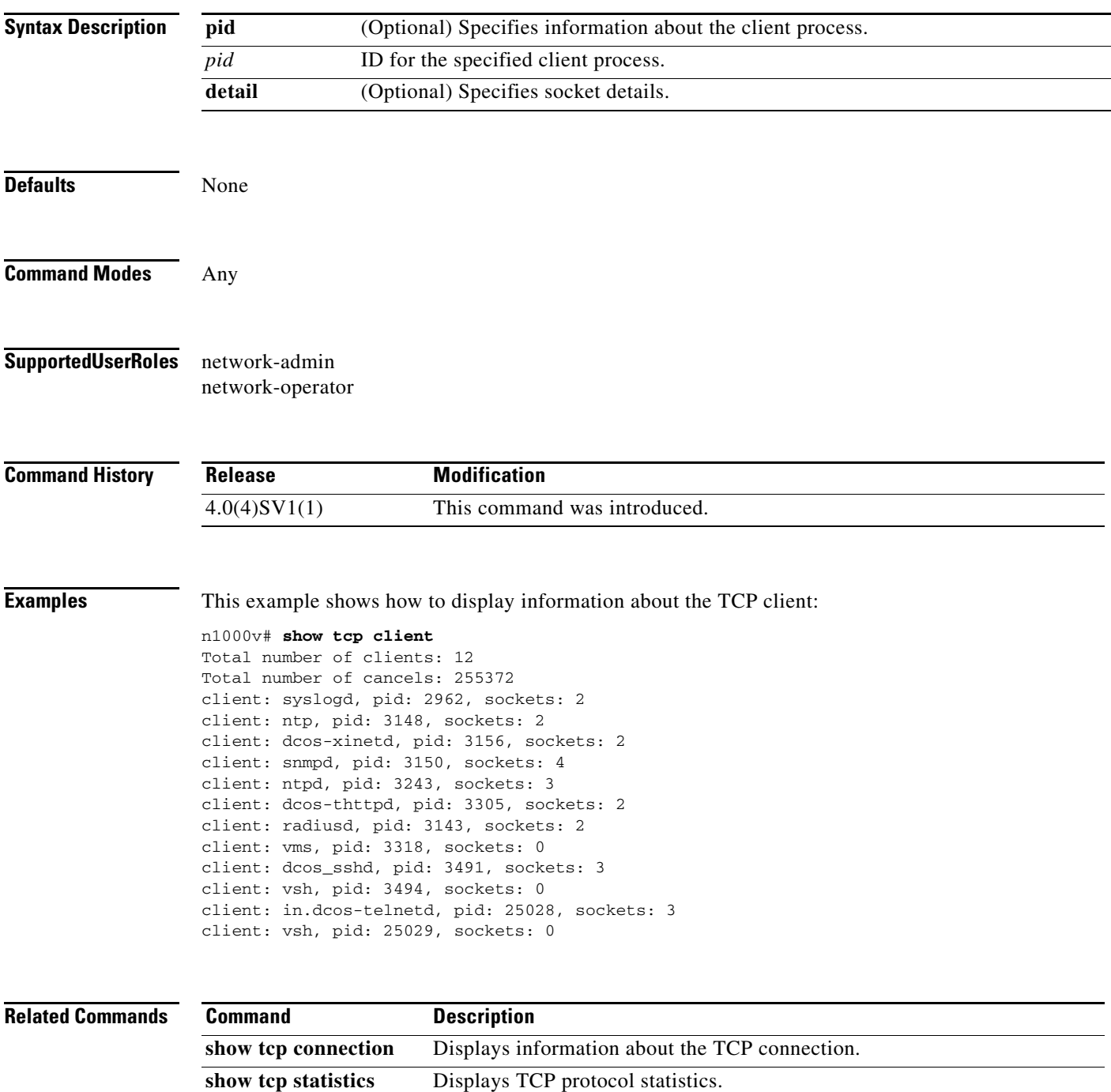

# **show tcp connection**

To display information about the connection, use the **show tcp connection** command.

**show tcp connection** [**pid** *pid* | **tcp** | **udp** | **raw**] [**local** {*srcIP* | *srcIP6*}] [**foreign** {*dstIP* | *dstIP6*}] [**detail**]

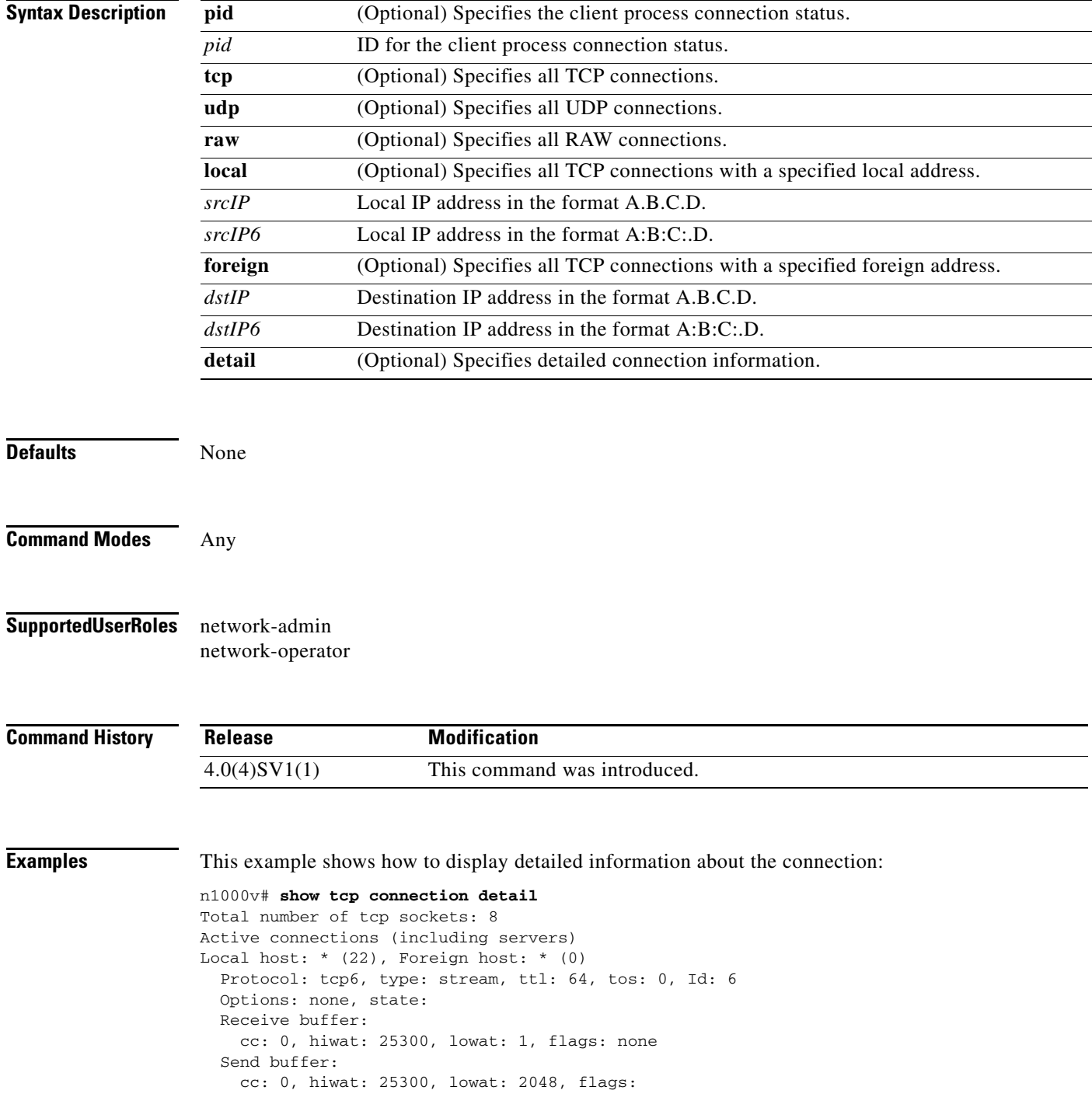

 $\mathbf I$ 

```
 Sequence number state:
     iss: 0, snduna: 0, sndnxt: 0, sndwnd: 0
     irs: 0, rcvnxt: 0, rcvwnd: 0, sndcwnd: 1012
   Timing parameters:
     srtt: 0 ms, rtt: 0 ms, rttv: 12000 ms, krtt: 3000 ms
     rttmin: 1000 ms, mss: 1012, duration: 1390144100 ms
   State: LISTEN
   Flags: none
   Context: management
Local host: *(23), Foreign host: *(0) Protocol: tcp6, type: stream, ttl: 64, tos: 0, Id: 17
   Options: none, state:
   Receive buffer:
     cc: 0, hiwat: 17204, lowat: 1, flags: none
   Send buffer:
     cc: 0, hiwat: 17204, lowat: 2048, flags:
   Sequence number state:
     iss: 0, snduna: 0, sndnxt: 0, sndwnd: 0
     irs: 0, rcvnxt: 0, rcvwnd: 0, sndcwnd: 1012
   Timing parameters:
     srtt: 0 ms, rtt: 0 ms, rttv: 12000 ms, krtt: 3000 ms
     rttmin: 1000 ms, mss: 1012, duration: 1390144100 ms
   State: LISTEN
   Flags: none
   Context: management
Local host: *(80), Foreign host: *(0) Protocol: tcp6, type: stream, ttl: 64, tos: 0, Id: 13
   Options: none, state: none
   Receive buffer:
     cc: 0, hiwat: 16384, lowat: 1, flags: none
   Send buffer:
     cc: 0, hiwat: 16384, lowat: 2048, flags:
   Sequence number state:
     iss: 0, snduna: 0, sndnxt: 0, sndwnd: 0
     irs: 0, rcvnxt: 0, rcvwnd: 0, sndcwnd: 1073725440
   Timing parameters:
     srtt: 0 ms, rtt: 0 ms, rttv: 12000 ms, krtt: 3000 ms
     rttmin: 1000 ms, mss: 1024, duration: 1390144100 ms
   State: LISTEN
   Flags: none
   Context: management
Local host: * (80), Foreign host: * (0)
   Protocol: tcp, type: stream, ttl: 64, tos: 0, Id: 14
   Options: none, state: none
   Receive buffer:
     cc: 0, hiwat: 16500, lowat: 1, flags: none
   Send buffer:
    cc: 0, hiwat: 16500, lowat: 2048, flags:
   Sequence number state:
     iss: 0, snduna: 0, sndnxt: 0, sndwnd: 0
     irs: 0, rcvnxt: 0, rcvwnd: 0, sndcwnd: 500
   Timing parameters:
     srtt: 0 ms, rtt: 0 ms, rttv: 12000 ms, krtt: 3000 ms
     rttmin: 1000 ms, mss: 500, duration: 1390144100 ms
   State: LISTEN
   Flags: none
   Context: management
Local host: * (161), Foreign host: * (0)
   Protocol: tcp, type: stream, ttl: 64, tos: 0, Id: 3
   Options: none, state: none
```
Ι

```
 Receive buffer:
     cc: 0, hiwat: 16384, lowat: 1, flags: none
   Send buffer:
     cc: 0, hiwat: 16384, lowat: 2048, flags:
   Sequence number state:
     iss: 0, snduna: 0, sndnxt: 0, sndwnd: 0
     irs: 0, rcvnxt: 0, rcvwnd: 0, sndcwnd: 512
   Timing parameters:
     srtt: 0 ms, rtt: 0 ms, rttv: 12000 ms, krtt: 3000 ms
     rttmin: 1000 ms, mss: 512, duration: 1390144100 ms
   State: LISTEN
  Flags: none
  Context: management
Local host: * (161), Foreign host: * (0)
   Protocol: tcp6, type: stream, ttl: 64, tos: 0, Id: 5
   Options: none, state: none
   Receive buffer:
     cc: 0, hiwat: 16384, lowat: 1, flags: none
   Send buffer:
     cc: 0, hiwat: 16384, lowat: 2048, flags:
  Sequence number state:
     iss: 0, snduna: 0, sndnxt: 0, sndwnd: 0
     irs: 0, rcvnxt: 0, rcvwnd: 0, sndcwnd: 1073725440
   Timing parameters:
     srtt: 0 ms, rtt: 0 ms, rttv: 12000 ms, krtt: 3000 ms
     rttmin: 1000 ms, mss: 1024, duration: 1390144100 ms
   State: LISTEN
   Flags: none
   Context: management
Local host: 10.10.233.74 (22), Foreign host: 10.10.185.189 (48131)
   Protocol: tcp, type: stream, ttl: 64, tos: 0, Id: 20
   Options: none, state: none
  Receive buffer:
     cc: 0, hiwat: 17500, lowat: 1, flags: none
   Send buffer:
     cc: 0, hiwat: 17500, lowat: 2048, flags:
   Sequence number state:
     iss: 3575780911, snduna: 3576001996, sndnxt: 3576001996, sndwnd: 32767
     irs: 905490047, rcvnxt: 905574926, rcvwnd: 17500, sndcwnd: 1953
  Timing parameters:
     srtt: 700 ms, rtt: 0 ms, rttv: 0 ms, krtt: 1000 ms
     rttmin: 1000 ms, mss: 500, duration: 1390101600 ms
   State: ESTABLISHED
   Flags: none
   Context: management
Local host: 10.10.233.74 (23), Foreign host: 10.10.22.107 (35030)
   Protocol: tcp, type: stream, ttl: 64, tos: 0, Id: 18
   Options: none, state: none
   Receive buffer:
     cc: 0, hiwat: 17500, lowat: 1, flags: none
   Send buffer:
     cc: 0, hiwat: 17500, lowat: 2048, flags:
   Sequence number state:
     iss: 3273730667, snduna: 3273793065, sndnxt: 3273793065, sndwnd: 32767
     irs: 3760023047, rcvnxt: 3760024636, rcvwnd: 17500, sndcwnd: 25095
  Timing parameters:
     srtt: 700 ms, rtt: 0 ms, rttv: 0 ms, krtt: 1000 ms
     rttmin: 1000 ms, mss: 500, duration: 467168700 ms
   State: ESTABLISHED
   Flags: none
   Context: management
```
 $\mathbf I$ 

```
Total number of udp sockets: 11
Active connections (including servers)
Local host: *(123), Foreign host: *(0) Protocol: udp6, type: dgram, ttl: 64, tos: 0, Id: 11
   Options: none, state: none
  Receive buffer:
     cc: 0, hiwat: 42240, lowat: 1, flags: none
   Send buffer:
     cc: 0, hiwat: 9216, lowat: 2048, flags:
   Context: management
Local host: * (123), Foreign host: * (0)
   Protocol: udp, type: dgram, ttl: 64, tos: 0x10, Id: 10
   Options: none, state: none
  Receive buffer:
     cc: 0, hiwat: 42240, lowat: 1, flags: none
   Send buffer:
     cc: 0, hiwat: 9216, lowat: 2048, flags:
   Context: management
Local host: *(161), Foreign host: *(0) Protocol: udp, type: dgram, ttl: 64, tos: 0, Id: 1
   Options: none, state:
   Receive buffer:
     cc: 0, hiwat: 131072, lowat: 1, flags: none
   Send buffer:
     cc: 0, hiwat: 131072, lowat: 2048, flags:
   Context: management
Local host: * (161), Foreign host: * (0)
   Protocol: udp6, type: dgram, ttl: 64, tos: 0, Id: 2
   Options: none, state:
   Receive buffer:
     cc: 0, hiwat: 131072, lowat: 1, flags: none
   Send buffer:
     cc: 0, hiwat: 131072, lowat: 2048, flags:
   Context: management
Local host: 127.0.0.1 (123), Foreign host: * (0)
   Protocol: udp, type: dgram, ttl: 64, tos: 0x10, Id: 12
   Options: none, state: none
   Receive buffer:
     cc: 0, hiwat: 42240, lowat: 1, flags: none
   Send buffer:
     cc: 0, hiwat: 9216, lowat: 2048, flags:
   Context: management
Local host: 127.0.0.1 (130), Foreign host: * (0)
   Protocol: udp, type: dgram, ttl: 64, tos: 0, Id: 9
   Options: none, state:
   Receive buffer:
     cc: 0, hiwat: 42240, lowat: 1, flags: none
   Send buffer:
     cc: 0, hiwat: 9216, lowat: 2048, flags:
   Context: management
Local host: 127.0.0.1 (27613), Foreign host: 127.0.0.1 (123)
   Protocol: udp, type: dgram, ttl: 64, tos: 0, Id: 8
   Options: , state: none
   Receive buffer:
     cc: 0, hiwat: 42240, lowat: 1, flags:
   Send buffer:
     cc: 0, hiwat: 9216, lowat: 2048, flags:
```
Context: management

Total number of raw sockets: 0

**Related Commands** 

| <b>Command</b>                  | <b>Description</b>                                                    |
|---------------------------------|-----------------------------------------------------------------------|
| show telnet server              | Displays the Telnet server configuration.                             |
| show running-config<br>security | Displays the user account configuration in the running configuration. |
| show tcp client                 | Displays information about the TCP client.                            |
| show tcp statistics             | Displays TCP protocol statistics.                                     |

٠

 $\mathbf{I}$ 

# **show tcp statistics**

To display TCP protocol statistics, use the **show tcp statistics** command.

**show tcp statistics** [**all** | **tcp4** | **tcp6** | **tcpsum** | **udp4** | **udp6** | **udpsum** | **raw4** | **raw6** | **rawsum**]

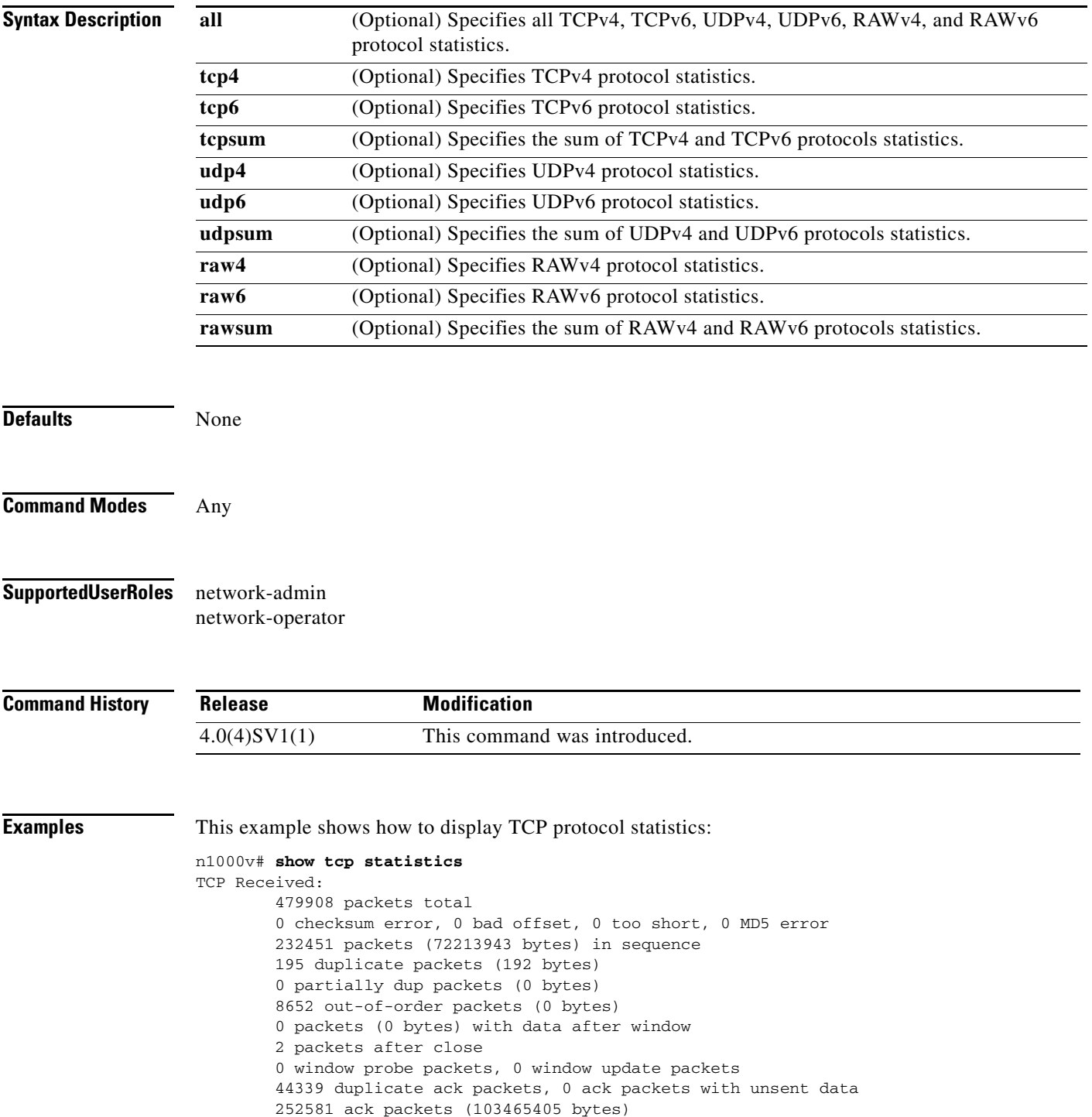

 $\mathbf I$ 

TCP Sent: 533421 total, 0 urgent packets 94694 control packets 326430 data packets (105082025 bytes) 90 data packets (22114 bytes) retransmitted 105144 ack only packets 34 window probe packets, 7029 window update packets TCP: 44330 connections initiated, 6715 connections accepted, 50669 connections established 51045 connections closed (including 165 dropped, 376 embryonic dropped) 3067 total rxmt timeout, 0 connections dropped in rxmt timeout 463 keepalive timeout, 92 keepalive probe, 371 connections dropped in keepalive

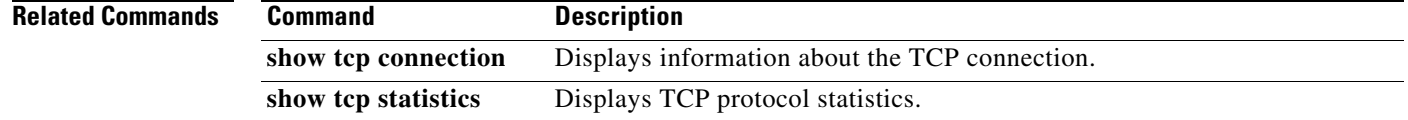

 $\overline{\phantom{a}}$ 

# **show tech-support**

To collect switch information for Cisco TAC to assist you in diagnosing issues, use the **show tech-support** command.

**show tech-support** {**aclmgr** | **adjmgr** | **arp** | **.......** | **vxlan** | **vxgw** | **xml**}

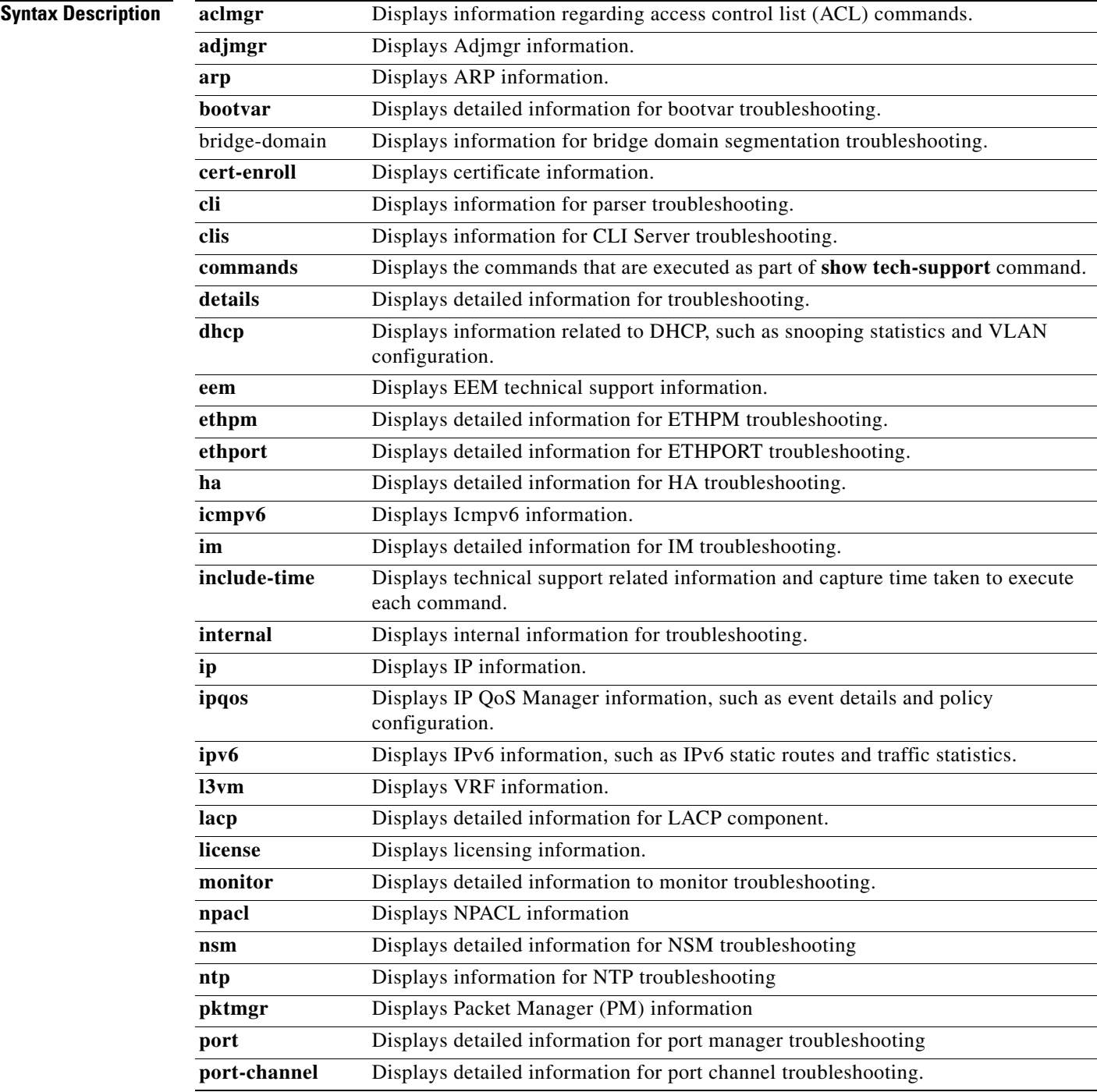

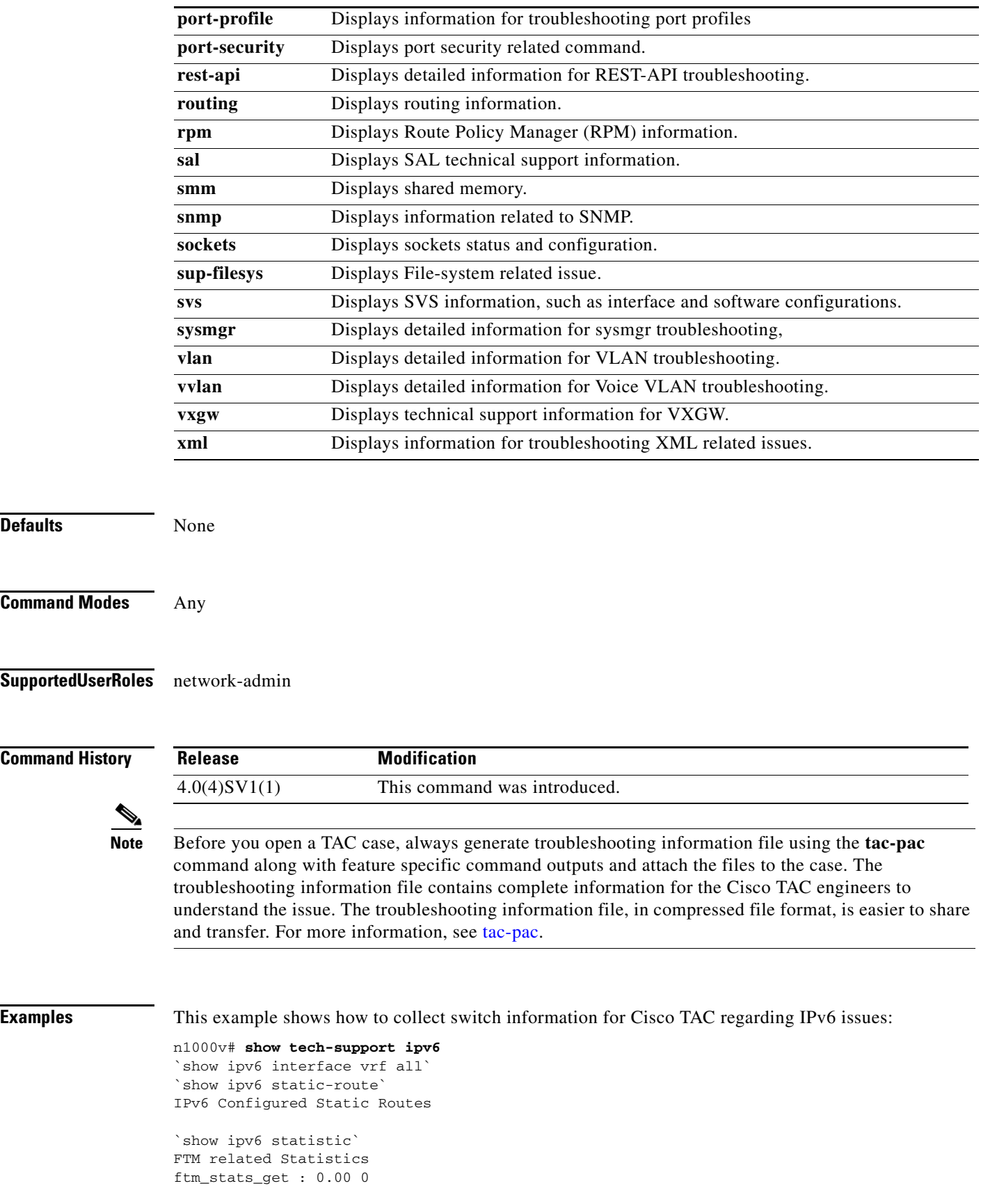

П

 $\mathbf I$ 

```
ftm_stats_get_init : 0.00 0
ftm_stats_get_tx : 0.00 0
ftm_stats_get_rx : 0.00 0
ftm_stats_get_flush : 0.00 0
ftm_stats_get_radix : 0.00 0
ftm_stats_csm_fp : 0.00 0
`show ipv6 client`
IPv6 Registered Client Status
Client: icmpv6, status: up, pid: 3021, extended pid: 3021
   Protocol: 58, pib-index: 4, routing context id: 255
   Control mts SAP: 1280
  Data mts SAP: 1281
   IPC messages to control mq: 0
   IPC messages to data mq: 0
Client: tcpudp, status: up, pid: 3022, extended pid: 3022
   Protocol: 17, pib-index: 3, routing context id: 255
   Control mts SAP: 1219
   Data mts SAP: 1220
  IPC messages to control mq: 1
  IPC messages to data mq: 0
  Recv fn: tcp_process_ipv6_data_msg (0x81fd22a)
Client: tcpudp, status: up, pid: 3022, extended pid: 3022
   Protocol: 6, pib-index: 2, routing context id: 255
   Control mts SAP: 1219
  Data mts SAP: 1220
  IPC messages to control mq: 1
  IPC messages to data mq: 0
  Recv fn: tcp_process_ipv6_data_msg (0x81fd22a)
`show ipv6 traffic`
IPv6 Software Processed Traffic and Error Statistics, last reset: never
RP-Traffic Statistics:
  Counter Unicast Multicast
                           ------- ------- ---------
  Packets forwarded:
   Bytes forwarded: 0 0
   Packets originated: 0 0
   Bytes originated: 0 0
  Packets consumed: 0 0
  Bytes consumed: 0 0
   Fragments originated: 0 0
  Fragments consumed: 0 0
Error Statistics:
   Bad version: 0, route lookup failed: 0, hop limit exceeded: 0
   Option header errors: 0, payload length too small: 0
   PM errors: 0, MBUF errors: 0, encapsulation errors: 0
Syntax error while parsing 'show ipv6 route'
`show ipv6 internal mem-stats all`
Mem stats for IPV6
Private Mem stats for UUID : Malloc track Library(103) Max types: 5
--------------------------------------------------------------------------------
Curr alloc: 1591 Curr alloc bytes: 76678(74k)
  IPC messages to control mq: 0
Curr alloc: 1522 Curr alloc bytes: 164596(160k)
```
ן

```
Private Mem stats for UUID : Routing IPC Library(528) Max types: 10
--------------------------------------------------------------------------------
Curr alloc: 0 Curr alloc bytes: 0(0k)
Private Mem stats for UUID : Routing Library for managing mbufs(522) Max types:
6
   --------------------------------------------------------------------------------
Curr alloc: 120 Curr alloc bytes: 485008(473k)
Private Mem stats for UUID : Patricia Trie Library(523) Max types: 3
   --------------------------------------------------------------------------------
Curr alloc: 29 Curr alloc bytes: 916(0k)
  IPC messages to control mq: 0
Curr alloc: 1522 Curr alloc bytes: 164596(160k)
Private Mem stats for UUID : Routing IPC Library(528) Max types: 10
--------------------------------------------------------------------------------
Curr alloc: 0 Curr alloc bytes: 0(0k)
Private Mem stats for UUID : Routing Library for managing mbufs(522) Max types:
6
   --------------------------------------------------------------------------------
Curr alloc: 120 Curr alloc bytes: 485008(473k)
Private Mem stats for UUID : Patricia Trie Library(523) Max types: 3
 --------------------------------------------------------------------------------
Curr alloc: 29 Curr alloc bytes: 916(0k)
  IPC messages to control mq: 0
Curr alloc: 1522 Curr alloc bytes: 164596(160k)
Private Mem stats for UUID : Routing IPC Library(528) Max types: 10
--------------------------------------------------------------------------------
Curr alloc: 0 Curr alloc bytes: 0(0k)
Private Mem stats for UUID : Routing Library for managing mbufs(522) Max types:
6
--------------------------------------------------------------------------------
Curr alloc: 120 Curr alloc bytes: 485008(473k)
Private Mem stats for UUID : Patricia Trie Library(523) Max types: 3
```
$\mathbf I$ 

```
--------------------------------------------------------------------------------
Curr alloc: 29 Curr alloc bytes: 916(0k)
  IPC messages to control mq: 0
Curr alloc: 1522 Curr alloc bytes: 164596(160k)
Private Mem stats for UUID : Routing IPC Library(528) Max types: 10
--------------------------------------------------------------------------------
Curr alloc: 0 Curr alloc bytes: 0(0k)
Private Mem stats for UUID : Routing Library for managing mbufs(522) Max types:
6
  --------------------------------------------------------------------------------
Curr alloc: 120 Curr alloc bytes: 485008(473k)
Private Mem stats for UUID : Patricia Trie Library(523) Max types: 3
--------------------------------------------------------------------------------
Curr alloc: 29 Curr alloc bytes: 916(0k)
Curr alloc: 0 Curr alloc bytes: 0(0k)
Private Mem stats for UUID : libfsrv(404) Max types: 11
--------------------------------------------------------------------------------
Curr alloc: 65 Curr alloc bytes: 1888(1k)
Private Mem stats for UUID : FSM Utils(53) Max types: 68
--------------------------------------------------------------------------------
Curr alloc: 10 Curr alloc bytes: 376(0k)
Private Mem stats for UUID : IM LIB(319) Max types: 33
--------------------------------------------------------------------------------
Curr alloc: 0 Curr alloc bytes: 0(0k)
Private Mem stats for UUID : Packet Manager(263) Max types: 16
     --------------------------------------------------------------------------------
Curr alloc: 22 Curr alloc bytes: 236504(230k)
Private Mem stats for UUID : Internet Protocol version 6 (IPv6)(269) Max types:
16
   --------------------------------------------------------------------------------
Curr alloc: 6 Curr alloc bytes: 1088(1k)
```
ן

```
Private Mem stats for UUID : Transmission Control Protocol (TCP)(271) Max types:
 18
    --------------------------------------------------------------------------------
Curr alloc: 70 Curr alloc bytes: 272444(266k)
Private Mem stats for UUID : Lcache(544) Max types: 3
Private Mem stats for UUID : Adjacency Manager(264) Max types: 16
--------------------------------------------------------------------------------
Curr alloc: 0 Curr alloc bytes: 0(0k)
Private Mem stats for UUID : Internet Control Message Protocol version 6 (ICMPv6
)(270) Max types: 27
--------------------------------------------------------------------------------
Curr alloc: 0 Curr alloc bytes: 0(0k)
Private Mem stats for UUID : NF DDB Utils(515) Max types: 15
--------------------------------------------------------------------------------
Curr alloc: 0 Curr alloc bytes: 0(0k)
Curr alloc: 3838 Curr alloc bytes: 15194210 (14838k)
Shared Mem stats for UUID : Non mtrack users(0) Max types: 155
Shared Mem stats for UUID : Patricia Trie Library(523) Max types: 2
   --------------------------------------------------------------------------------
Curr alloc: 2 Curr alloc bytes: 64(0k)
Shared Mem stats for UUID : Slab Library(529) Max types: 3
--------------------------------------------------------------------------------
Curr alloc: 4 Curr alloc bytes: 288(0k)
Shared Mem stats for UUID : Bitlogic Library(517) Max types: 6
 --------------------------------------------------------------------------------
Curr alloc: 0 Curr alloc bytes: 0(0k)
Shared Mem stats for UUID : Cisco Regex Package(525) Max types: 2
--------------------------------------------------------------------------------
Curr alloc: 0 Curr alloc bytes: 0(0k)
     --------------------------------------------------------------------------------
Curr alloc: 0 Curr alloc bytes: 0(0k)
Shared Mem stats for UUID : Routing Queue Library(526) Max types: 2
--------------------------------------------------------------------------------
Curr alloc: 0 Curr alloc bytes: 0(0k)
```

```
Shared Mem stats for UUID : Internet Protocol (IP)(267) Max types: 12
                                                                              --------------------------------------------------------------------------------
Curr alloc: 10 Curr alloc bytes: 65888(64k)
Shared Mem stats for UUID : SMM Library(561) Max types: 2
--------------------------------------------------------------------------------
Curr alloc: 0 Curr alloc bytes: 0(0k)
Shared Mem stats for UUID : Internet Protocol version 6 (IPv6)(269) Max types: 1
4
            --------------------------------------------------------------------------------
Curr alloc: 7 Curr alloc bytes: 536(0k)
Shared Mem stats for UUID : Adjacency Manager(264) Max types: 5
--------------------------------------------------------------------------------
Curr alloc: 0 Curr alloc bytes: 0(0k)
Curr alloc: 23 Curr alloc bytes: 66776 (65k)
n1000v#
```
 $\mathbf I$ 

**Note** • Use the **show tech-support svs detail** command to list module level information and CDM data apart from detailed SVS information.

- **•** Use the **show tech-support detail exclude interface** command to list output for platform independent commands excluding the interface commands.
- **•** Use the **show tech-support detail interface** command for detailed information about all the interfaces.
- **•** Use the **show tech-support detail** command for detailed information about all the interfaces.

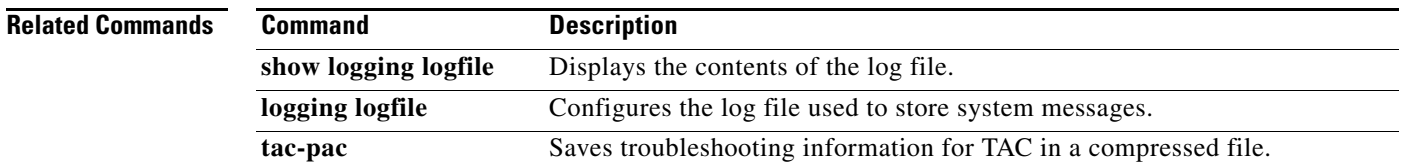

## **show telnet server**

To display the Telnet server configuration, use the **show telnet server** command.

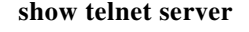

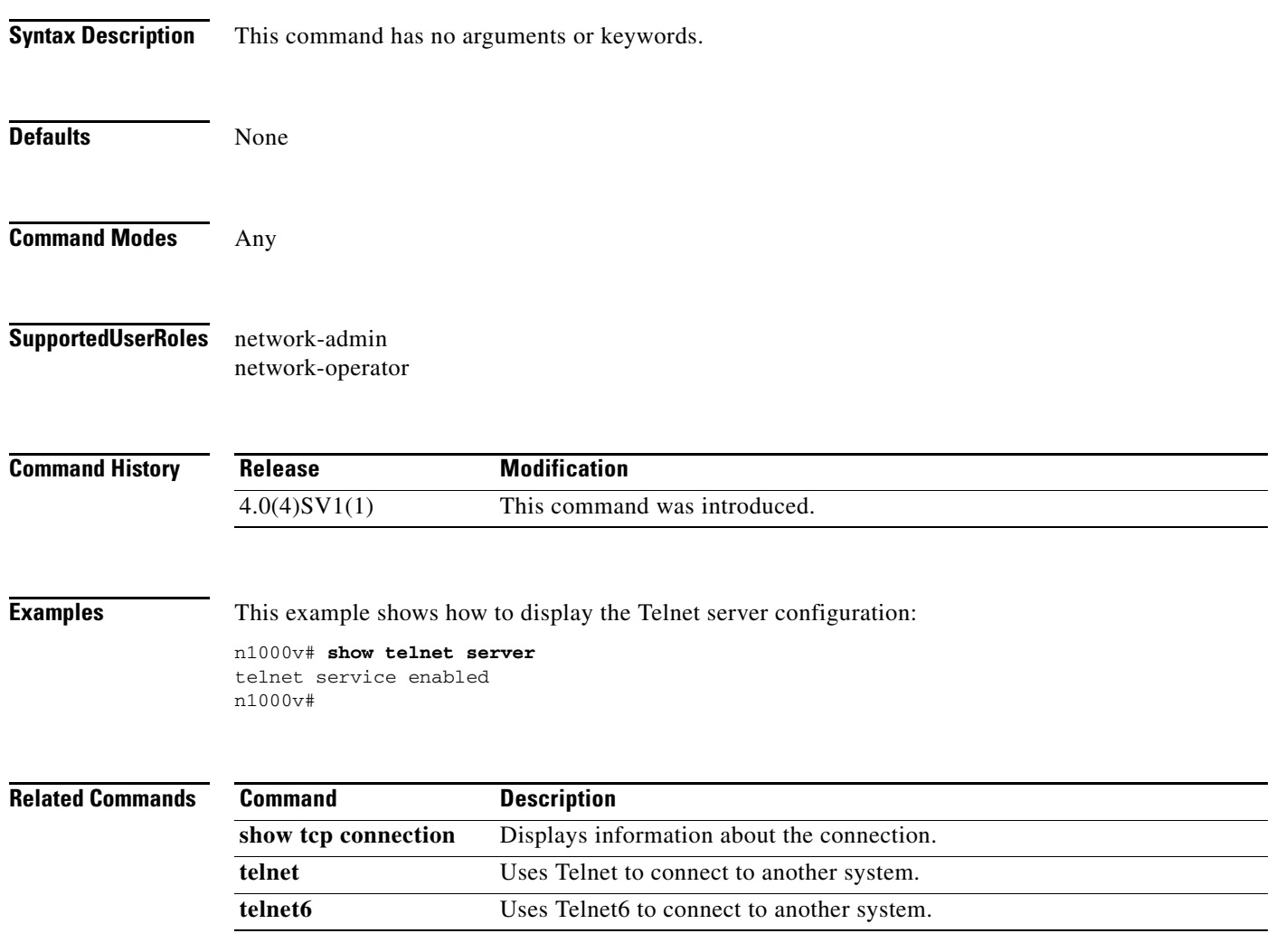

# **show terminal**

 $\mathbf{I}$ 

To display the terminal settings for the current session, use the **show terminal** command.

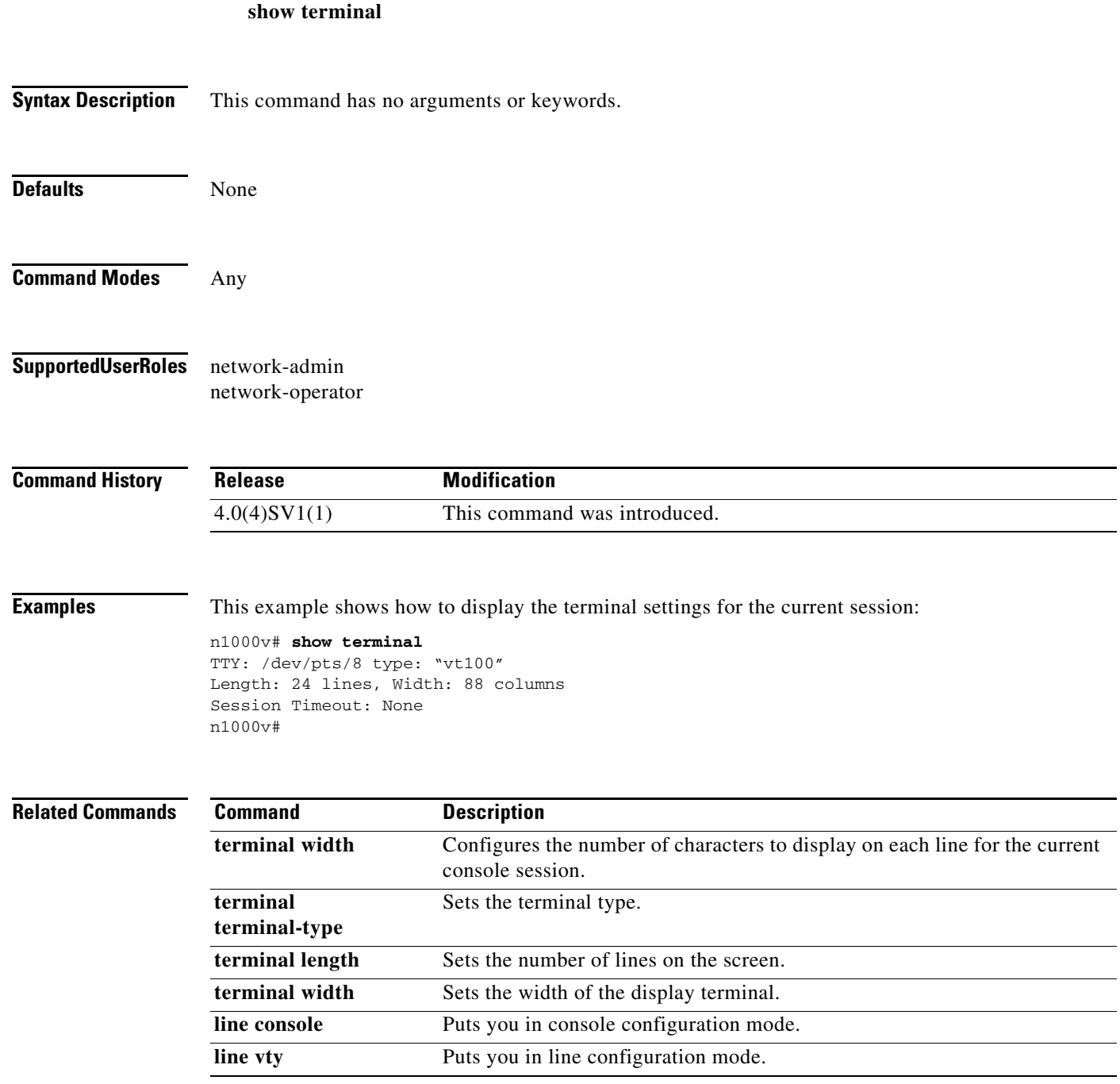

#### **show user-account**

To display user account configuration, use the **show user-account** command.

**show user-account** [*username*]

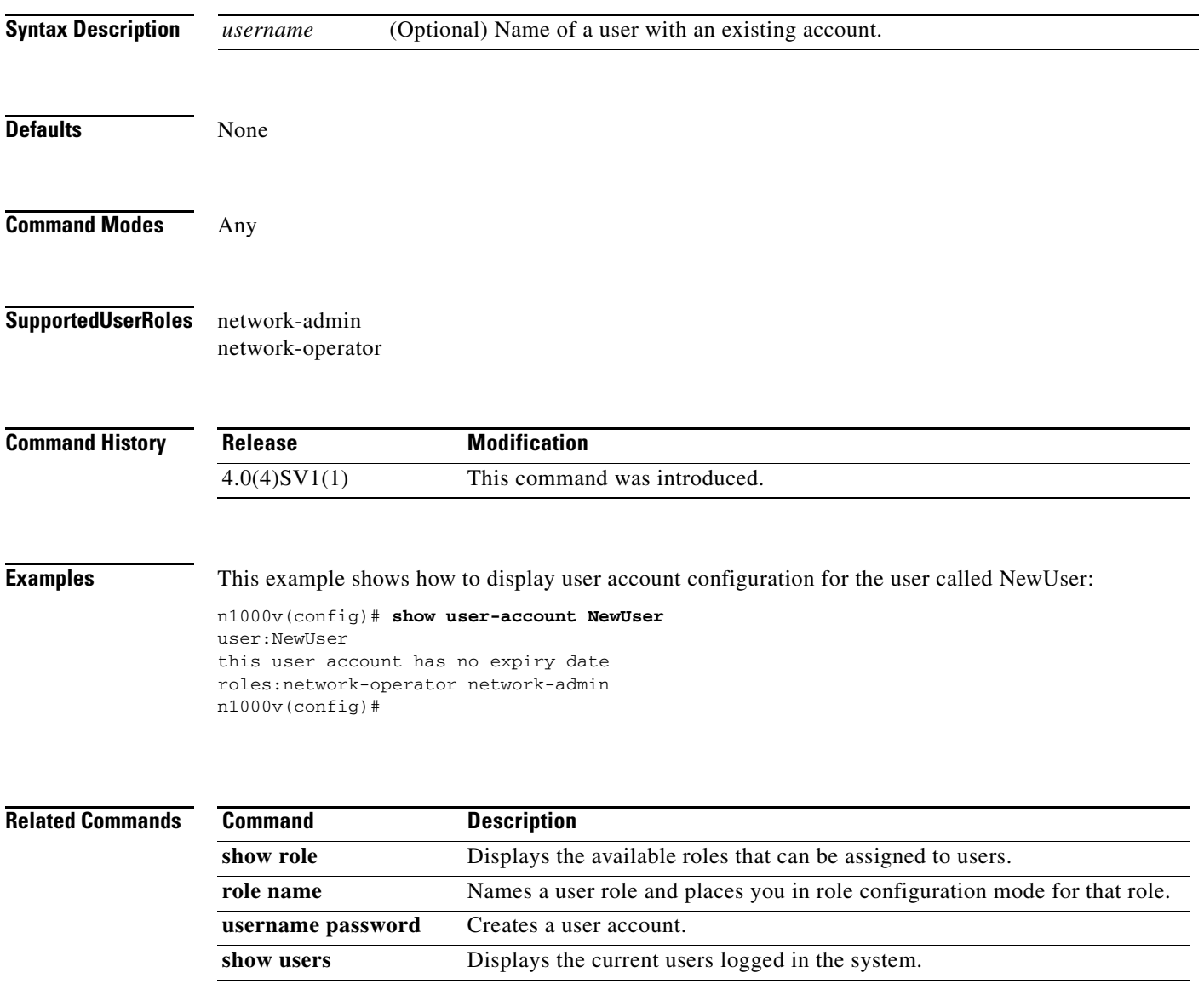

**The College** 

#### **show users**

 $\mathbf{I}$ 

To display information about the user session, use the **show users** command.

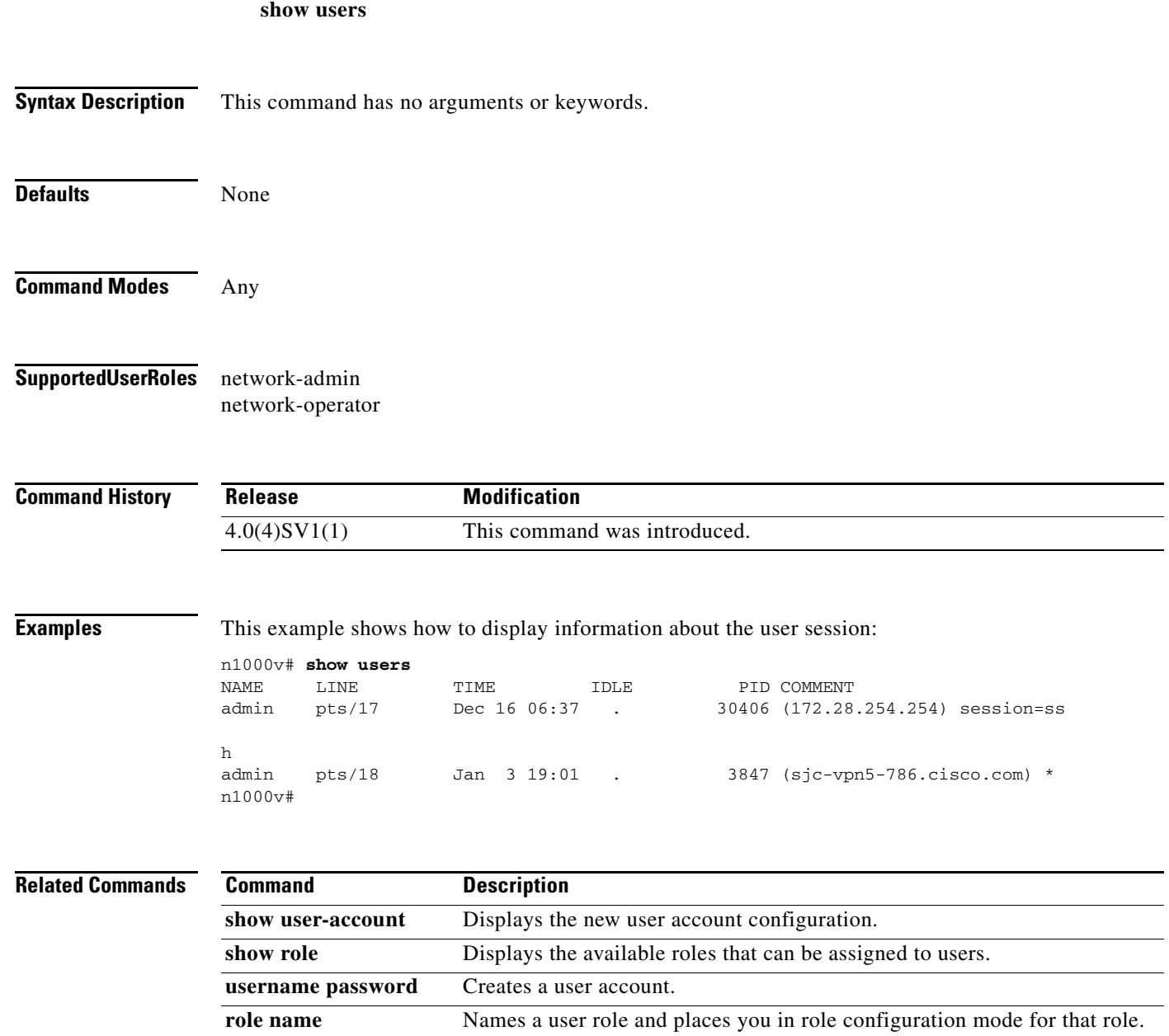

# **show version**

To display the versions of system software and hardware that are currently running on the switch, use the **show version** command.

**show version** [**module**]

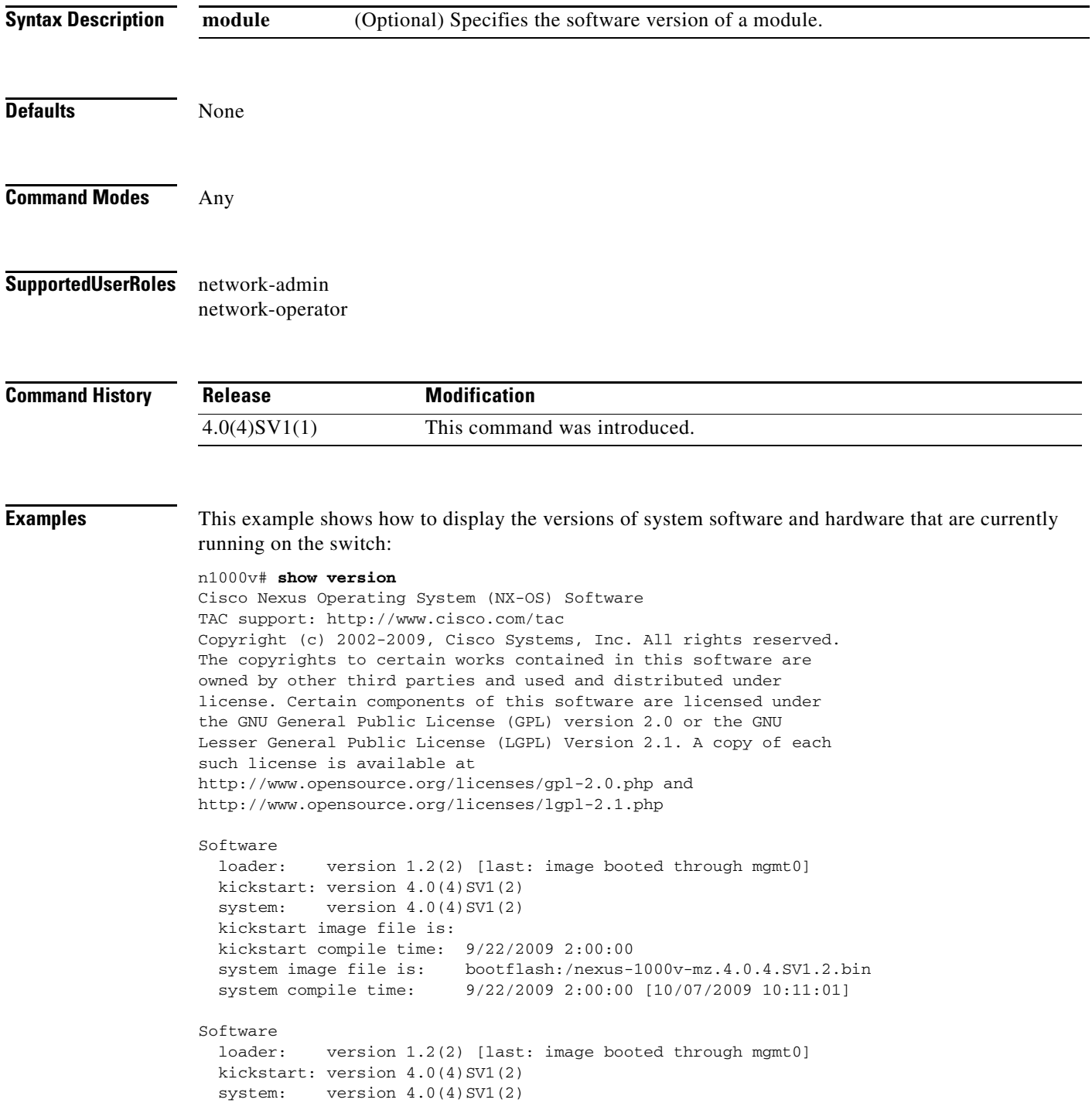

```
 kickstart image file is:
   kickstart compile time: 9/22/2009 2:00:00
   system image file is: bootflash:/nexus-1000v-mz.4.0.4.SV1.2.bin
   system compile time: 9/22/2009 2:00:00 [10/07/2009 10:11:01]
Hardware
  Cisco Nexus 1000V Chassis ("Virtual Supervisor Module")<br>Intel(R) Xeon(R) CPU with 2075012 kB of memory.
                          with 2075012 kB of memory.
   Processor Board ID T5056B645A8
  Device name: n1000v
  bootflash: 2332296 kB
Kernel uptime is 79 day(s), 0 hour(s), 24 minute(s), 55 second(s)
plugin
  Core Plugin, Ethernet Plugin
n1000v#
```
#### **Related Commands**

 $\overline{\phantom{a}}$ 

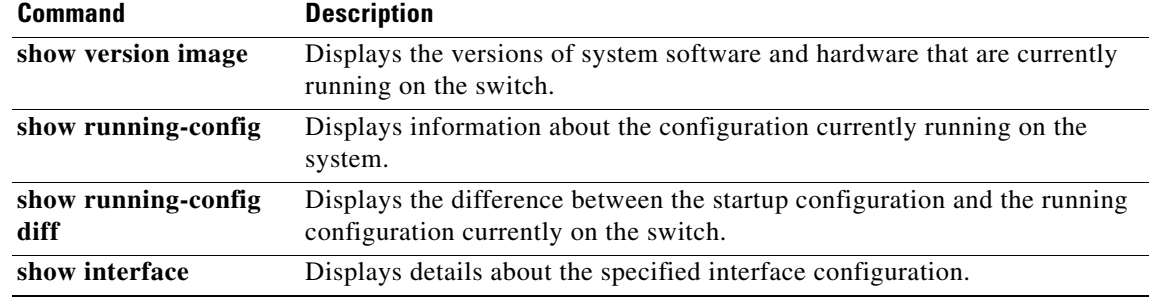

# **show version image**

To display the software version of a given image, use the **show version** command.

**show version image** {**bootflash:** *URI* | **volatile:** *URI*}

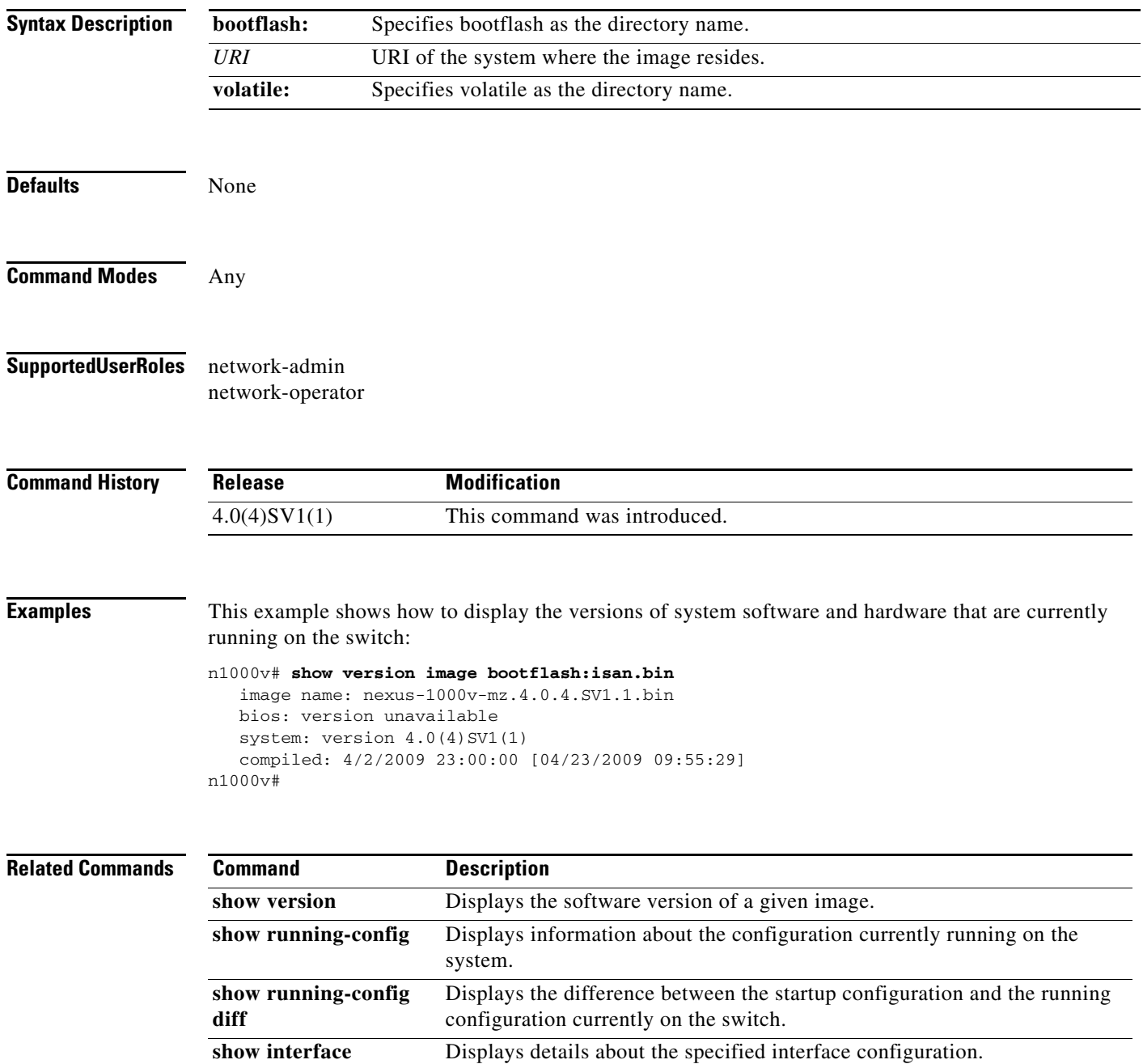

#### **show virtual-service-domain brief**

Vethernet8 Outside

I

To display a list of the VSDs currently configured in a VSM, including VSD names and port profiles, use the **show virtual-service-domain brief** command.

#### **show virtual-service-domain brief**

**Syntax Description** This command has no arguments or keywords. **Defaults** None **Command Modes** Any **Supported User Roles** network-admin network-operator **Command History Examples** This example shows how to display a list of the VSDs currently configured in a VSM: n1000v# **show virtual-service-domain brief** Name default action in-ports out-ports mem-ports vsd1 drop 1 1 4 vsd2 forward 1 1 0 vsim-cp# sho virtual-service-domain interface \_ \_ \_ \_ \_ \_ \_ \_ \_ \_ \_ \_ \_ \_ \_ \_ \_ \_ \_ \_ \_ \_ \_ \_ \_ \_ \_ \_ Name Interface Type Status \_ \_ \_ \_ \_ \_ \_ \_ \_ \_ \_ \_ \_ \_ \_ \_ \_ \_ \_ \_ \_ \_ \_ \_ \_ \_ \_ \_ vsd1 Vethernet1 Member Active vsd1 Vethernet2 Member Active vsd1 Vethernet3 Member Active vsd1 Vethernet6 Member Active vsd1 Vethernet7 Inside Active vsd1 Vethernet8 Outside Active vsd2 Vethernet9 Inside Active vsd2 Vethernet10 Outside Active vsim-cp# show virtual-service-domain name vsd1 Default Action: drop \_\_\_\_\_\_\_\_\_\_\_\_\_\_\_\_\_\_\_\_\_\_\_\_\_\_\_ Interface Type \_\_\_\_\_\_\_\_\_\_\_\_\_\_\_\_\_\_\_\_\_\_\_\_\_\_\_ Vethernet1 Member Vethernet2 Member Vethernet3 Member Vethernet6 Member Vethernet7 Inside Release **Modification** 4.0(4)SV1(2) This command was introduced.

n1000v#

#### **Related Commands**

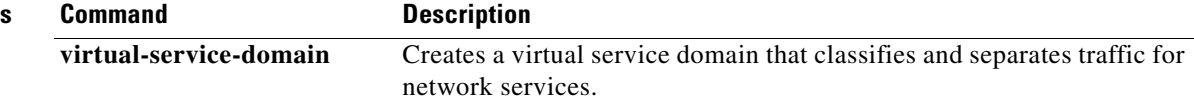

H

 $\overline{\phantom{a}}$ 

**The College** 

# **show virtual-service-domain interface**

To do the interfaces currently assigned to the VSDs in a VSM, use the **show virtual-service-domain interface** command.

#### **show virtual-service-domain interface**

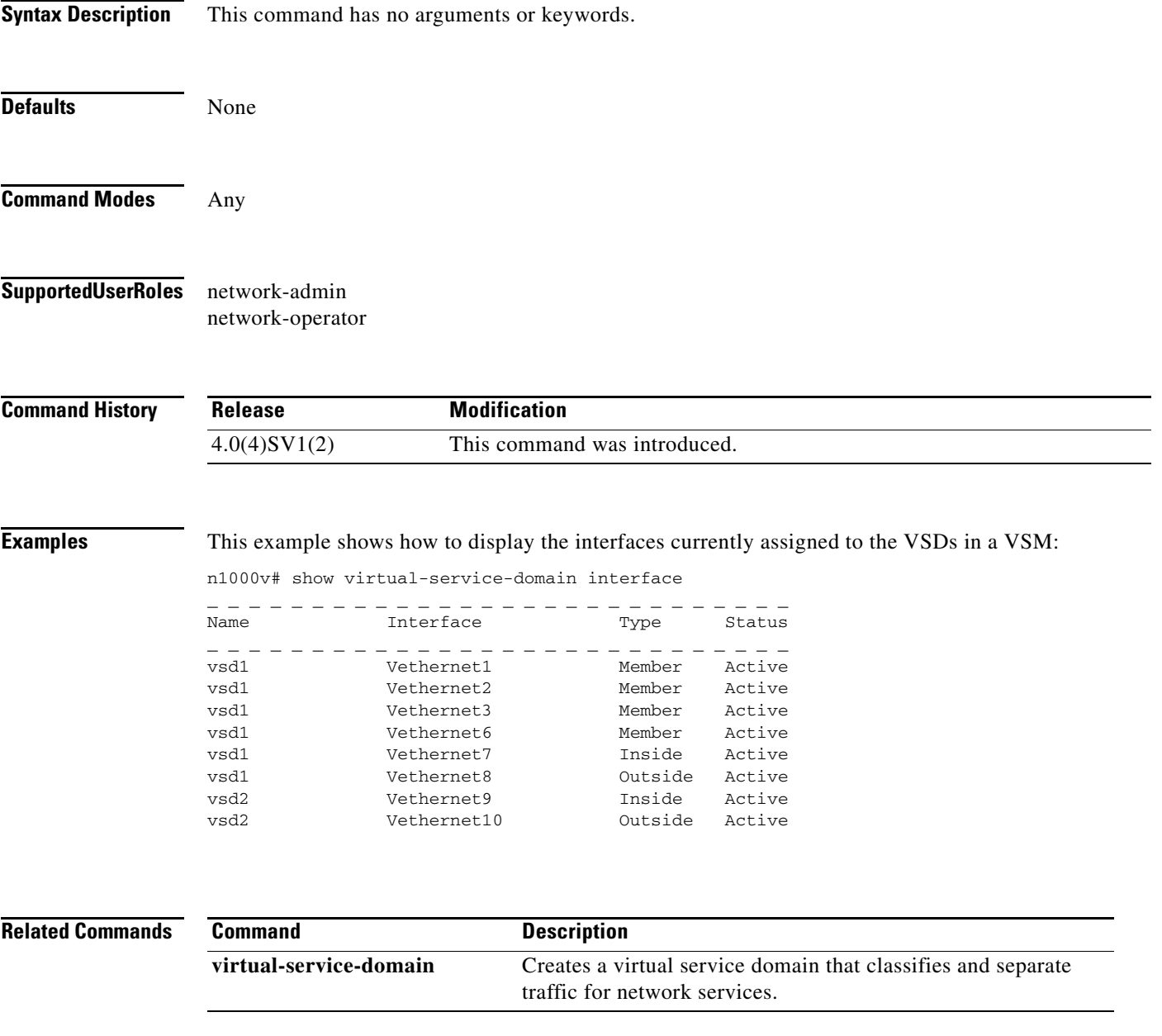

## **show virtual-service-domain name**

To display a specific VSD currently configured in a VSM, including associated port profiles, use the **show virtual-service-domain name** command.

**show virtual-service-domain name** *virtual-service-domain\_name*

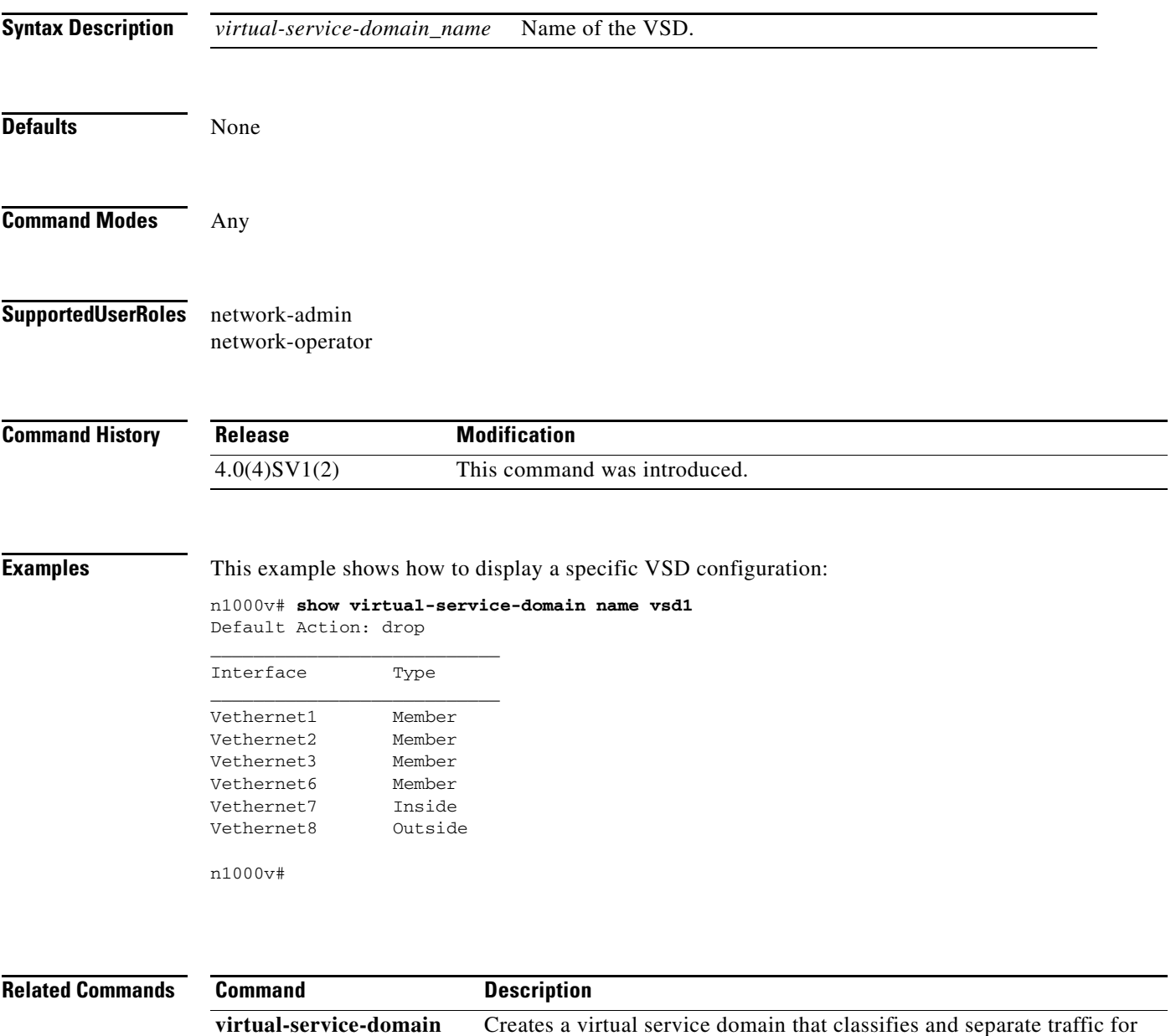

network services.

#### **show vlan**

To display the status and information for VLANs. use the **show vlan** command.

**show vlan**

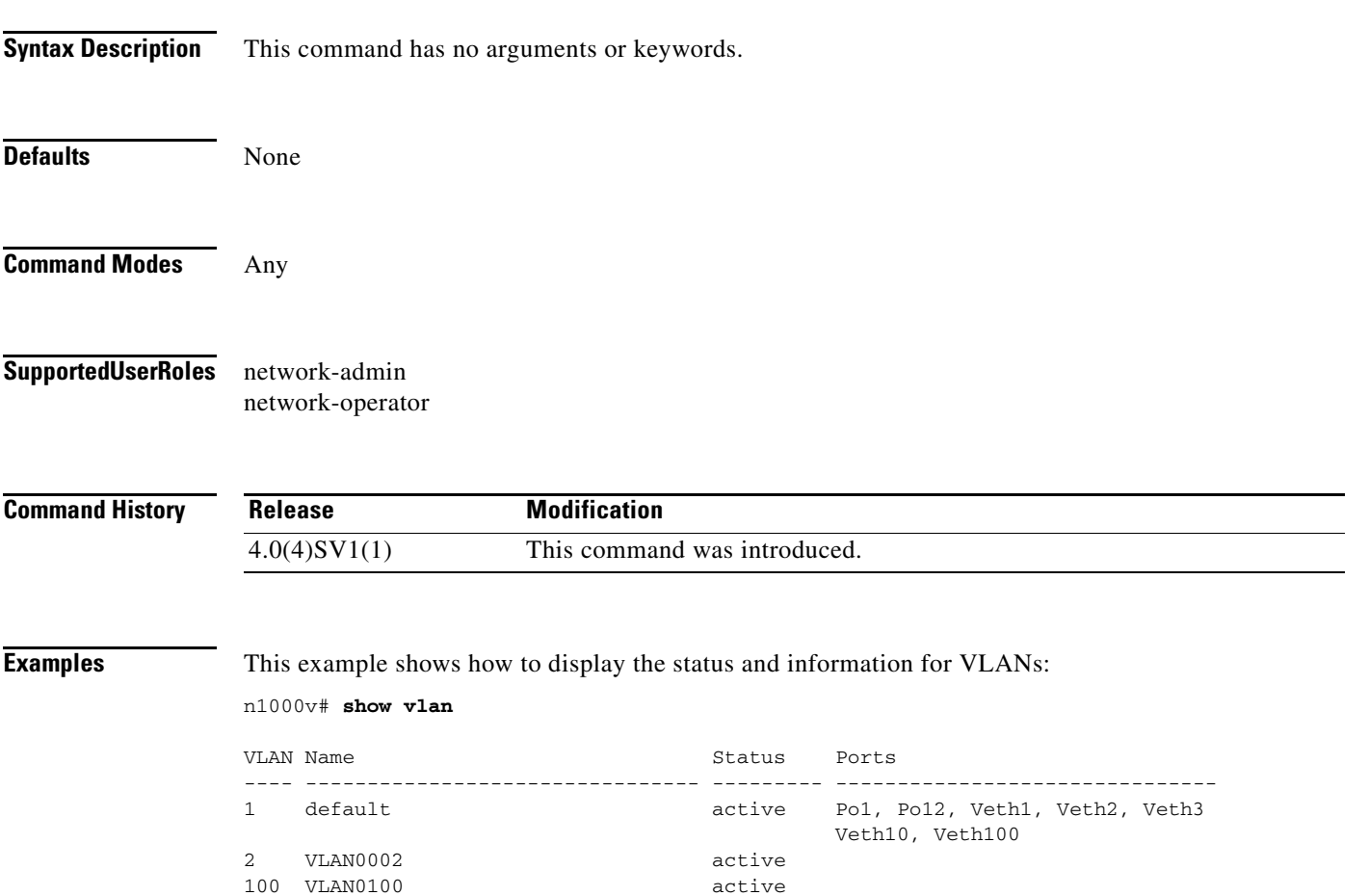

101 VLAN0101 active 102 VLAN0102 active 103 VLAN0103 active 104 VLAN0104 active 105 VLAN0105 active 106 VLAN0106 active 107 VLAN0107 active 108 VLAN0108 active 109 VLAN0109 active active active active active

260 cp\_control active 261 cp\_packet active

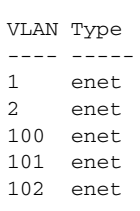

 $\overline{\phantom{a}}$ 

115 VLAN0115

П

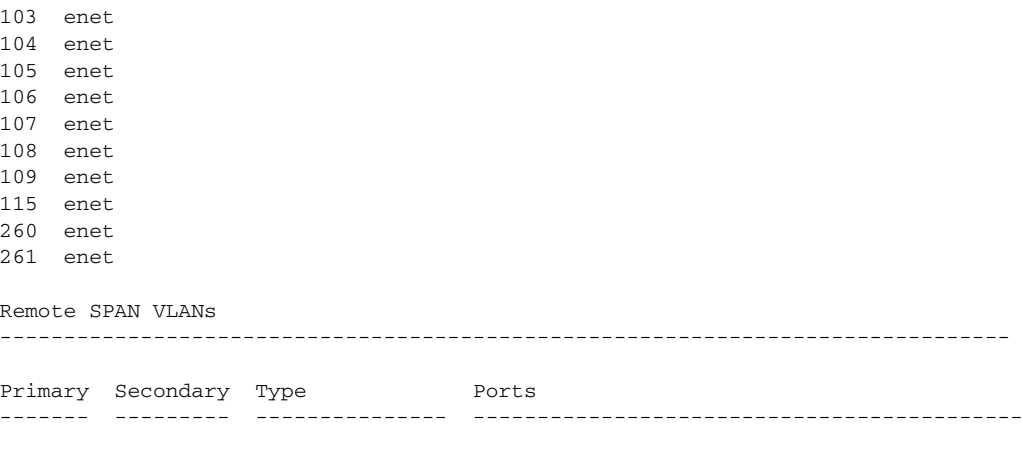

n1000v#

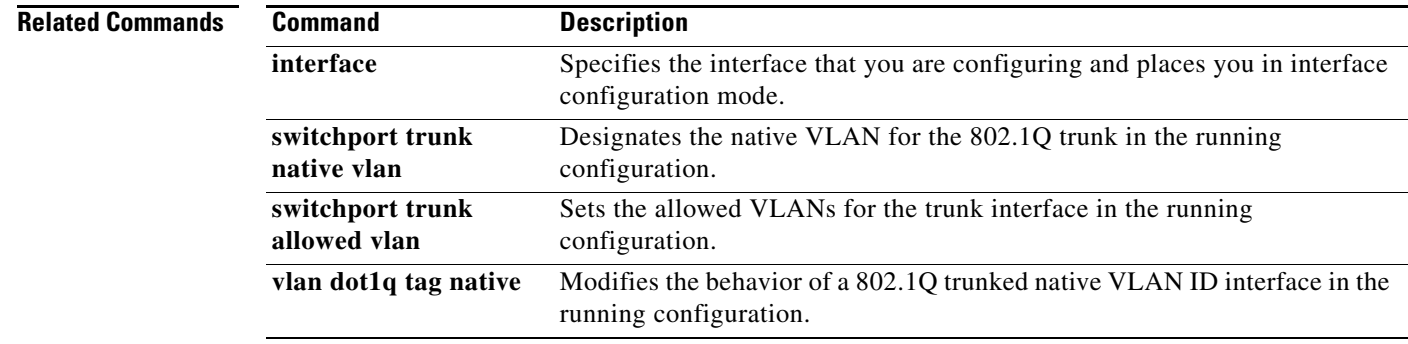

П

#### **show vlan all-ports**

To display the status of all VLANs and the ports that are configured on them, use the **show vlan all-ports**  command.

#### **show vlan all-ports**

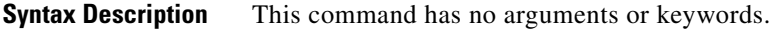

**Defaults** None

**Command Modes** Any

**Supported User Roles** network-admin

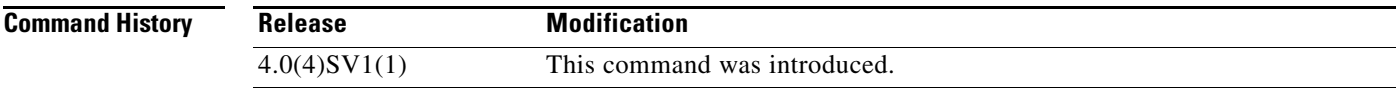

 $\overline{\phantom{a}}$ 

**Examples** This example shows how to display the status of all VLANs and the ports that are configured on them:

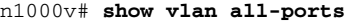

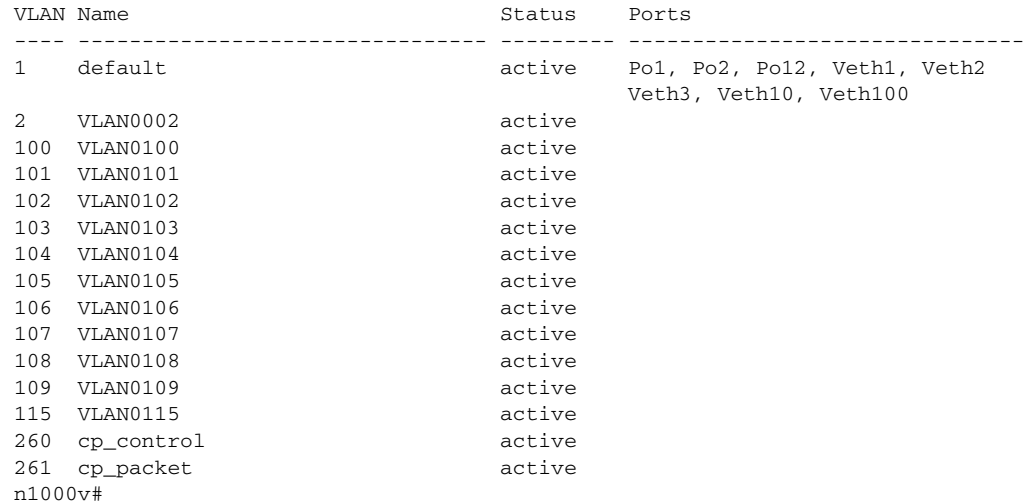

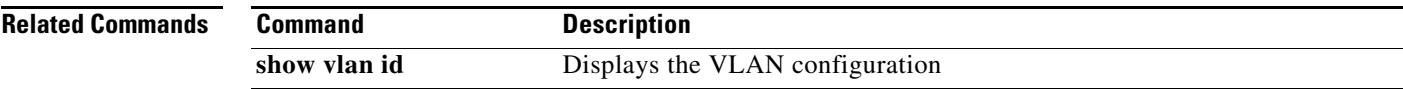

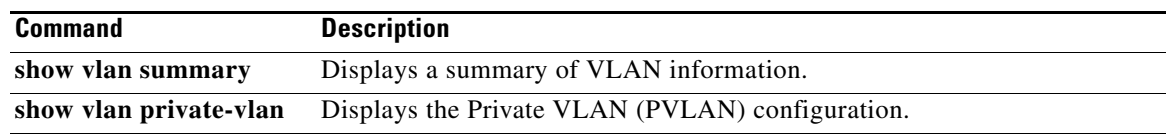

## **show vlan brief**

 $\mathbf{I}$ 

To display only a brief summary of the status for all VLANs, use the **show vlan brief** command.

**show vlan brief**

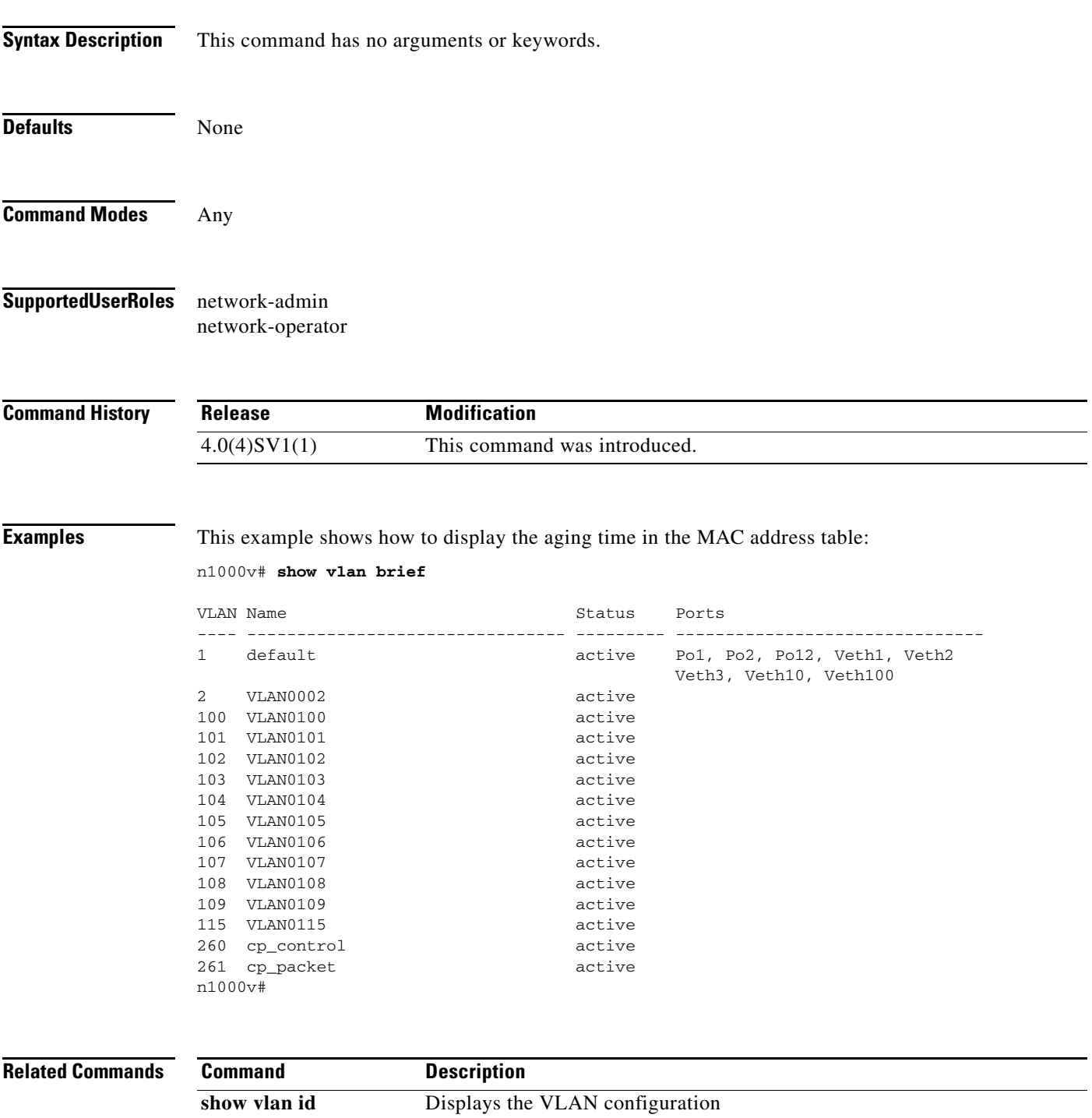

п

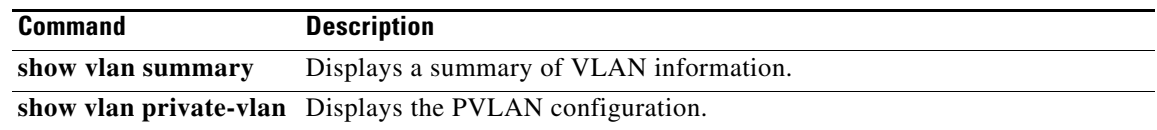

П

## **show vlan id**

 $\mathbf{I}$ 

To display the configuration for a specified VLAN, use the **show vlan id** command.

**show vlan id** *vlan-id*

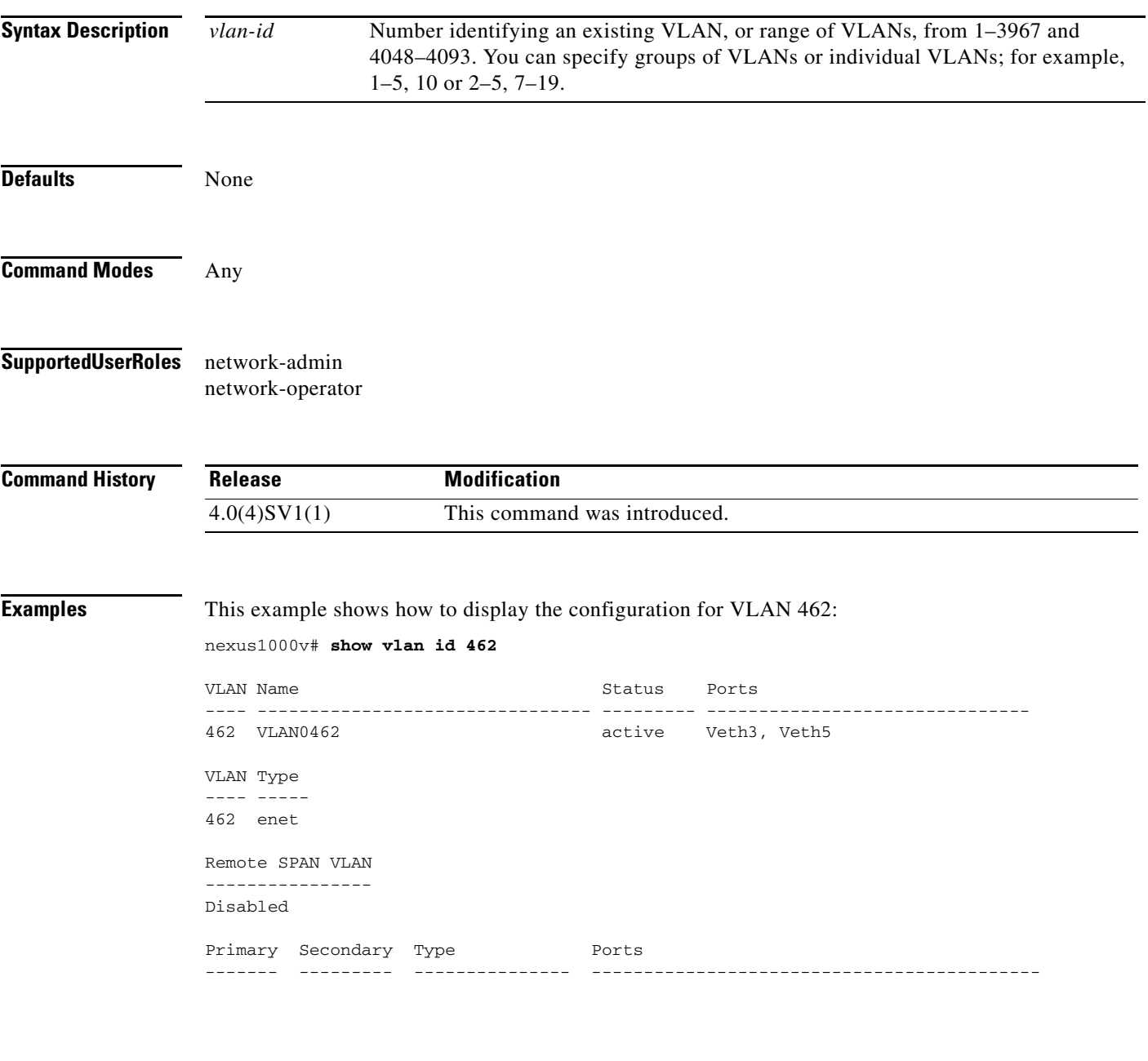

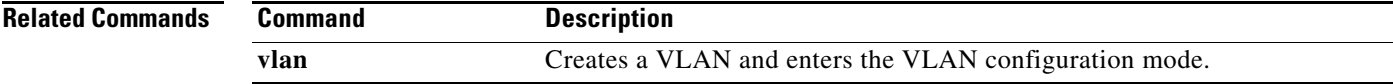

 $\blacksquare$ 

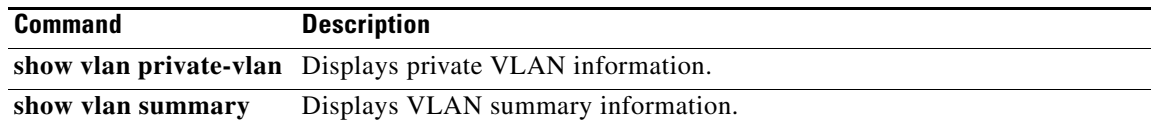

П

 $\mathbf{I}$ 

# **show vlan private-vlan**

To display the PVLAN configuration, use the **show vlan private-vlan** command.

**show vlan private-vlan** [**type**]

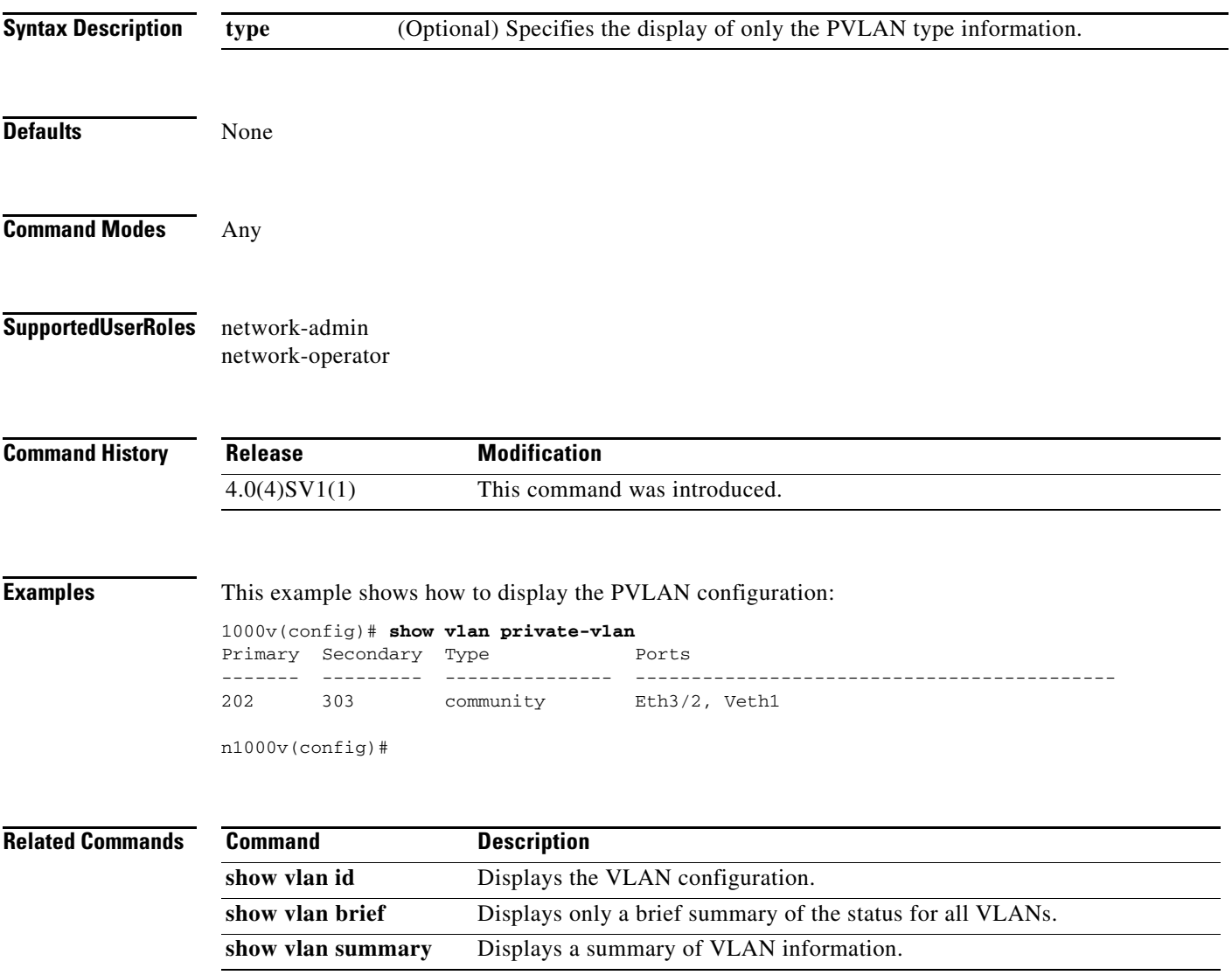

П

## **show vlan summary**

To display a summary of VLAN information, use the **show vlan summary** command.

#### **show vlan summary**

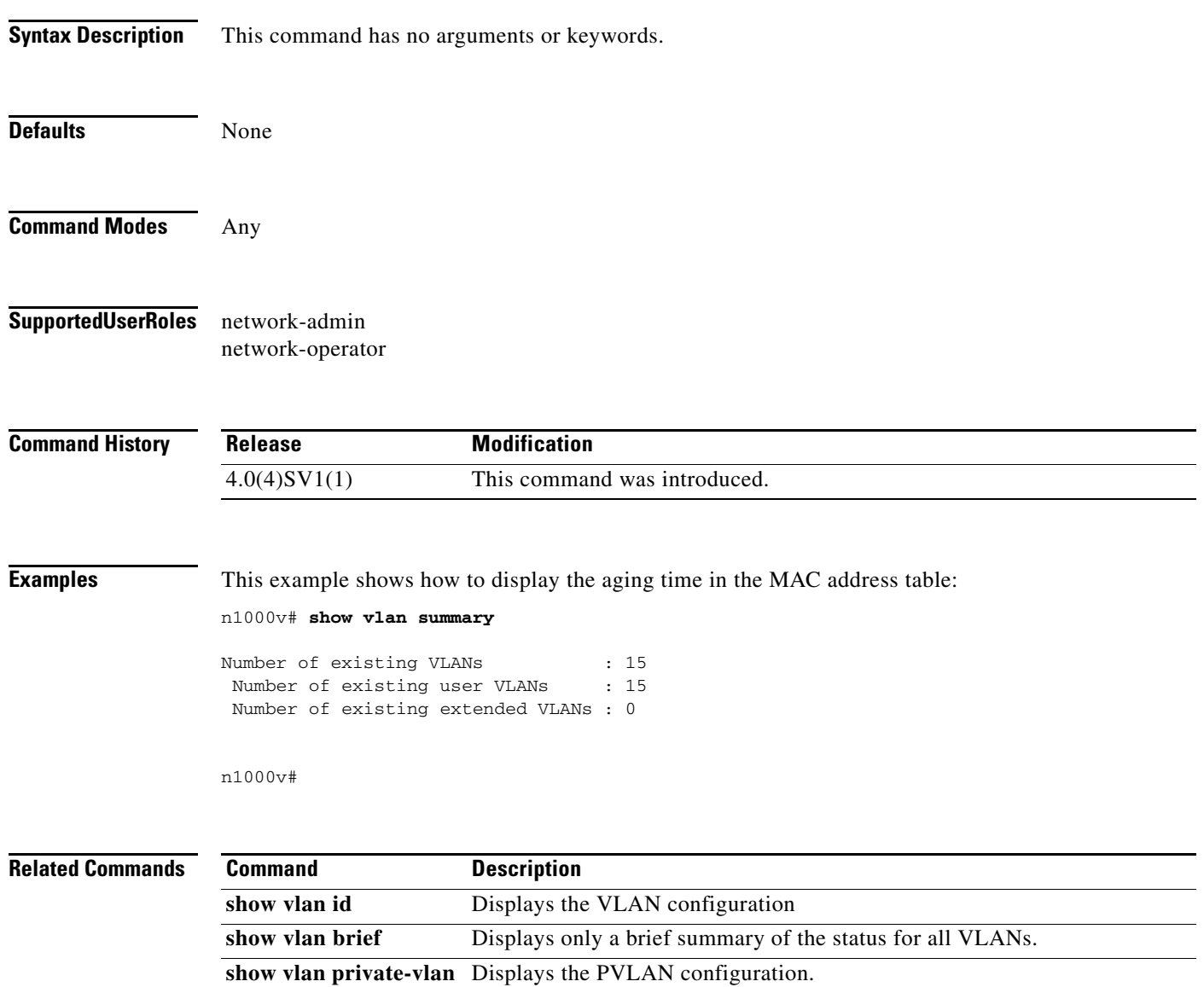

 $\overline{\phantom{a}}$ 

## **show vmware vc extension-key**

To display the extension key of the Virtual Supervisor Module (VSM), use the **show vmware vc extension-key** command.

**show vmware vc extension-key**

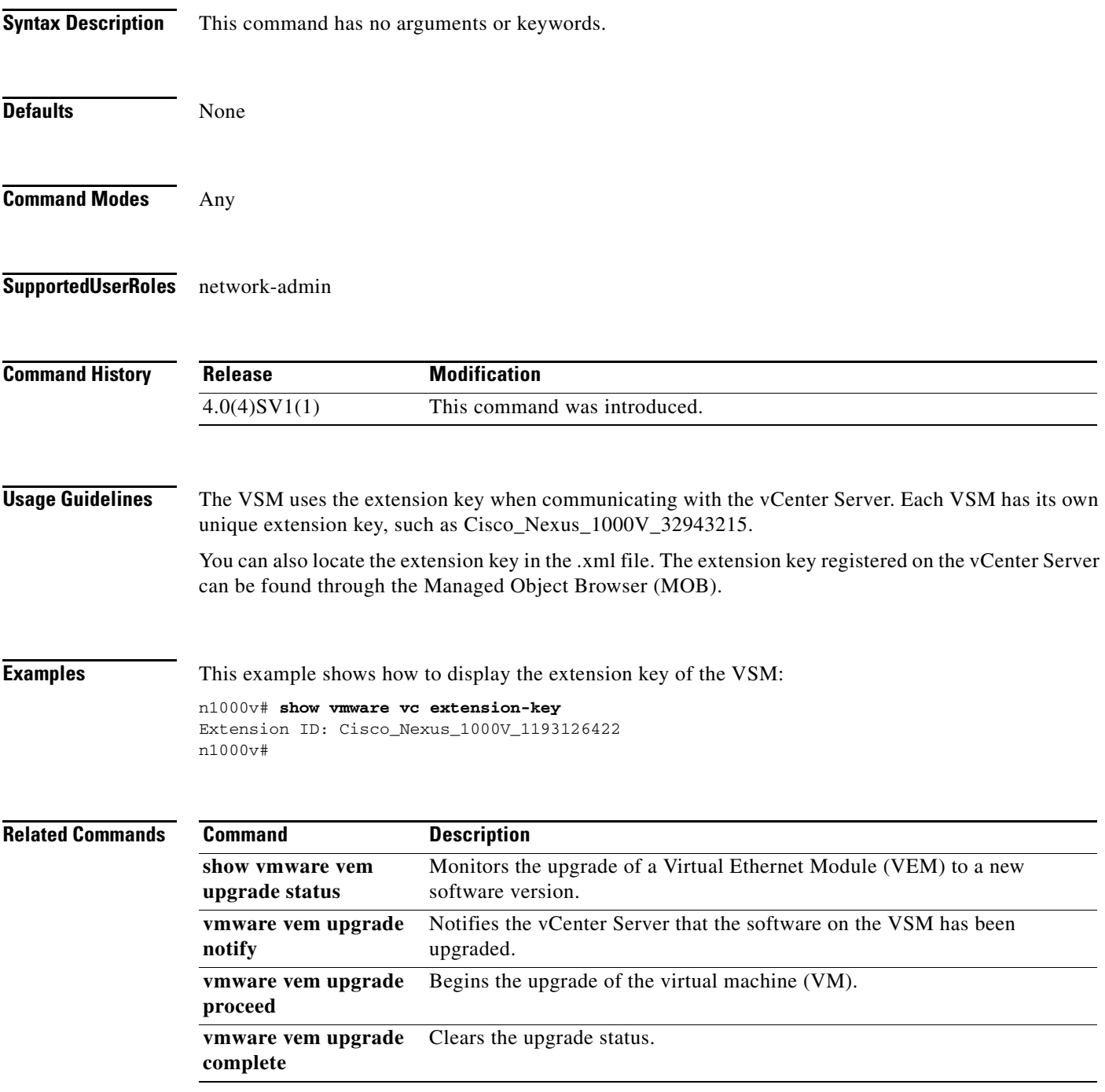

# **show vmware vem upgrade status**

To monitor the upgrade of the Virtual Ethernet Module (VEM) to a new software version, use the **show vmware vem upgrade status** command.

**show vmware vem upgrade status**

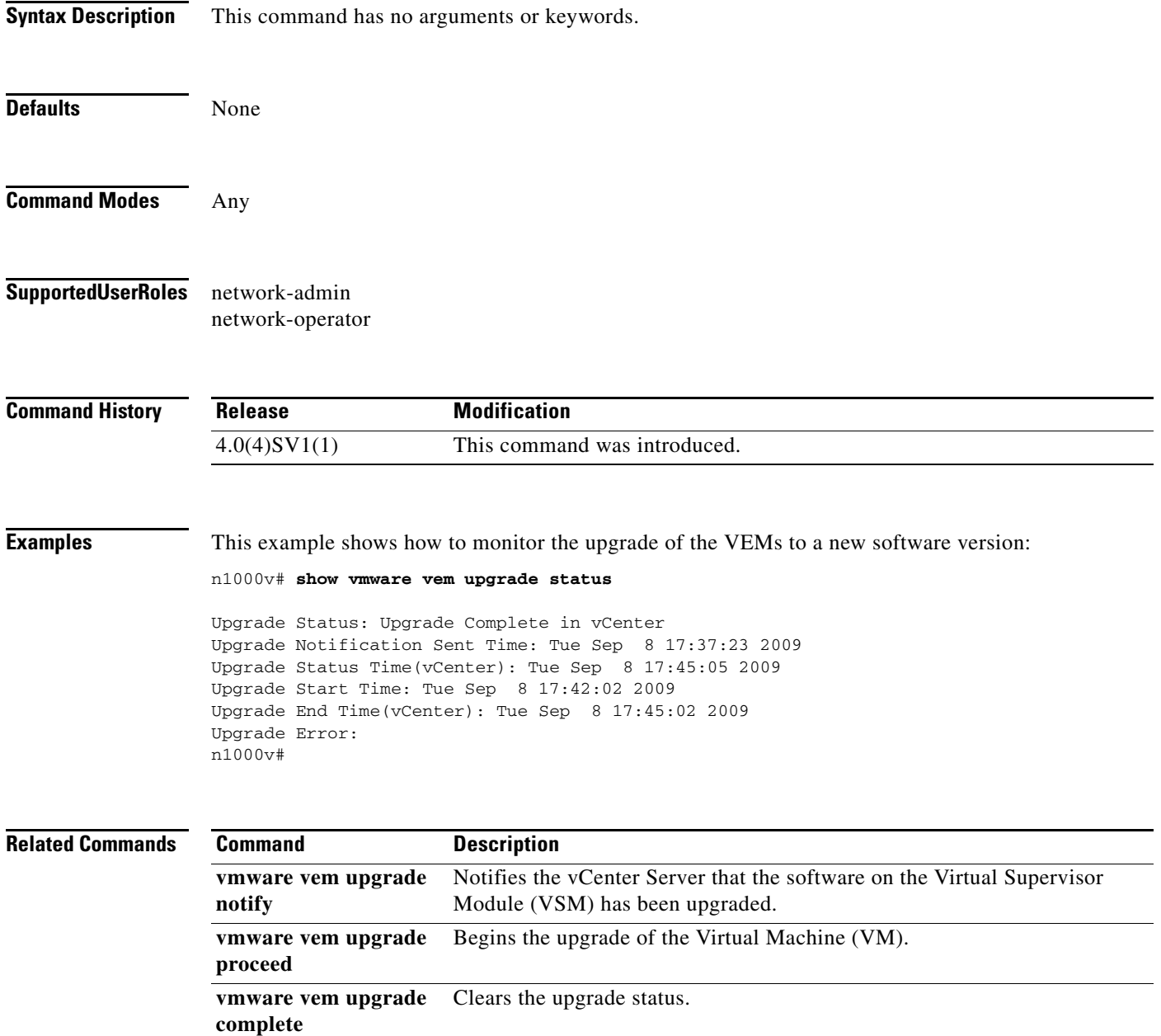

 $\overline{\phantom{a}}$ 

# **show vtracker module-view pnic**

To display the information about the physical network interface cards (pNICs) that are connected to each of the Virtual Ethernet Module (VEM) server module in the network, use the **show vtracker module-view pnic** command.

**show vtracker module-view pnic** [**module** *number*]

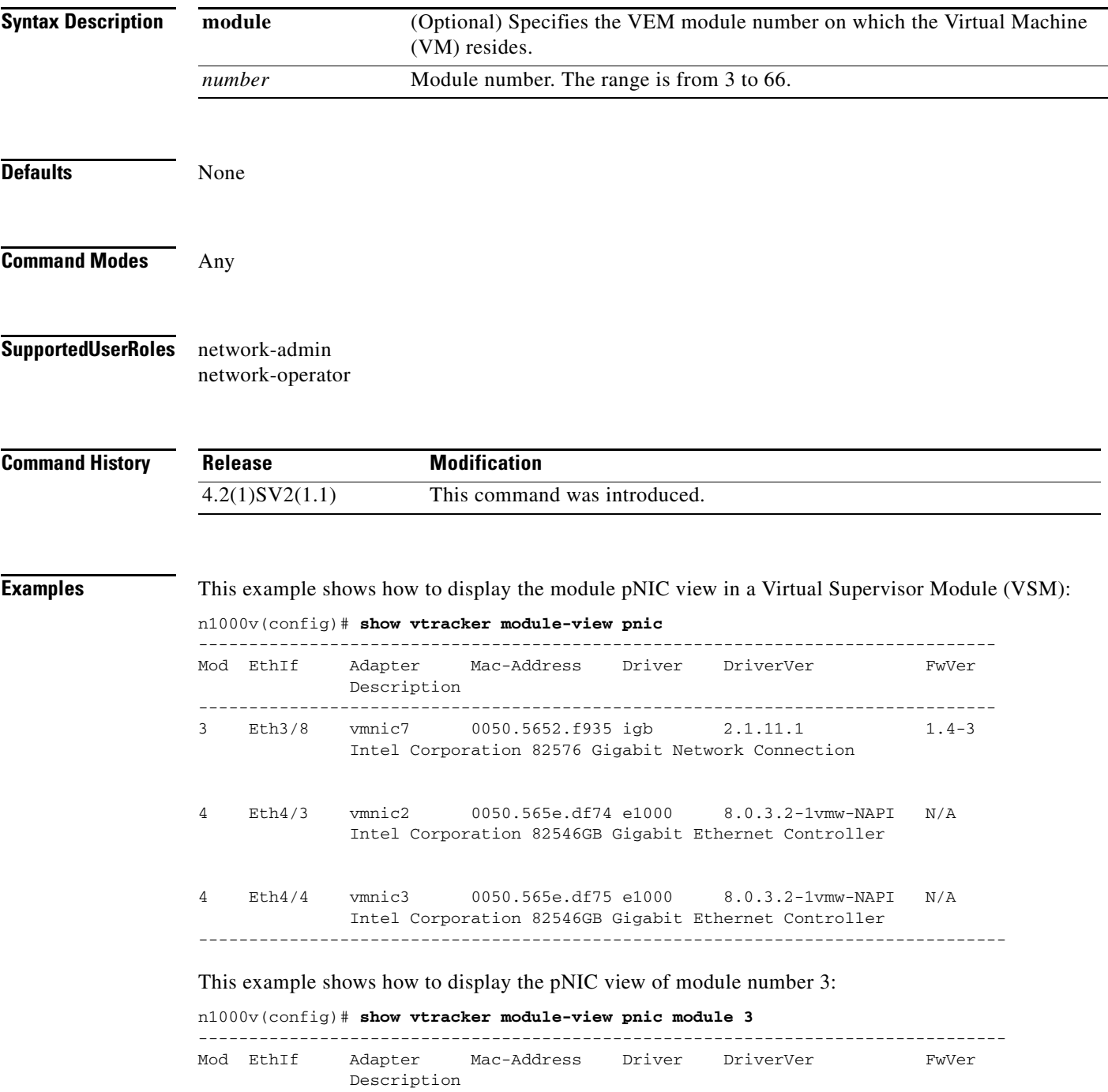

-------------------------------------------------------------------------------- 3 Eth3/8 vmnic7 0050.5652.f935 igb 2.1.11.1 1.4-3 Intel Corporation 82576 Gigabit Network Connection --------------------------------------------------------------------------------

#### **Related Commands Command**

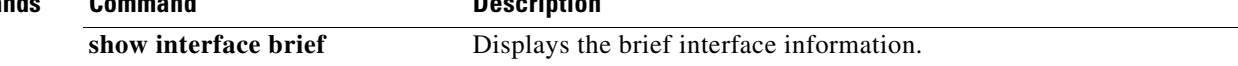

 $\overline{\phantom{a}}$ 

## **show vtracker upstream-view**

To display the information about all the available virtual Ethernet interfaces for which traffic can flow through the upstream physical switch, use the **show vtracker upstream-view** command.

**show vtracker upstream-view** [**device-id** *name* **| device-ip** *IP address*]

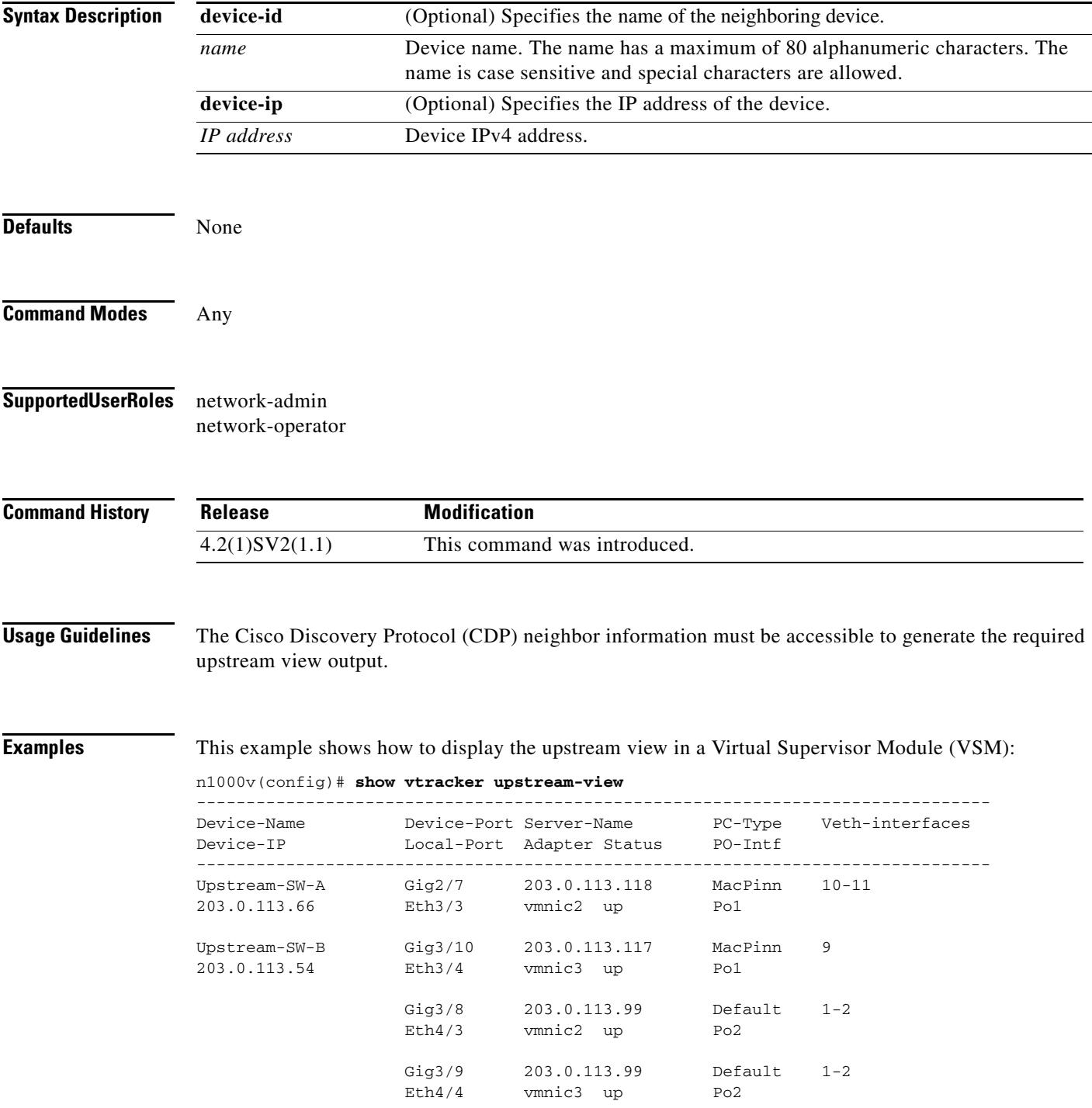

--------------------------------------------------------------------------------

This example shows how to display the upstream view of the physical switch with the device ID name Upstream-SW-A:

n1000v(config)# **show vtracker upstream-view device-id Upstream-SW-A**

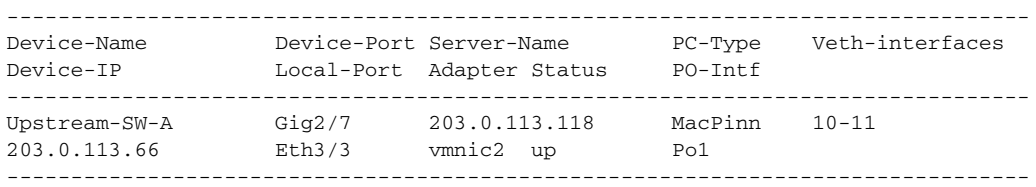

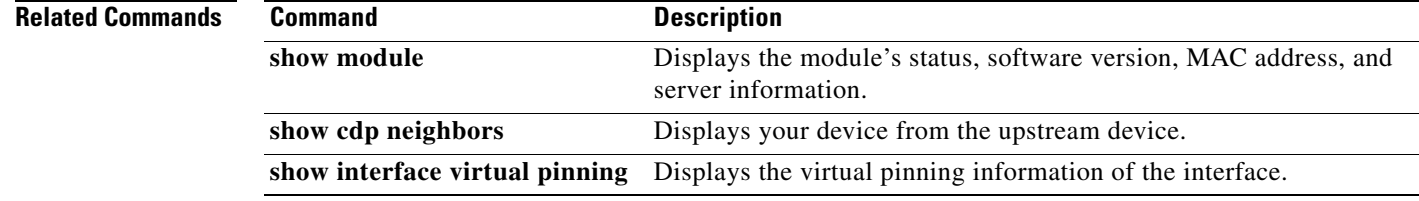

 $\overline{\phantom{a}}$ 

**The College** 

# **show vtracker vlan-view**

To display the information about all the Virtual Machines (VMs) that are connected to a specific VLAN or a range of VLANs, use the **show vtracker vlan-view** command.

**show vtracker vlan-view** [**vlan** *number/range*]

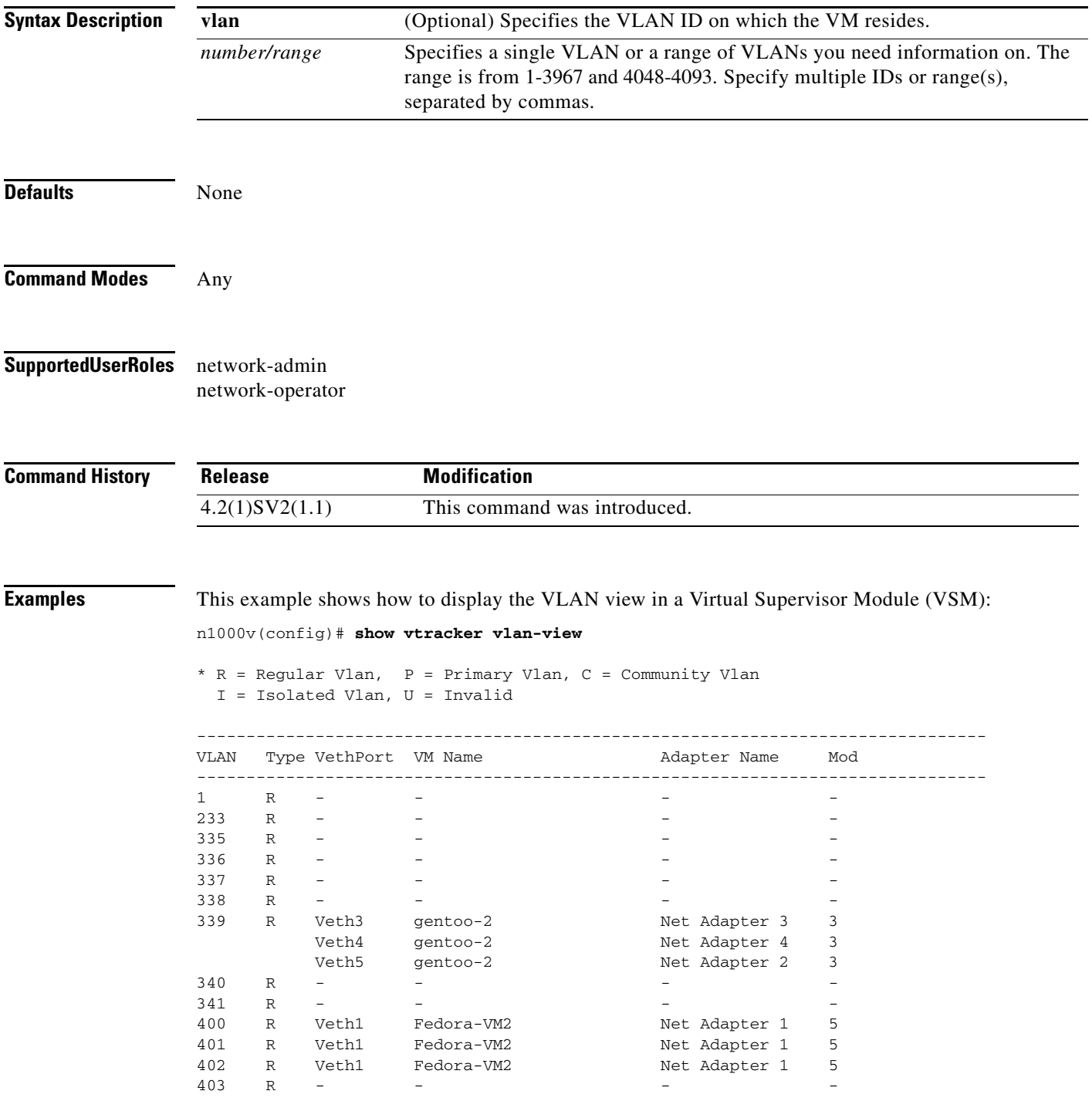

п

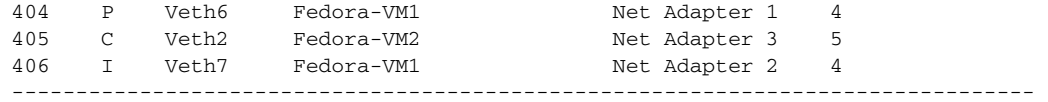

This example shows how to display the VLAN view within a range of 233 to 240:

n1000v(config)# **show vtracker vlan-view vlan 233-340**

\* R = Regular Vlan, P = Primary Vlan, C = Community Vlan I = Isolated Vlan, U = Invalid

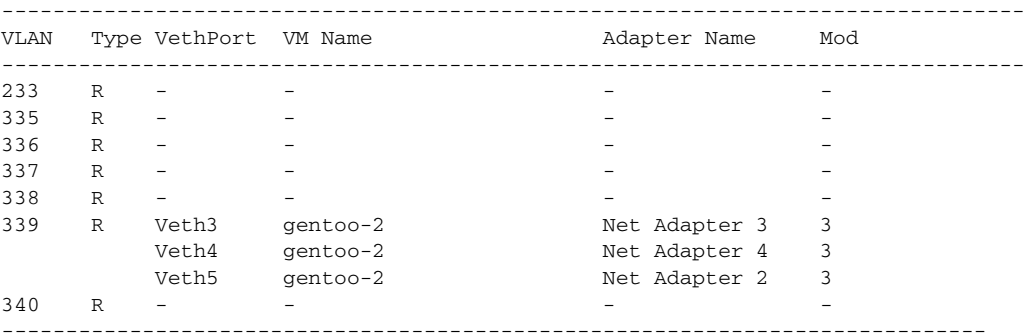

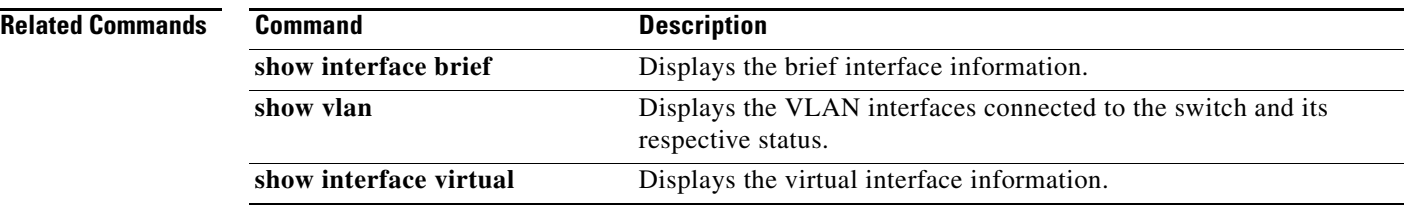

 $\overline{\phantom{a}}$ 

**The College** 

## **show vtracker vm-view info**

To display the information about all the Virtual Machines (VMs) that run on each server module, use the **show vtracker vm-view info** command.

**show vtracker vm-view info** [**module** *number* | **vm** *name*]

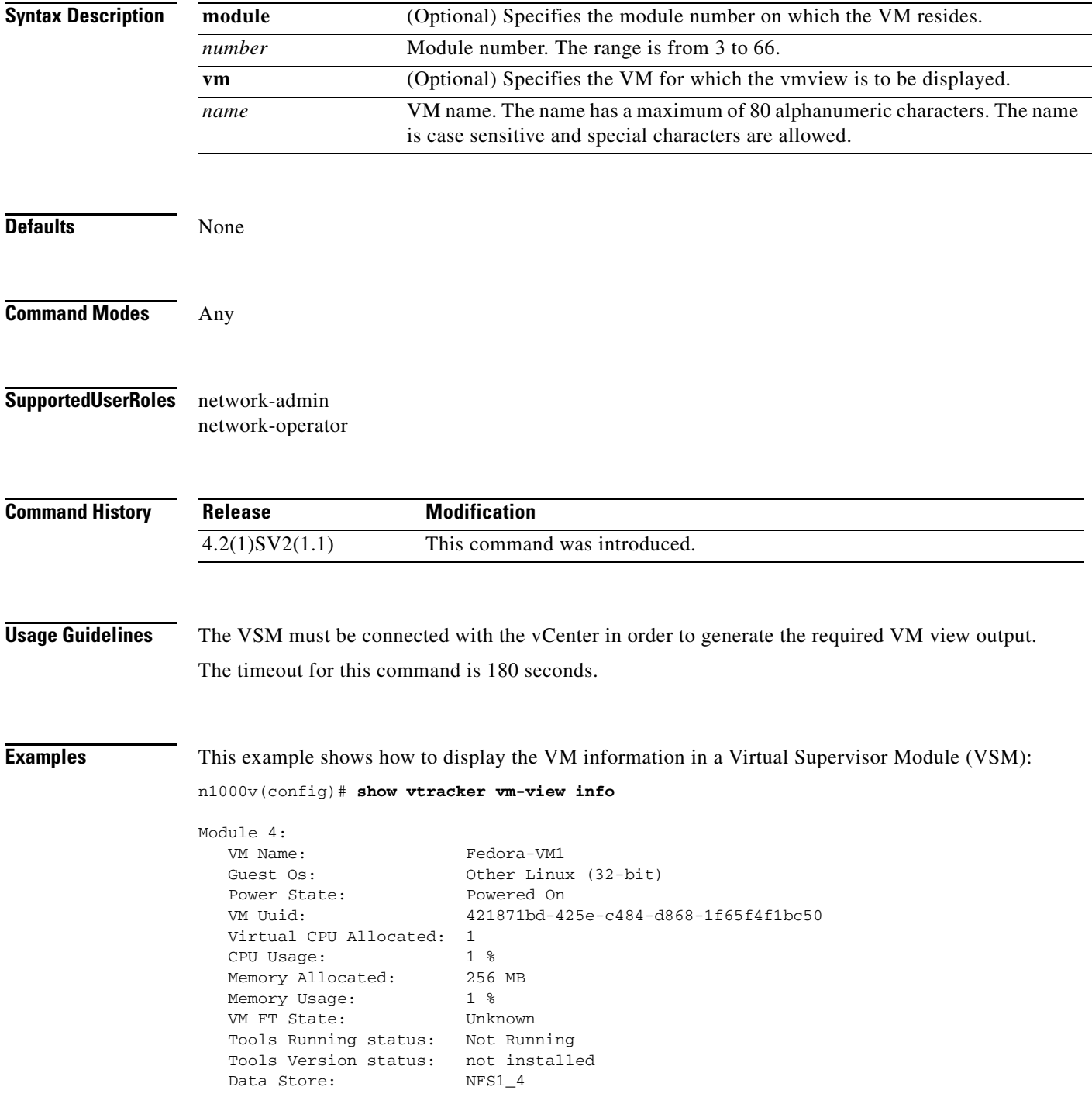

П

1

VM Uptime: 1 day 29 minutes 46 seconds VM Name: Fedora-VM2 Guest Os: 0ther Linux (32-bit) Power State: Powered On VM Uuid: 4218ab37-d56d-63e4-3b00-77849401071e Virtual CPU Allocated: 1 CPU Usage: 1 % Memory Allocated: 256 MB Memory Usage: 1 % VM FT State: Unknown Tools Running status: Not Running Tools Version status: not installed Data Store: NFS1\_4 VM Uptime: 58 minutes 30 seconds Module 5: VM Name: gentoo-cluster2-1 Guest Os: 0ther (64-bit) Power State: Powered Off VM Uuid: 4235edf5-1553-650f-ade8-39565ee3cd57 Virtual CPU Allocated: 1 CPU Usage: 0 % Memory Allocated: 512 MB Memory Usage: 0 % VM FT State: Unknown Tools Running status: Not Running Tools Version status: not installed Data Store: datastore1 (2) VM Uptime: n/a

This example shows how to display the VM information view of Fedora-VM1:

#### n1000v(config)# **show vtracker vm-view info vm Fedora-VM1**

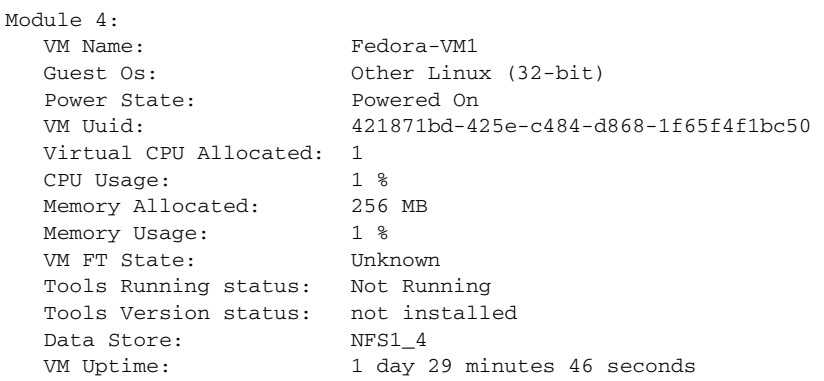

 $\overline{\phantom{a}}$ 

## **show vtracker vm-view vnic**

To display the information about all the virtual network interface cards (vNICs) that run on the Virtual Machines (VMs) with the adapter and pinning details, use the **show vtracker vm-view vnic** command.

**show vtracker vm-view vnic** [**module** *number* | **vm** *name*]

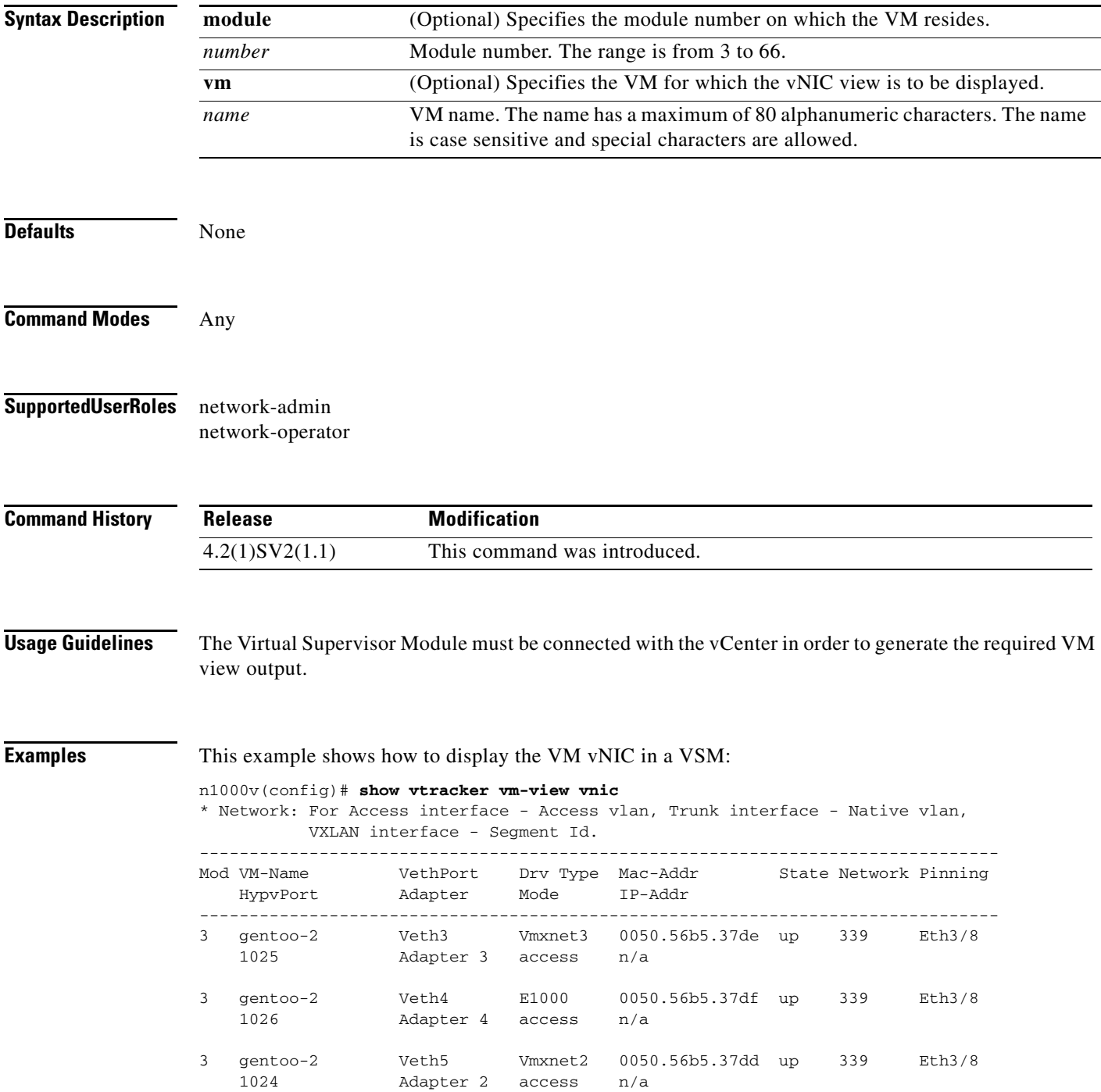

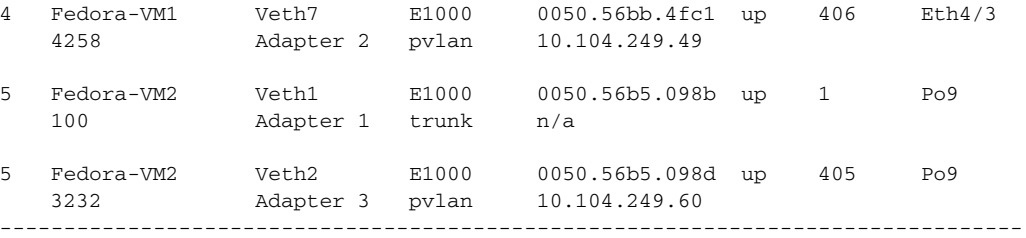

This example shows how to display the VM vNIC view, on module number 4:

```
n1000v(config)# show vtracker vm-view vnic module 4
```
\* Network: For Access interface - Access vlan, Trunk interface - Native vlan, VXLAN interface - Segment Id.

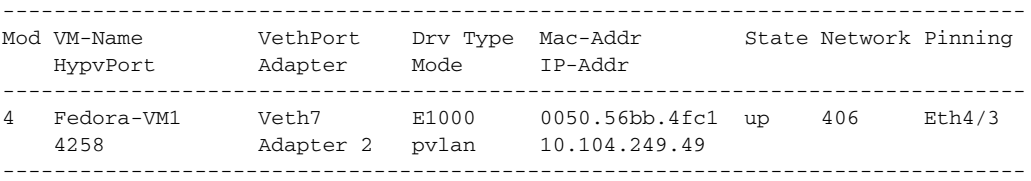

#### **Related Commands**

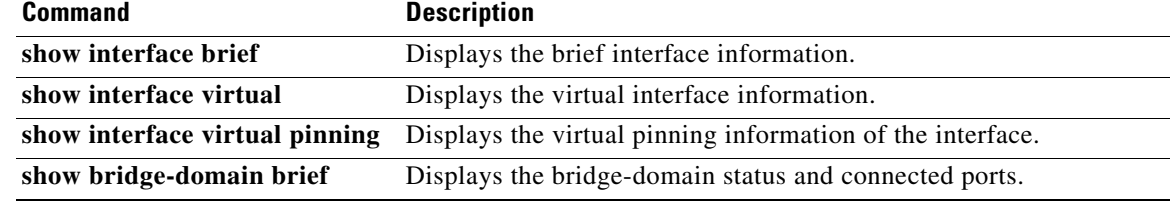
$\overline{\phantom{a}}$ 

**The Contract of the Contract of the Contract of the Contract of the Contract of the Contract of the Contract of the Contract of the Contract of the Contract of the Contract of the Contract of the Contract of the Contract** 

## **show vtracker vmotion-view**

To display the information about all the ongoing (if any) as well as previous Virtual Machine (VM) migration events, use the **show vtracker vmotion-view** command.

**show vtracker vmotion-view** {**now | last** *number*}

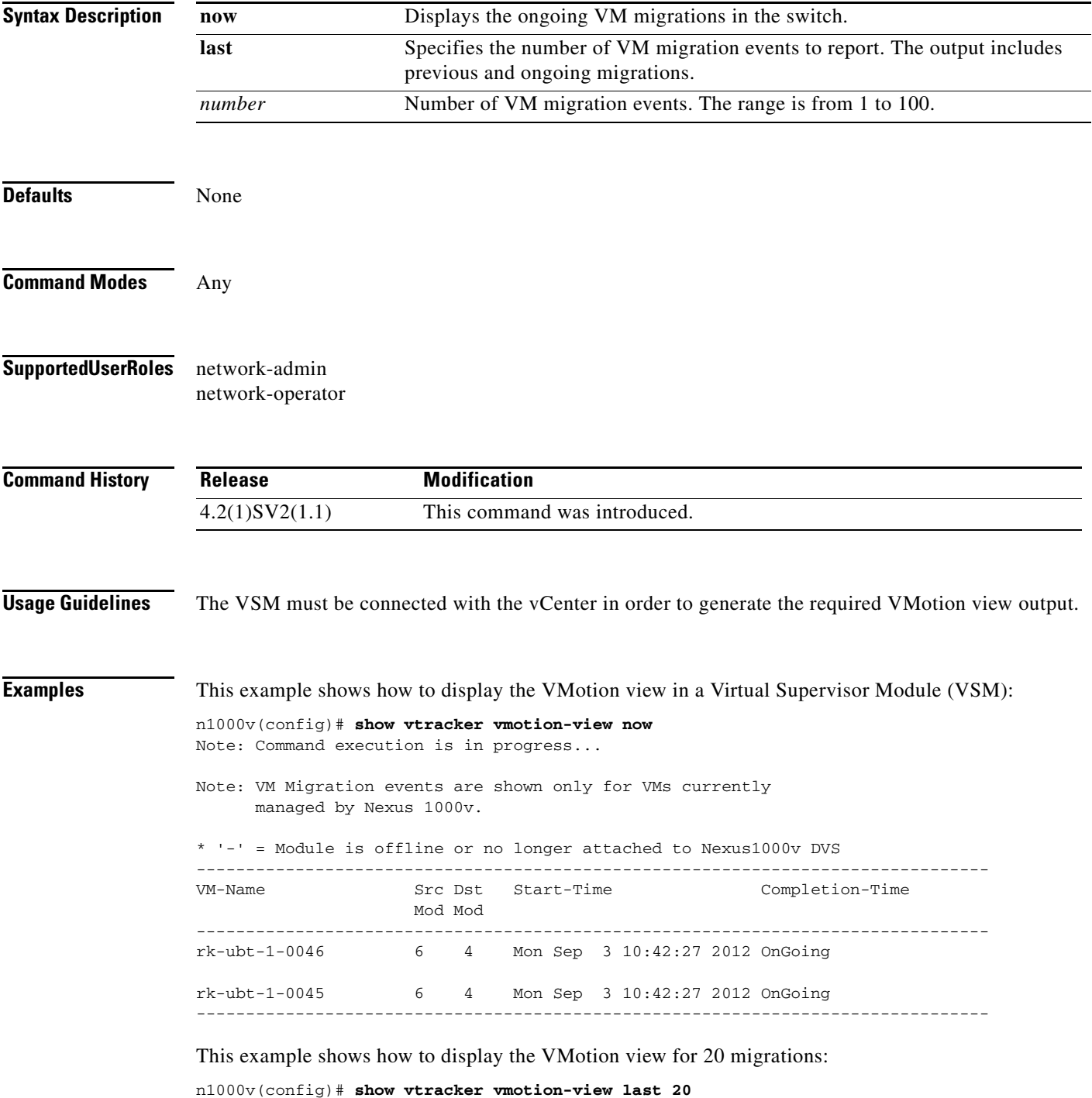

ן

Note: VM Migration events are shown only for VMs currently managed by Nexus 1000v. \* '-' = Module is offline or no longer attached to Nexus1000v DVS --------------------------------------------------------------------------------- VM-Name Src Dst Start-Time Completion-Time Mod Mod -------------------------------------------------------------------------------- rk-ubt-1-0046 6 4 Mon Sep 3 10:42:27 2012 OnGoing rk-ubt-1-0045 6 4 Mon Sep 3 10:42:27 2012 OnGoing rk-ubt-1-0031 6 4 Mon Sep 3 10:42:27 2012 Mon Sep 3 10:44:10 2012 rk-ubt-1-0021 6 4 Mon Sep 3 10:42:27 2012 Mon Sep 3 10:43:42 2012 rk-ubt-1-0023 6 3 Thu Aug 16 14:25:26 2012 Thu Aug 16 14:27:55 2012 rk-ubt-1-0029 6 3 Thu Aug 16 14:25:26 2012 Thu Aug 16 14:27:50 2012 rk-ubt-1-0024 6 3 Thu Aug 16 14:25:26 2012 Thu Aug 16 14:26:13 2012 rk-ubt-1-0025 6 3 Thu Aug 16 14:25:26 2012 Thu Aug 16 14:26:12 2012 rk-ubt-1-0026 6 3 Thu Aug 16 14:25:26 2012 Thu Aug 16 14:26:09 2012 RHEL-Tool-VmServer - 3 Wed Aug 8 12:57:48 2012 Wed Aug 8 12:58:37 2012

## **show vxlan gateway interface**

Displays the transport ip-address, default-gateway, netmask configured on the VTEP of the service modules attached to the VSM. Additionally it also captures module-id and HA-state of the service modules.

**show vxlan gateway interface**

```
P,
```
**Note** Starting with Release 5.2(1)SV3(1.15), Cisco Nexus 1000V for VMware vSphere does not support the VXLAN gateway feature.

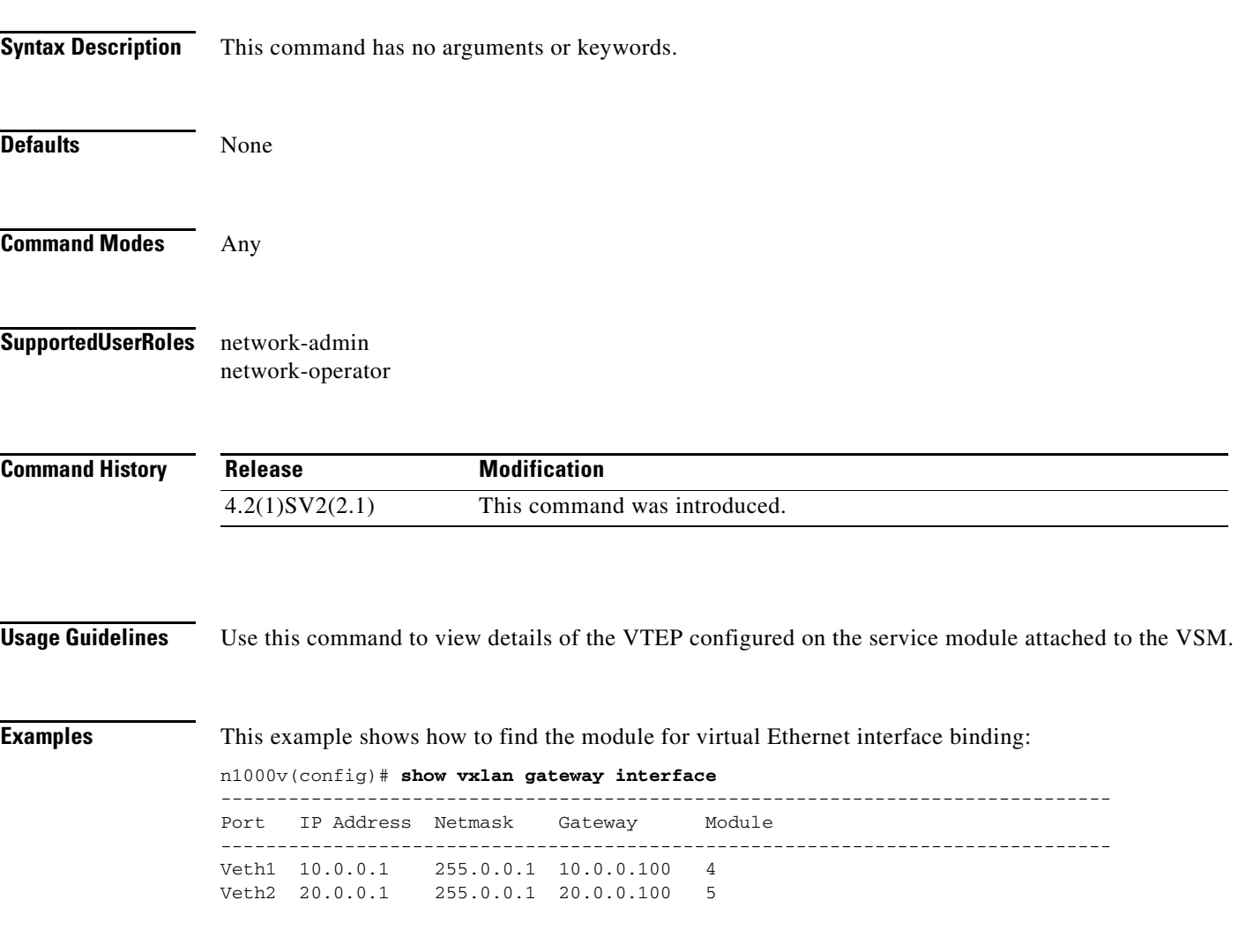

 $\overline{\phantom{a}}$ 

**Cisco Nexus 1000V Command Reference, Release 5.x**

 $\mathsf I$ 

## **show xml server status**

To display information about XML server settings and any active XML server sessions, use the **show xml server status** command.

## **show xml server status**

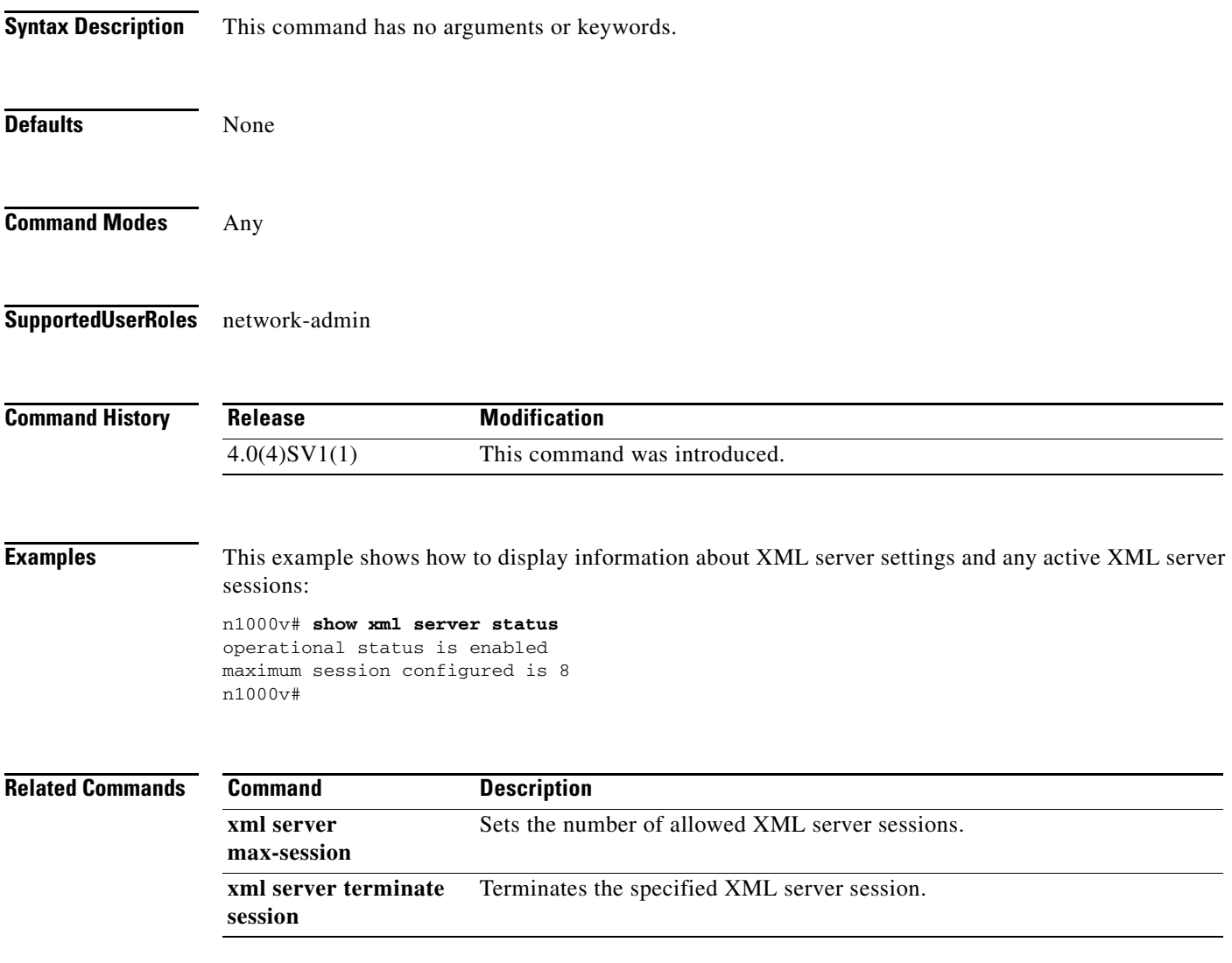